71443493 2019-07-01 Valid as of version 01.01.zz (Device firmware)

GP01115D/06/EN/03.19

# Description of Device Parameters Proline Promass 300 PROFINET

Coriolis flowmeter

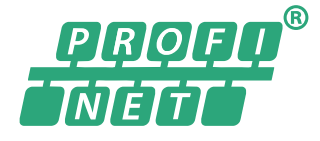

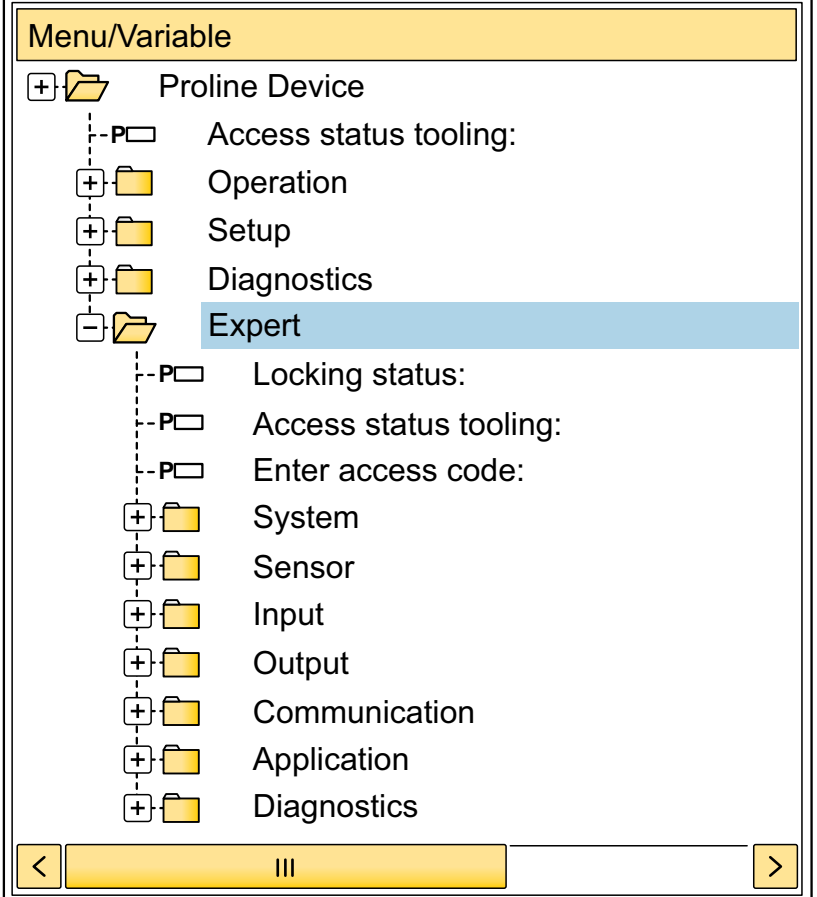

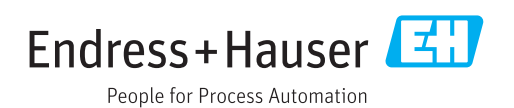

# Table of contents

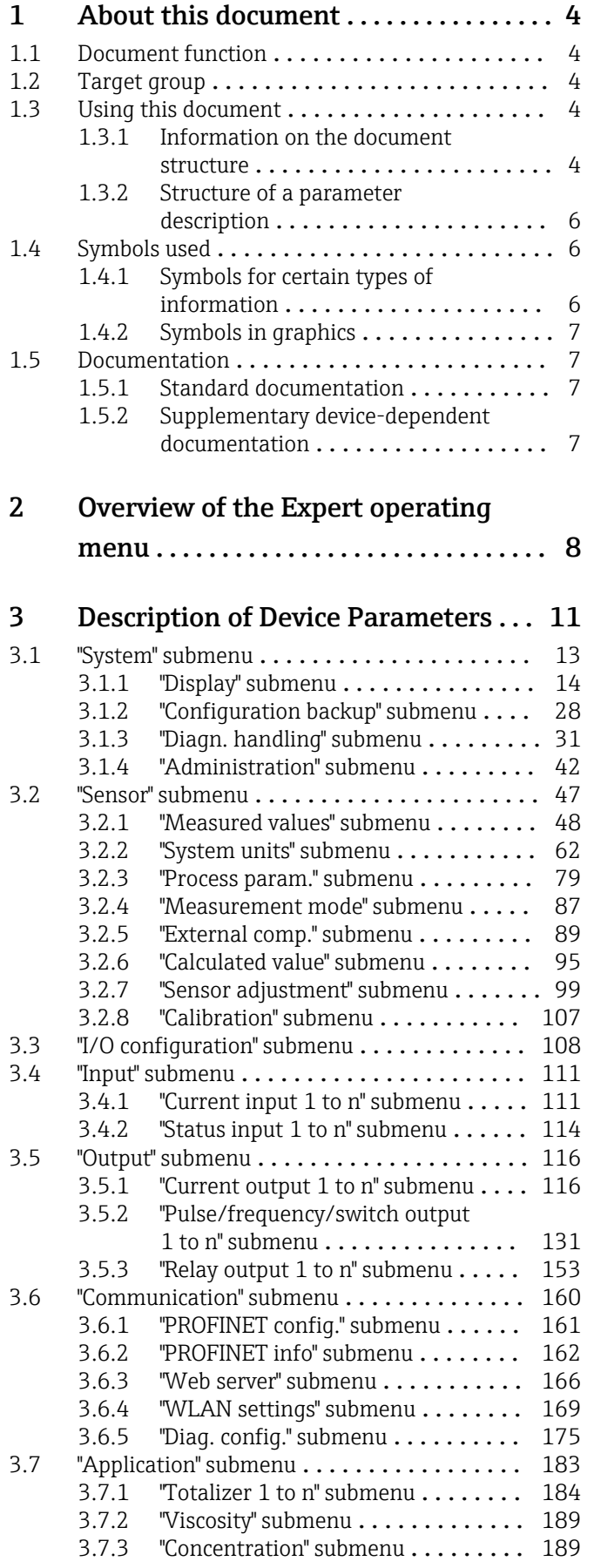

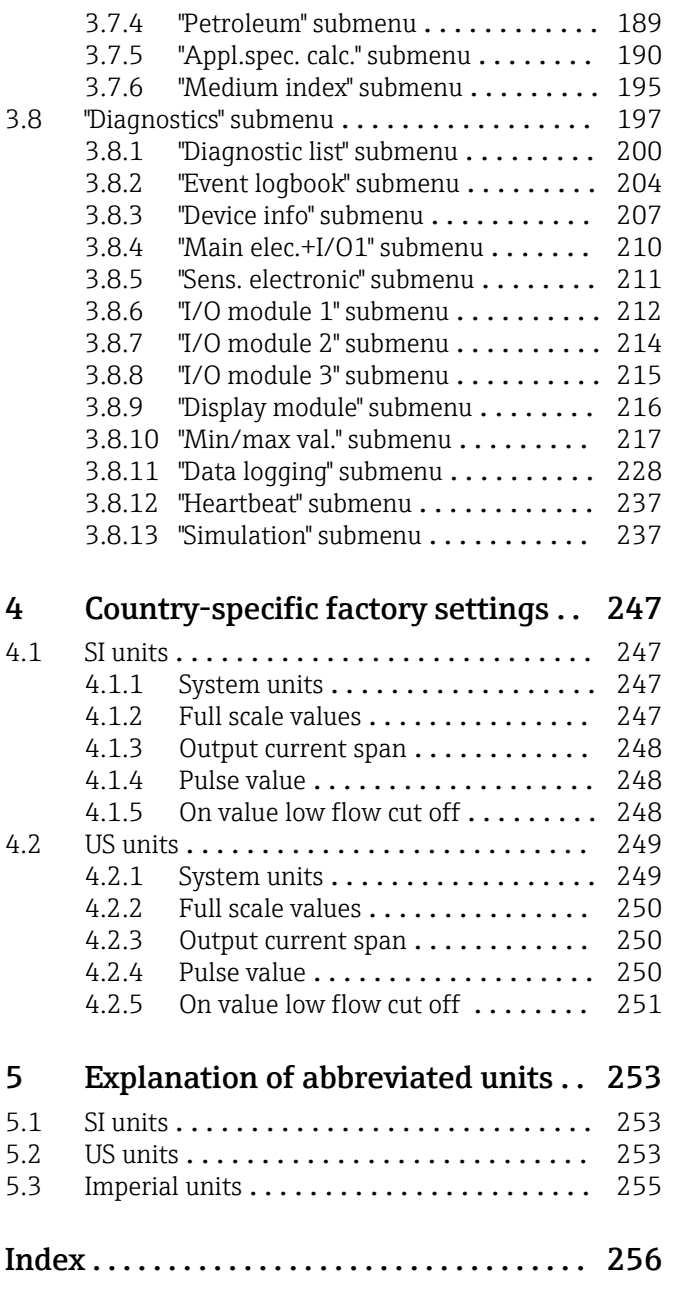

# <span id="page-3-0"></span>1 About this document

# 1.1 Document function

The document is part of the Operating Instructions and serves as a reference for parameters, providing a detailed explanation of each individual parameter of the Expert operating menu.

It is used to perform tasks that require detailed knowledge of the function of the device:

- Commissioning measurements under difficult conditions
- Optimal adaptation of the measurement to difficult conditions
- Detailed configuration of the communication interface
- Error diagnostics in difficult cases

# 1.2 Target group

The document is aimed at specialists who work with the device over the entire life cycle and perform specific configurations.

# 1.3 Using this document

### 1.3.1 Information on the document structure

The document lists the submenus and their parameters according to the structure from the **Expert** menu ( $\rightarrow \triangleq 8$ ), which is displayed when the "Maintenance" user role is enabled.

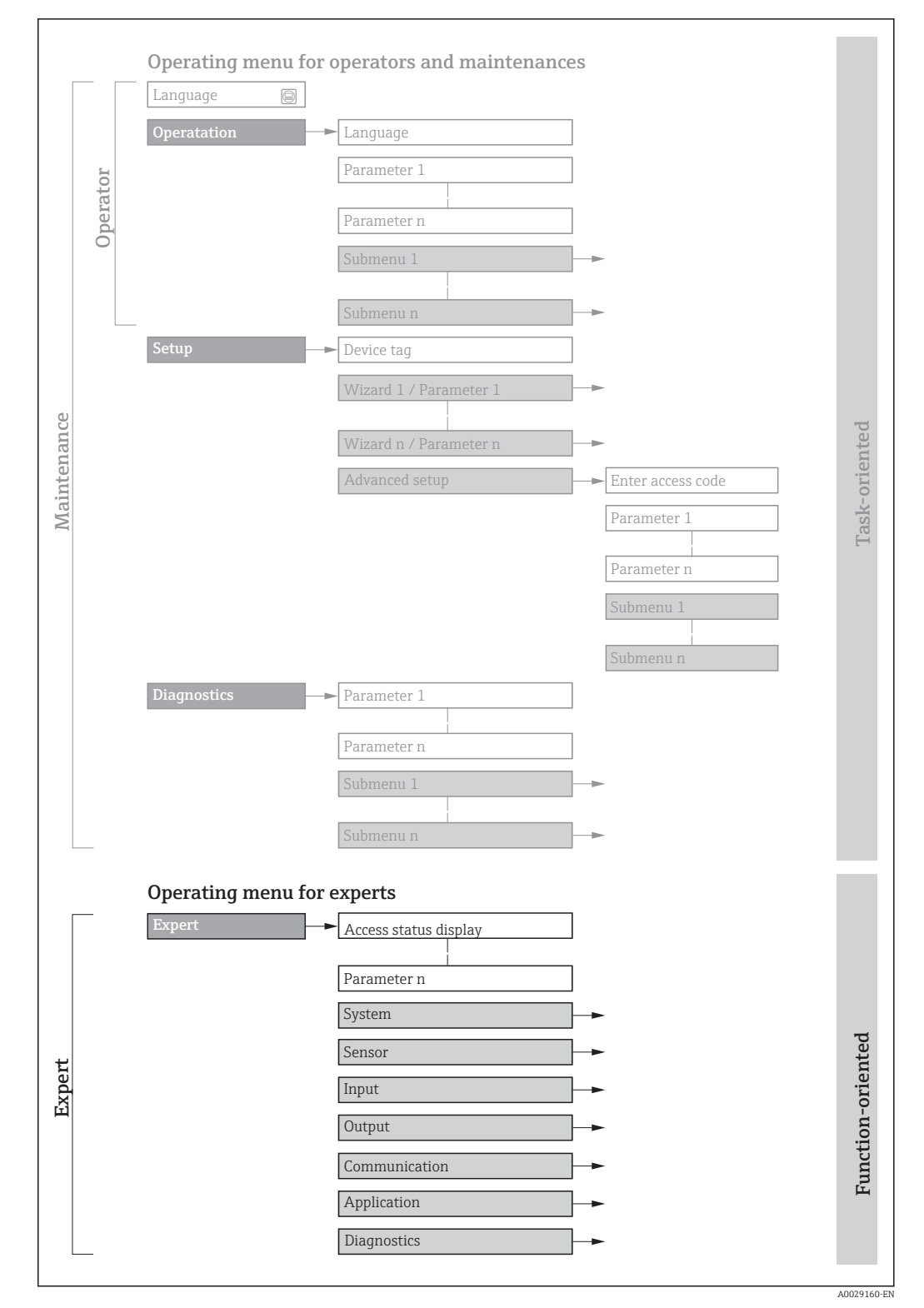

 *1 Sample graphic for the schematic layout of the operating menu*

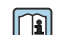

Additional information regarding:

- The arrangement of the parameters according to the menu structure of the Operation menu, Setup menu, Diagnostics menu with a brief description: Operating Instructions  $\rightarrow$   $\blacksquare$  7
	- Operating concept of the operating menus: Operating Instructions  $\rightarrow \Box$  7

## 1.3.2 Structure of a parameter description

The individual parts of a parameter description are described in the following section:

<span id="page-5-0"></span>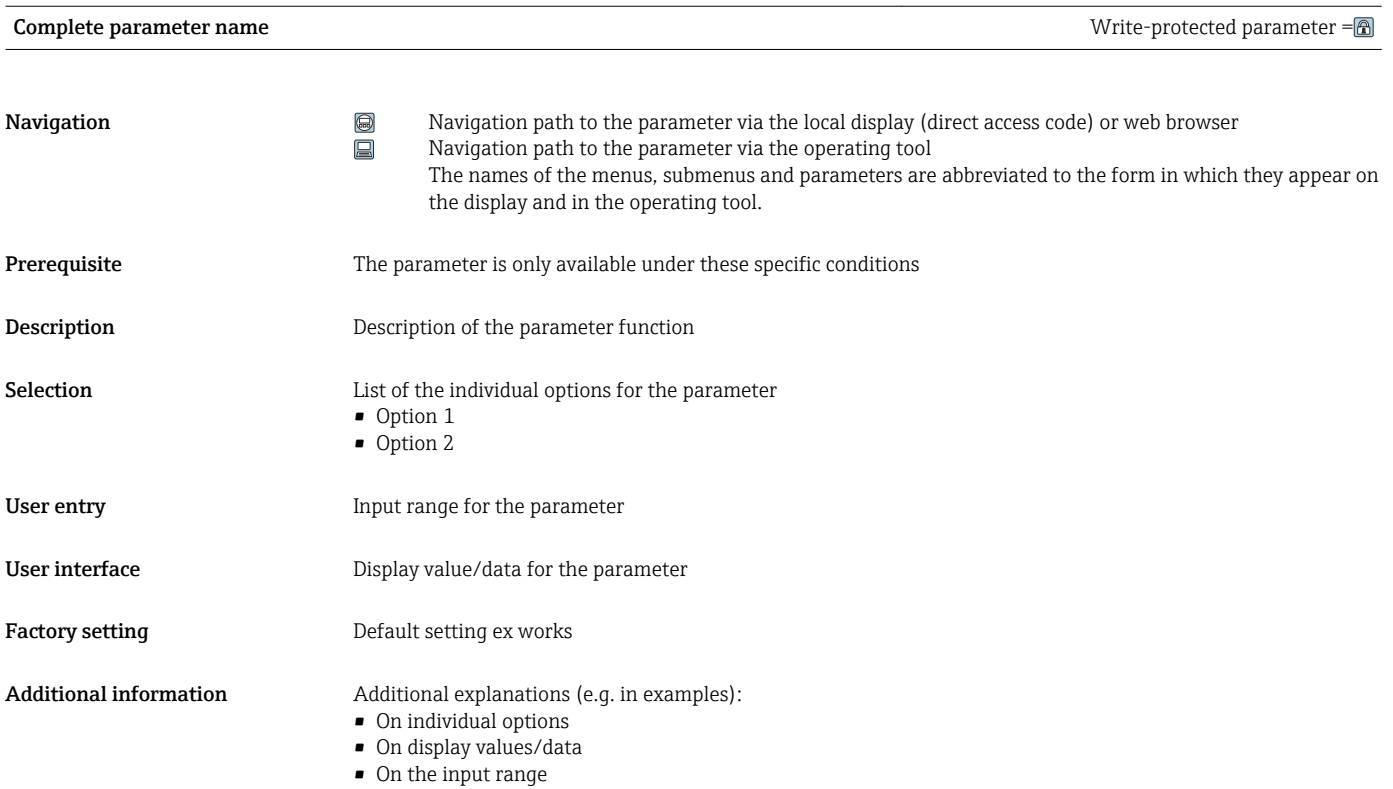

• On the factory setting • On the parameter function

# 1.4 Symbols used

# 1.4.1 Symbols for certain types of information

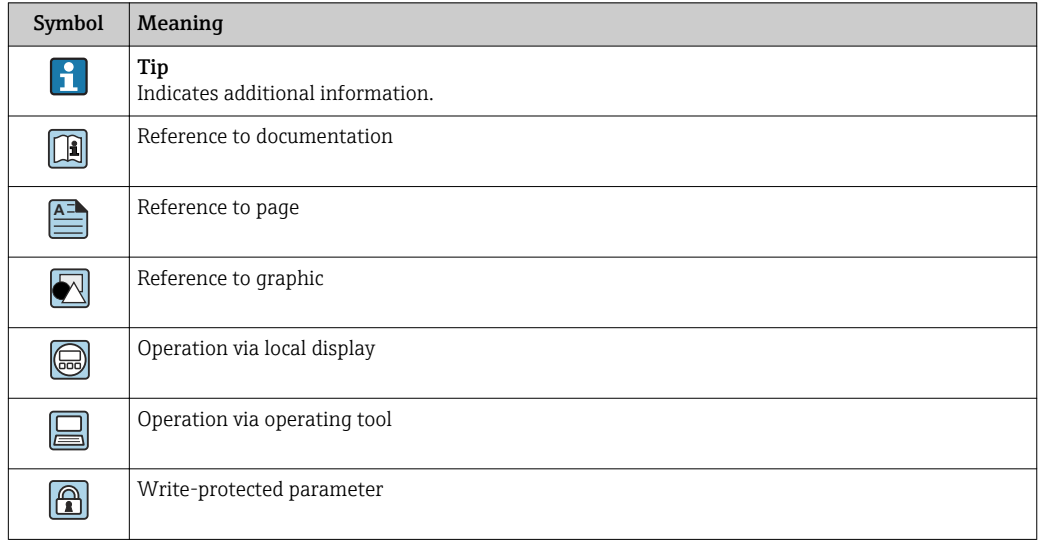

# <span id="page-6-0"></span>1.4.2 Symbols in graphics

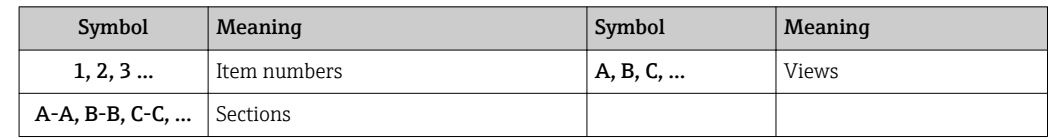

# 1.5 Documentation

## 1.5.1 Standard documentation

#### Operating Instructions

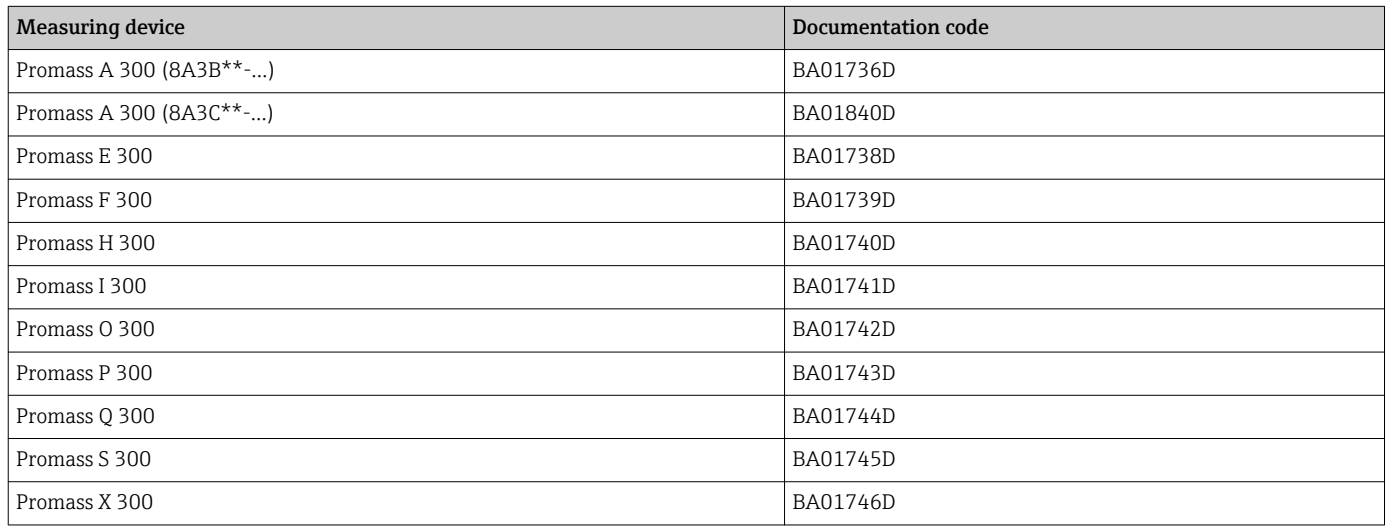

# 1.5.2 Supplementary device-dependent documentation

#### Special documentation

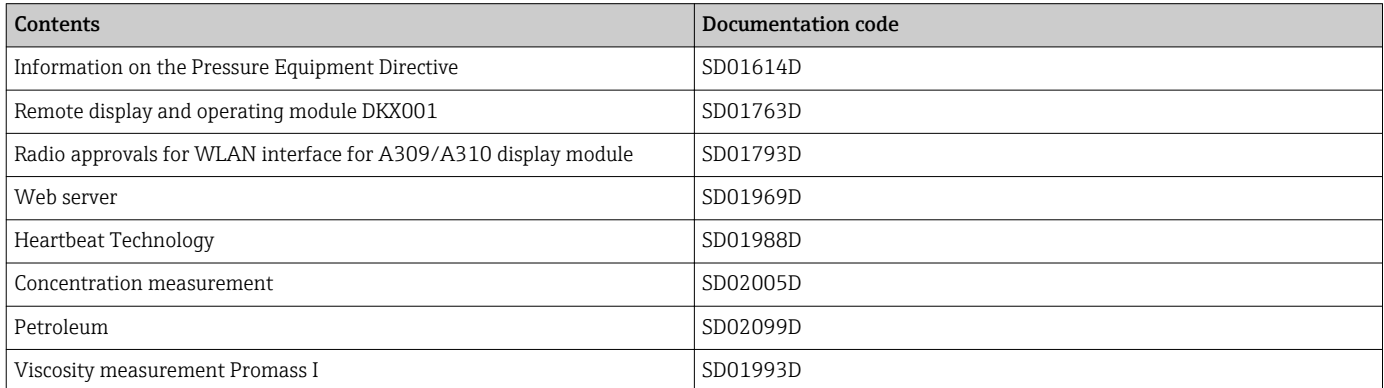

# <span id="page-7-0"></span>2 Overview of the Expert operating menu

The following table provides an overview of the menu structure of the expert operating menu and its parameters. The page reference indicates where the associated description of the submenu or parameter can be found.

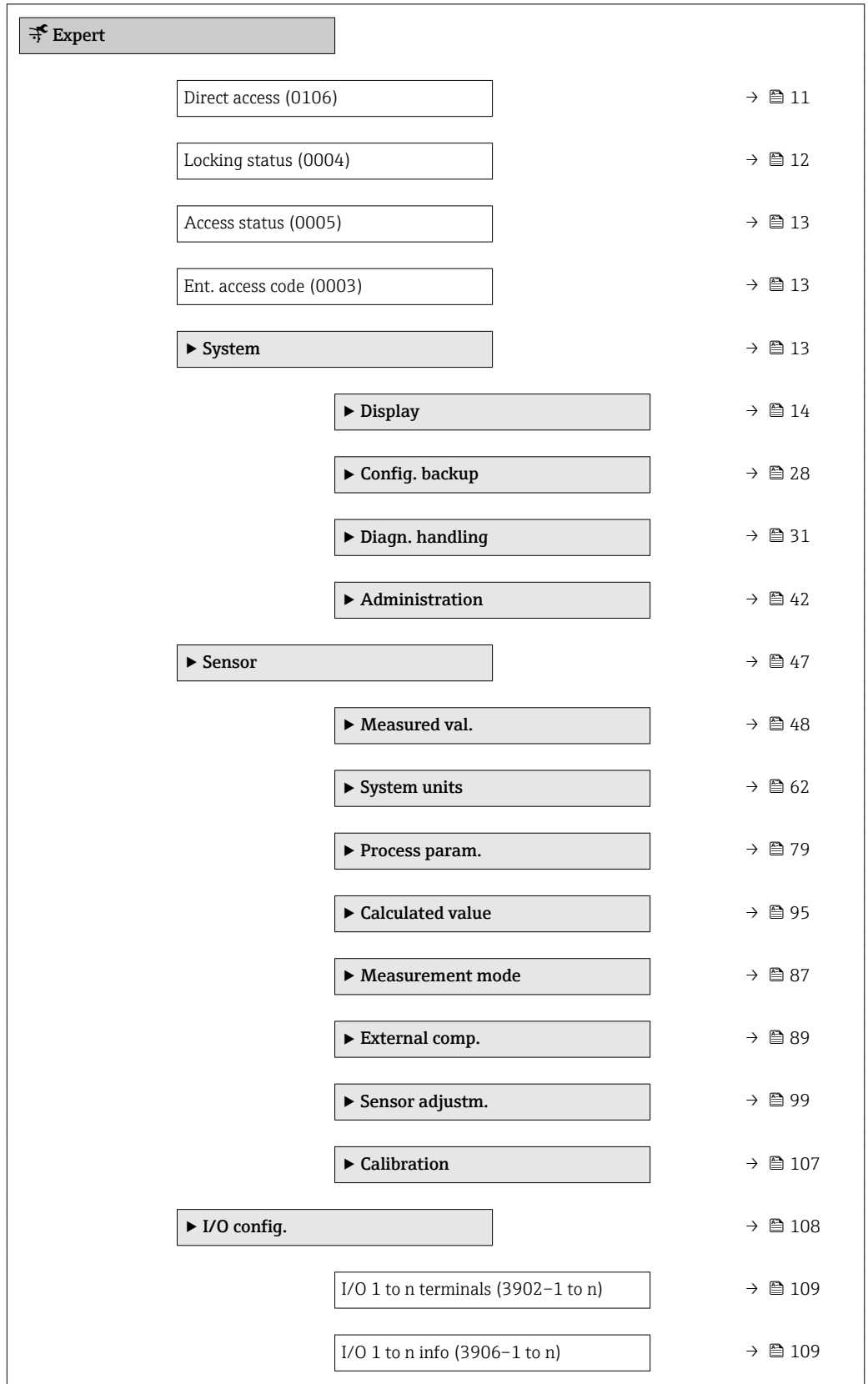

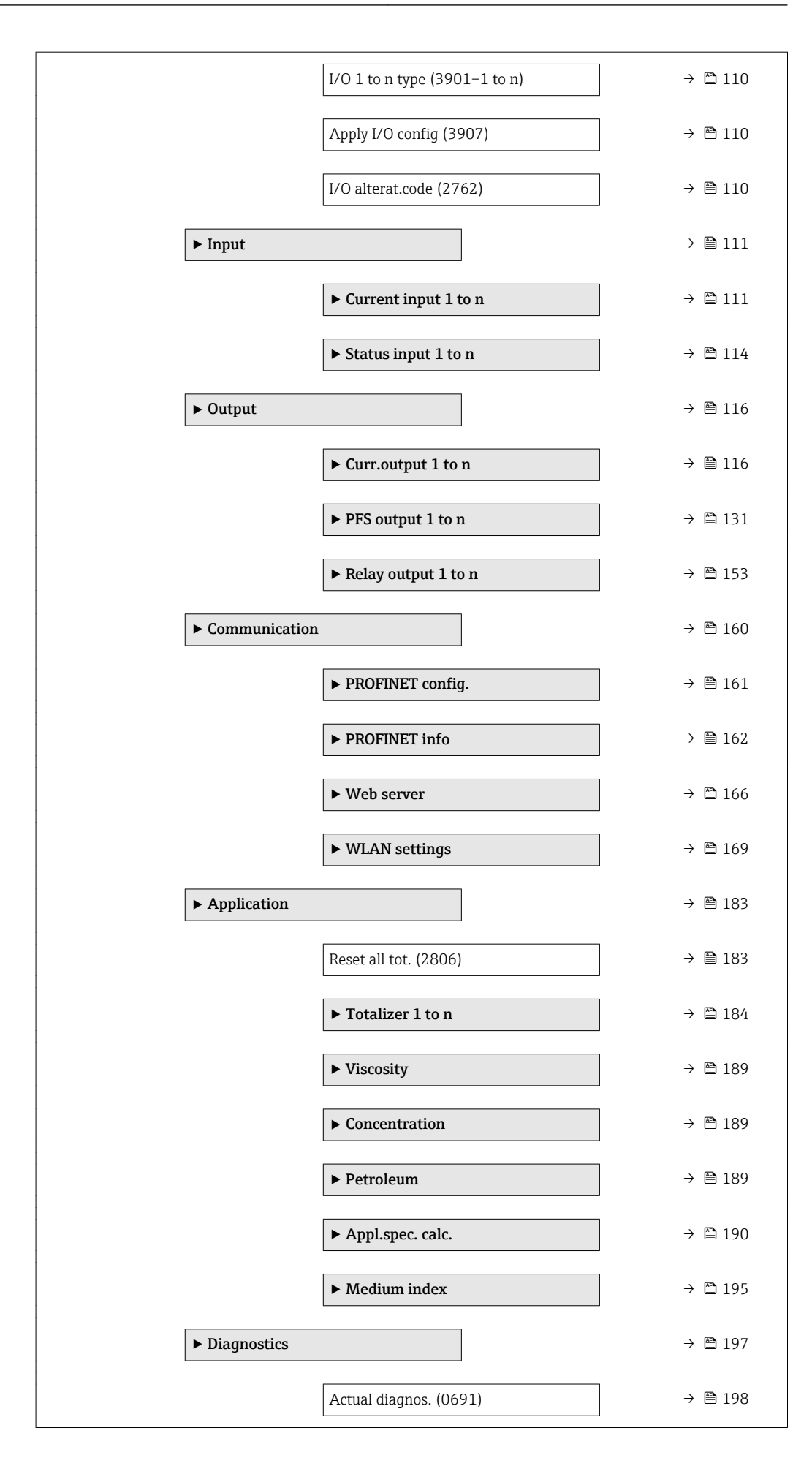

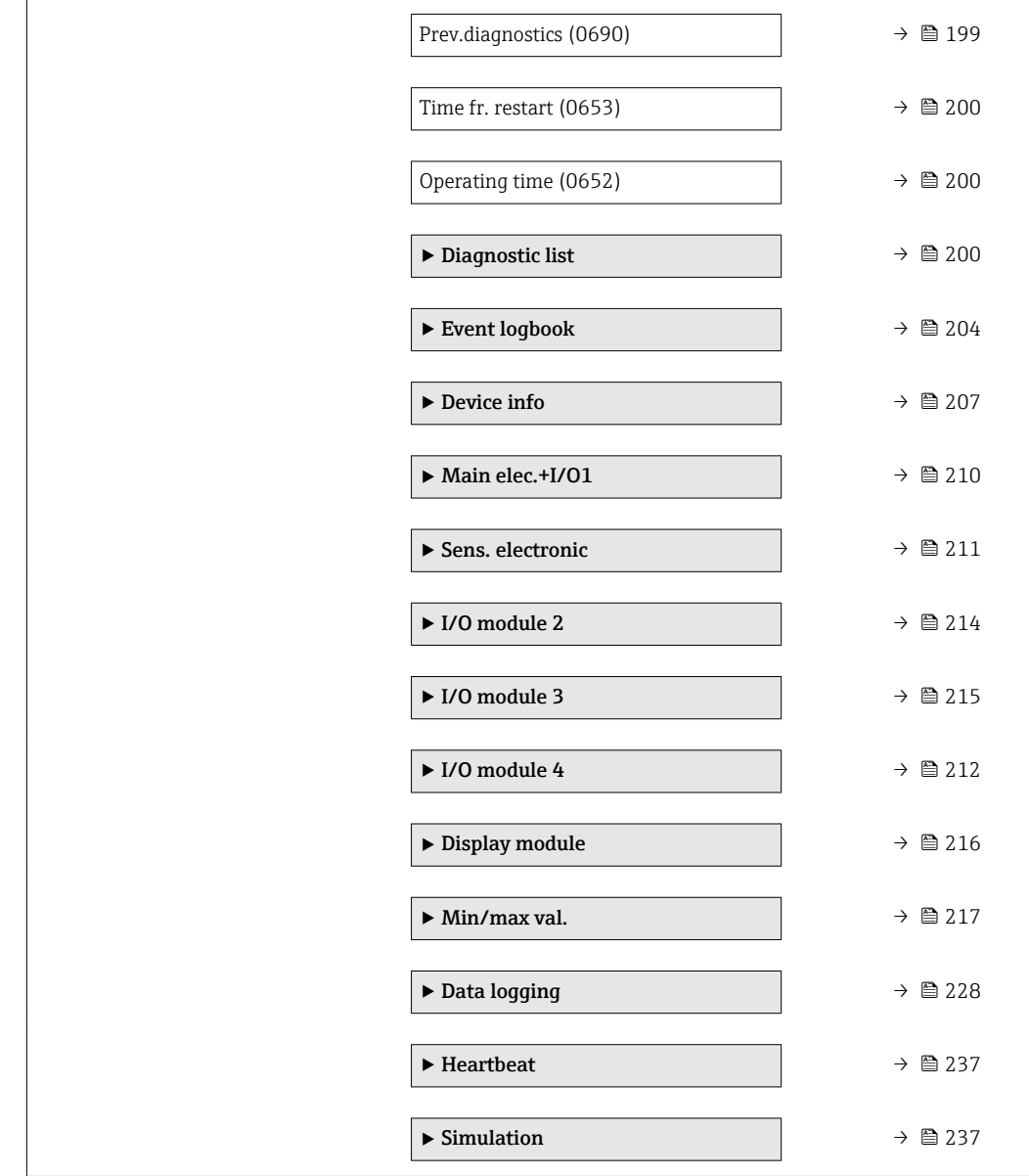

# <span id="page-10-0"></span>3 Description of Device Parameters

In the following section, the parameters are listed according to the menu structure of the local display. Specific parameters for the operating tools are included at the appropriate points in the menu structure.

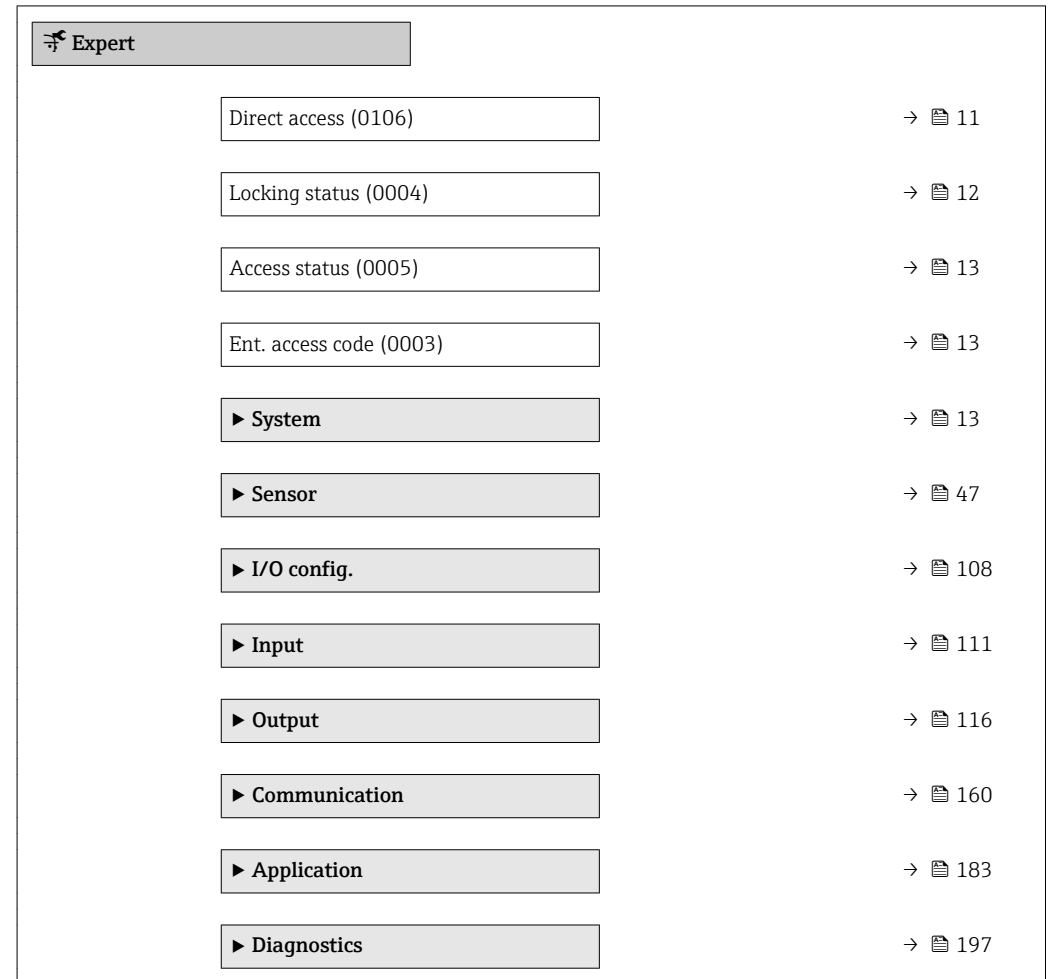

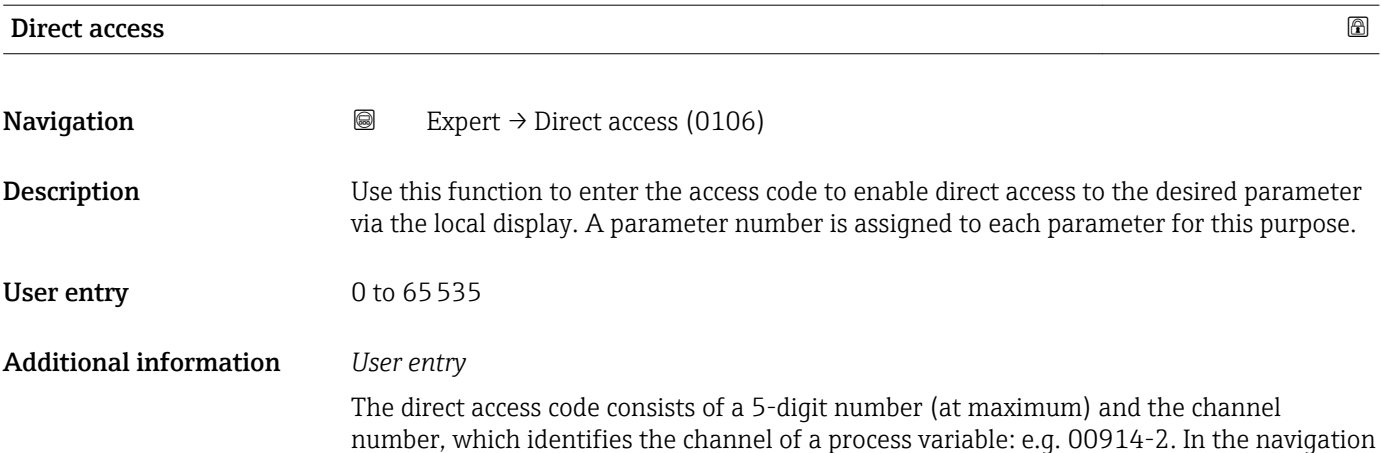

view, this appears on the right-hand side in the header of the selected parameter.

A0029414

<span id="page-11-0"></span>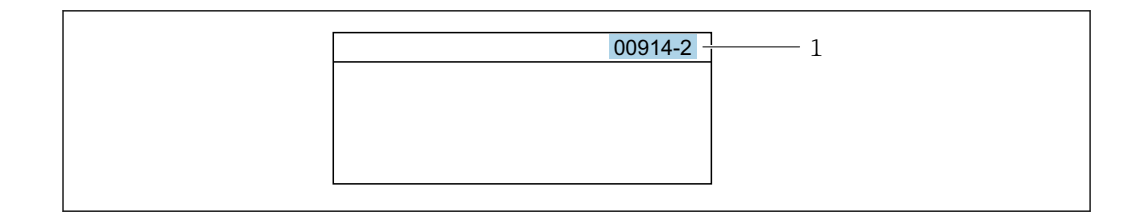

*1 Direct access code*

Note the following when entering the direct access code:

- The leading zeros in the direct access code do not have to be entered. Example: Enter "914" instead of "00914"
- If no channel number is entered, channel 1 is accessed automatically. Example: Enter 00914  $\rightarrow$  Assign variable parameter
- If a different channel is accessed: Enter the direct access code with the corresponding channel number.

Example: Enter 00914-2  $\rightarrow$  Assign variable parameter

#### Locking status

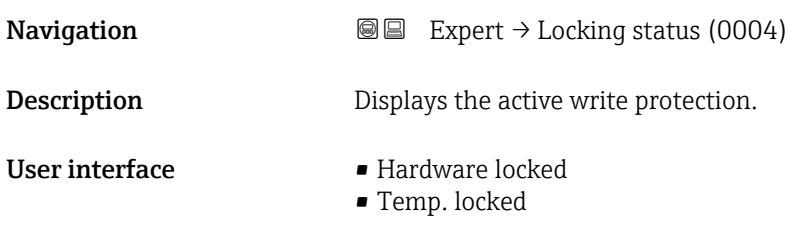

Additional information *Display*

If two or more types of write protection are active, the write protection with the highest priority is shown on the local display. In the operating tool all active types of write protection are displayed.

Detailed information on access authorization is provided in the "User roles and associated access authorization" and "Operating concept" sections of the Operations Instructions for the device  $\rightarrow$   $\blacksquare$  7

#### *Selection*

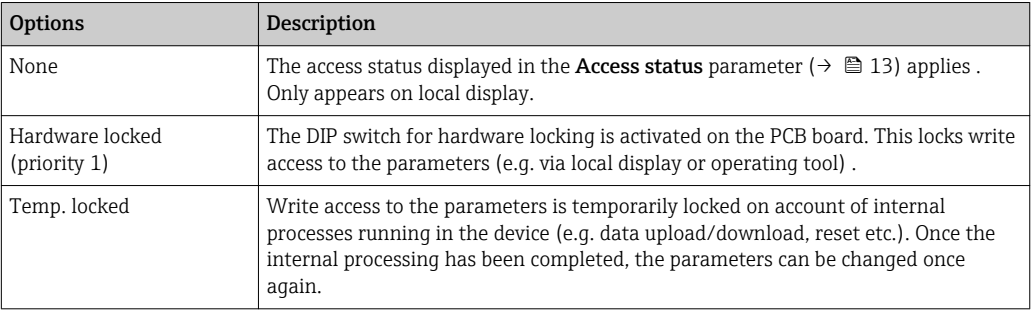

<span id="page-12-0"></span>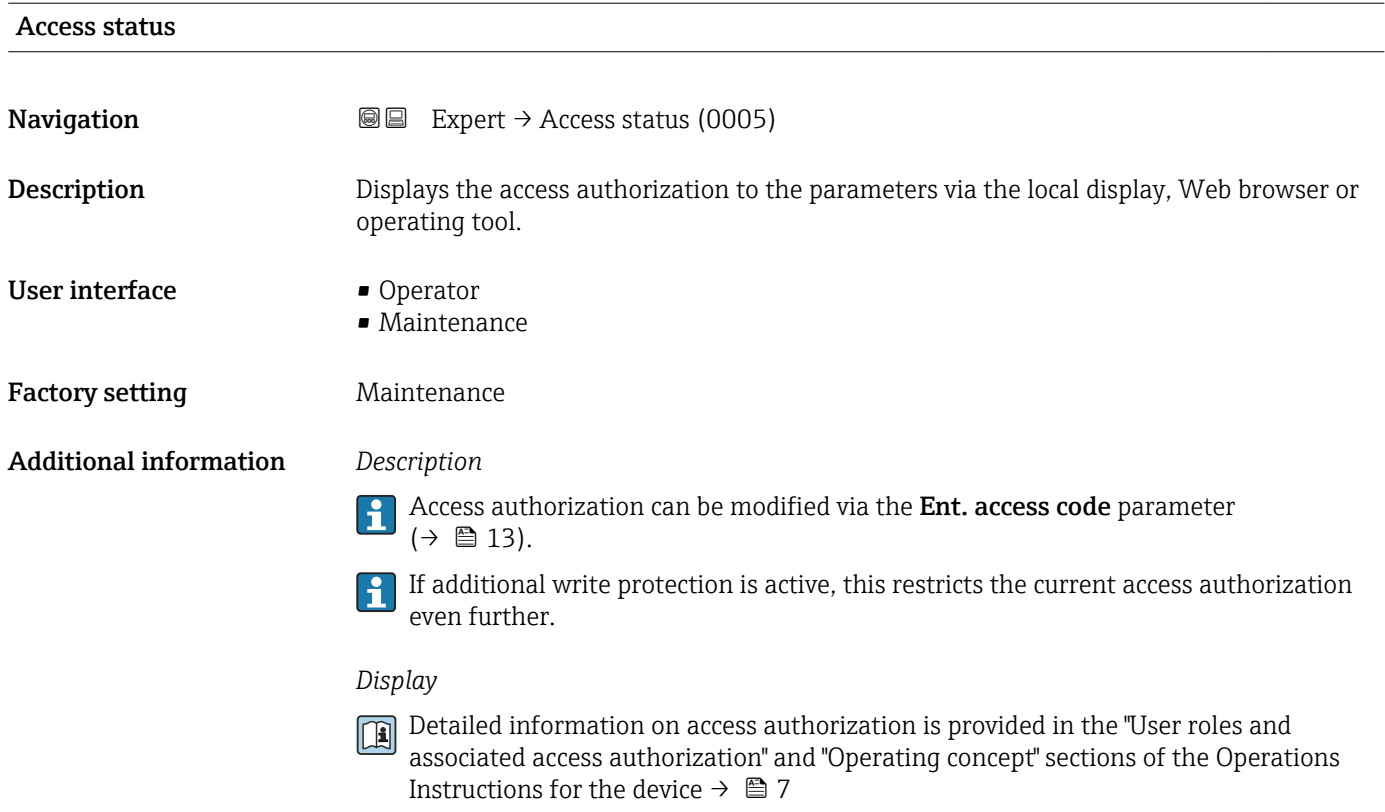

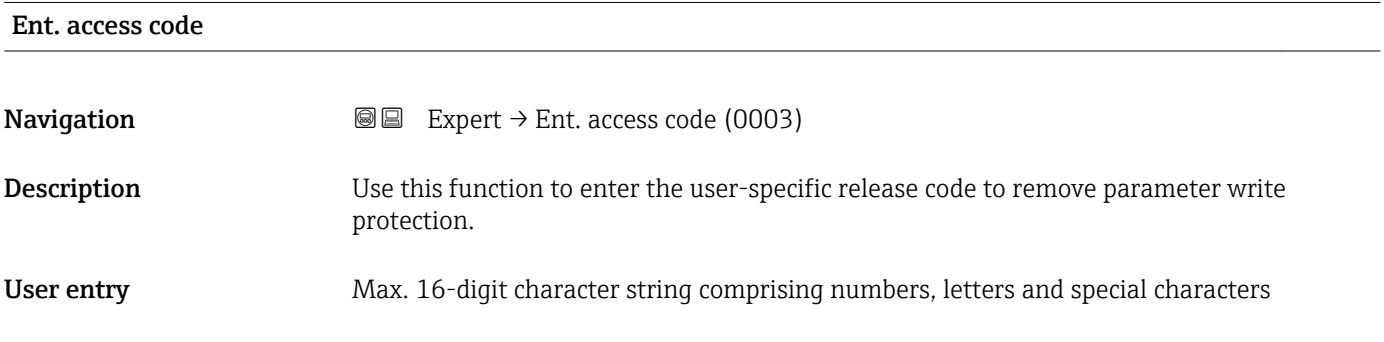

# 3.1 "System" submenu

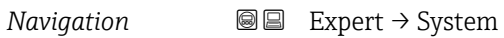

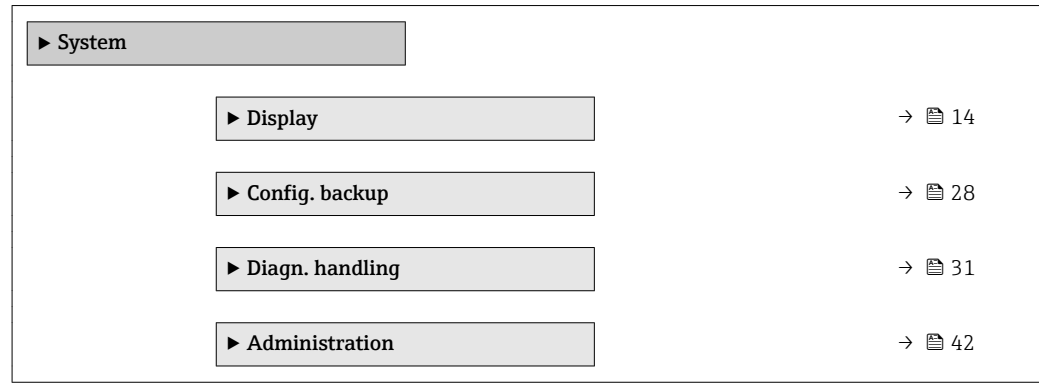

# <span id="page-13-0"></span>3.1.1 "Display" submenu

*Navigation* 
■■ Expert → System → Display

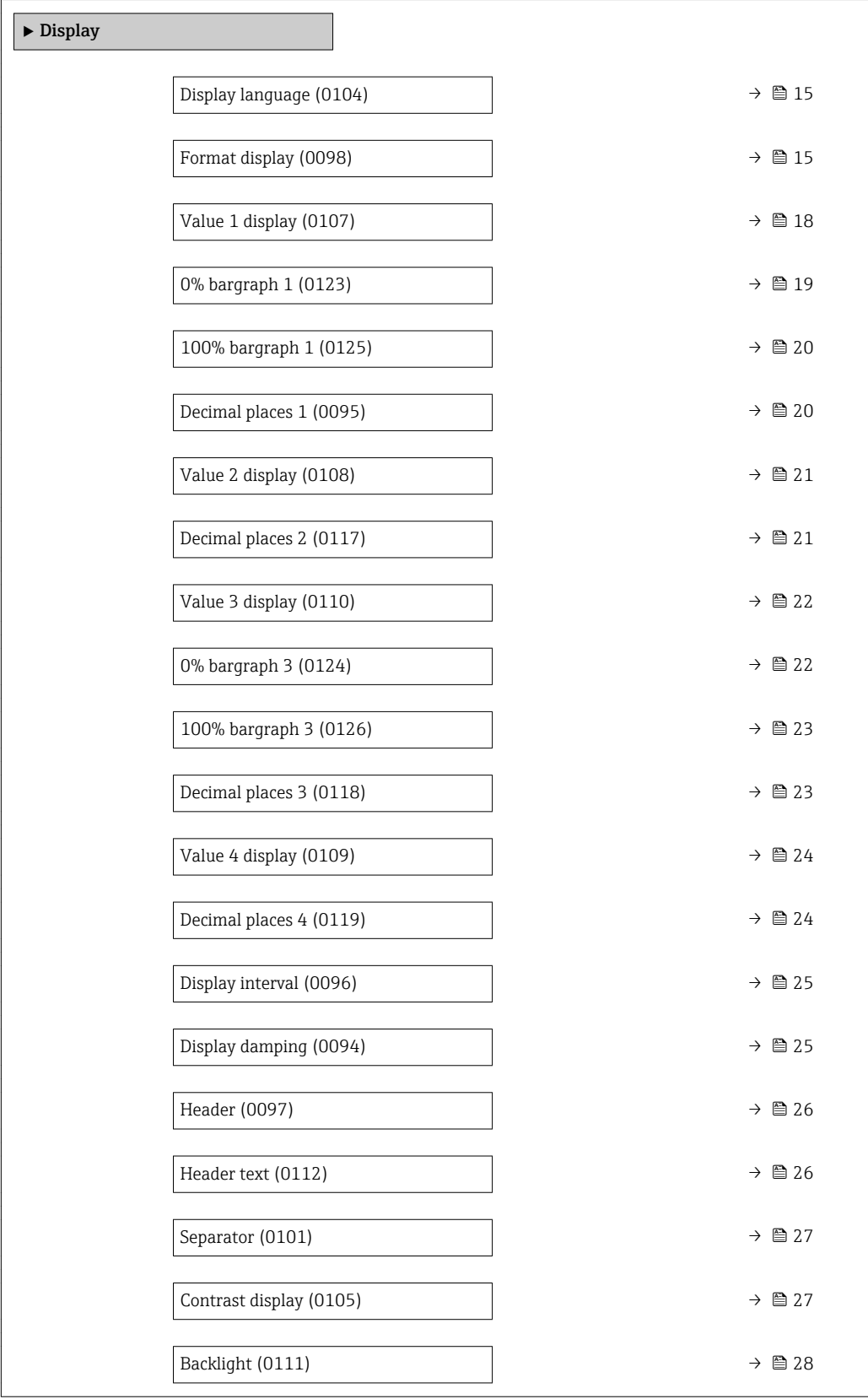

# <span id="page-14-0"></span>Display language **Navigation EXPERT**  $\bigcirc$  Expert  $\rightarrow$  System  $\rightarrow$  Display  $\rightarrow$  Display language (0104) Prerequisite A local display is provided. **Description** Use this function to select the configured language on the local display. Selection **• English** • Deutsch • Français • Español • Italiano • Nederlands • Portuguesa • Polski • русский язык(Ru) • Svenska • Türkçe • 中文 (Chinese) • 日本語 (Japanese) • 한국어 (Korean) الْغَرَسَة  $\blacksquare$ • Bahasa Indonesia • ภาษาไทย (Thai) \* • tiếng Việt (Vit) • čeština (Czech) Factory setting English (alternatively, the ordered language is preset in the device)

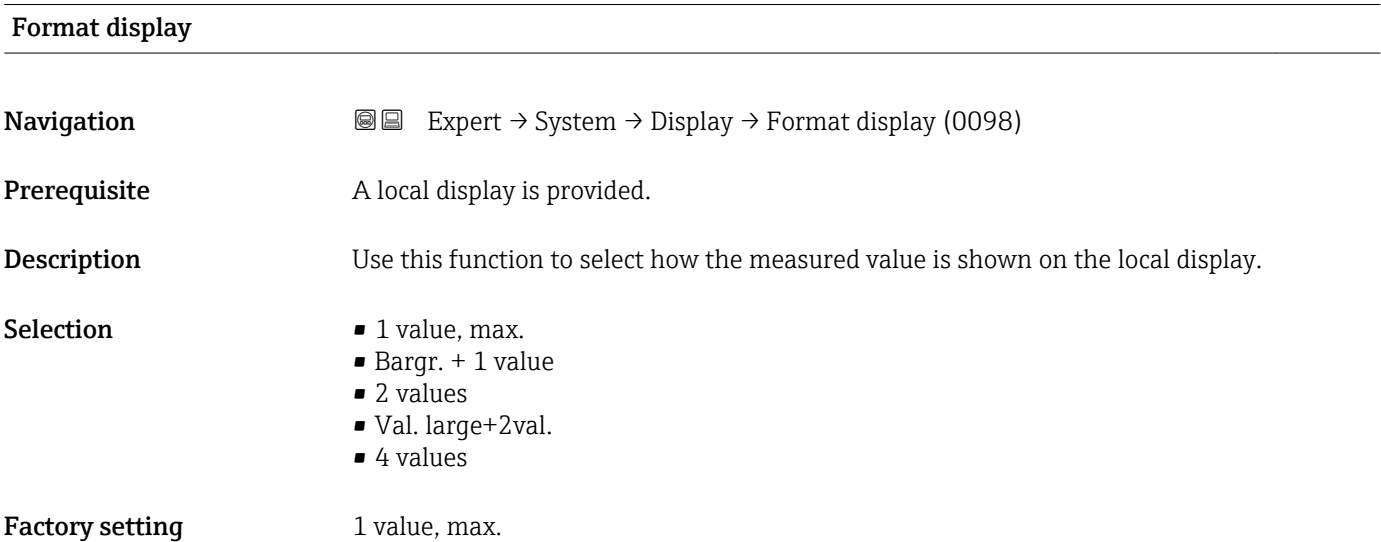

<sup>\*</sup> Visibility depends on order options or device settings

The display format (size, bar graph etc.) and number of measured values displayed simultaneously (1 to 4) can be configured. This setting only applies to normal operation.

- The Value 1 display parameter  $(\rightarrow \Box$  18) to Value 4 display parameter  $($   $\Rightarrow$   $\bullet$  24) are used to specify which measured values are shown on the local display and in what order.
	- If more measured values are specified than the display mode selected permits, then the values alternate on the device display. The display time until the next change is configured via the **Display interval** parameter ( $\rightarrow \cong 25$ ).

Possible measured values shown on the local display:

*"1 value, max." option*

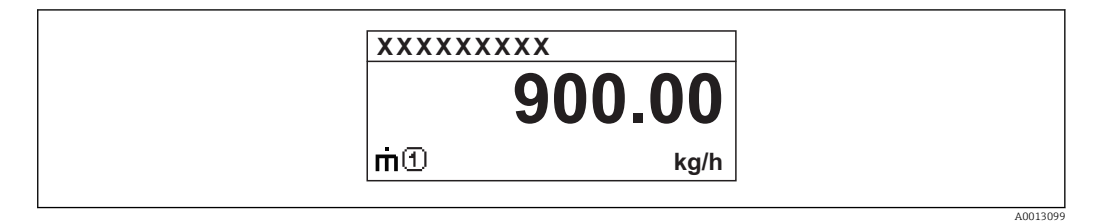

#### *"Bargr. + 1 value" option*

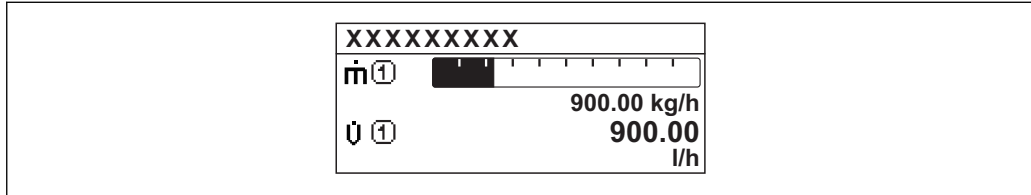

#### *"2 values" option*

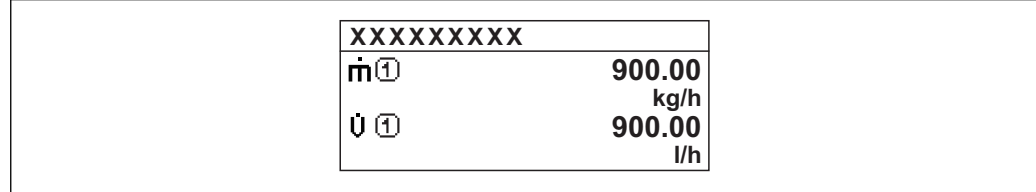

#### *"Val. large+2val." option*

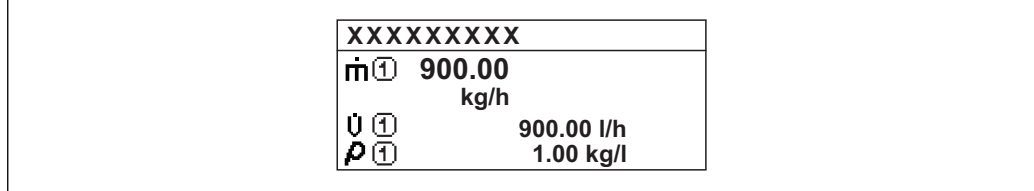

#### *"4 values" option*

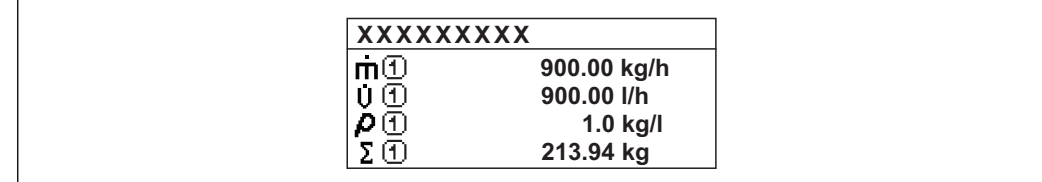

A00130

A0013100

A0013102

A0013103

# <span id="page-17-0"></span>Value 1 display

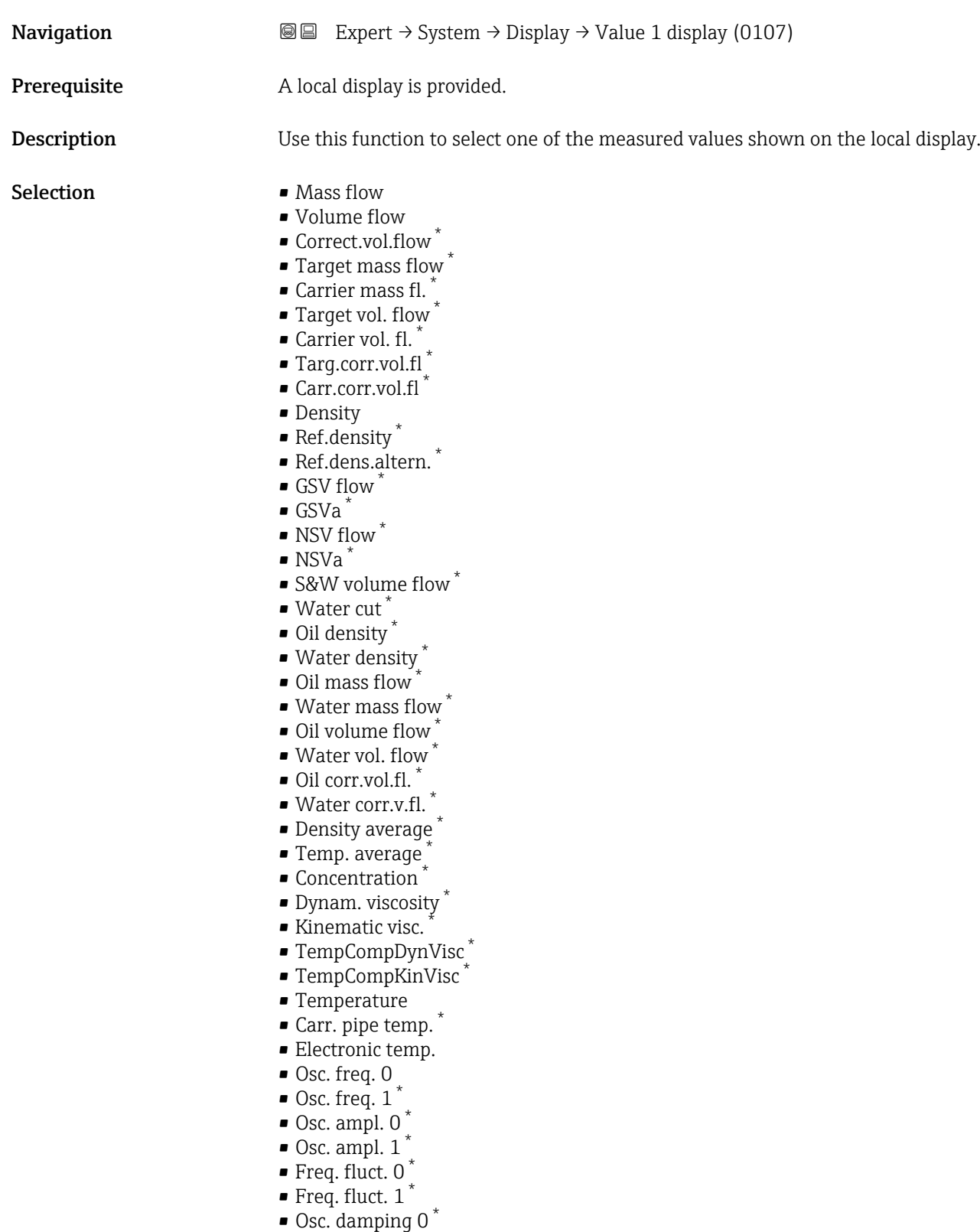

- $\bullet$  Osc. damping 1  $^*$ 
	- Osc.damp.fluct 0 \*
	- Osc.damp.fluct 1 \*
	- Signal asymmetry \*

<sup>\*</sup> Visibility depends on order options or device settings

<span id="page-18-0"></span>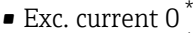

- $\bullet$  Exc. current 1<sup>\*</sup>
- $\blacksquare$  HBSI
- Totalizer 1
- Totalizer 2
- Totalizer 3
- $\bullet$  Curr.output 1<sup>7</sup>
- $\bullet$  Curr.output 2<sup>'</sup>
- Curr.output 3<sup>\*</sup>
- Pressure
- $\bullet$  Spec. output 1<sup>\*</sup>
- Index inh.medium
- Spec. output  $0'$
- $\blacksquare$  Index sus.bubble

Factory setting Mass flow

#### Additional information *Description*

If several measured values are displayed at once, the measured value selected here will be the first value to be displayed. The value is only displayed during normal operation.

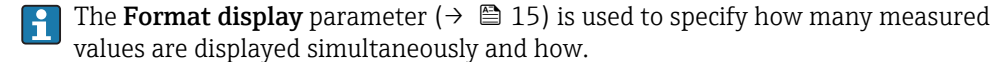

*Dependency*

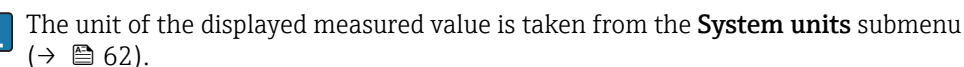

*Selection*

- Oscil. frequency option Displays the current oscillation frequency of the measuring tubes. This frequency depends on the density of the medium.
- Oscil. amplitude option Displays the relative oscillation amplitude of the measuring tubes in relation to the preset value. This value is 100 % under optimum conditions.
- Oscil. damping option Displays the current oscillation damping. Oscillation damping is an indicator of the sensor's current need for excitation power.
- Signal asymmetry option Displays the relative difference between the oscillation amplitude at the inlet and outlet of the sensor. The measured value is the result of production tolerances of the sensor coils and should remain constant over the life time of a sensor.

#### 0% bargraph 1

| Navigation   | <b>a</b> Expert $\rightarrow$ System $\rightarrow$ Display $\rightarrow$ 0% bargraph 1 (0123)             |
|--------------|----------------------------------------------------------------------------------------------------|
| Prerequisite | A local display is provided.                                                                              |
| Description  | Use this function to enter the 0% bar graph value to be shown on the display for the<br>measured value 1. |

Visibility depends on order options or device settings

<span id="page-19-0"></span>User entry Signed floating-point number

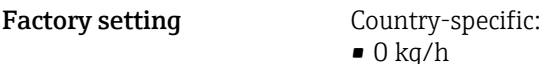

## Additional information *Description*

 $\bullet$  0 lb/min

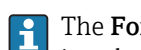

The **Format display** parameter ( $\rightarrow$   $\blacksquare$  15) is used to specify that the measured value is to be displayed as a bar graph.

*User entry*

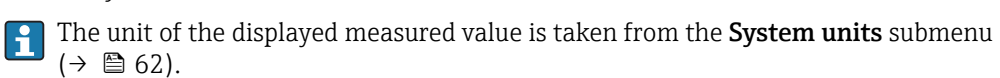

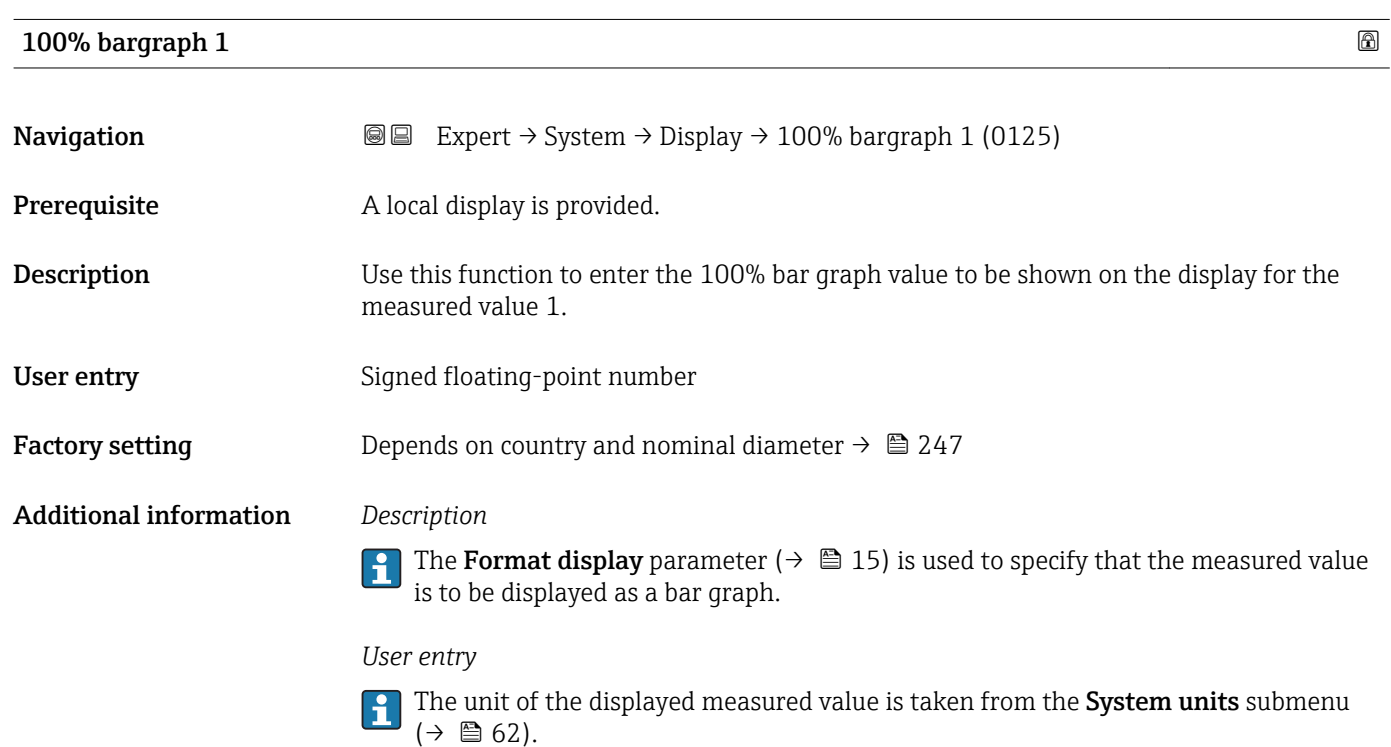

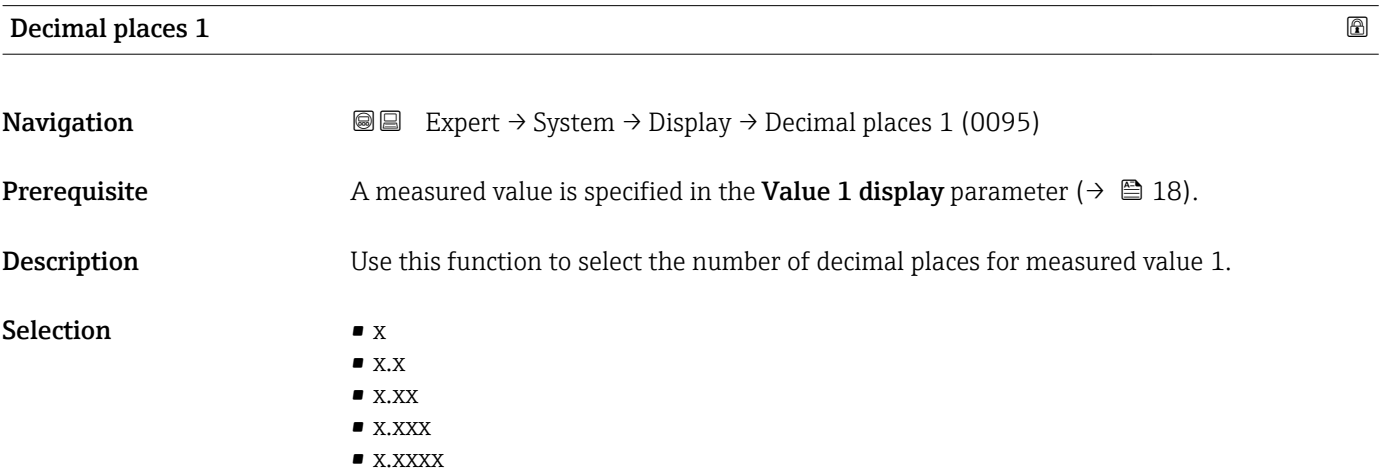

#### <span id="page-20-0"></span>Factory setting **EXEC 28 YO X.XX**

Additional information *Description*

This setting does not affect the measuring or computational accuracy of the device. The arrow displayed between the measured value and the unit indicates that the device computes with more digits than are shown on the local display.

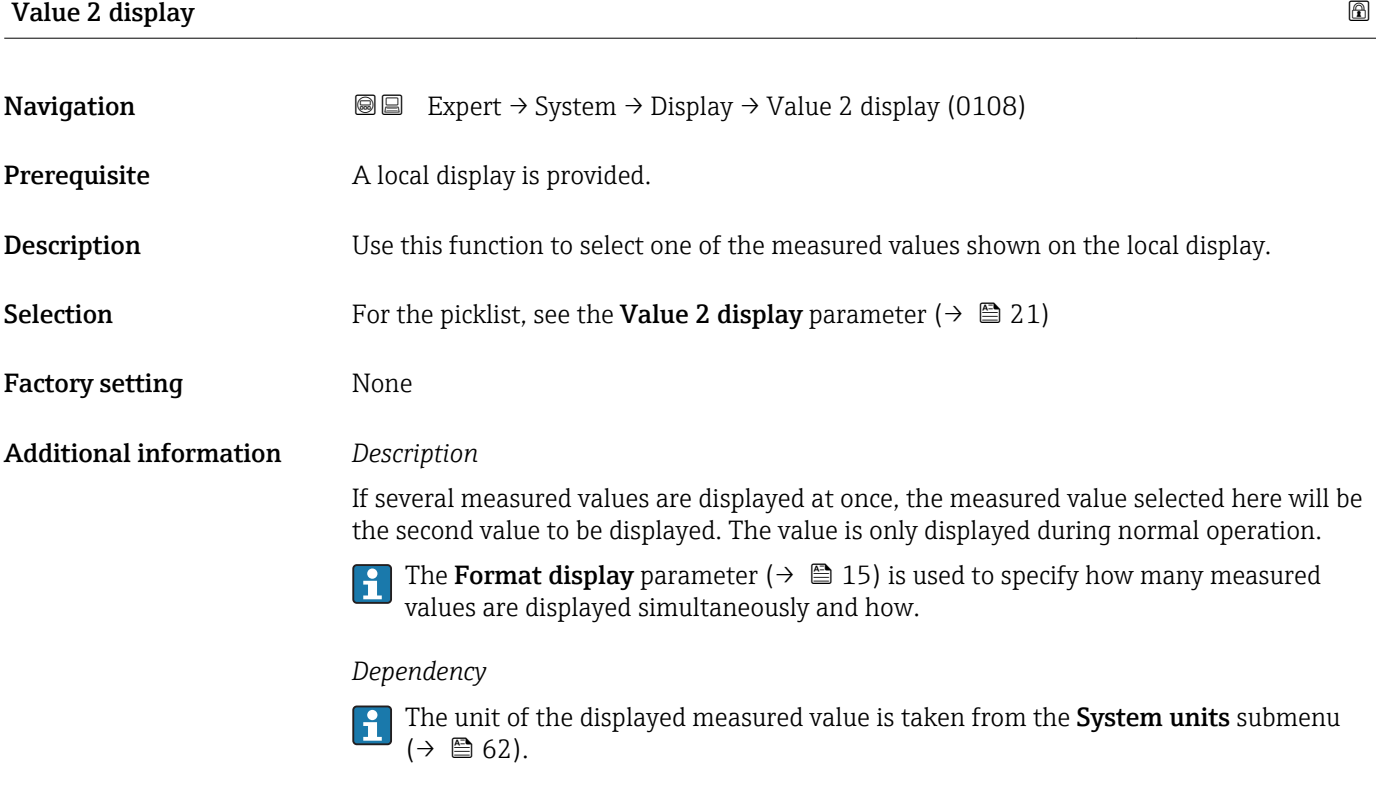

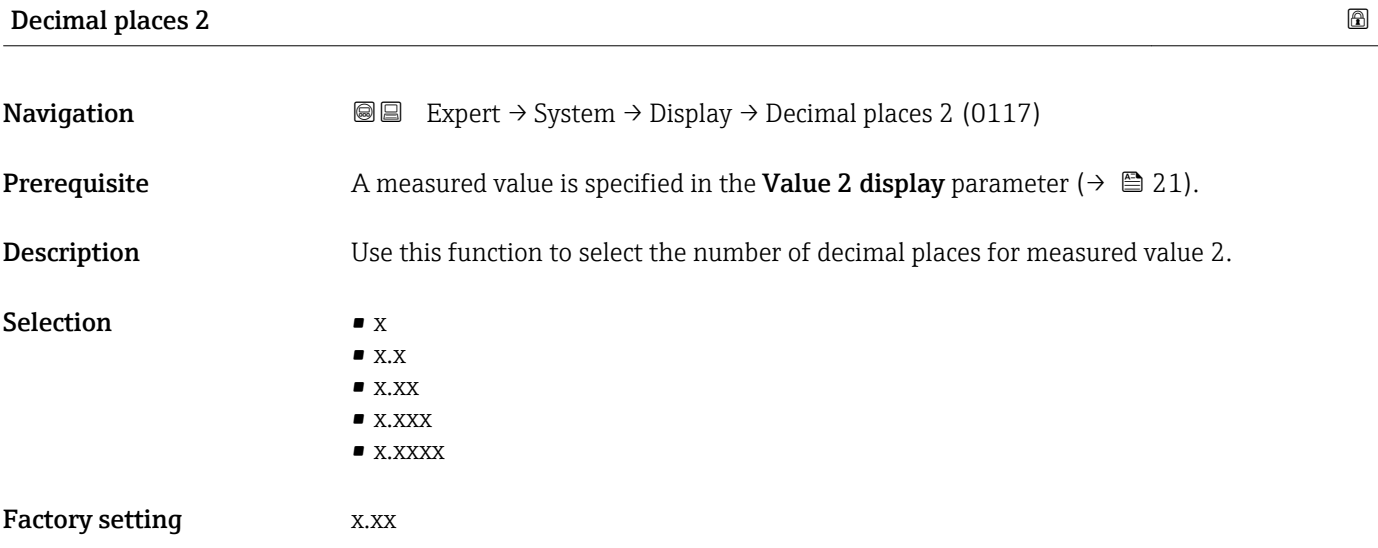

This setting does not affect the measuring or computational accuracy of the device. The arrow displayed between the measured value and the unit indicates that the device computes with more digits than are shown on the local display.

<span id="page-21-0"></span>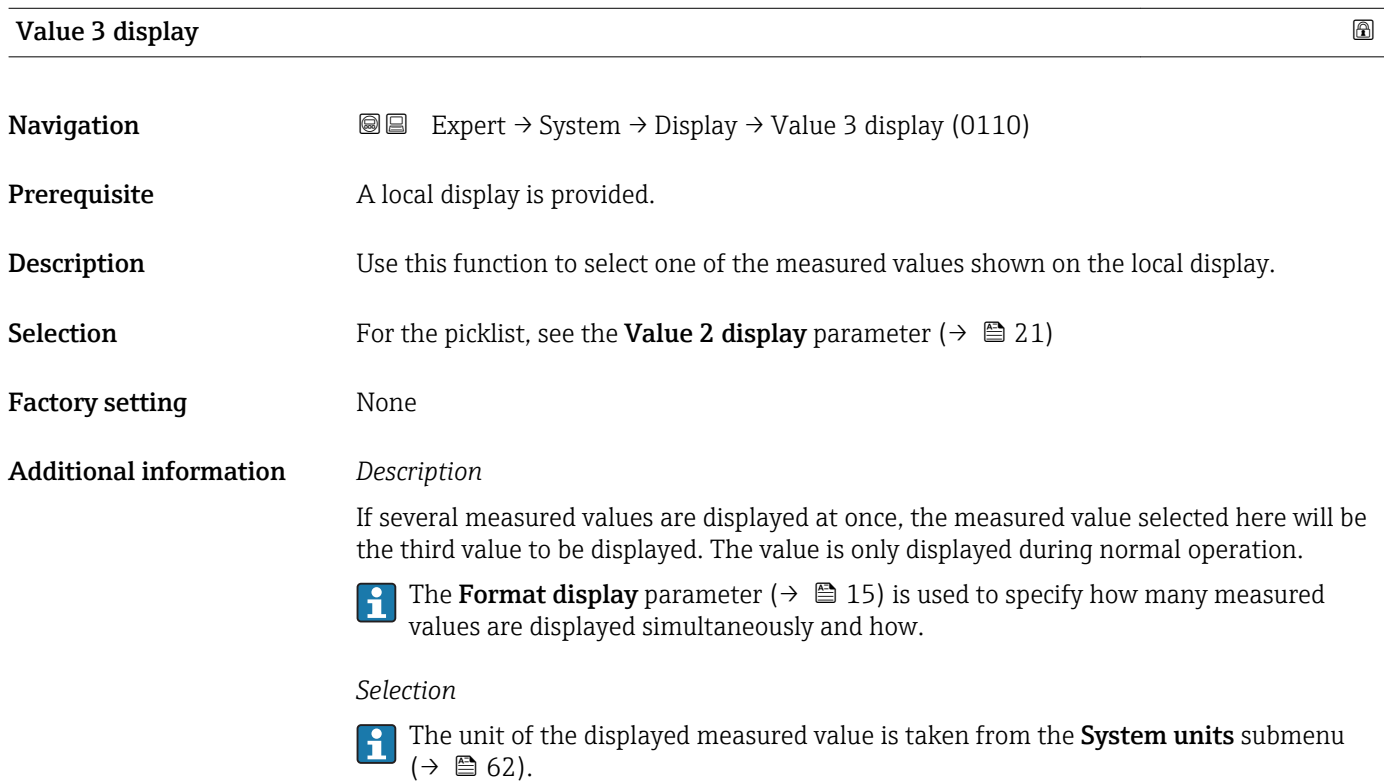

### 0% bargraph 3

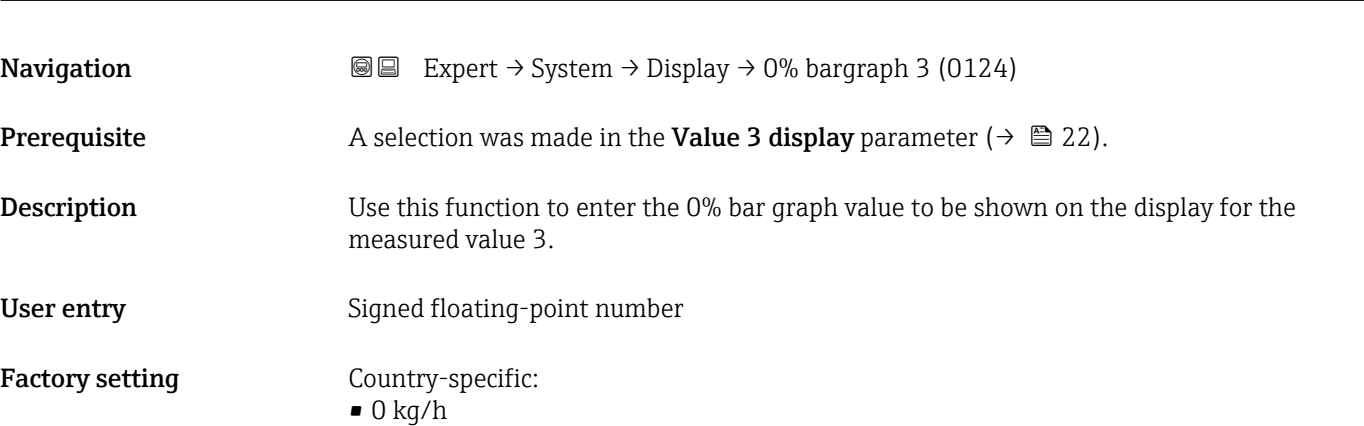

 $\bullet$  0 lb/min

<span id="page-22-0"></span>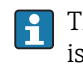

The Format display parameter ( $\rightarrow \Box$  15) is used to specify that the measured value is to be displayed as a bar graph.

*User entry*

The unit of the displayed measured value is taken from the System units submenu  $(\rightarrow \Box$  62).

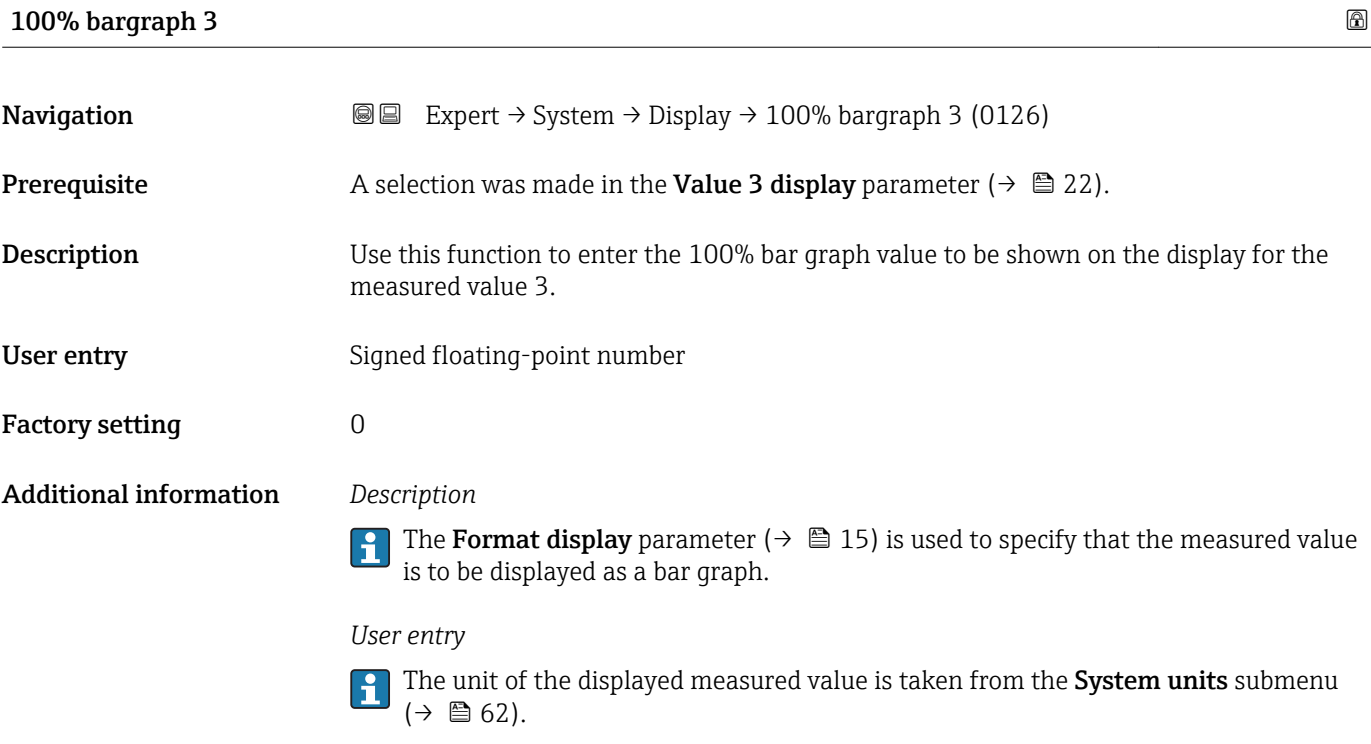

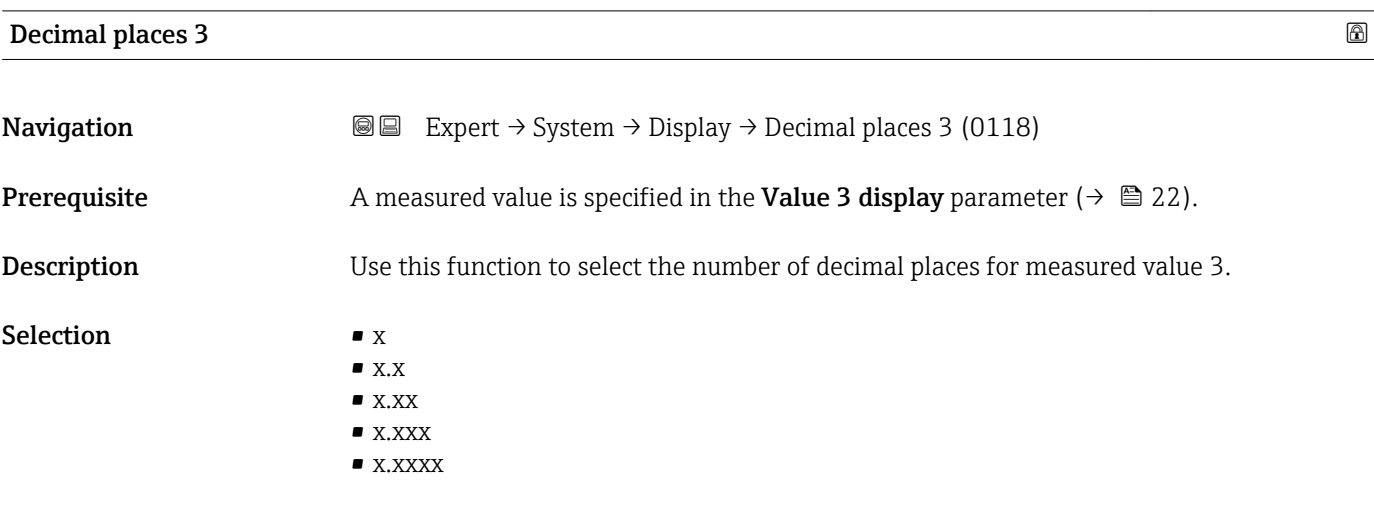

Factory setting **EXAM** 

This setting does not affect the measuring or computational accuracy of the device. The arrow displayed between the measured value and the unit indicates that the device computes with more digits than are shown on the local display.

<span id="page-23-0"></span>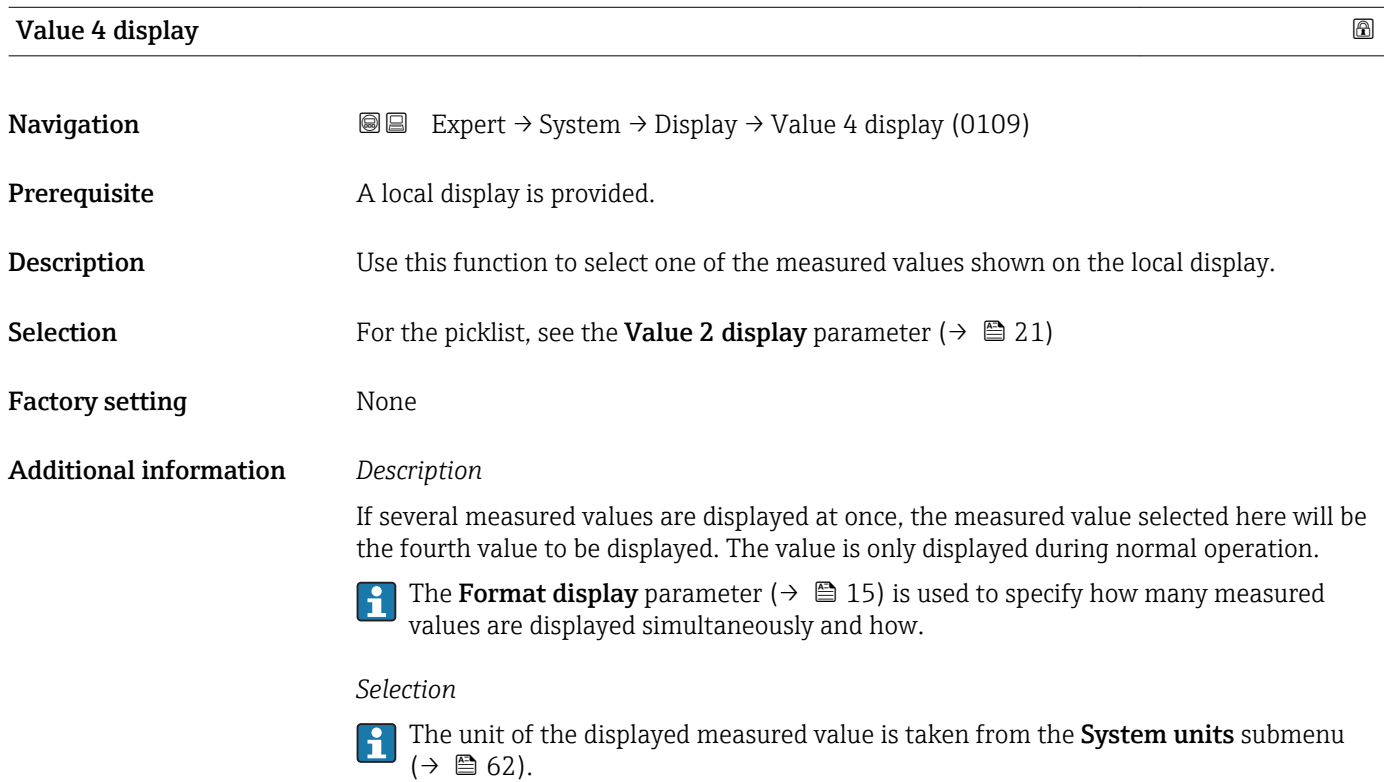

### Decimal places 4

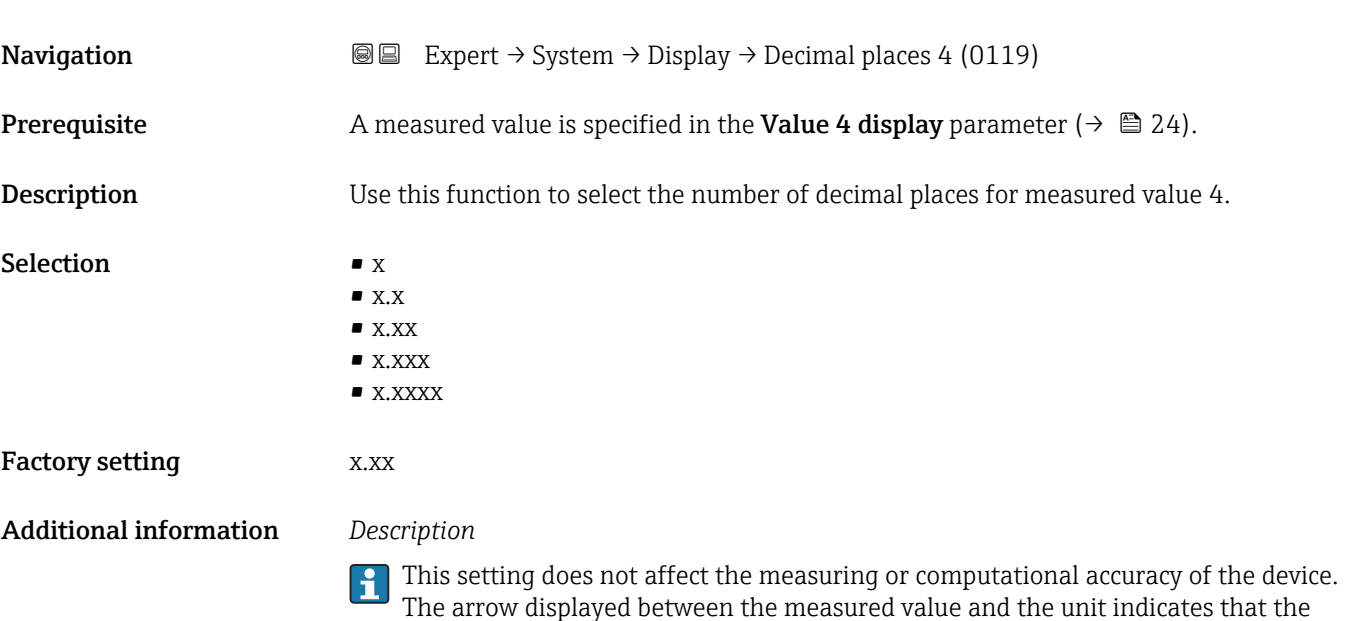

device computes with more digits than are shown on the local display.

#### <span id="page-24-0"></span>Display interval

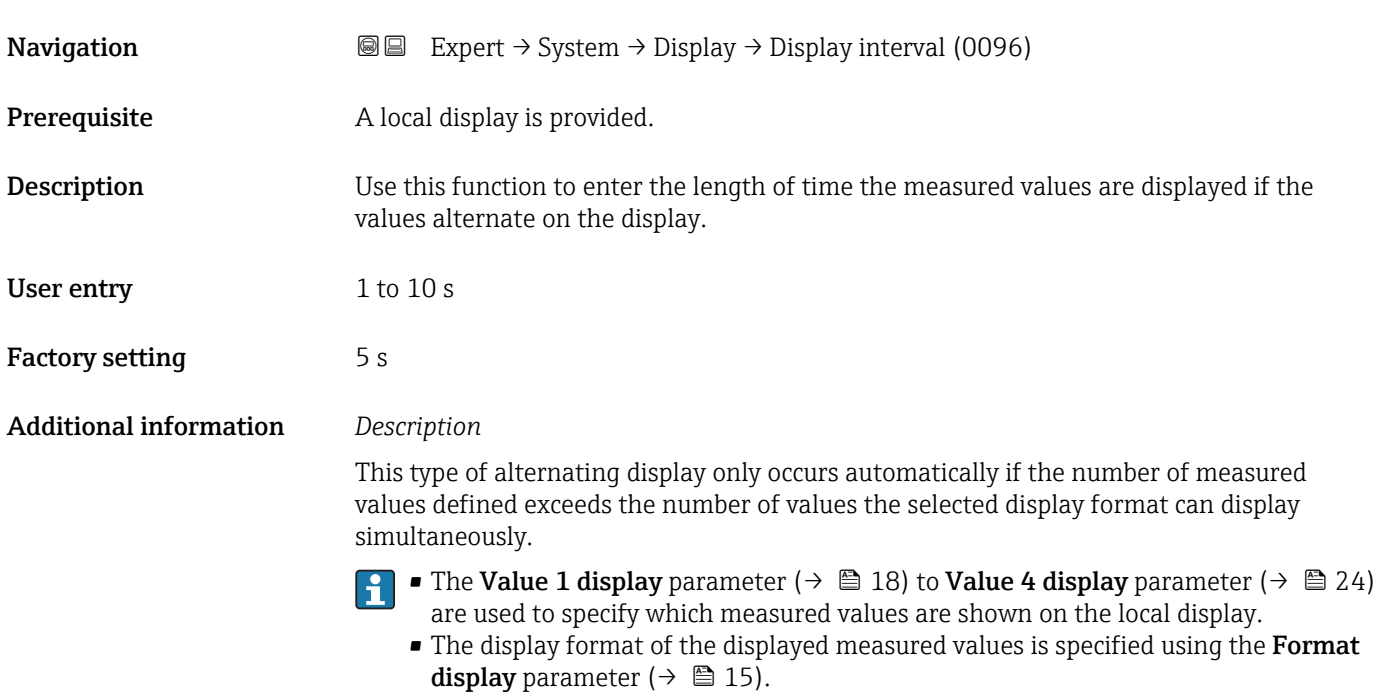

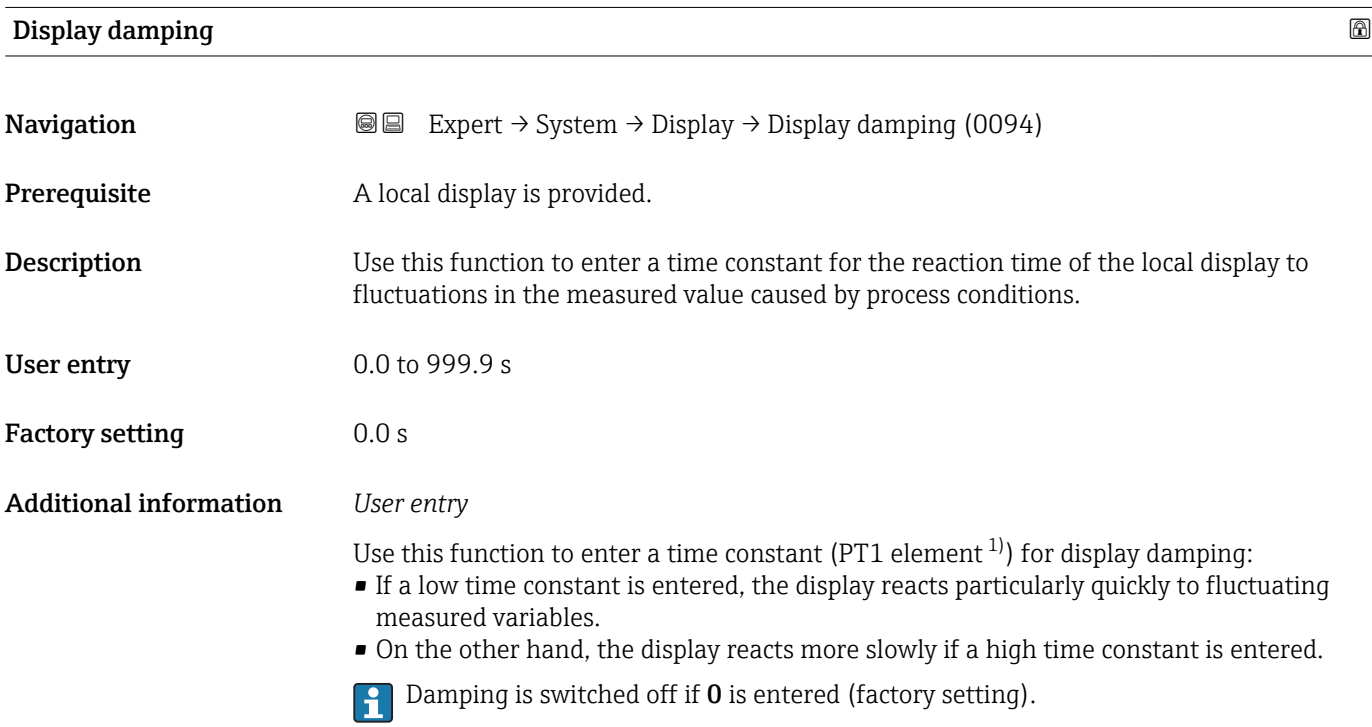

<sup>1)</sup> proportional transmission behavior with first order delay

#### <span id="page-25-0"></span>Header

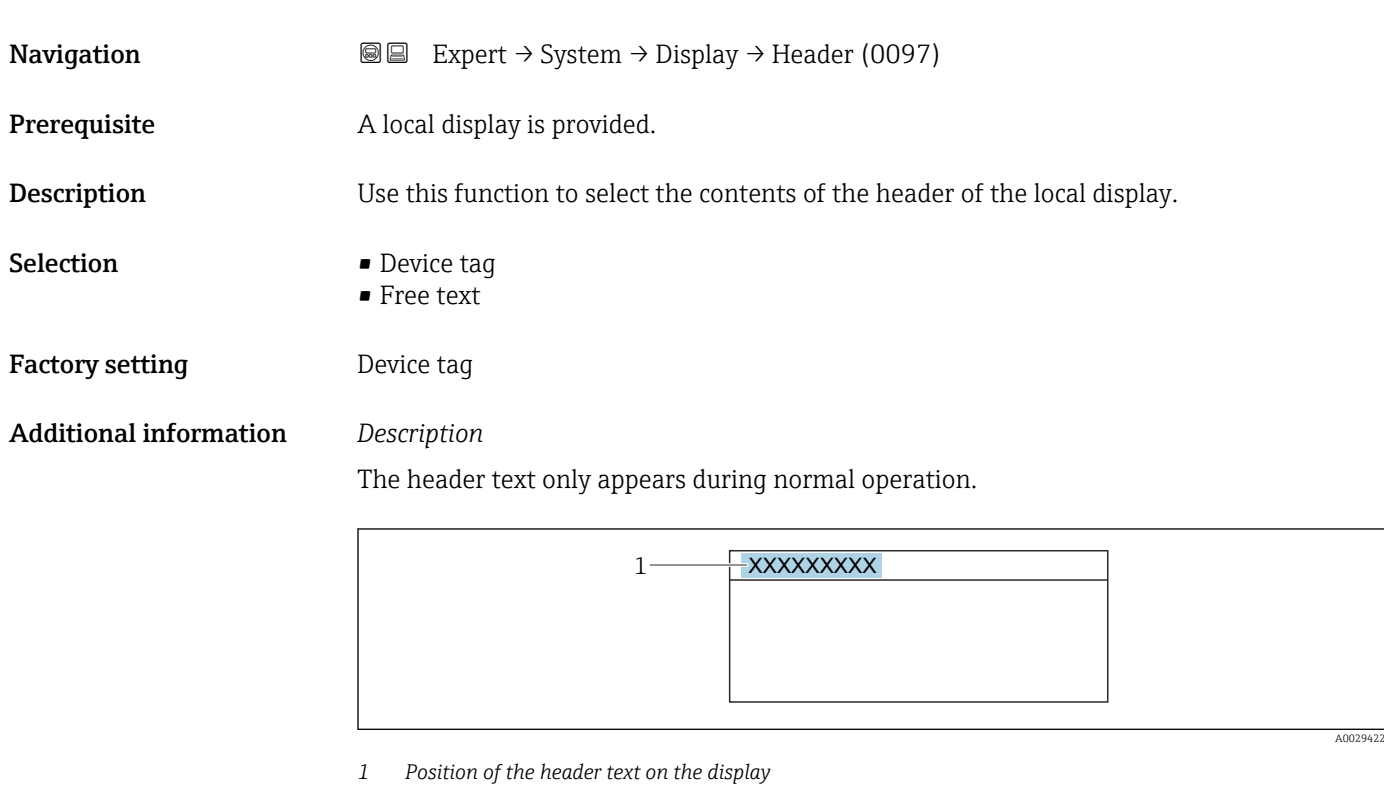

#### *Selection*

- Device tag Is defined in the **Device tag** parameter ( $\rightarrow \blacksquare$  207). • Free text
- Is defined in the **Header text** parameter ( $\rightarrow \blacksquare$  26).

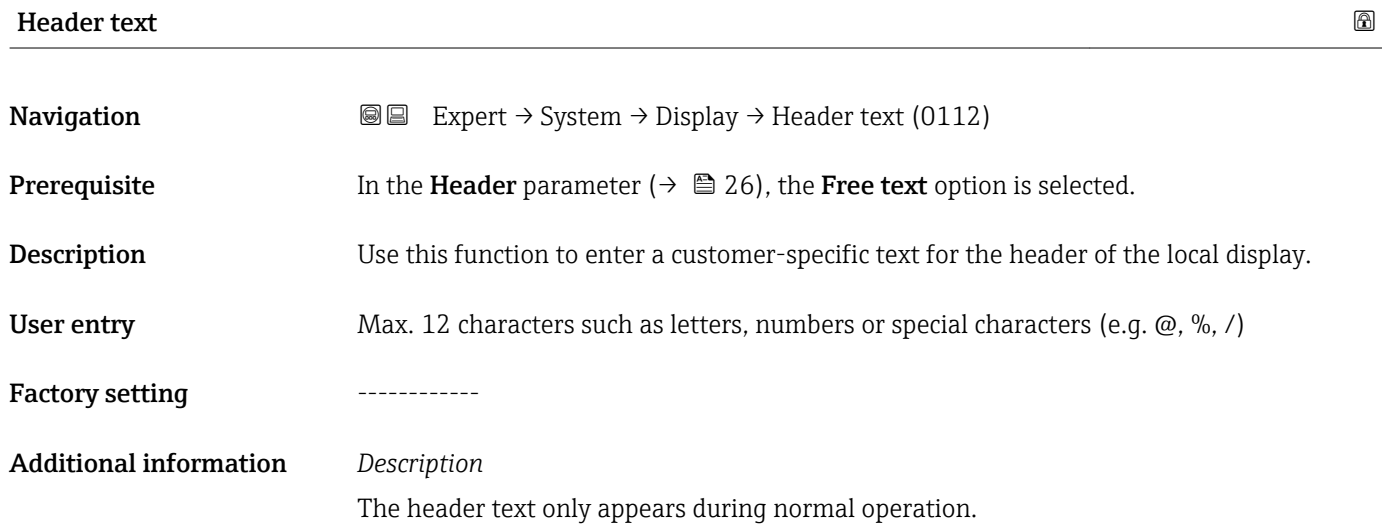

<span id="page-26-0"></span>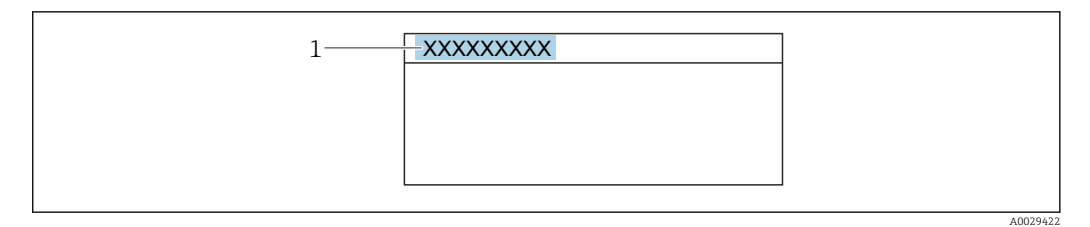

*1 Position of the header text on the display*

#### *User entry*

The number of characters displayed depends on the characters used.

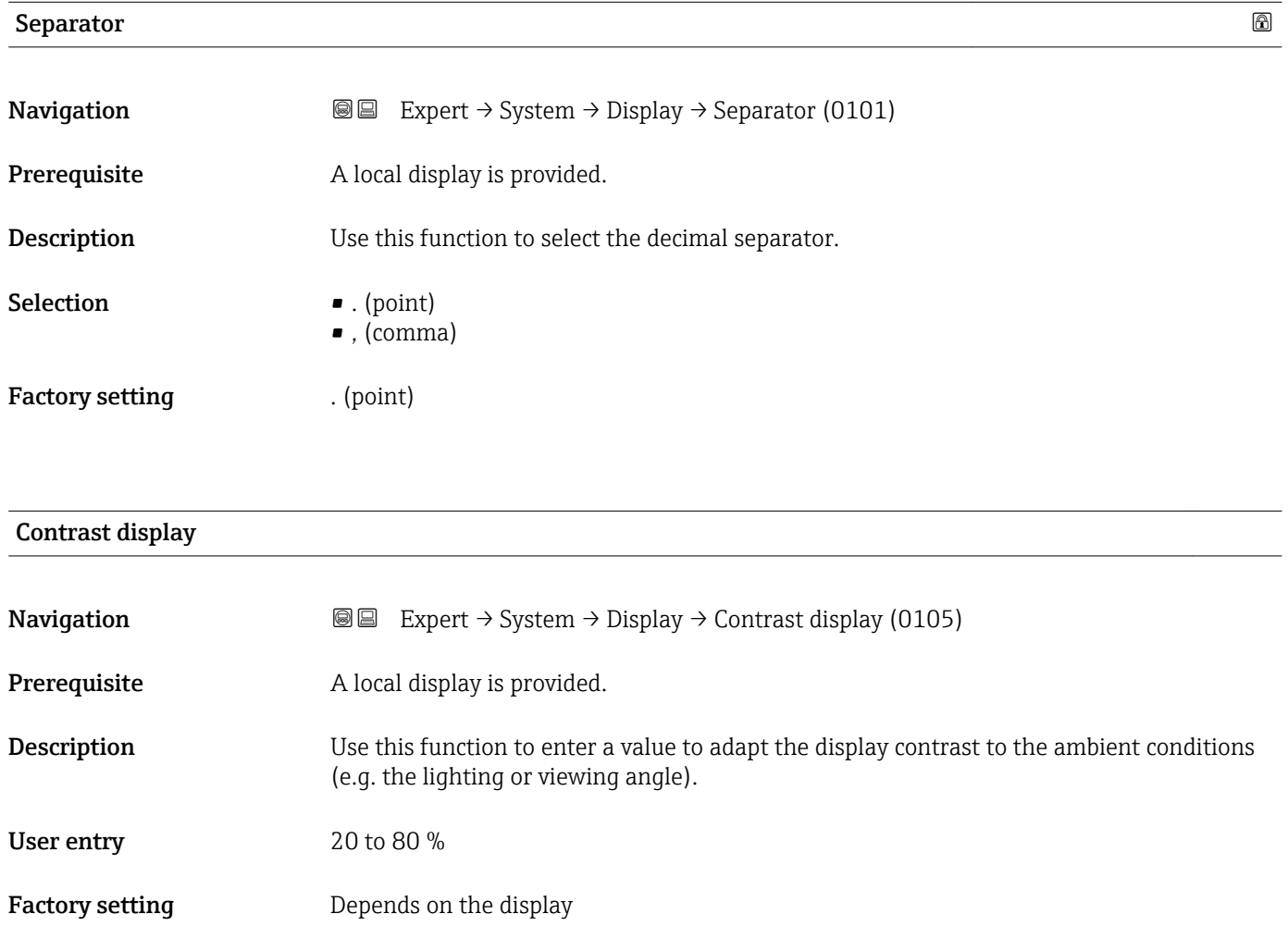

<span id="page-27-0"></span>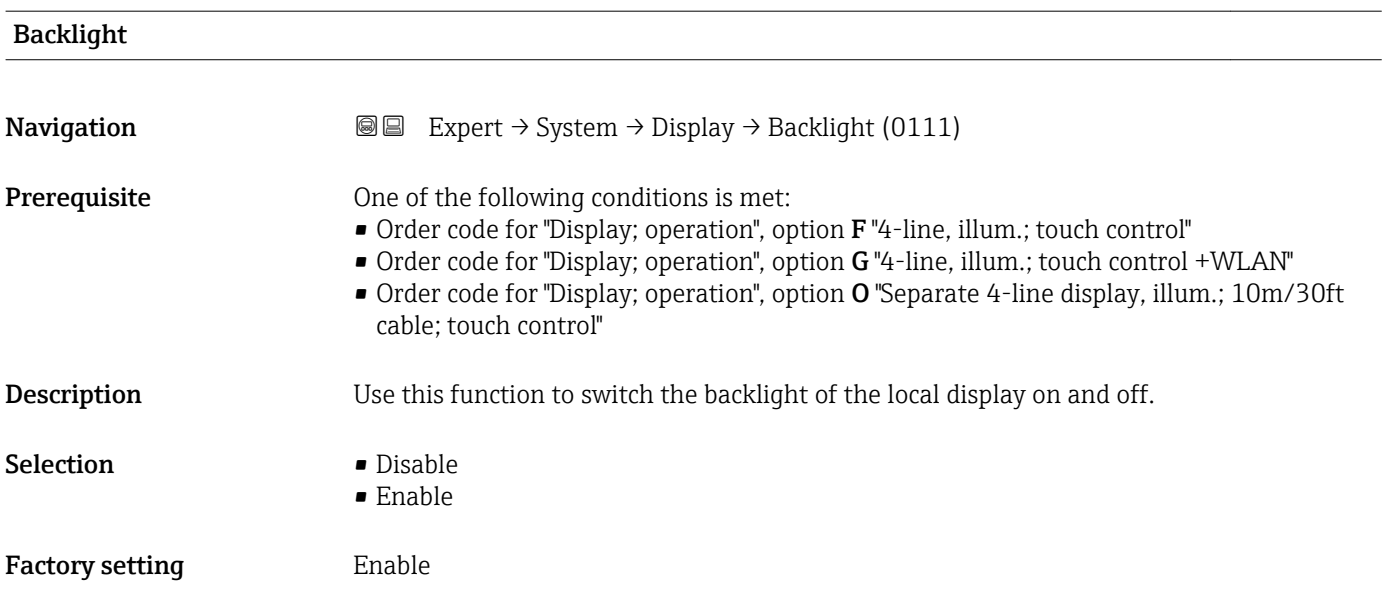

# 3.1.2 "Configuration backup" submenu

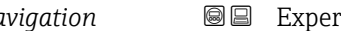

*Navigation* 
■■ Expert → System → Config. backup

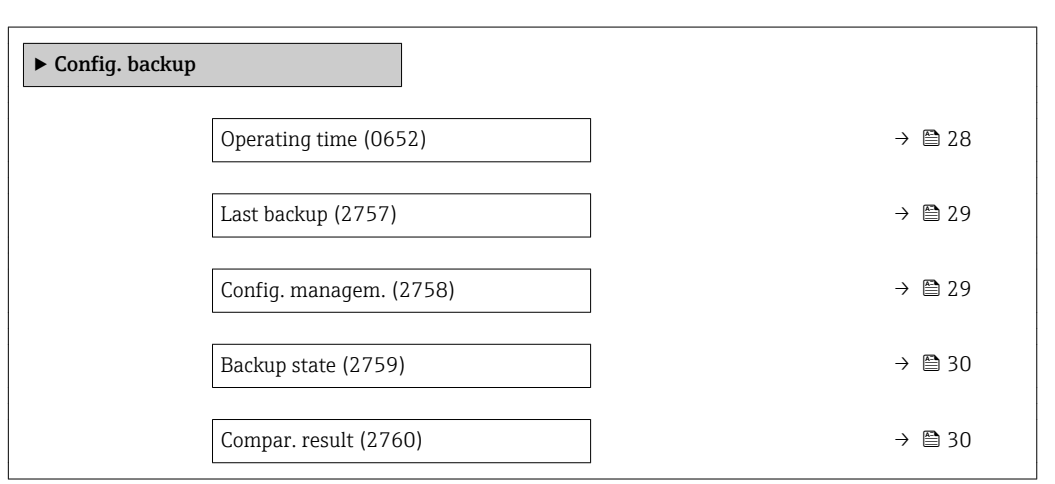

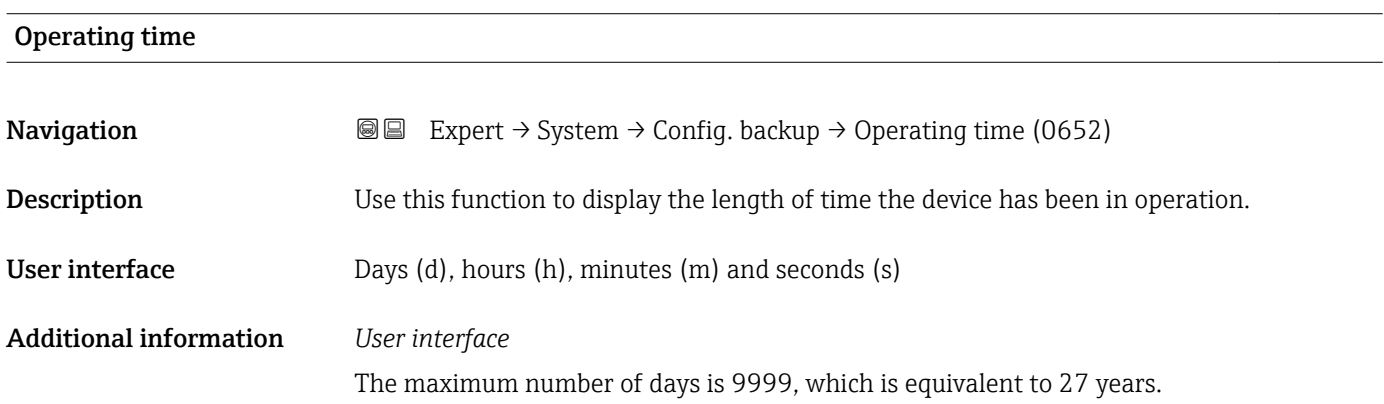

<span id="page-28-0"></span>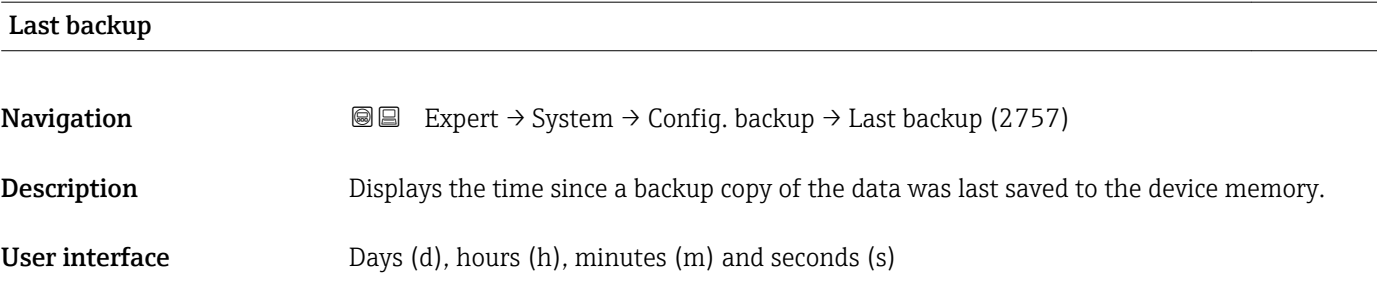

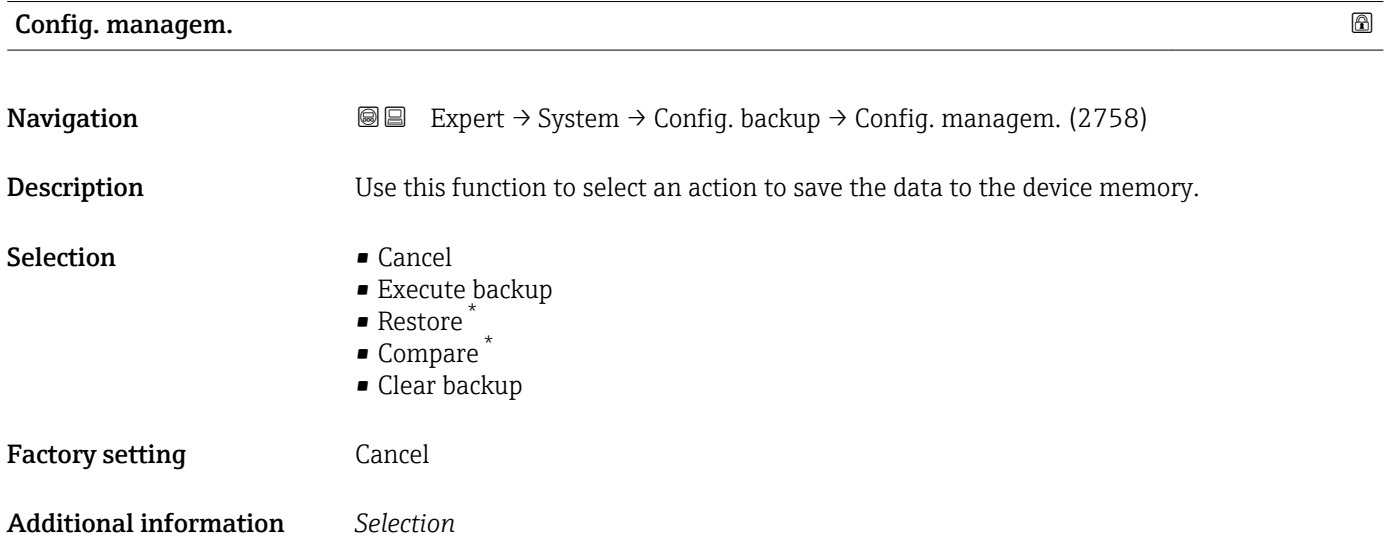

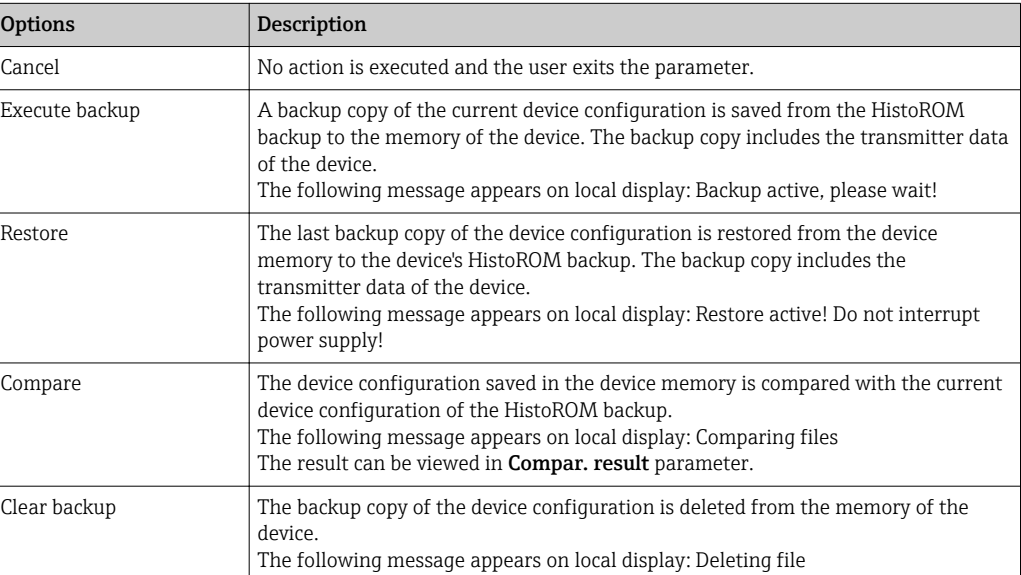

#### *HistoROM*

A HistoROM is a "non-volatile" device memory in the form of an EEPROM.

<sup>\*</sup> Visibility depends on order options or device settings

<span id="page-29-0"></span>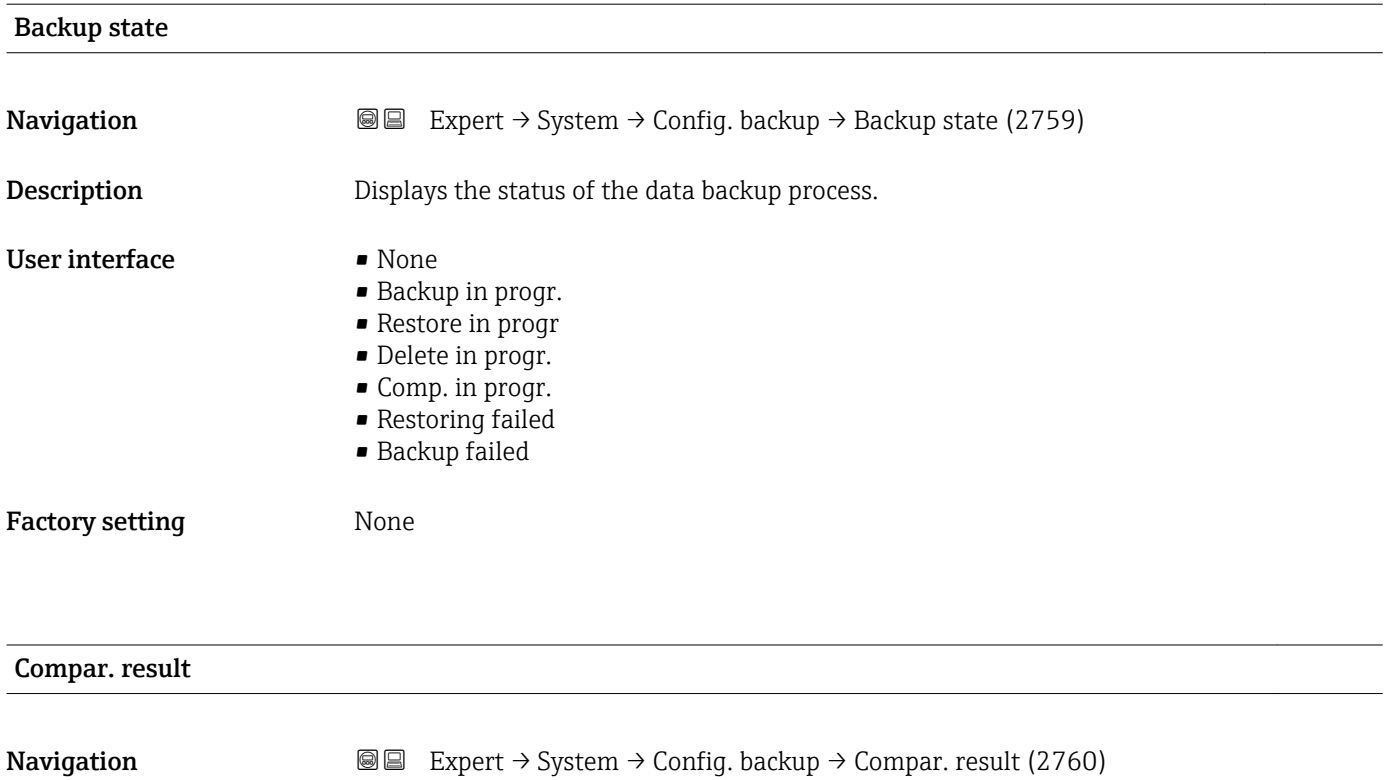

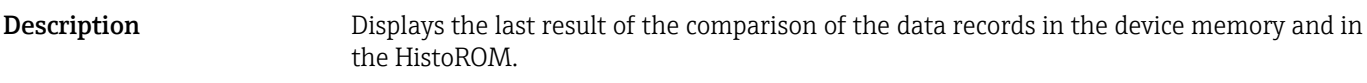

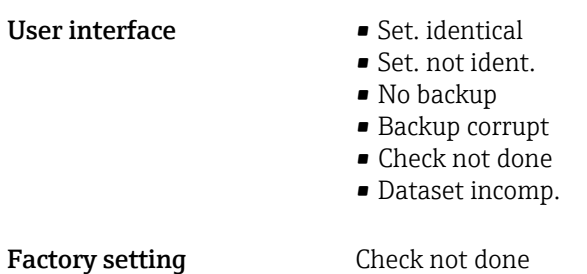

The comparison is started via the **Compare** option in the **Config. managem.** parameter ( $\rightarrow$   $\blacksquare$  29).

*Selection*

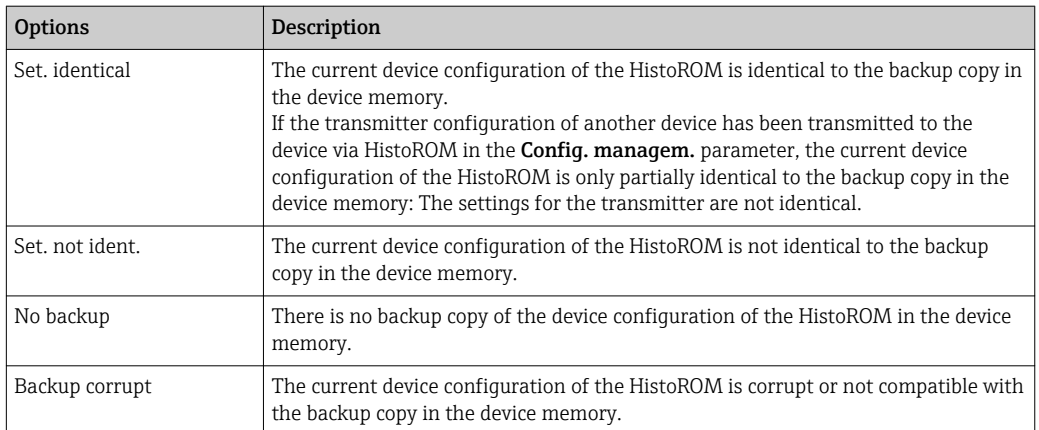

<span id="page-30-0"></span>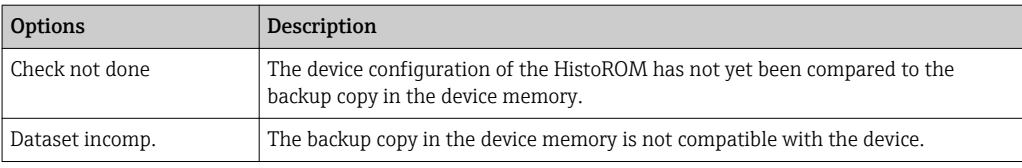

#### *HistoROM*

A HistoROM is a "non-volatile" device memory in the form of an EEPROM.

# 3.1.3 "Diagn. handling" submenu

*Navigation* 
■■ Expert → System → Diagn. handling

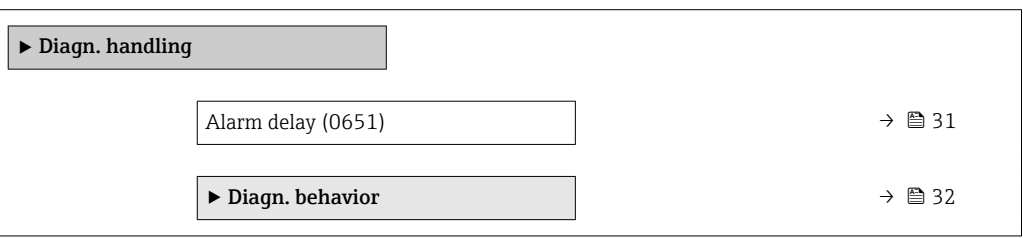

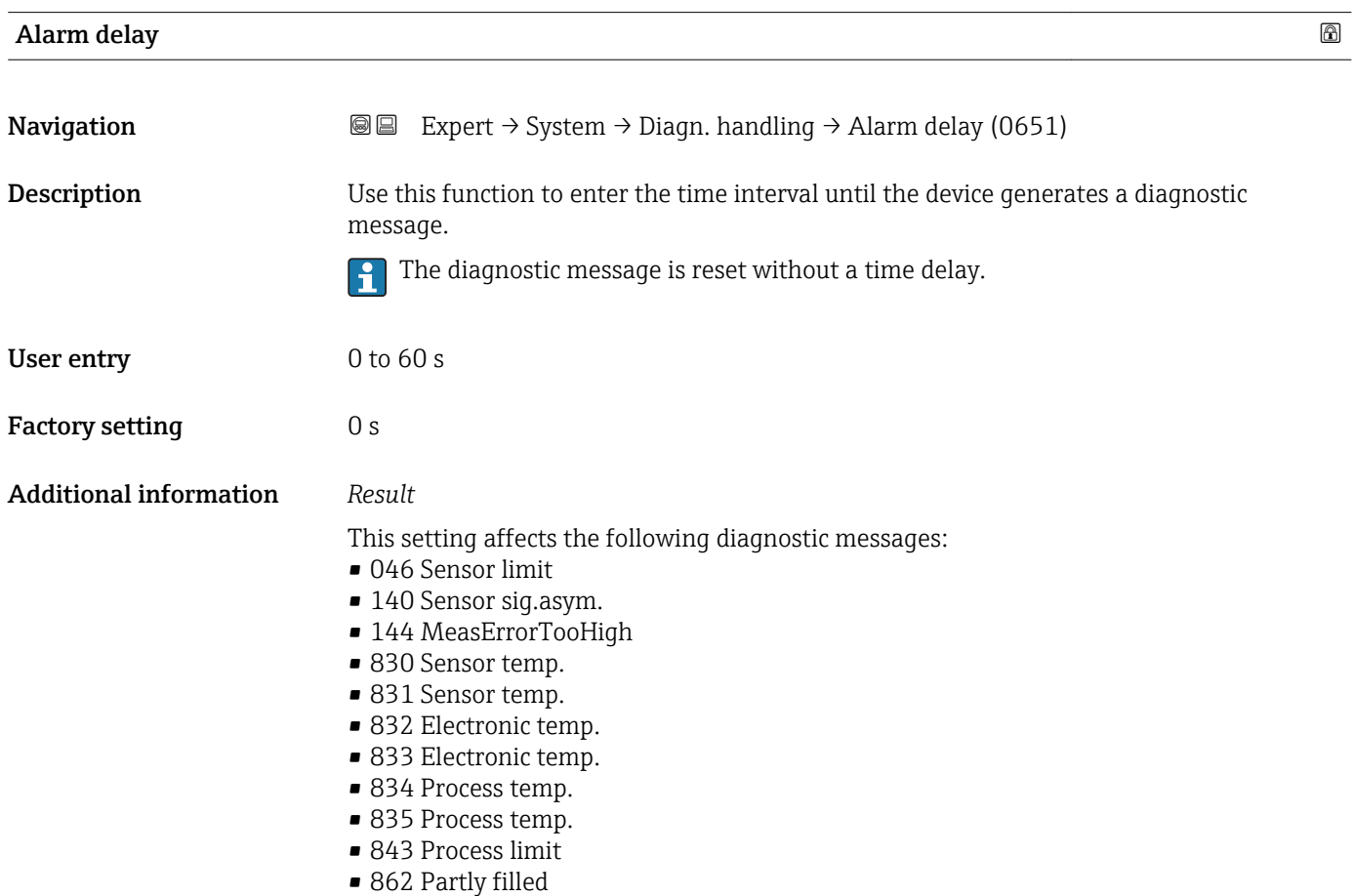

- <span id="page-31-0"></span>• 912 Medium inhomog.
- 913 Medium unsuitab.
- 944 MonitoringFailed

#### "Diagn. behavior" submenu

Each item of diagnostic information is assigned a specific diagnostic behavior at the factory. The user can change this assignment for specific diagnostic information in the **Diagn. behavior** submenu ( $\rightarrow \Box$  32).

The following options are available in the Assign behavior of diagnostic no. xxx parameters:

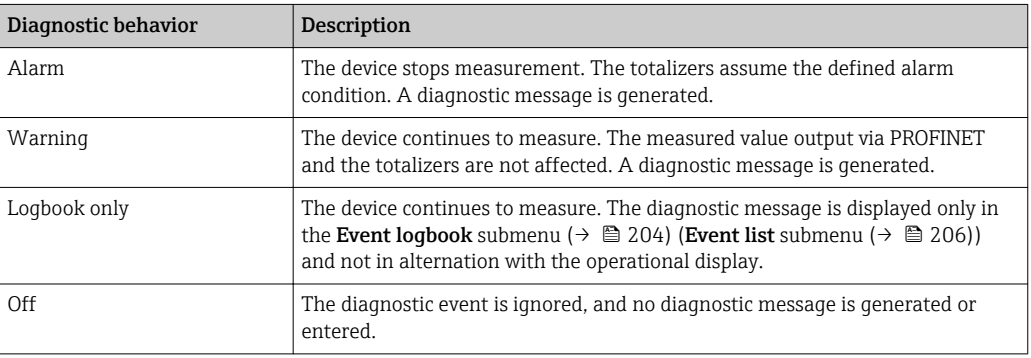

For a list of all the diagnostic events, see the Operating Instructions for the device  $\rightarrow$   $\blacksquare$  7

*Navigation* Expert → System → Diagn. handling → Diagn. behavior

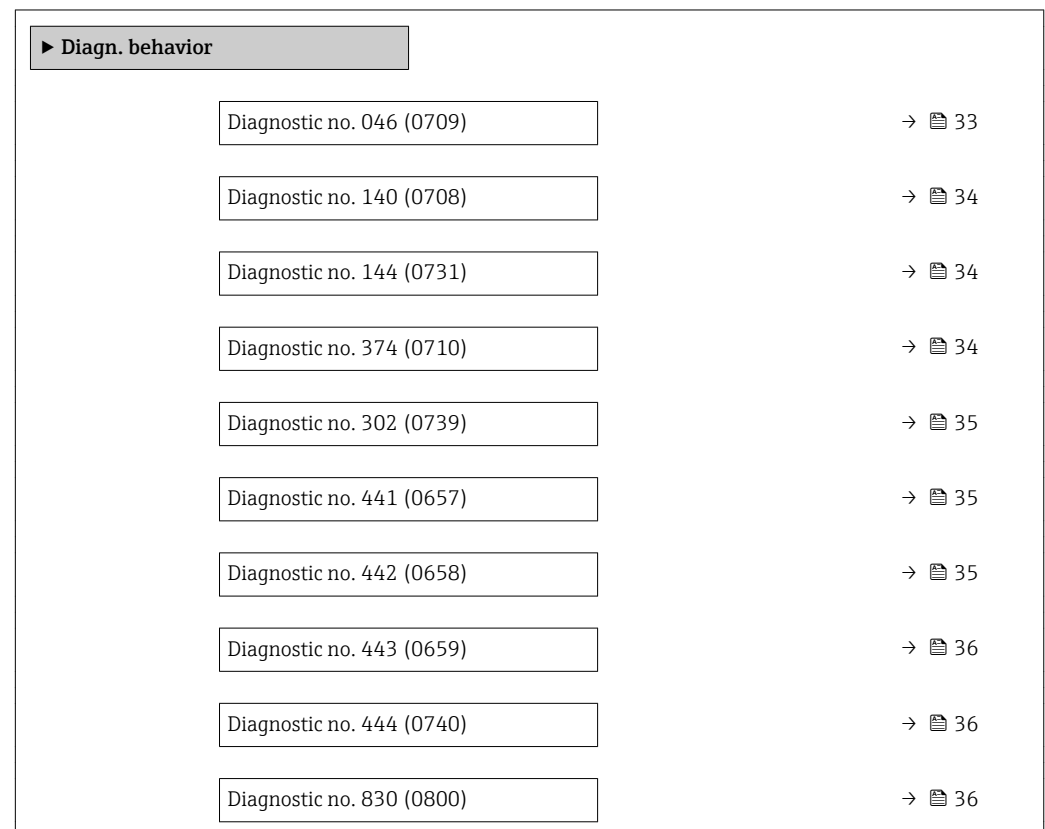

<span id="page-32-0"></span>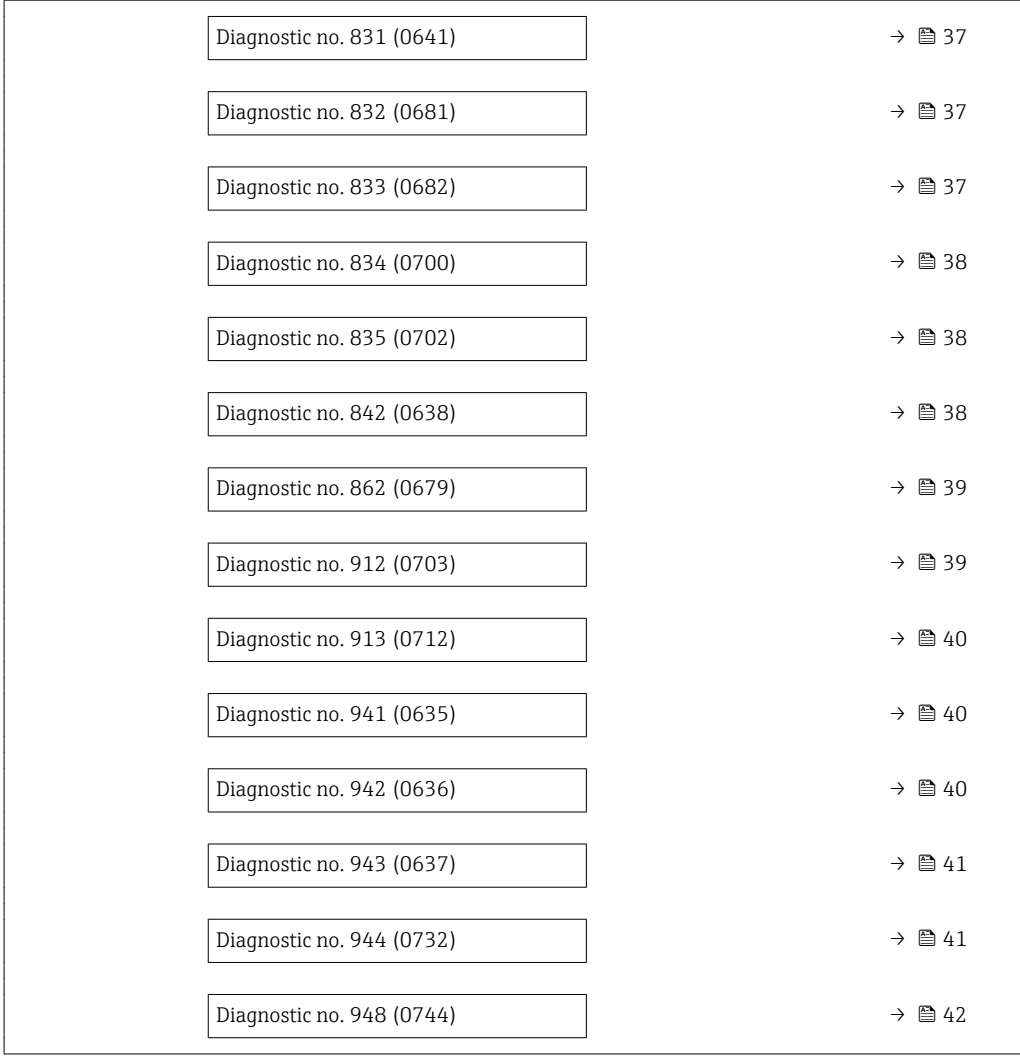

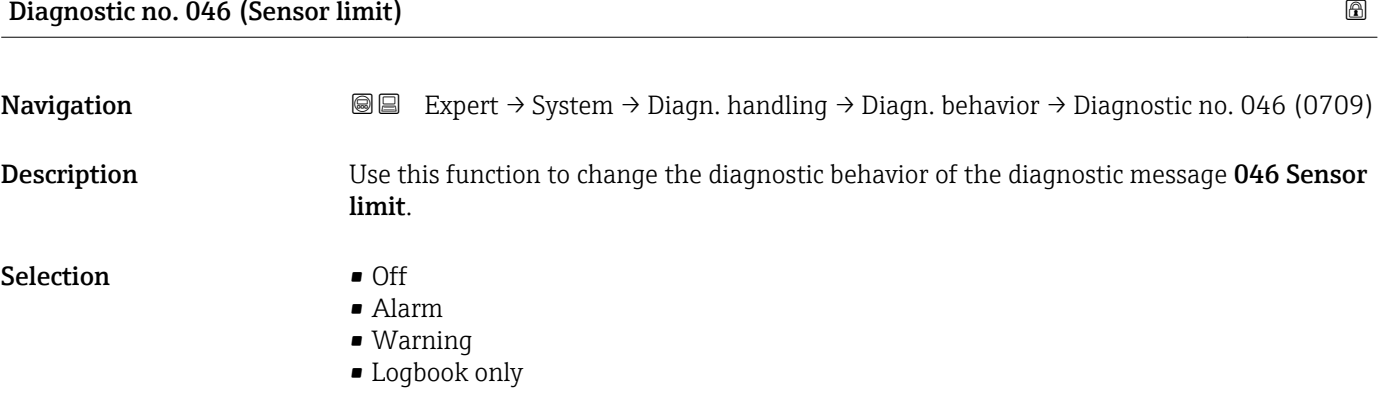

Factory setting **Alarm** 

Additional information  $\Box$  Detailed description of the options available for selection:  $\rightarrow \Box$  32

<span id="page-33-0"></span>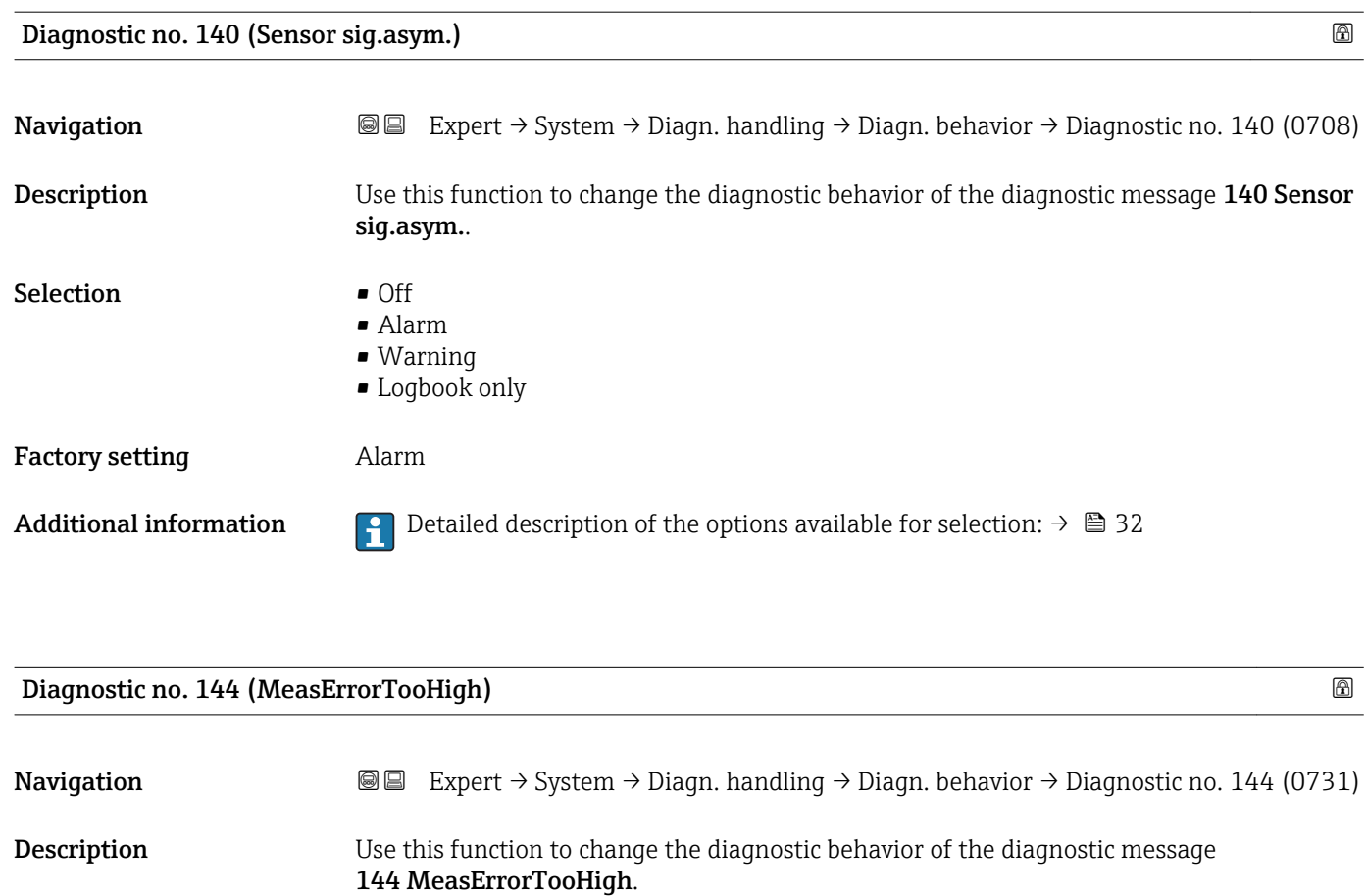

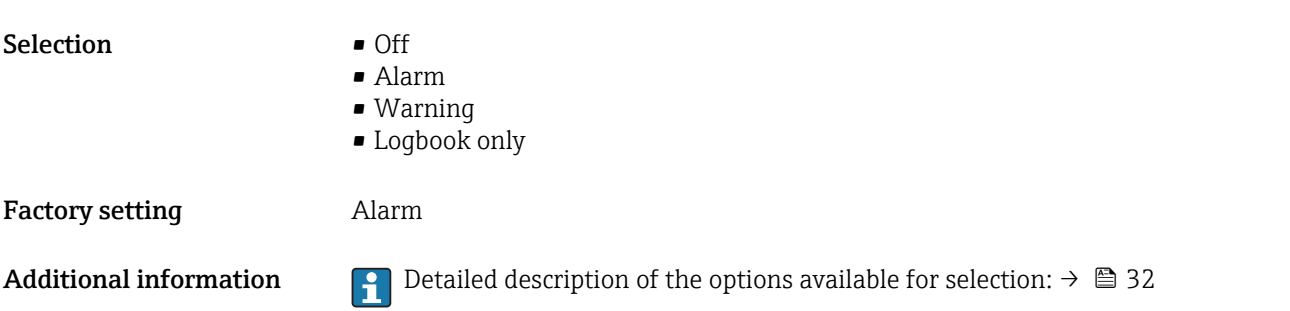

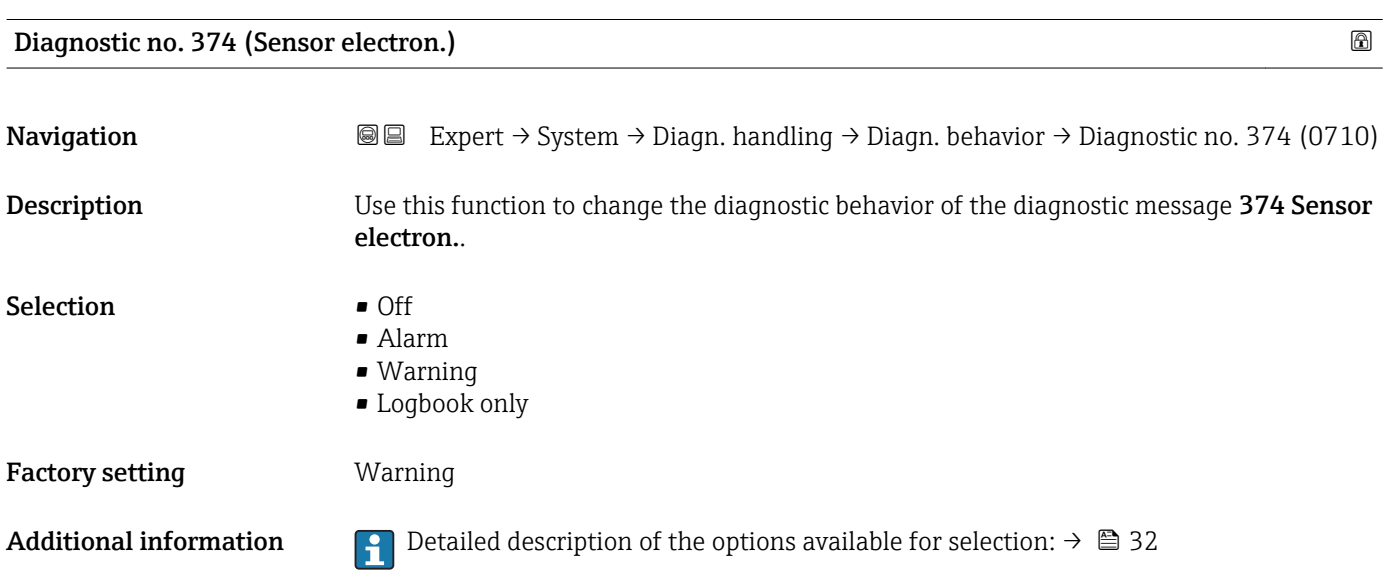

<span id="page-34-0"></span>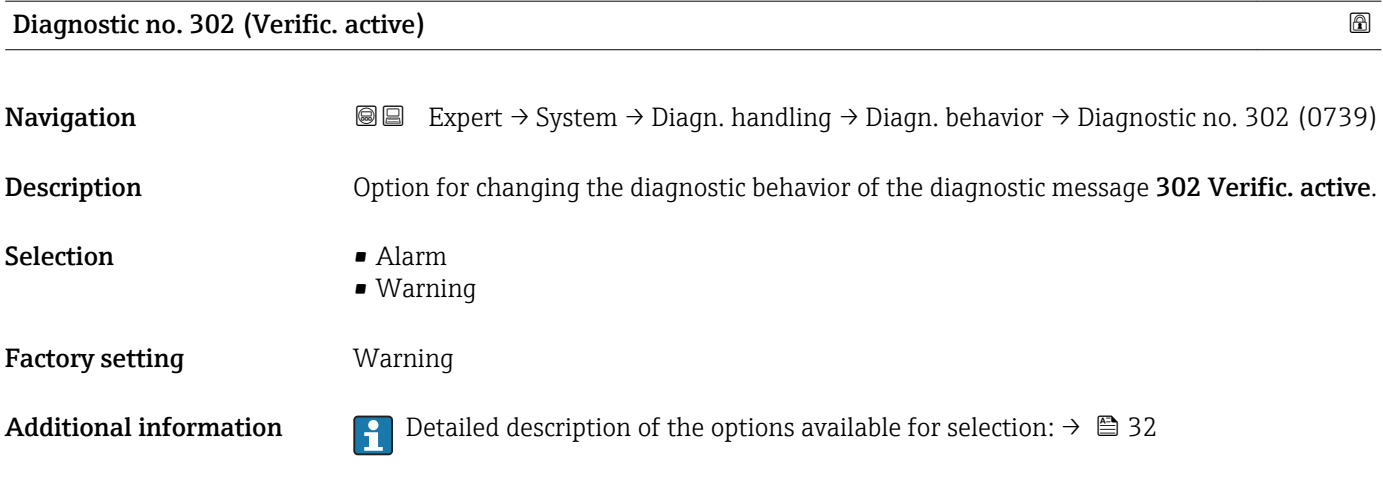

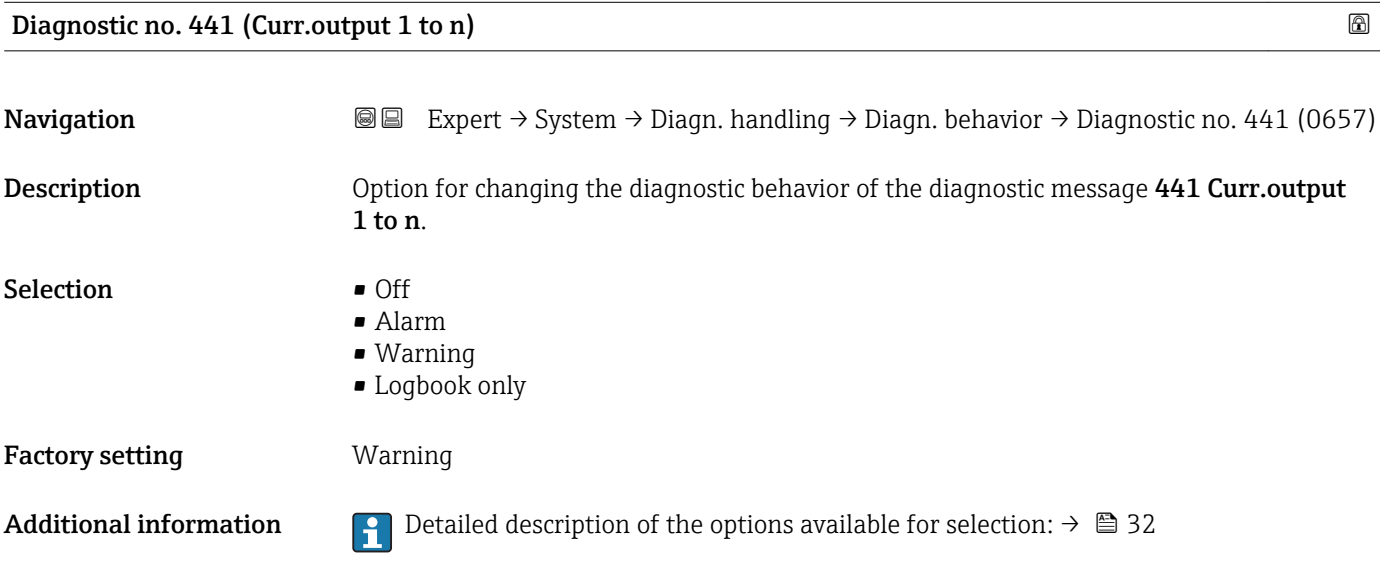

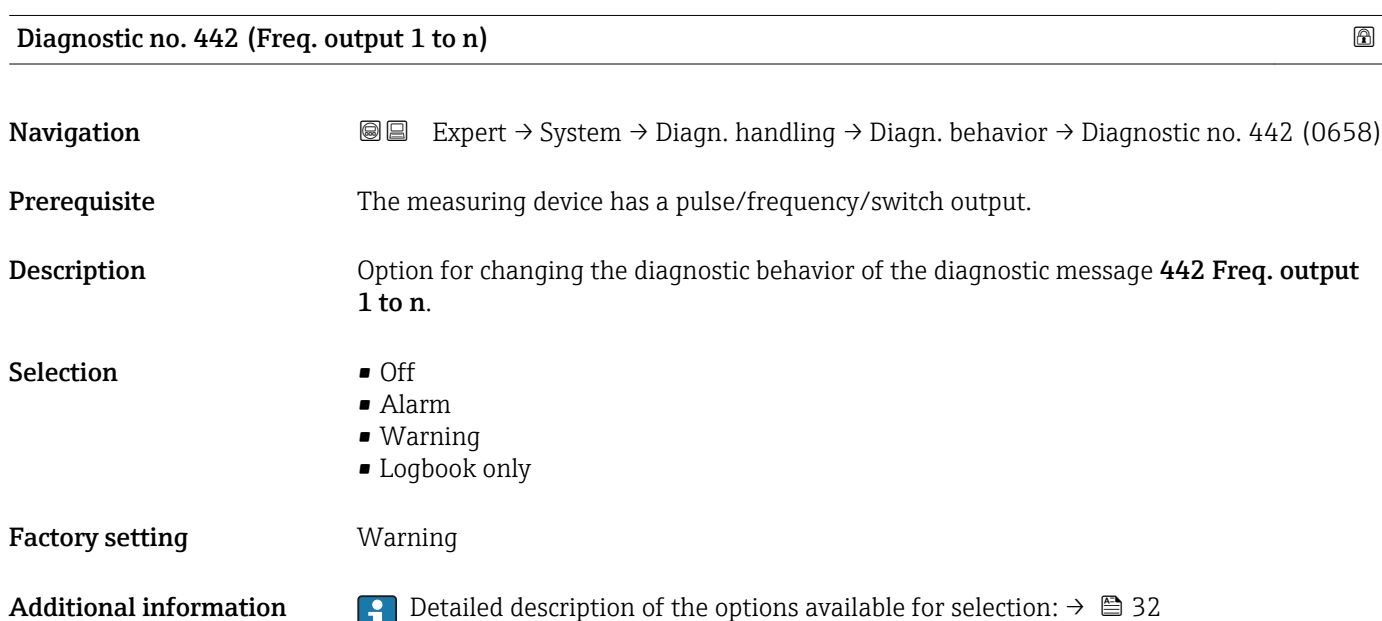

<span id="page-35-0"></span>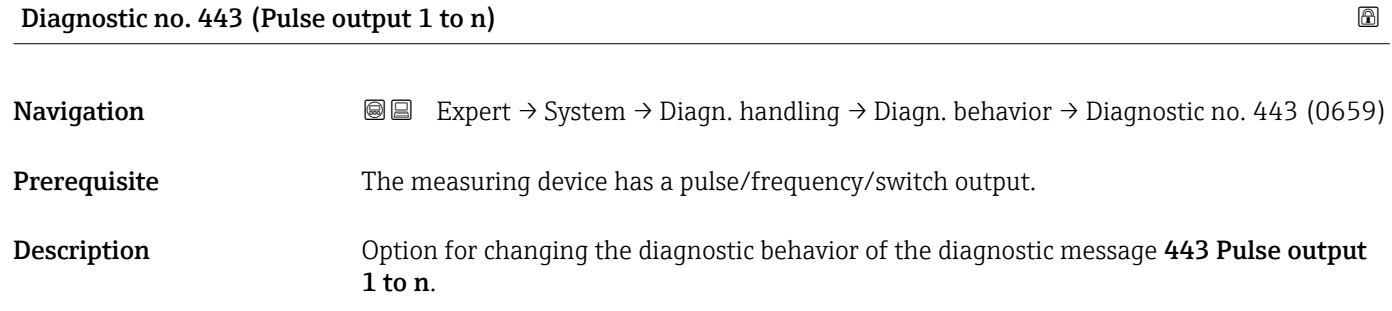

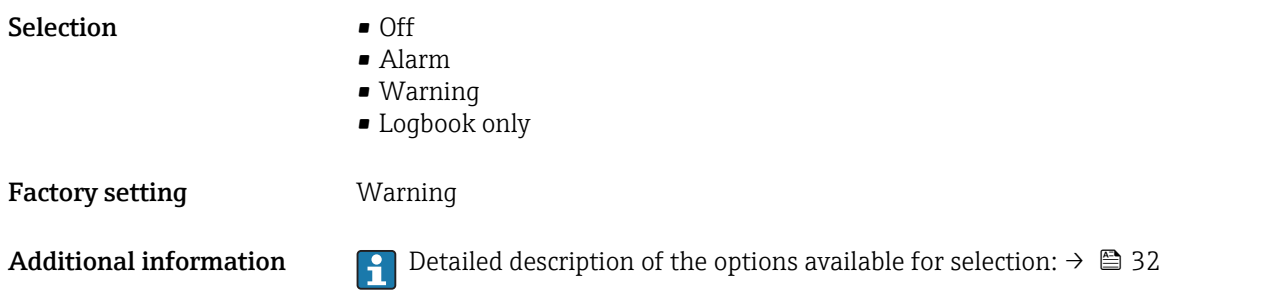

Diagnostic no. 444 (Current input 1 to n)

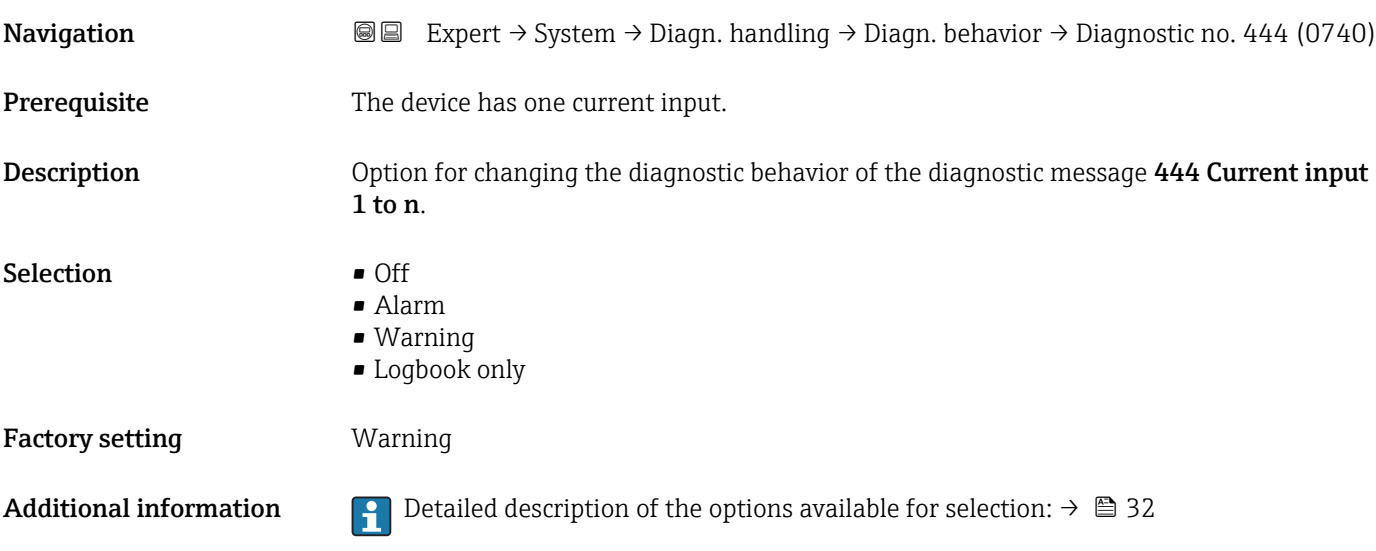

#### Diagnostic no. 830 (Sensor temp.)

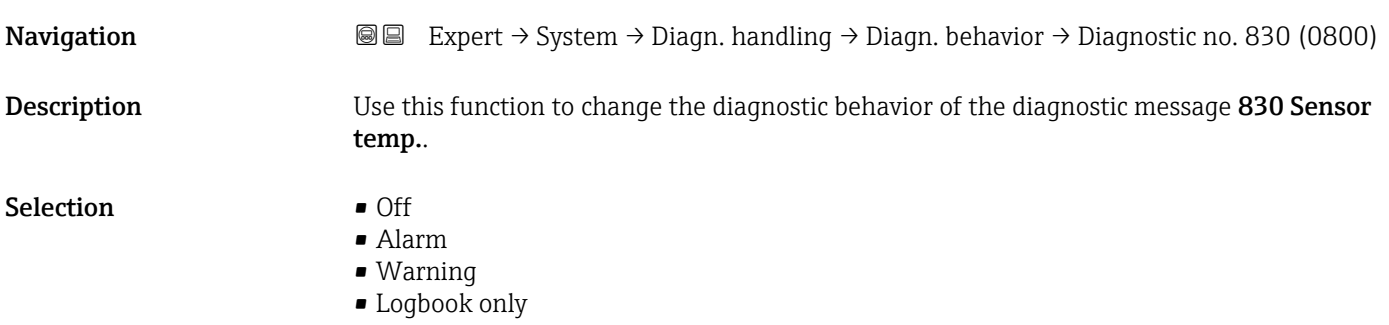
### Factory setting **Warning**

Additional information  $\begin{bmatrix} 0 & 0 \end{bmatrix}$  Detailed description of the options available for selection:  $\rightarrow \blacksquare$  32

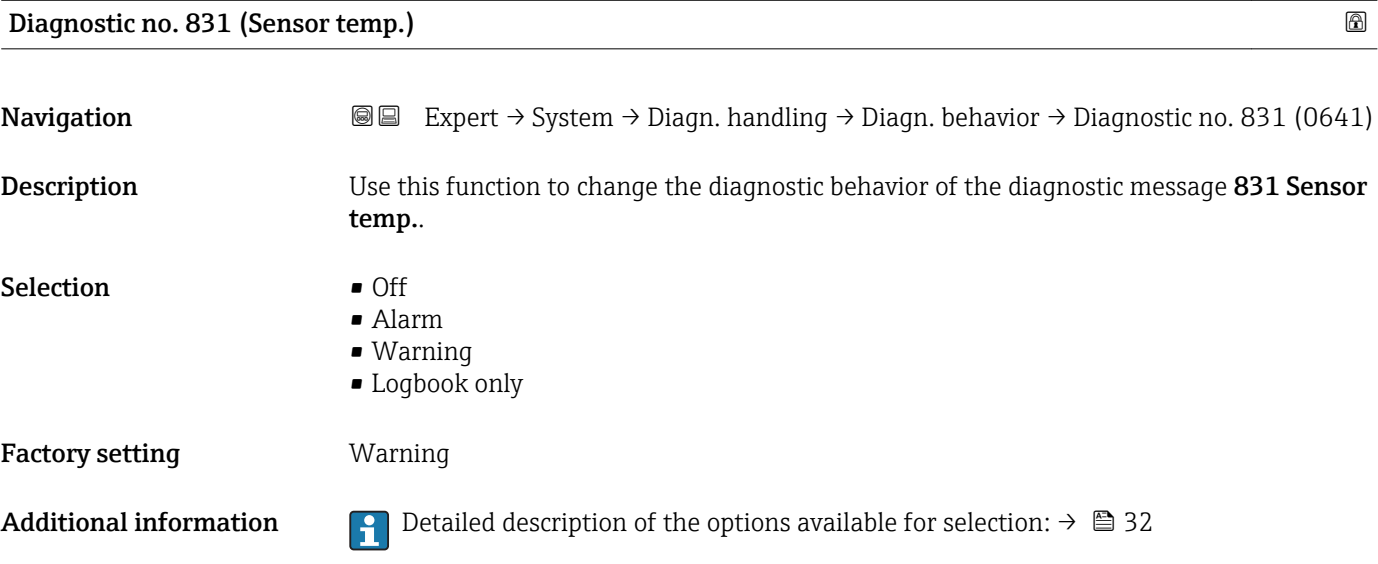

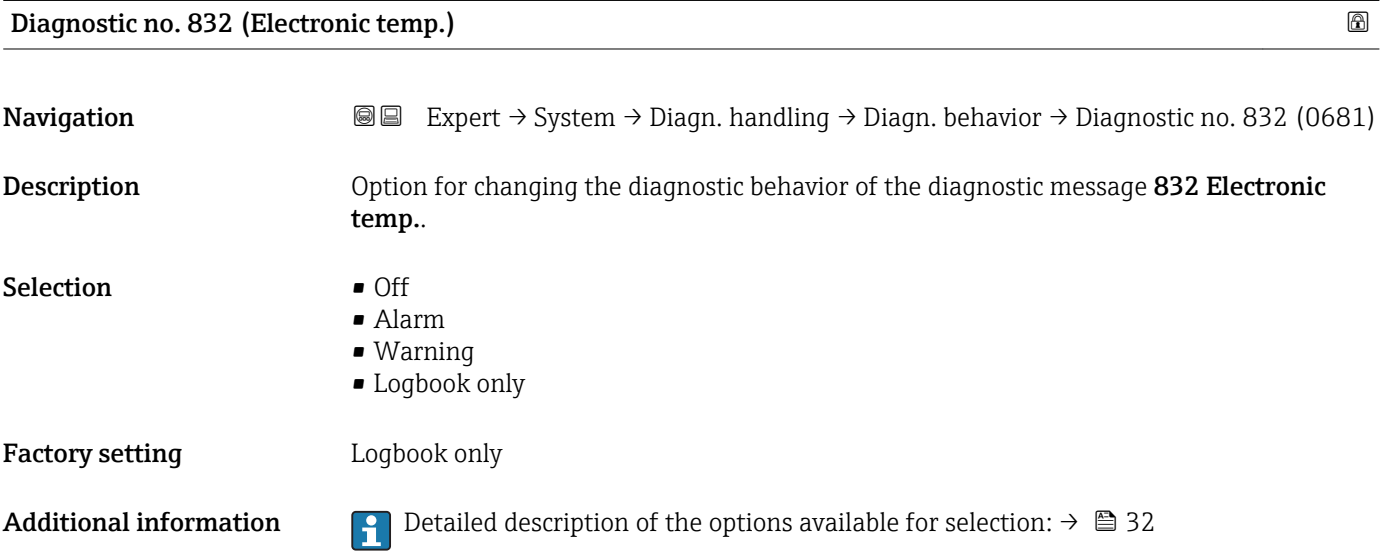

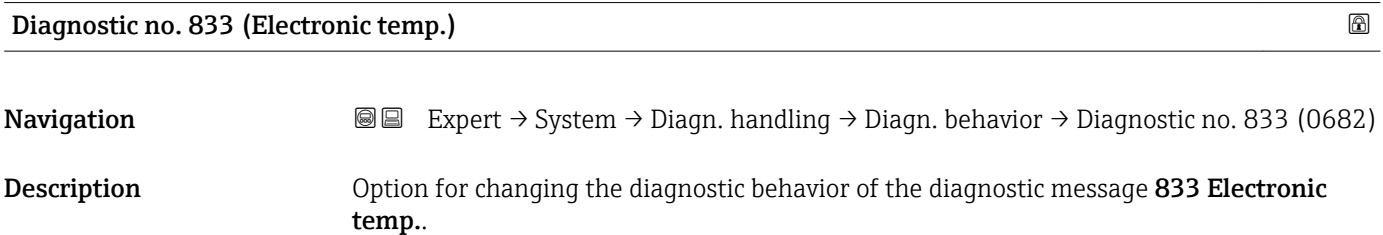

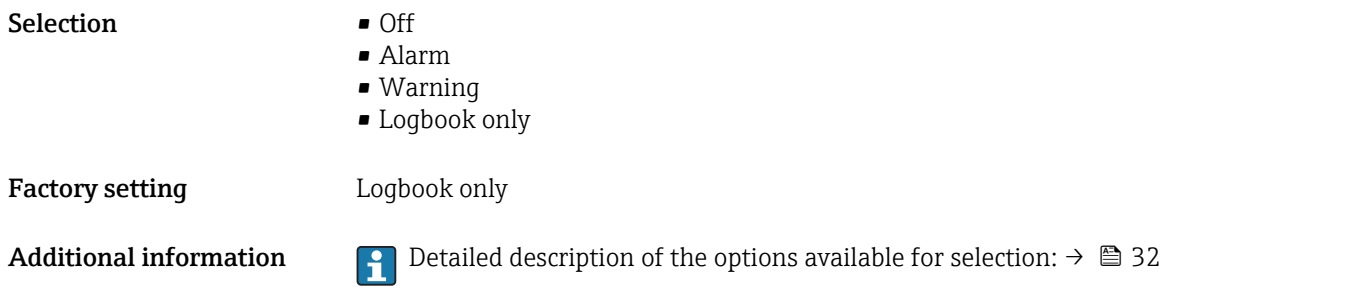

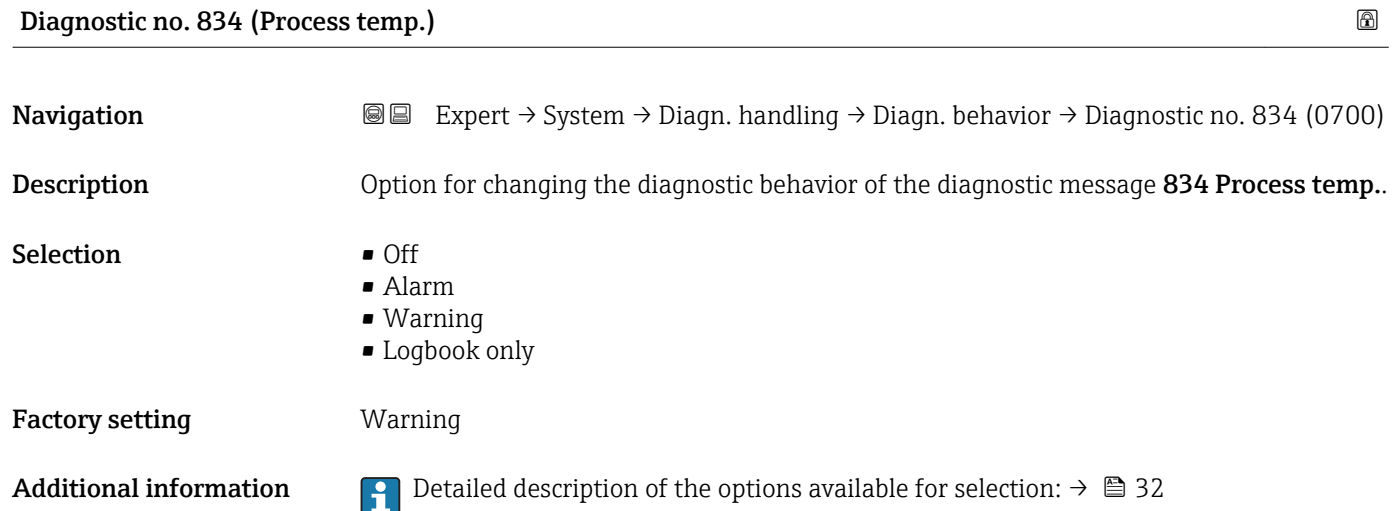

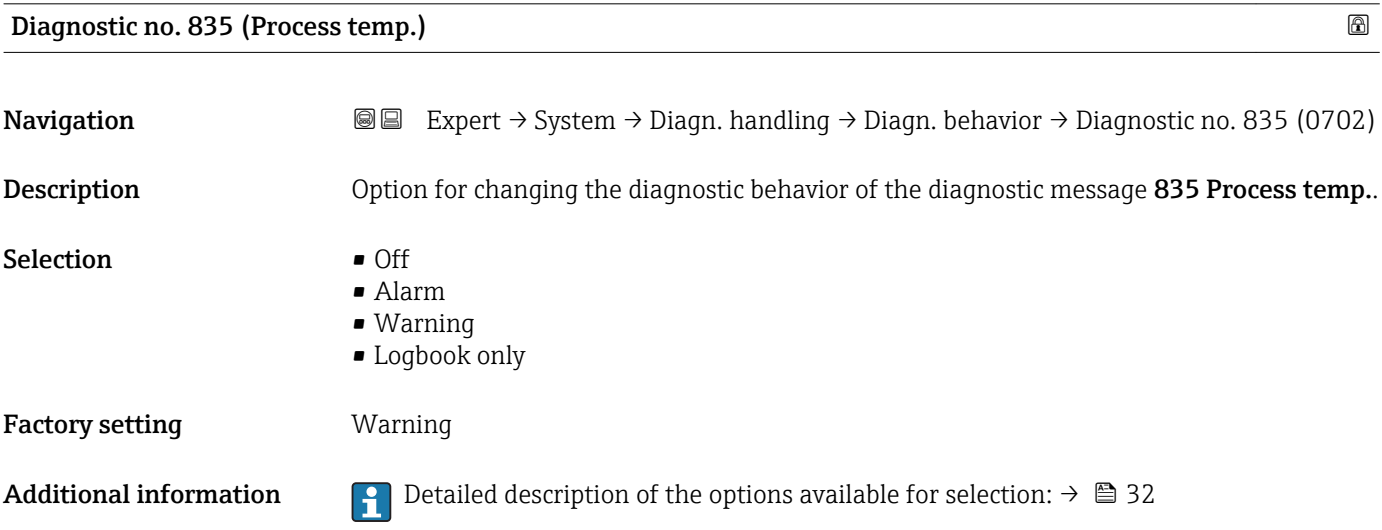

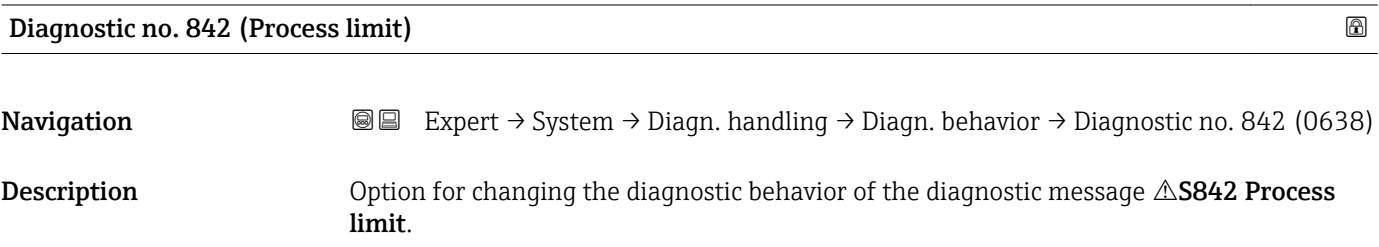

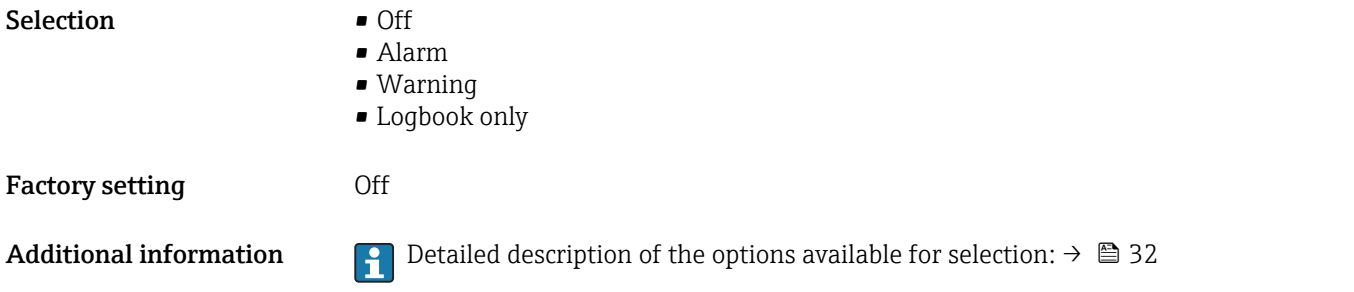

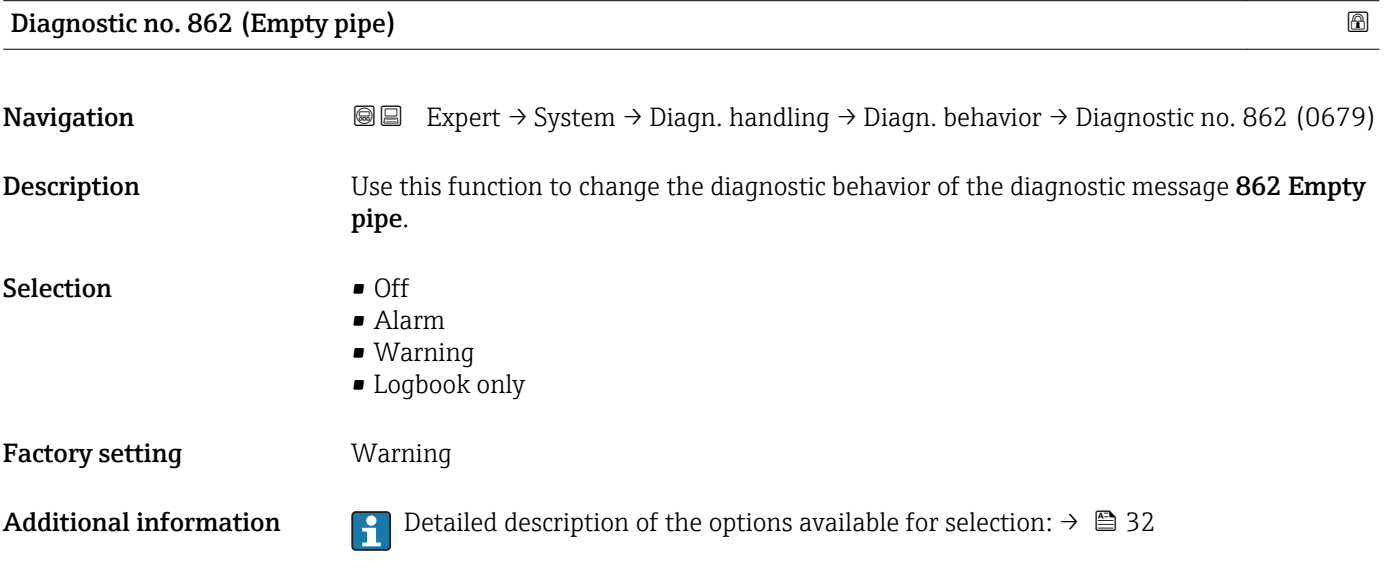

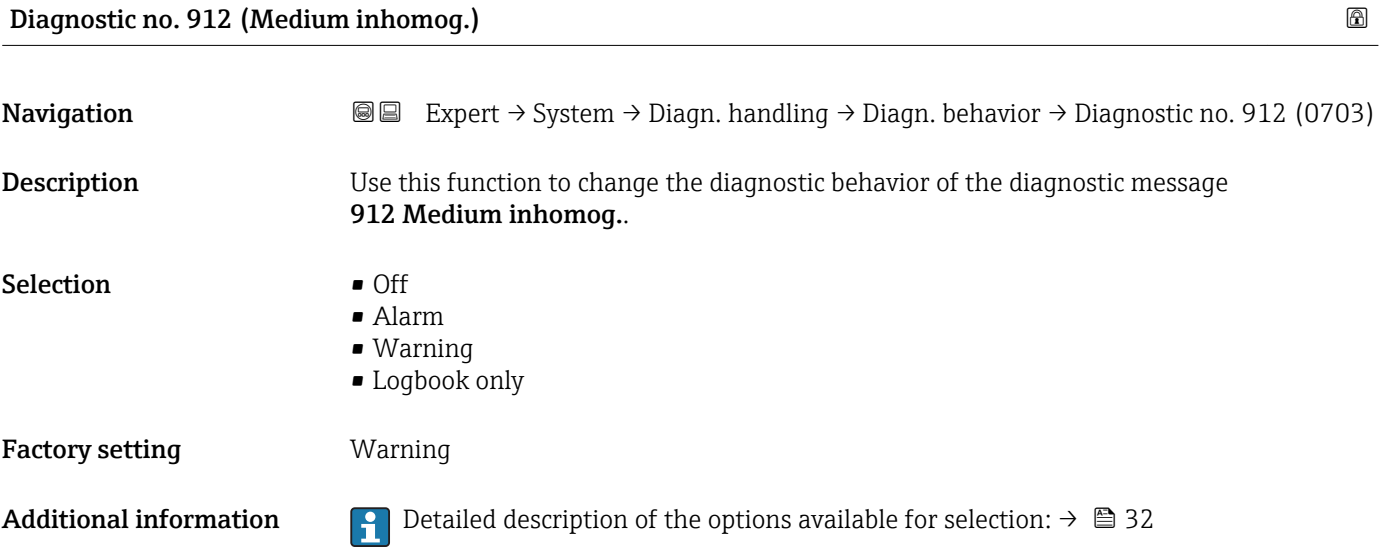

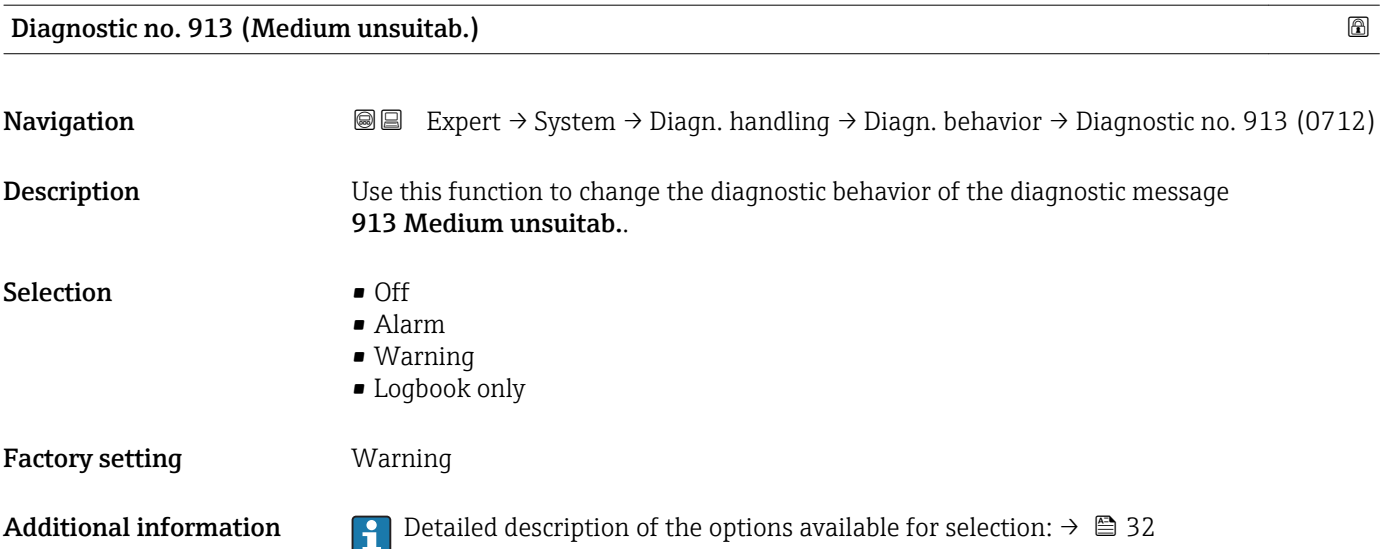

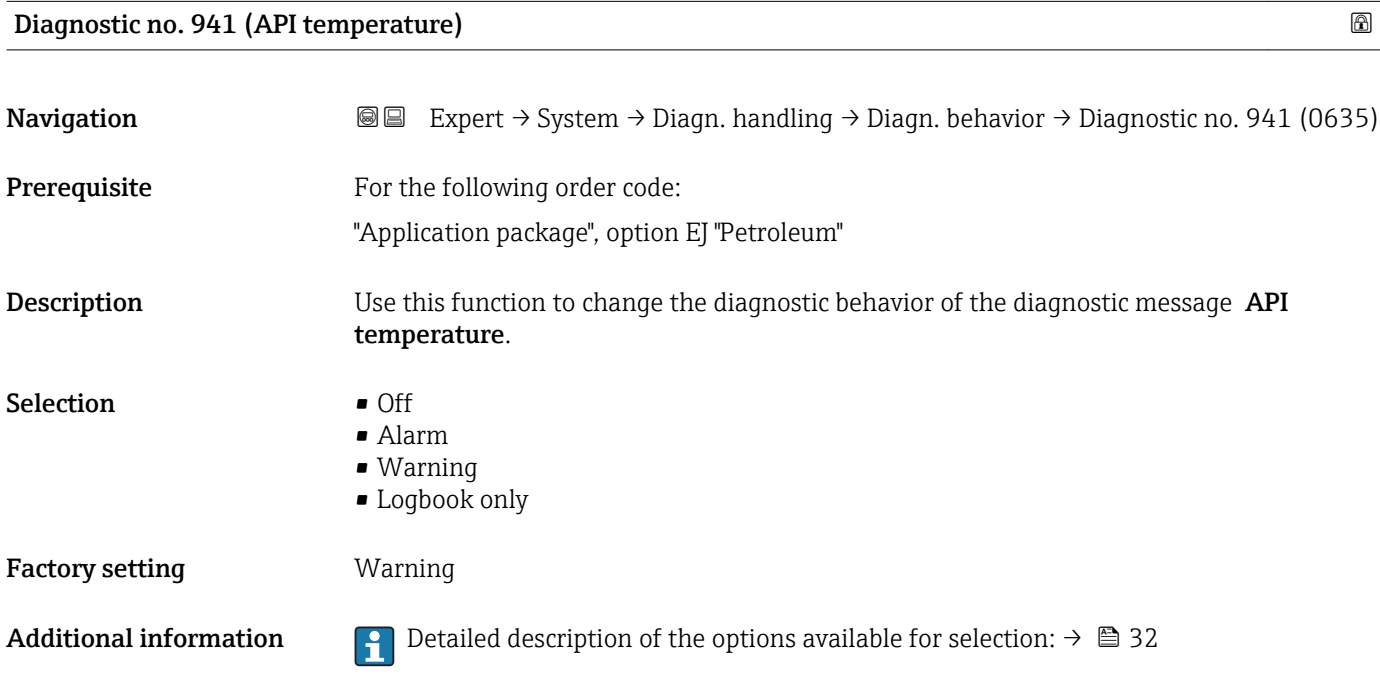

### Diagnostic no. 942 (API density)

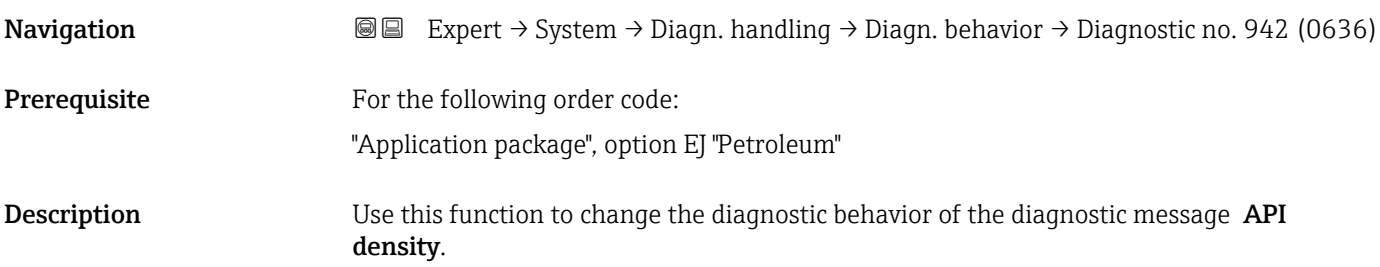

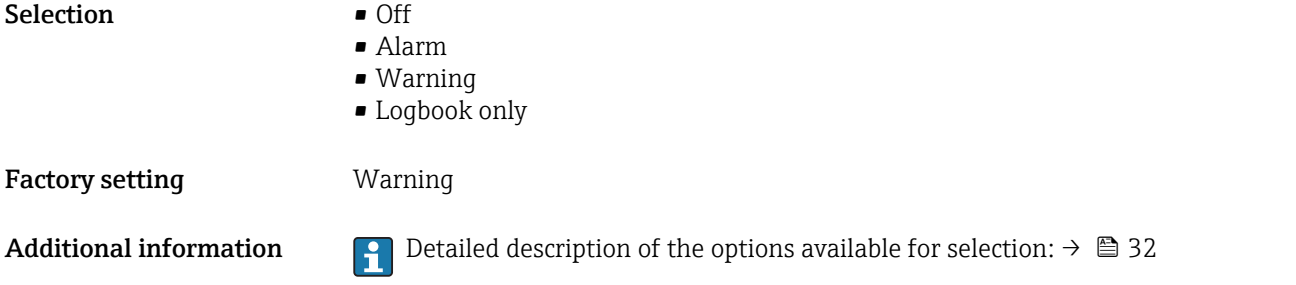

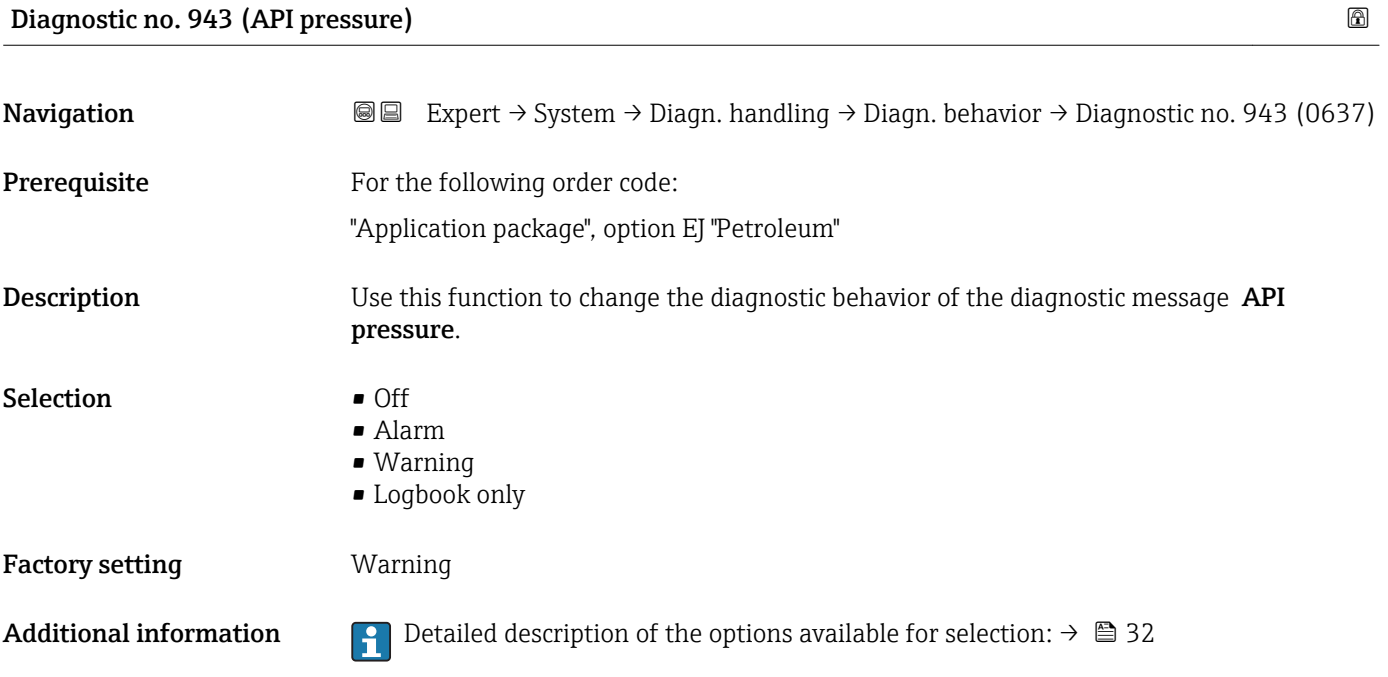

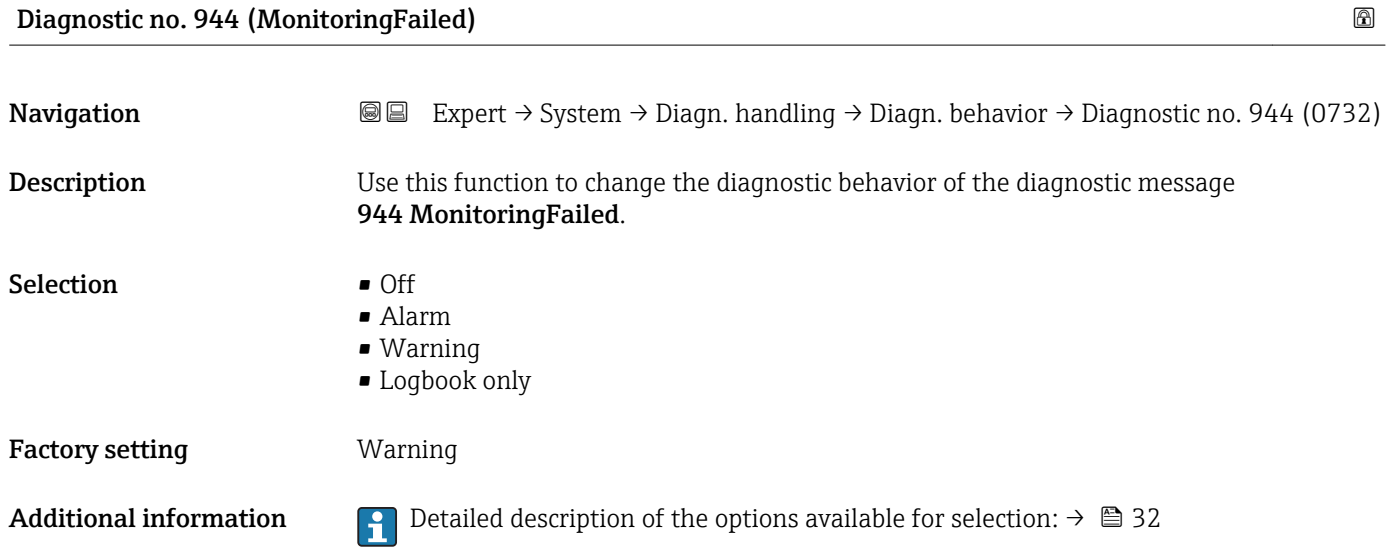

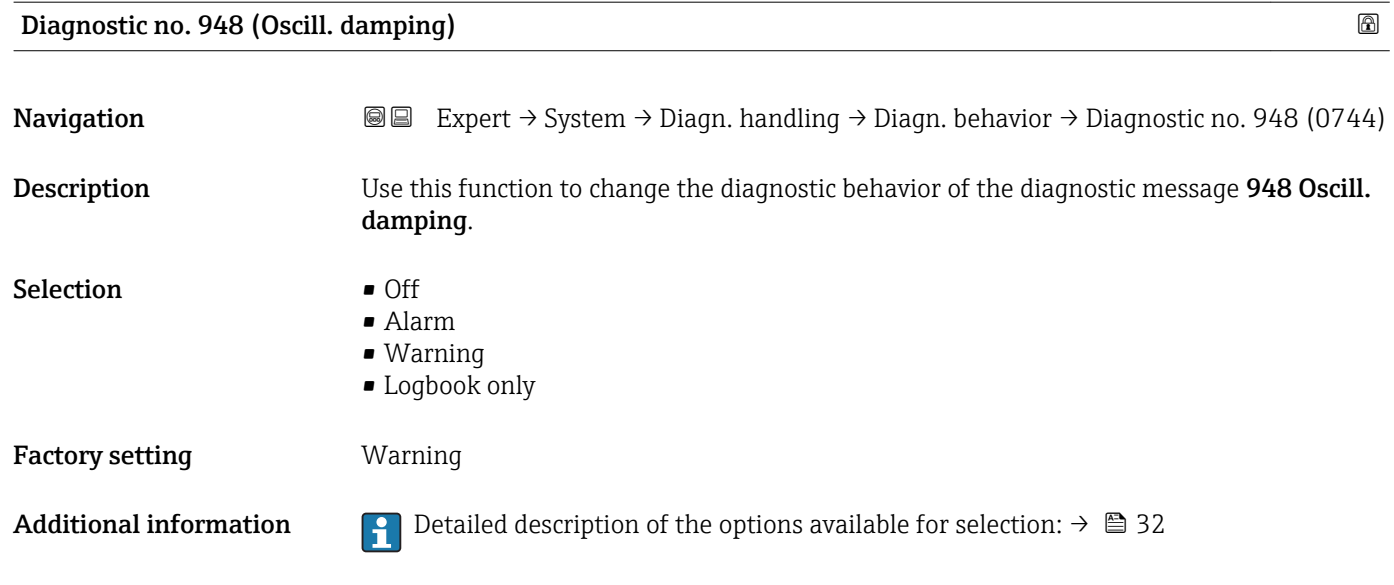

### 3.1.4 "Administration" submenu

*Navigation* Expert → System → Administration

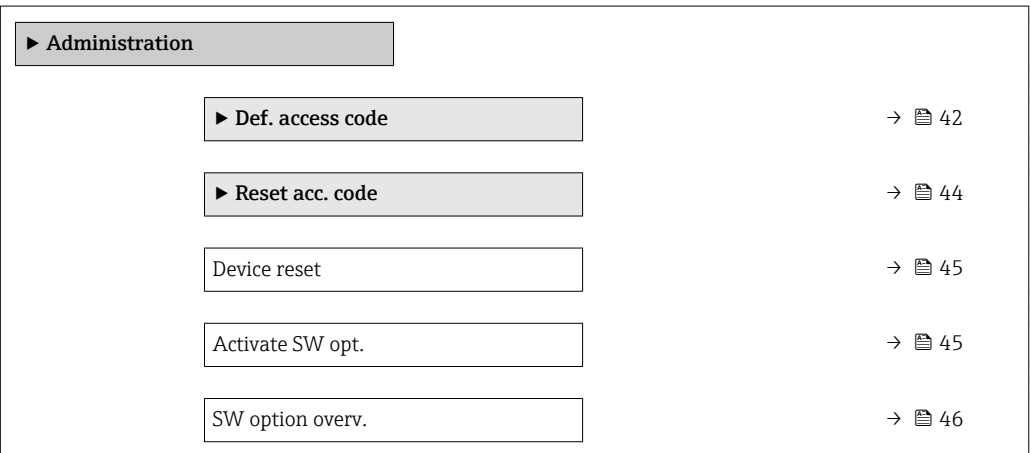

### "Def. access code" wizard

The Def. access code wizard ( $\rightarrow \Box$  42) is only available when operating via the local  $\vert \mathbf{f} \vert$ display or Web browser.

If operating via the operating tool, the Def. access code parameter can be found directly in the Administration submenu. There is no Confirm code parameter if the device is operated via the operating tool.

*Navigation* Expert → System → Administration → Def. access code

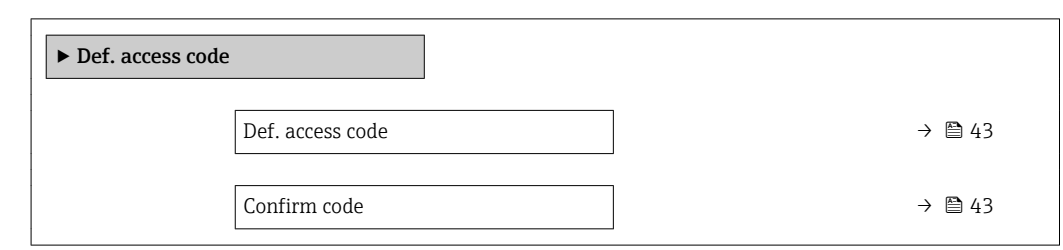

### Def. access code

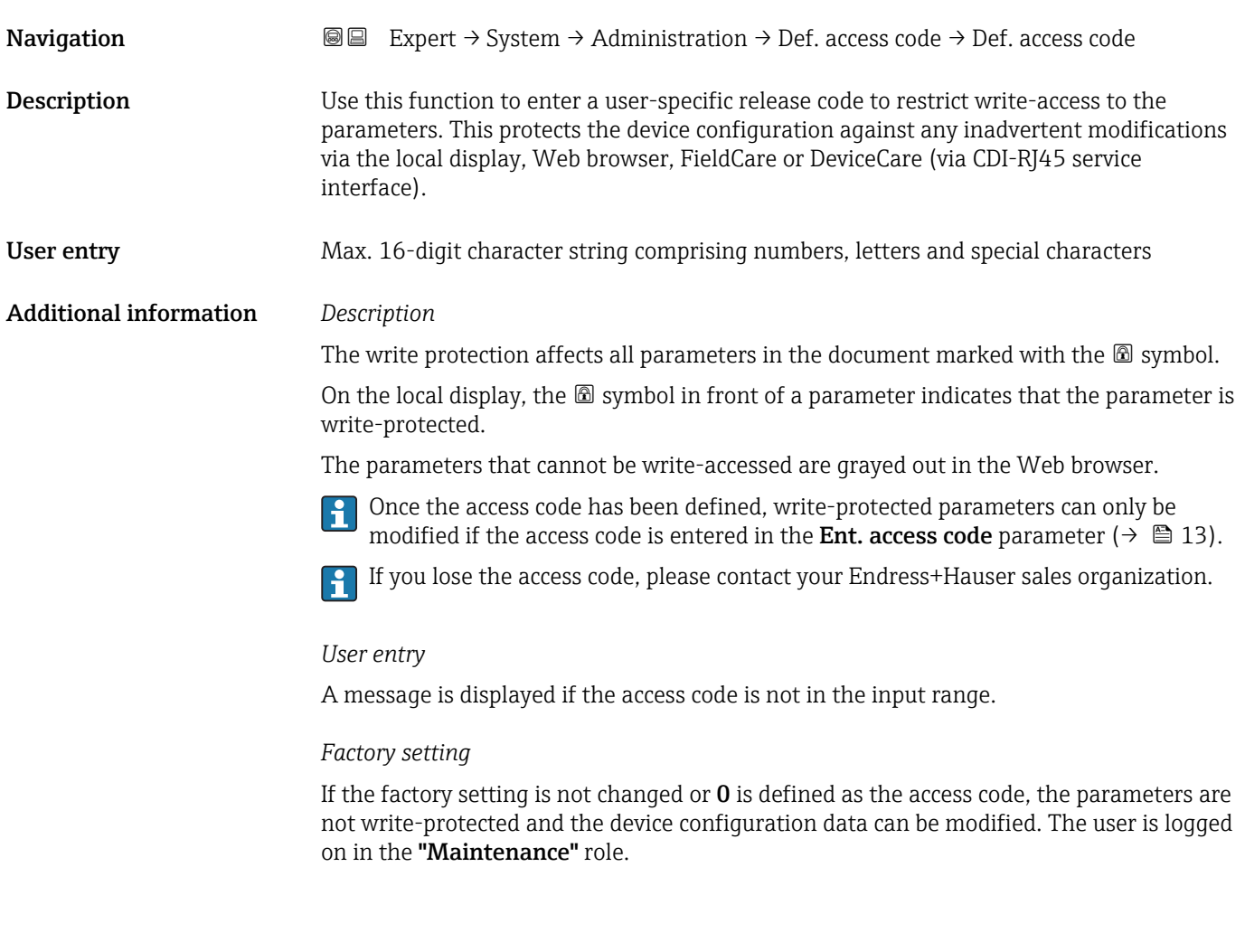

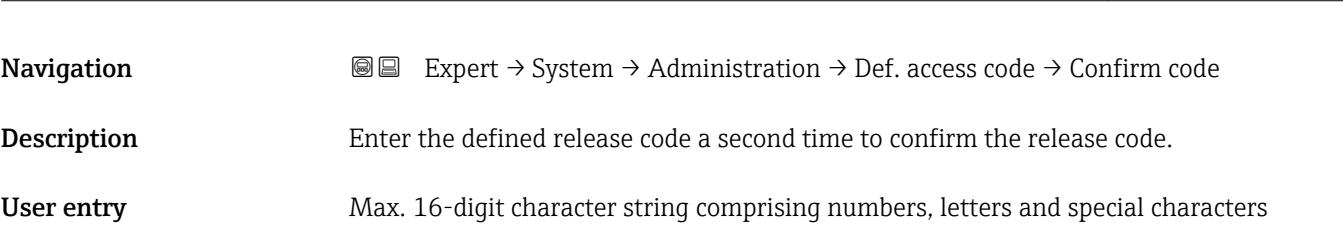

Confirm code

### <span id="page-43-0"></span>"Reset access code" submenu

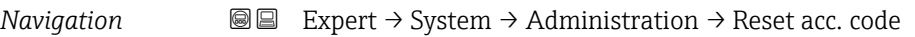

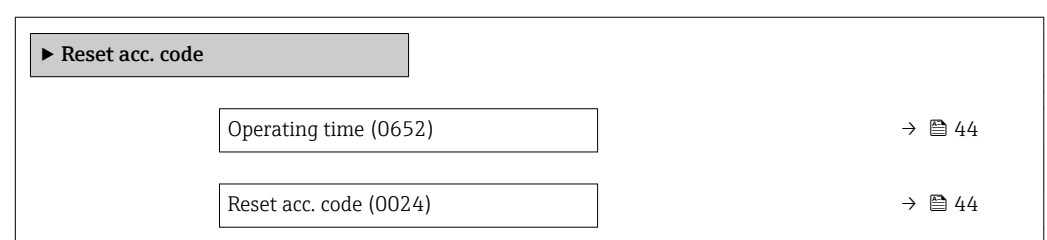

### Operating time

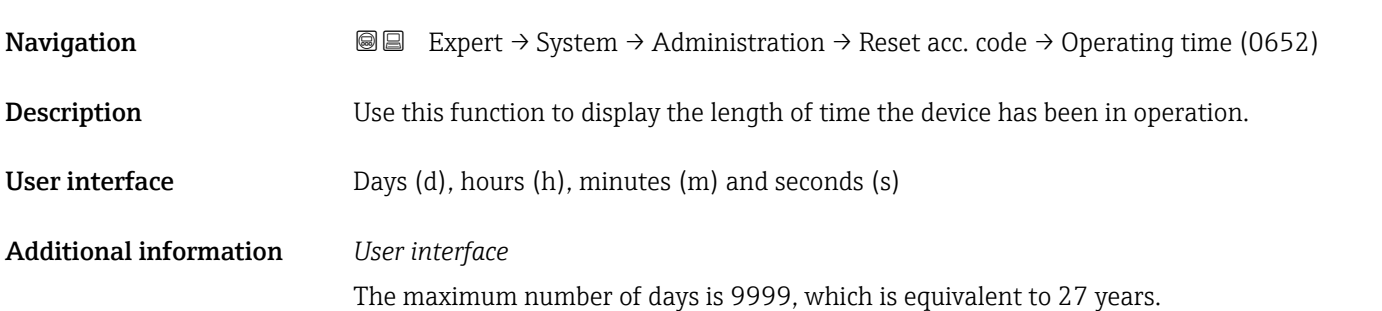

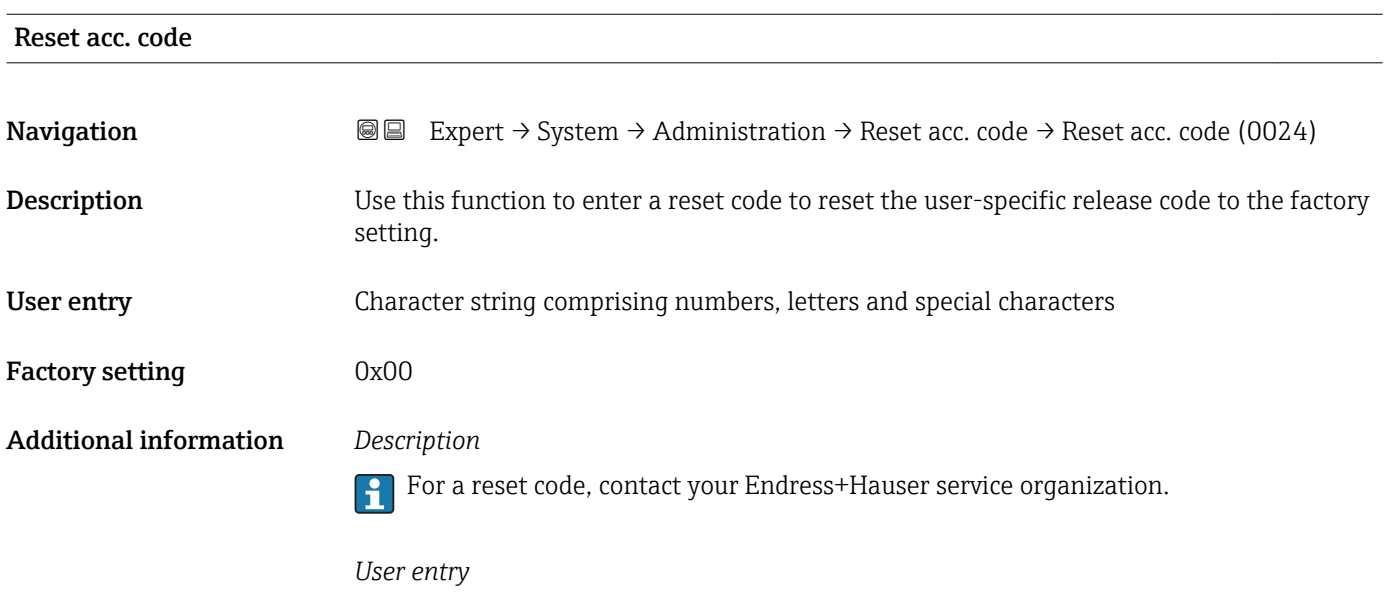

The reset code can only be entered via:

- Web browser
- DeviceCare, FieldCare (via interface CDI RJ45)
- Fieldbus

### Additional parameters in the "Administration" submenu

<span id="page-44-0"></span>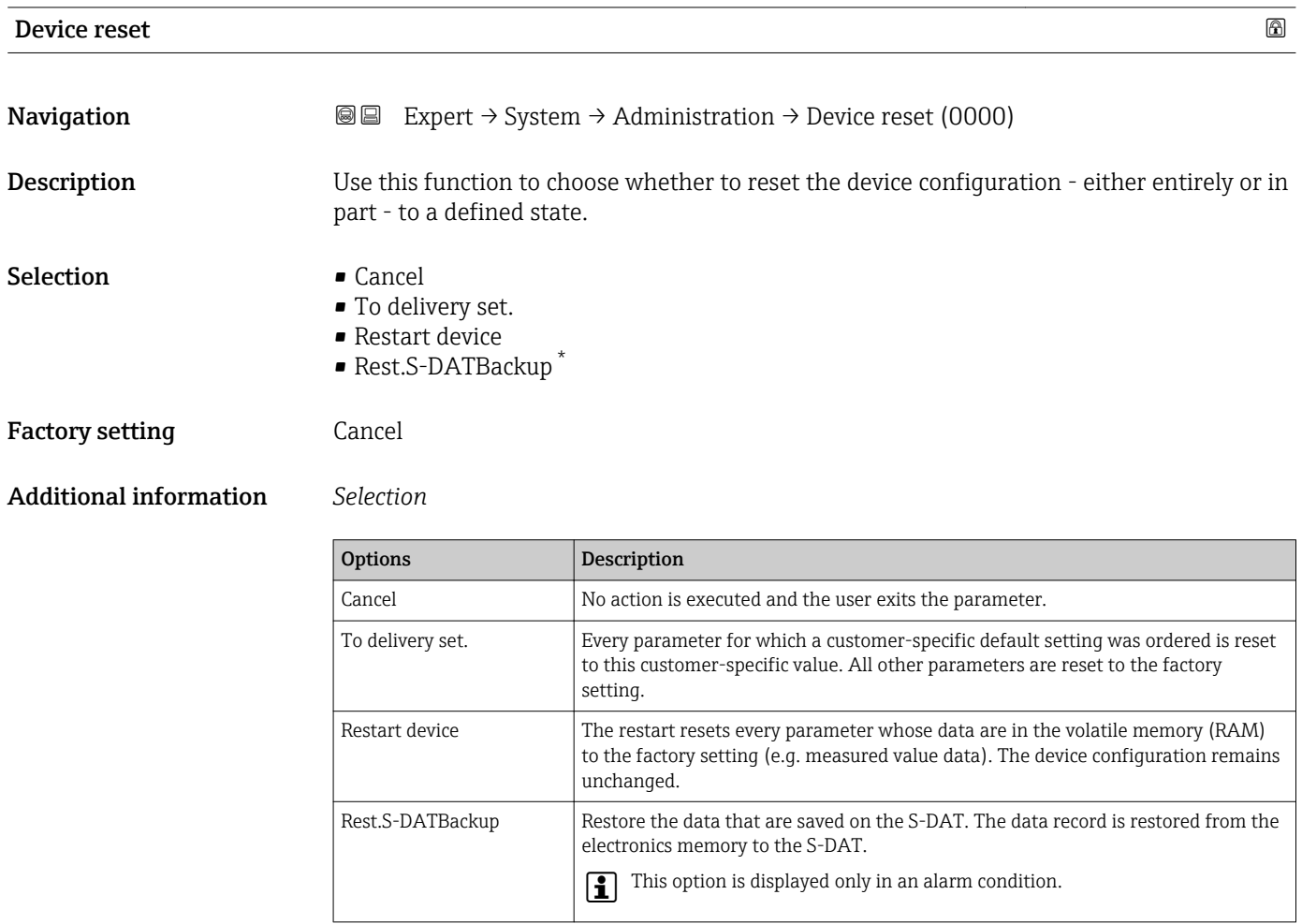

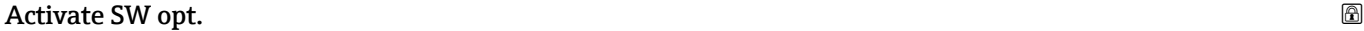

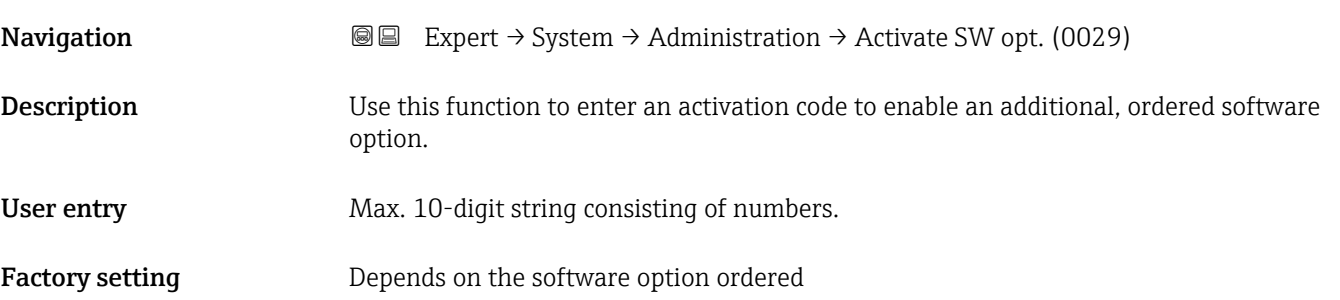

<sup>\*</sup> Visibility depends on order options or device settings

### <span id="page-45-0"></span>Additional information *Description*

If a measuring device was ordered with an additional software option, the activation code is programmed in the device at the factory.

### *User entry*

To activate a software option subsequently, please contact your Endress+Hauser sales ١÷ organization.

### NOTE!

### The activation code is linked to the serial number of the measuring device and varies according to the device and software option.

If an incorrect or invalid code is entered, this results in the loss of software options that have already been activated.

- ▸ Before you enter a new activation code, make a note of the current activation code .
- ▸ Enter the new activation code provided by Endress+Hauser when the new software option was ordered.

▸ Once the activation code has been entered, check if the new software option is displayed in the SW option overv. parameter ( $\rightarrow \Box$  46).

 $\rightarrow$  The new software option is active if it is displayed.

 $\rightarrow$  If the new software option is not displayed or all software options have been deleted, the code entered was either incorrect or invalid.

▸ If the code entered is incorrect or invalid, enter the old activation code .

▸ Have your Endress+Hauser sales organization check the new activation code remembering to specify the serial number or ask for the code again.

### *Example for a software option*

Order code for "Application package", option EA "Extended HistoROM"

The software options currently enabled are displayed in the SW option overv. parameter ( $\rightarrow \Box$  46).

### *Web browser*

Once a software option has been activated, the page must be loaded again in the Web browser.

#### SW option overv.

| Navigation         | Expert $\rightarrow$ System $\rightarrow$ Administration $\rightarrow$ SW option overv. (0015)<br>88                                                                      |
|--------------------|----------------------------------------------------------------------------------------------------|
| <b>Description</b> | Displays all the software options that are enabled in the device.                                                                                                    |
| User interface     | $\bullet$ Extend. HistoROM $^*$<br>• HBT Monitoring<br>Appl.spec. calc.<br>$\bullet$ HBT Verification <sup>*</sup><br>Concentration<br>· Petroleum<br>$\bullet$ Viscosity |

Visibility depends on order options or device settings

### Additional information *Description*

Displays all the options that are available if ordered by the customer.

*"Extend. HistoROM" option*

Order code for "Application package", option EA "Extended HistoROM"

*"HBT Verification" option and "HBT Monitoring" option*

Order code for "Application package", option EB "Heartbeat Verification + Monitoring"

*"Concentration" option*

Order code for "Application package", option ED "Concentration" and option EE "Special density"

*"Viscosity" option*

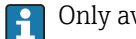

Only available for Promass I.

Order code for "Application package", option EG "Viscosity"

*"Petroleum" option*

Only available for Promass E, F, O, Q and X.  $| \cdot |$ 

Order code for "Application package", option EJ "Petroleum"

### 3.2 "Sensor" submenu

*Navigation* 
■■ Expert → Sensor

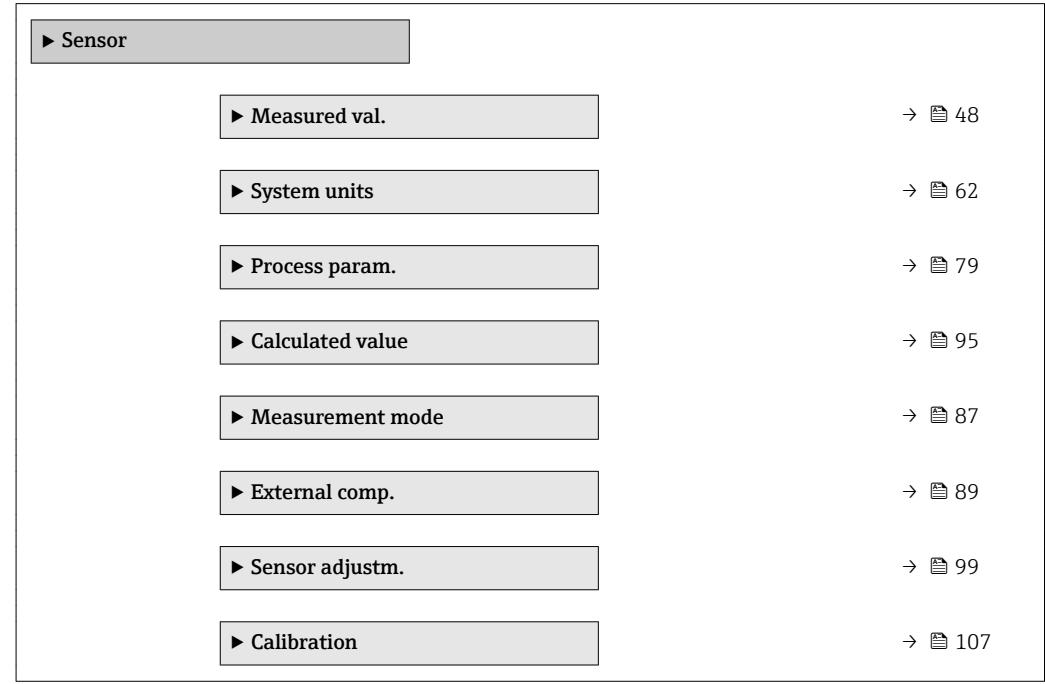

### <span id="page-47-0"></span>3.2.1 "Measured values" submenu

*Navigation*  $Q = Expect \rightarrow$  Sensor  $\rightarrow$  Measured val.

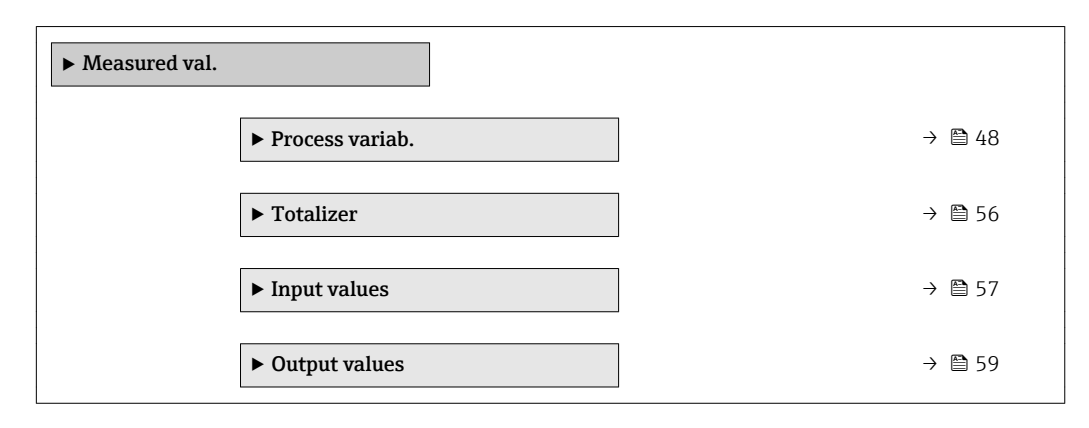

### "Process variab." submenu

*Navigation* **III** Expert → Sensor → Measured val. → Process variab.

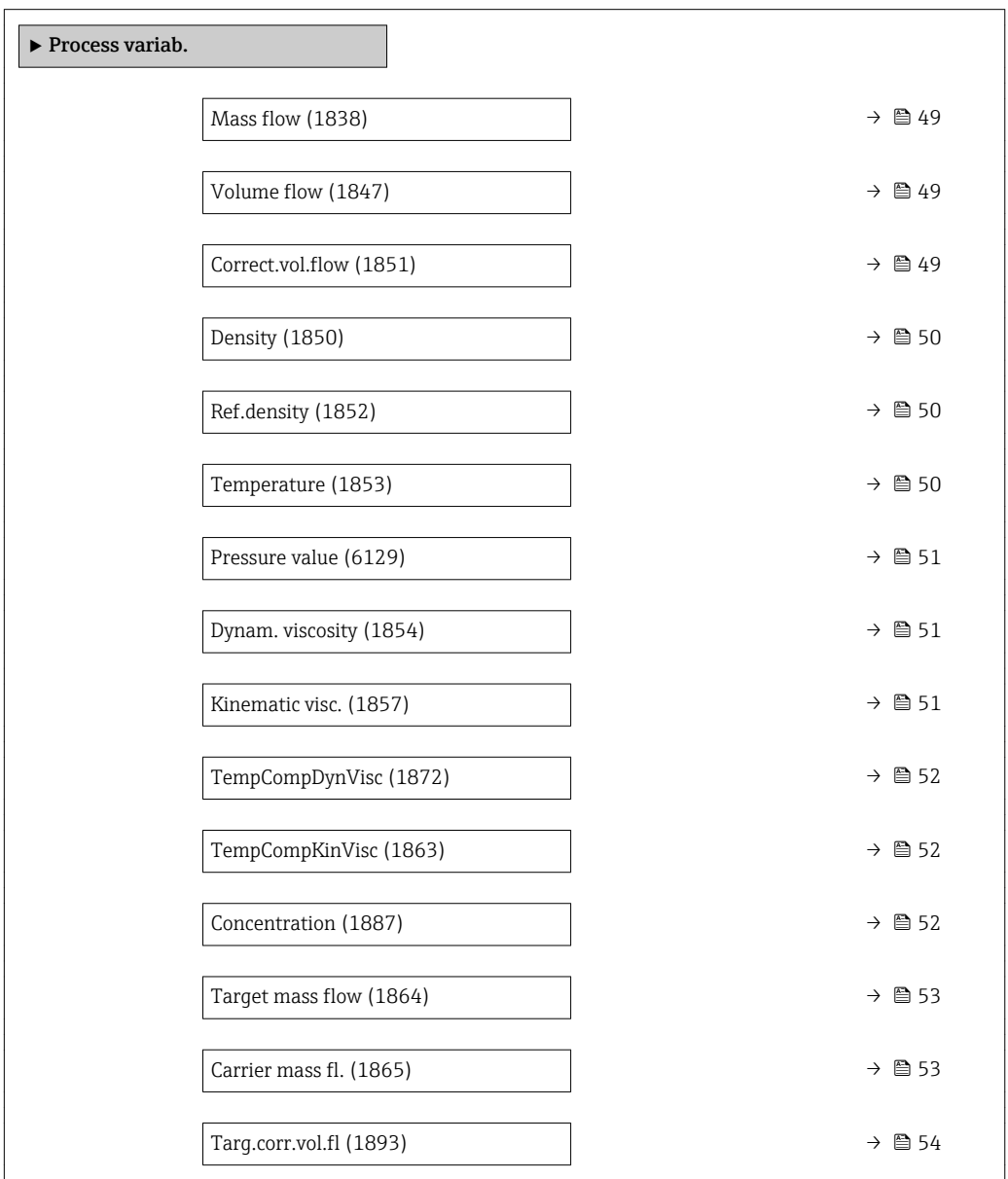

<span id="page-48-0"></span>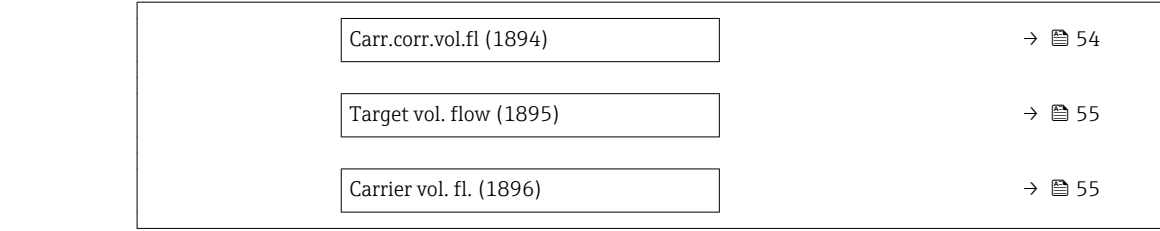

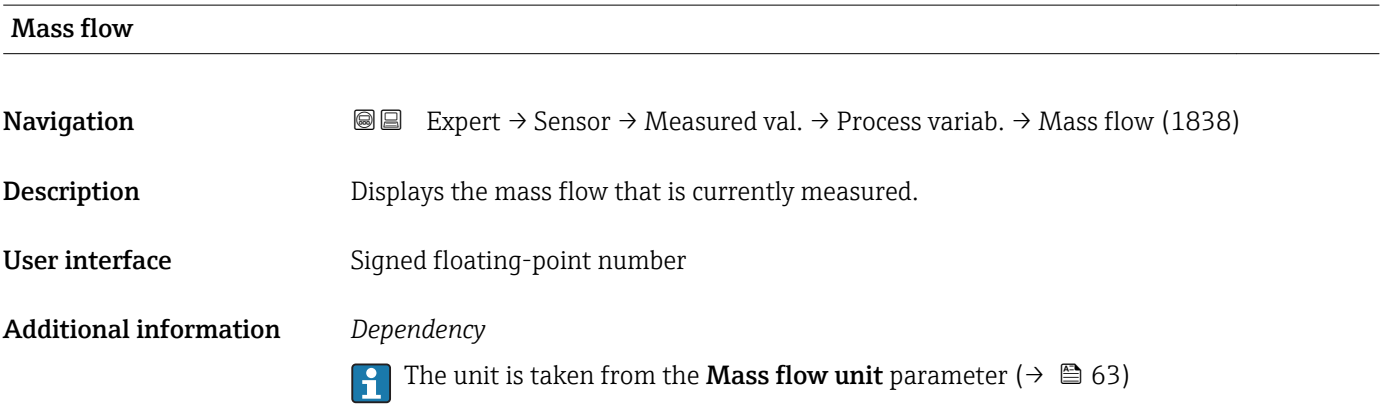

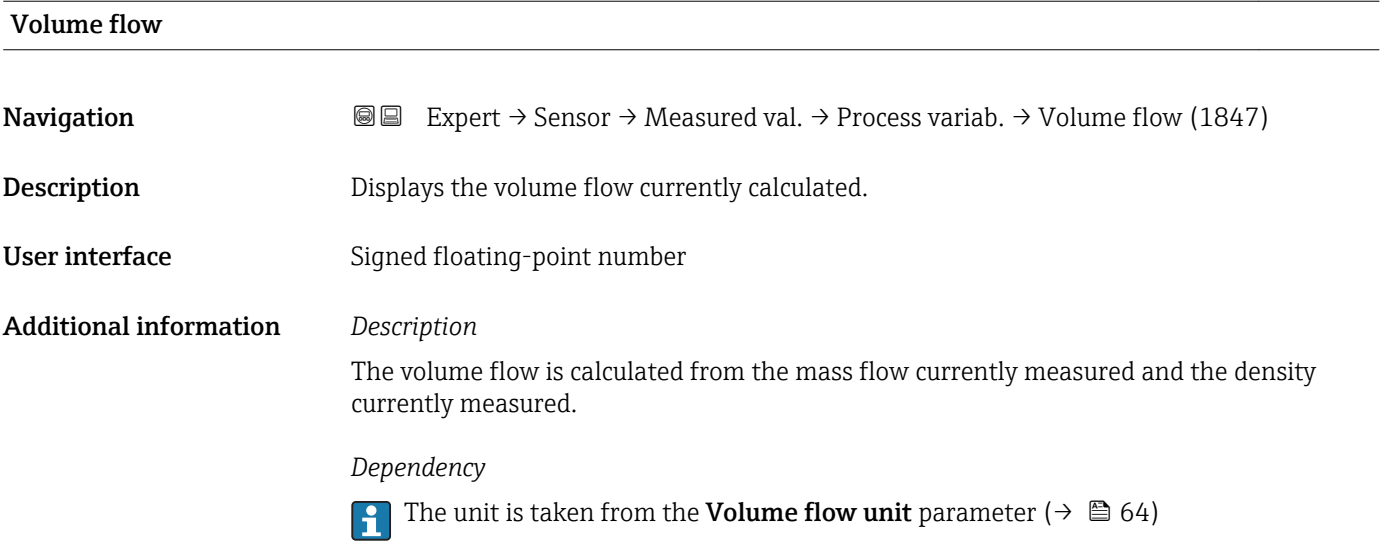

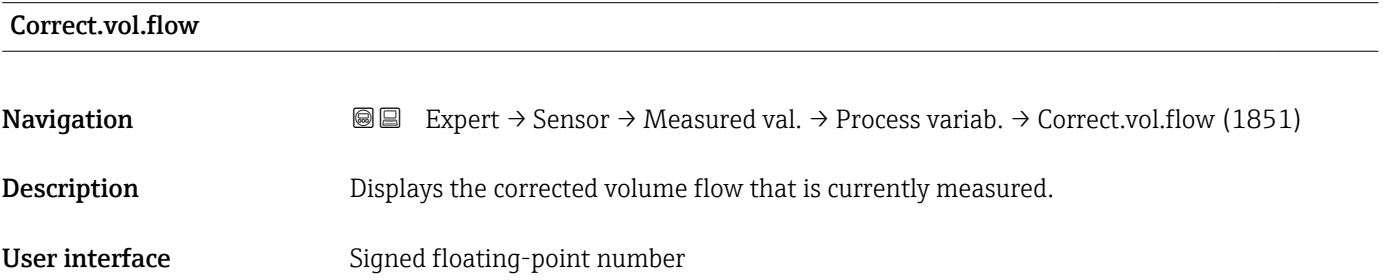

### <span id="page-49-0"></span>Additional information *Dependency*

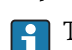

The unit is taken from the **Cor.volflow unit** parameter ( $\rightarrow \Box$  66)

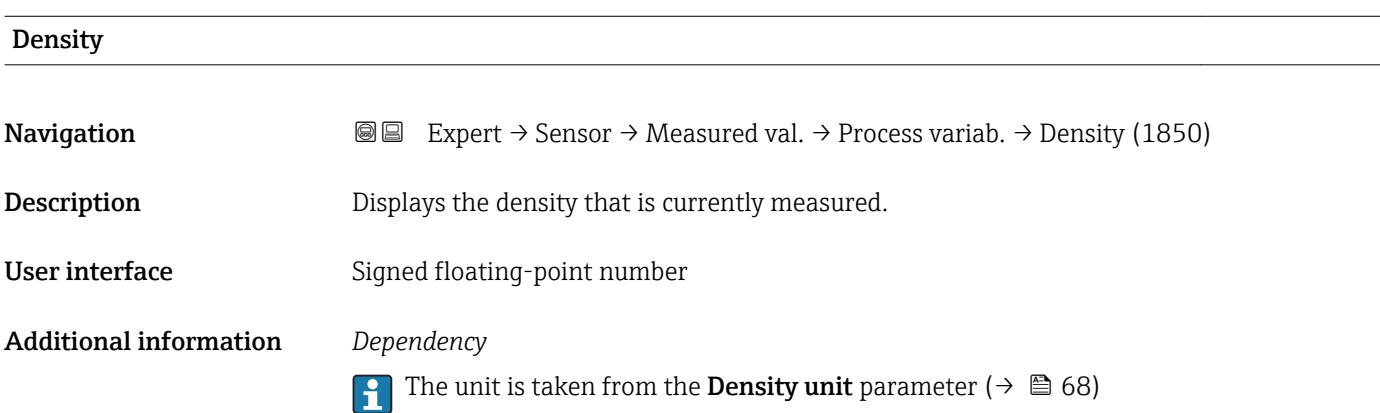

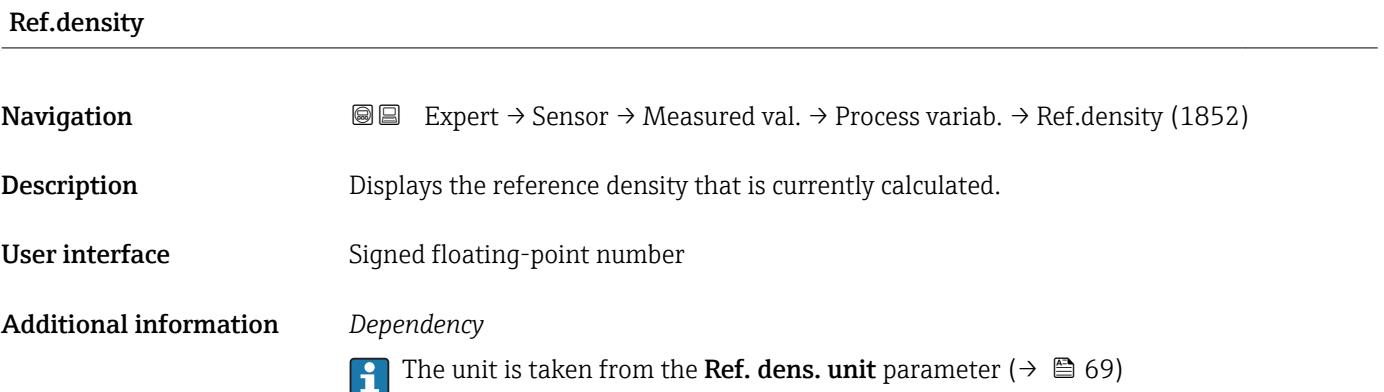

## Temperature

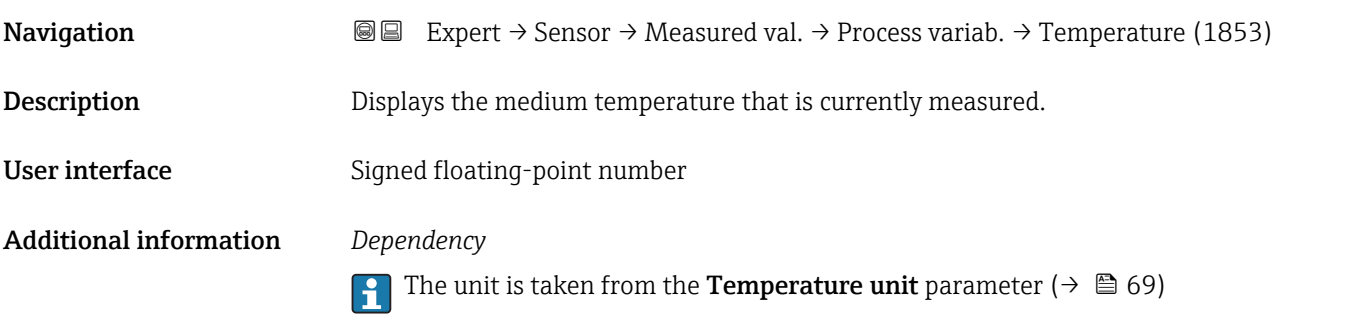

<span id="page-50-0"></span>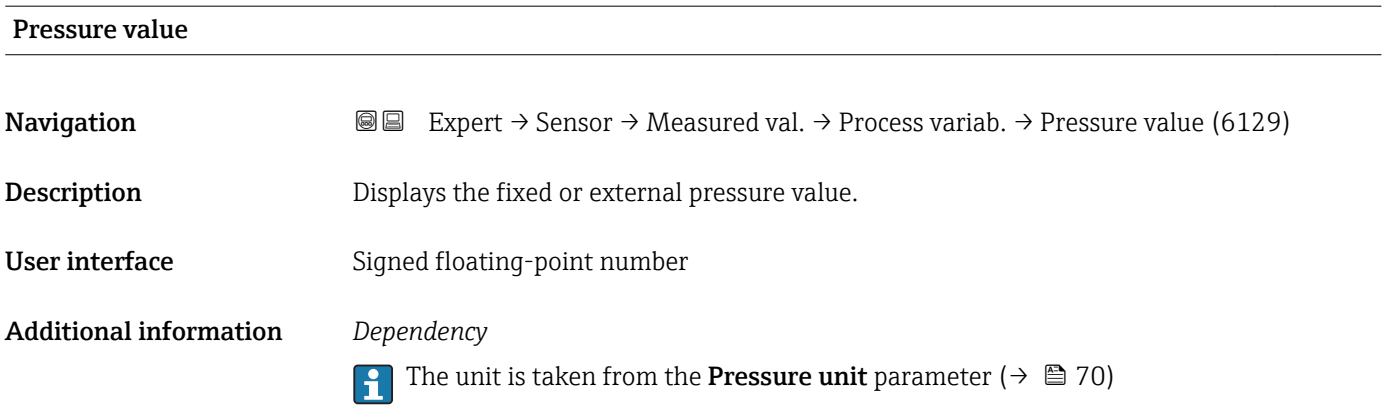

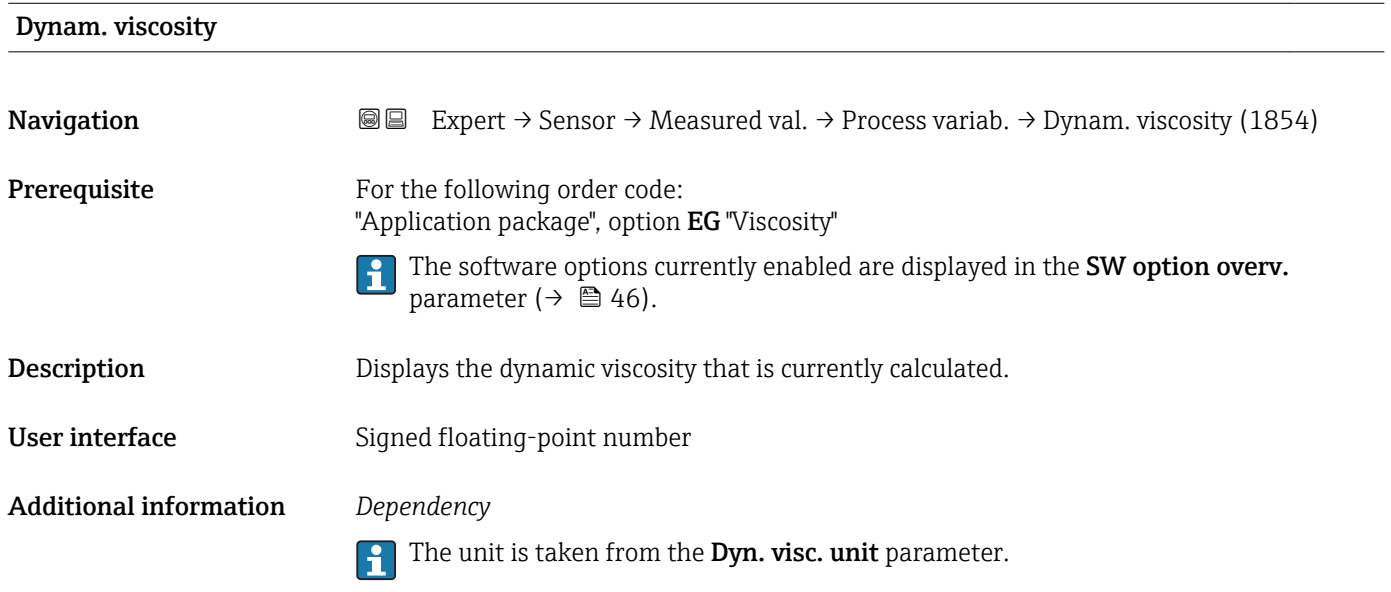

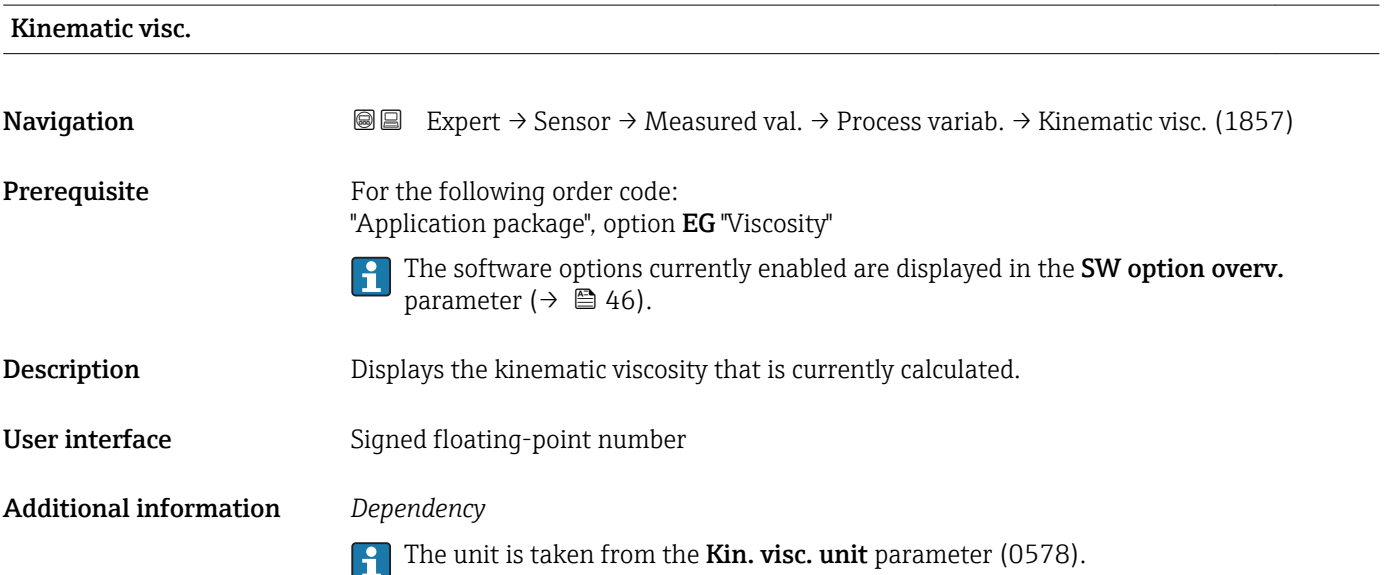

### <span id="page-51-0"></span>TempCompDynVisc

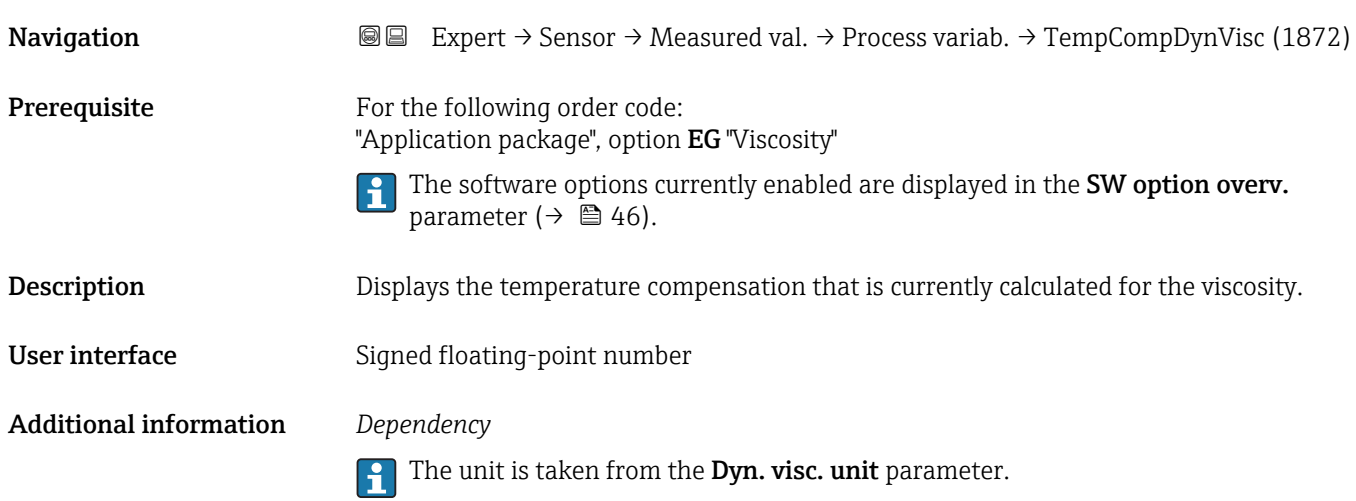

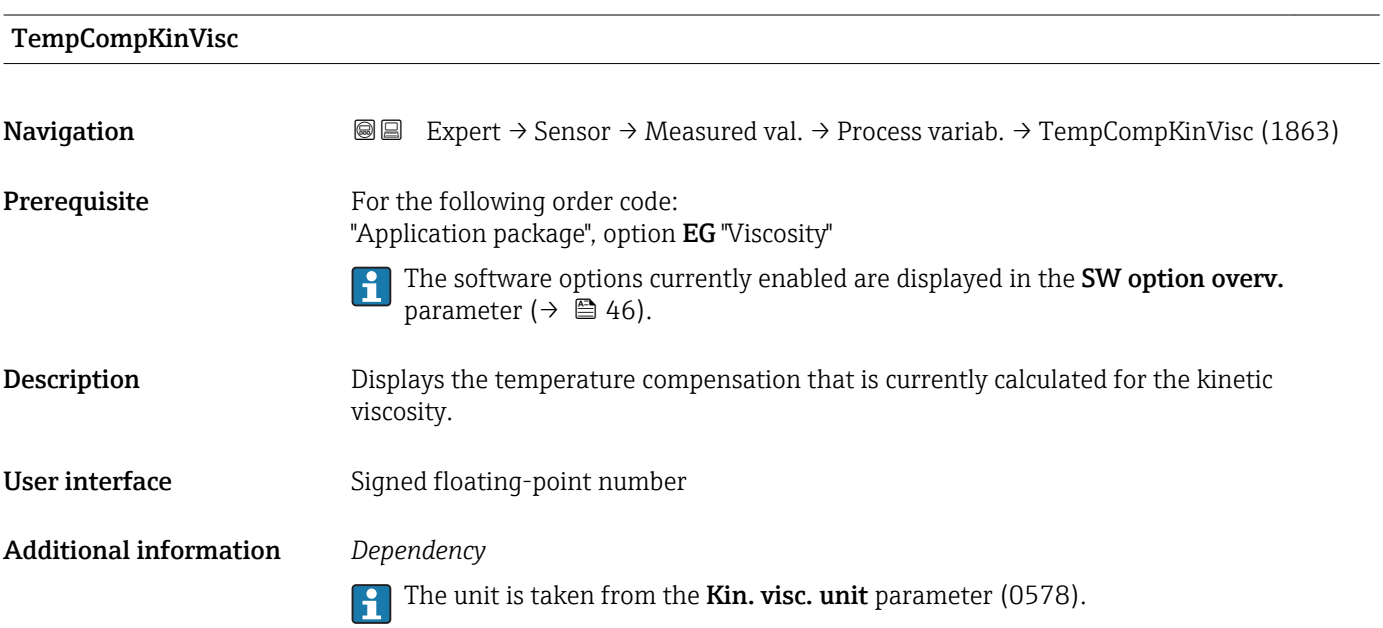

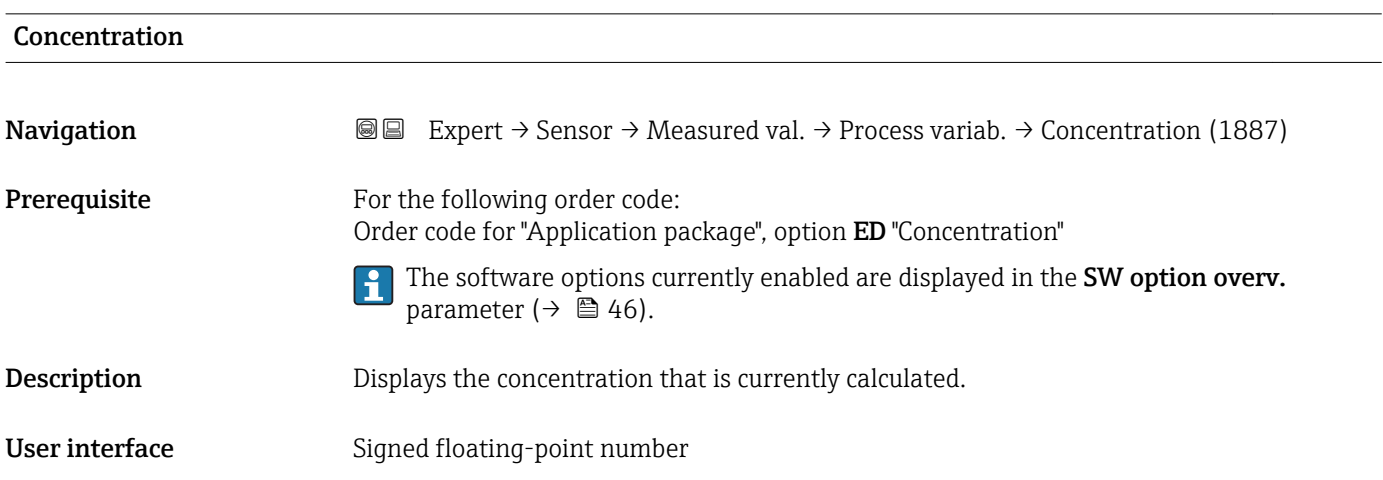

### <span id="page-52-0"></span>Additional information *Dependency*

The unit is taken from the **Concentr. unit** parameter (0613).

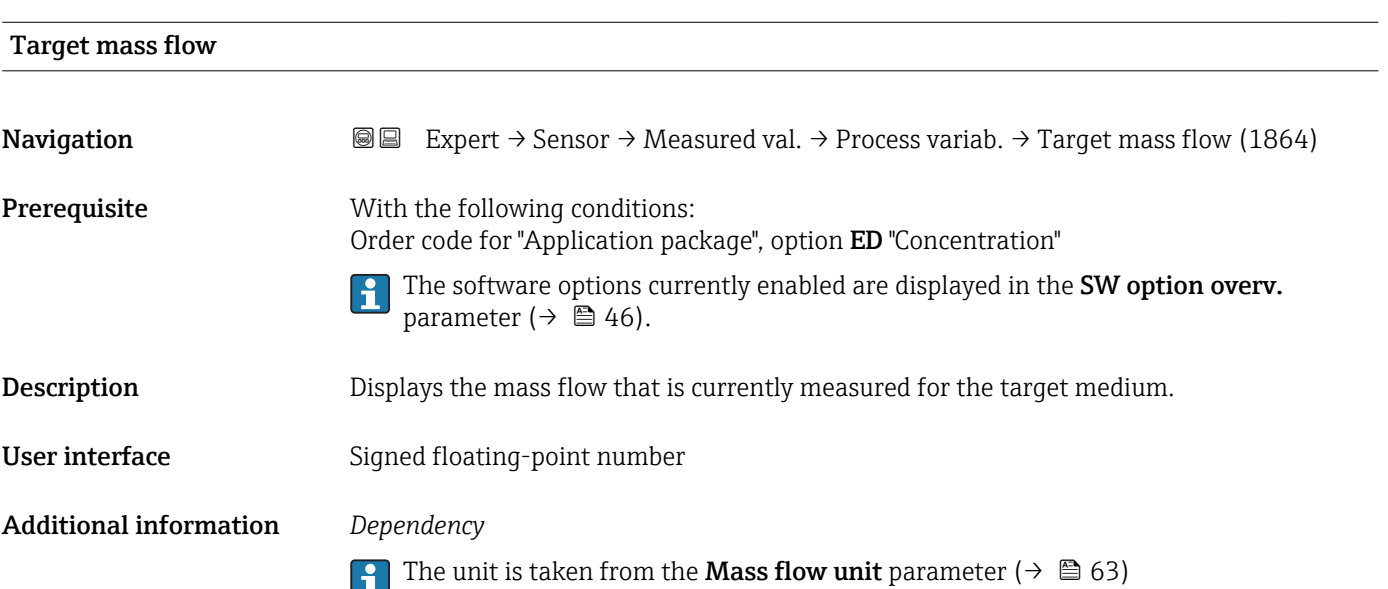

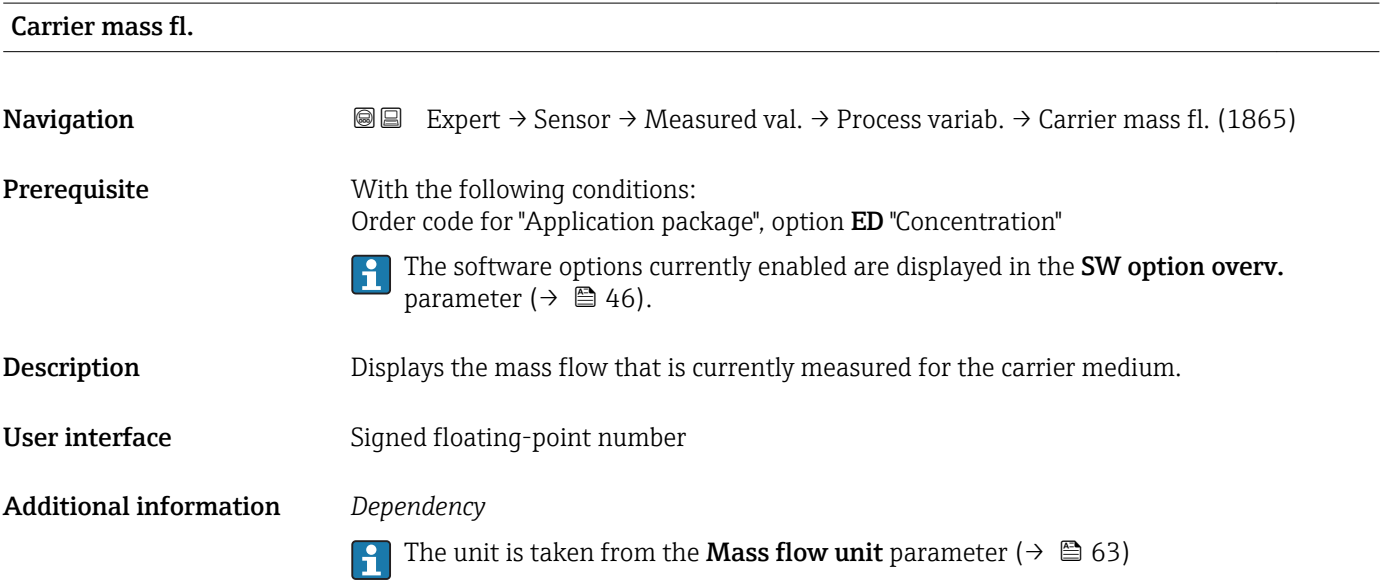

## <span id="page-53-0"></span>Targ.corr.vol.fl **Navigation EXPERT**  $\Theta$  Expert  $\rightarrow$  Sensor  $\rightarrow$  Measured val.  $\rightarrow$  Process variab.  $\rightarrow$  Targ.corr.vol.fl (1893) **Prerequisite** With the following conditions: • Order code for "Application package", option ED "Concentration" • The Ethanol in water option or %mass / %volume option is selected in the Liquid type parameter. The software options currently enabled are displayed in the SW option overv.  $\vert$  -  $\vert$ parameter ( $\rightarrow \Box$  46). **Description** Displays the corrected volume flow that is currently measured for the target fluid. User interface Signed floating-point number Additional information *Dependency* The unit is taken from the Volume flow unit parameter ( $\rightarrow \Box$  64)

### Carr.corr.vol.fl **Navigation**  $\text{■}$  Expert  $\rightarrow$  Sensor  $\rightarrow$  Measured val.  $\rightarrow$  Process variab.  $\rightarrow$  Carr.corr.vol.fl (1894) **Prerequisite** With the following conditions: • Order code for "Application package", option ED "Concentration" • In the Liquid type parameter, the Ethanol in water option or %mass / %volume option is selected. The software options currently enabled are displayed in the SW option overv. parameter ( $\rightarrow \Box$  46). Description Displays the corrected volume flow currently measured for the carrier fluid. User interface Signed floating-point number Additional information *Dependency* The unit is taken from the Volume flow unit parameter ( $\rightarrow \Box$  64) I÷

<span id="page-54-0"></span>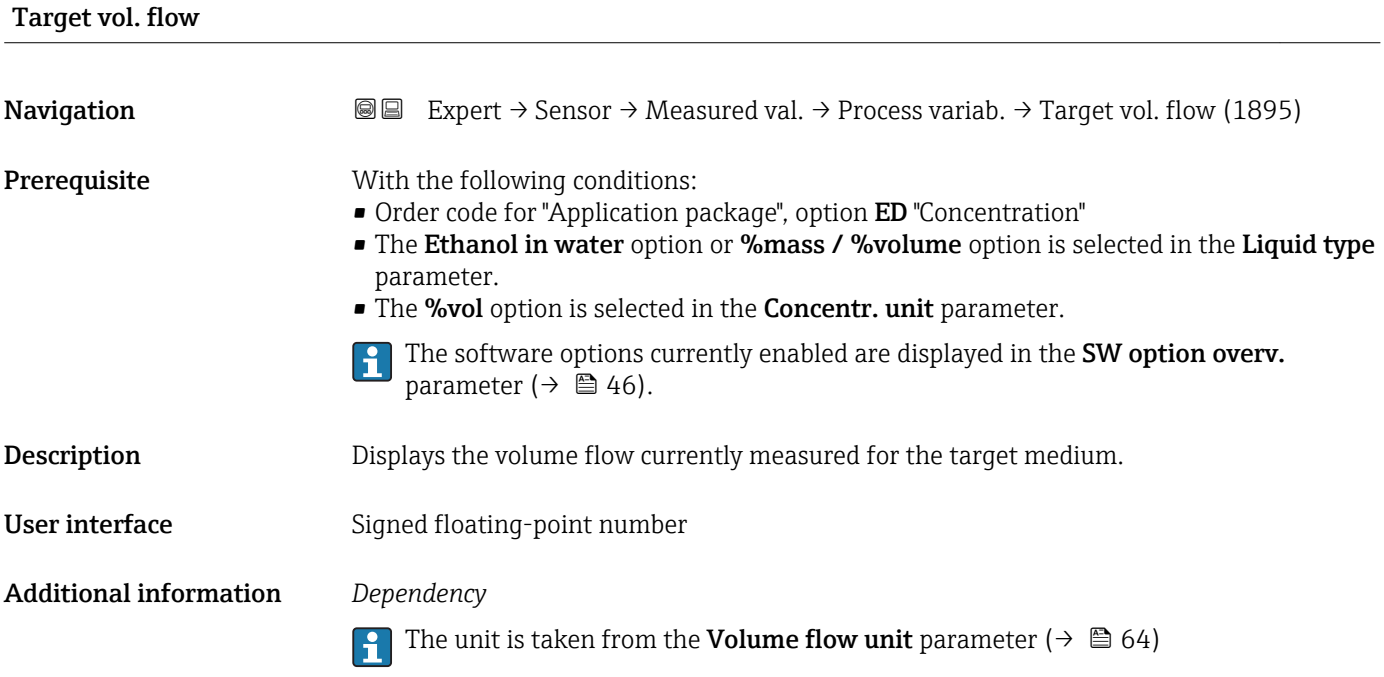

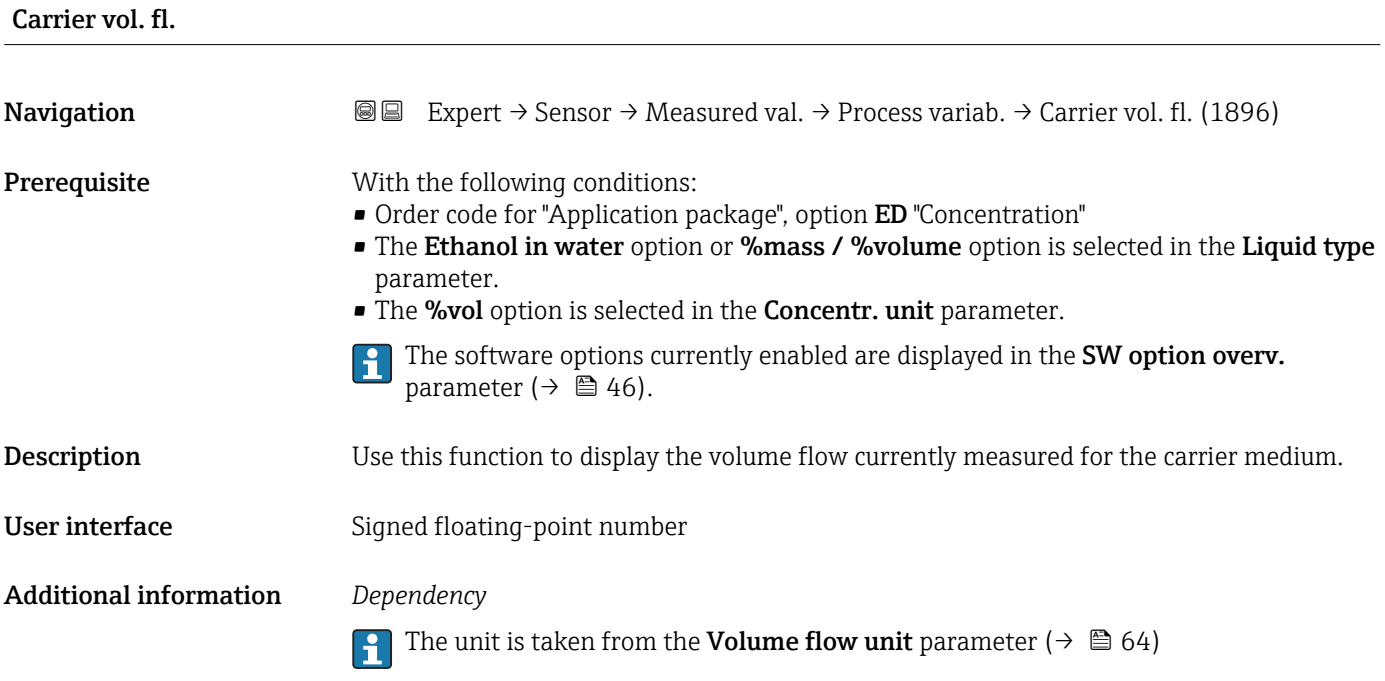

### <span id="page-55-0"></span>"Totalizer" submenu

*Navigation* Expert → Sensor → Measured val. → Totalizer  $\blacktriangleright$  Totalizer Totalizer val. 1 to n (0911–1 to n)  $\rightarrow \Box$  56 Tot. overflow 1 to n (0910–1 to n)  $\rightarrow \Box$  56

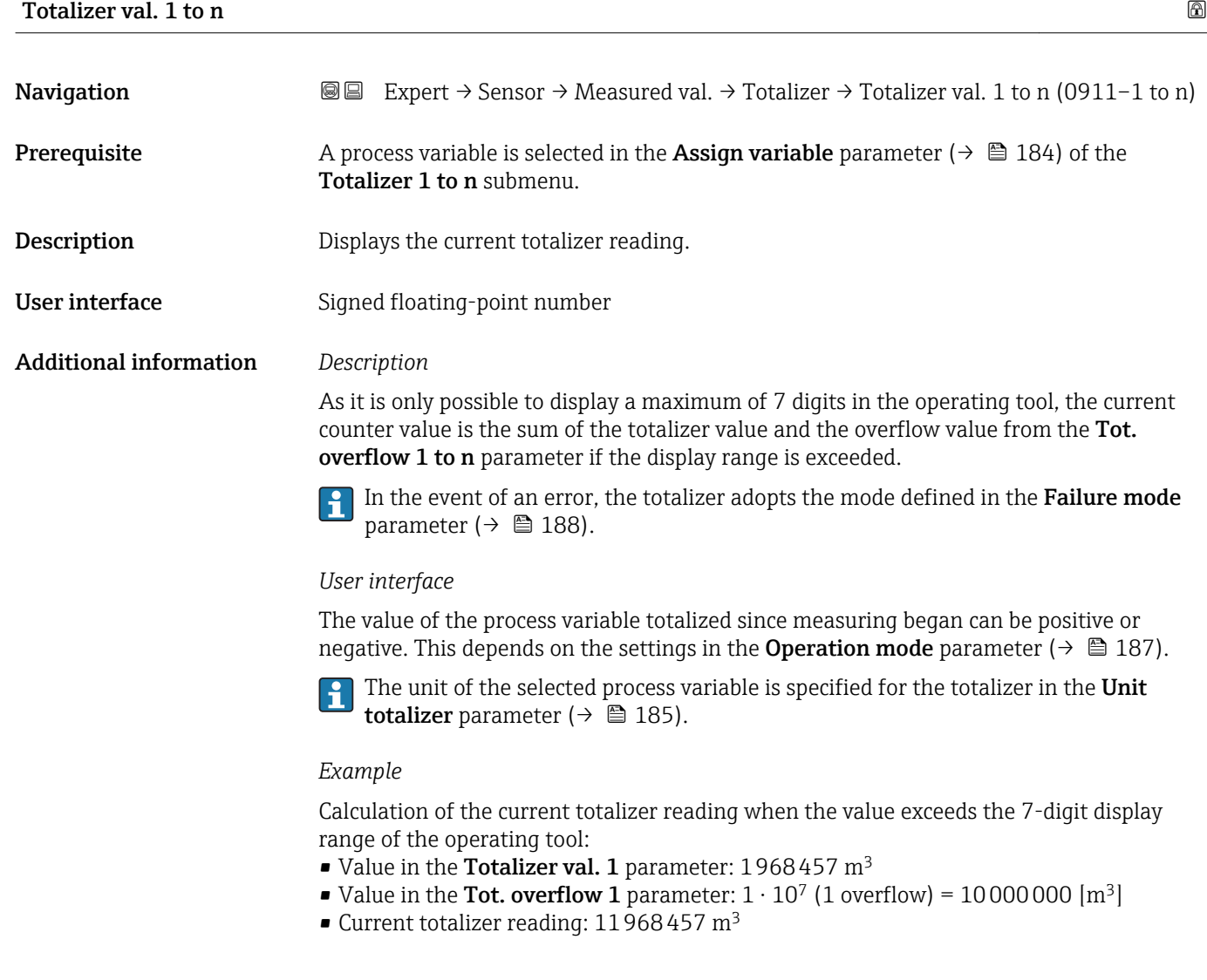

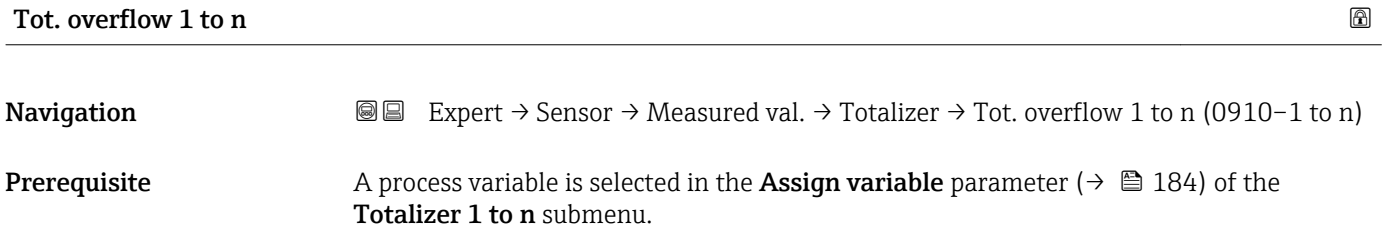

<span id="page-56-0"></span>Description Displays the current totalizer overflow.

User interface Integer with sign

Additional information *Description*

If the current totalizer reading exceeds 7 digits, which is the maximum value range that can be displayed by the operating tool, the value above this range is output as an overflow. The current totalizer value is therefore the sum of the overflow value and the totalizer value from the Totalizer val. 1 to n parameter.

### *User interface*

The unit of the selected process variable is specified for the totalizer in the Unit totalizer parameter ( $\rightarrow \Box$  185).

### *Example*

Calculation of the current totalizer reading when the value exceeds the 7-digit display range of the operating tool:

- Value in the Totalizer val. 1 parameter:  $1968457 \text{ m}^3$
- Value in the Tot. overflow 1 parameter:  $2 \cdot 10^7$  (2 overflows) = 20000000 [m<sup>3</sup>]
- Current totalizer reading: 21968457 m<sup>3</sup>

### "Input values" submenu

*Navigation* 
■■ Expert  $\rightarrow$  Sensor  $\rightarrow$  Measured val.  $\rightarrow$  Input values

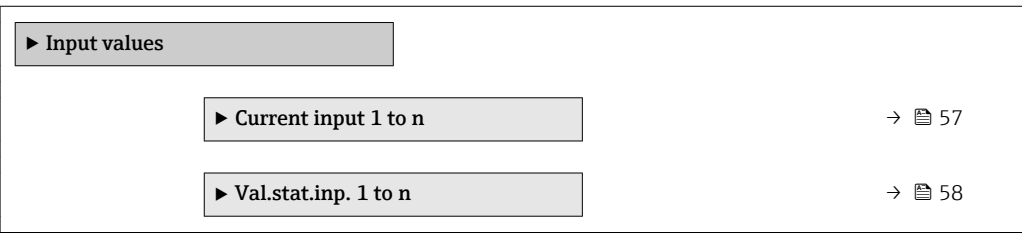

#### *"Current input 1 to n" submenu*

*Navigation*  $\text{□}$  Expert  $\rightarrow$  Sensor  $\rightarrow$  Measured val.  $\rightarrow$  Input values  $\rightarrow$  Current input 1 to n

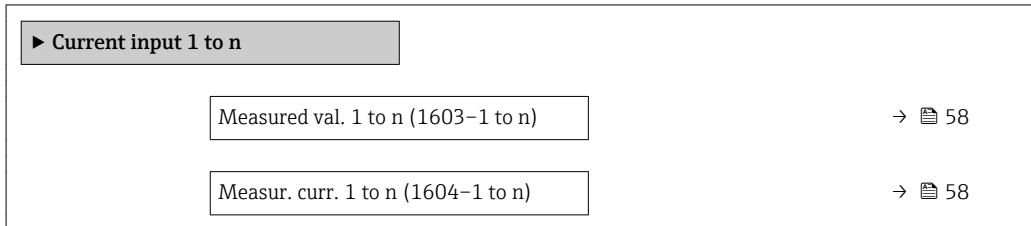

<span id="page-57-0"></span>Measured val. 1 to n

# **Navigation**  $\text{■} 1$  to  $\text{■} 2$  Expert  $\rightarrow$  Sensor  $\rightarrow$  Measured val.  $\rightarrow$  Input values  $\rightarrow$  Current input 1 to n  $\rightarrow$  Measured val. 1 to n (1603-1 to n) **Description** Displays the current input value. User interface Signed floating-point number

### Measur. curr. 1 to n

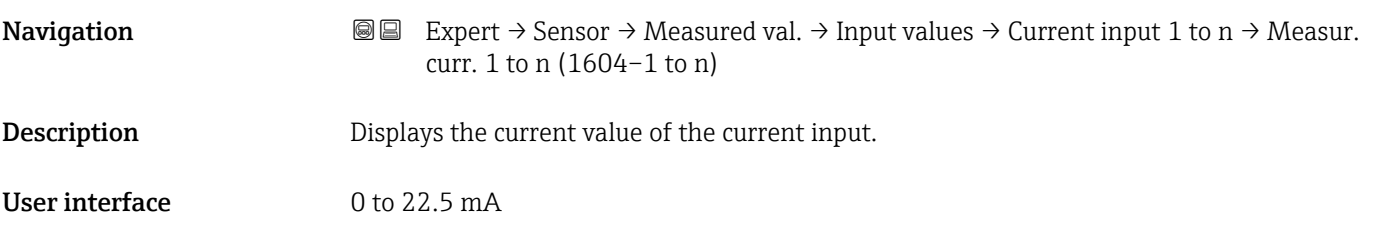

*"Value status input 1 to n" submenu*

*Navigation* **I** I Expert → Sensor → Measured val. → Input values → Val.stat.inp. 1 to n

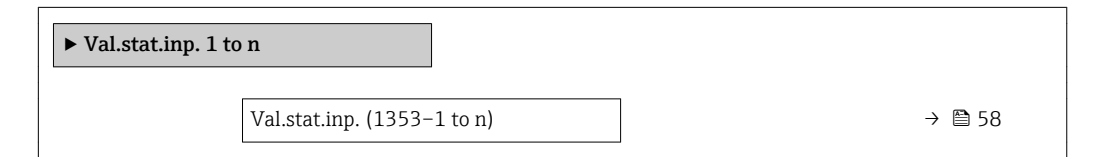

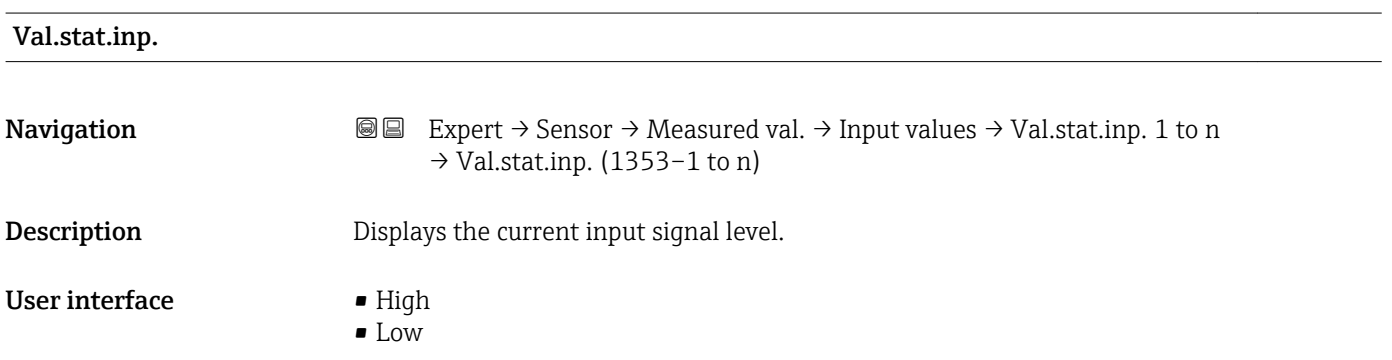

### <span id="page-58-0"></span>"Output values" submenu

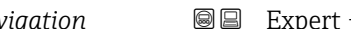

*Navigation* Expert → Sensor → Measured val. → Output values

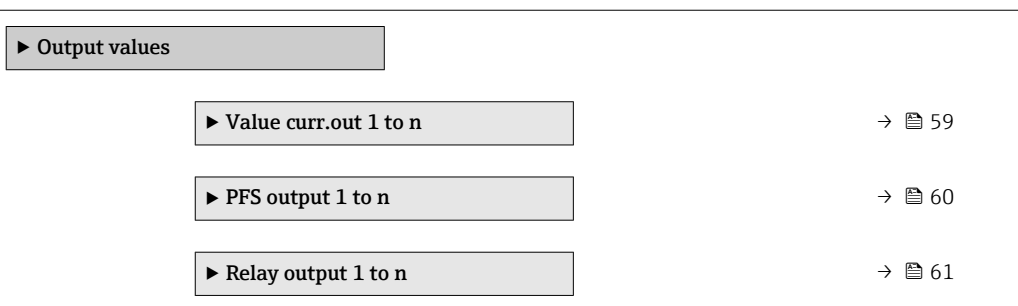

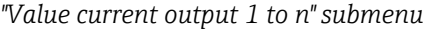

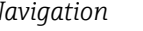

*Navigation* Expert → Sensor → Measured val. → Output values → Value curr.out 1 to n

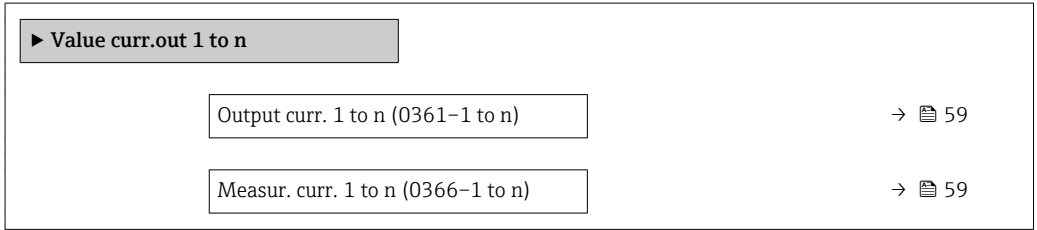

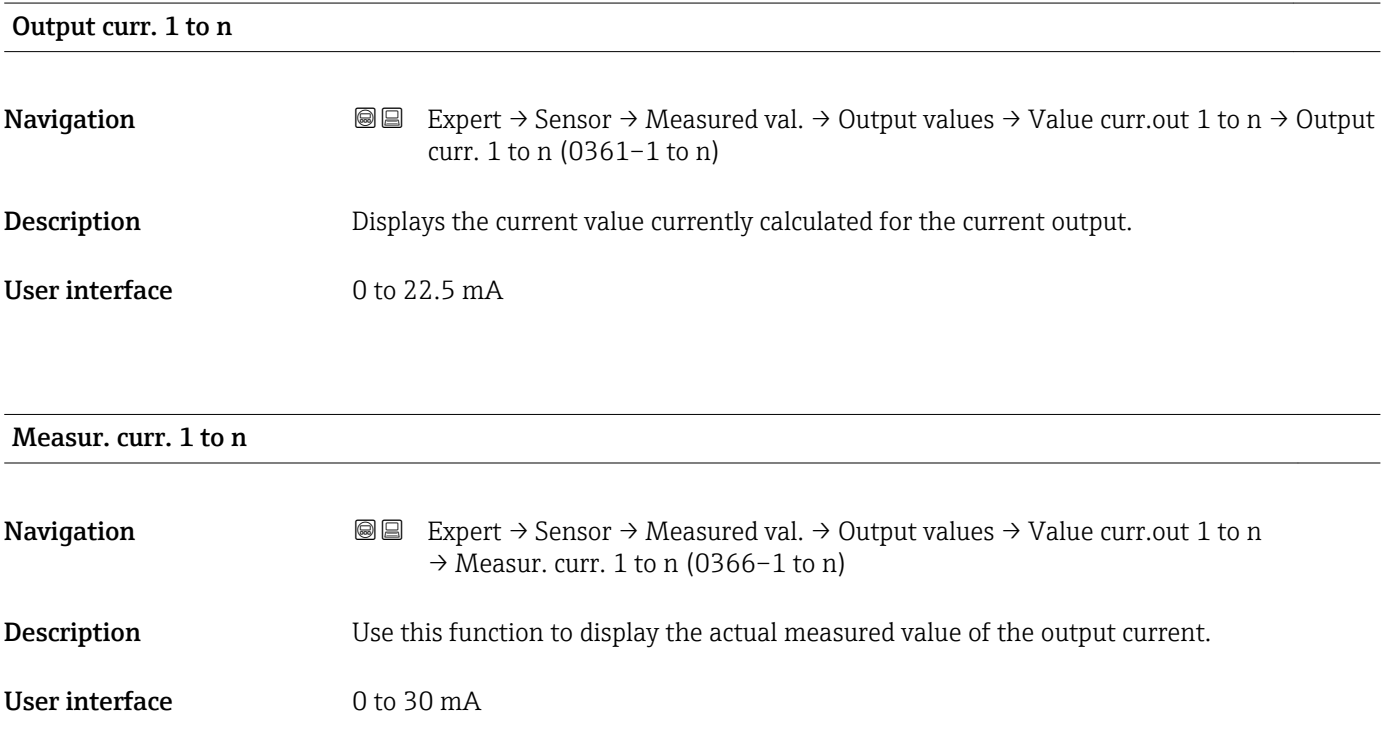

<span id="page-59-0"></span>*"Pulse/frequency/switch output 1 to n" submenu*

*Navigation* 
■■ Expert → Sensor → Measured val. → Output values → PFS output 1 to n

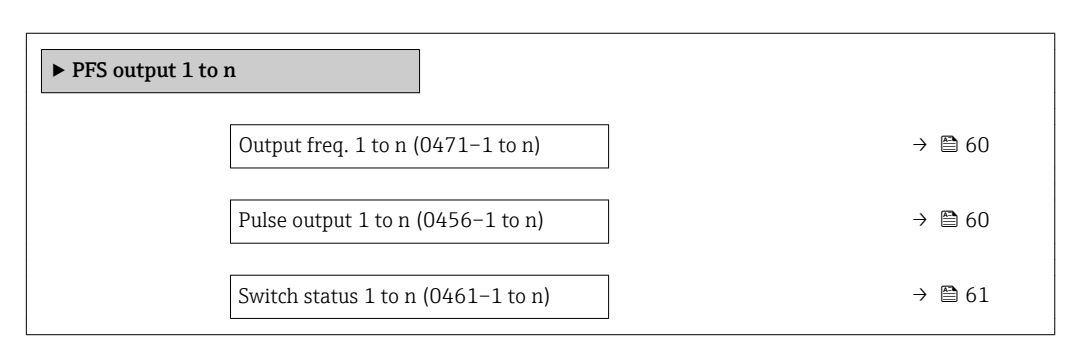

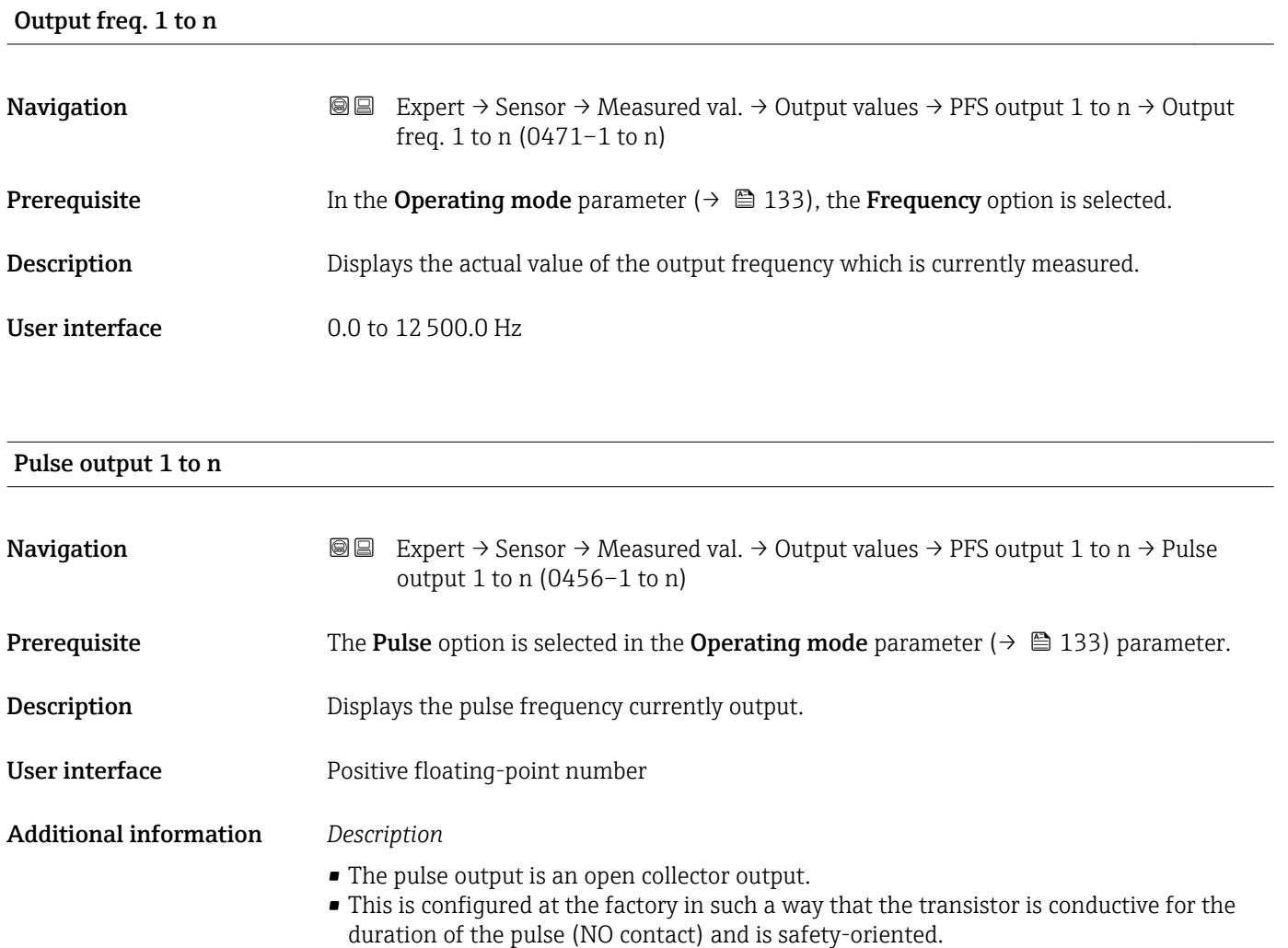

<span id="page-60-0"></span>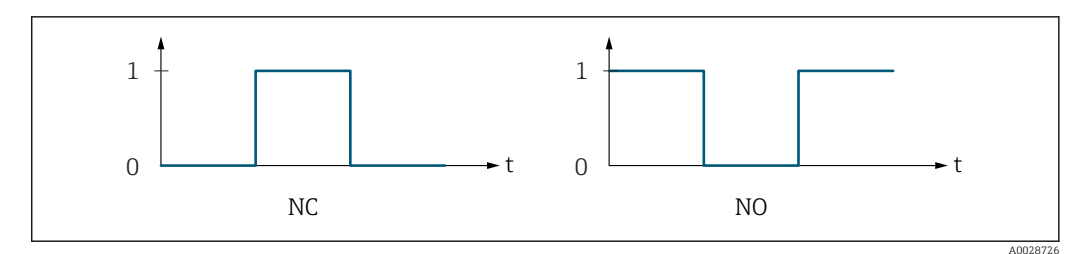

*0 Non-conductive*

*1 Conductive*

*NC NC contact (normally closed)*

*NO NO contact (normally open)*

The output behavior can be reversed via the **Invert outp.sig.** parameter ( $\rightarrow \Box$  153) i.e. the transistor does not conduct for the duration of the pulse.

In addition, the behavior of the output in the event of a device alarm (Failure mode parameter ( $\rightarrow \blacksquare$  137)) can be configured.

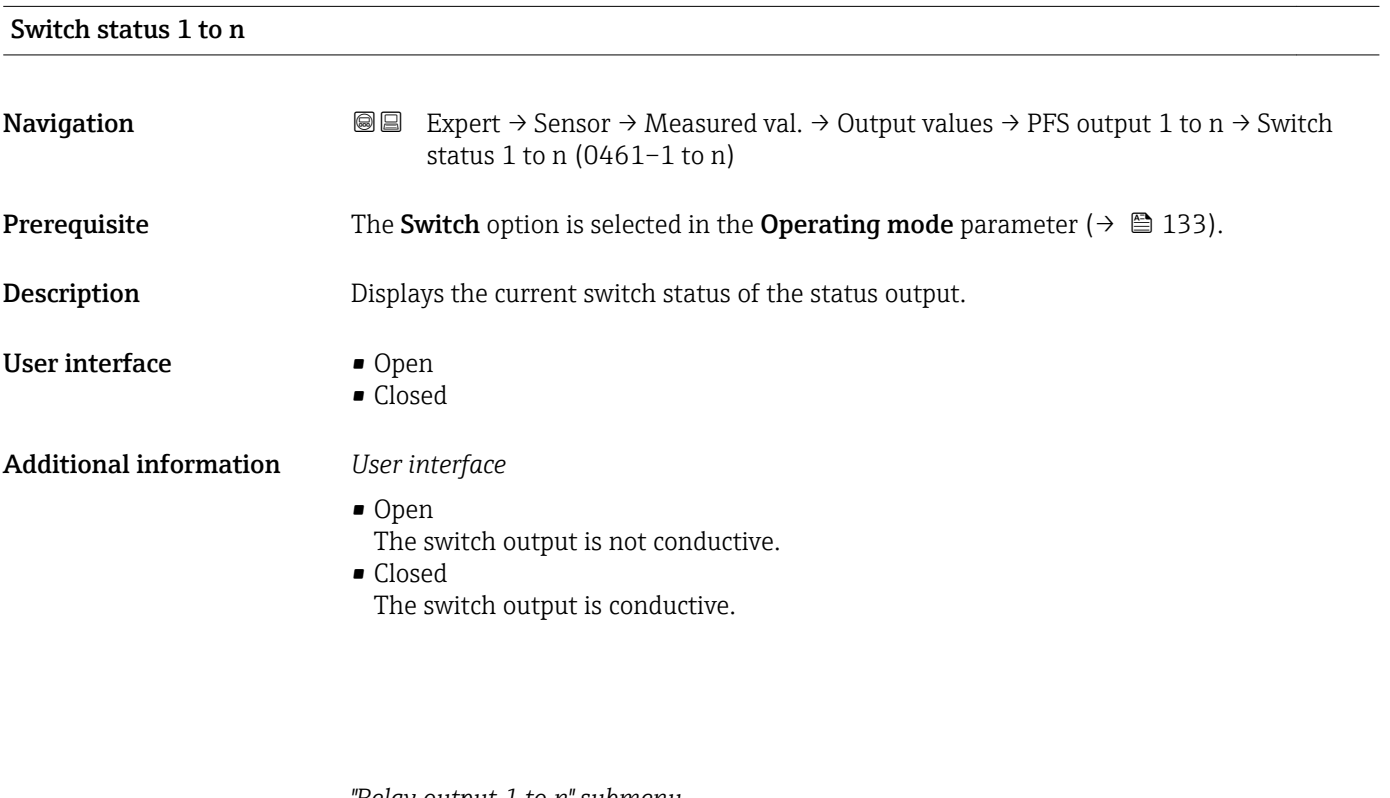

*"Relay output 1 to n" submenu*

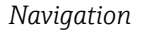

*Navigation* **III** III Expert → Sensor → Measured val. → Output values → Relay output 1 to n

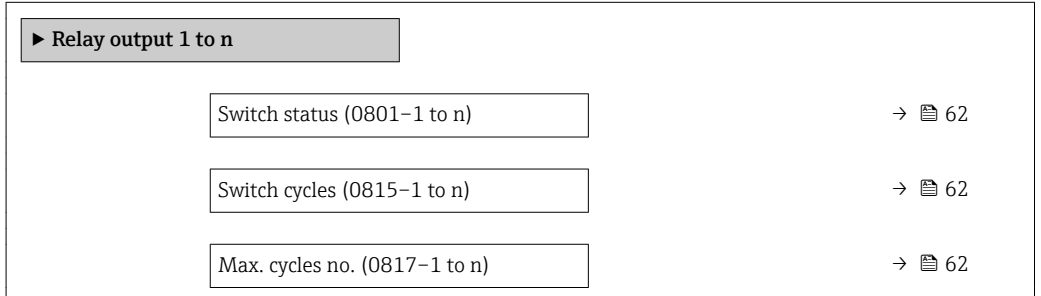

<span id="page-61-0"></span>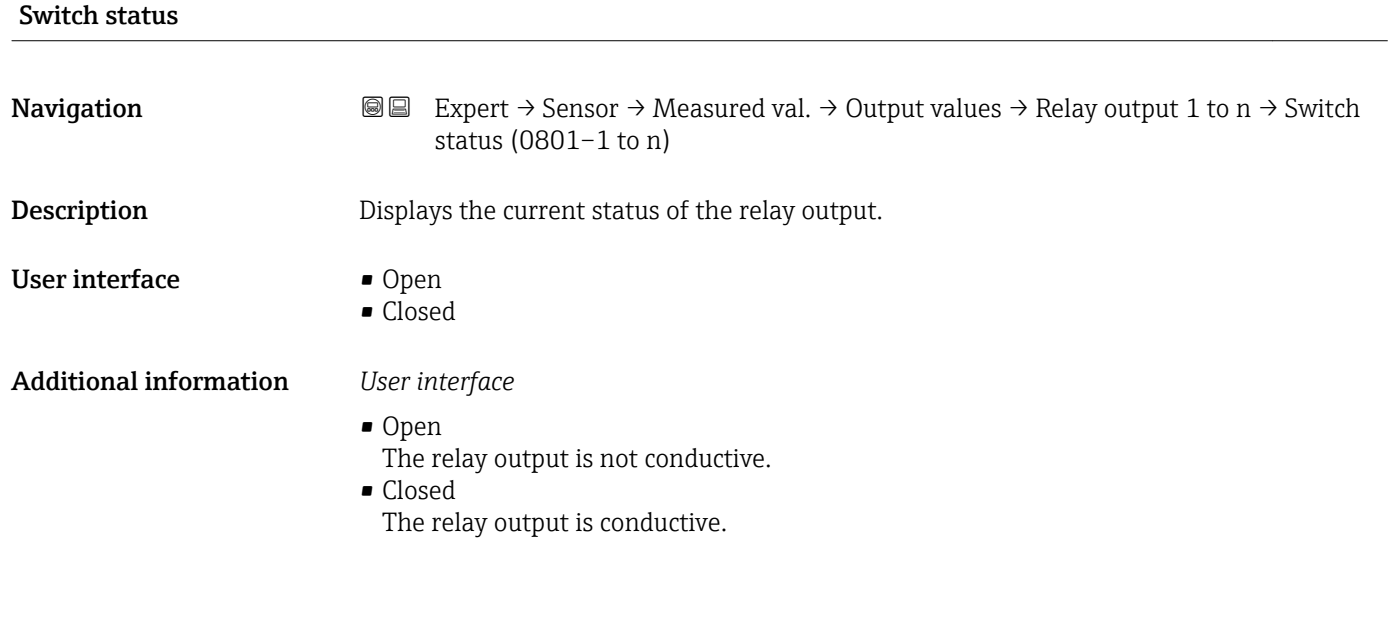

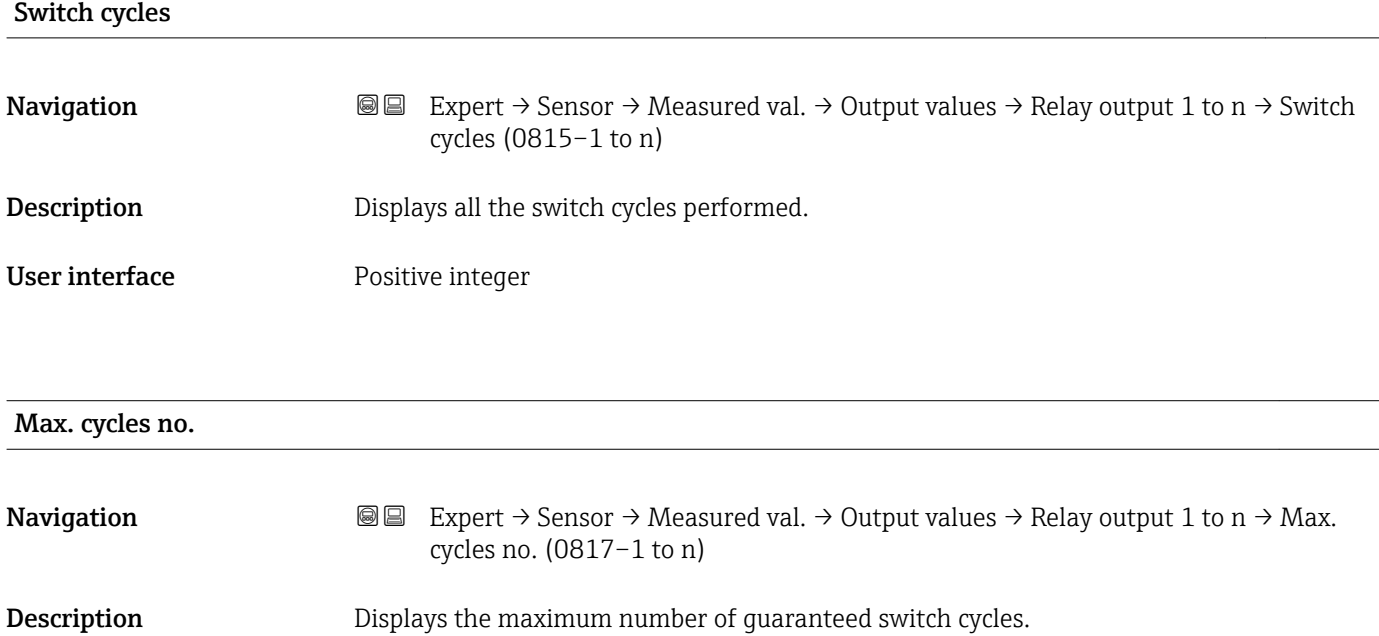

User interface **Positive integer** 

### 3.2.2 "System units" submenu

*Navigation* 
■■ Expert → Sensor → System units

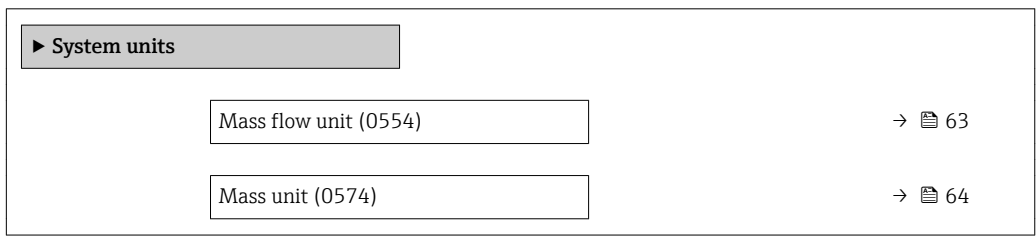

<span id="page-62-0"></span>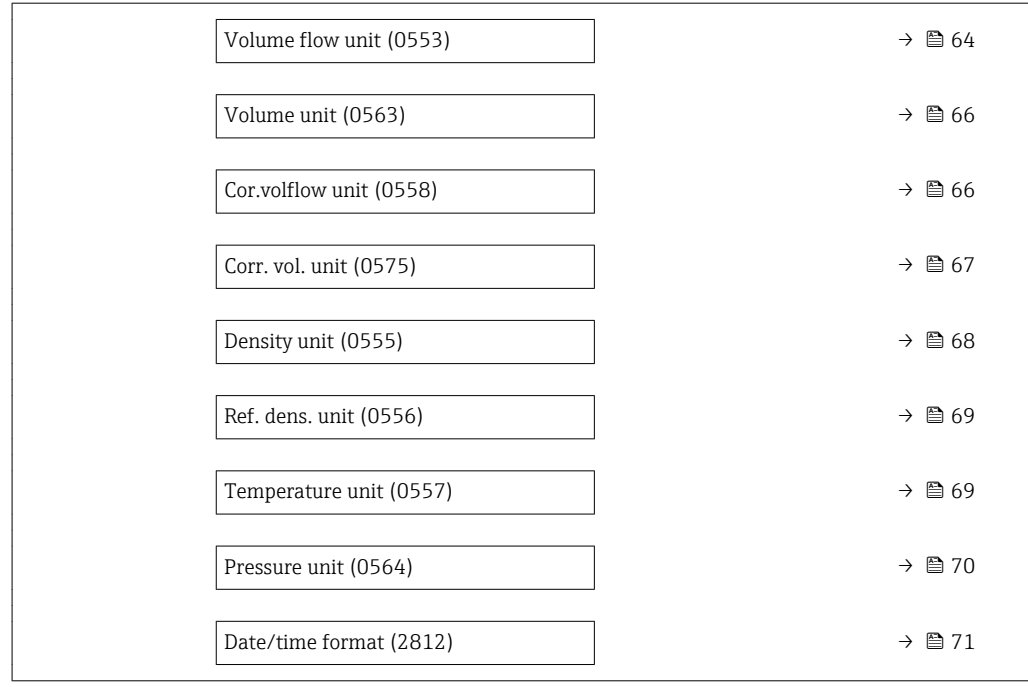

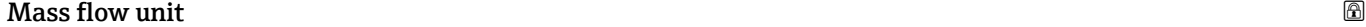

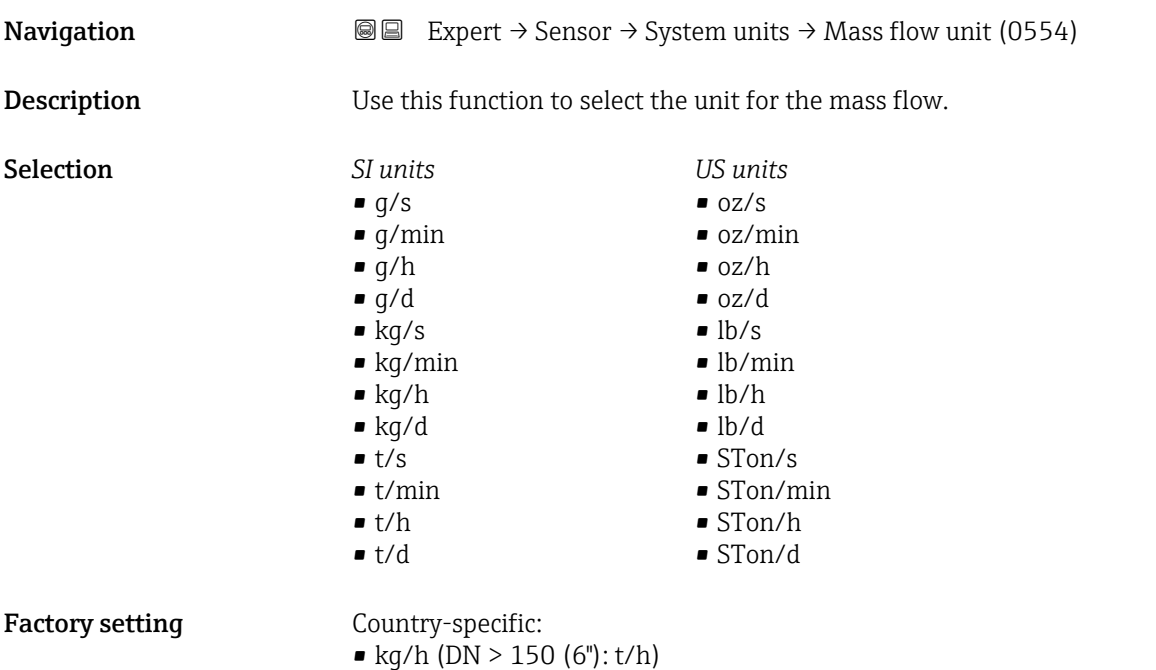

• lb/min

### <span id="page-63-0"></span>Additional information *Result*

- The selected unit applies for:
- **Target mass flow** parameter ( $\rightarrow \cong$  53)
- Carrier mass fl. parameter ( $\rightarrow \cong$  53)
- Mass flow parameter  $(\rightarrow \Box 49)$

### *Selection*

**f** For an explanation of the abbreviated units:  $\rightarrow \cong 253$ 

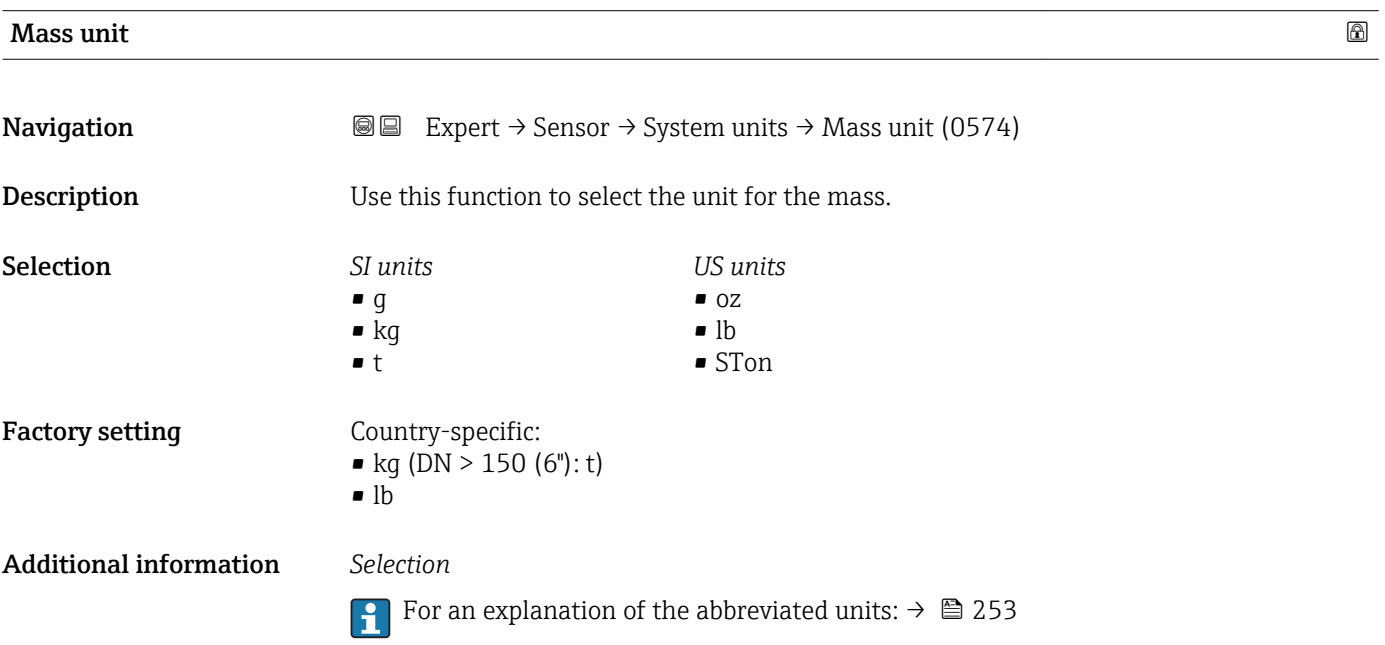

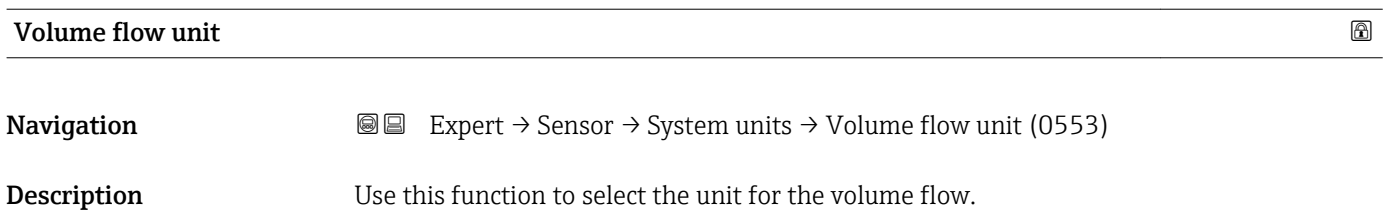

### Selection *SI units*

- $\mathbb{R} \text{ cm}^3/\text{s}$
- $\bullet$  cm<sup>3</sup>/min
- $\mathbf{e}$  cm<sup>3</sup>/h
- $\mathbf{r}$  cm<sup>3</sup>/d
- $dm^3/s$
- $\bullet$  dm<sup>3</sup>/min
- $dm^3/h$
- $dm^3/d$
- $m^3/s$
- $\bullet$  m<sup>3</sup>/min
- $\bullet$  m<sup>3</sup>/h
- $m^3/d$
- $m!/s$
- ml/min
- $m!/h$
- ml/d
- $l/s$
- $\blacksquare$  1/min
- $-1/h$
- l/d
- $\blacksquare$  hl/s
- hl/min
- $\blacksquare$  hl/h
- hl/d
- $\blacksquare$  Ml/s
- Ml/min
- $\blacksquare$  Ml/h
- Ml/d
- *US units*  $\overline{\mathsf{a}}$  af/s
- $\blacksquare$  af/min
- $\blacksquare$  af/h
- af/d
- $ft^3/s$
- $\blacksquare$  ft<sup>3</sup>/min
- 
- $ft^3/h$
- $\mathbf{f}$  ft<sup>3</sup>/d
- $\blacksquare$ MMft $^3/s$
- $\bullet$  MMft<sup>3</sup>/min
- $\blacksquare$  MMft<sup>3</sup>/h
- $\blacksquare$  Mft<sup>3</sup>/d
- $\blacksquare$  fl oz/s (us)
- $\blacksquare$  fl oz/min (us)
- $\blacksquare$  fl oz/h (us)
- fl oz/d (us)
- $\bullet$  gal/s (us)
- gal/min (us)
- $\bullet$  qal/h (us)
- $\bullet$  qal/d (us)
- Mgal/s (us)
- Mgal/min (us)
- Mgal/h (us)
- Mgal/d (us)
- bbl/s (us;oil)
- bbl/min (us;oil)
- bbl/h (us;oil)
- 
- bbl/d (us;oil)
- · bbl/s (us;tank)
- bbl/min (us;tank)
- bbl/h (us;tank)
- bbl/d (us;tank)
- kgal/s (us)
- kgal/min (us)
- kgal/h (us)
- kgal/d (us)

*Imperial units* • bbl/s (imp;beer) \* • bbl/min (imp;beer) \* • bbl/h (imp;beer) \* • bbl/d (imp;beer) \*

or

### *US units*

- $\bullet$  bbl/s (us;lig.)<sup>\*</sup>
- $\bullet$  bbl/min (us;lig.)<sup>\*</sup>
- $\bullet$  bbl/h (us;liq.)<sup>\*</sup>
- $\bullet$  bbl/d (us;liq.)
- bbl/s (us;beer) \*
- bbl/min (us;beer) \*
- bbl/h (us;beer) \*
- bbl/d (us;beer)
	- Visibility depends on order options or device settings

- Factory setting Country-specific:
	- $1/h$  (DN > 150 (6"):  $m^3/h$ )
	- gal/min (us)
- *Imperial units*
- gal/s (imp)
- gal/min (imp)
- gal/h (imp)
- gal/d (imp)
- Mgal/s (imp)
- Mgal/min (imp)
- Mgal/h (imp)
- 
- Mgal/d (imp)
- bbl/s (imp;oil)
- bbl/min (imp;oil)
- bbl/h (imp;oil)
- bbl/d (imp;oil)

### <span id="page-65-0"></span>Additional information *Result*

The selected unit applies for: **Volume flow** parameter ( $\rightarrow \Box$  49)

### *Selection*

**f** For an explanation of the abbreviated units:  $\rightarrow \cong 253$ 

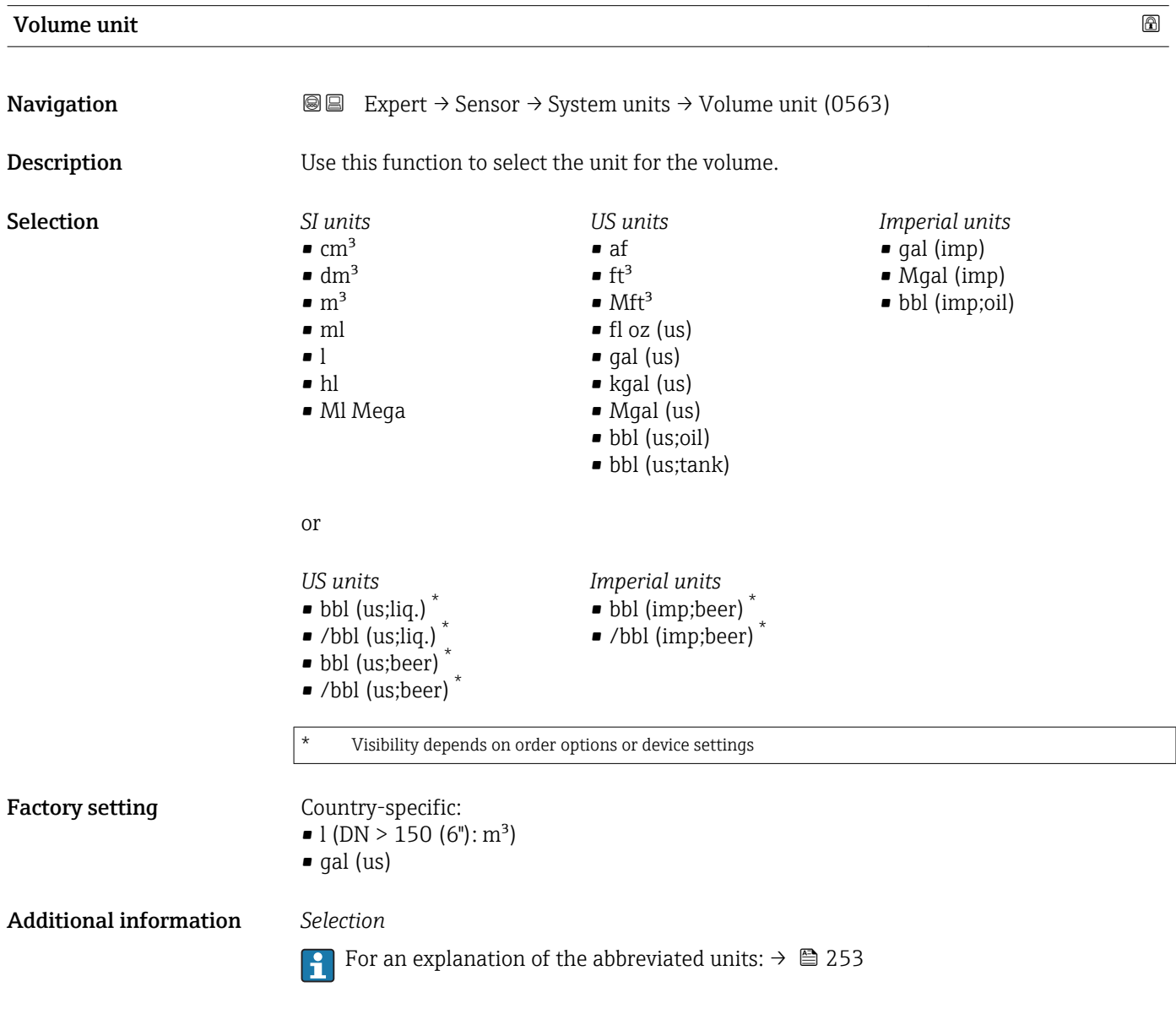

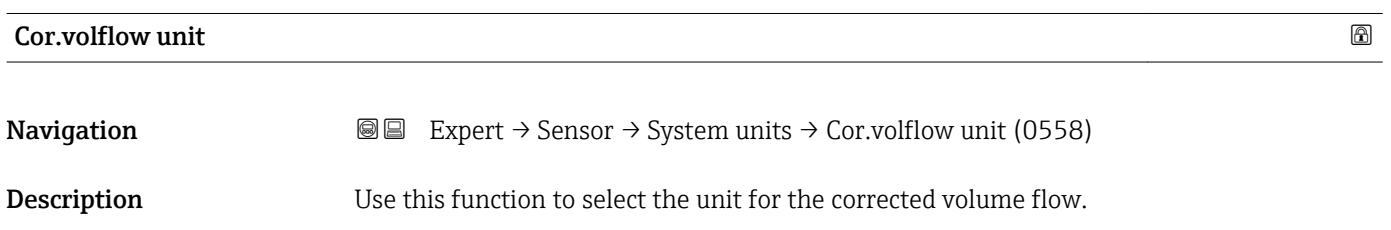

<span id="page-66-0"></span>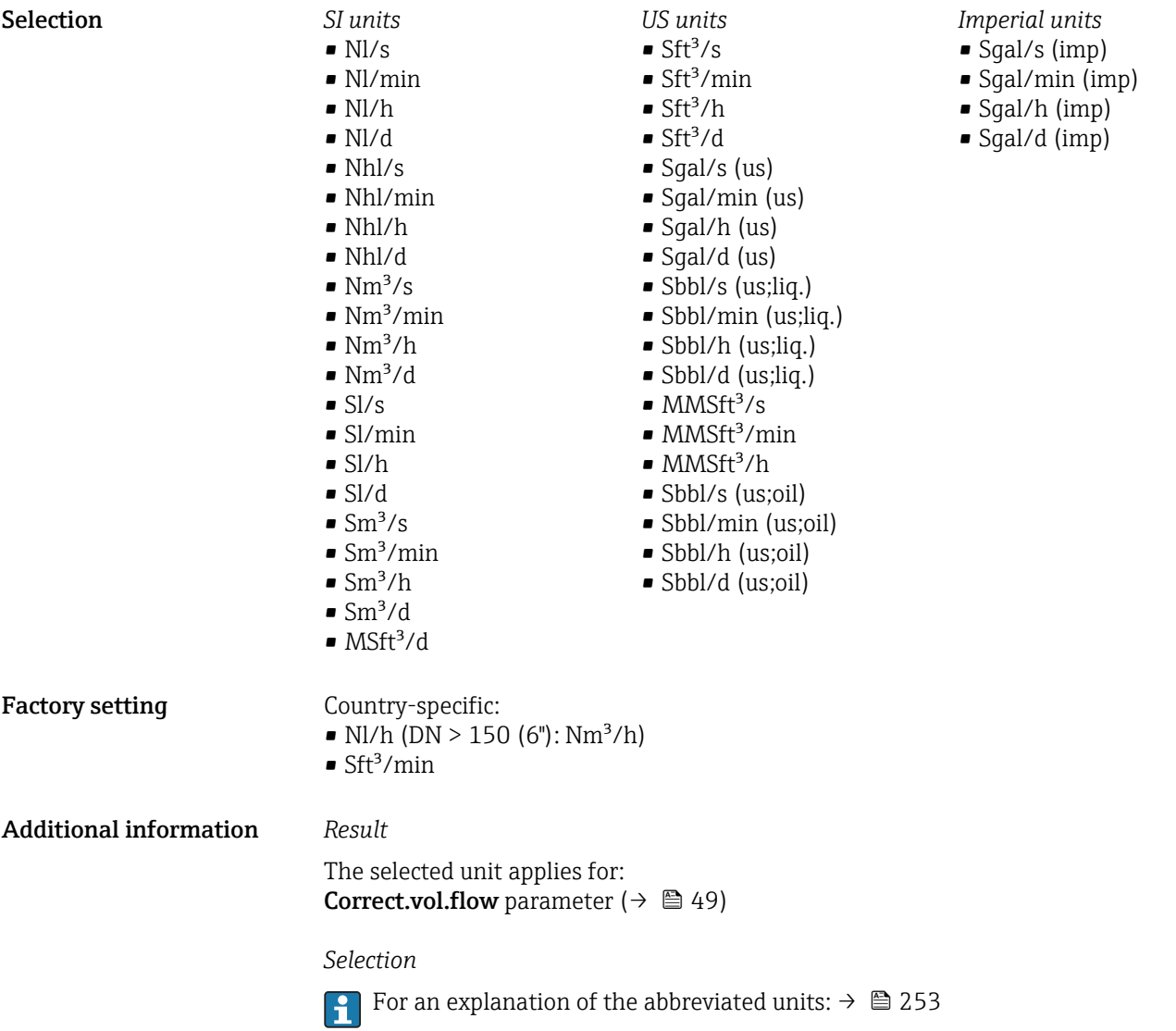

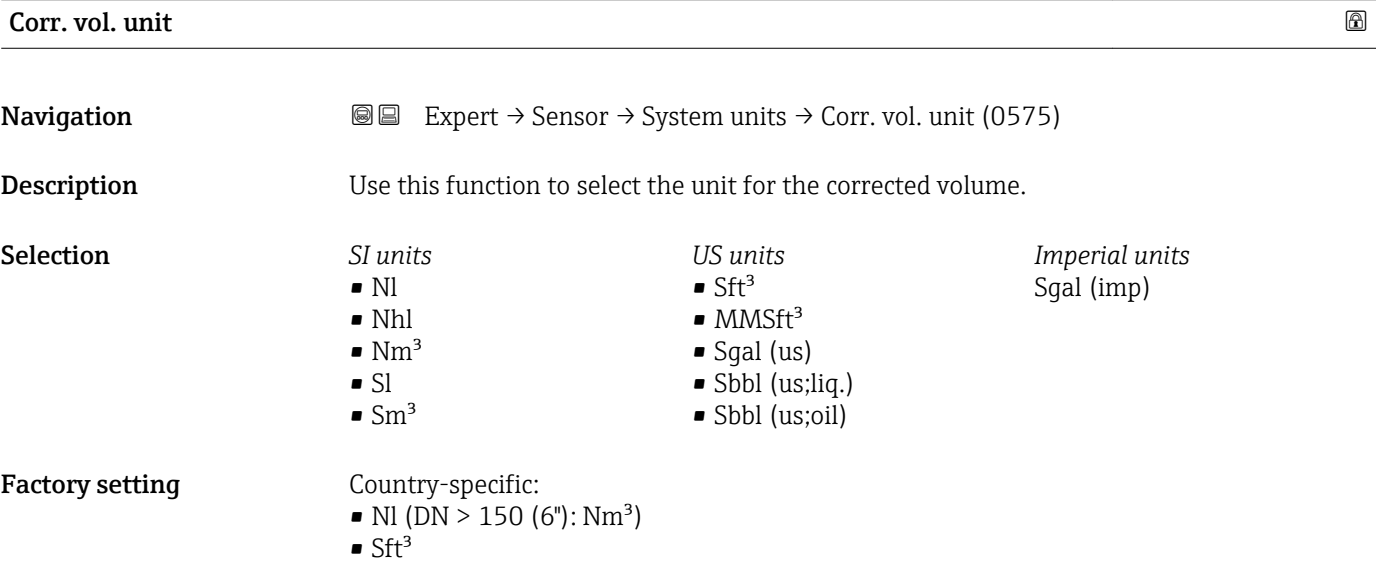

### <span id="page-67-0"></span>Additional information *Selection*

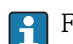

**For an explanation of the abbreviated units:**  $\rightarrow \blacksquare$  253

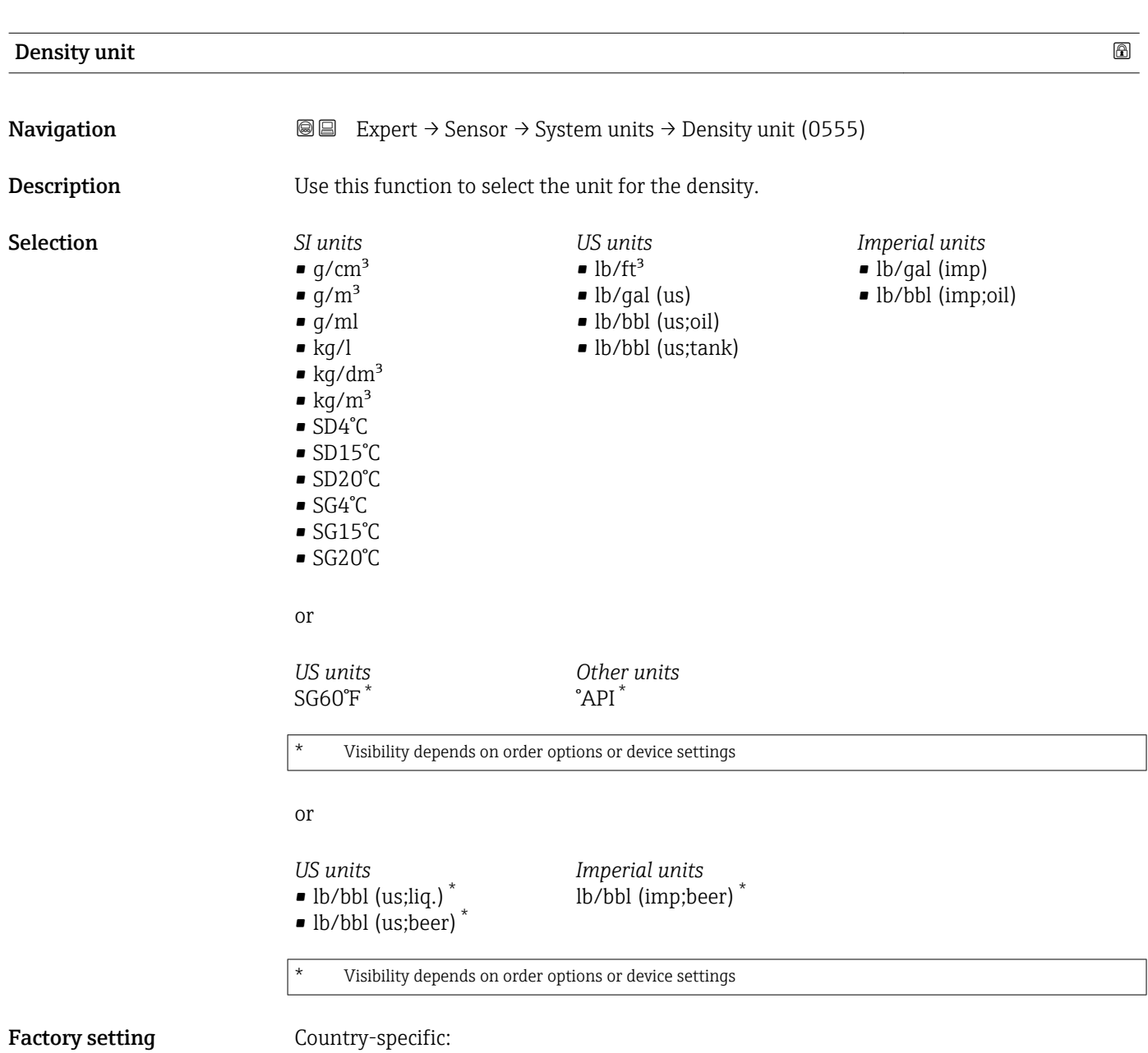

- $\bullet$  kg/l
- $\bullet$  lb/ft<sup>3</sup>

<span id="page-68-0"></span>Additional information *Result*

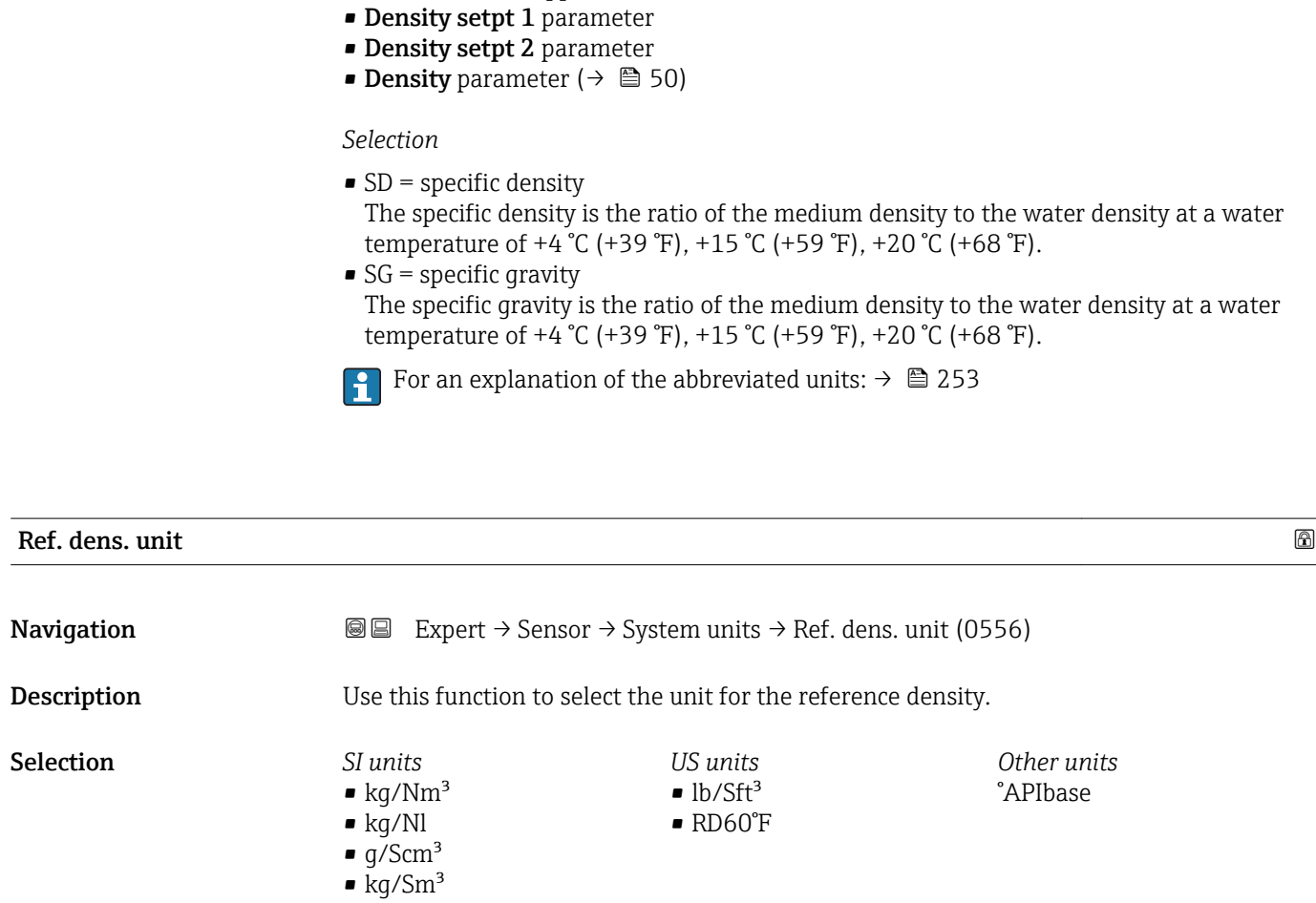

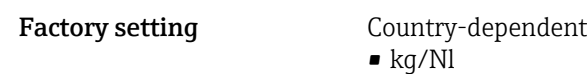

 $\bullet$  lb/Sft<sup>3</sup>

• RD15°C • RD20°C

Additional information *Result*

The selected unit applies for:

The selected unit applies for:

- Ext. ref.density parameter ( $\rightarrow \blacksquare$  96)
- Fix ref.density parameter ( $\rightarrow \blacksquare$  97)
- Ref.density parameter ( $\rightarrow \Box$  50)

### *Selection*

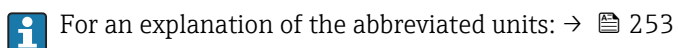

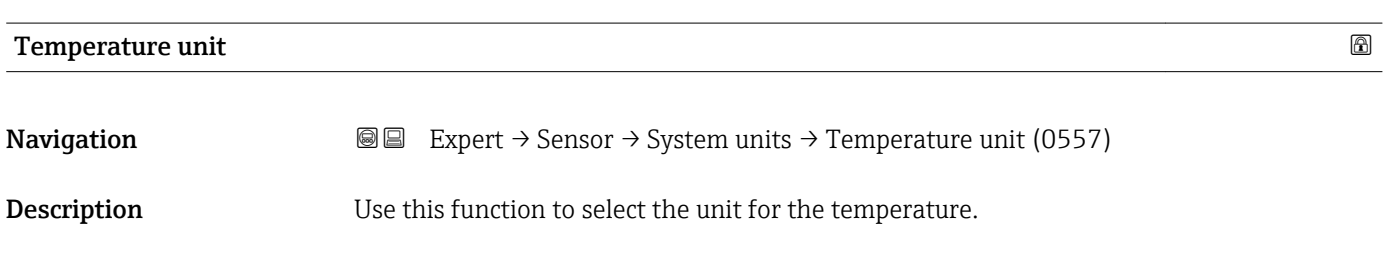

<span id="page-69-0"></span>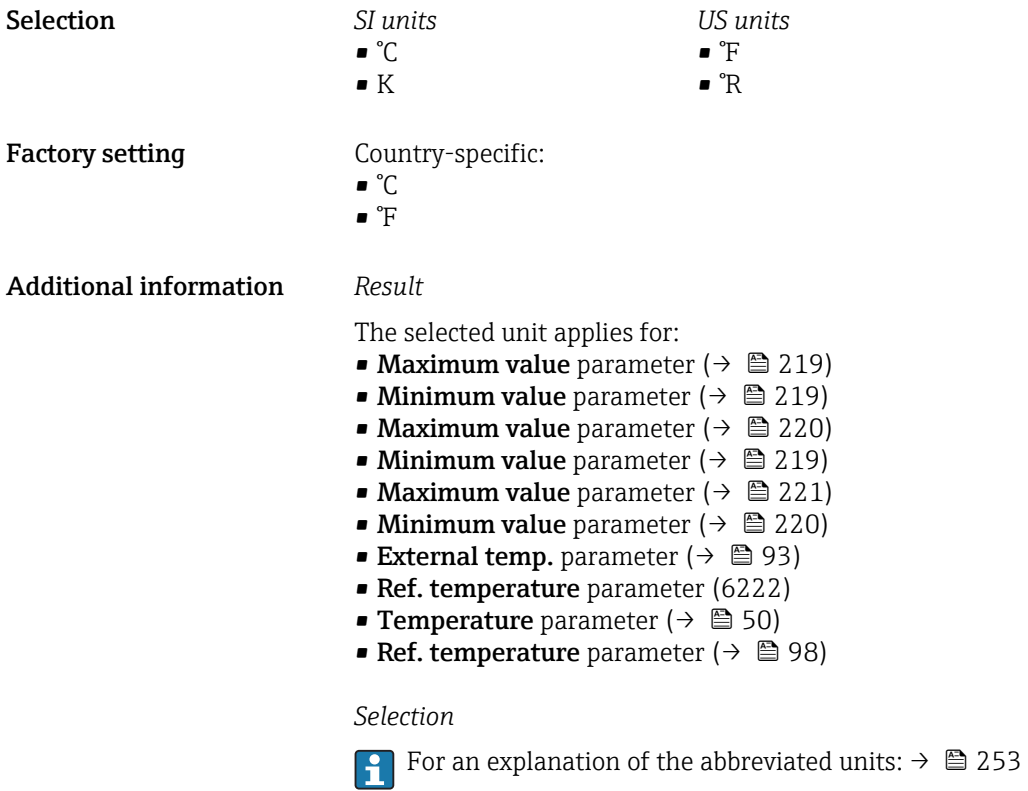

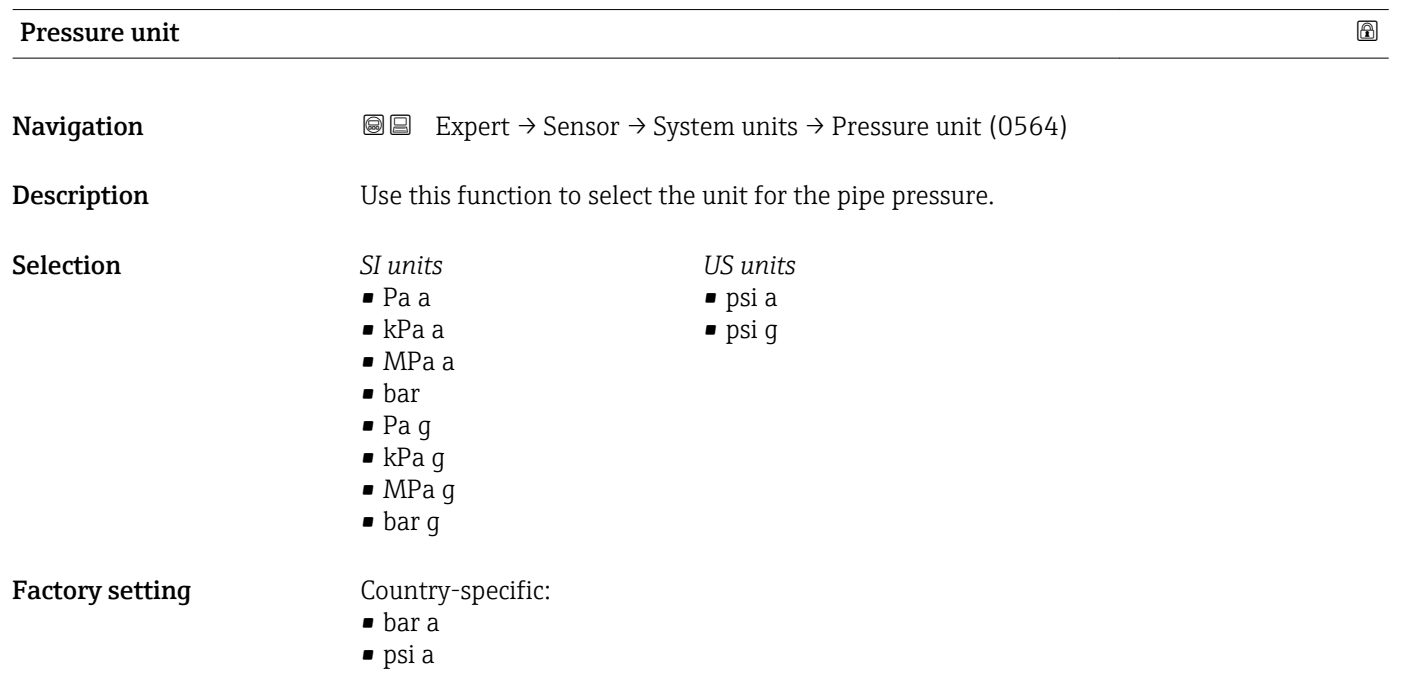

<span id="page-70-0"></span>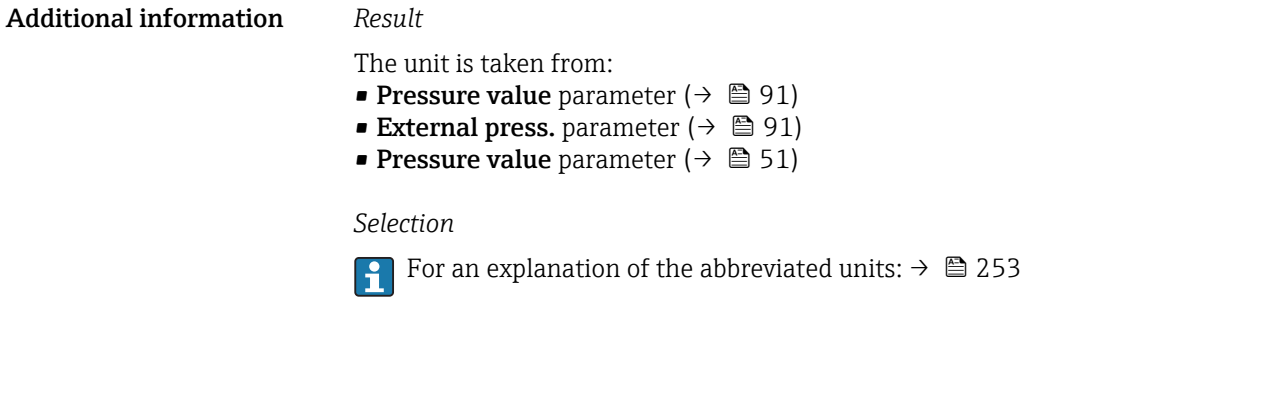

Date/time format

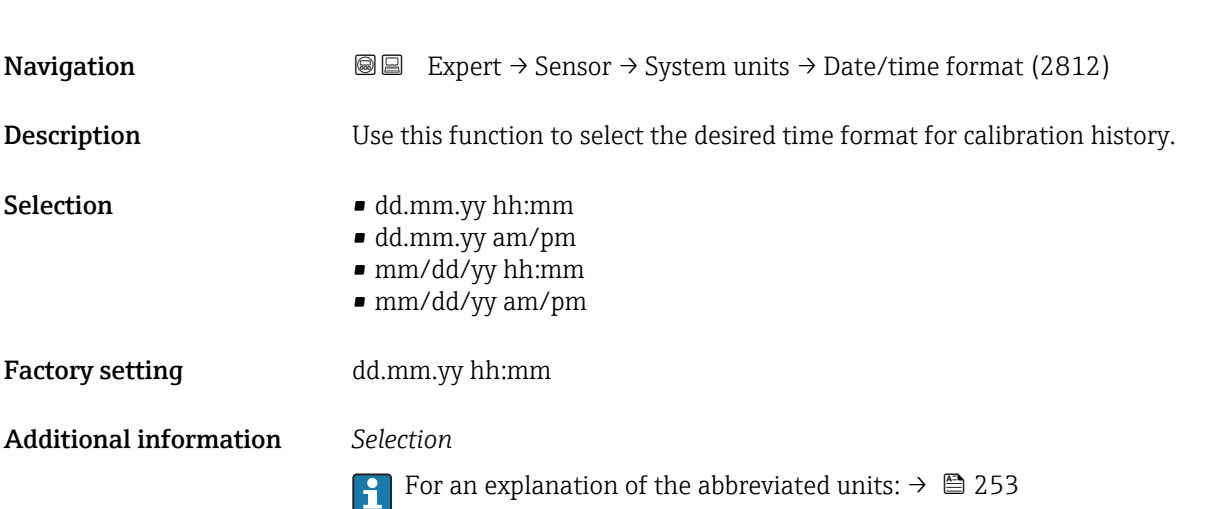

### "User-spec. units" submenu

*Navigation* 
■■ Expert → Sensor → System units → User-spec. units

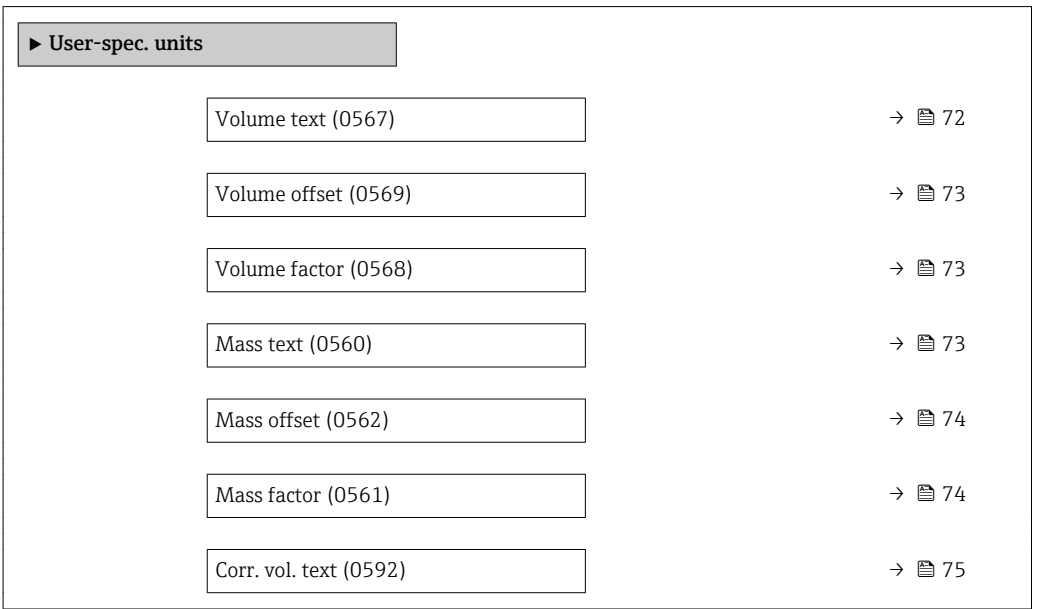

<span id="page-71-0"></span>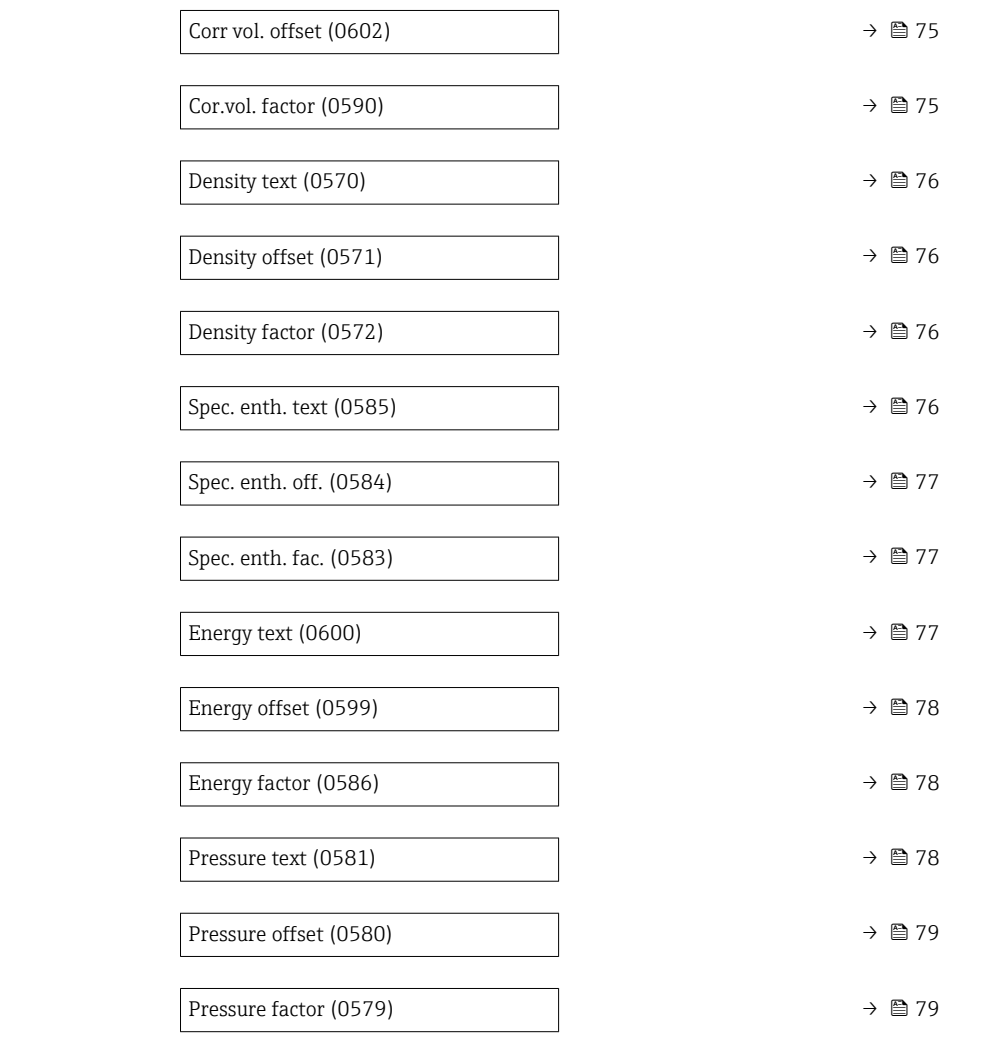

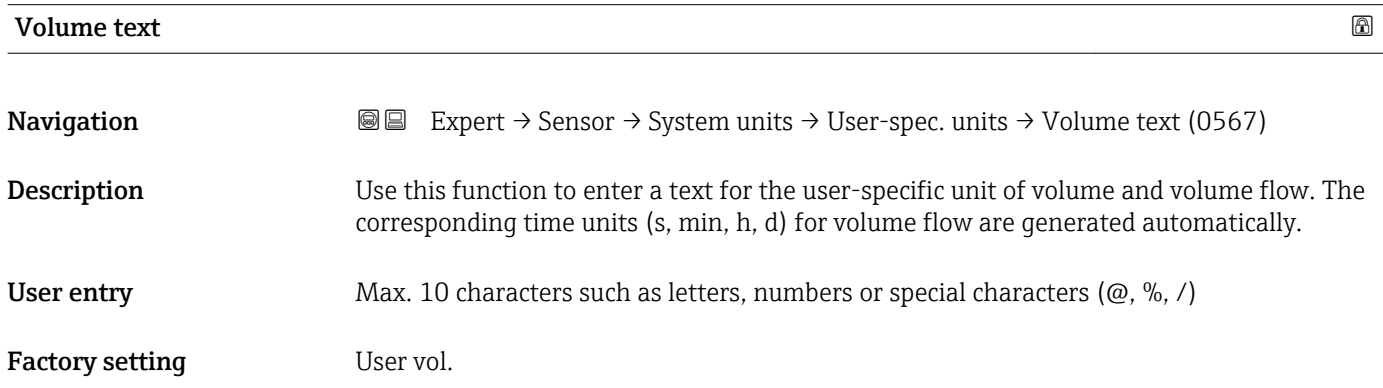
#### Additional information *Result*

 $T$  The defined unit is shown as an option in the choose list of the following parameters: • Volume flow unit parameter  $(\rightarrow \Box 64)$ • Volume unit parameter ( $\rightarrow \ \blacksquare\ 66$ )

#### *Example*

If the text GLAS is entered, the choose list of the **Volume flow unit** parameter ( $\rightarrow \Box$ 64) shows the following options:

- GLAS/s
- GLAS/min
- GLAS/h
- GLAS/d

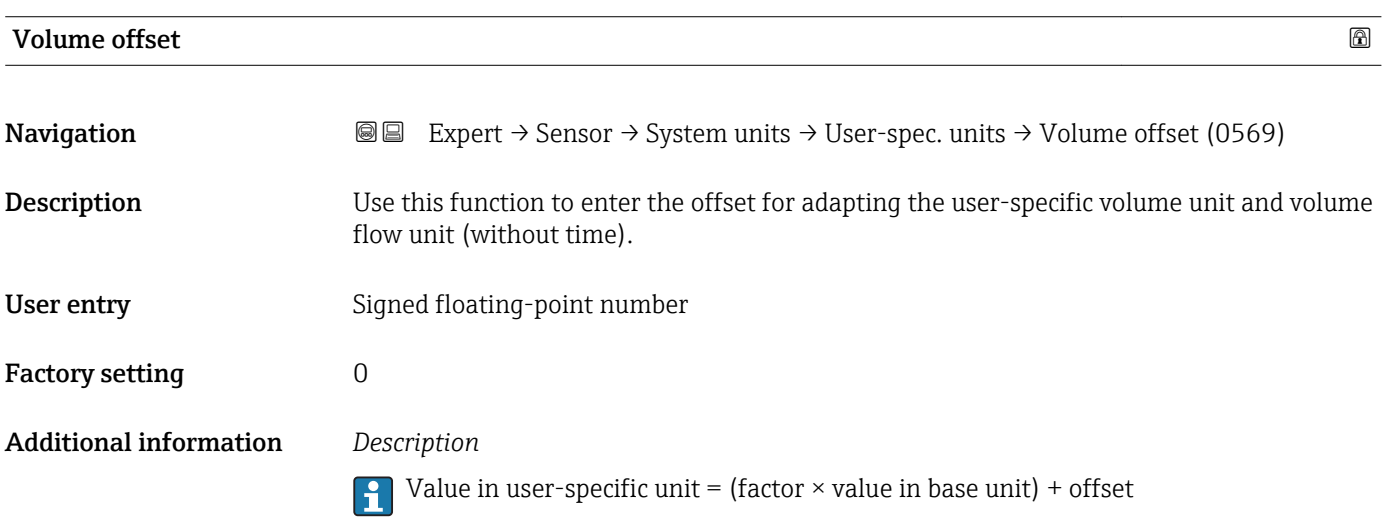

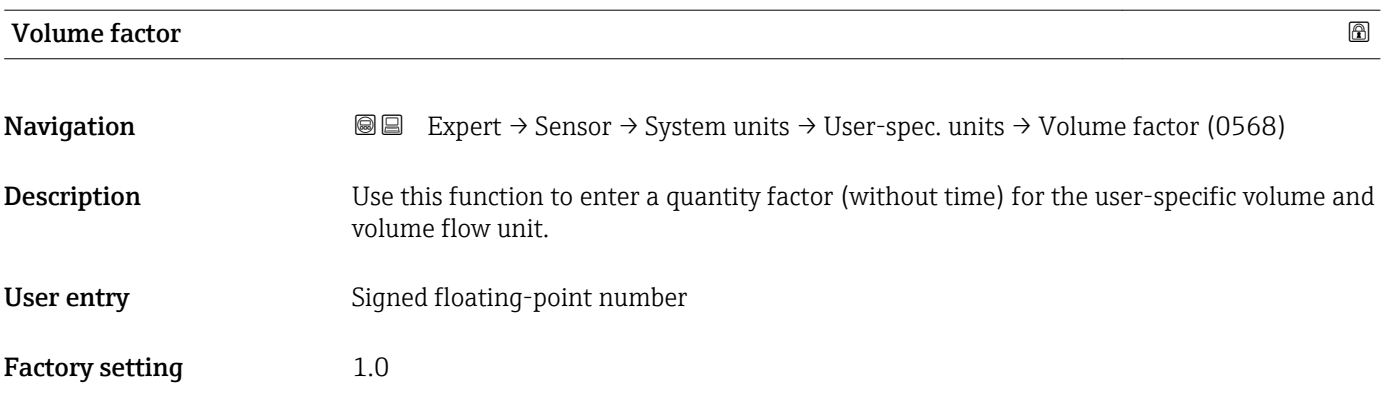

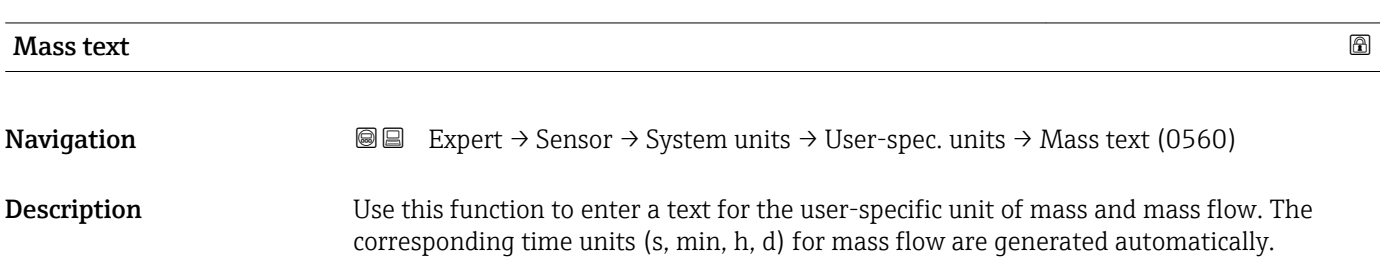

User entry Max. 10 characters such as letters, numbers or special characters ( $@, \%$ , /)

Factory setting User mass

Additional information *Result*

The defined unit is shown as an option in the choose list of the following parameters:

- Mass flow unit parameter  $(\rightarrow \stackrel{\leftarrow}{\equiv} 63)$
- Mass unit parameter ( $\rightarrow \Box$  64)

#### *Example*

If the text CENT for "centner" is entered, the following options are displayed in the picklist for the **Mass flow unit** parameter ( $\rightarrow \Box$  63):

- CENT/s
- CENT/min
- CENT/h
- CENT/d

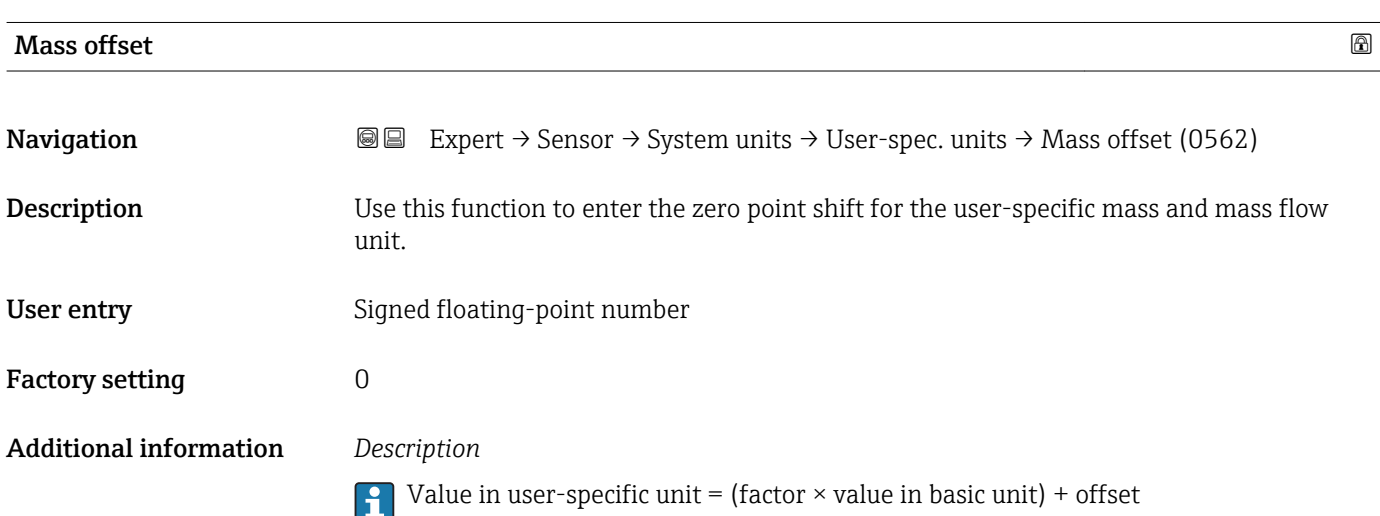

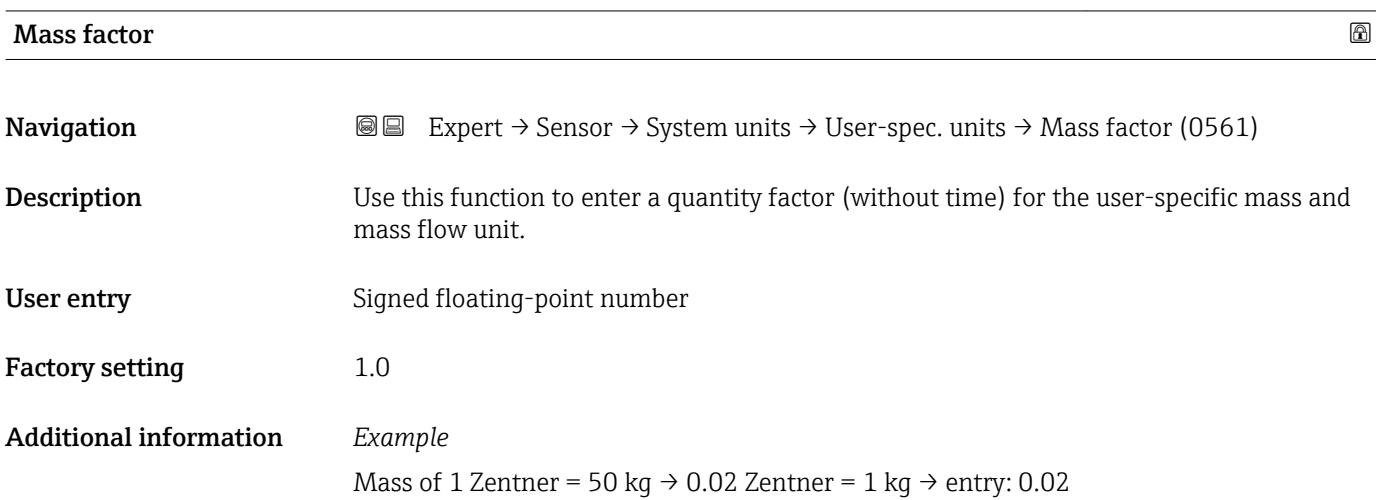

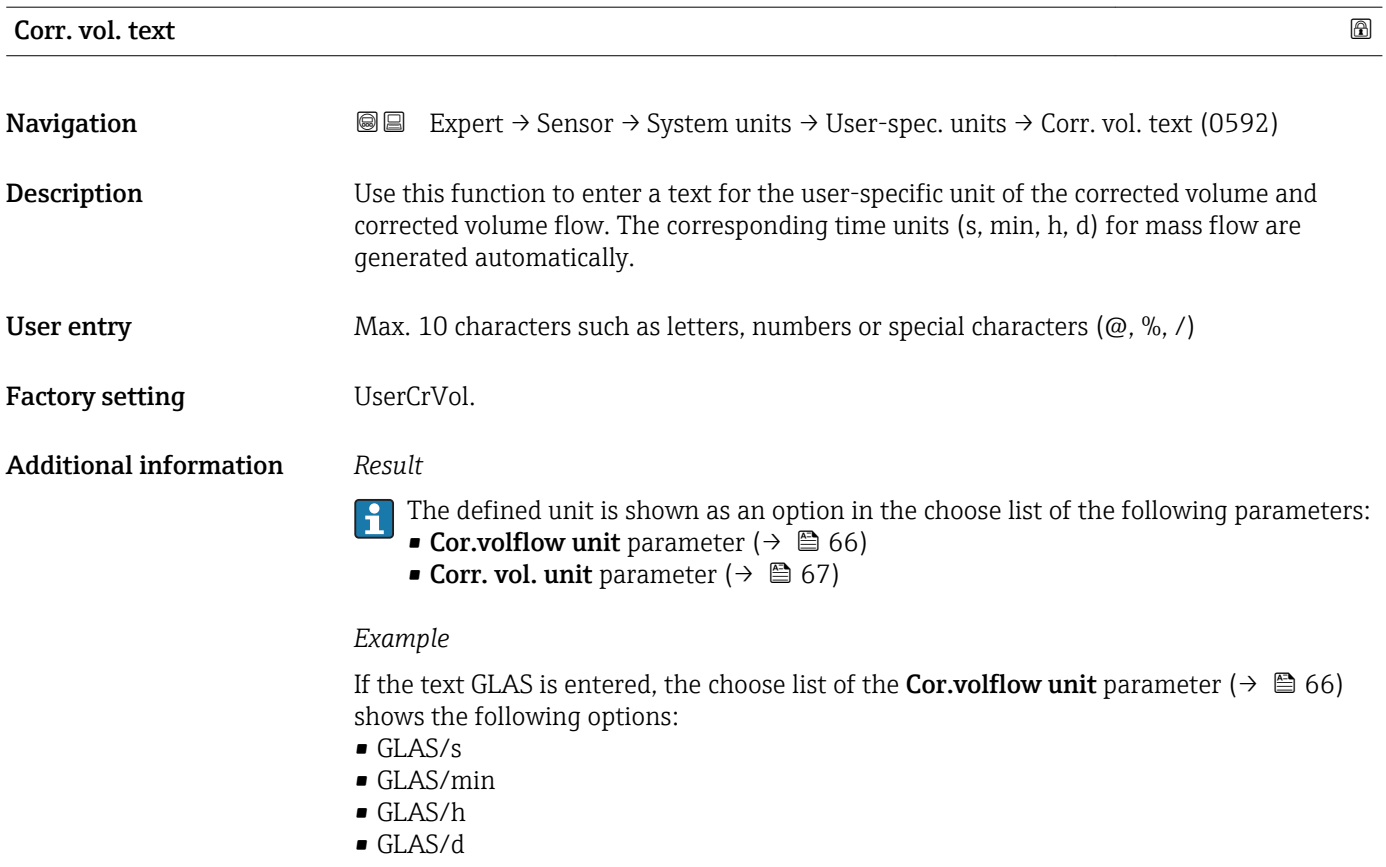

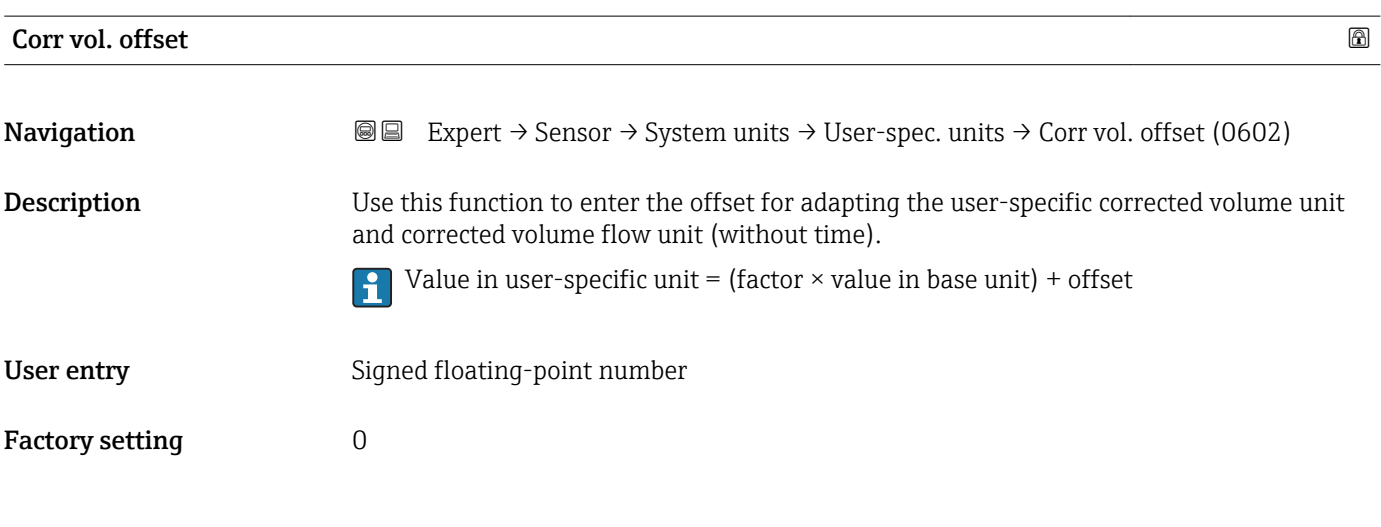

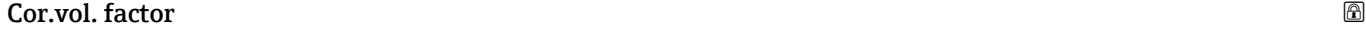

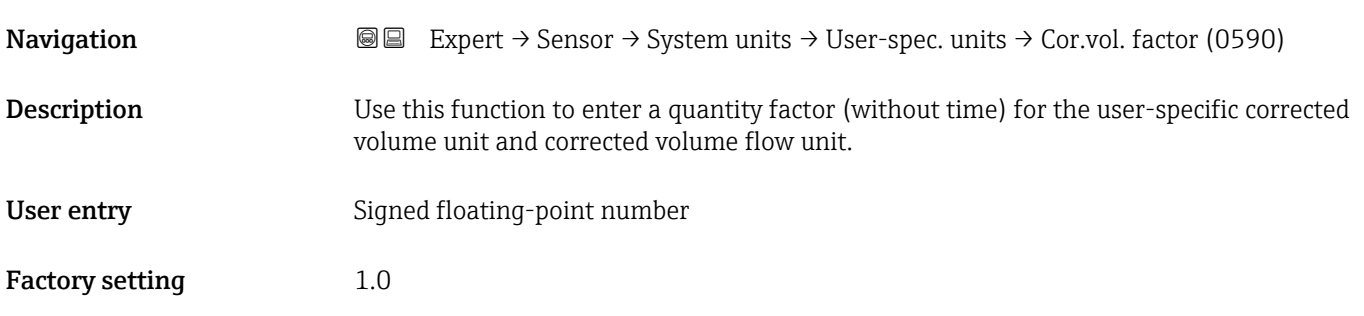

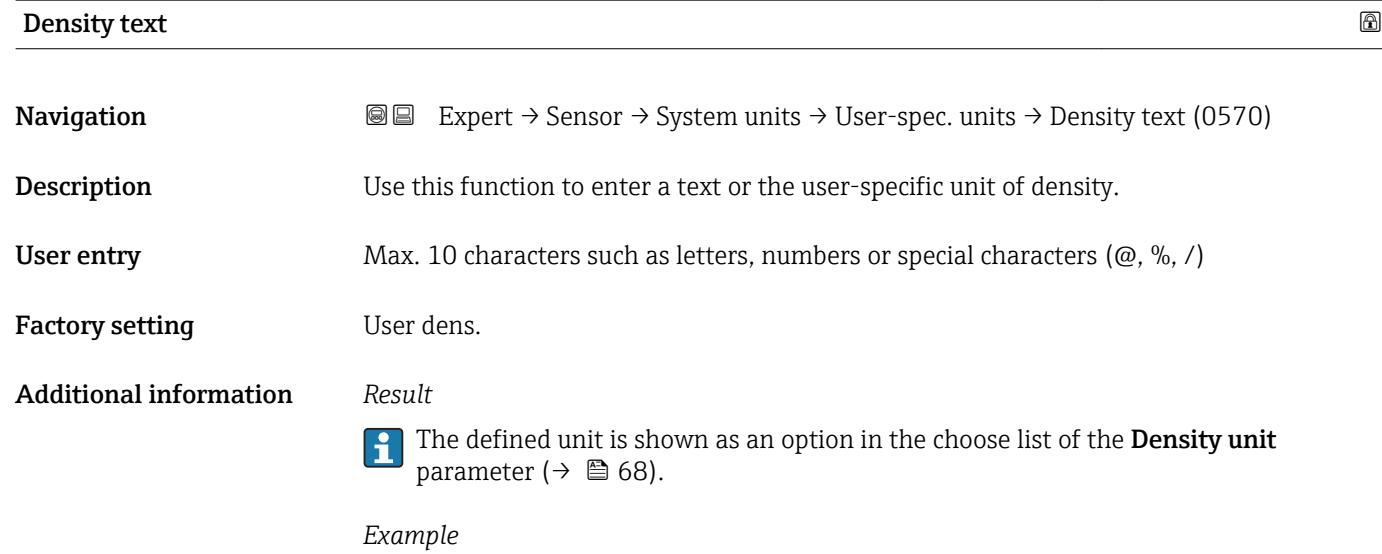

Enter text "CE\_L" for centners per liter

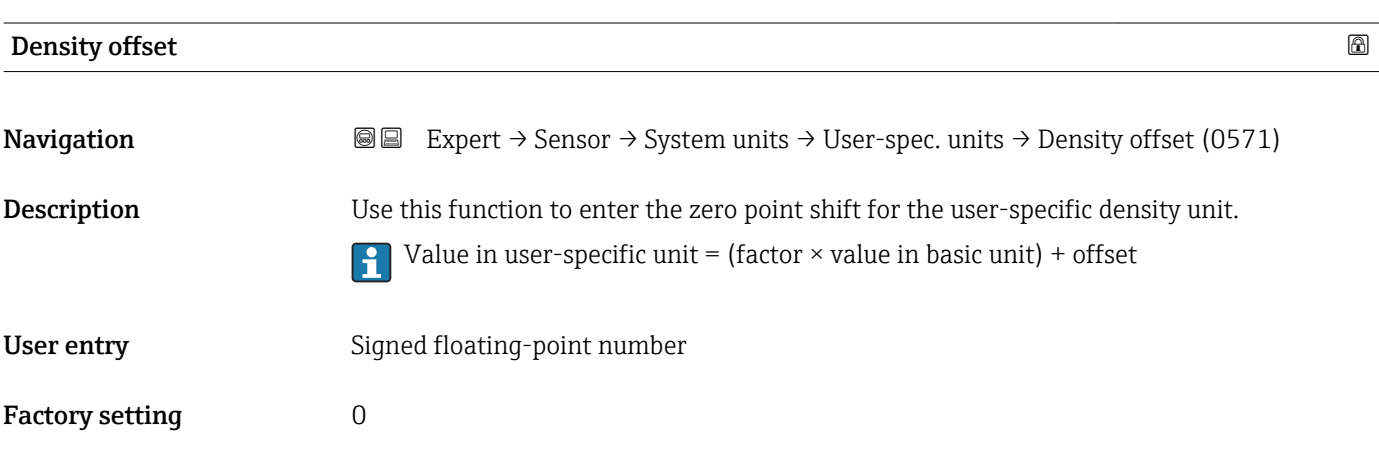

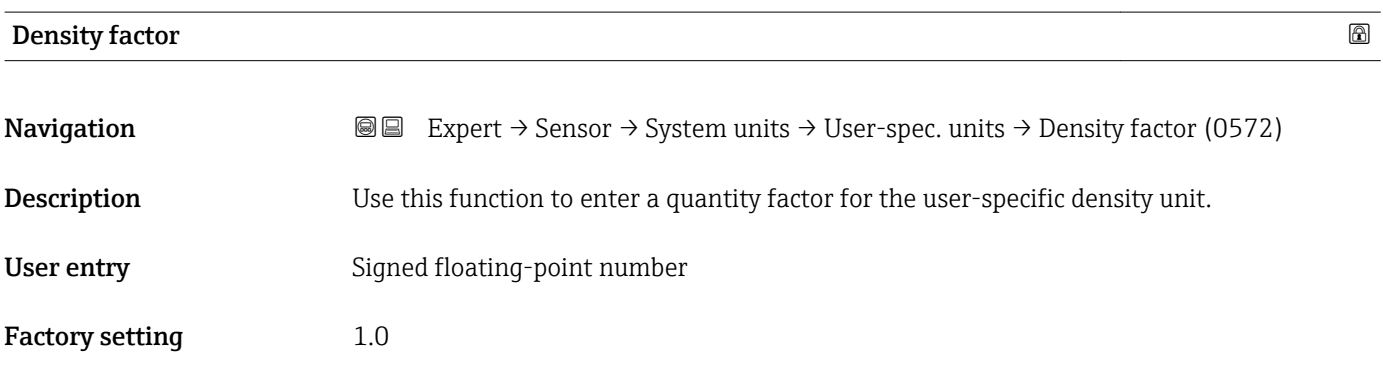

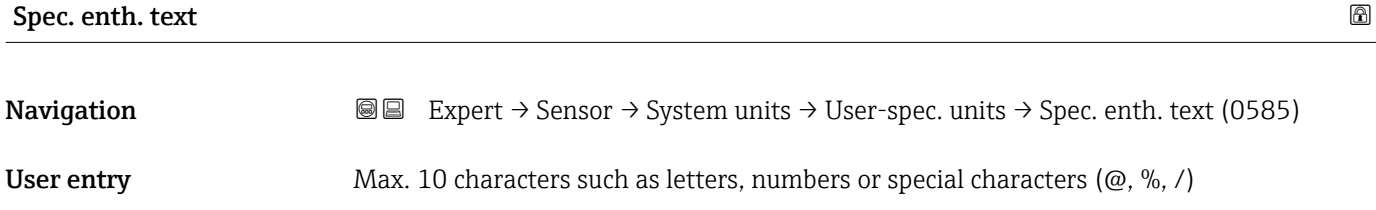

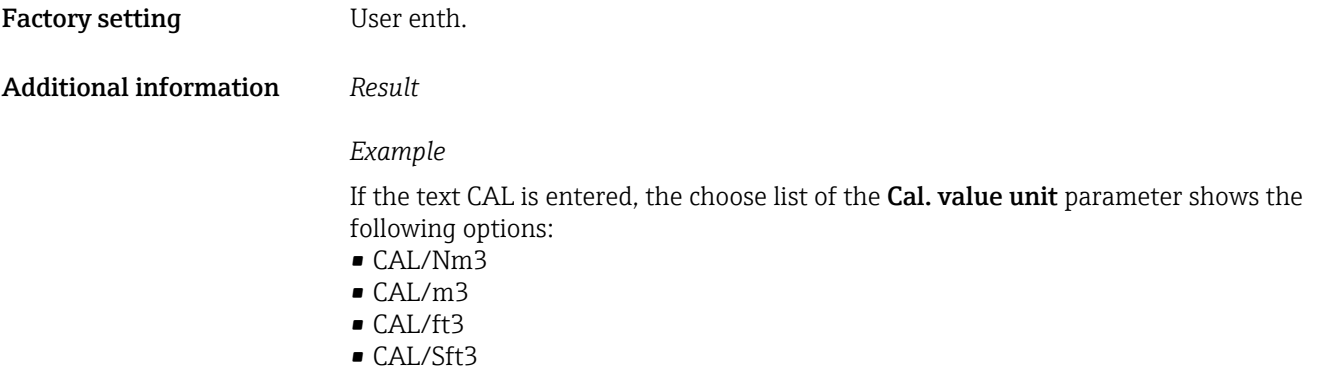

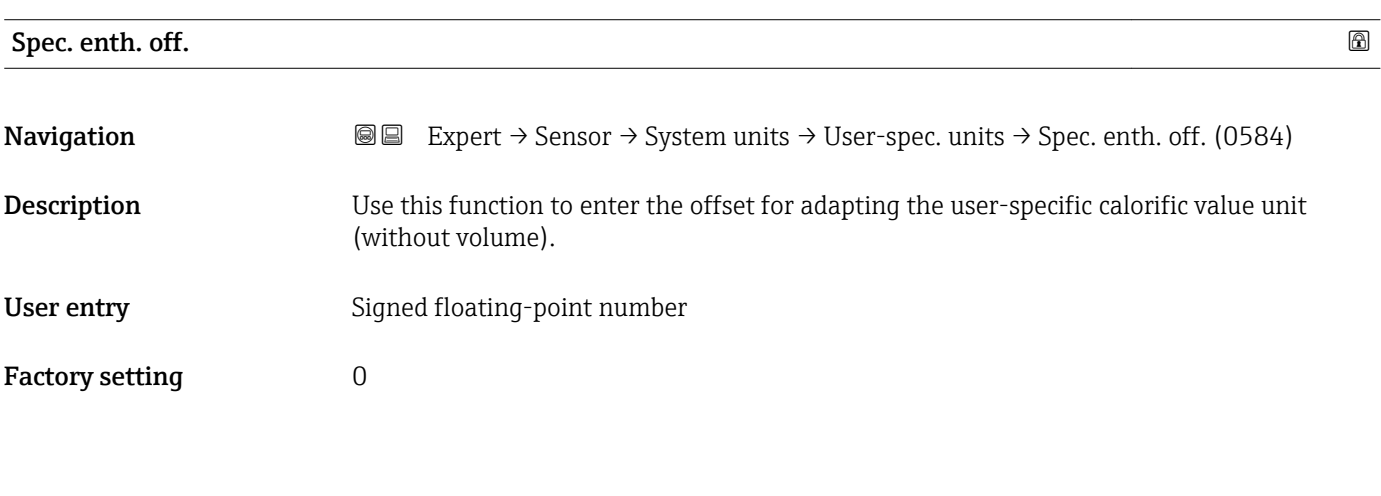

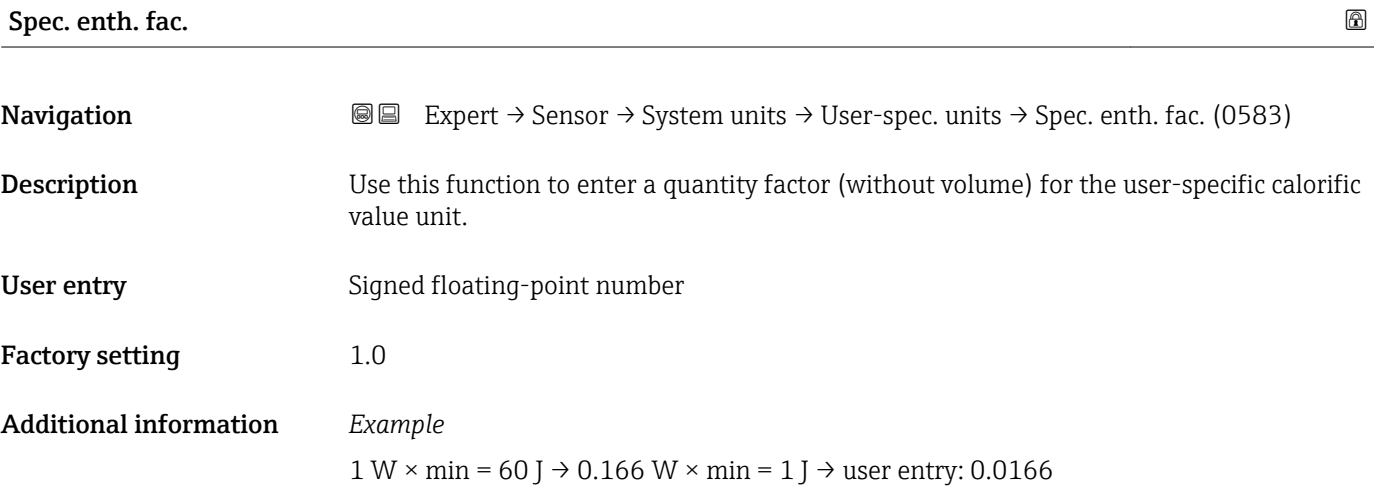

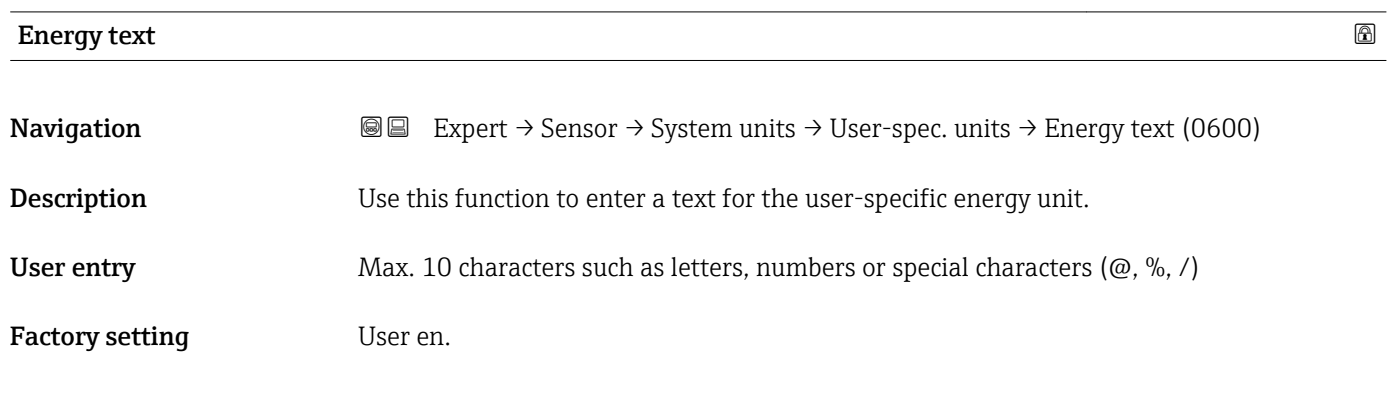

#### Additional information *Result*

- The defined unit is shown as an option in the choose list of the following parameters:
	- Energy unit parameter • Energy flow unit parameter

## *Example*

If the text W is entered, the choose list of the Energy flow unit parameter shows the following options:

- $\bullet$  W/s
- W/min
- $\bullet$  W/h
- W/d

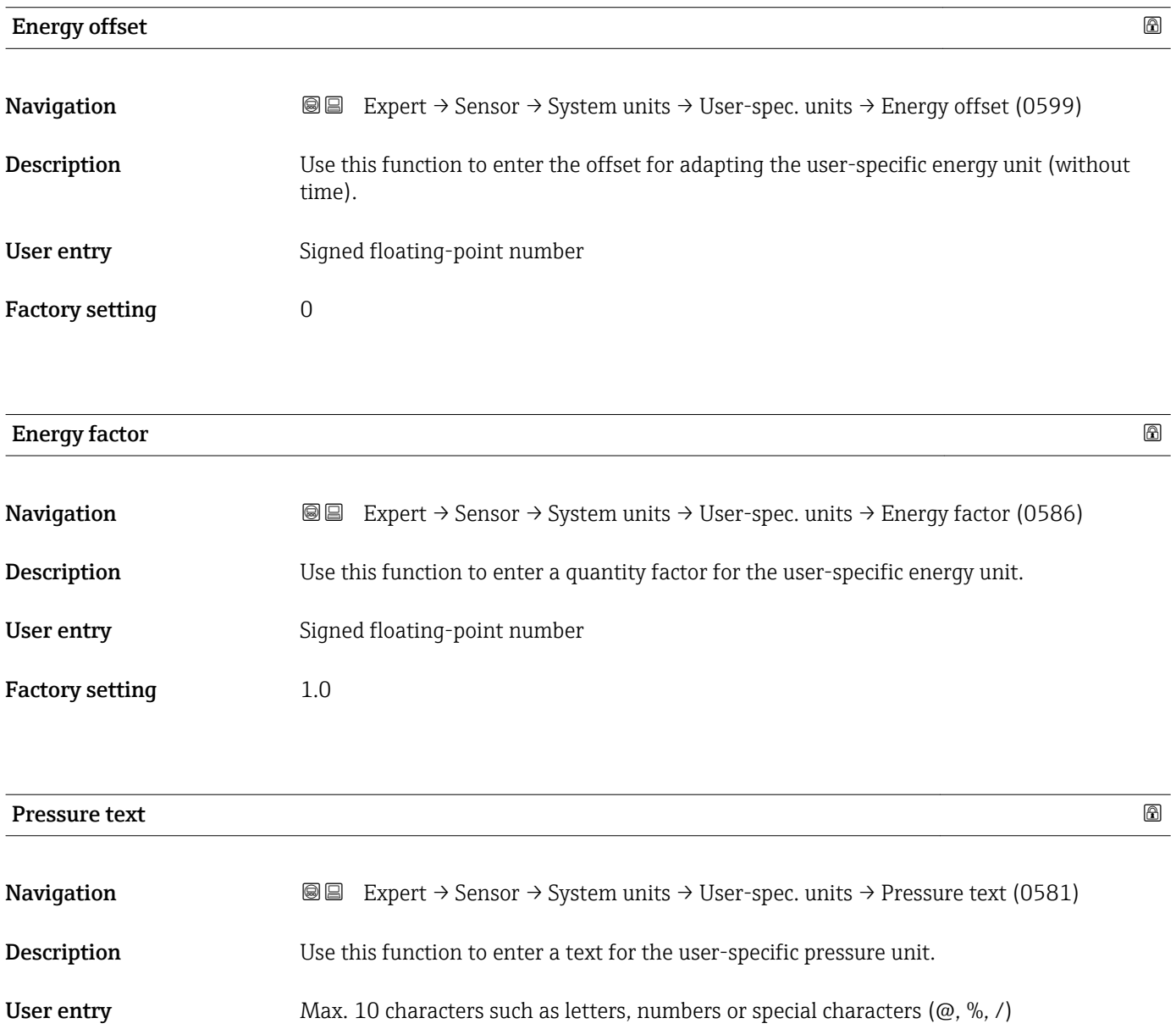

Factory setting User pres.

#### Additional information *Result*

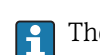

The defined unit is shown as an option in the choose list of the **Pressure unit** parameter ( $\rightarrow$   $\blacksquare$  70).

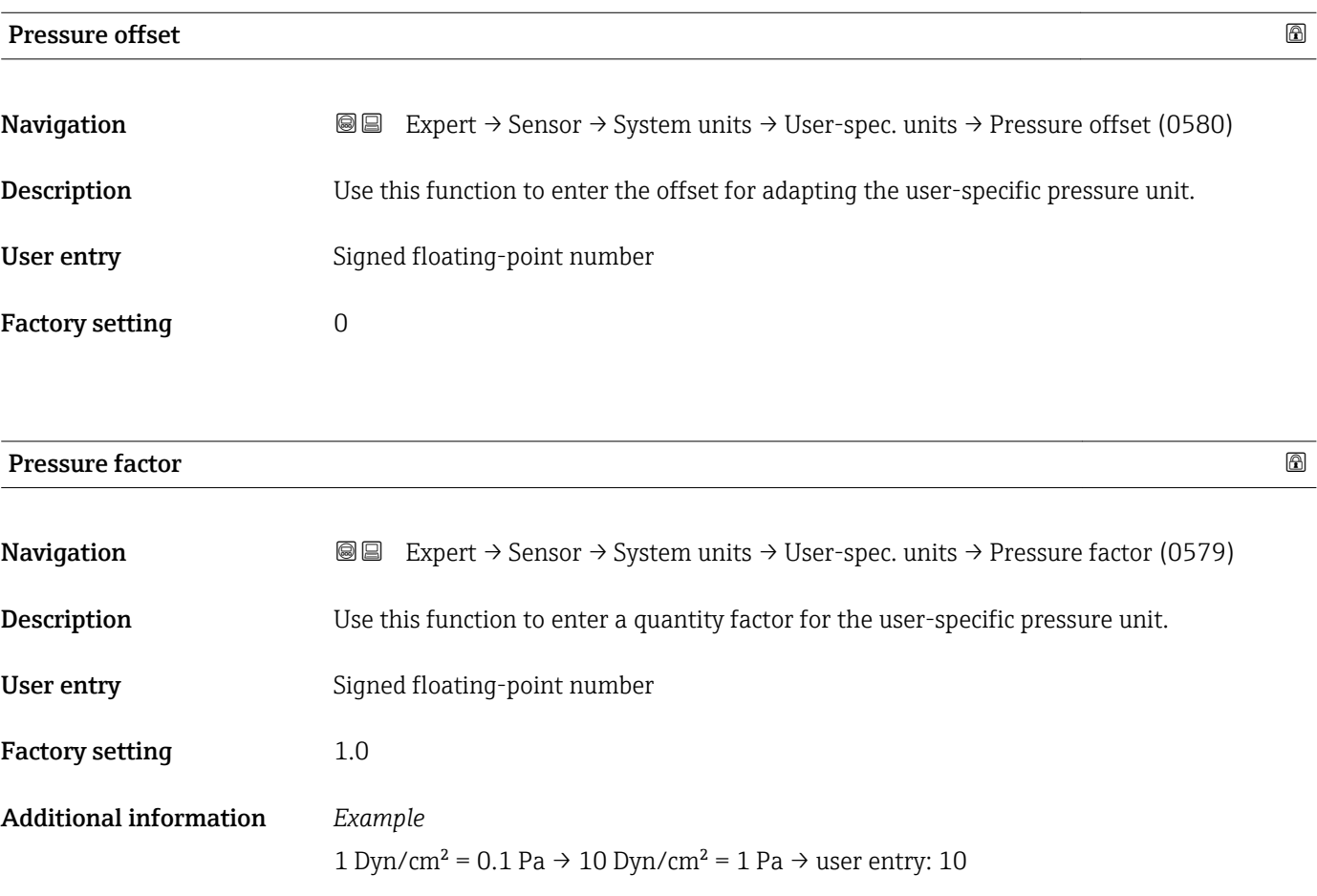

## 3.2.3 "Process param." submenu

*Navigation*  $Q = Expert \rightarrow Sensor \rightarrow Process param$ .

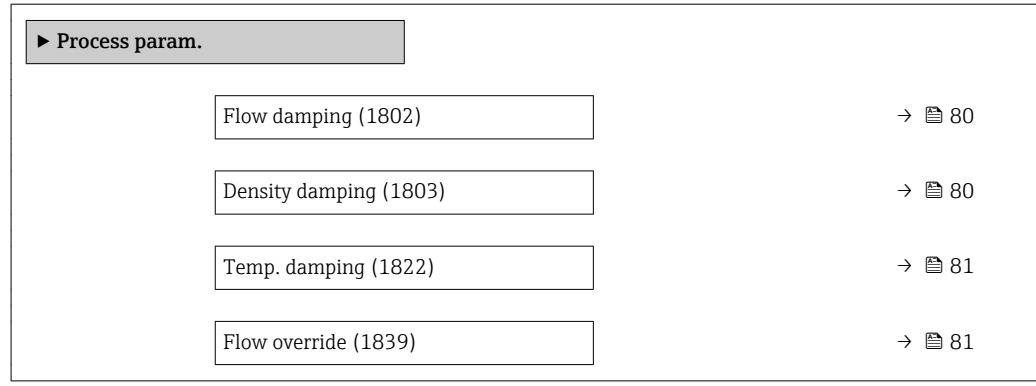

<span id="page-79-0"></span>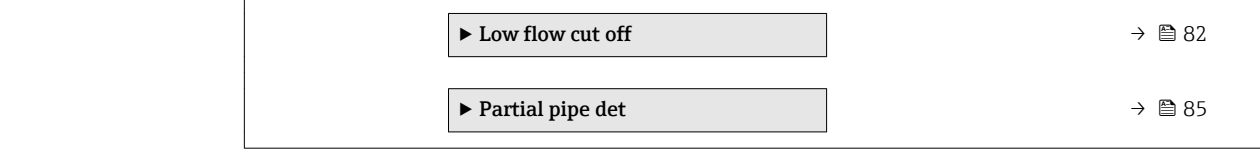

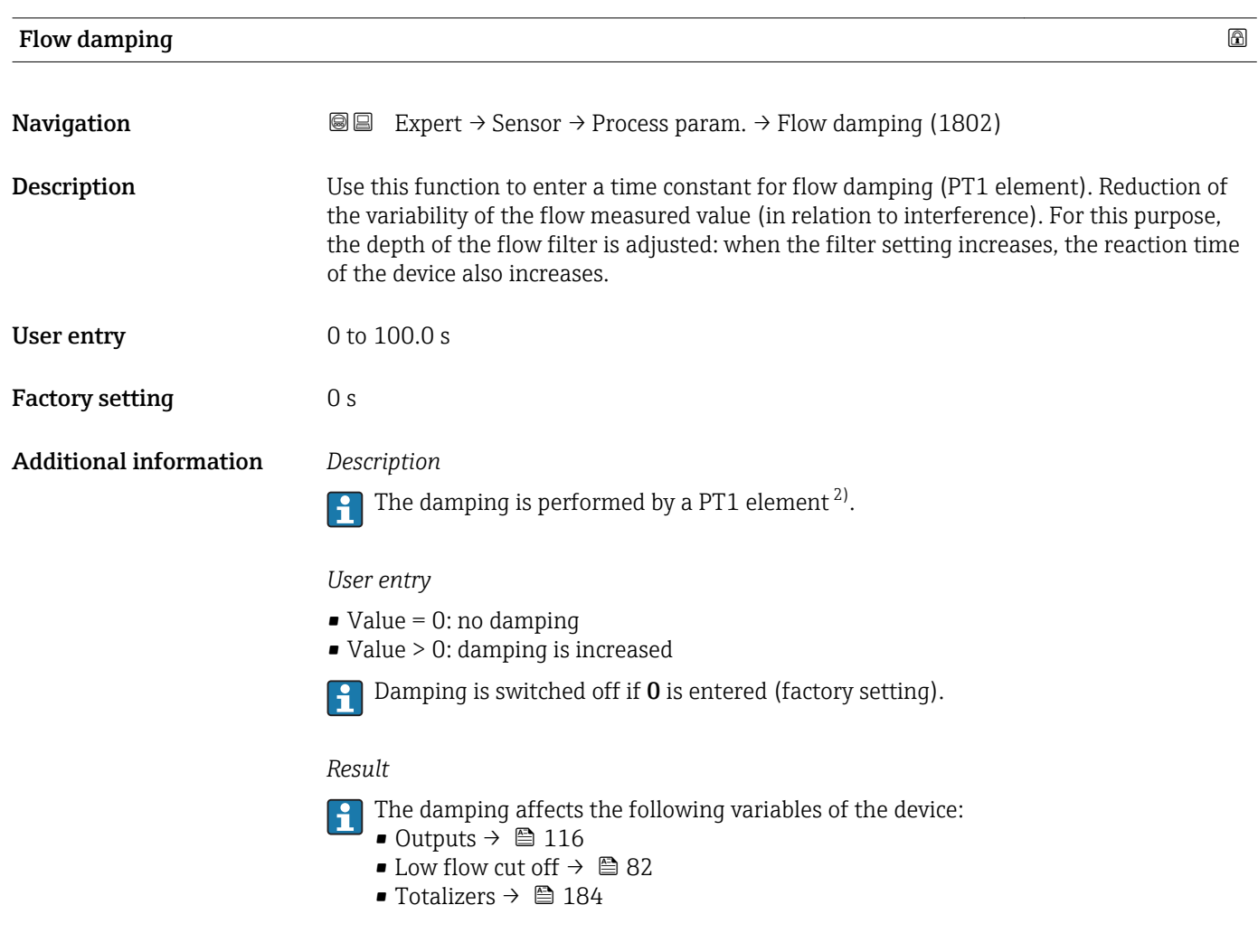

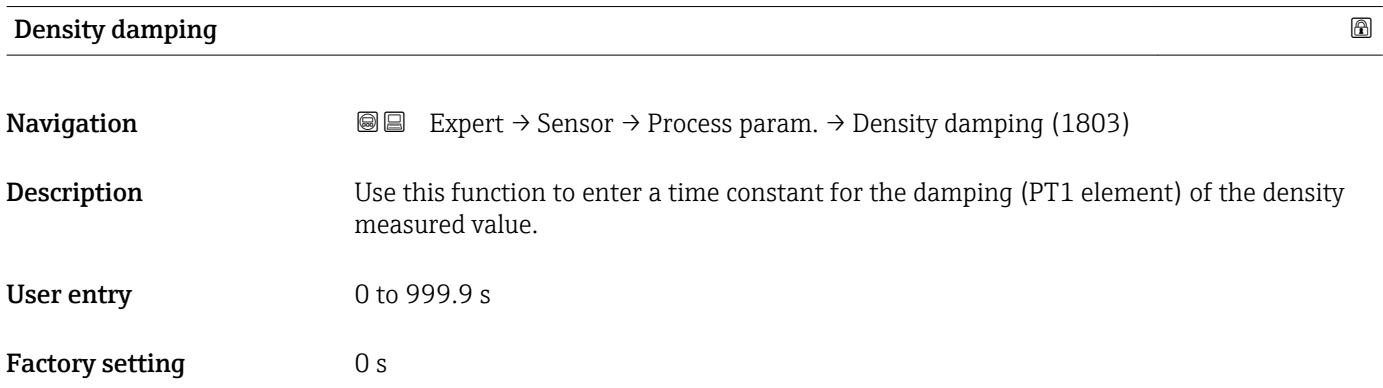

<sup>2)</sup> Proportional behavior with first-order lag

<span id="page-80-0"></span>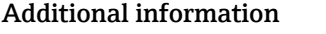

## Additional information *Description*

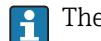

The damping is performed by a PT1 element  $^{3)}$ .

#### *User entry*

 $\bullet$  Value = 0: no damping

- Value > 0: damping is increased
- Damping is switched off if 0 is entered (factory setting).

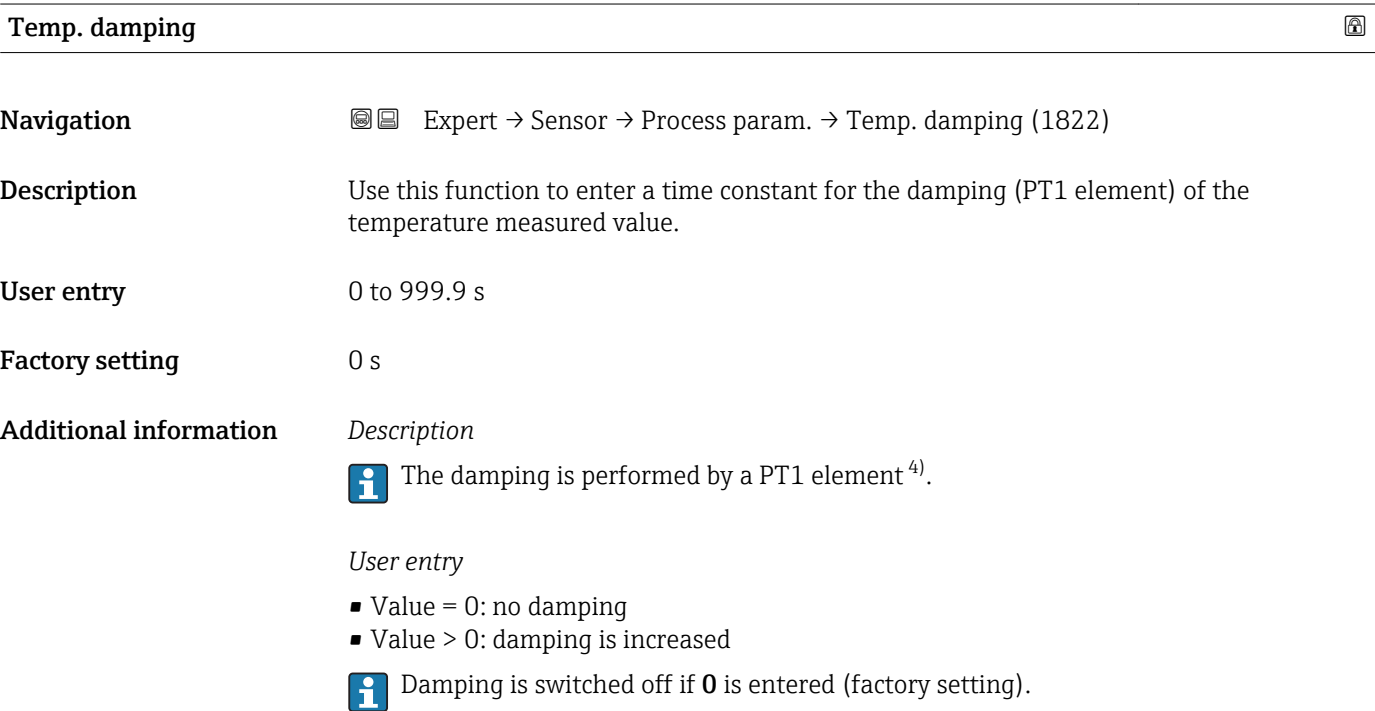

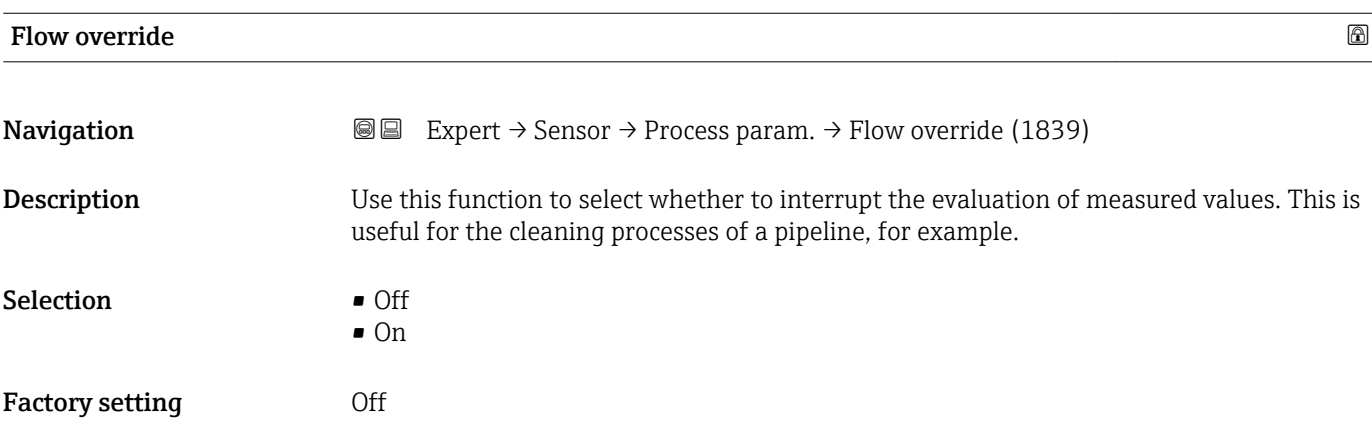

<sup>3)</sup> Proportional behavior with first-order lag

<sup>4)</sup> Proportional behavior with first-order lag

#### <span id="page-81-0"></span>Additional information *Description*

### Flow override is active

- The diagnostic message  $\triangle$ C453 Flow override is output.
- Output values
	- Temperature: continues to be output
	- Totalizers 1-3: stop being totalized

The Flow override option can also be activated in the Status input submenu: Assign I÷ stat.inp. parameter  $\overline{(\rightarrow \Box 115)}$ .

#### "Low flow cut off" submenu

#### *Navigation* 
■■ Expert → Sensor → Process param. → Low flow cut off

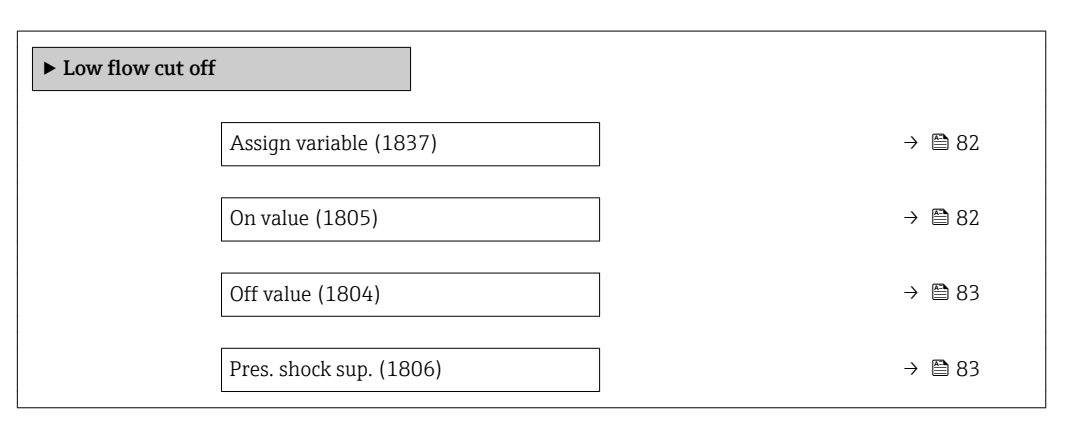

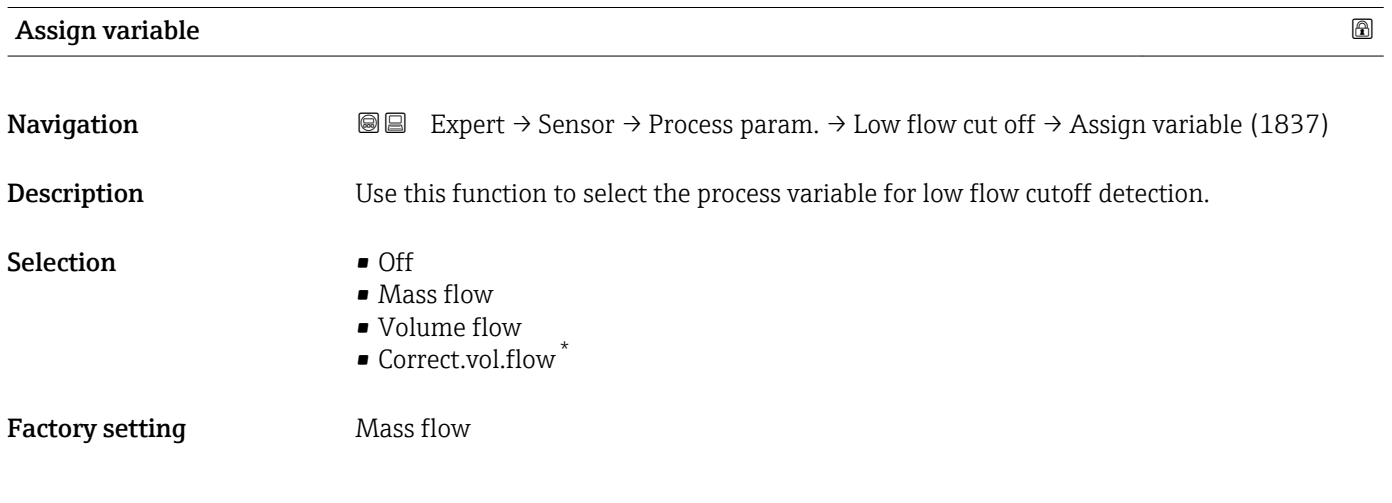

| On value     |                                                                                                    | A |
|--------------|----------------------------------------------------------------------------------------------------|---|
| Navigation   | <b>a</b> Expert $\rightarrow$ Sensor $\rightarrow$ Process param. $\rightarrow$ Low flow cut off $\rightarrow$ On value (1805) |   |
| Prerequisite | A process variable is selected in the <b>Assign variable</b> parameter ( $\rightarrow \Box$ 82).                               |   |

Visibility depends on order options or device settings

t

<span id="page-82-0"></span>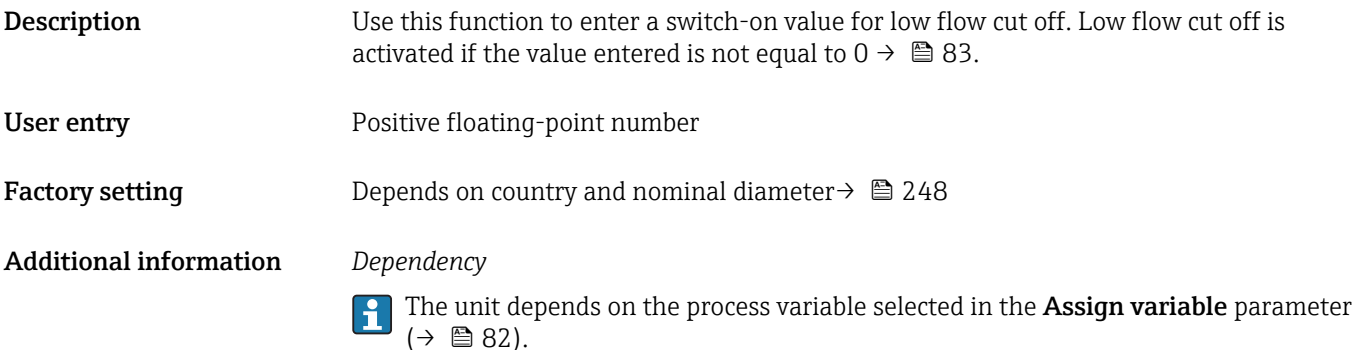

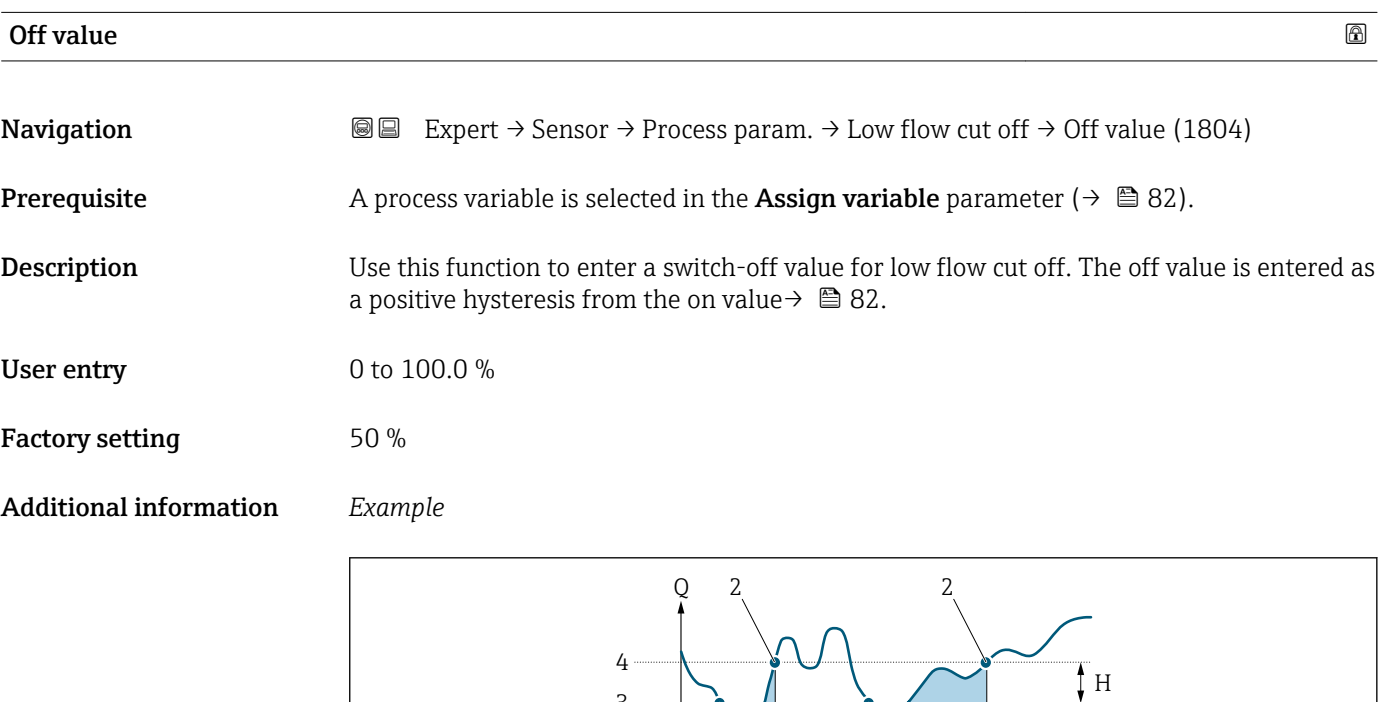

 $1 \quad A$ 

3

1

A

- *Q Flow*
- *t Time*
- *H Hysteresis*
- *A Low flow cut off active*
- *1 Low flow cut off is activated*
- *2 Low flow cut off is deactivated*
- *3 On value entered 4 Off value entered*

Pres. shock sup. **Navigation**  $\text{■}$  Expert  $\rightarrow$  Sensor  $\rightarrow$  Process param.  $\rightarrow$  Low flow cut off  $\rightarrow$  Pres. shock sup. (1806) **Prerequisite** A process variable is selected in the **Assign variable** parameter ( $\rightarrow \Box$  82).

A0012887

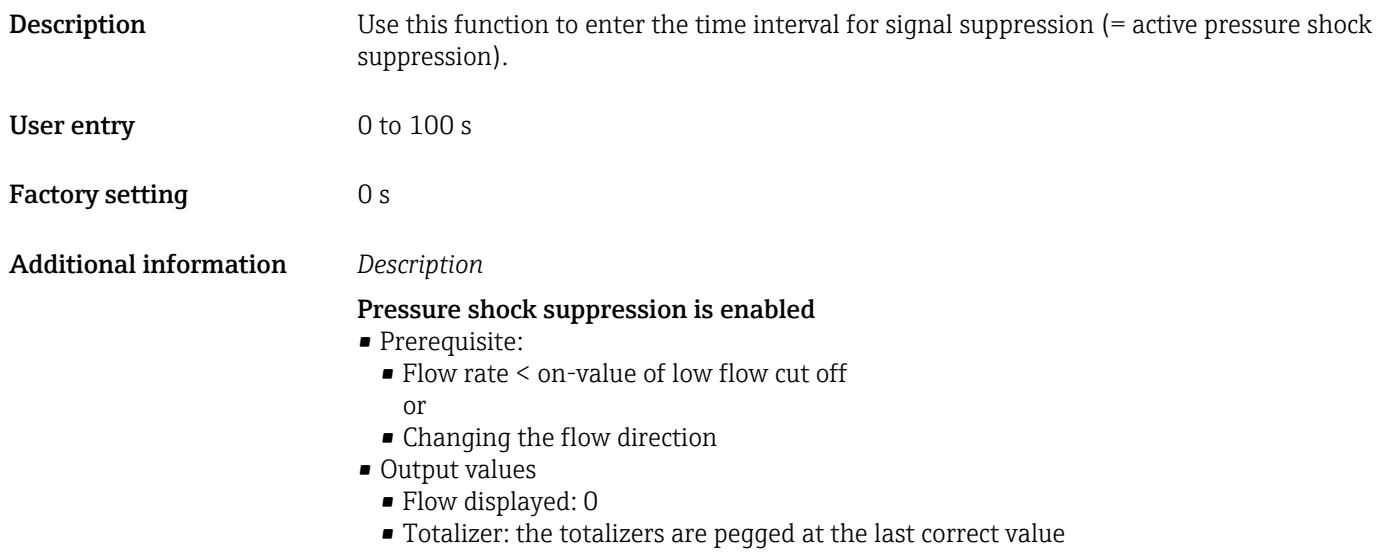

#### Pressure shock suppression is disabled

- Prerequisite: the time interval set in this function has elapsed.
- If the flow also exceeds the switch-off value for low flow cut off, the device starts processing the current flow value again and displays it.

#### *Example*

When closing a valve, momentarily strong fluid movements may occur in the pipeline, which are registered by the measuring system. These totalized flow values lead to a false totalizer status, particularly during batching processes.

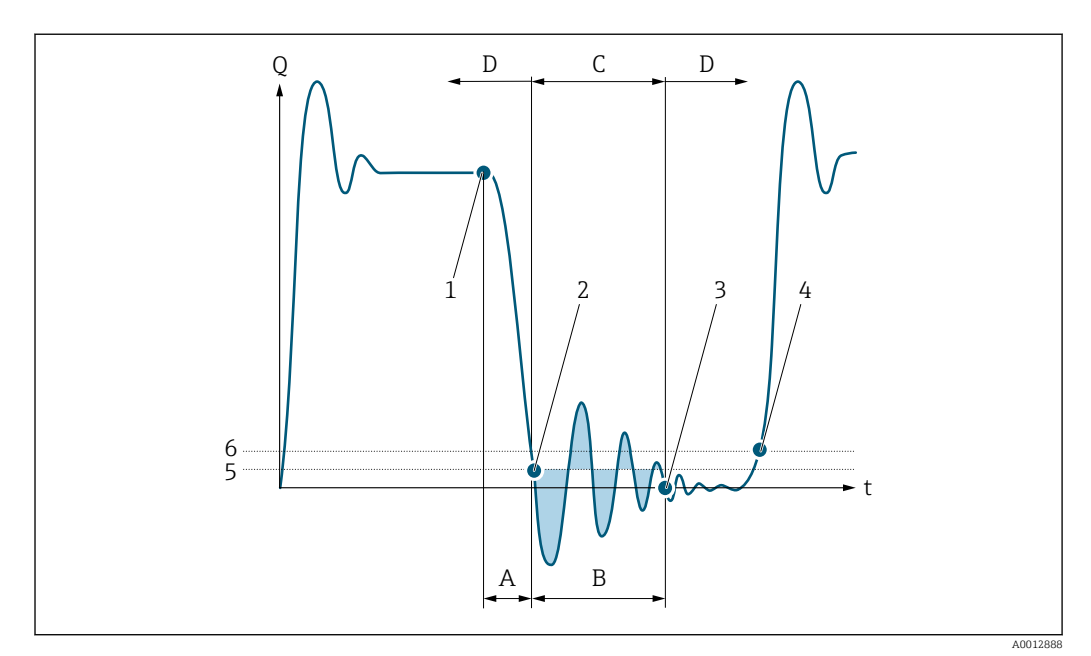

- *Q Flow*
- *t Time*
- *A Drip*
- *B Pressure shock*
- *C Pressure shock suppression active as specified by the time entered*
- *D Pressure shock suppression inactive*
- *1 Valve closes*
- *2 Flow falls below the on-value of the low flow cut off: pressure shock suppression is activated*
- *3 The time entered has elapsed: pressure shock suppression is deactivated*
- *4 The actual flow value is now displayed and output*
- *5 On-value for low flow cut off*
- *6 Off-value for low flow cut off*

#### <span id="page-84-0"></span>"Partial pipe det" submenu

*Navigation* 
■■ Expert → Sensor → Process param. → Partial pipe det

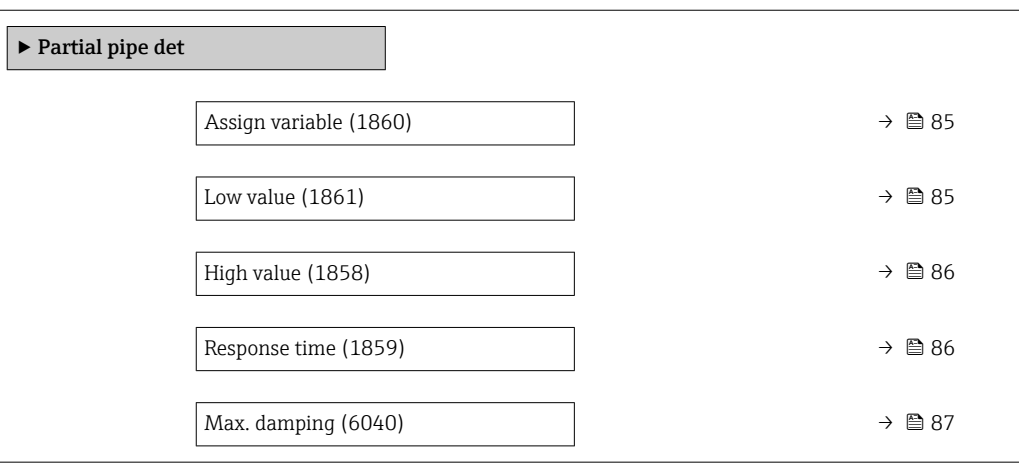

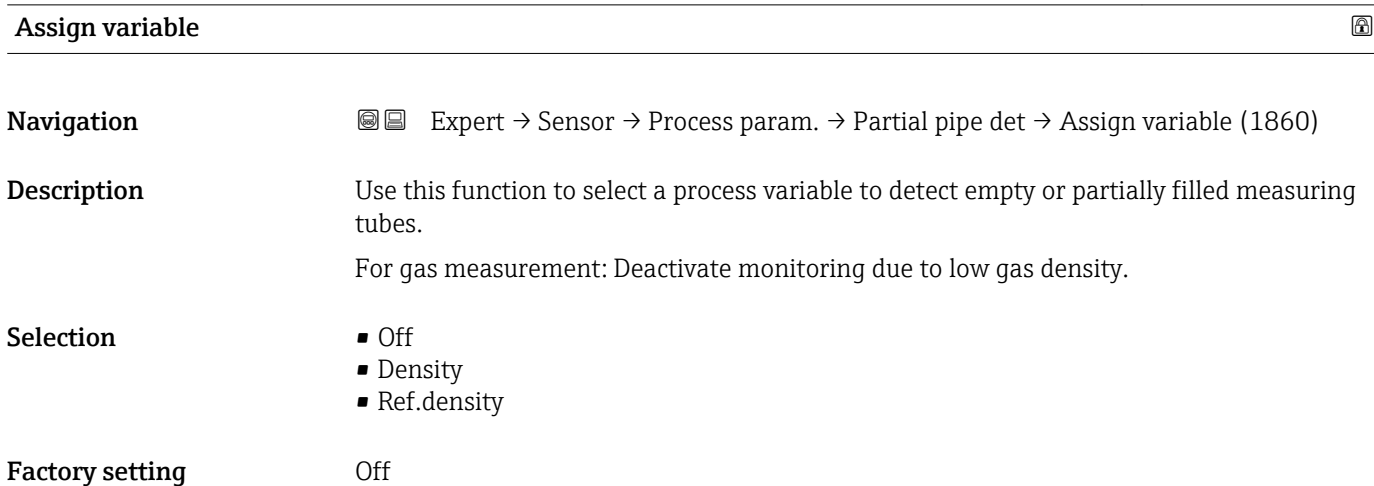

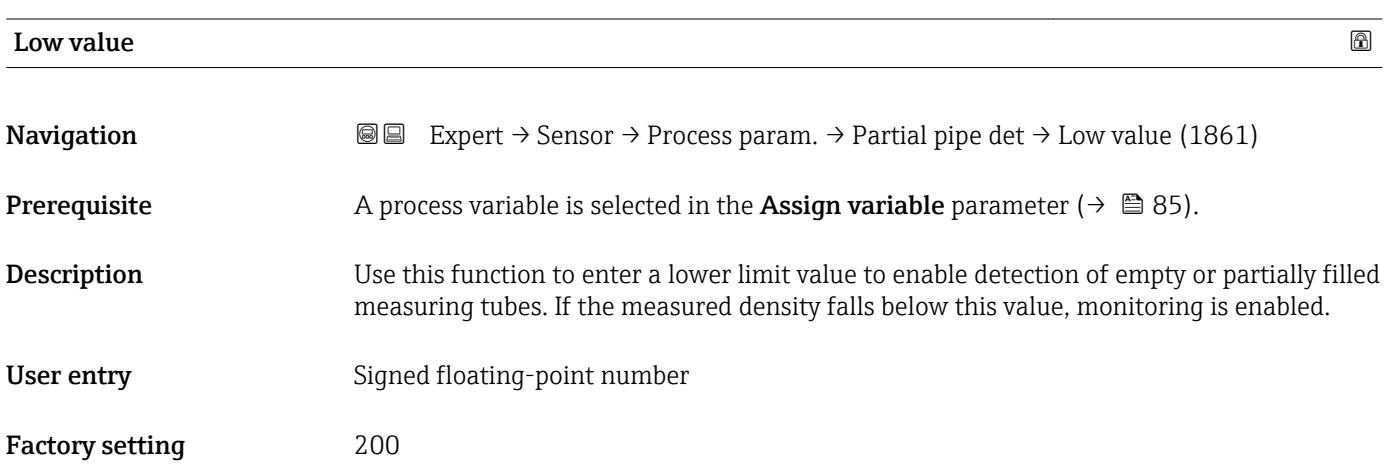

#### <span id="page-85-0"></span>Additional information *User entry*

The lower limit value must be less than the upper limit value defined in the High value parameter ( $\rightarrow \cong 86$ ).

 $\boxed{\frac{1}{1}}$  The unit depends on the process variable selected in the **Assign variable** parameter  $(\rightarrow \triangleq 85)$ .

*Limit value*

If the displayed value is outside the limit value, the measuring device displays the diagnostic message  $\triangle$ S862 Partly filled.

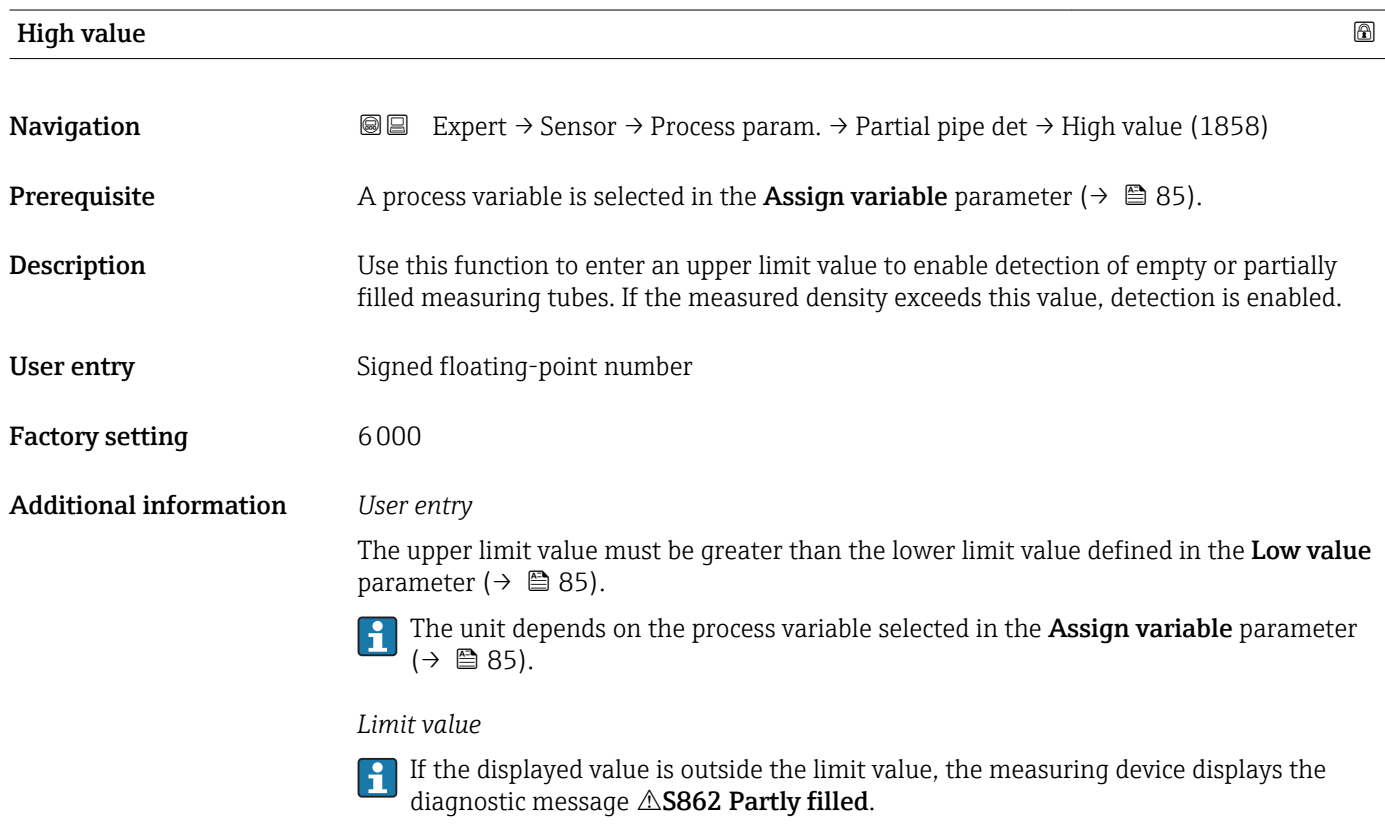

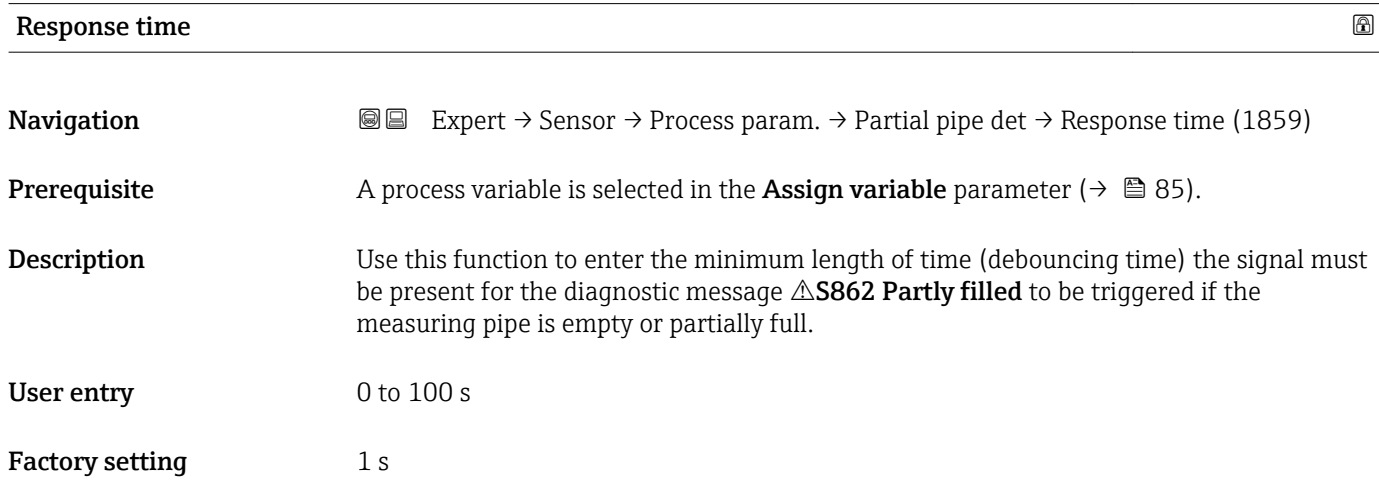

<span id="page-86-0"></span>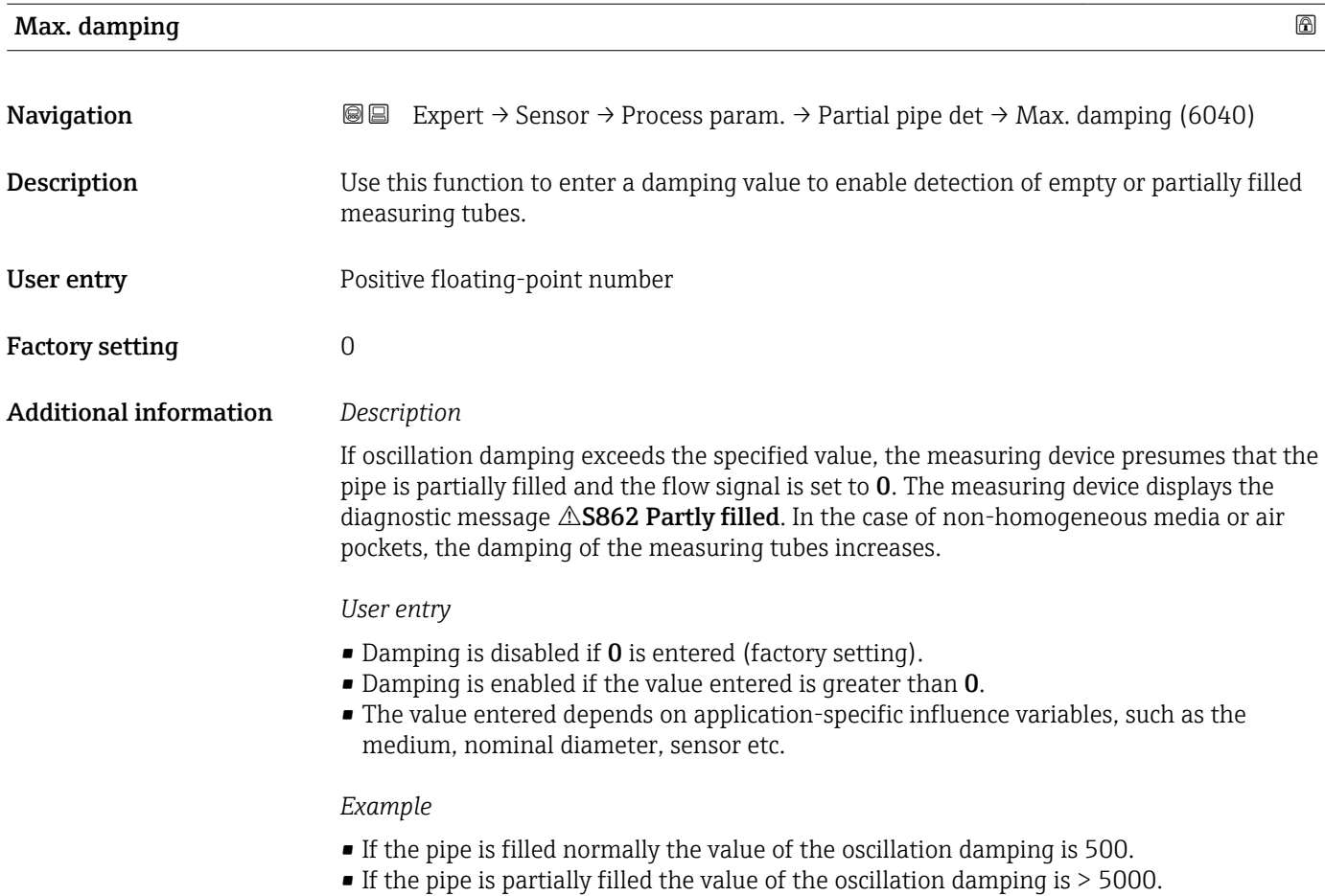

• A practical damping value would then be 2000: enter 2000 as the value.

## 3.2.4 "Measurement mode" submenu

*Navigation* 
■■ Expert → Sensor → Measurement mode

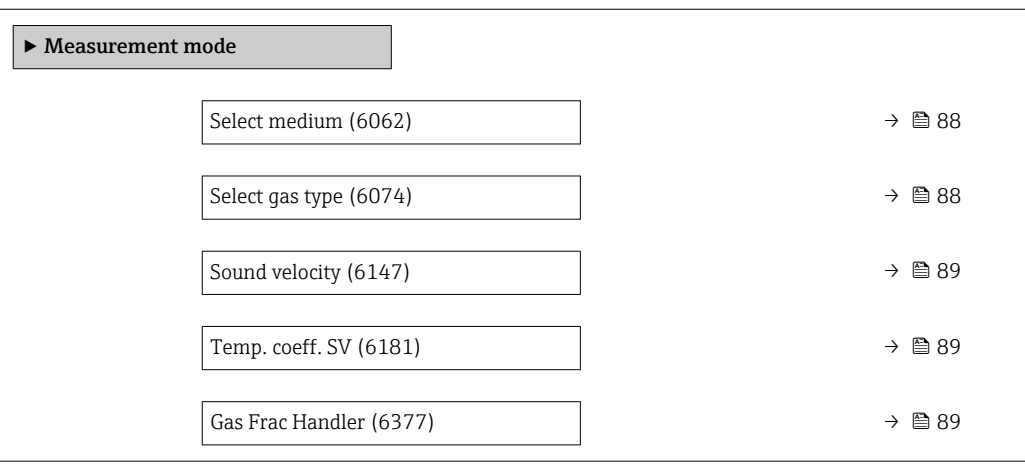

<span id="page-87-0"></span>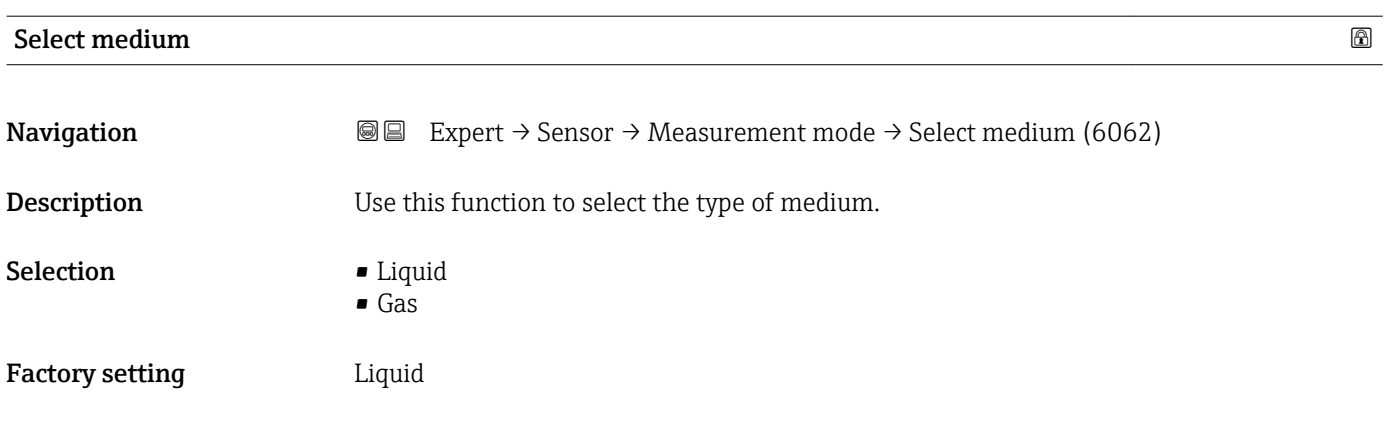

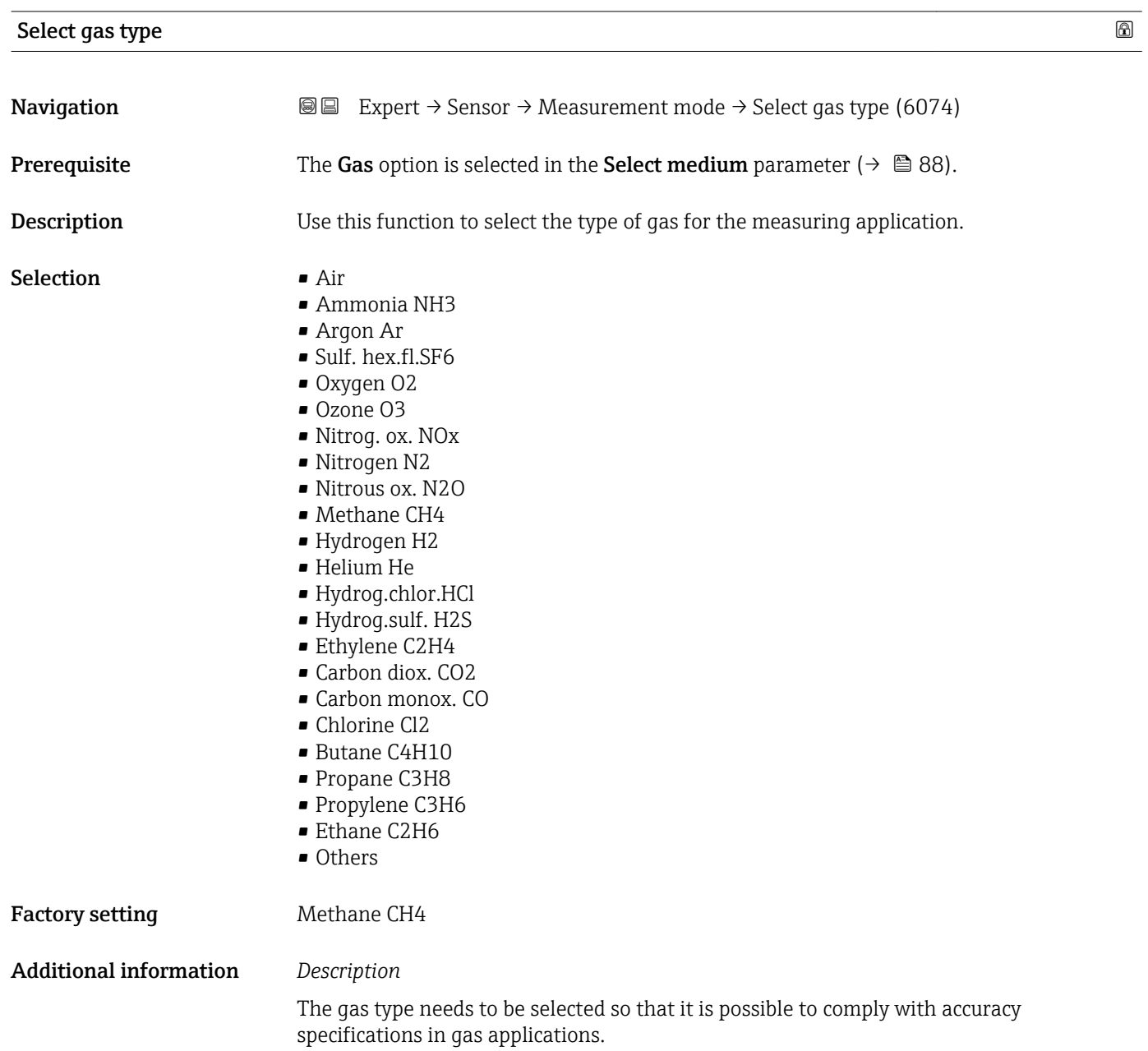

<span id="page-88-0"></span>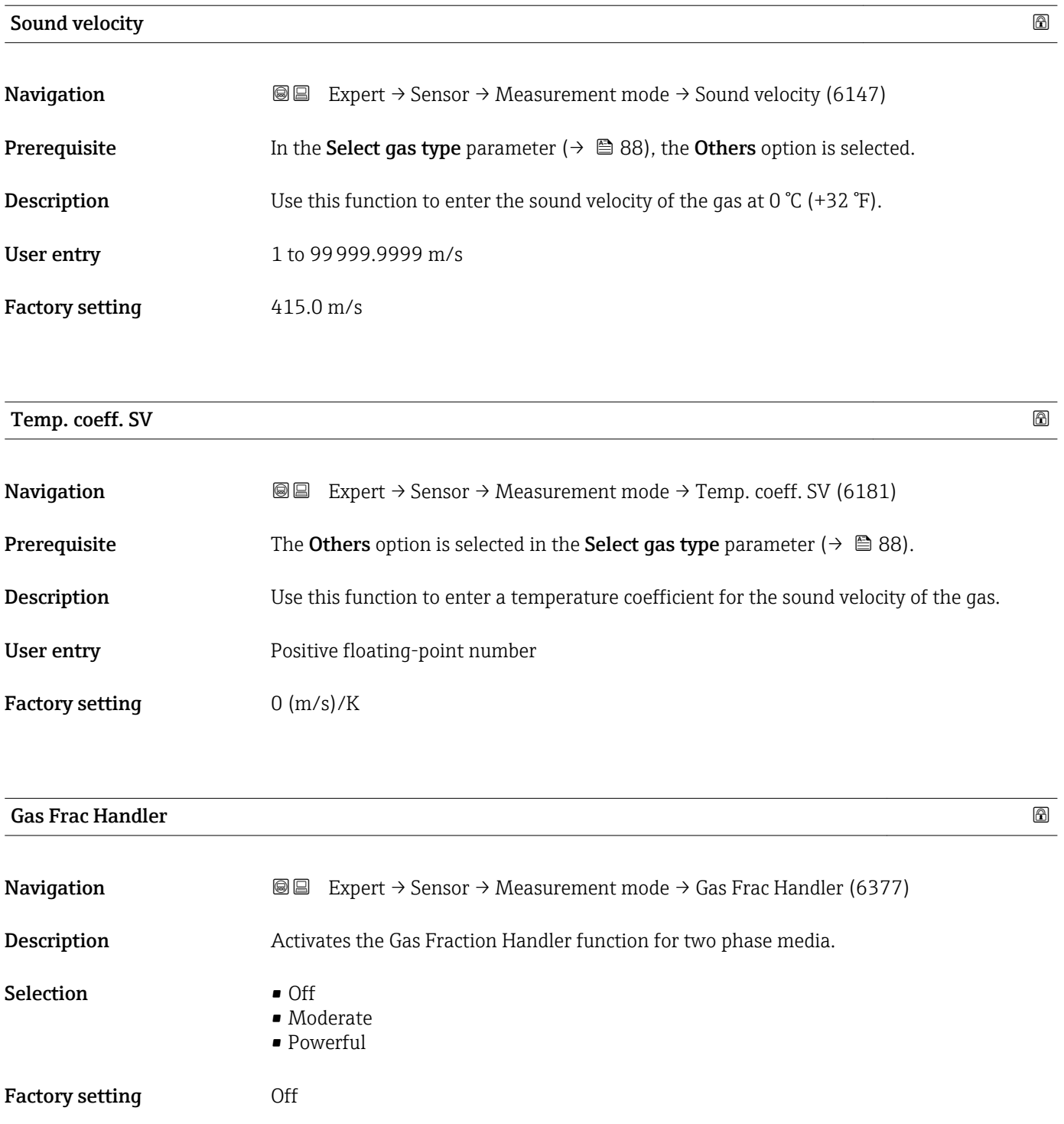

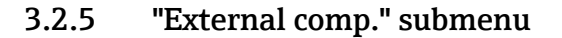

*Navigation* **■** Expert → Sensor → External comp.

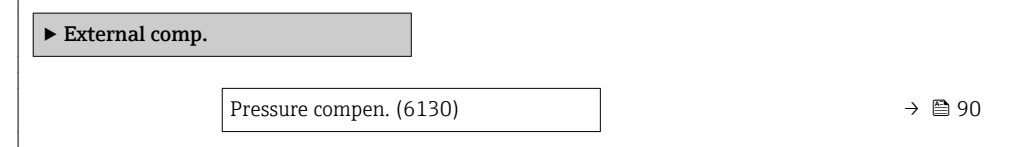

<span id="page-89-0"></span>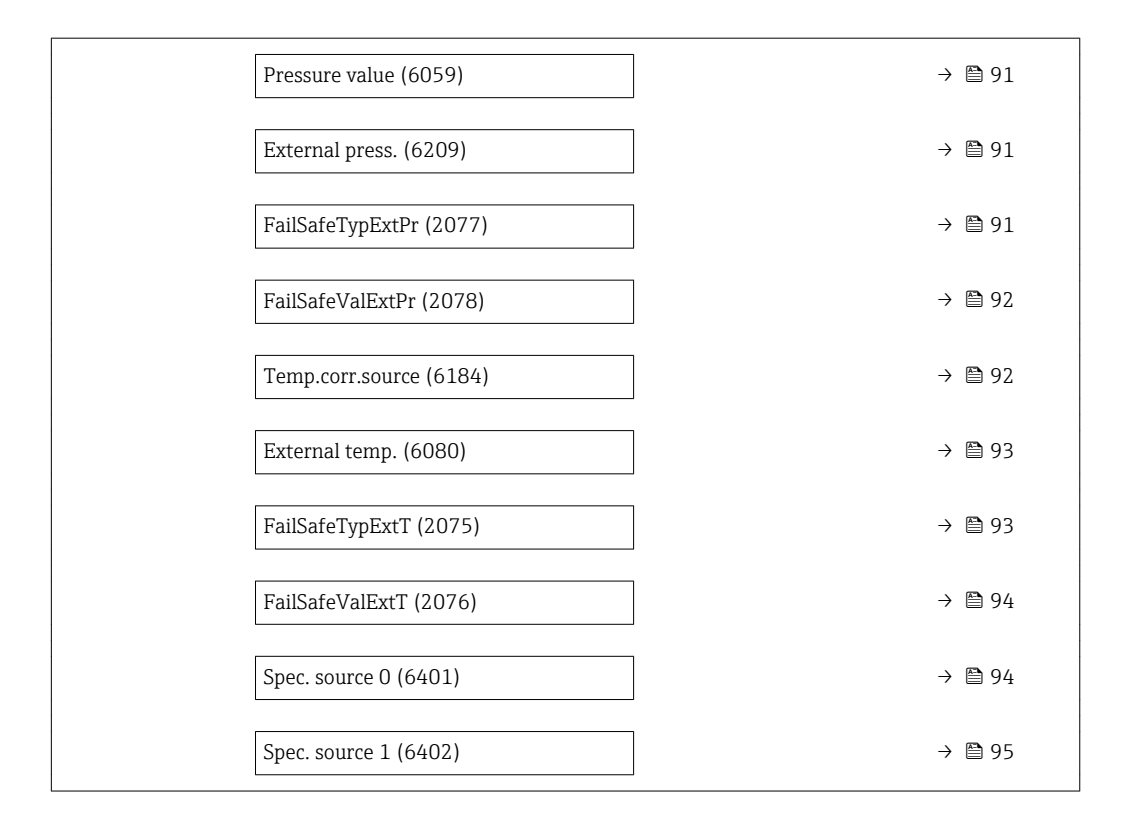

#### Pressure compen.  $\qquad \qquad \textcircled{\footnotesize{8}}$

| Navigation                    | Expert $\rightarrow$ Sensor $\rightarrow$ External comp. $\rightarrow$ Pressure compen. (6130)<br>88                                                                                                    |
|-------------------------------|----------------------------------------------------------------------------------------------------|
| <b>Description</b>            | Use this function to select the type of pressure compensation.                                                                                                    |
| <b>Selection</b>              | $\bullet$ Off<br>$\blacksquare$ Fixed value<br>External value<br>$\bullet$ Current input 1 <sup>*</sup><br>$\bullet$ Current input 2 <sup>*</sup>                                                                                                    |
| <b>Factory setting</b>        | Off                                                                                                    |
| <b>Additional information</b> | Selection<br>$\blacksquare$ Fixed value<br>A fixed pressure value is used for compensation: <b>Pressure value</b> parameter ( $\rightarrow \Box$ 91)<br>■ External value<br>The pressure value read in via is used for compensation.<br>The pressure value of cyclic PROFINET communication is accepted. For this, the "External<br>pressure " compensation value must be incorporated into the analog output module.<br>Current input 1<br>The pressure value read in via the current input is used for compensation.<br>For more information, see the "Cyclic data transmission" section of the Operating<br>Instructions |

<sup>\*</sup> Visibility depends on order options or device settings

## <span id="page-90-0"></span>**Pressure value**

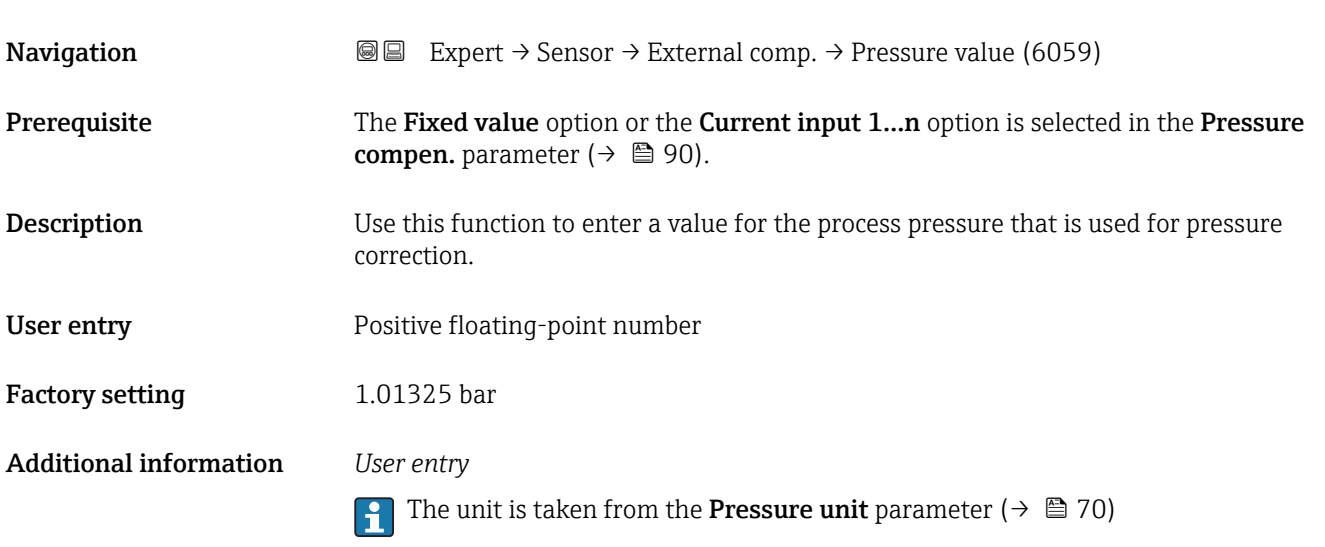

#### External press.

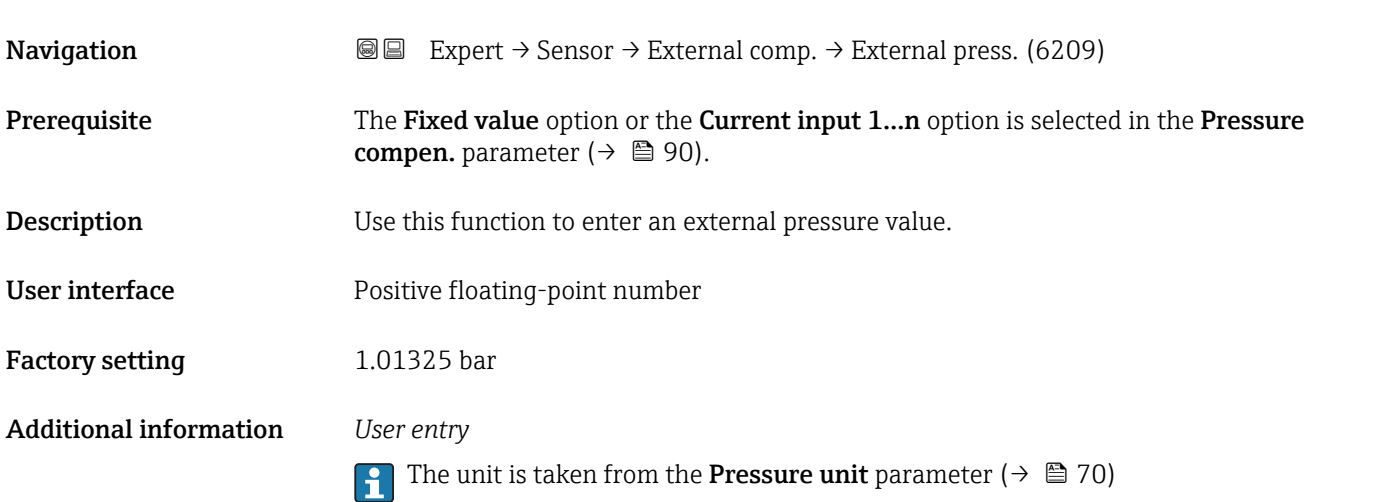

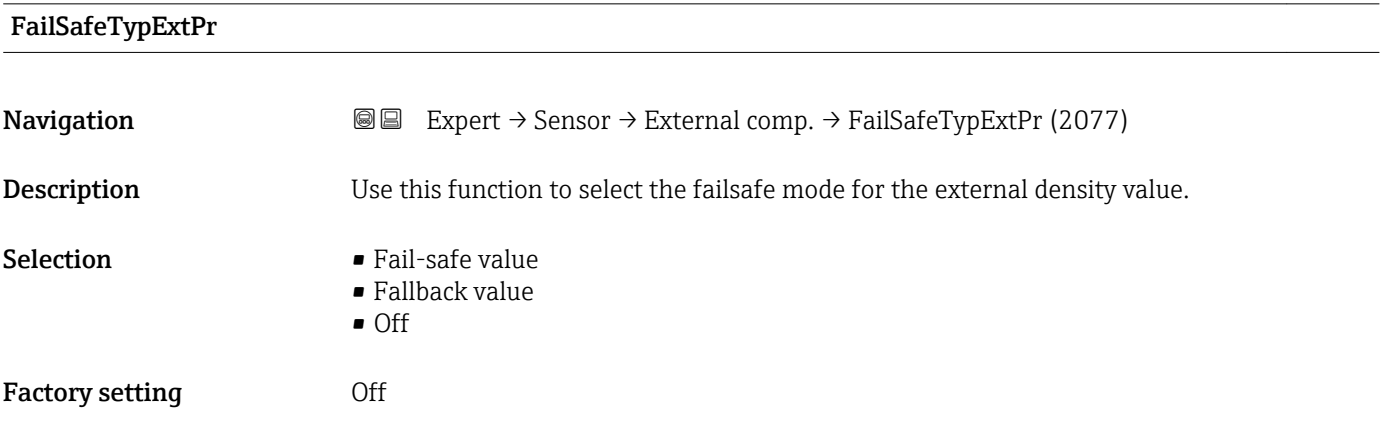

#### <span id="page-91-0"></span>Additional information *Description*

If the status of the input or simulation value is BAD, the failsafe mode defined here is used.

#### *Selection*

- Fail-safe value A substitute value is used. The substitute value is defined in the FailSafeValExtPr parameter ( $\rightarrow \Box$  92).
- Fallback value
- The last valid value is used.
- Off option: The invalid value continues to be used.

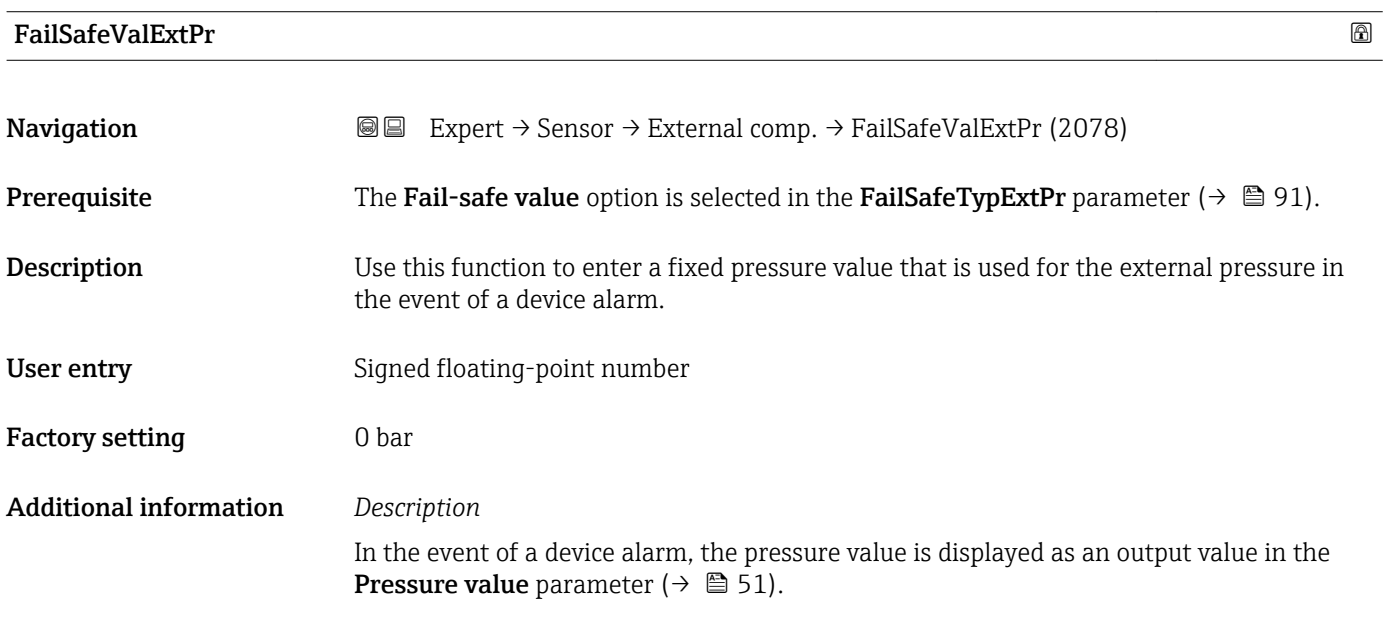

#### Temp.corr.source

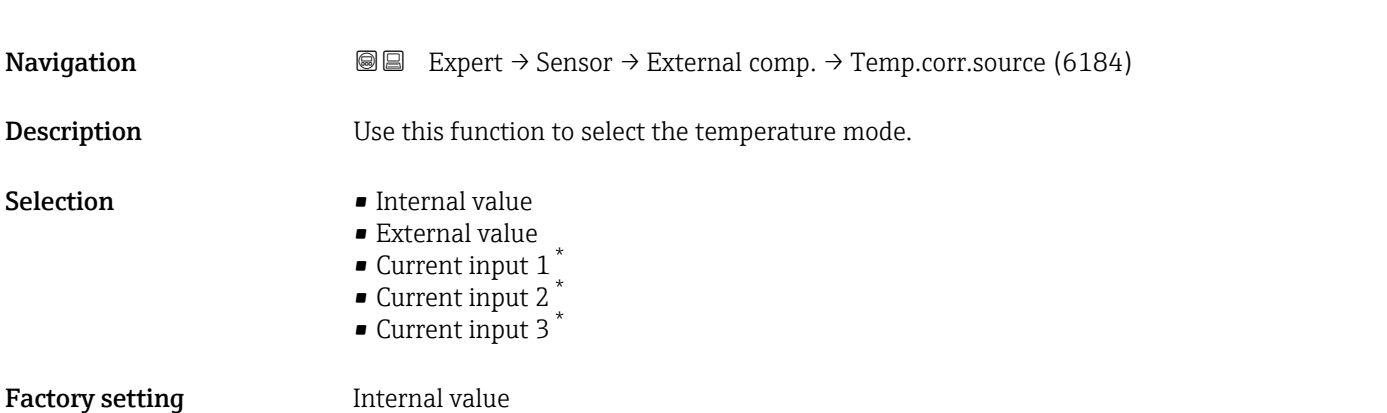

<sup>\*</sup> Visibility depends on order options or device settings

<span id="page-92-0"></span>Additional information *Description* Use this function to select the type of temperature compensation. *Selection* All the options available for selection are used for measured value compensation. • Internal value The temperature value measured internally (temperature sensor of the measuring sensor) is used for compensation. • External value

- The temperature value of cyclic PROFINET communication is accepted. For this, the "External temperature" compensation value must be incorporated into the Analog Output module.
- Current input 1 optionVisibility depends on order options or device settings The temperature value read in via the current input is used for compensation.

For more information, see the "Cyclic data transmission" section of the Operating m Instructions

External temp. **Navigation EXPERT** Expert  $\rightarrow$  Sensor  $\rightarrow$  External comp.  $\rightarrow$  External temp. (6080) **Prerequisite** The External value option or the Current input 1... n option is selected in the **Temperature mode** parameter ( $\rightarrow \Box$  92). **Description** Use this function to enter the external temperature. User interface  $-273.15$  to 99 999 °C Factory setting Country-specific:  $\bullet$  0 °C  $+32 \text{ }^{\circ}F$ Additional information *Description* The unit is taken from the **Temperature unit** parameter ( $\rightarrow \Box$  69)

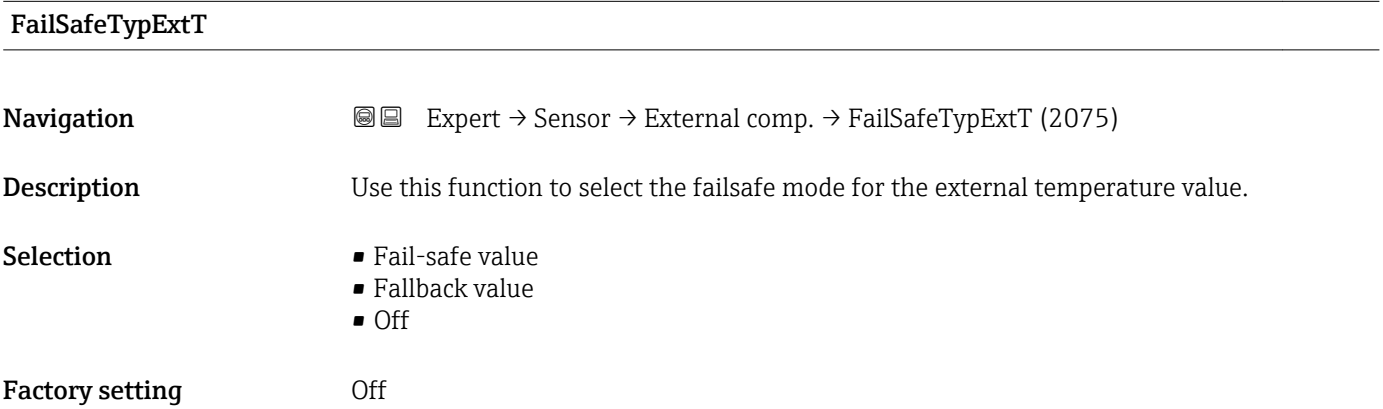

#### <span id="page-93-0"></span>Additional information *Description*

If the status of the input or simulation value is BAD, the failsafe mode defined here is used.

*Selection*

- Fail-safe value A substitute value is used. The substitute value is defined in the FailSafeValExtT parameter ( $\rightarrow \Box$  94).
- Fallback value
- The last valid value is used.
- Off
	- The invalid value continues to be used.

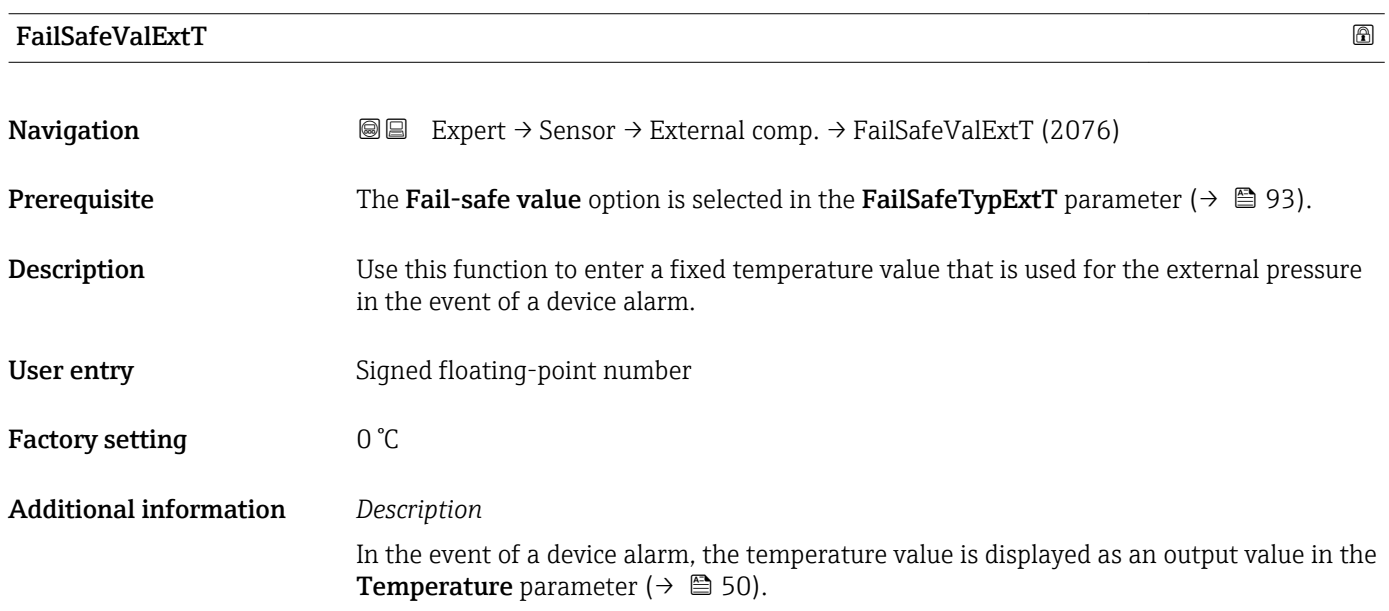

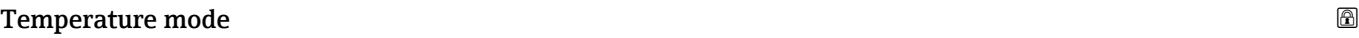

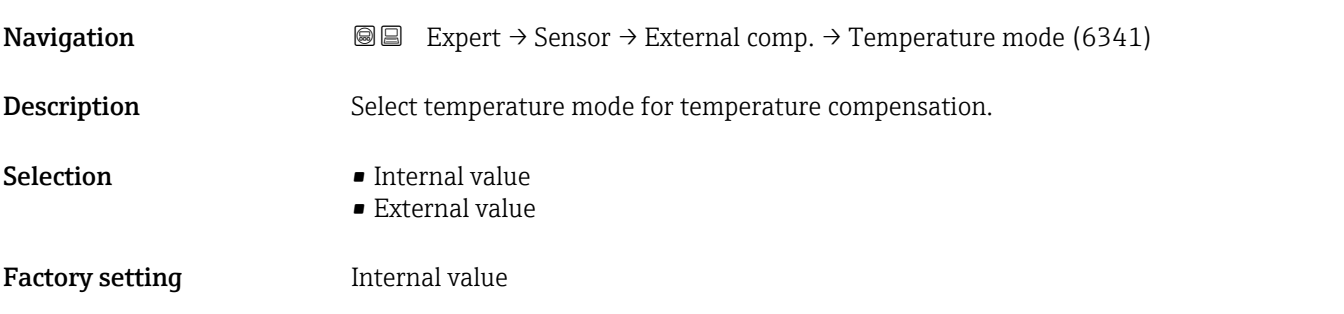

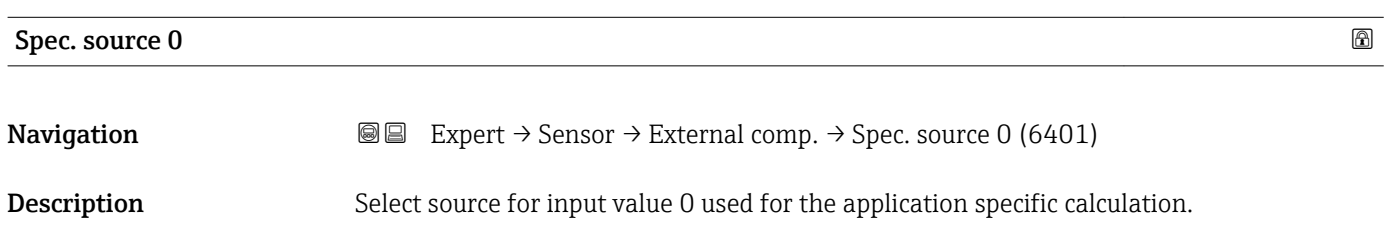

<span id="page-94-0"></span>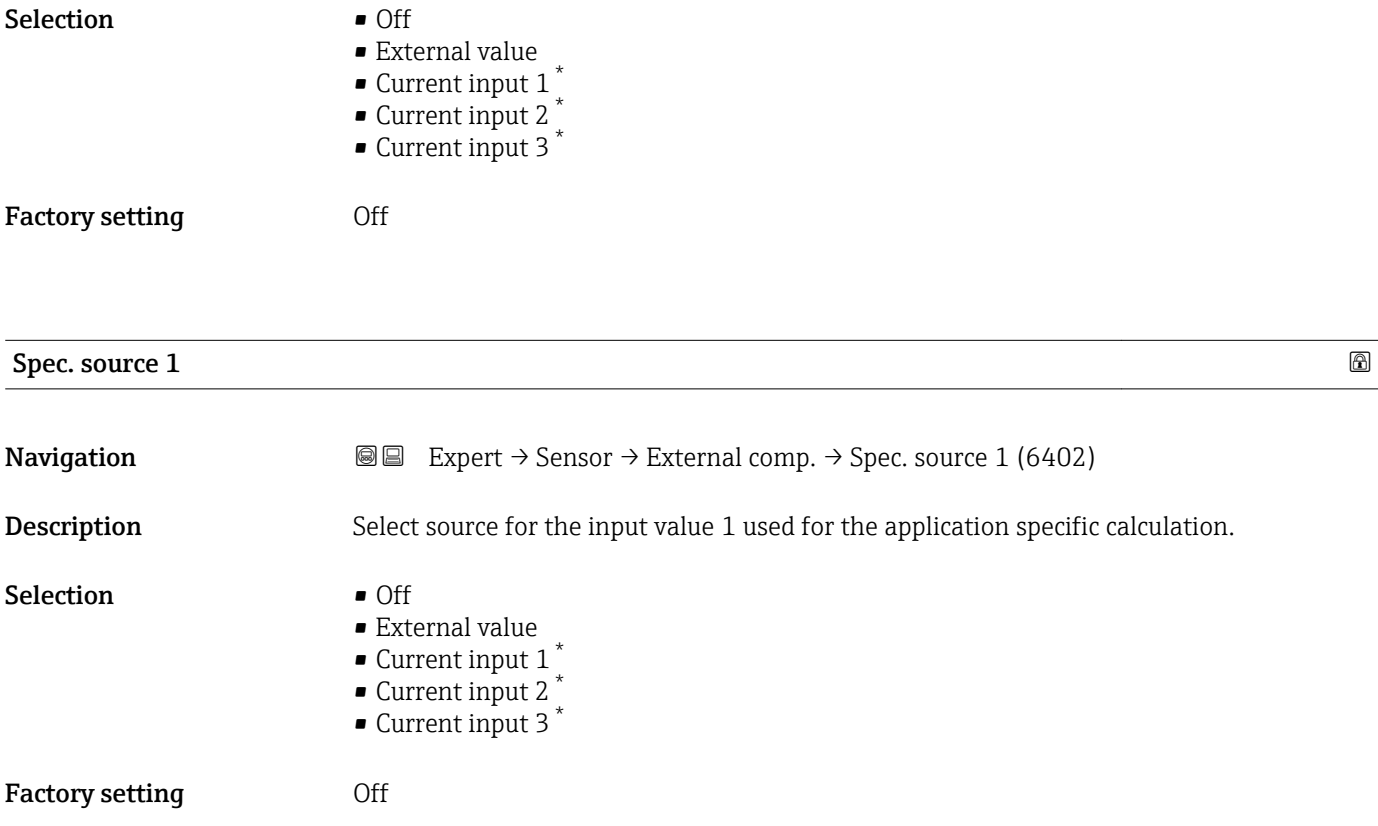

## 3.2.6 "Calculated value" submenu

*Navigation* 
■■ Expert → Sensor → Calculated value

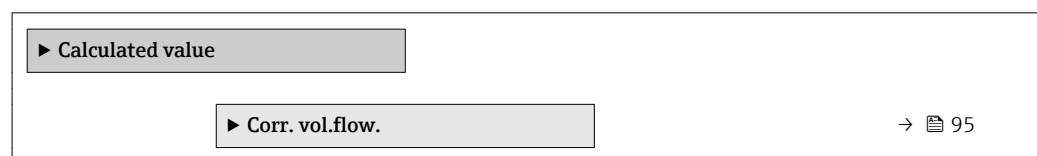

#### "Corr. vol.flow." submenu

*Navigation* 
■■ Expert → Sensor → Calculated value → Corr. vol.flow.

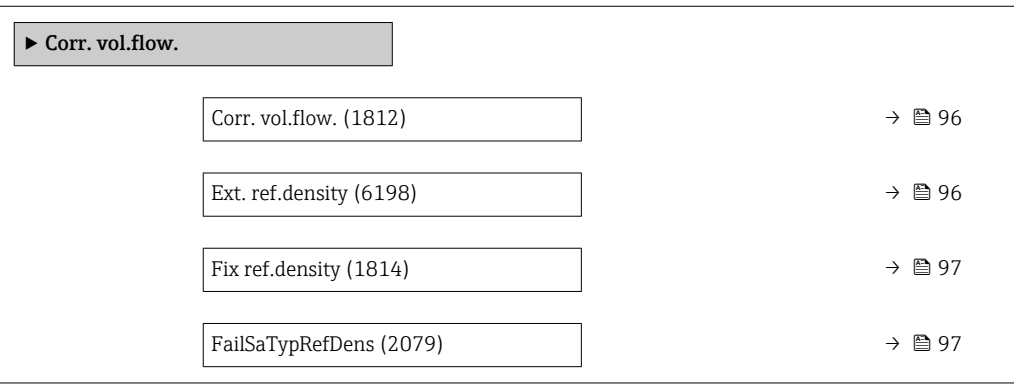

<sup>\*</sup> Visibility depends on order options or device settings

<span id="page-95-0"></span>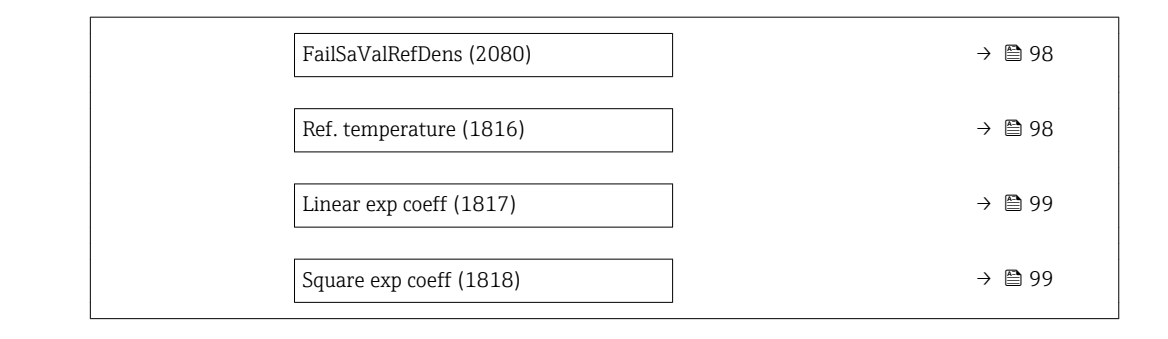

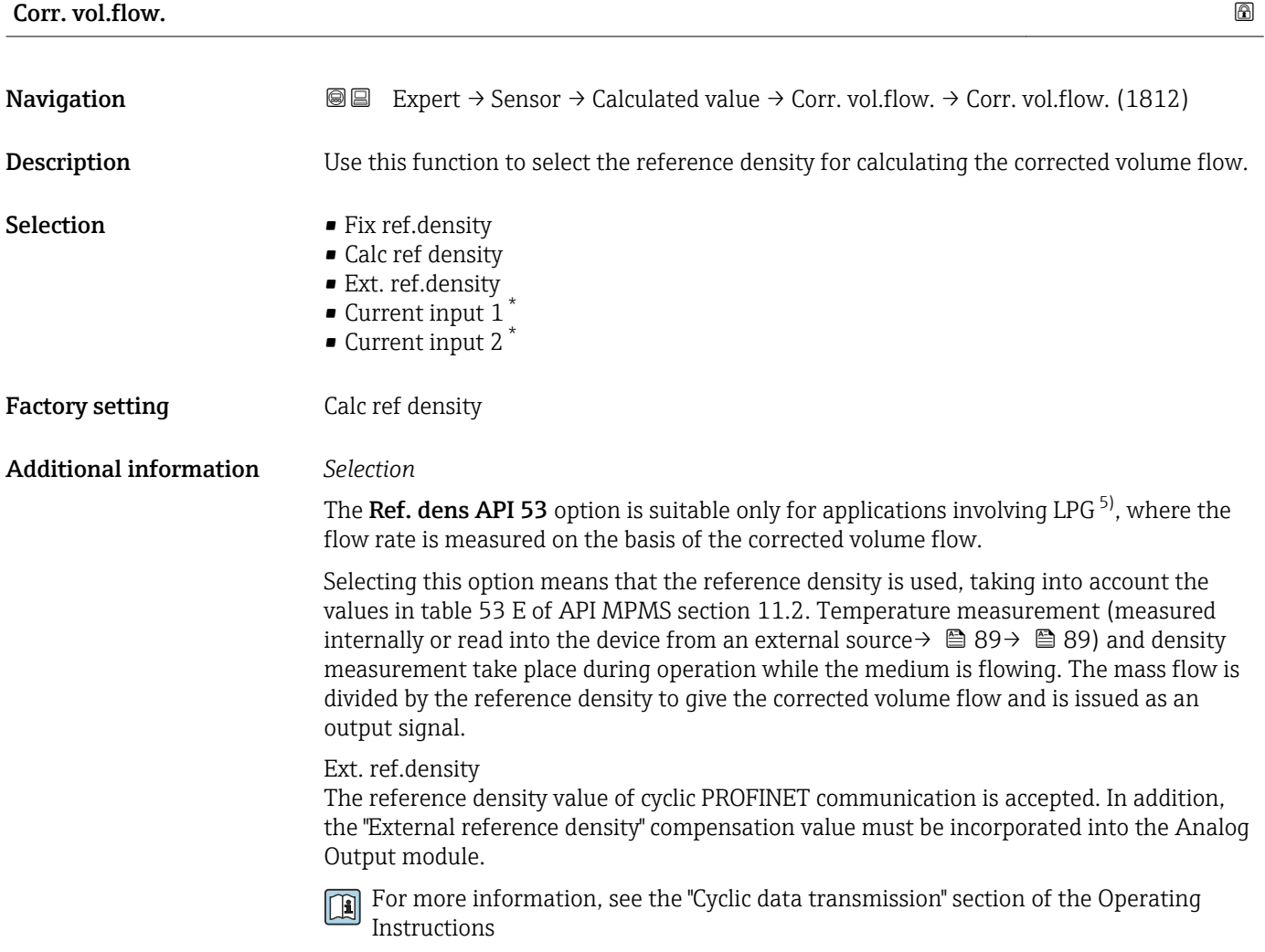

Ext. ref.density **Navigation EXPEREE** Expert  $\rightarrow$  Sensor  $\rightarrow$  Calculated value  $\rightarrow$  Corr. vol.flow.  $\rightarrow$  Ext. ref.density (6198) **Prerequisite** In the Corr. vol.flow. parameter ( $\rightarrow \Box$  96), the Ext. ref.density option is selected.

<sup>\*</sup> Visibility depends on order options or device settings

liquefied petroleum gas

<span id="page-96-0"></span>Description Displays the reference density which is read in externally, e.g. via the current input. User interface Floating point number with sign Additional information *Dependency* The unit is taken from the Ref. dens. unit parameter ( $\rightarrow \Box$  69)

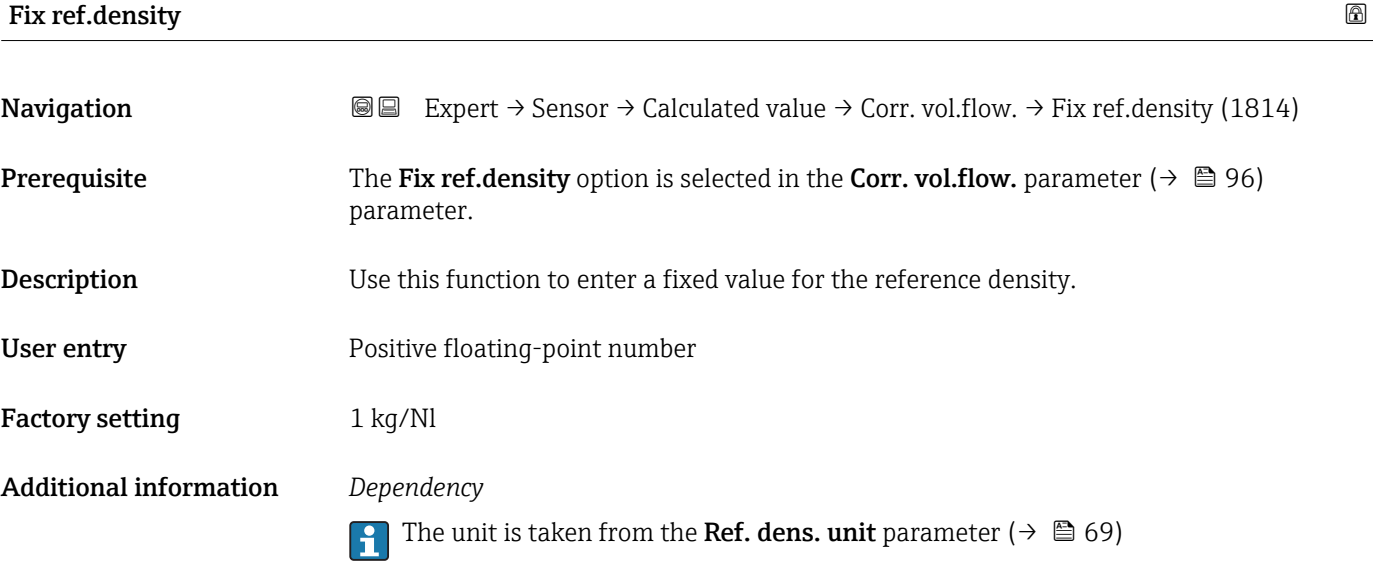

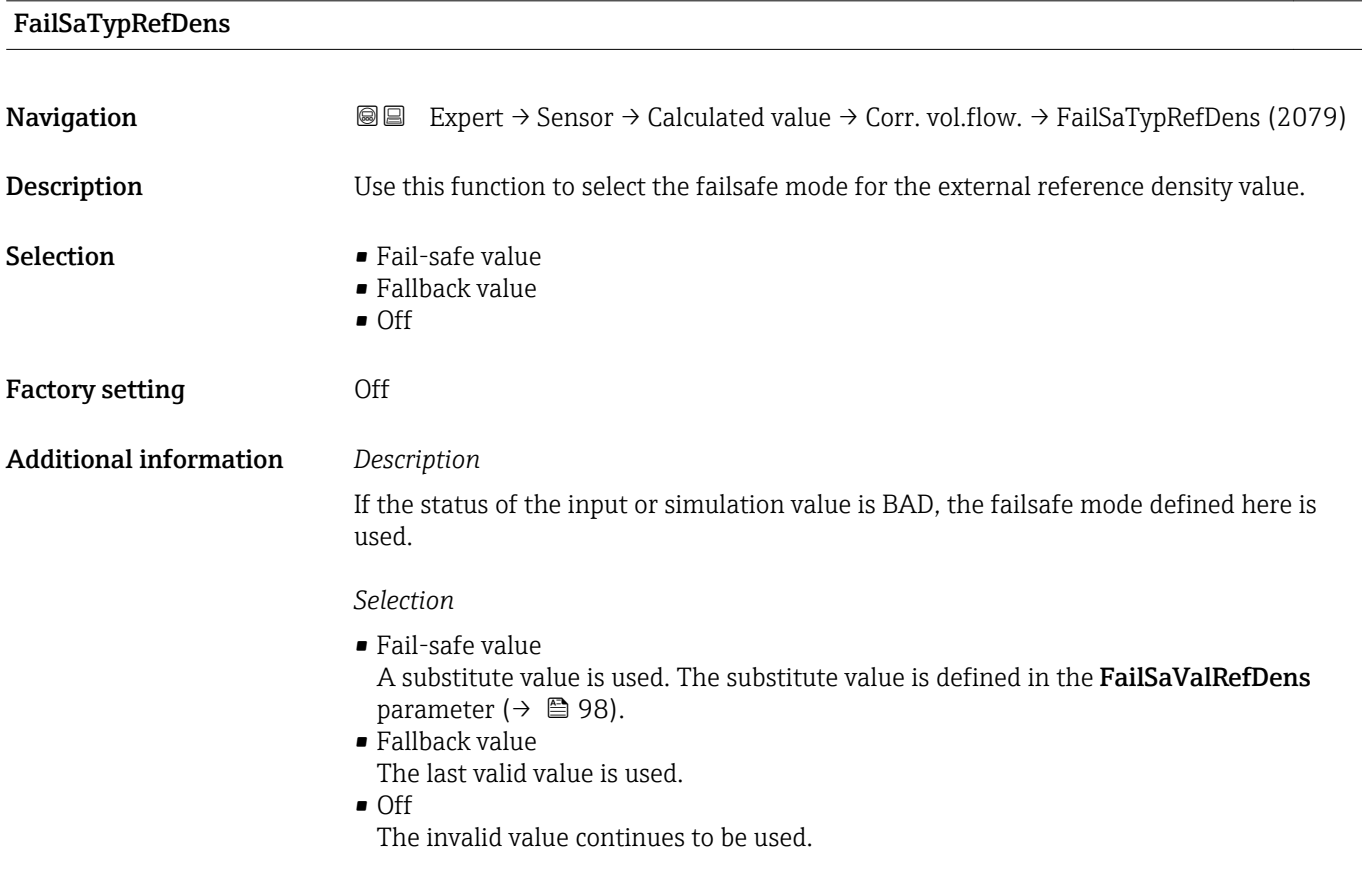

## <span id="page-97-0"></span>FailSaValRefDens

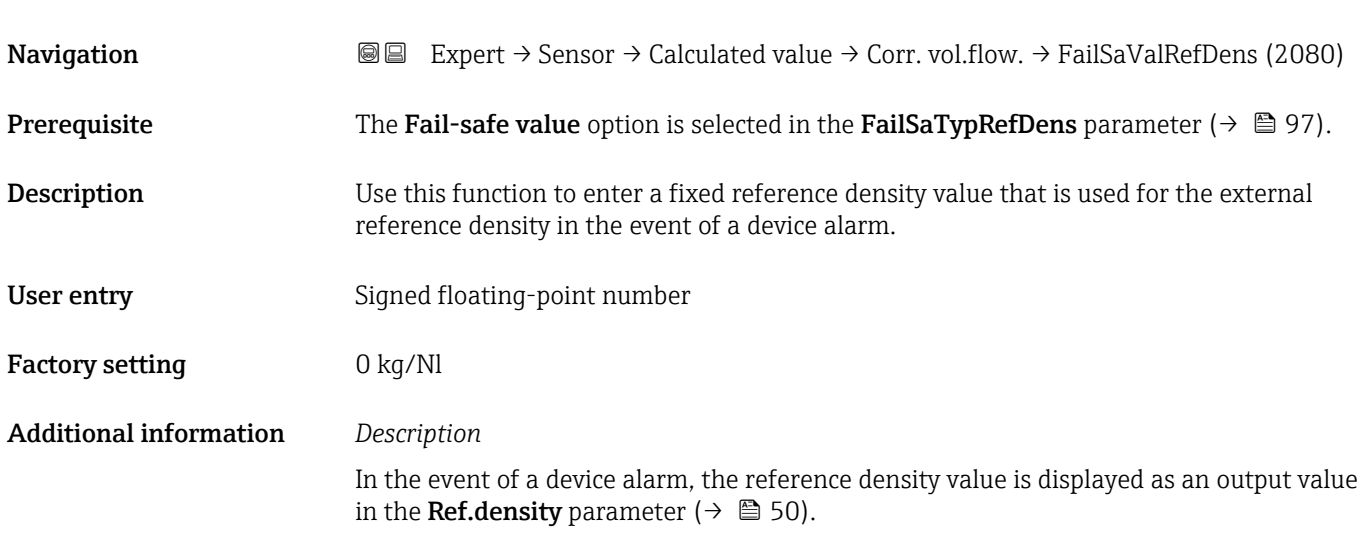

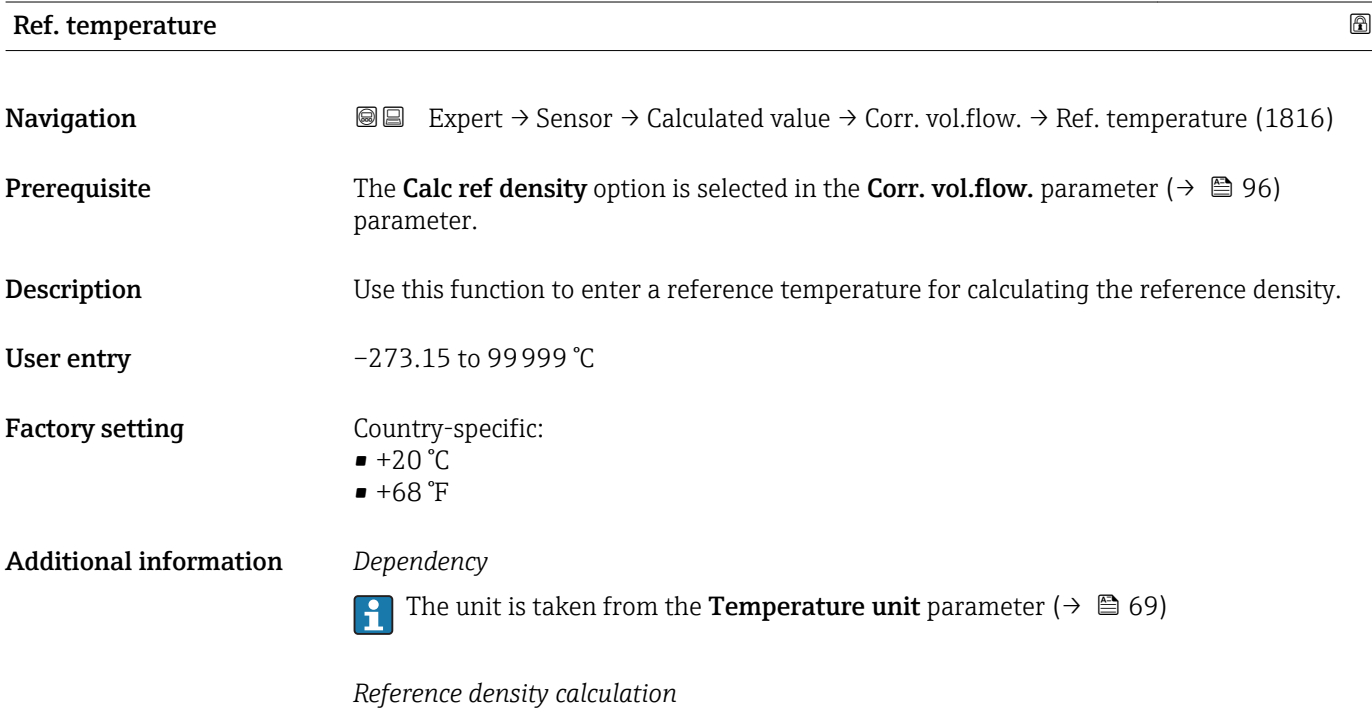

 $\rho_n = \rho \cdot (1 + \alpha \cdot \Delta t + \beta \cdot \Delta t^2)$ 

- $\bullet$   $\rho_N$ : reference density
- ρ: fluid density currently measured
- $\bullet$  t: fluid temperature currently measured
- $\bullet$  t<sub>N</sub>: reference temperature at which the reference density is calculated (e.g. 20 °C)
- $\triangle$ t: t t<sub>N</sub>
- α: linear expansion coefficient of the fluid, unit =  $[1/K]$ ; K = Kelvin
- β: square expansion coefficient of the fluid, unit =  $[1/K^2]$

A0023403

<span id="page-98-0"></span>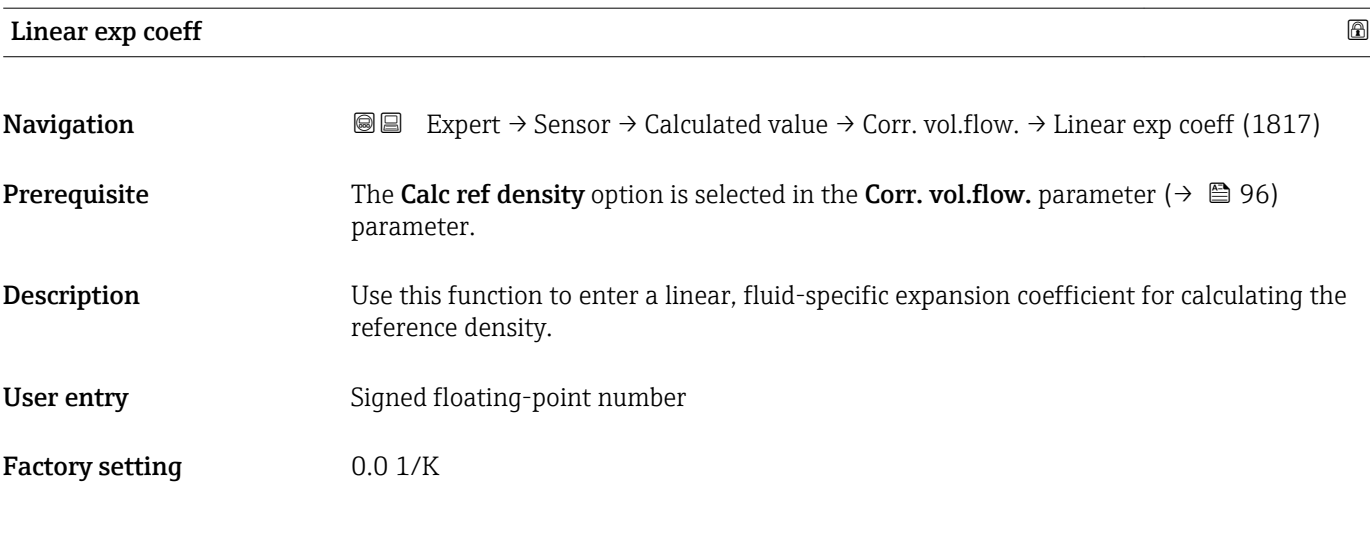

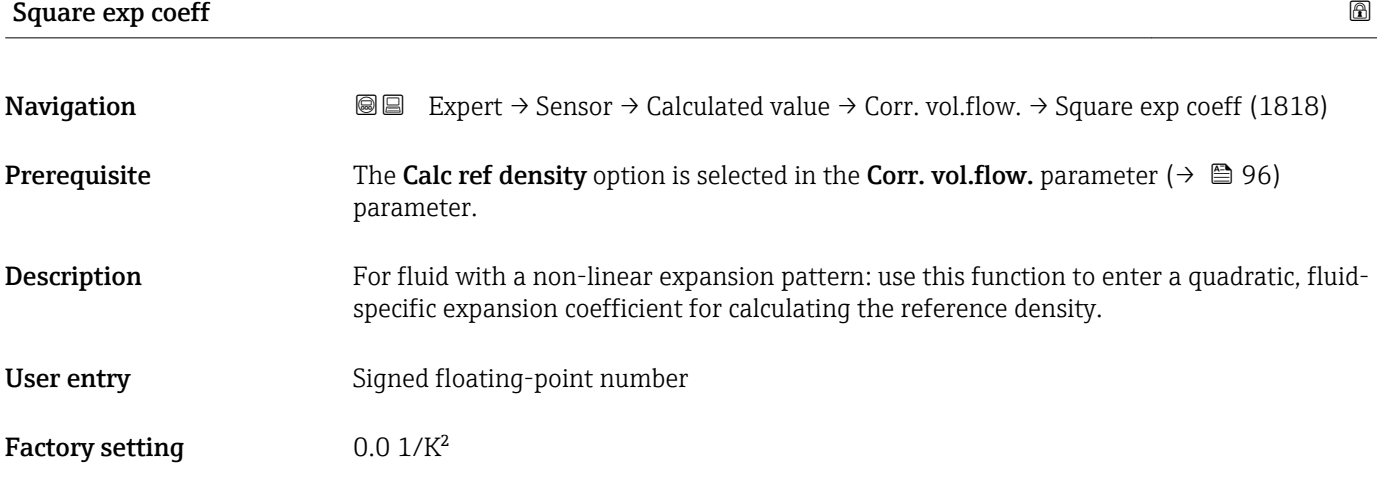

## 3.2.7 "Sensor adjustment" submenu

*Navigation* 
■■ Expert → Sensor → Sensor adjustm.

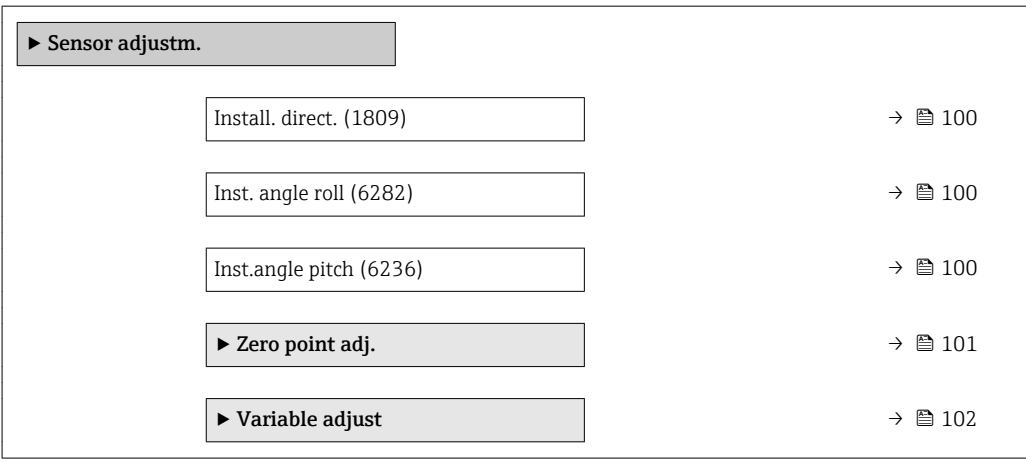

## <span id="page-99-0"></span>Install. direct.

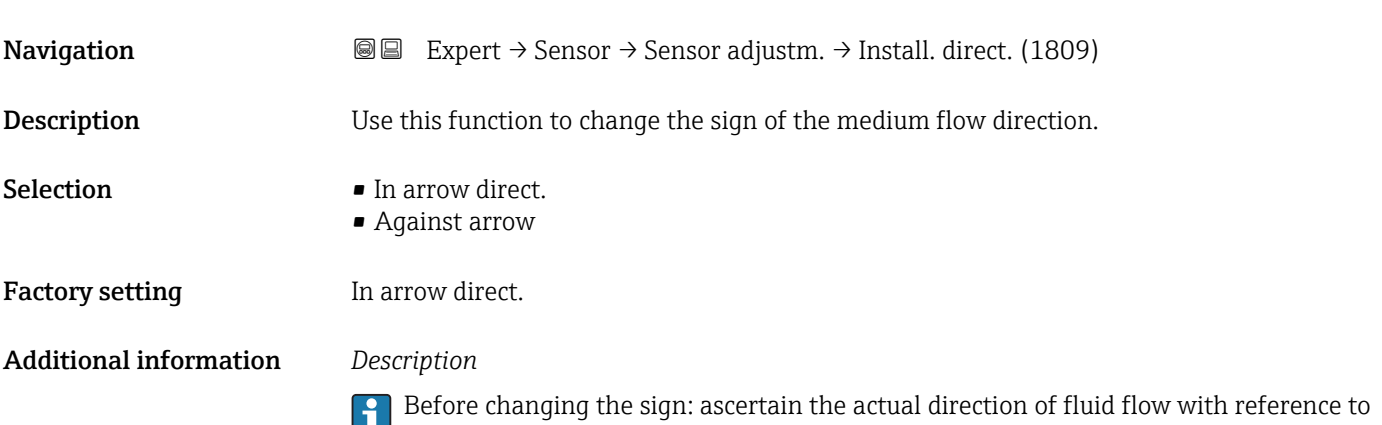

the direction indicated by the arrow on the sensor nameplate.

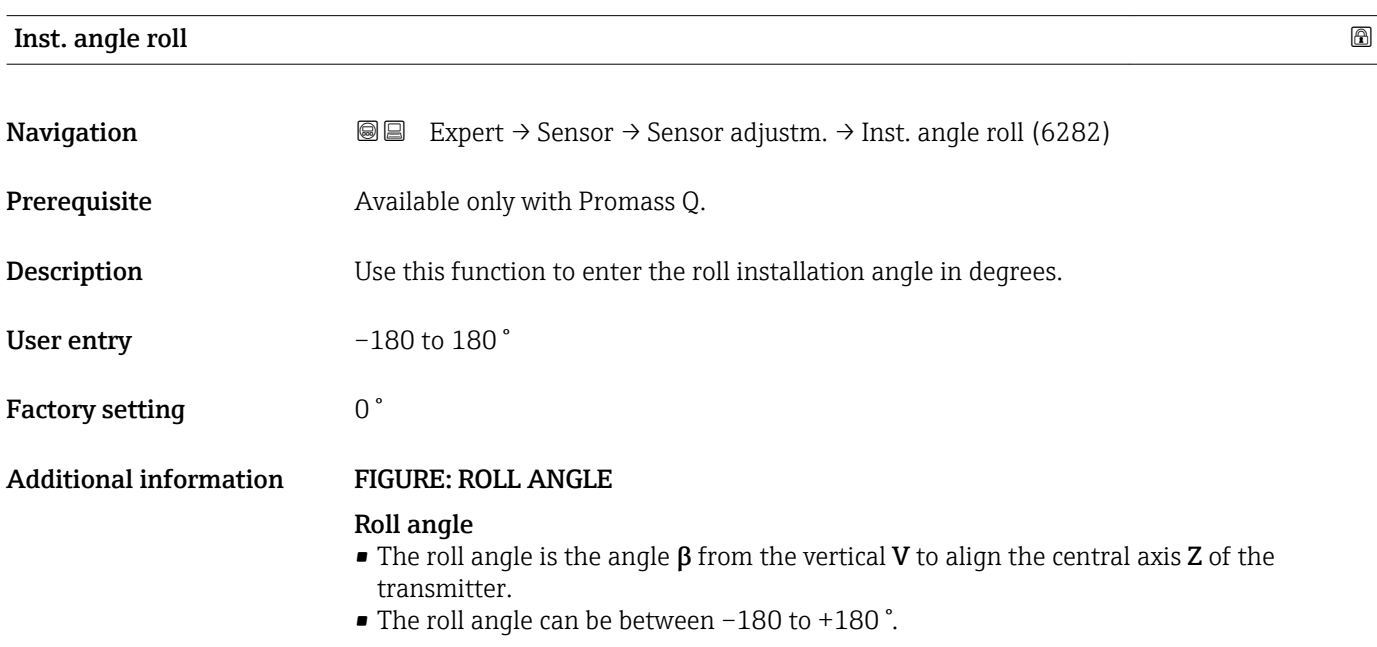

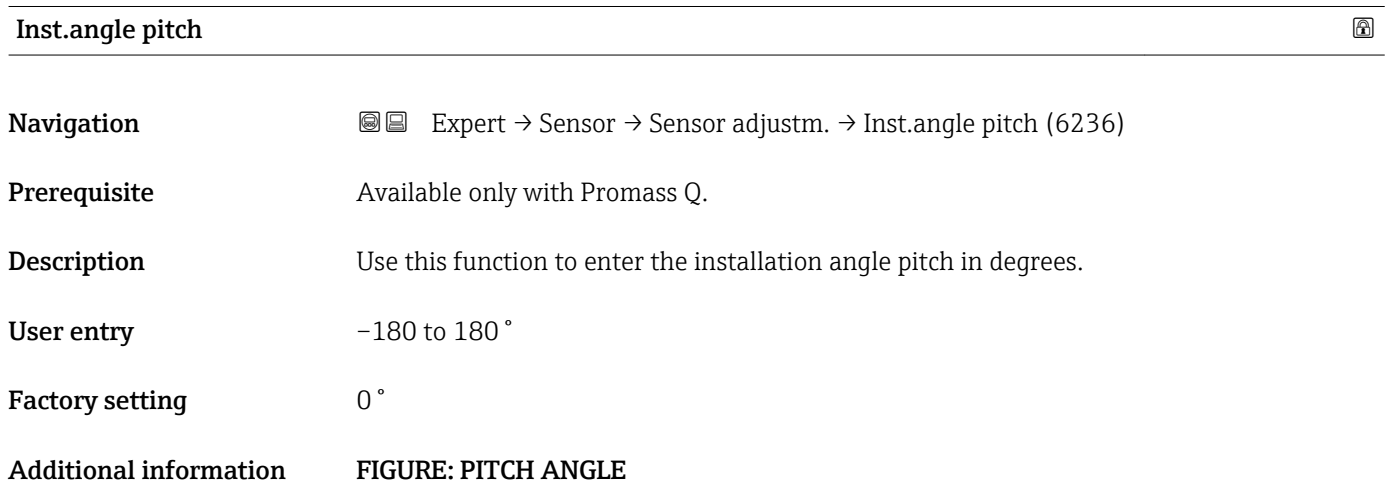

#### <span id="page-100-0"></span>Pitch angle

- The pitch angle is the angle  $\alpha$  from the horizontal H to align the central axis Z of the measuring device.
- The pitch angle can be between –90 to +90 °.

#### "Zero point adj." submenu

• It is generally not necessary to perform zero point adjustment.

- However, this function may be needed in some applications with low flow and strict accuracy requirements.
	- A zero point adjustment cannot increase repeatability.
	- The following conditions should be met to perform a zero point adjustment successfully without the adjustment finishing in an error:
		- The real flow must be 0.
		- The pressure must be at least 15 psi g.
	- The adjustment takes a maximum of 60 s. The more stable the conditions, the faster the adjustment is completed.
	- This function can also be used to check the health of the measuring device. A healthy measuring device has a maximum zero point deviation of  $\pm 100$  compared to the factory setting of the measuring device (calibration report).

*Navigation* **III** III Expert → Sensor → Sensor adjustm. → Zero point adj.

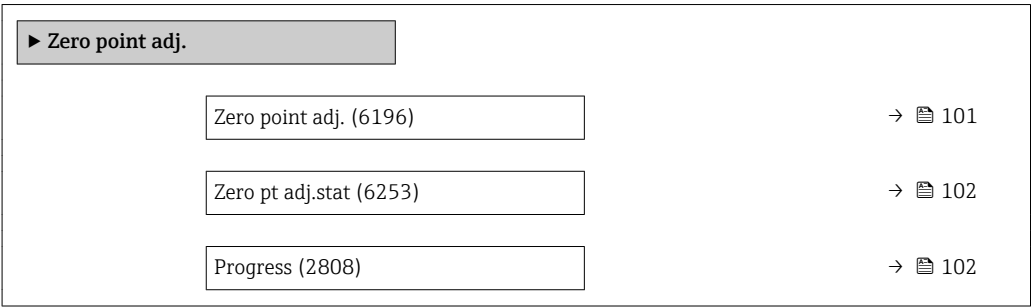

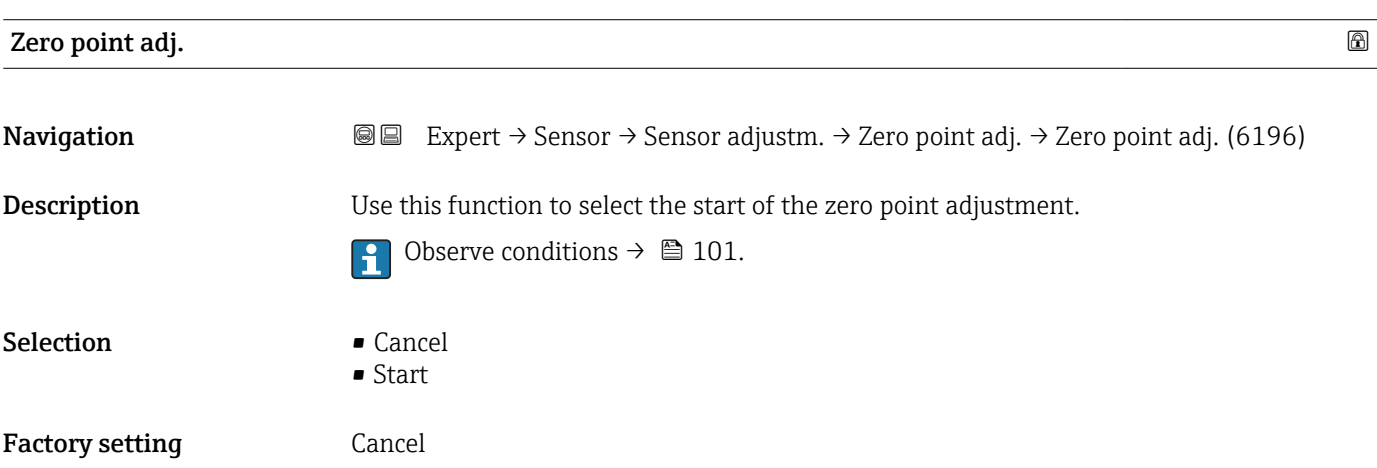

#### <span id="page-101-0"></span>Additional information *Description*

- Cancel
- If zero point adjustment has failed, select this option to cancel zero point adjustment.
- Busy
- Is displayed during zero point adjustment.
- Zero adjust fail
- Is displayed if zero point adjustment has failed.
- Start
- Select this option to start zero point adjustment.

#### Zero pt adj.stat

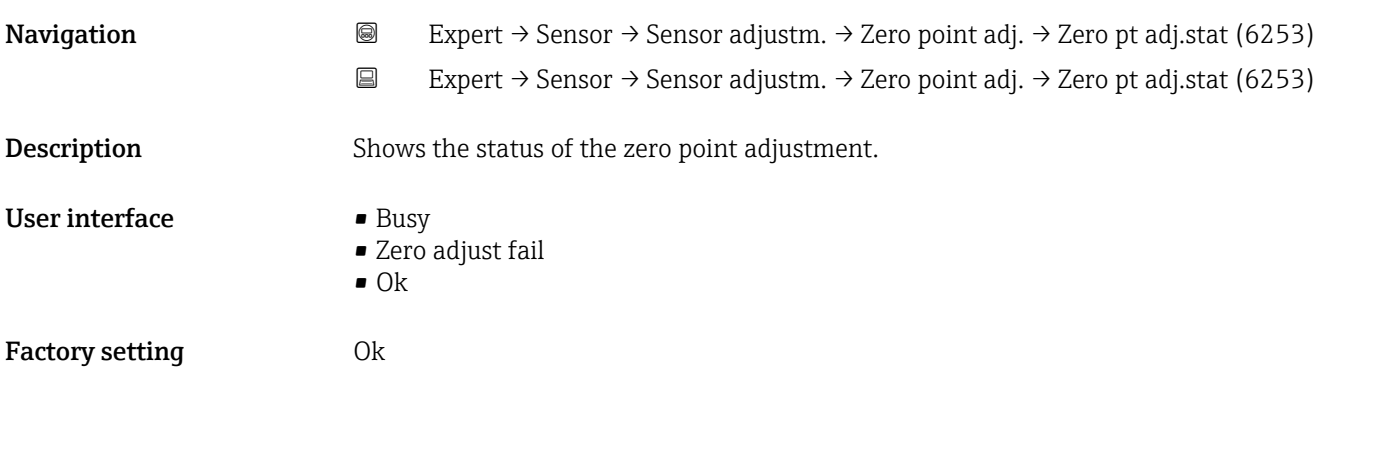

### Progress

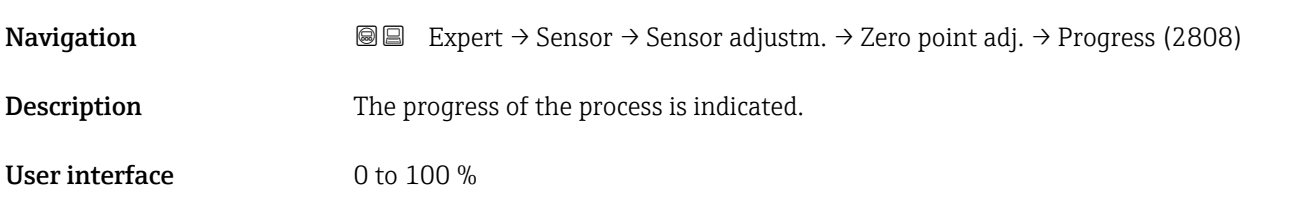

#### "Variable adjust" submenu

*Navigation* 
■■ Expert → Sensor → Sensor adjustm. → Variable adjust

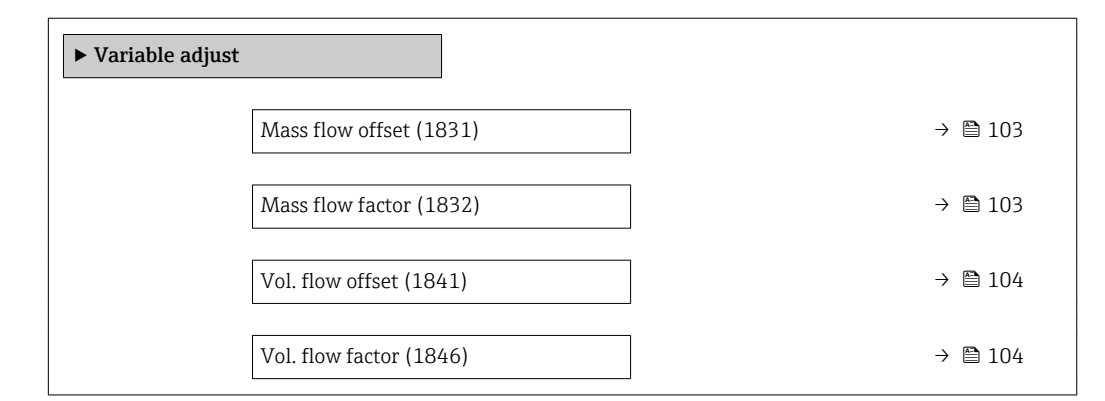

<span id="page-102-0"></span>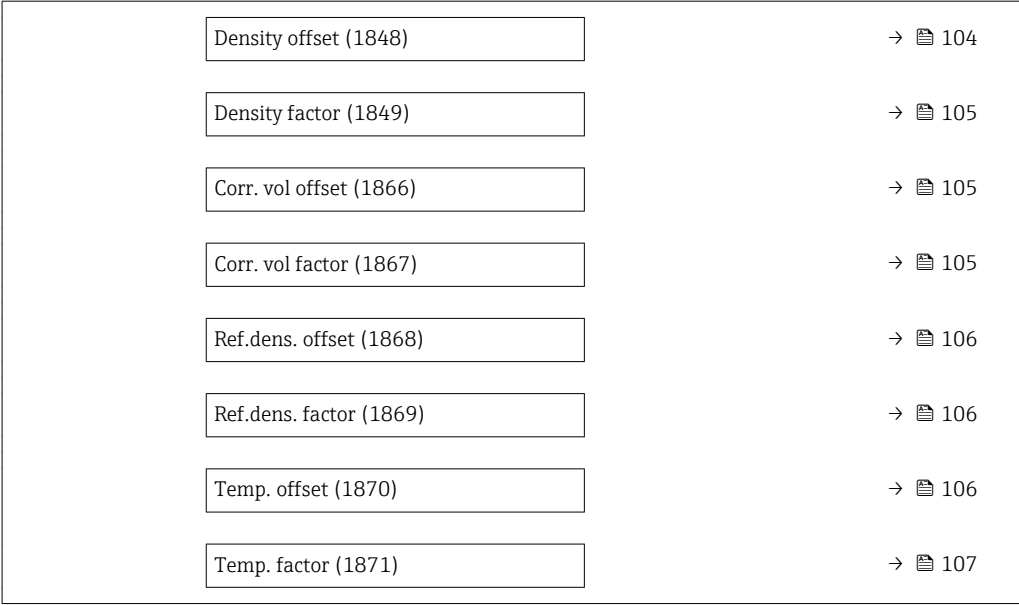

#### Mass flow offset

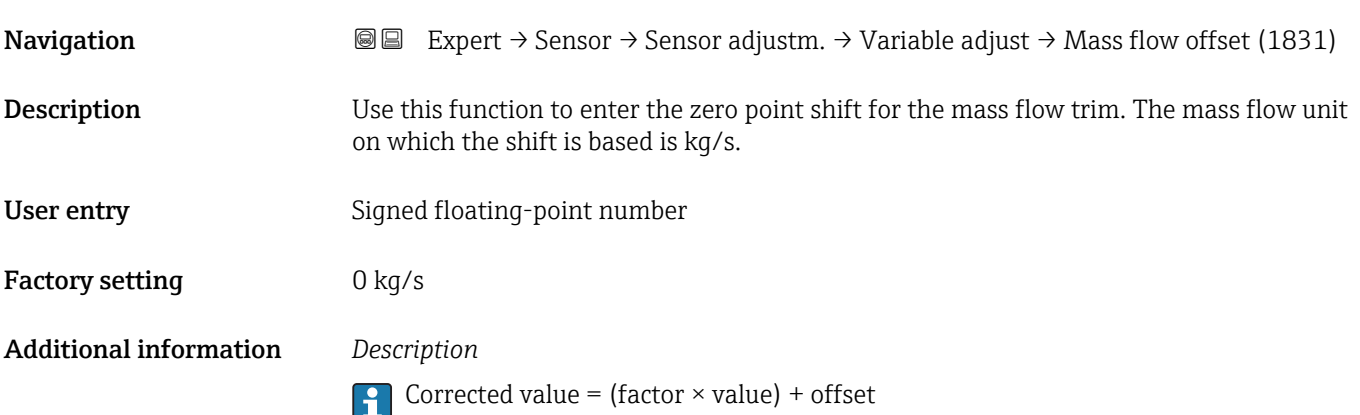

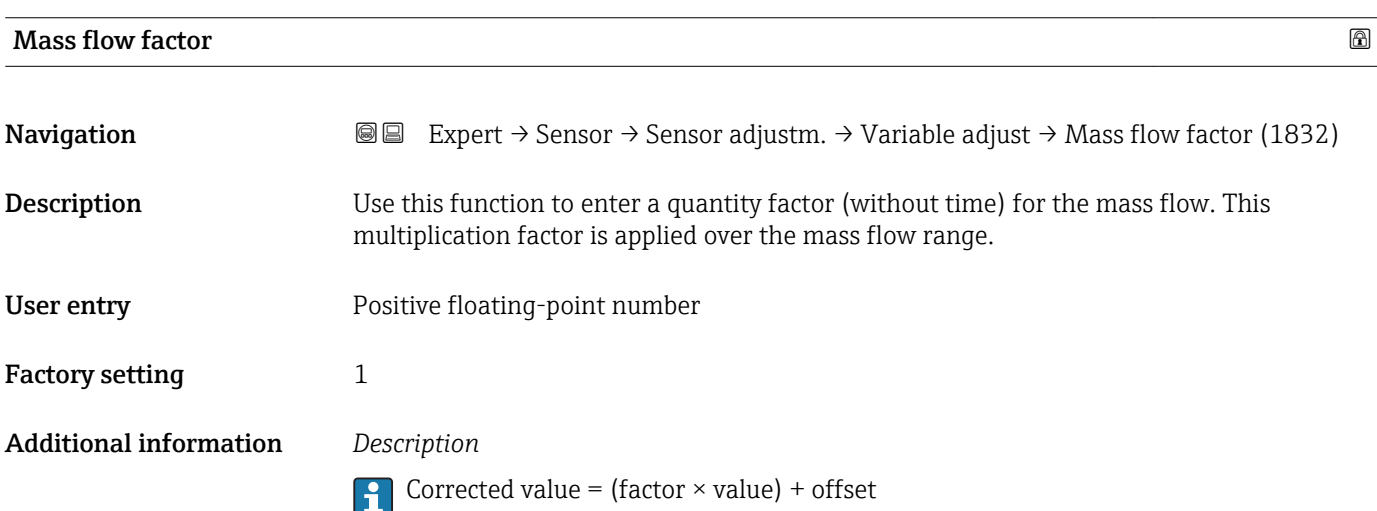

<span id="page-103-0"></span>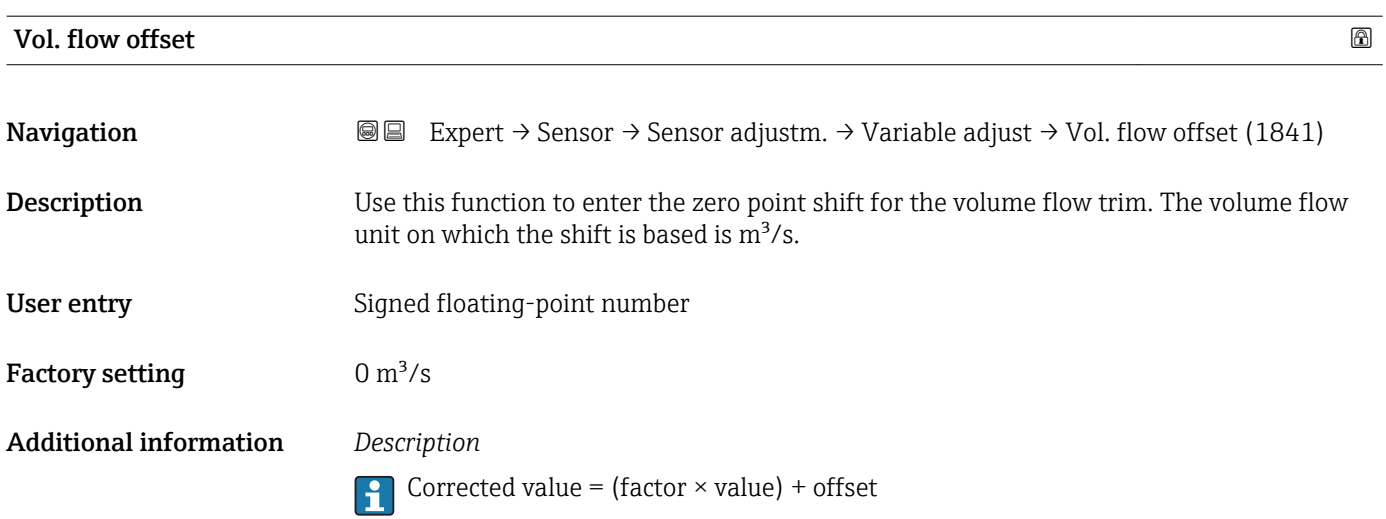

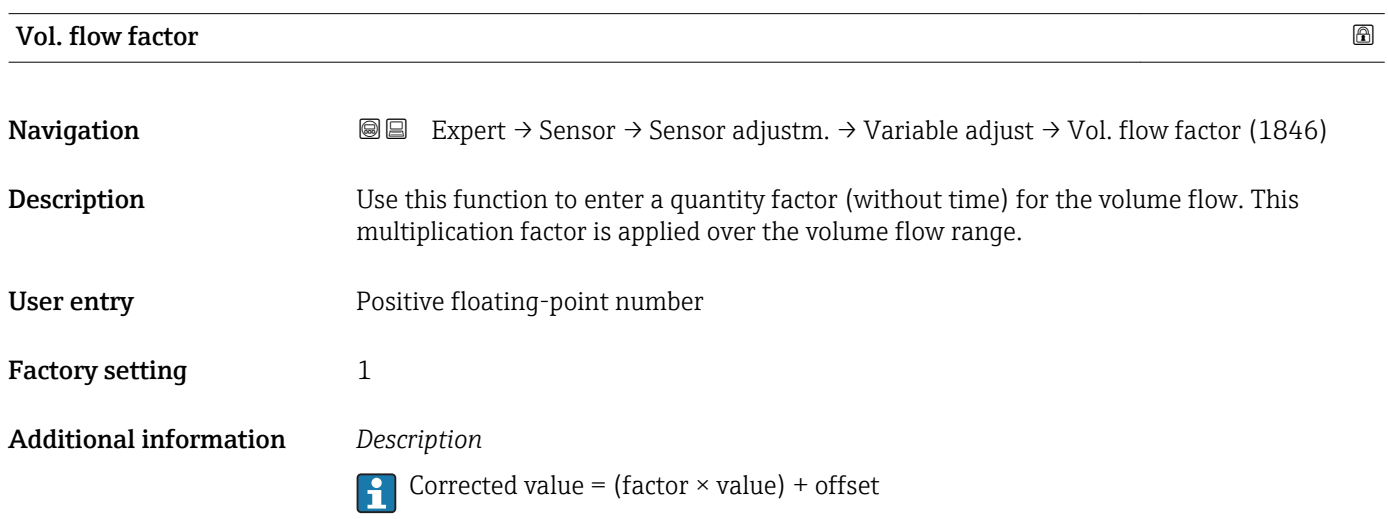

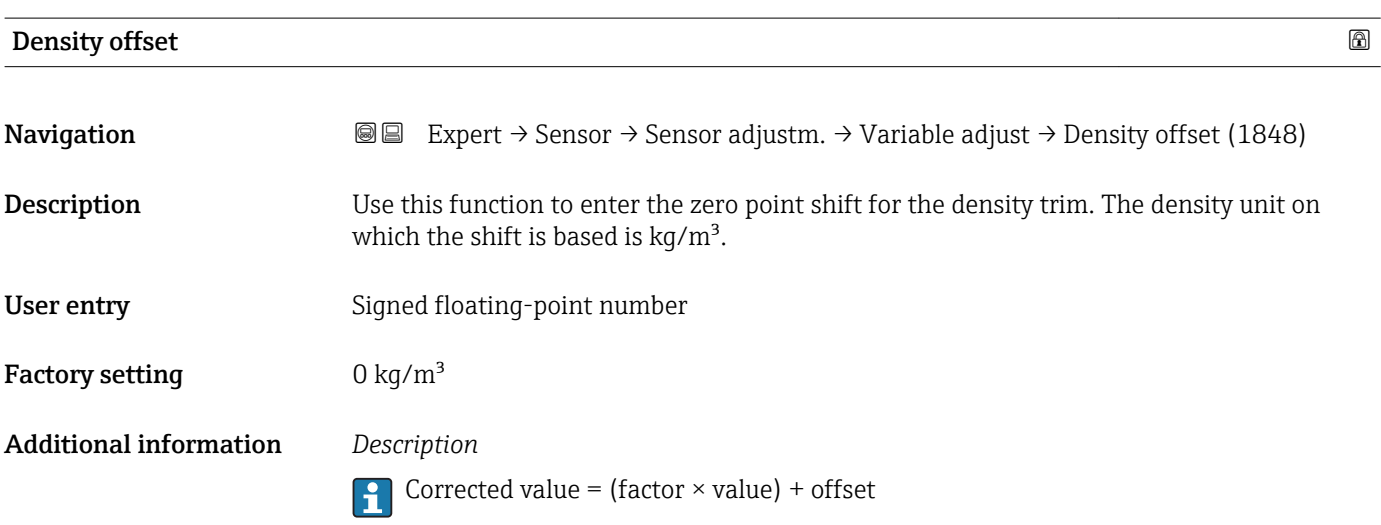

<span id="page-104-0"></span>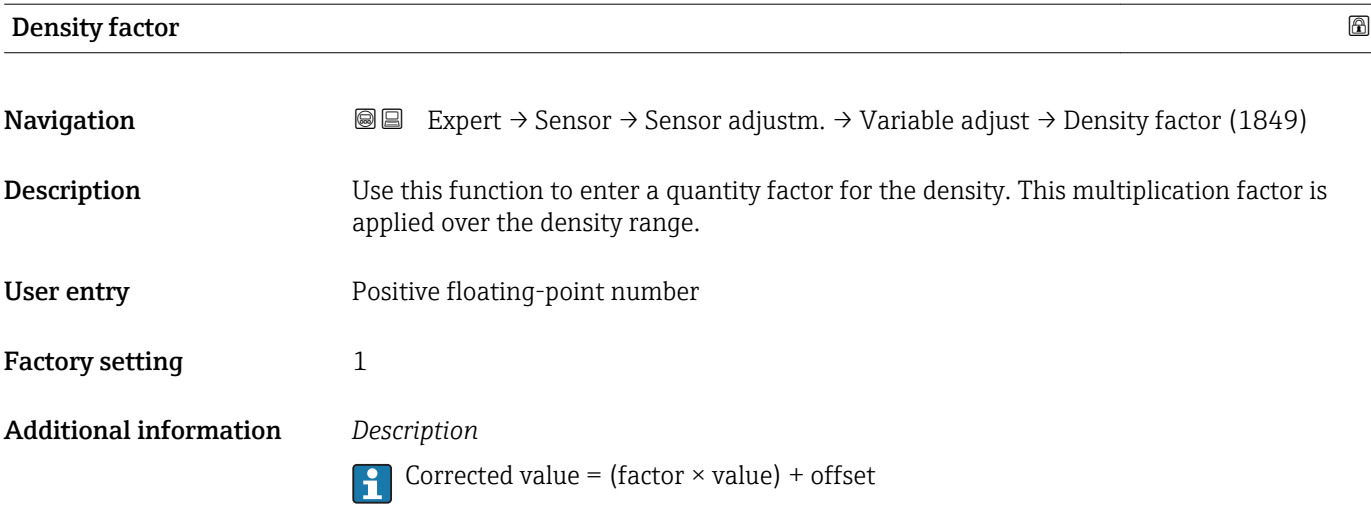

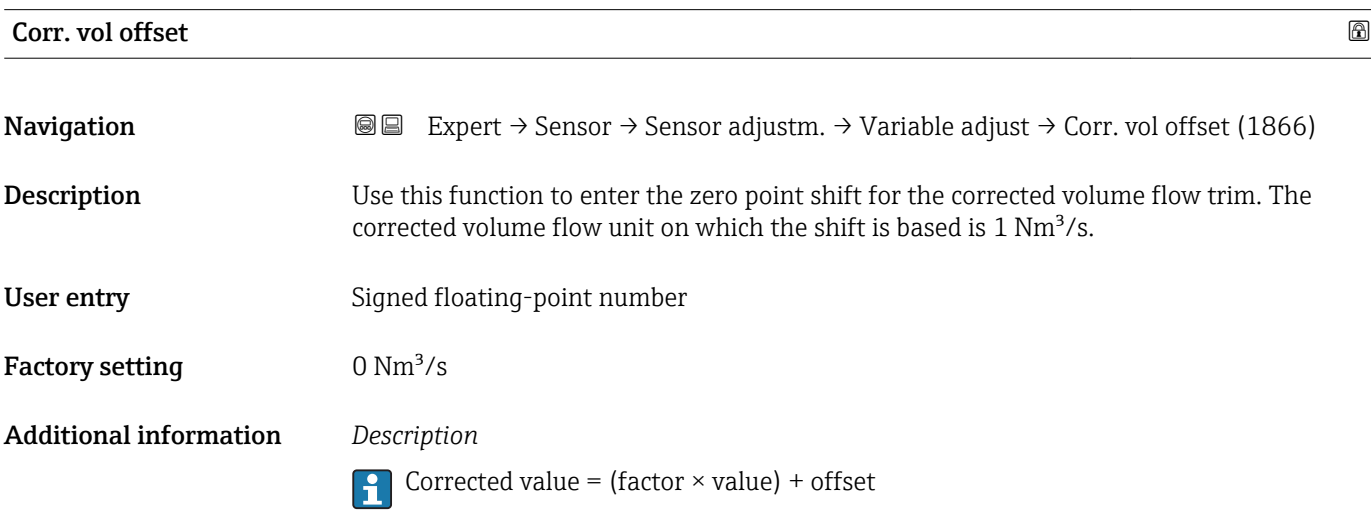

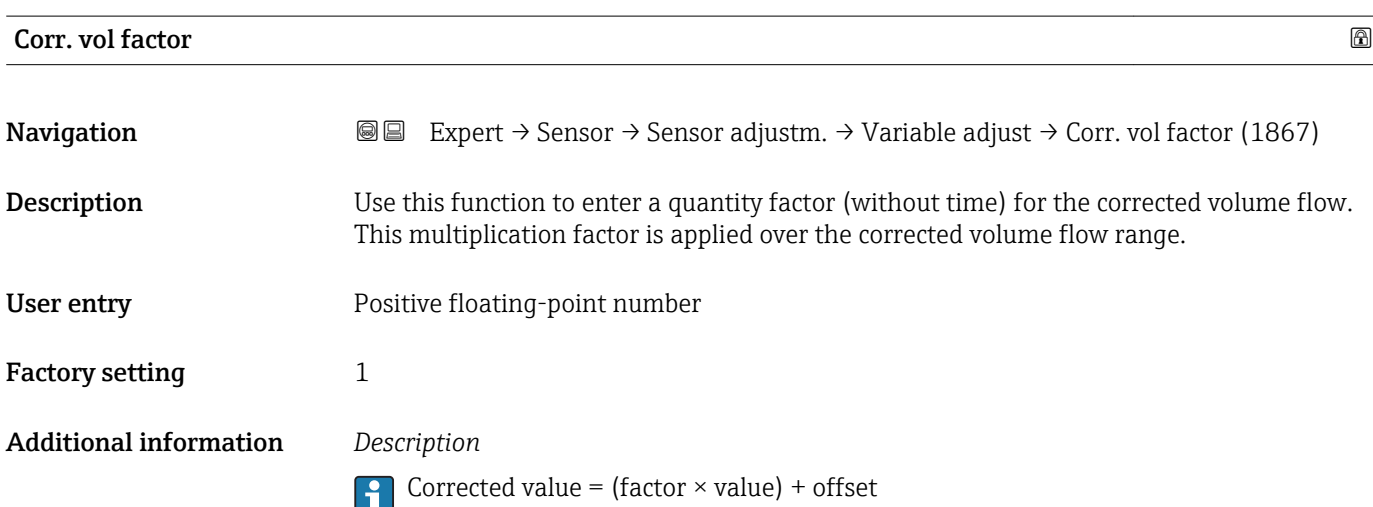

<span id="page-105-0"></span>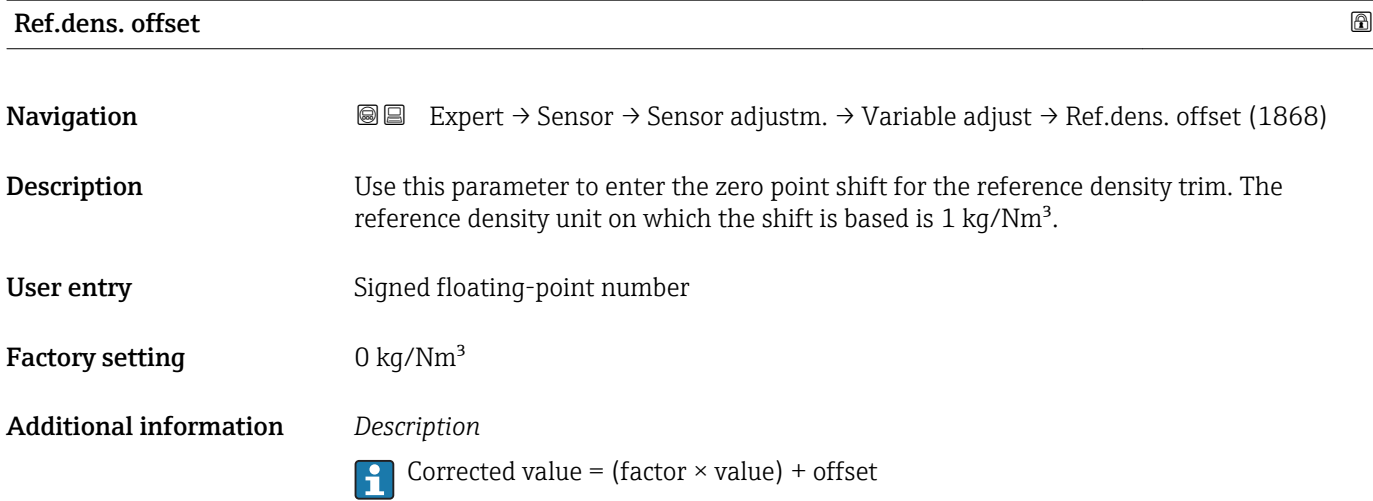

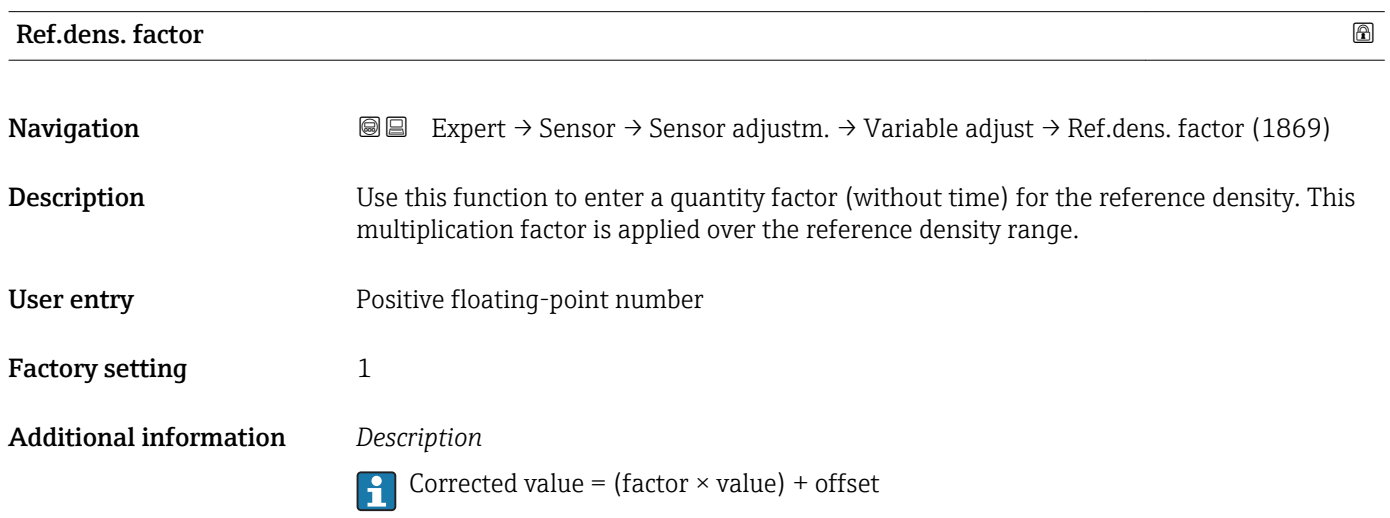

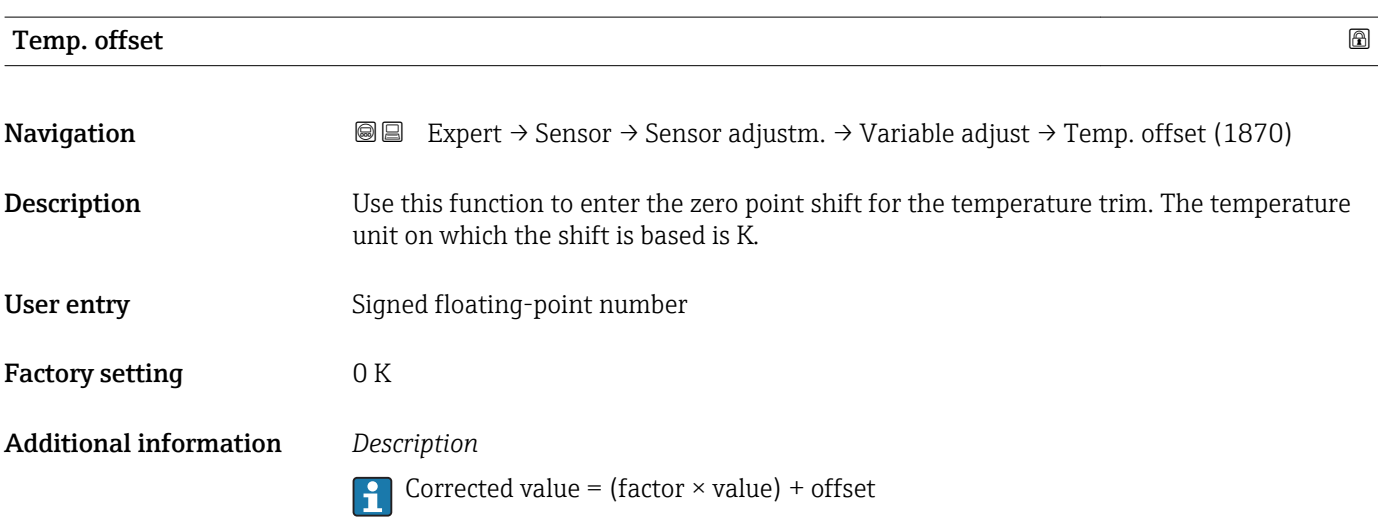

<span id="page-106-0"></span>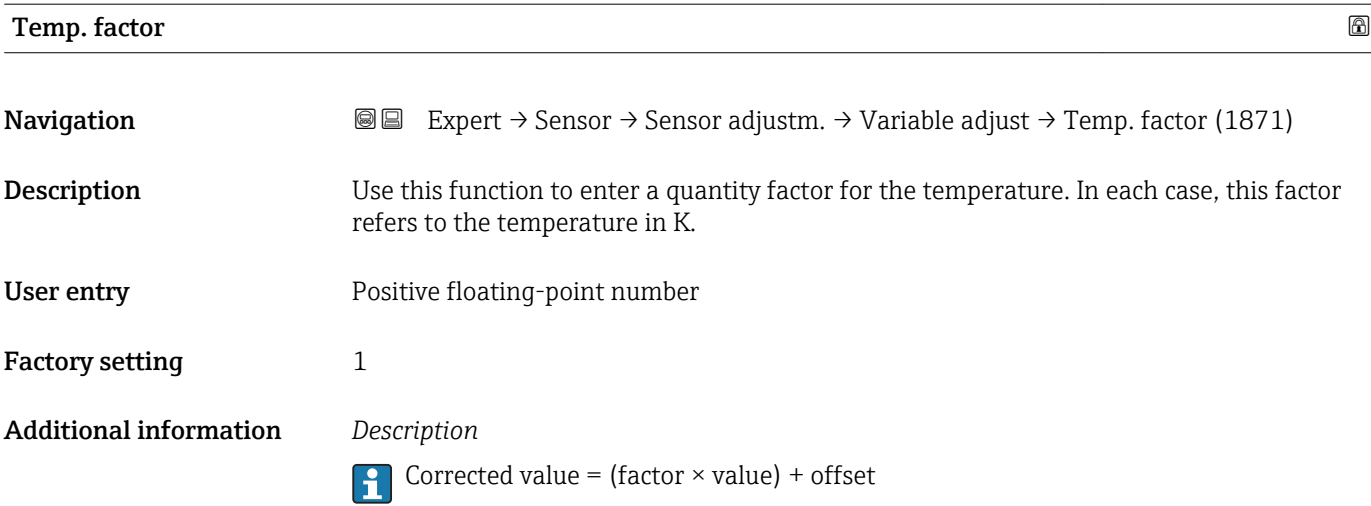

## 3.2.8 "Calibration" submenu

*Navigation* 
■■ Expert → Sensor → Calibration

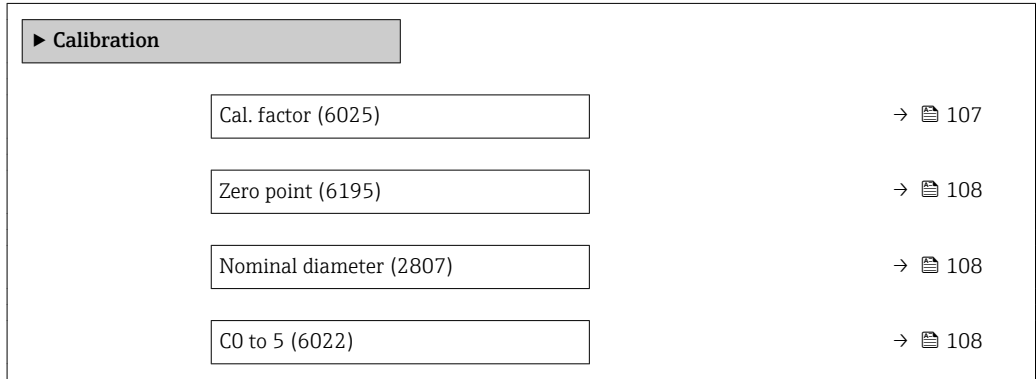

#### Cal. factor

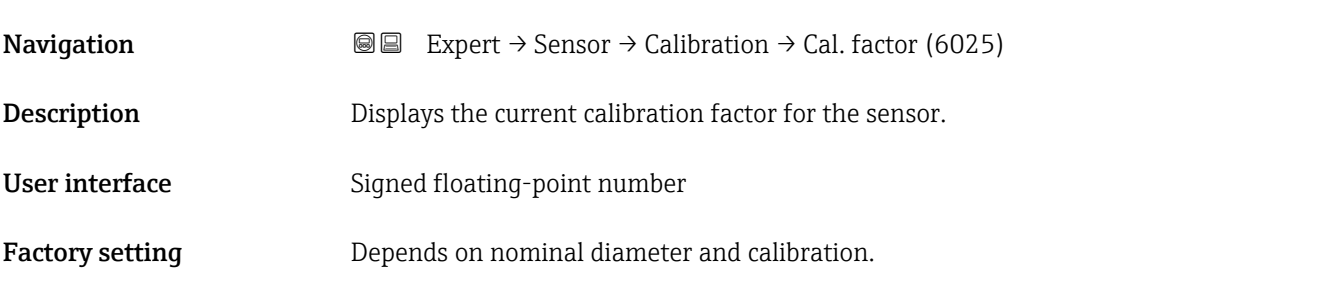

<span id="page-107-0"></span>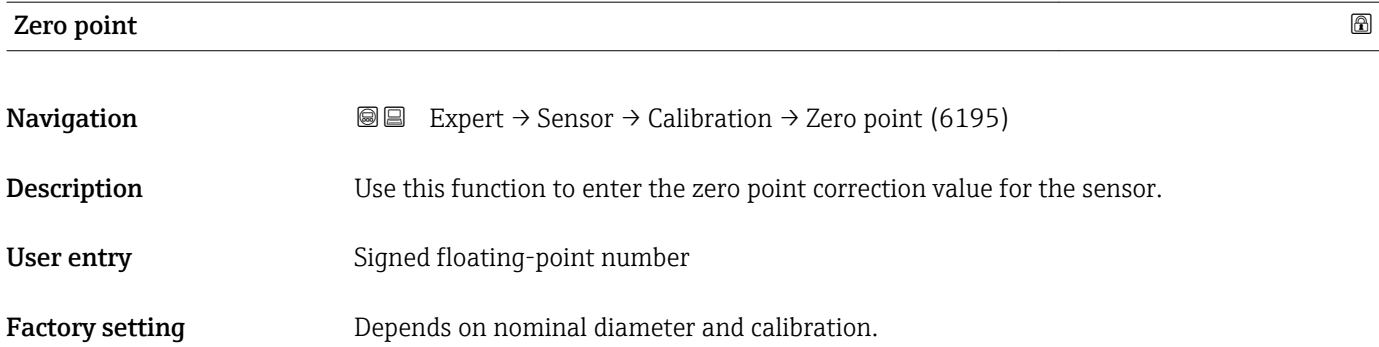

#### Nominal diameter

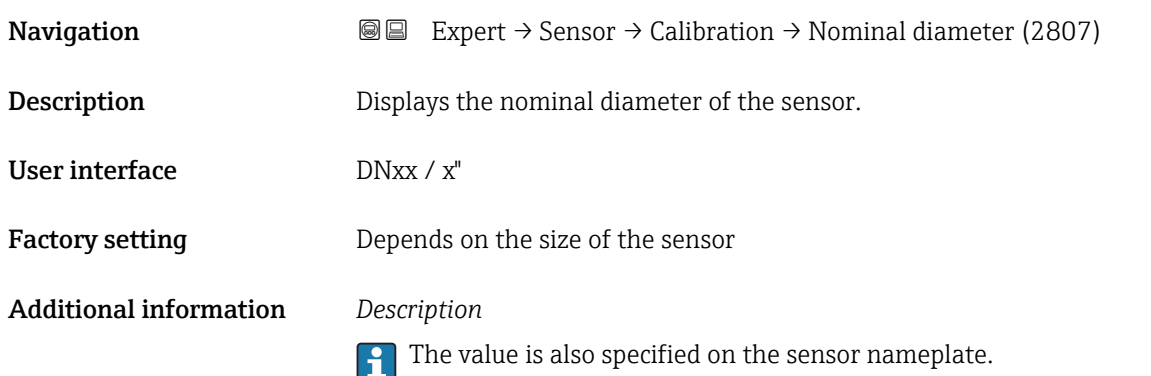

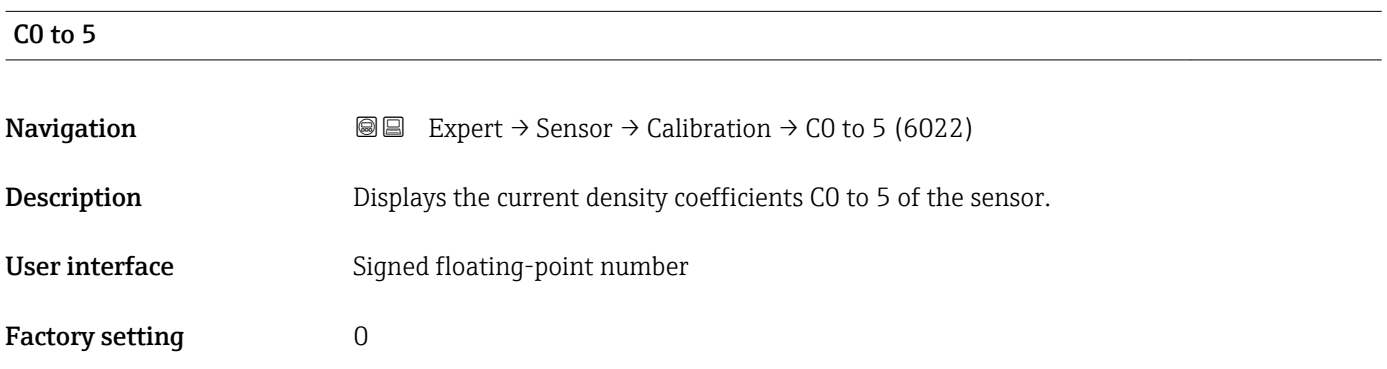

# 3.3 "I/O configuration" submenu

*Navigation* 
■■ Expert → I/O config.

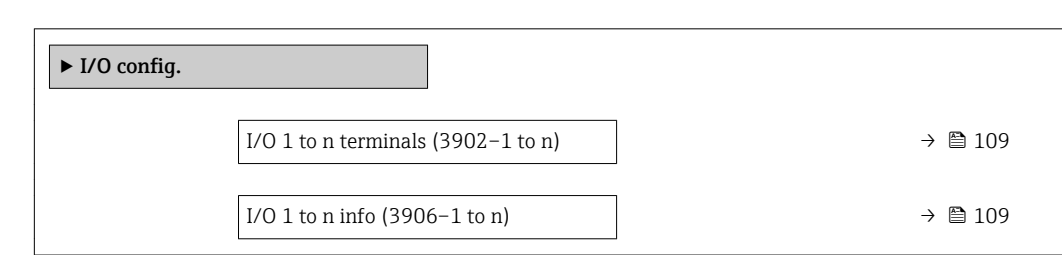
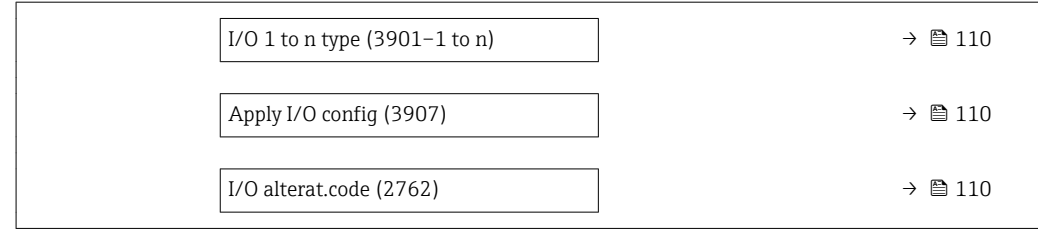

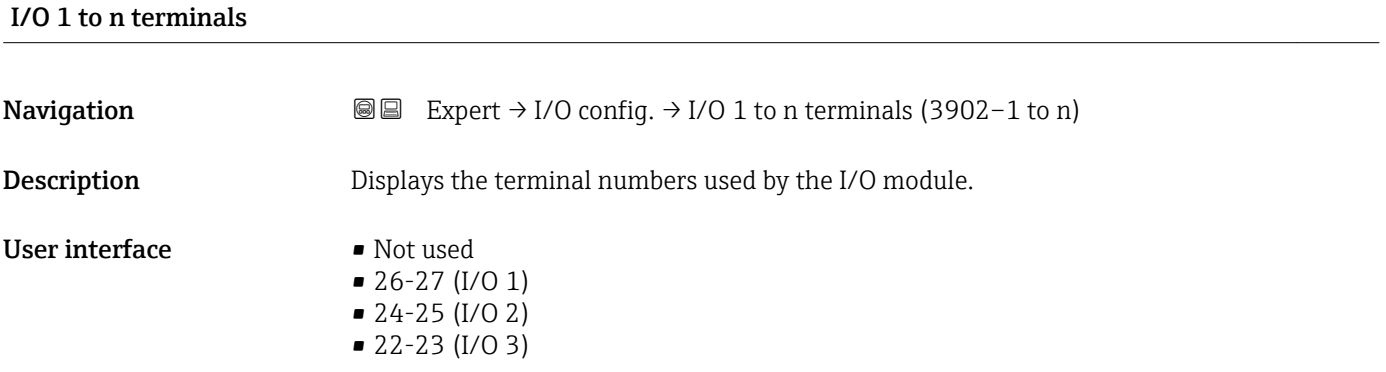

# I/O 1 to n info

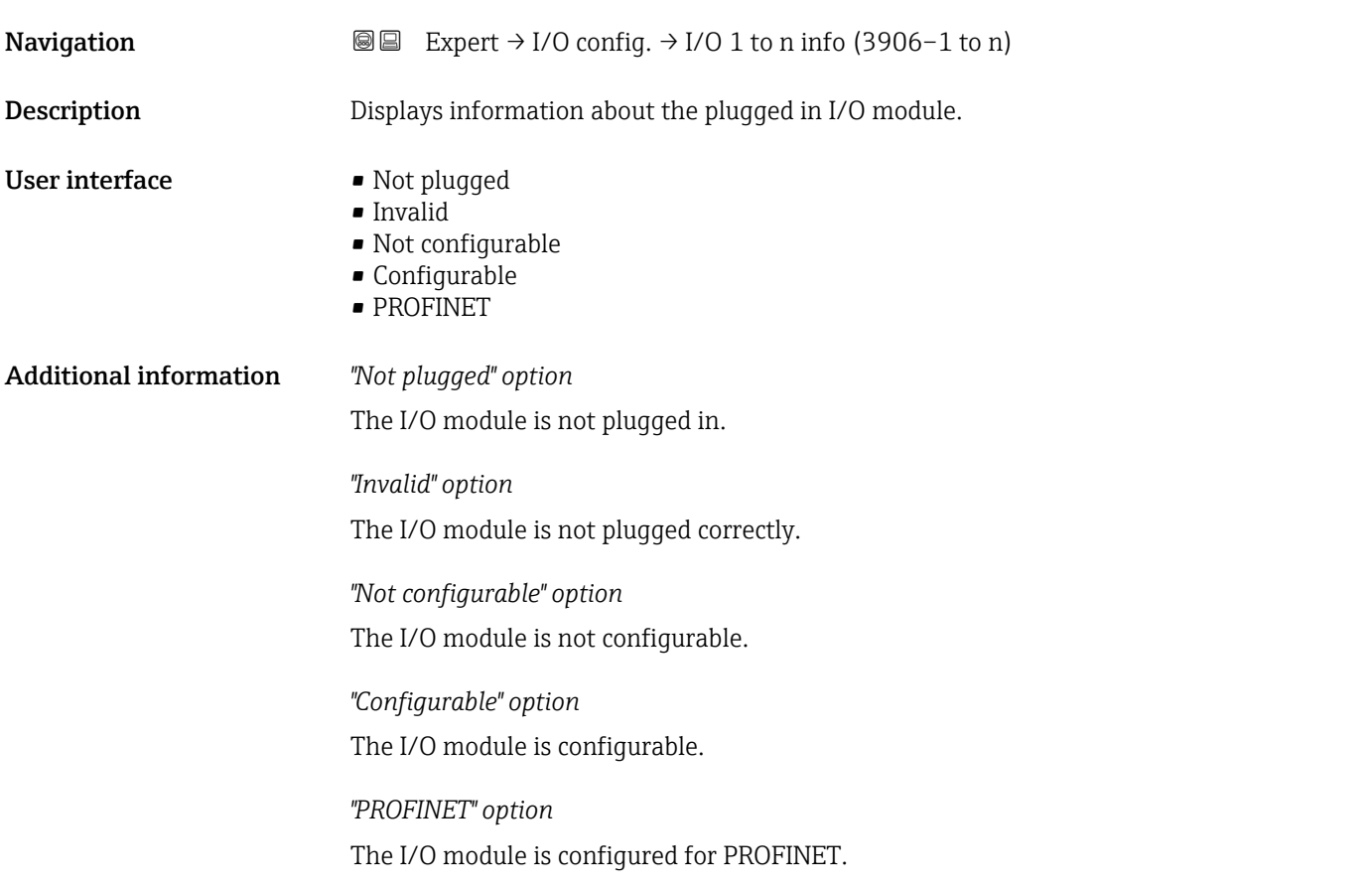

<span id="page-109-0"></span>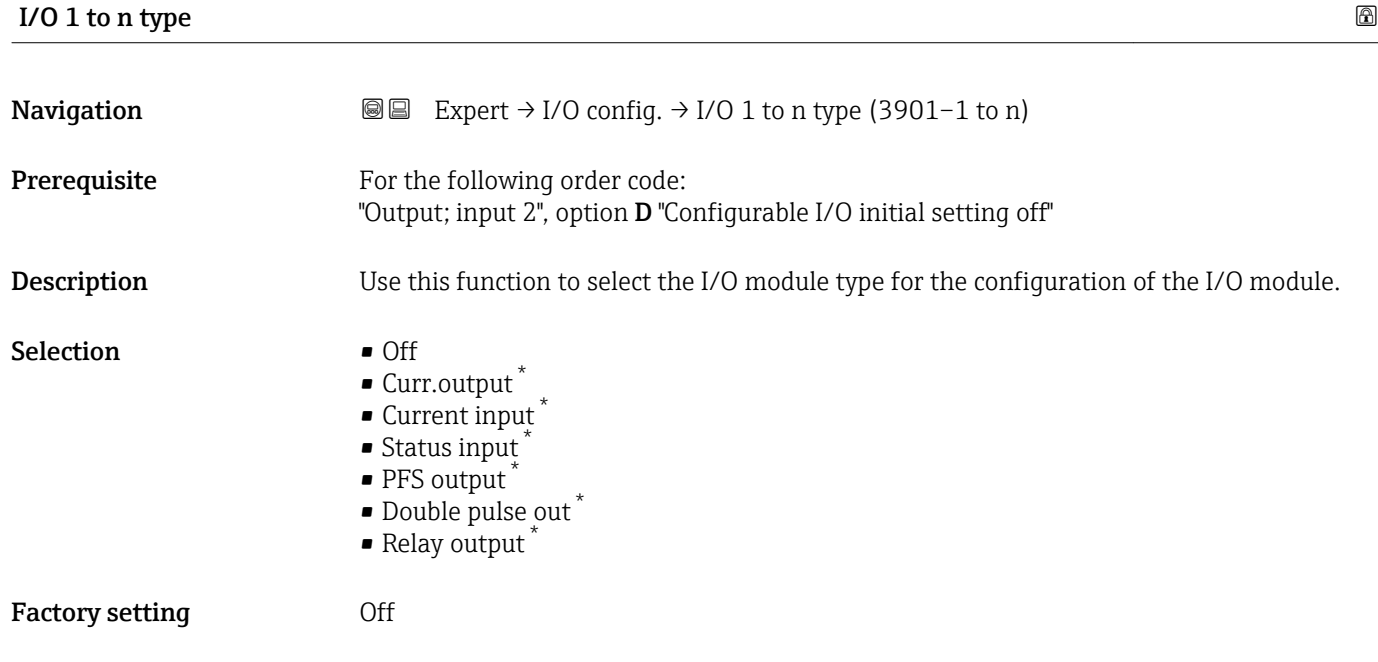

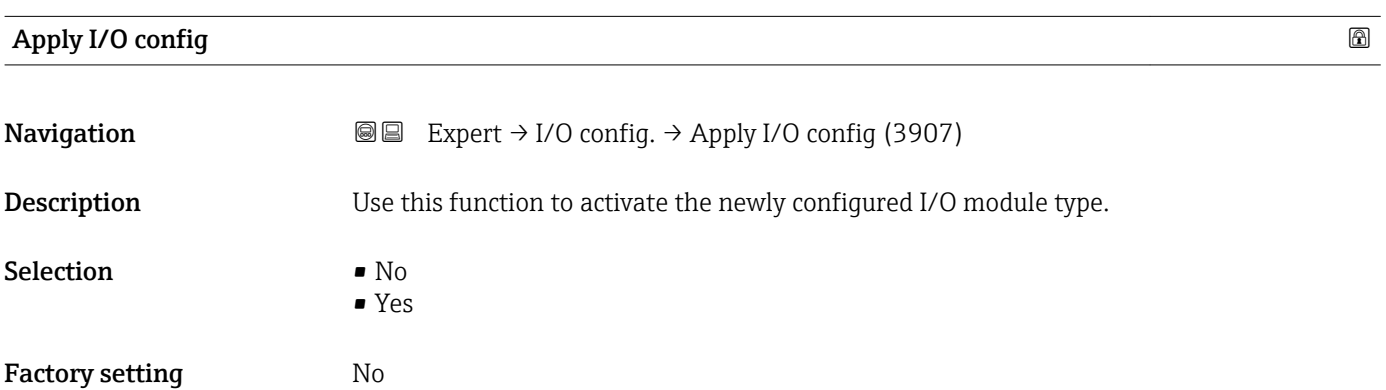

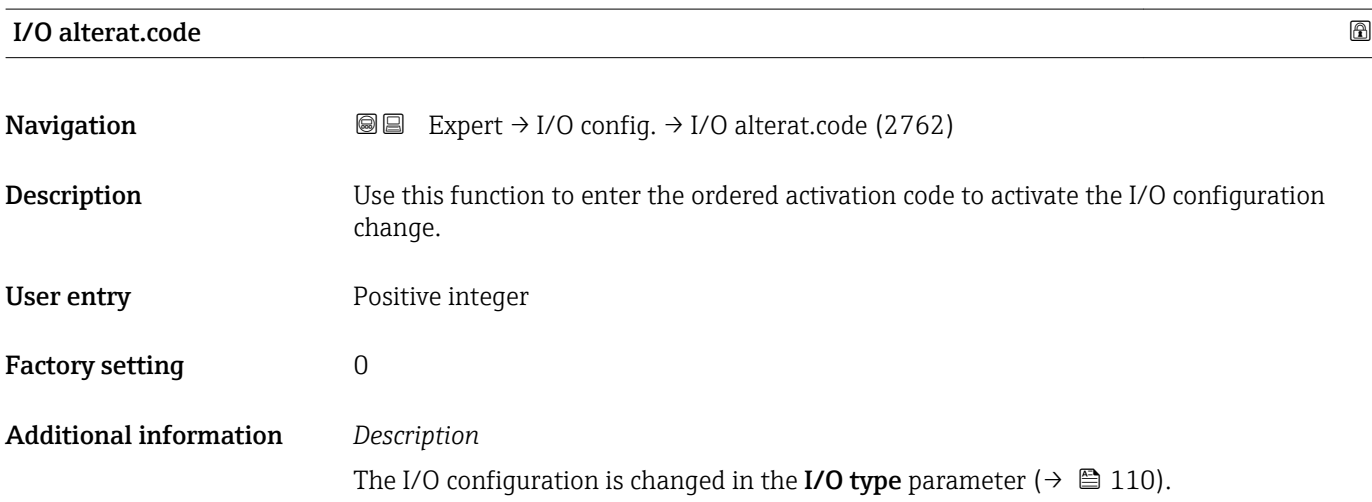

<sup>\*</sup> Visibility depends on order options or device settings

# 3.4 "Input" submenu

*Navigation* 
■■ Expert → Input ‣ Input ▶ Current input 1 to n  $\rightarrow$   $\cong$  111 in Status input 1 to n →  $\Box$  114

# 3.4.1 "Current input 1 to n" submenu

*Navigation* 
■■ Expert → Input → Current input 1 to n

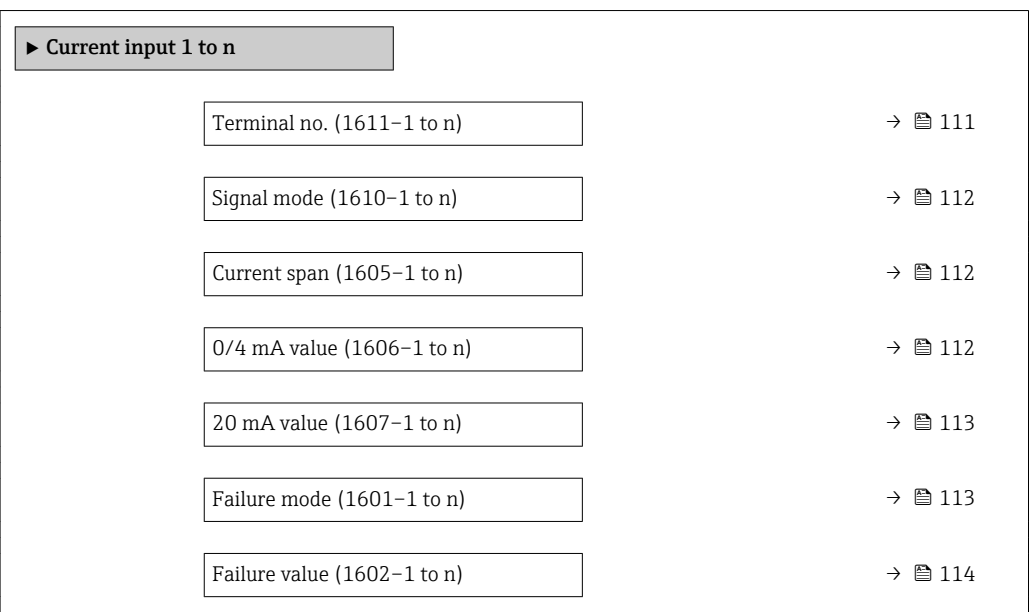

#### Terminal no.

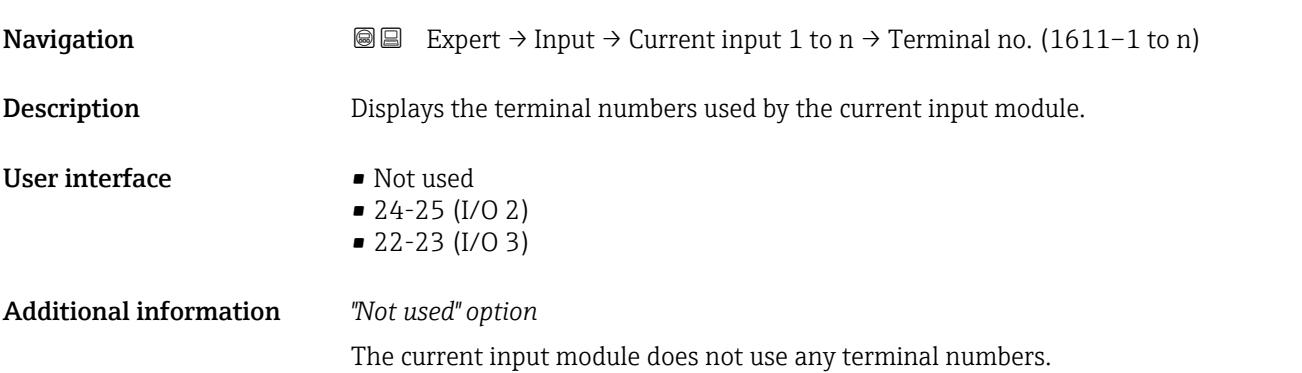

<span id="page-111-0"></span>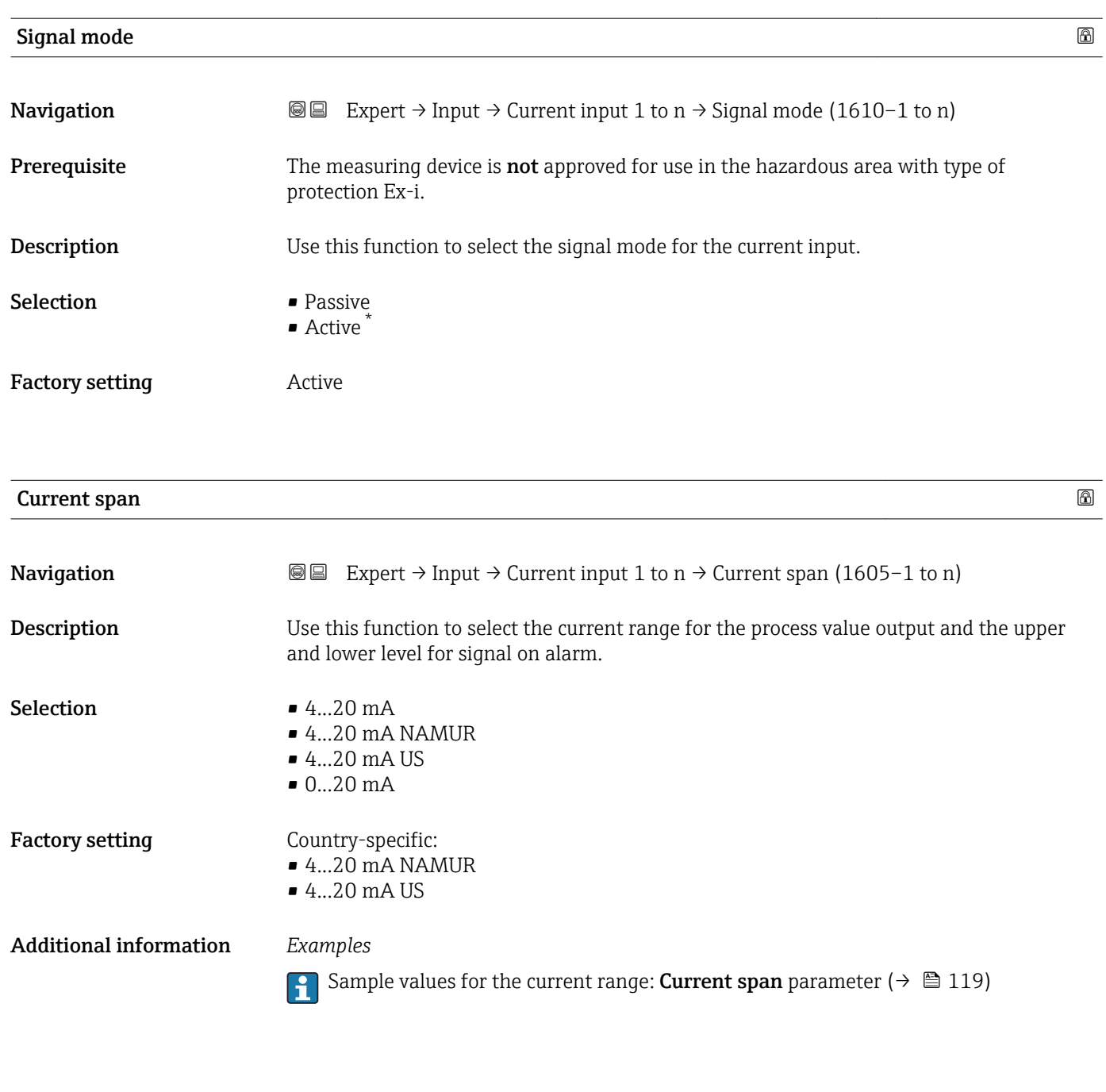

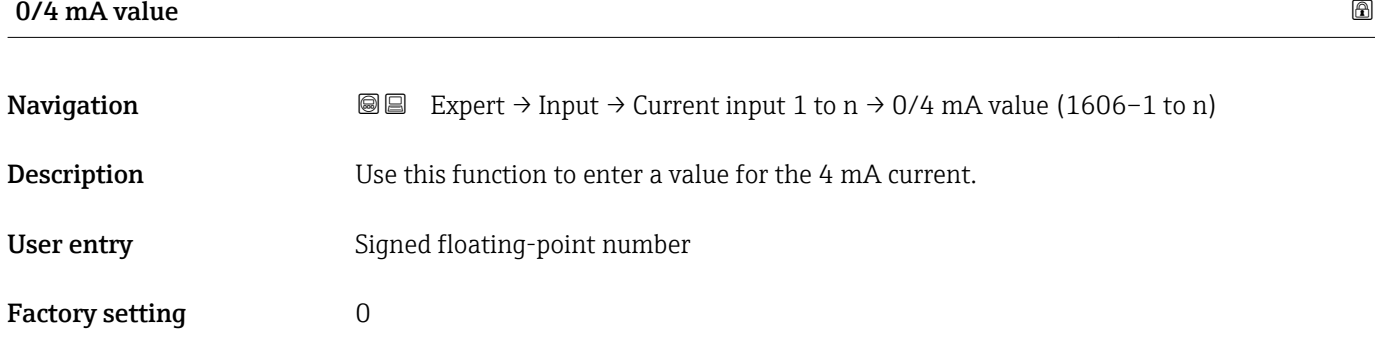

<sup>\*</sup> Visibility depends on order options or device settings

#### <span id="page-112-0"></span>Additional information *Current input behavior*

The current input behaves differently depending on the settings configured in the following parameters:

- Current span ( $\rightarrow$   $\blacksquare$  112)
- Failure mode ( $\rightarrow \blacksquare$  113)

*Configuration examples*

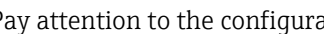

Pay attention to the configuration examples for 4 mA value parameter ( $\rightarrow \Box$  120).

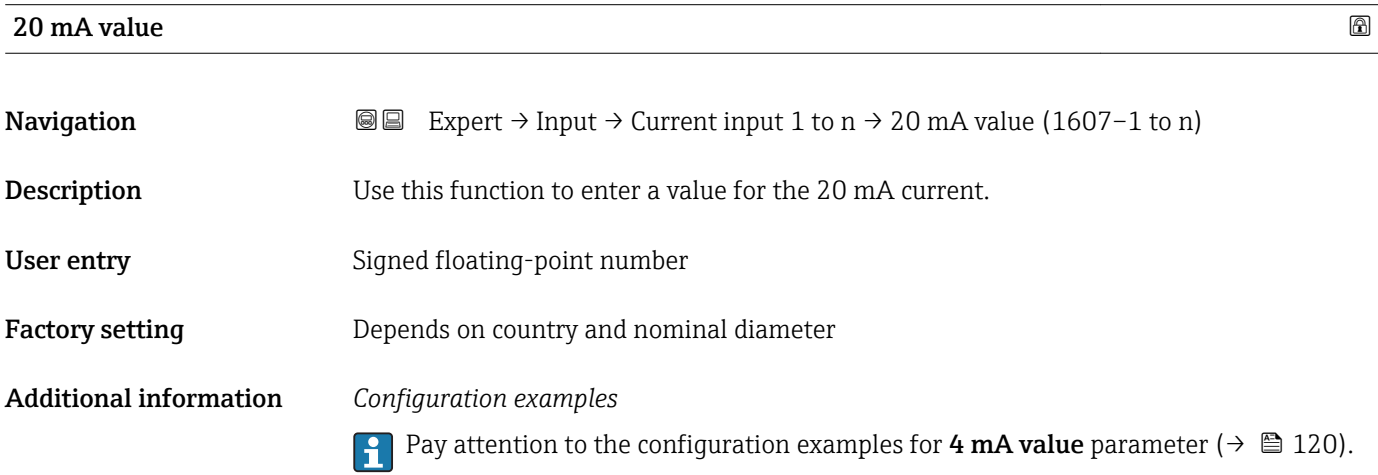

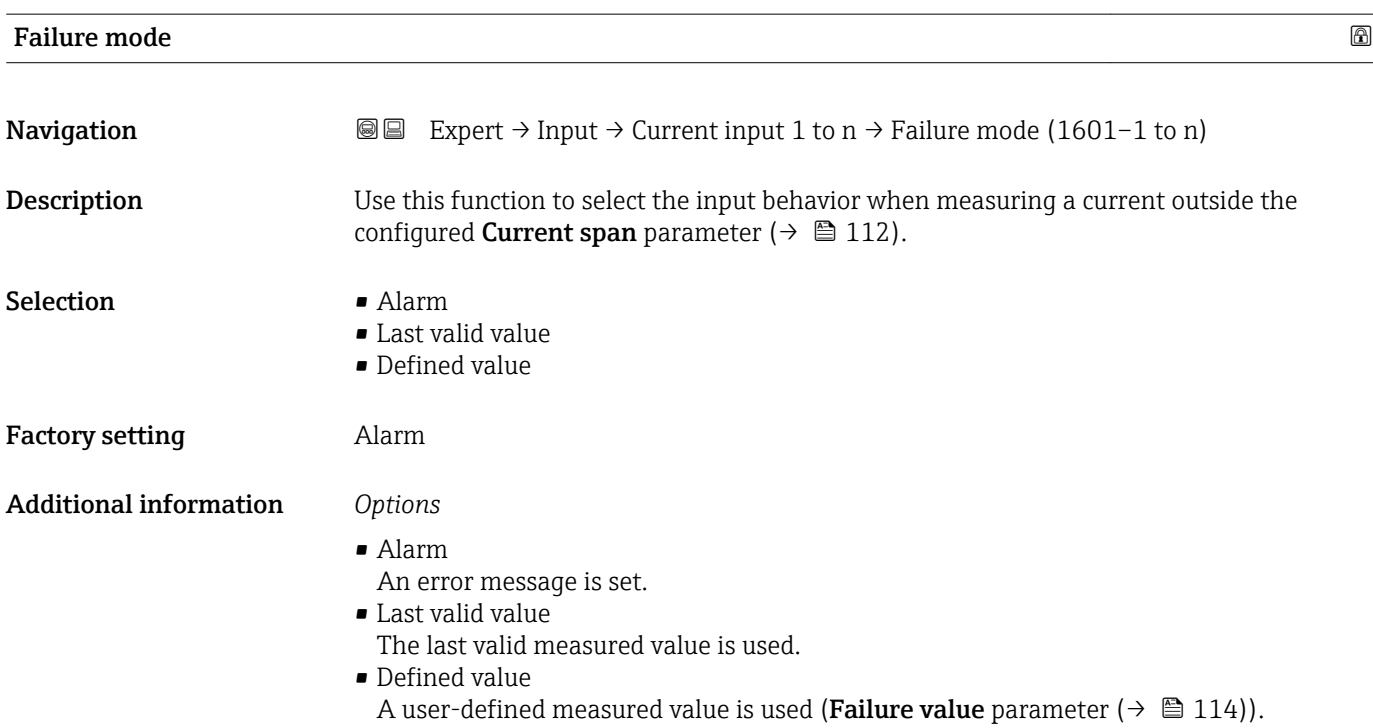

<span id="page-113-0"></span>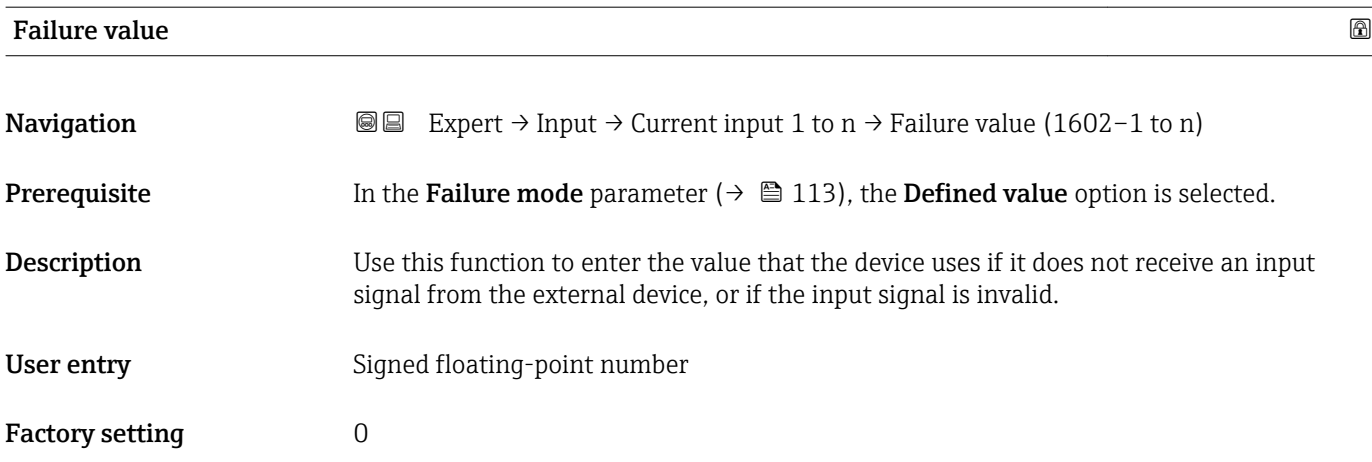

# 3.4.2 "Status input 1 to n" submenu

*Navigation* 
■■ Expert → Input → Status input 1 to n

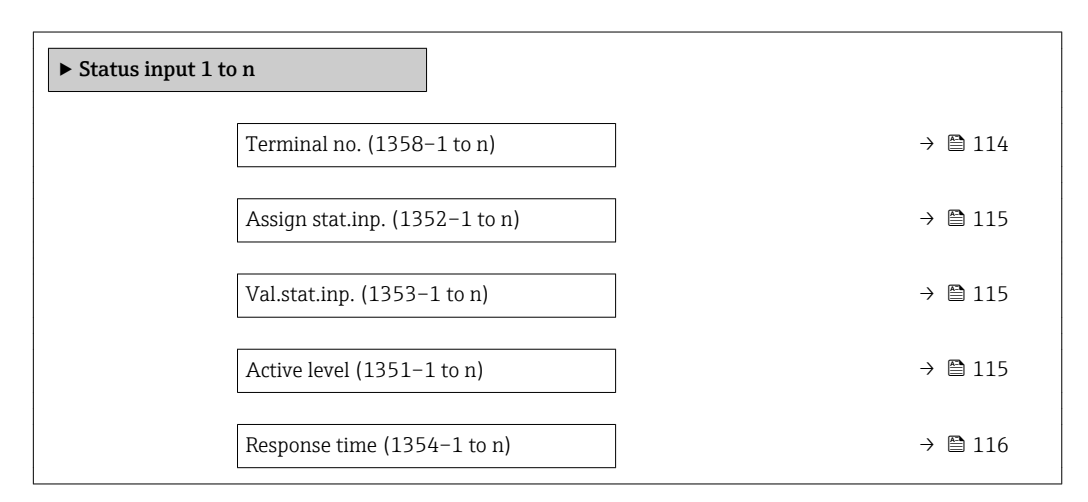

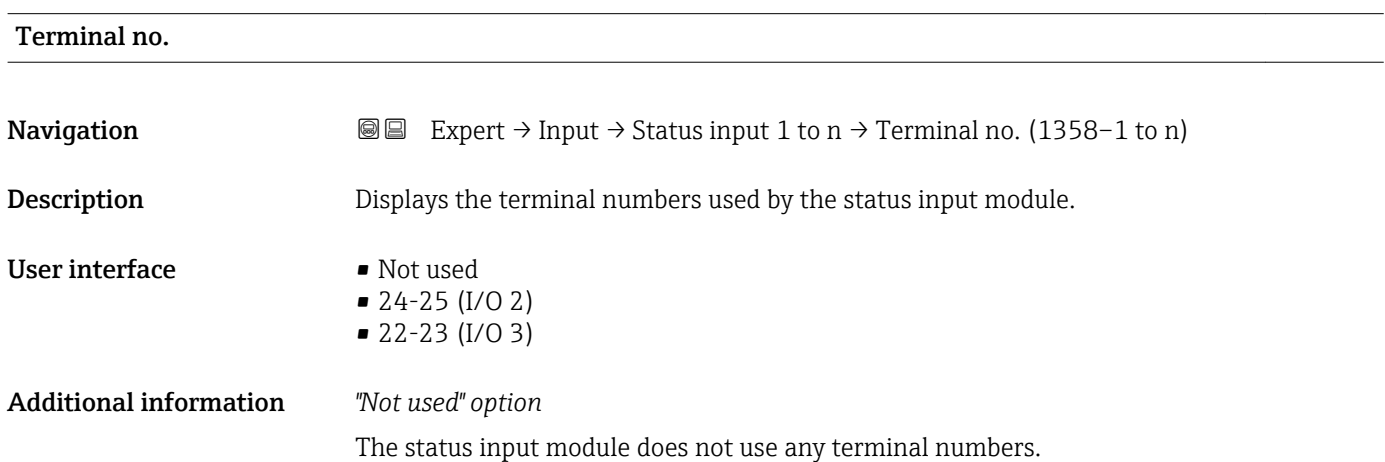

<span id="page-114-0"></span>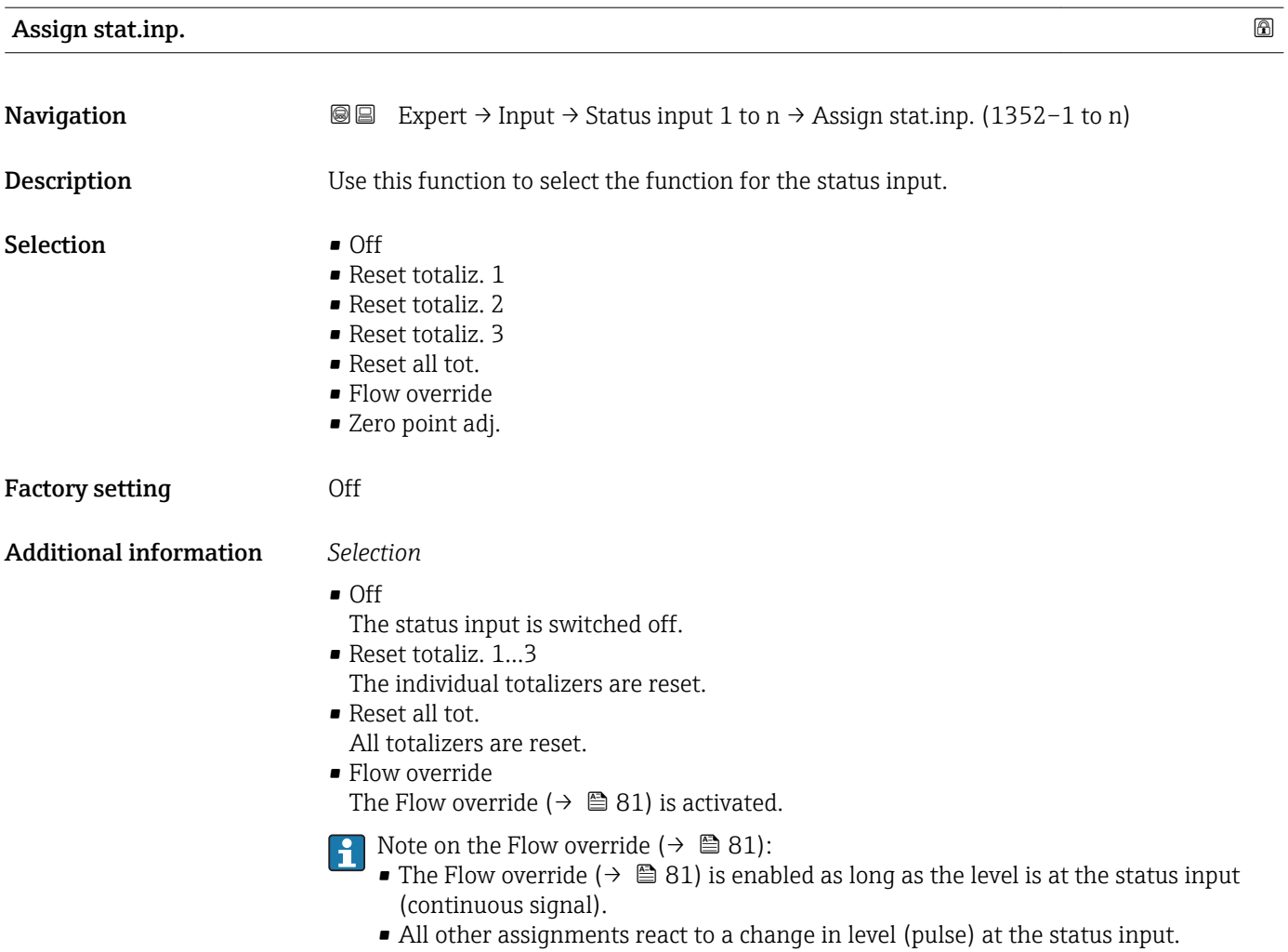

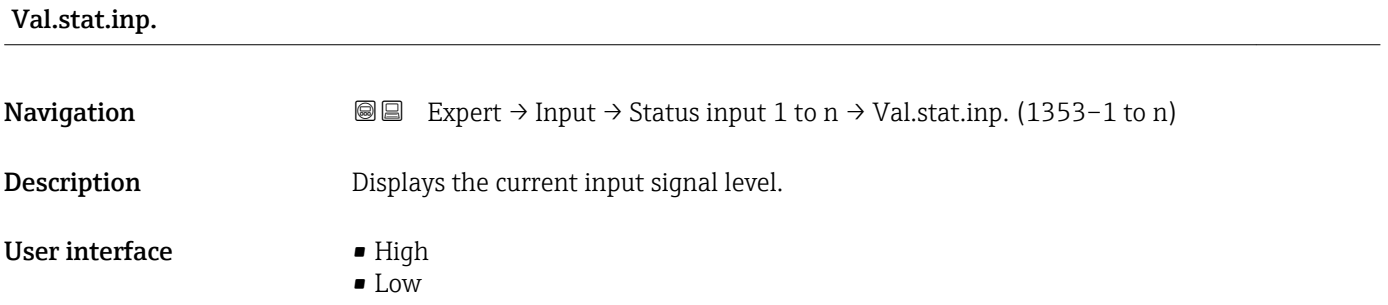

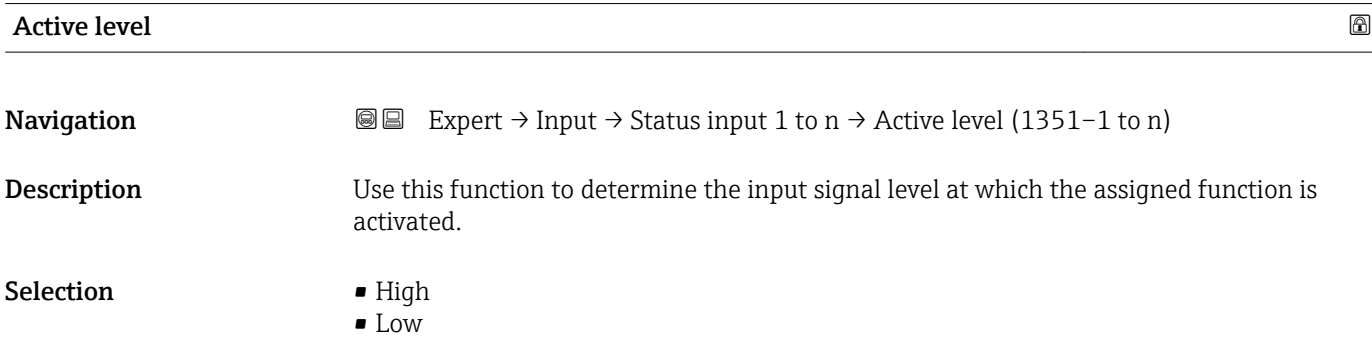

<span id="page-115-0"></span>Factory setting High

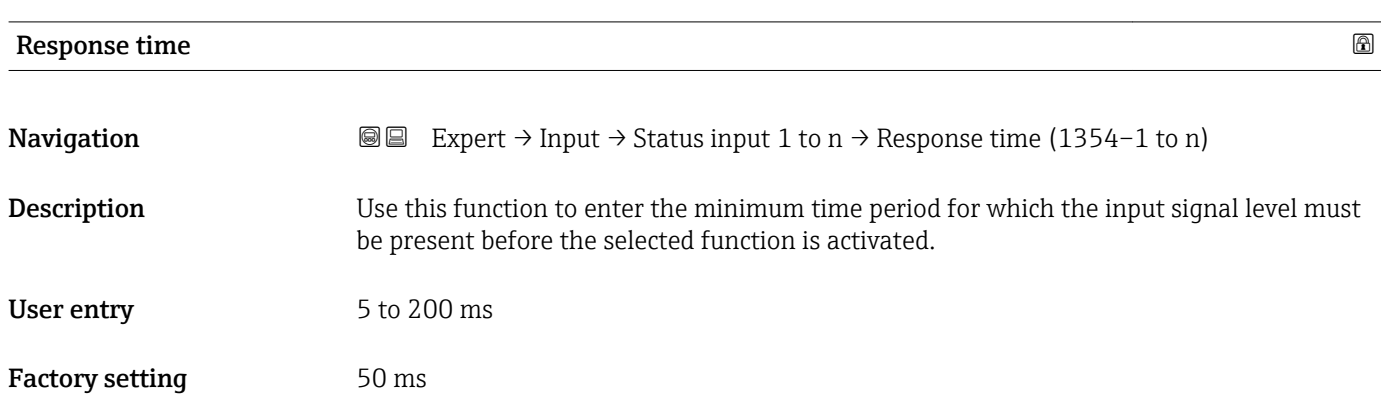

# 3.5 "Output" submenu

*Navigation* 
■■ Expert → Output

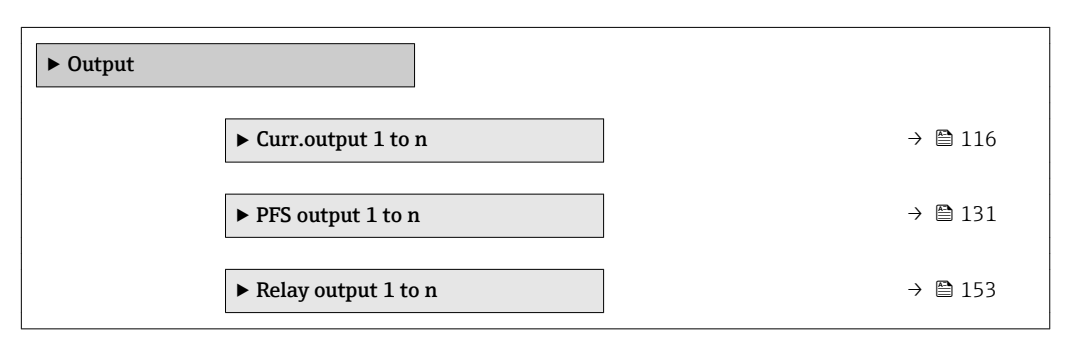

# 3.5.1 "Current output 1 to n" submenu

*Navigation* **III** I Expert → Output → Curr.output 1 to n

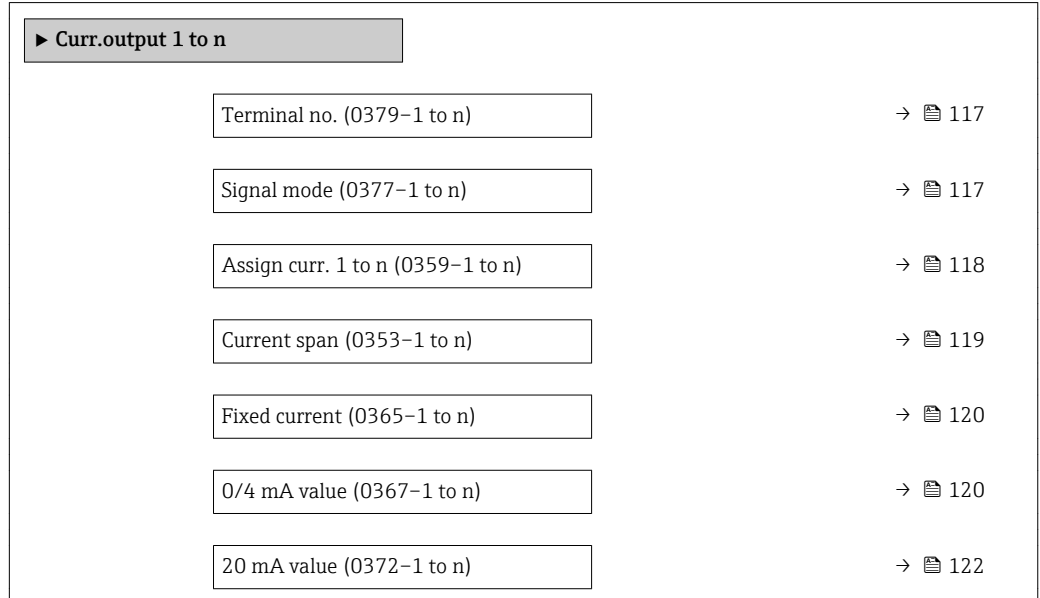

<span id="page-116-0"></span>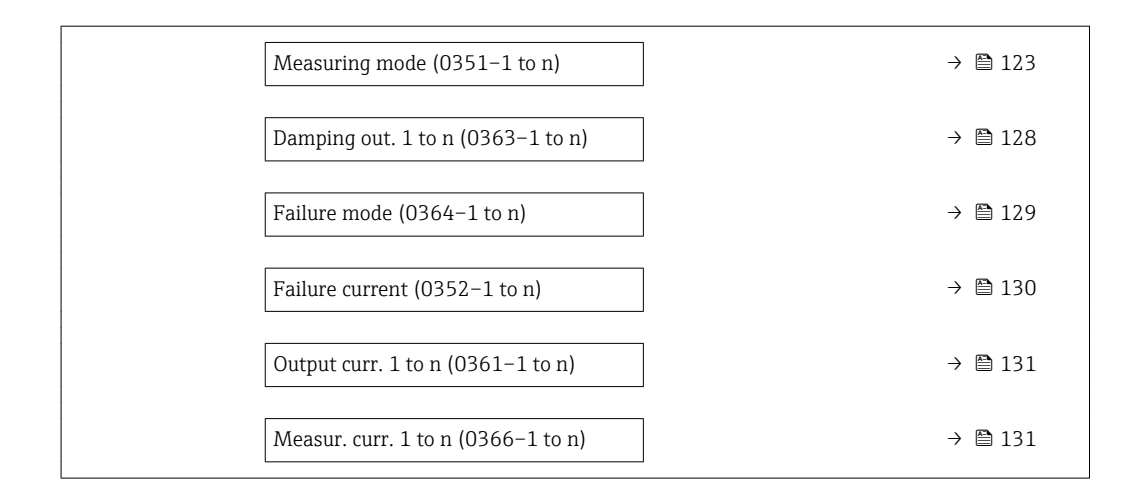

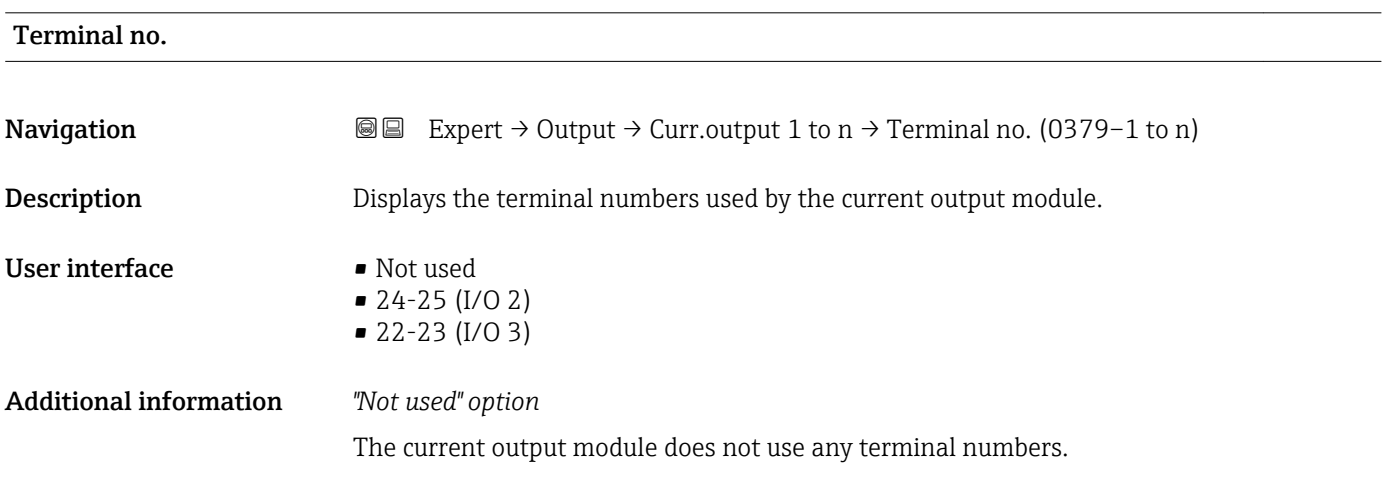

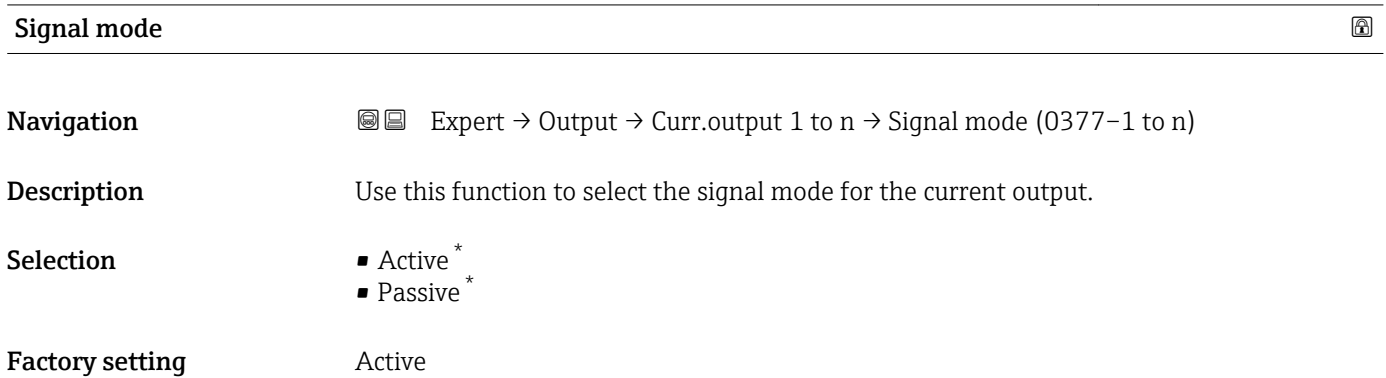

<sup>\*</sup> Visibility depends on order options or device settings

<span id="page-117-0"></span>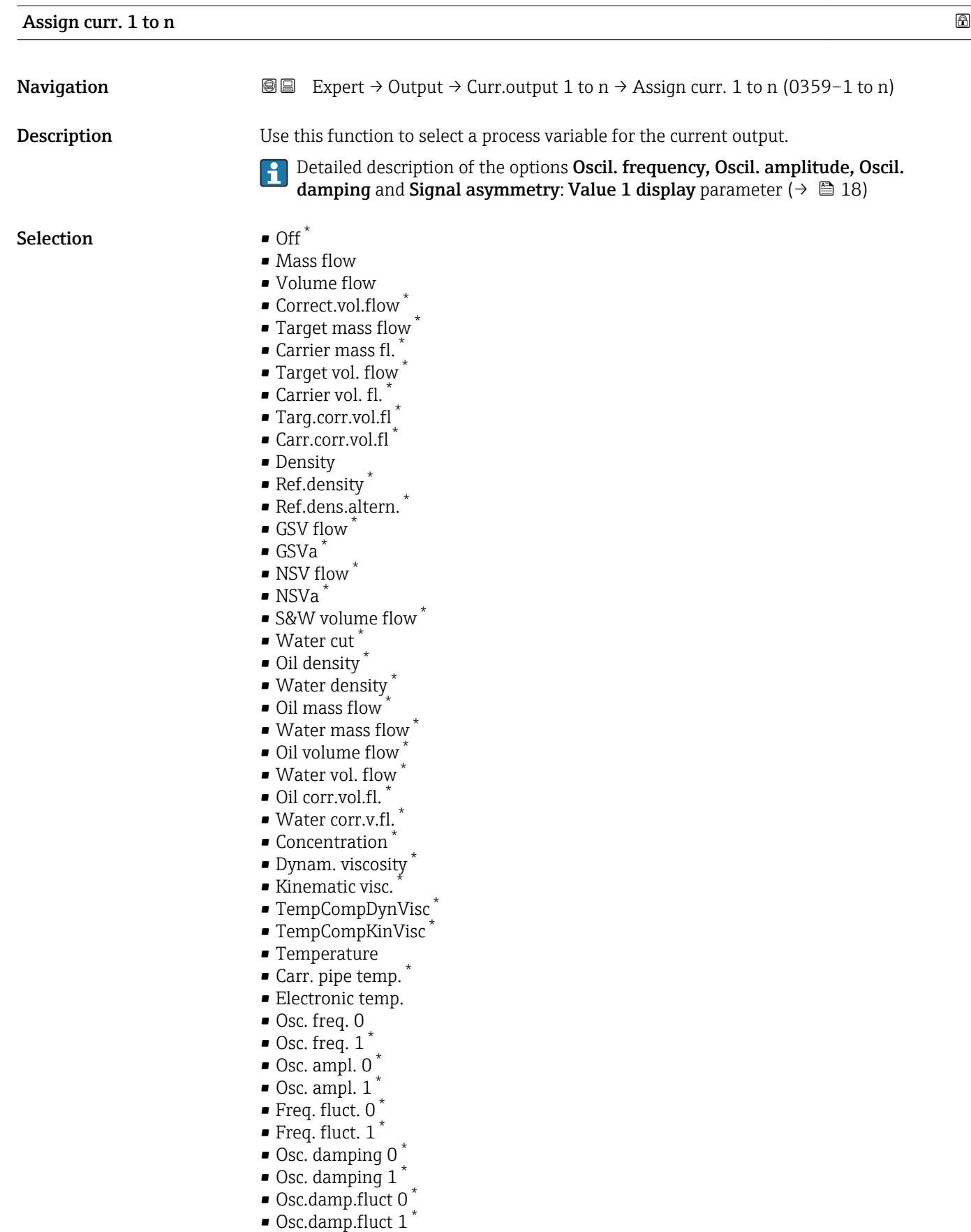

 $\bullet$  Exc. current 0  $^*$ 

<sup>•</sup> Signal asymmetry \*

<sup>\*</sup> Visibility depends on order options or device settings

<span id="page-118-0"></span>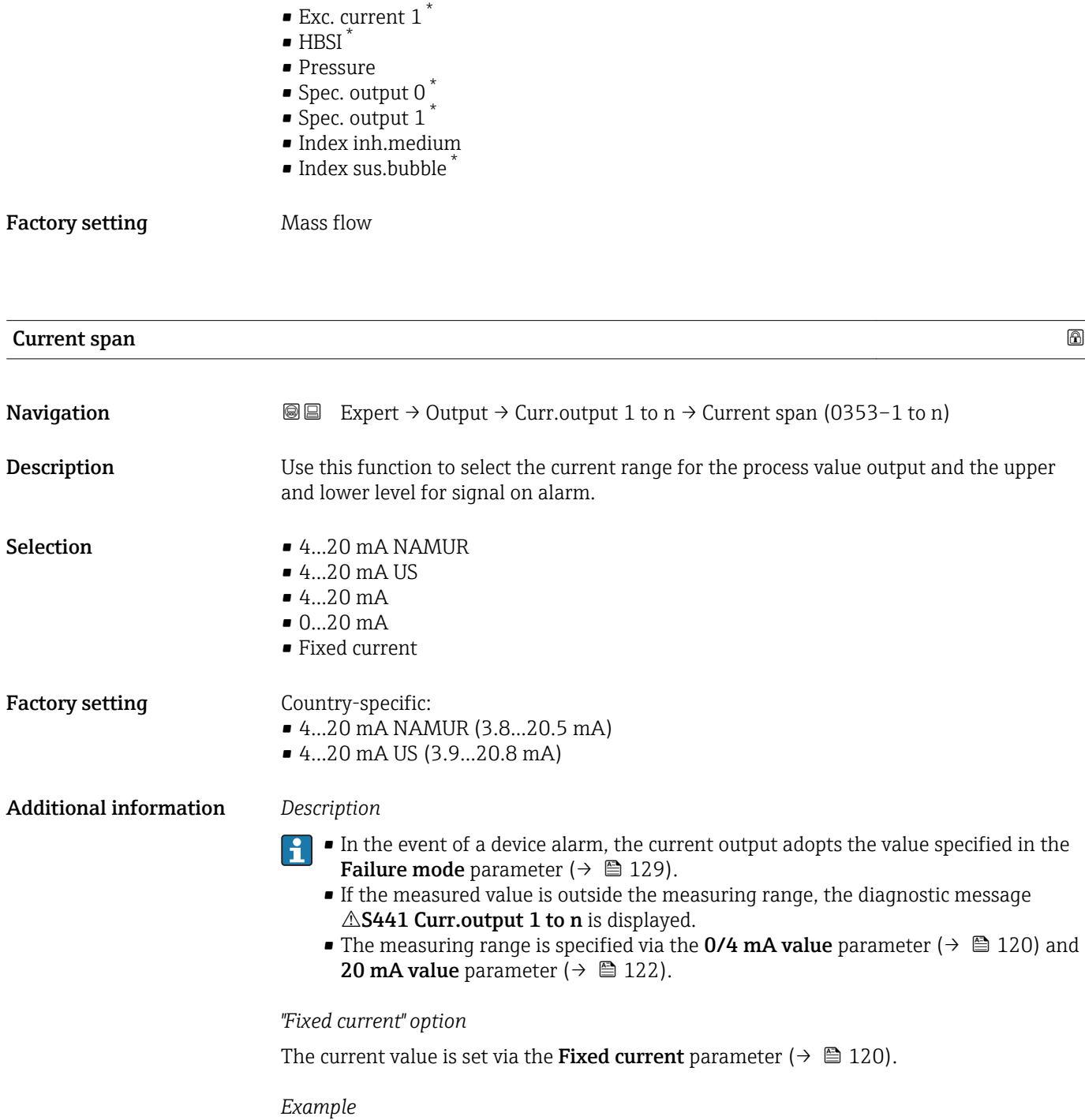

Shows the relationship between the current span for the output of the process variable and the lower and upper alarm levels:

<sup>\*</sup> Visibility depends on order options or device settings

<span id="page-119-0"></span>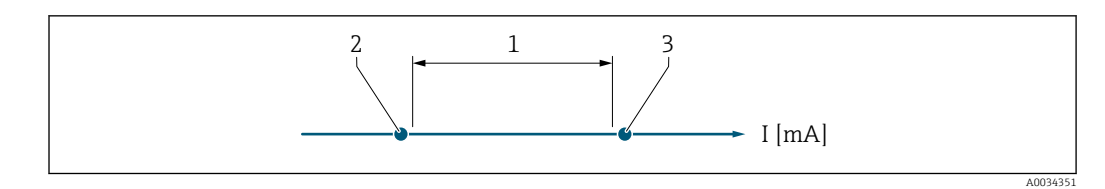

*1 Current span for process value*

*2 Lower level for signal on alarm*

*3 Upper level for signal on alarm*

#### *Selection*

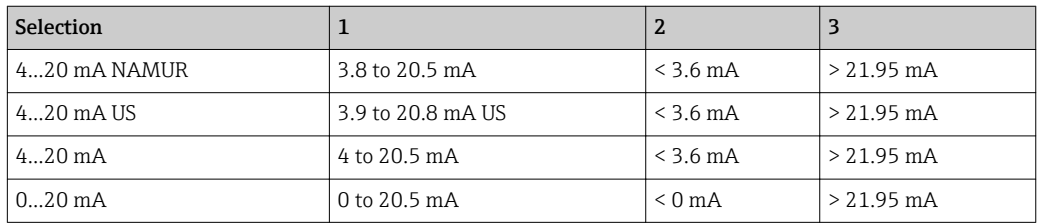

 $\boxed{\cdot}$  If the flow exceeds or falls below the upper or lower signal on alarm level, the diagnostic message  $\triangle$ S441 Curr.output 1 to n is displayed.

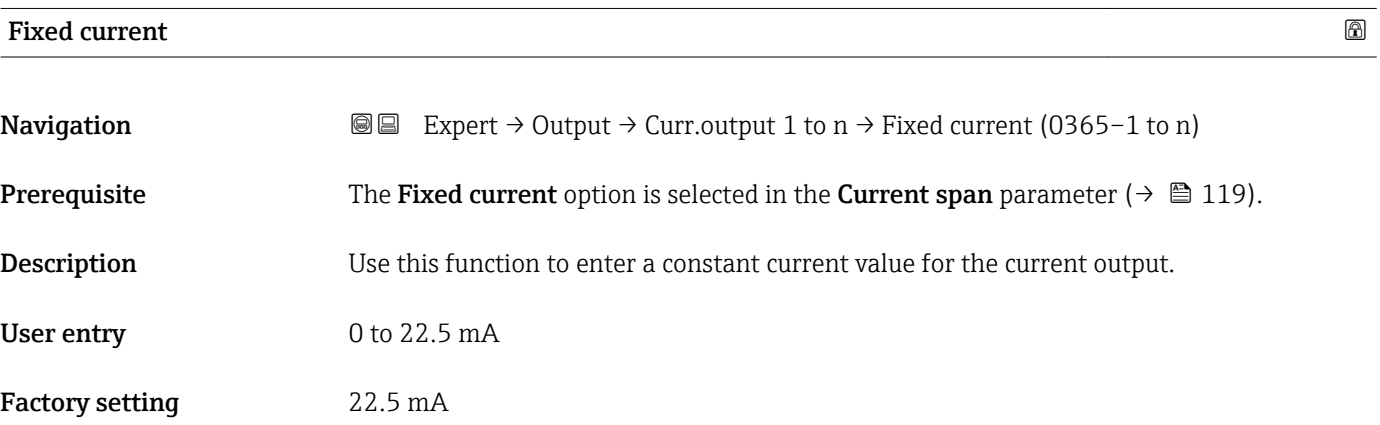

# 0/4 mA value

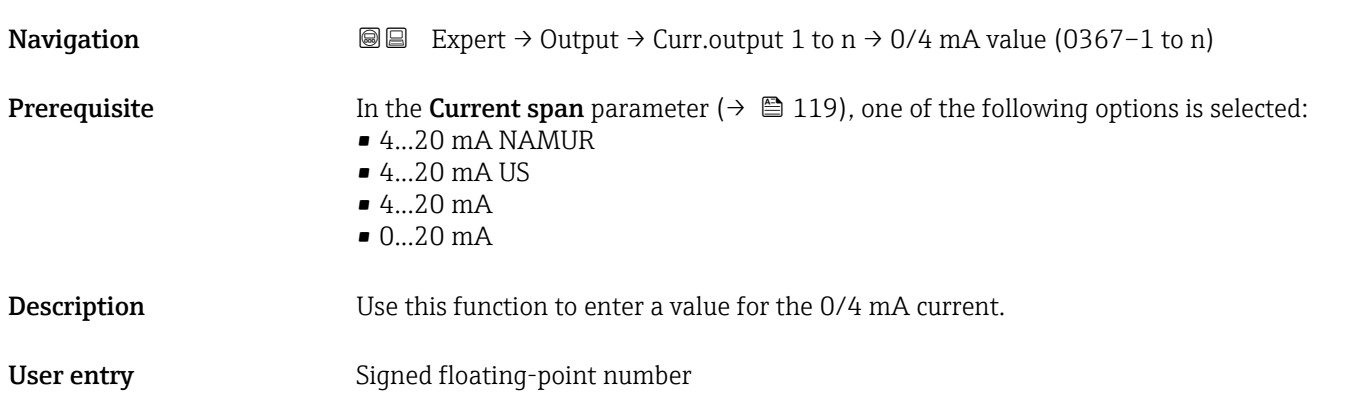

Factory setting Country-specific:

- $\bullet$  0 kg/h
- $\bullet$  0 lb/min

Additional information *Description*

Positive and negative values are permitted depending on the process variable assigned in the Assign curr. parameter ( $\rightarrow \blacksquare$  118). In addition, the value can be greater than or smaller than the value assigned for the 20 mA current in the 20 mA value parameter  $\left(\rightarrow \Box$  122).

*Dependency*

The unit depends on the process variable selected in the Assign curr. parameter  $(\rightarrow \triangleq 118)$ .

*Current output behavior*

The current output behaves differently depending on the settings configured in the following parameters:

- Current span ( $\rightarrow \blacksquare$  119)
- Failure mode ( $\rightarrow \blacksquare$  129)

#### *Configuration examples*

Some examples of parameter settings and their effect on the current output are given in the following section.

#### Configuration example A

Measuring mode with Forward flow option

- 0/4 mA value parameter ( $\rightarrow \Box$  120) = not equal to zero flow (e.g. -250 m<sup>3</sup>/h)
- 20 mA value parameter ( $\rightarrow \Box$  122) = not equal to zero flow (e.g. +750 m<sup>3</sup>/h)
- Calculated current value =  $8 \text{ mA}$  at zero flow

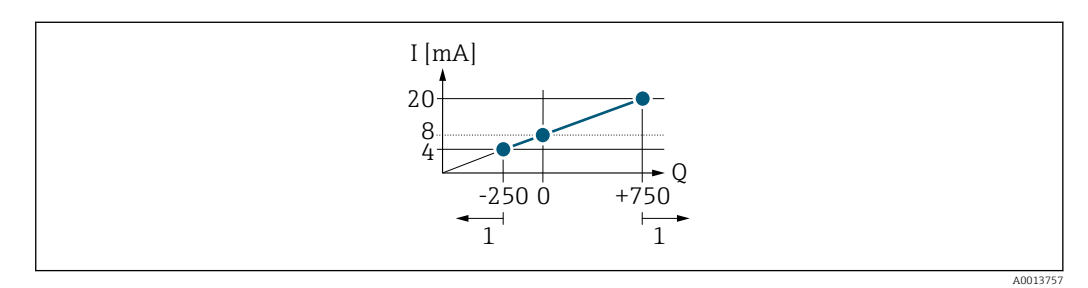

*Q Flow*

*I Current*

*1 Measuring range is exceeded or undershot*

The operational range of the measuring device is defined by the values entered for the 0/4 **mA value** parameter ( $\rightarrow \blacksquare$  120) and 20 **mA value** parameter ( $\rightarrow \blacksquare$  122). If the effective flow exceeds or falls below this operational range, the diagnostic message  $\triangle$ S441 Curr.output 1 to n is displayed.

Configuration example B

Measuring mode with Forward/Reverse option

<span id="page-121-0"></span>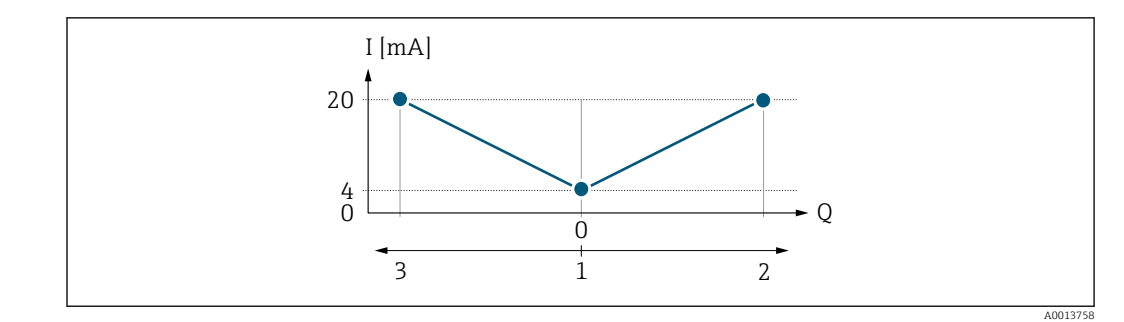

*I Current*

*Q Flow*

*1 Value assigned to the 0/4 mA current*

*2 Forward flow*

*3 Reverse flow*

The current output signal is independent of the direction of flow (absolute amount of the measured variable). The values for the 0/4 mA value parameter ( $\rightarrow \Box$  120) and 20 mA **value** parameter (→  $\triangleq$  122) must have the same sign. The value for the 20 mA value parameter ( $\rightarrow \blacksquare$  122) (e.g. reverse flow) corresponds to the mirrored value for the 20 **mA value** parameter (→  $\triangleq$  122) (e.g. forward flow).

#### Configuration example C

Measuring mode with Rev. flow comp. option

If flow is characterized by severe fluctuations (e.g. when using reciprocating pumps), flow components outside the measuring range are buffered, balanced and output after a maximum delay of 60 s  $\rightarrow$   $\blacksquare$  123.

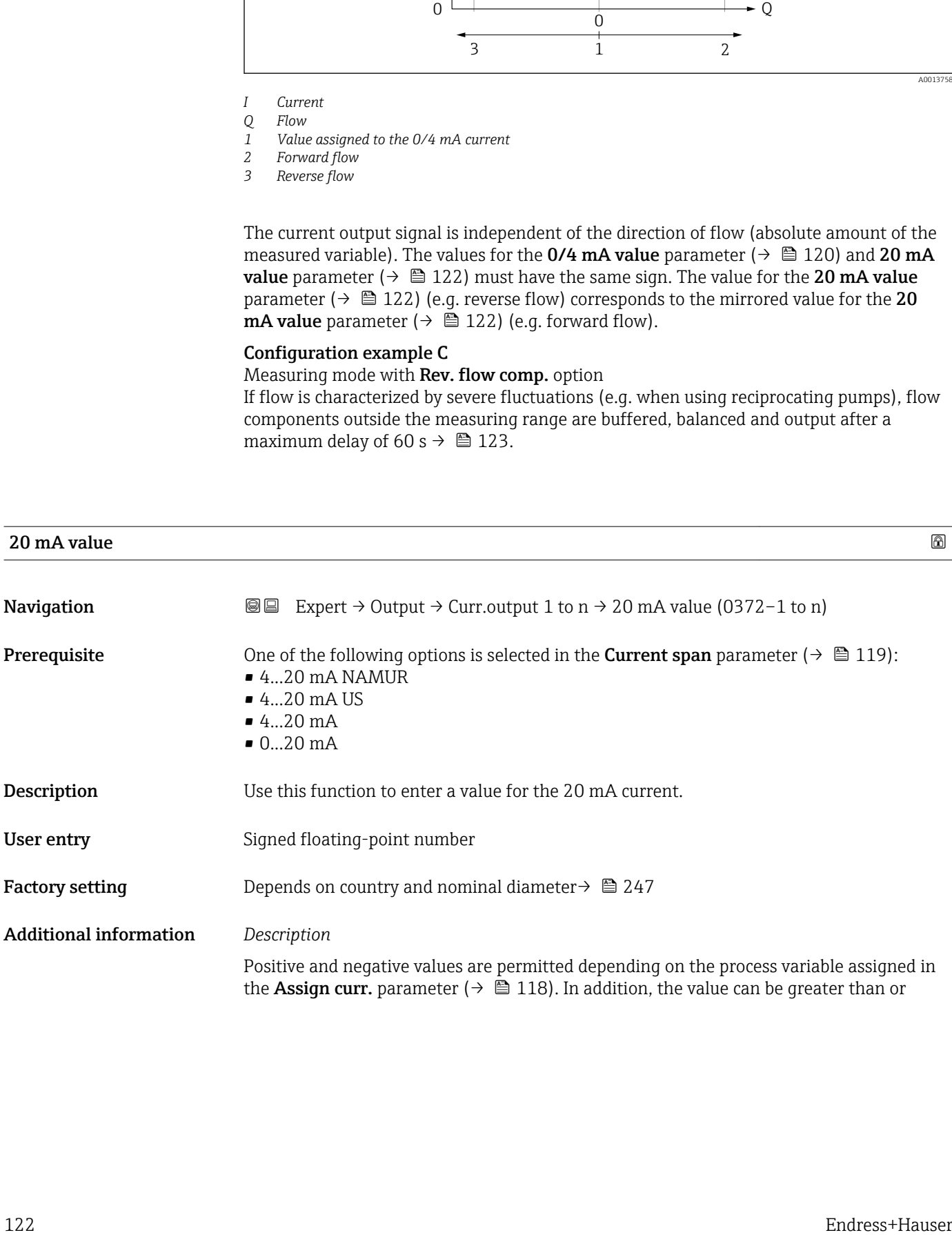

<span id="page-122-0"></span>smaller than the value assigned for the 0/4 mA current in the 0/4 mA value parameter  $(\rightarrow \triangleq 120)$ .

*Dependency*

**The unit depends on the process variable selected in the Assign curr.** parameter  $(\rightarrow \triangleq 118)$ .

*Example*

- Value assigned to  $0/4$  mA =  $-250$  m<sup>3</sup>/h
- Value assigned to 20 mA =  $+750$  m<sup>3</sup>/h
- Calculated current value  $= 8$  mA (at zero flow)

If the Forward/Reverse option is selected in the Measuring mode parameter  $(\rightarrow \Box$  123), different signs cannot be entered for the values of the 0/4 mA value parameter ( $\rightarrow \blacksquare$  120) and 20 mA value parameter ( $\rightarrow \blacksquare$  122). The diagnostic message AS441 Curr.output 1 to n is displayed.

*Configuration examples*

 $\left| \cdot \right|$ Observe the configuration examples for the  $0/4$  mA value parameter ( $\rightarrow \Box$  120).

| <b>Measuring mode</b> |                                                                                                    | ⋒ |
|-----------------------|----------------------------------------------------------------------------------------------------|---|
| Navigation            | Expert $\rightarrow$ Output $\rightarrow$ Curr.output 1 to n $\rightarrow$ Measuring mode (0351-1 to n)<br>88                                                                                                    |   |
| Prerequisite          | In the <b>Assign curr.</b> parameter ( $\rightarrow \Box$ 118), one of the following options is selected:<br>• Mass flow<br>• Volume flow<br>Correct.vol.flow<br>• Target mass flow<br>$\bullet$ Carrier mass fl. $\check{\phantom{a}}$<br>• Density<br>Ref.density<br>• Concentration<br>· Dynam. viscosity<br>Kinematic visc.<br>■ TempCompDynVisc<br>■ TempCompKinVisc<br>$\blacksquare$ Temperature<br>Carr. pipe temp.<br>· Electronic temp.<br>Osc. freq. 0<br>$\bullet$ Osc. freq. 1<br>$\bullet$ Osc. ampl. 0<br>Osc. ampl. 1<br>Freq. fluct. 0<br>$\bullet$ Freq. fluct. 1 <sup>*</sup><br>Osc. damping 0<br>• Osc. damping $1^{\prime}$<br>Osc.damp.fluct 0<br>Osc.damp.fluct 1<br>• Signal asymmetry |   |

<sup>\*</sup> Visibility depends on order options or device settings

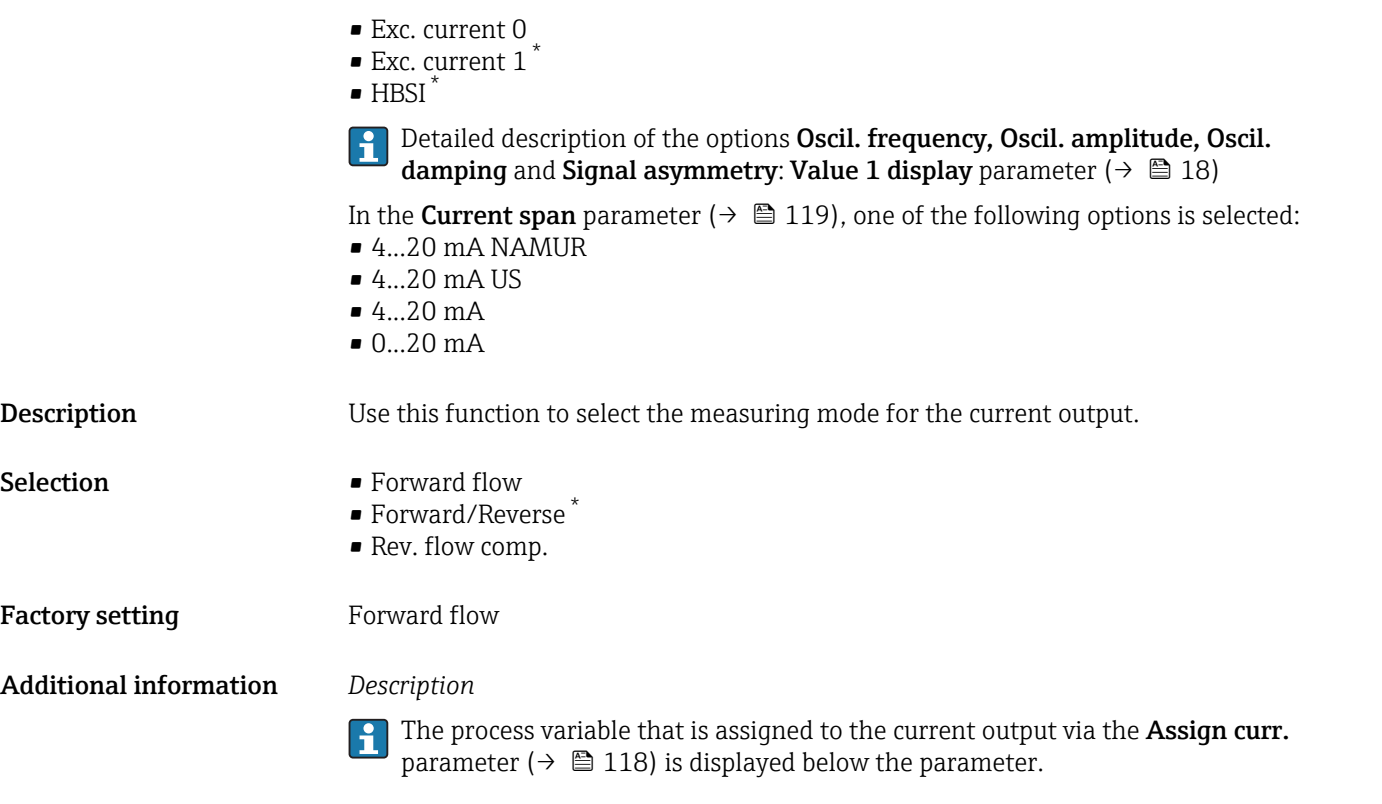

# *"Forward flow" option*

The current output signal is proportional to the process variable assigned. The measuring range is defined by the values that are assigned to the 0/4 mA and 20 mA current value.

The flow components outside the scaled measuring range are taken into account for signal output as follows:

- Both values are defined such that they are not equal to zero flow e.g.:
	- $\bullet$  0/4 mA current value = -5 m<sup>3</sup>/h
	- 20 mA current value =  $10 \text{ m}^3/\text{h}$
- If the effective flow exceeds or falls below this measuring range, the diagnostic message AS441 Curr.output 1 to n is displayed.

*"Forward/Reverse" option*

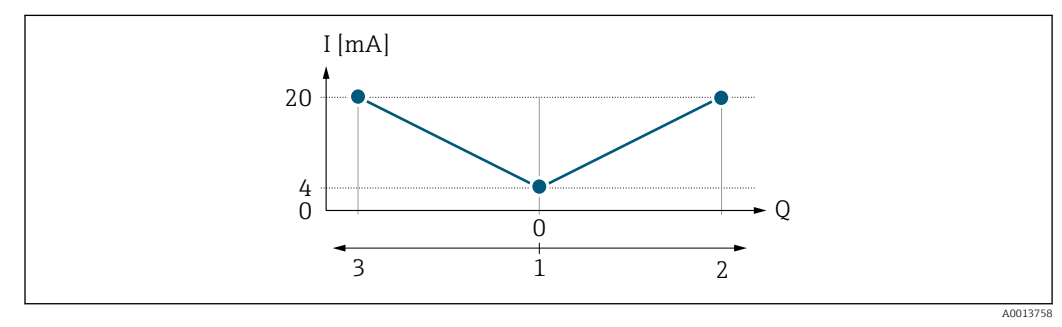

- *I Current*
- *Q Flow*
- *1 Value assigned to the 0/4 mA current*
- *2 Forward flow*
- *3 Reverse flow*

Visibility depends on order options or device settings

- The current output signal is independent of the direction of flow (absolute amount of the measured variable). The values for the  $0/4$  mA value parameter ( $\rightarrow \Box$  120) and 20 mA **value** parameter ( $\rightarrow$  **■** 122) must have the same sign.
- The value for the 20 mA value parameter ( $\rightarrow \cong 122$ ) (e.g. reverse flow) corresponds to the mirrored value for the 20 mA value parameter ( $\rightarrow \Box$  122) (e.g. forward flow).

#### *"Rev. flow comp." option*

The Rev. flow comp. option is primarily used to compensate for abrupt reverse flow which can occur in connection with positive displacement pumps as a result of wear or high viscosity. The reverse flows are recorded in a buffer and balanced against forward flow the next time flow is in the forward direction.

If buffering cannot be processed within approx. 60 s, the diagnostic message S441 Curr.output 1 to n is displayed.

Flow values can aggregate in the buffer in the event of prolonged and unwanted fluid reverse flow. However, these flows are not taken into consideration by the current output configuration, i.e. the reverse flow is not compensated.

If this option is set, the measuring device does not attenuate the flow signal. The flow signal is not attenuated.

#### *Examples of how the current output behaves*

#### Example 1

Defined measuring range: lower range value and upper range value with the **same** sign

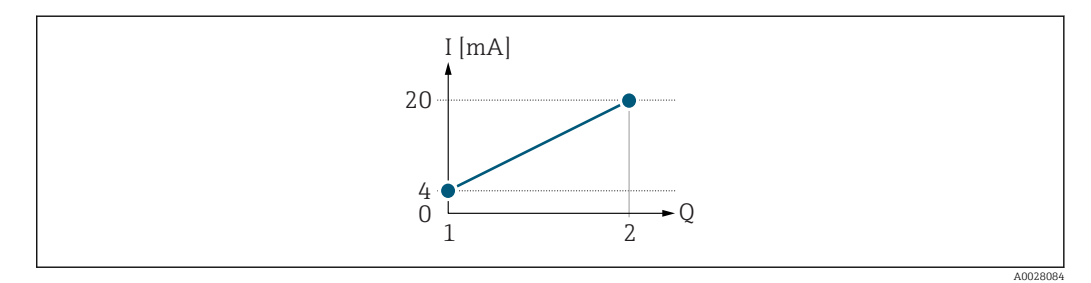

#### *2 Measuring range*

- *I Current*
- *Q Flow*
- *1 Lower range value (value assigned to 0/4 mA current)*
- *2 Upper range value (value assigned to 20 mA current)*

With the following flow response:

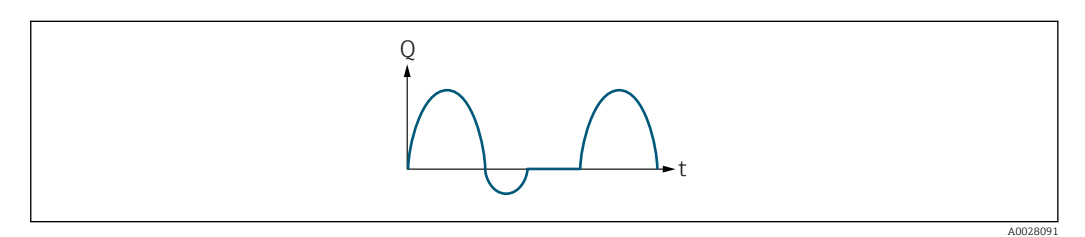

 *3 Flow response*

- *Q Flow*
- *t Time*

#### With Forward flow option

The current output signal is proportional to the process variable assigned. The flow components outside the scaled measuring range are not taken into account for signal output:.

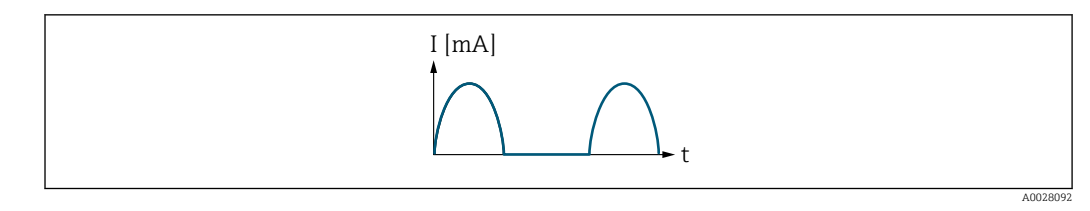

*I Current*

*t Time*

# With Forward/Reverse option

The current output signal is independent of the direction of flow.

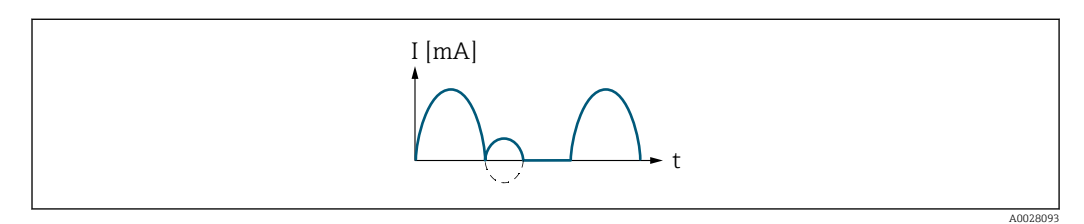

*I Current*

*t Time*

# With Rev. flow comp. option

Flow components outside the span are buffered, balanced and output after a maximum delay of 60 s.

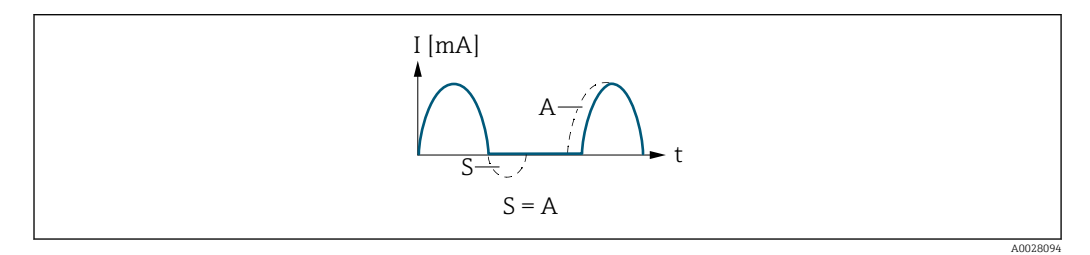

*I Current*

- *t Time*
- *S Flow components saved*
- *A Balancing of saved flow components*

# Example 2

Defined measuring range: lower range value and upper range value with different signs

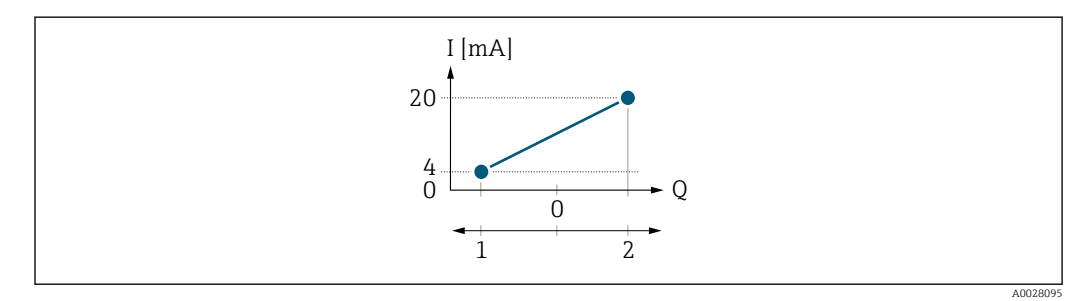

 *4 Measuring range*

- *I Current*
- *Q Flow*
- *1 Lower range value (value assigned to 0/4 mA current)*
- *2 Upper range value (value assigned to 20 mA current)*

#### With flow a  $(-)$  outside, b  $(-)$  inside the measuring range

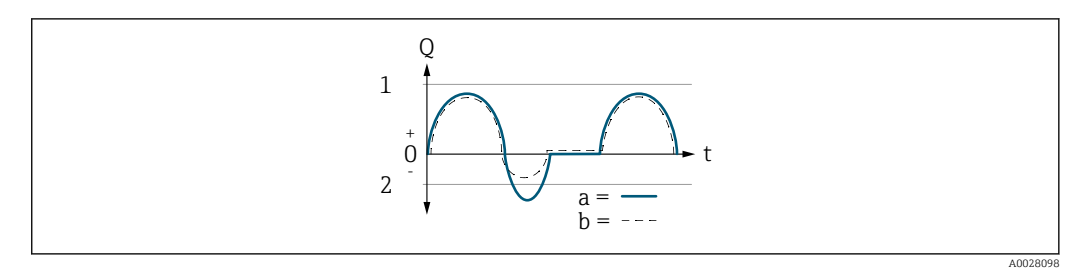

- *Q Flow*
- *t Time*
- *1 Lower range value (value assigned to 0/4 mA current)*
- *2 Upper range value (value assigned to 20 mA current)*

#### With Forward flow option

 $\bullet$  a  $\left(\left(\left(-\right)\right)$ : The flow components outside the scaled measuring range cannot be taken into account for signal output.

The diagnostic message  $\triangle$ S441 Curr.output 1 to n is displayed.

• b (- -): The current output signal is proportional to the process variable assigned.

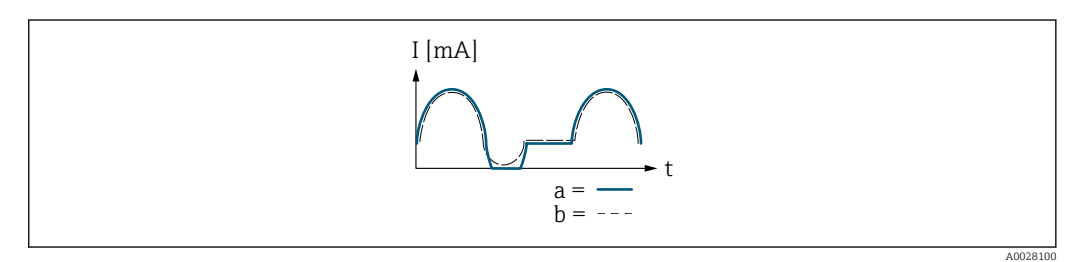

*I Current*

*t Time*

#### With Forward/Reverse option

This option is not possible in this case as the values for the  $0/4$  mA value parameter (→  $\triangleq$  120) and 20 mA value parameter (→  $\triangleq$  122) have different signs.

#### With Rev. flow comp. option

Flow components outside the span are buffered, balanced and output after a maximum delay of 60 s.

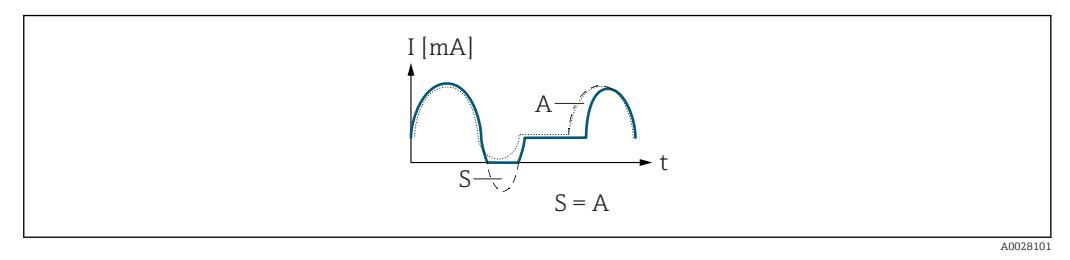

- *I Current*
- *t Time*
- *S Flow components saved*
- *A Balancing of saved flow components*

<span id="page-127-0"></span>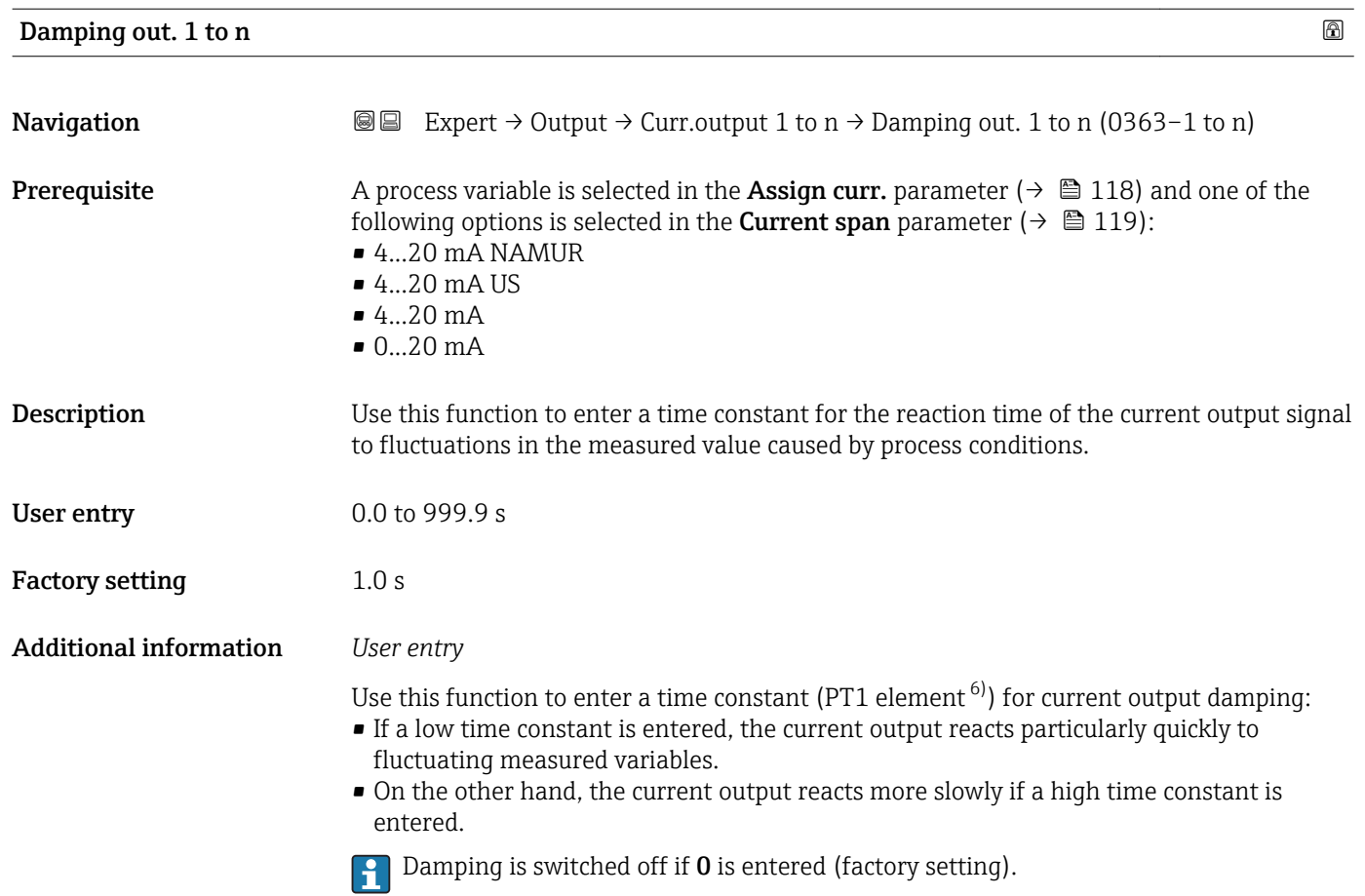

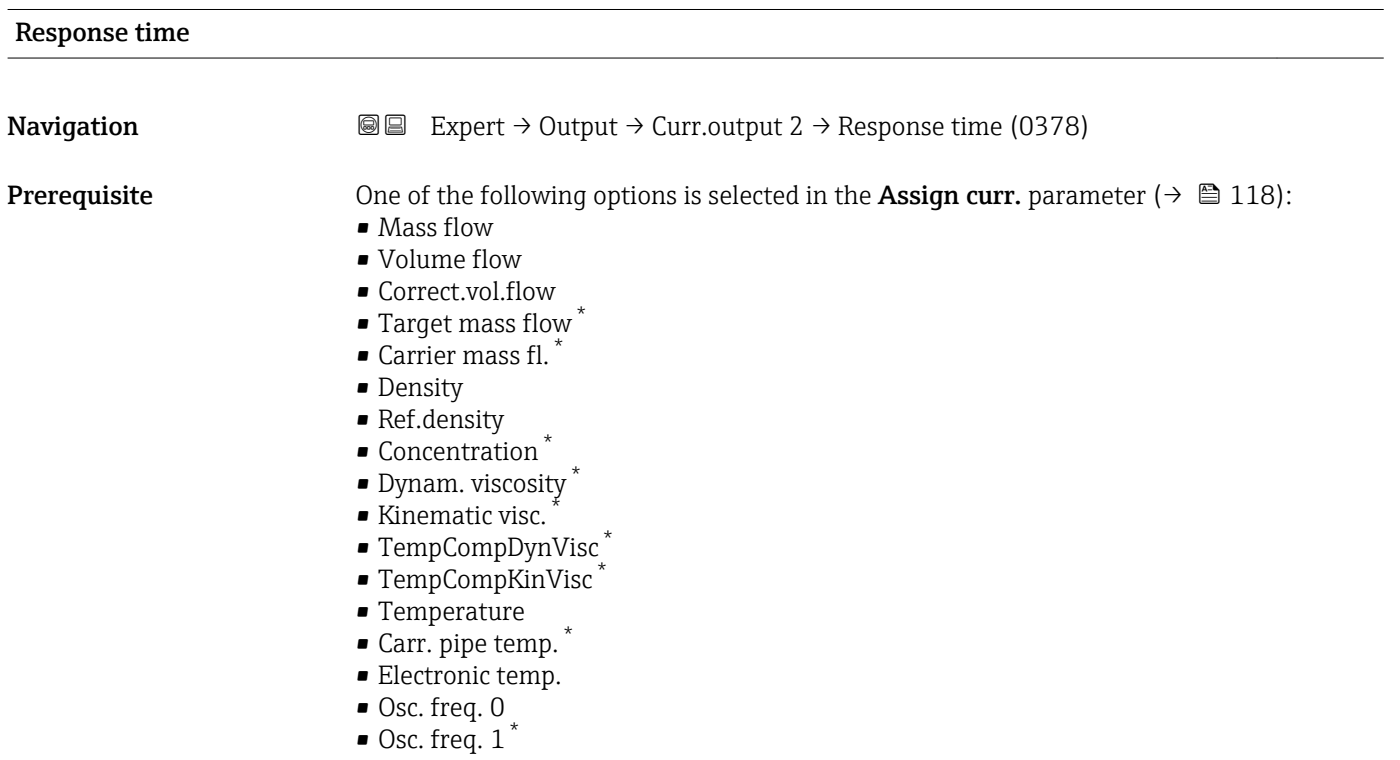

6) proportional transmission behavior with first order delay \* Visibility depends on order options or device settings

 $\bullet$  Osc. ampl. 0  $\check{\phantom{a}}$  $\bullet$  Osc. ampl. 1  $\degree$ 

<span id="page-128-0"></span>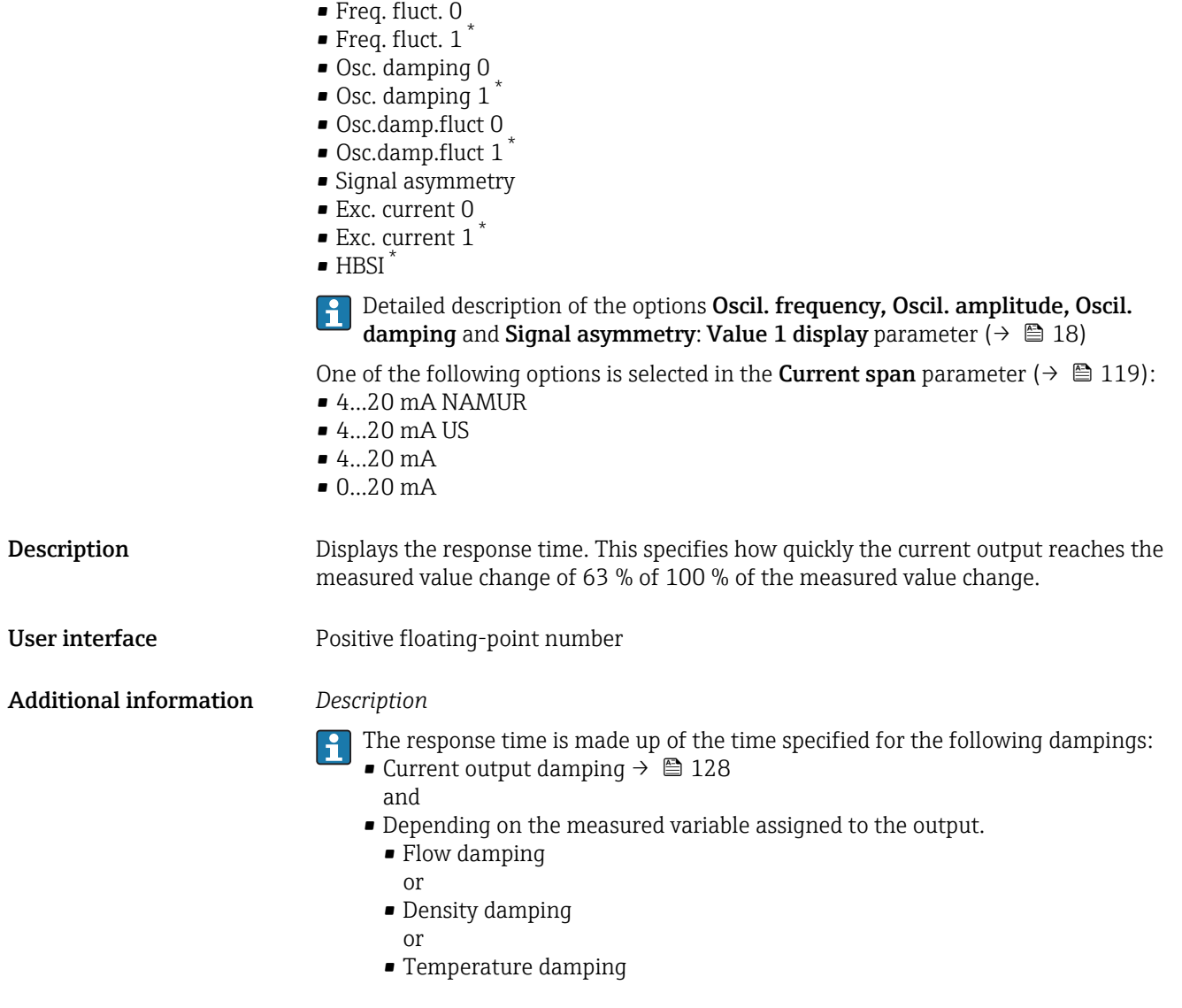

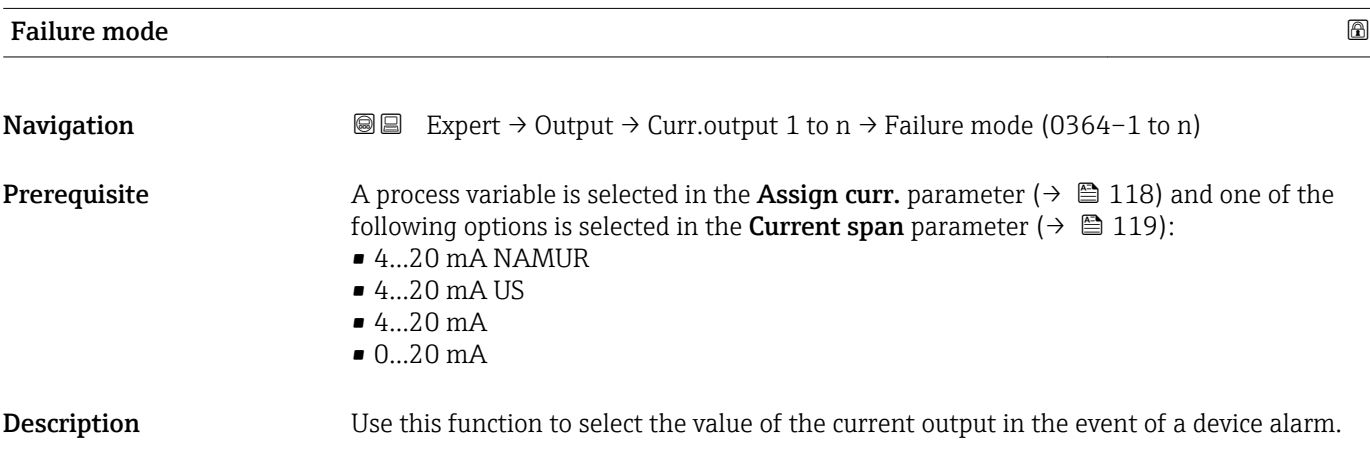

<sup>\*</sup> Visibility depends on order options or device settings

<span id="page-129-0"></span>Selection Min. • Max. • Last valid value • Actual value • Defined value Factory setting Max. Additional information *Description* This setting does not affect the failsafe mode of other outputs and totalizers. This is specified in separate parameters. *"Min." option* The current output adopts the value of the lower level for signal on alarm. The signal on alarm level is defined via the **Current span** parameter ( $\rightarrow \Box$  119).  $|\mathbf{A}|$ *"Max." option* The current output adopts the value of the upper level for signal on alarm. The signal on alarm level is defined via the **Current span** parameter ( $\rightarrow \Box$  119).  $\mathbf{f}$ *"Last valid value" option* The current output adopts the last measured value that was valid before the device alarm occurred. *"Actual value" option* The current output adopts the measured value on the basis of the current flow measurement; the device alarm is ignored. *"Defined value" option* The current output adopts a defined measured value. The measured value is defined via the Failure current parameter ( $\rightarrow \Box$  130).

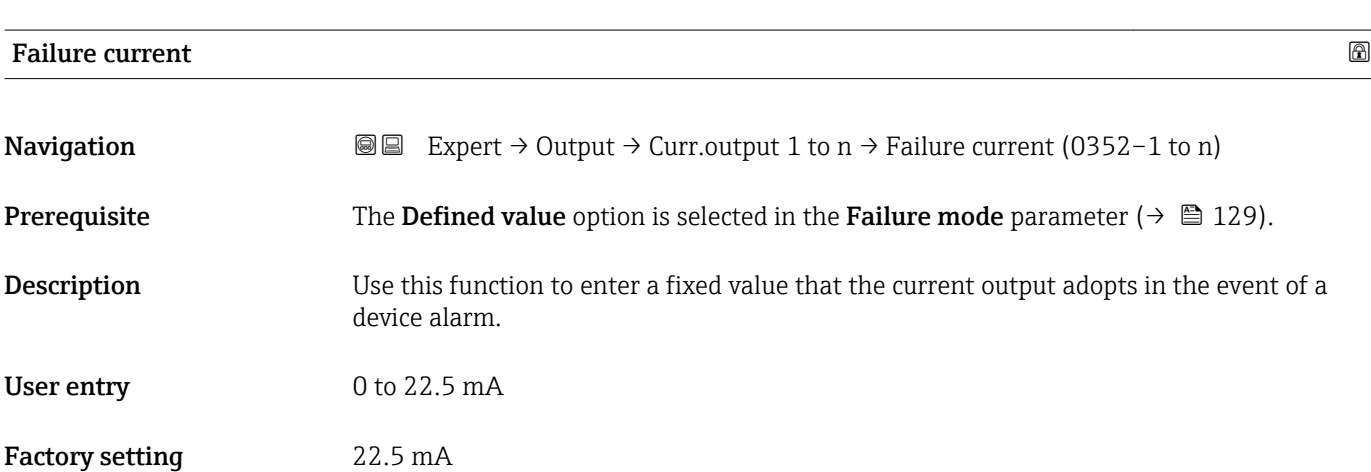

# <span id="page-130-0"></span>Output curr. 1 to n

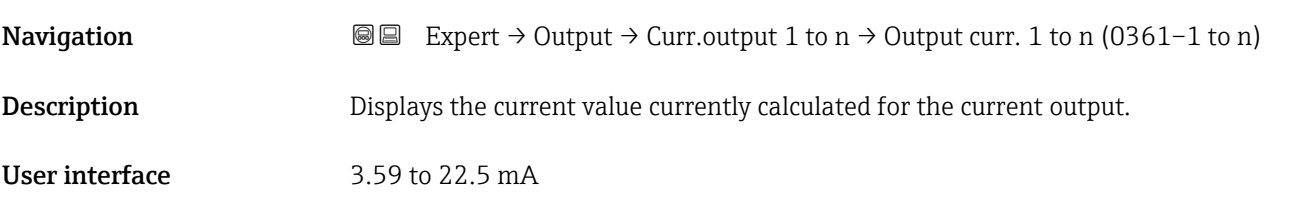

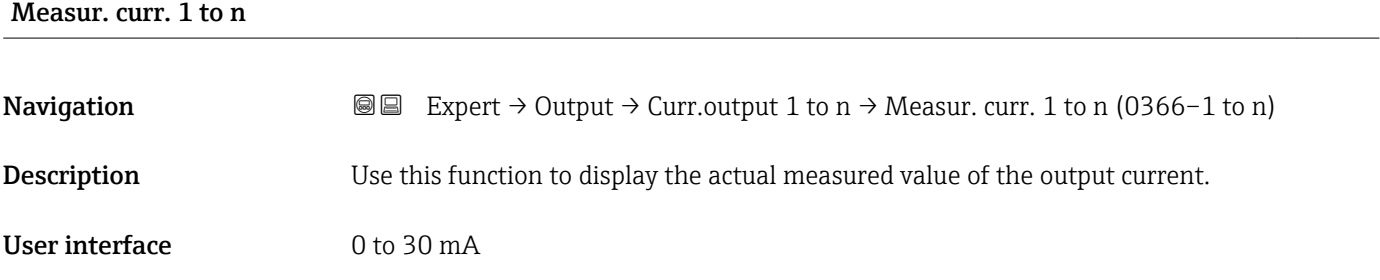

# 3.5.2 "Pulse/frequency/switch output 1 to n" submenu

*Navigation* 
■■ Expert → Output → PFS output 1 to n

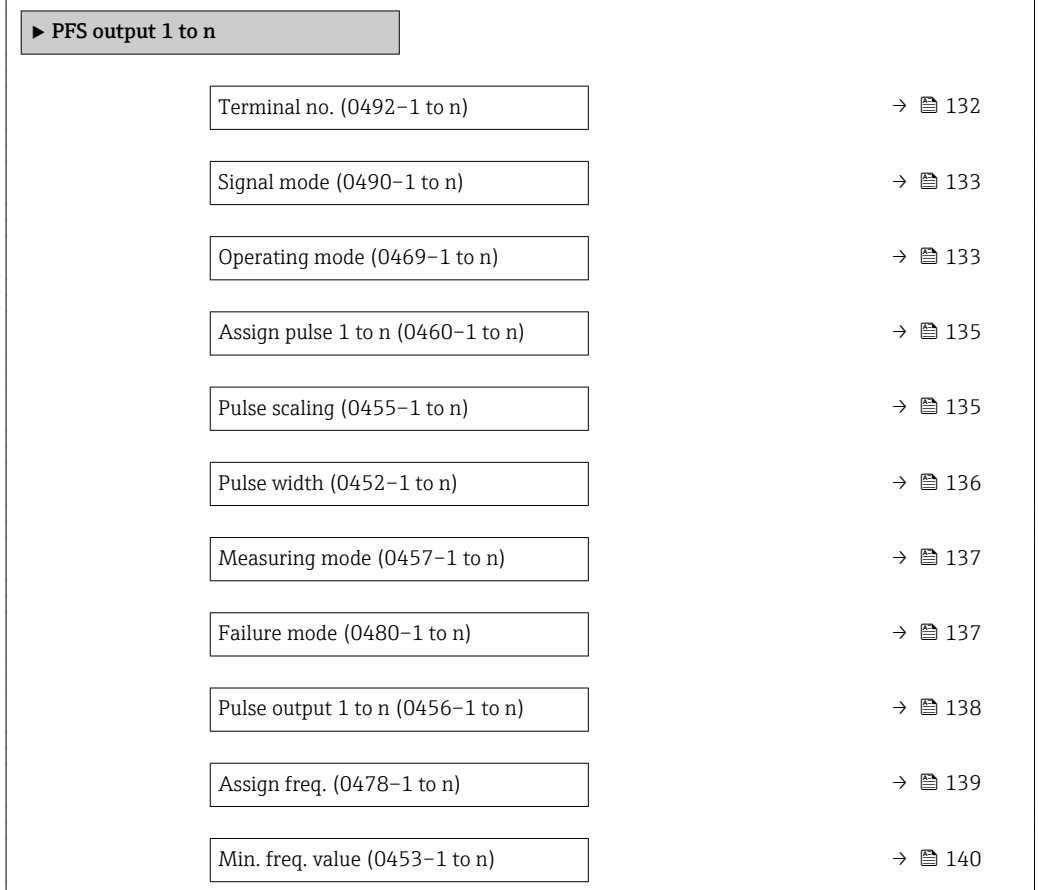

<span id="page-131-0"></span>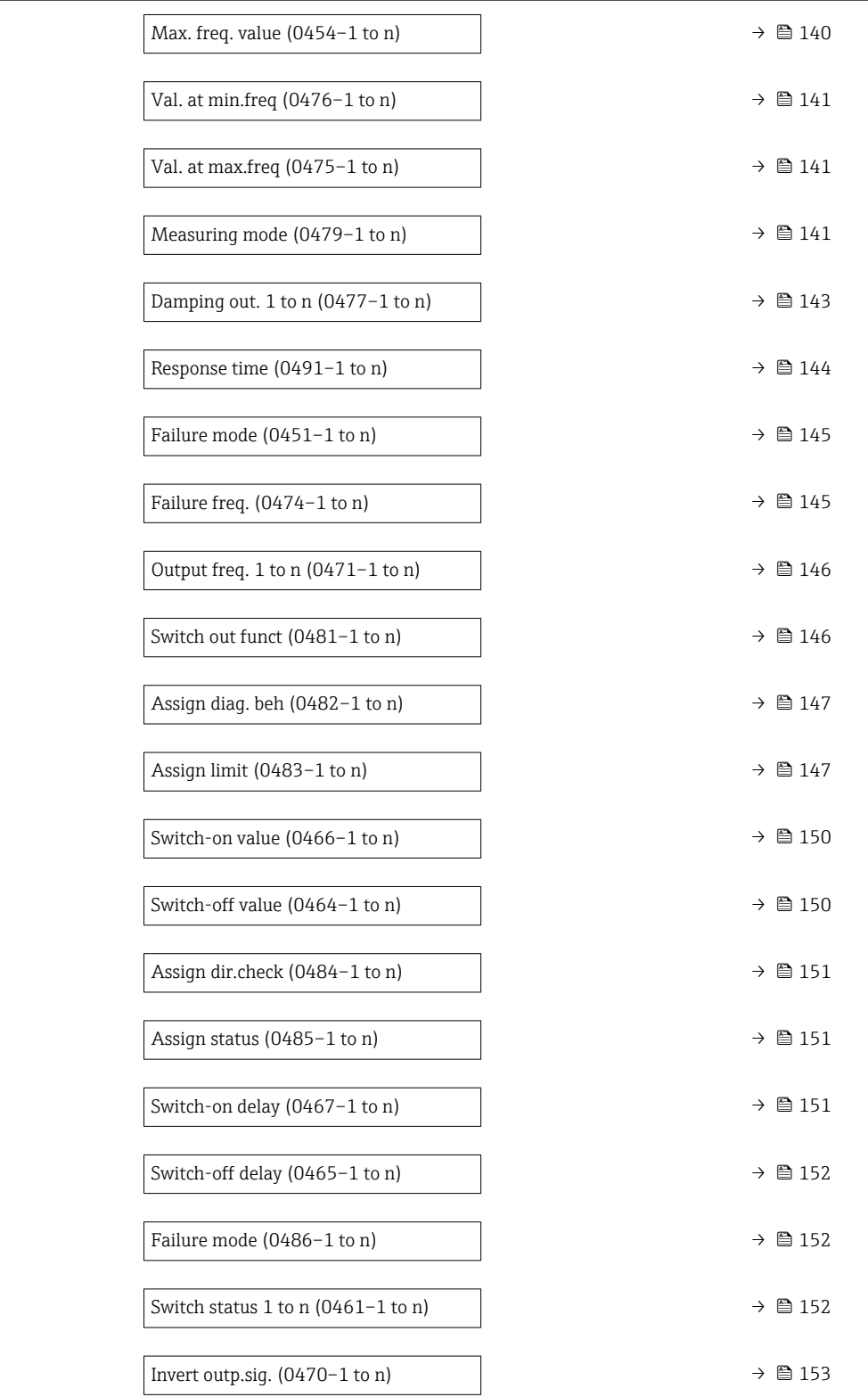

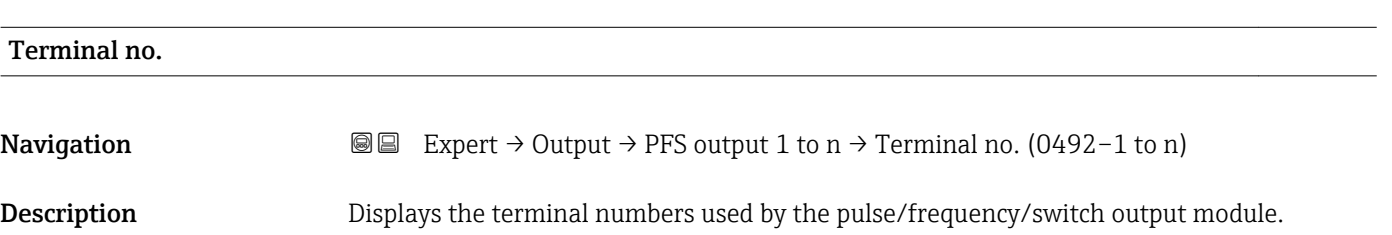

<span id="page-132-0"></span>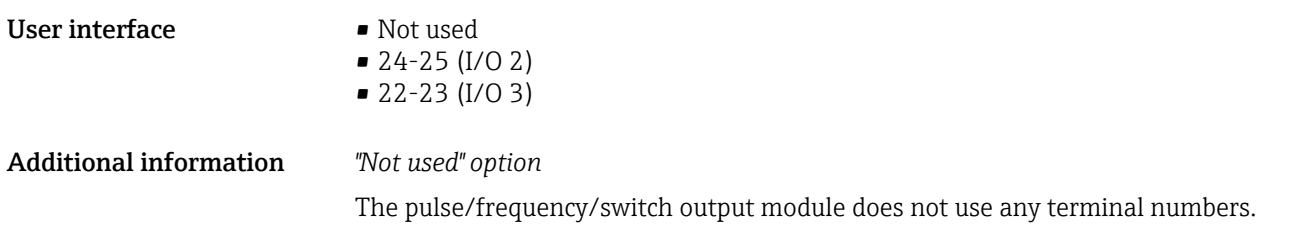

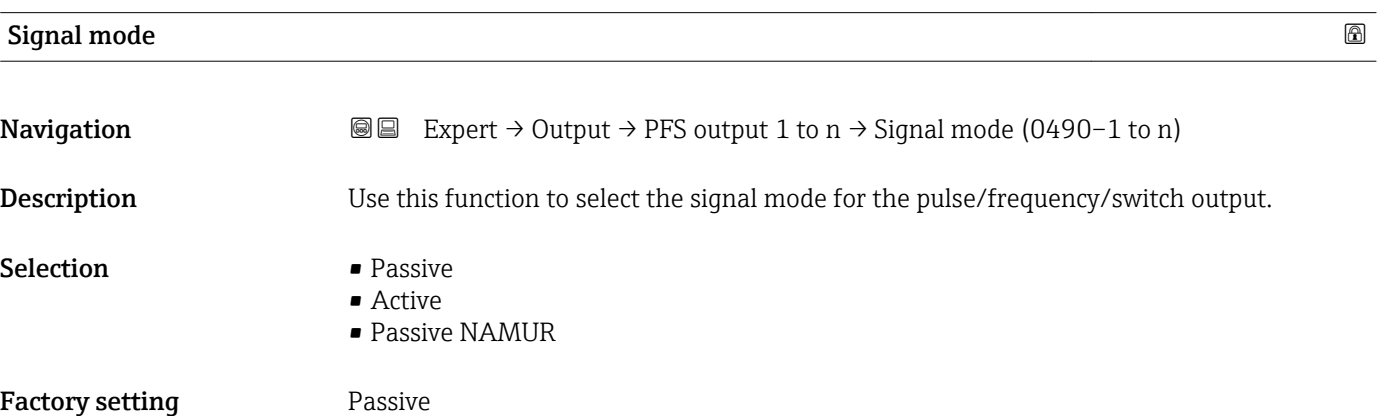

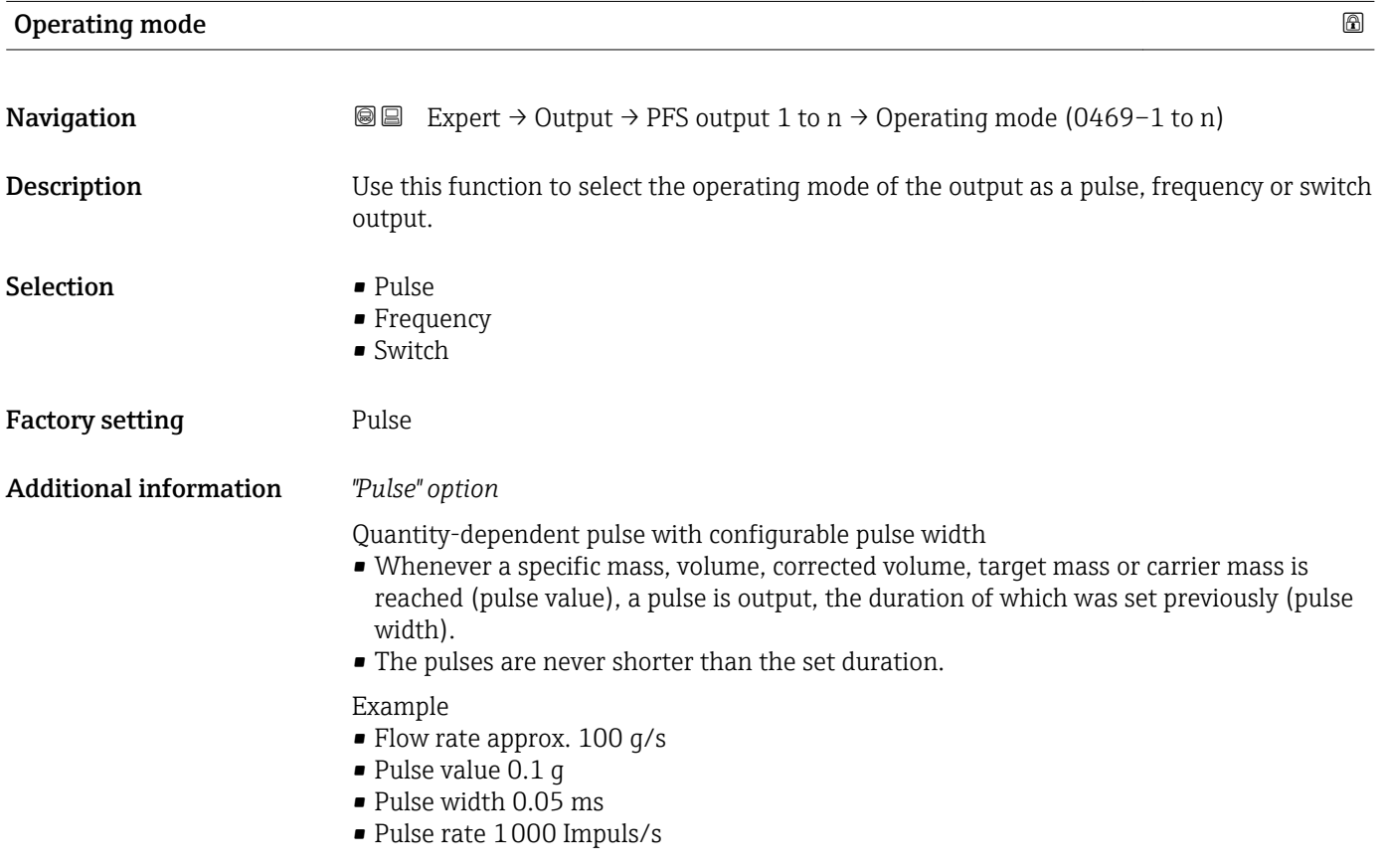

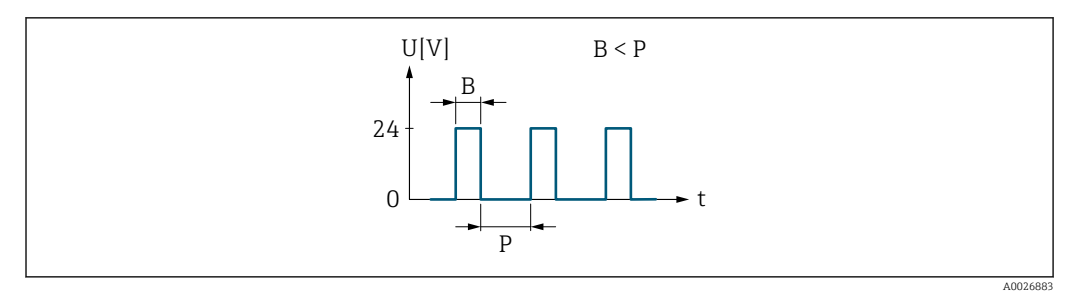

 *5 Quantity-proportional pulse (pulse value) with pulse width to be configured*

- *B Pulse width entered*
- *P Pauses between the individual pulses*

# *"Frequency" option*

Flow-proportional frequency output with 1:1 on/off ratio

An output frequency is output that is proportional to the value of a process variable, such as mass flow, volume flow, corrected volume flow, target mass flow, carrier mass flow, density, reference density, concentration, dynamic viscosity, kinematic viscosity, temperature-compensated dynamic viscosity, temperature-compensated kinematic viscosity, temperature, carrier tube temperature, electronic temperature, vibration frequency, frequency fluctuation, oscillation amplitude, oscillation damping, oscillation damping fluctuation, signal asymmetry or excitation current.

#### Example

- Flow rate approx. 100 g/s
- Max. frequency 10 kHz
- Flow rate at max. frequency 1000 g/s
- Output frequency approx. 1000 Hz

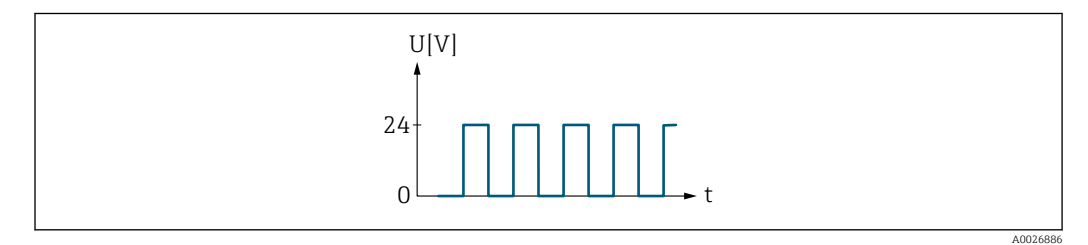

 *6 Flow-proportional frequency output*

# *"Switch" option*

Contact for displaying a condition (e.g. alarm or warning if a limit value is reached)

# Example

Alarm response without alarm

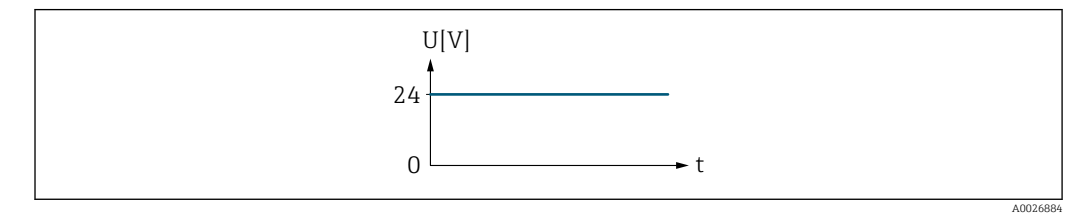

 *7 No alarm, high level*

Example Alarm response in case of alarm

<span id="page-134-0"></span>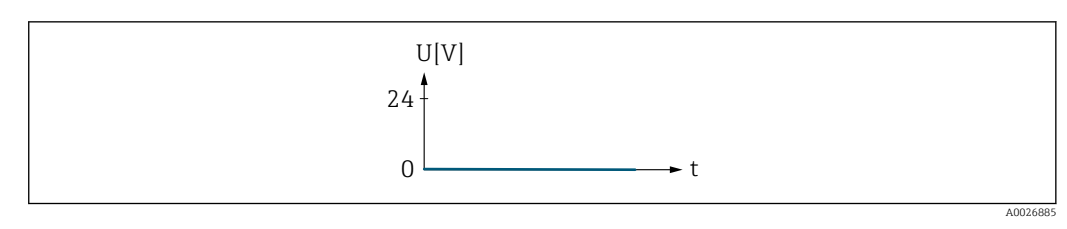

 *8 Alarm, low level*

# Assign pulse 1 to n

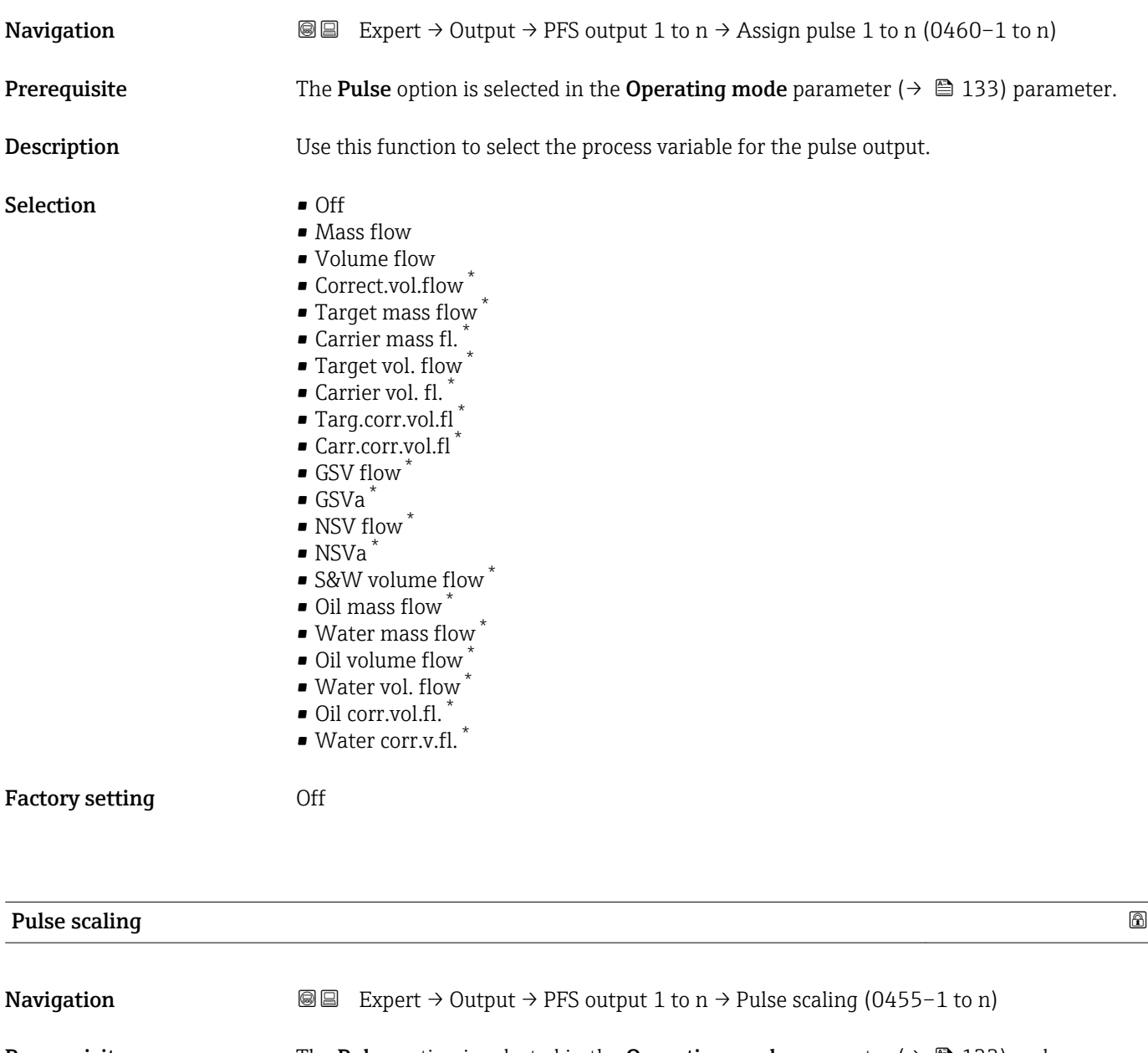

**Prerequisite** The **Pulse** option is selected in the **Operating mode** parameter ( $\rightarrow \Box$  133) and a process variable is selected in the Assign pulse parameter ( $\rightarrow \Box$  135).

**Description** Use this function to enter the value for the measured value that a pulse is equivalent to.

<sup>\*</sup> Visibility depends on order options or device settings

<span id="page-135-0"></span>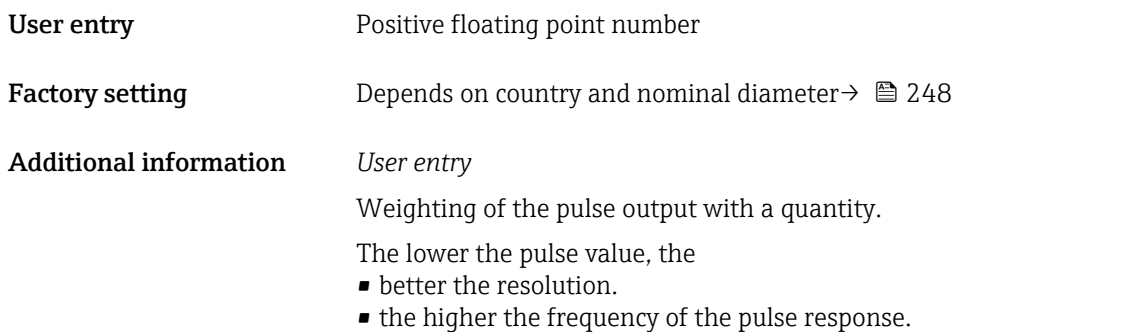

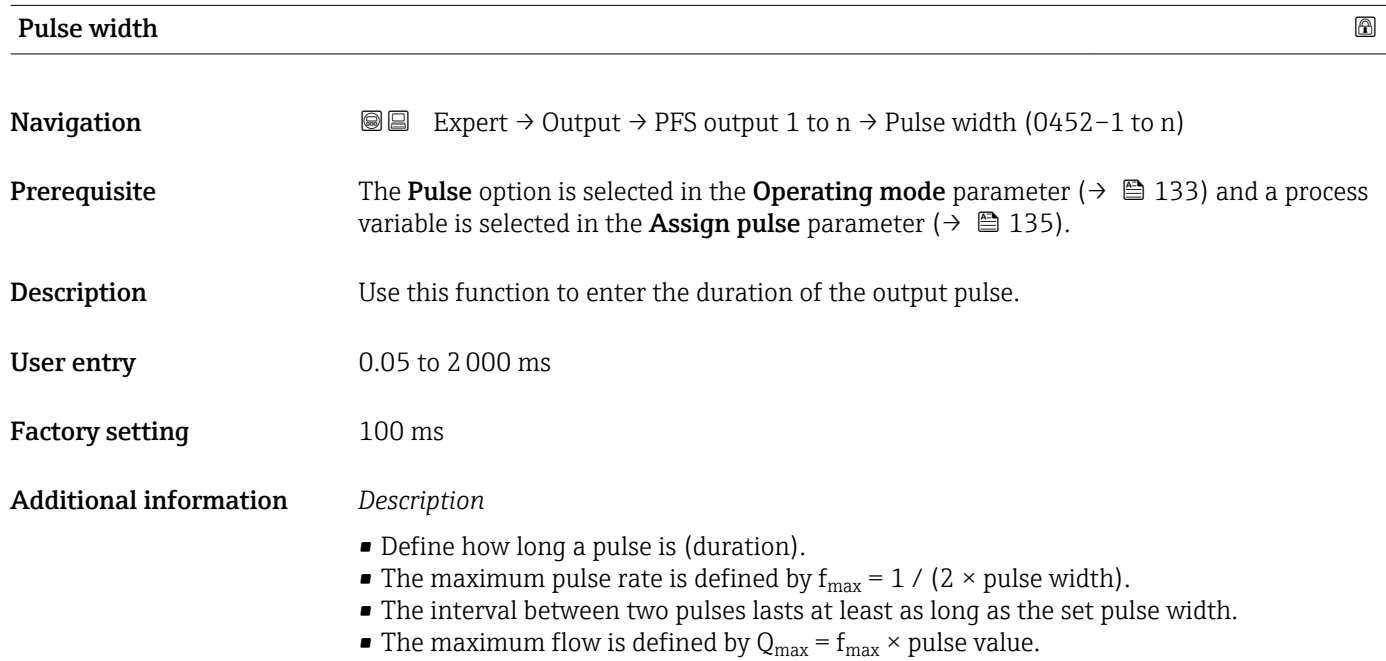

• If the flow exceeds these limit values, the measuring device displays the diagnostic message  $\triangle$  S443 Pulse output 1 to n.

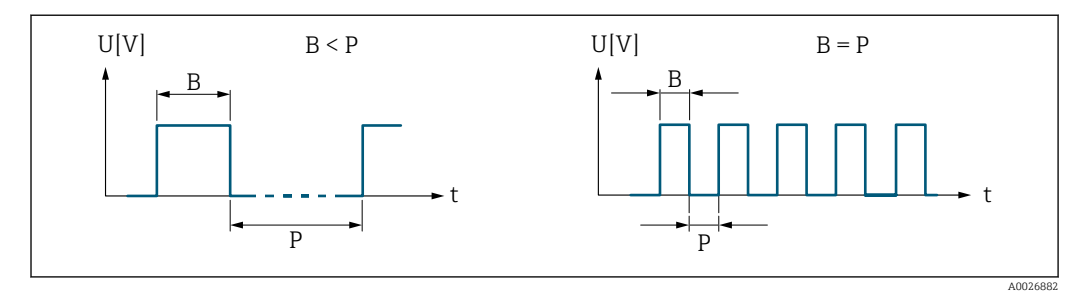

*B Pulse width entered*

*P Pauses between the individual pulses*

# *Example*

- Pulse value: 0.1 g
- Pulse width: 0.1 ms
- $\bullet$   $f_{\text{max}}$  : 1 / (2  $\times$  0.1 ms)  $=$  5 kHz
- $Q_{\text{max}}$ : 5 kHz  $\times$  0.1 g = 0.5 kg/s

<span id="page-136-0"></span>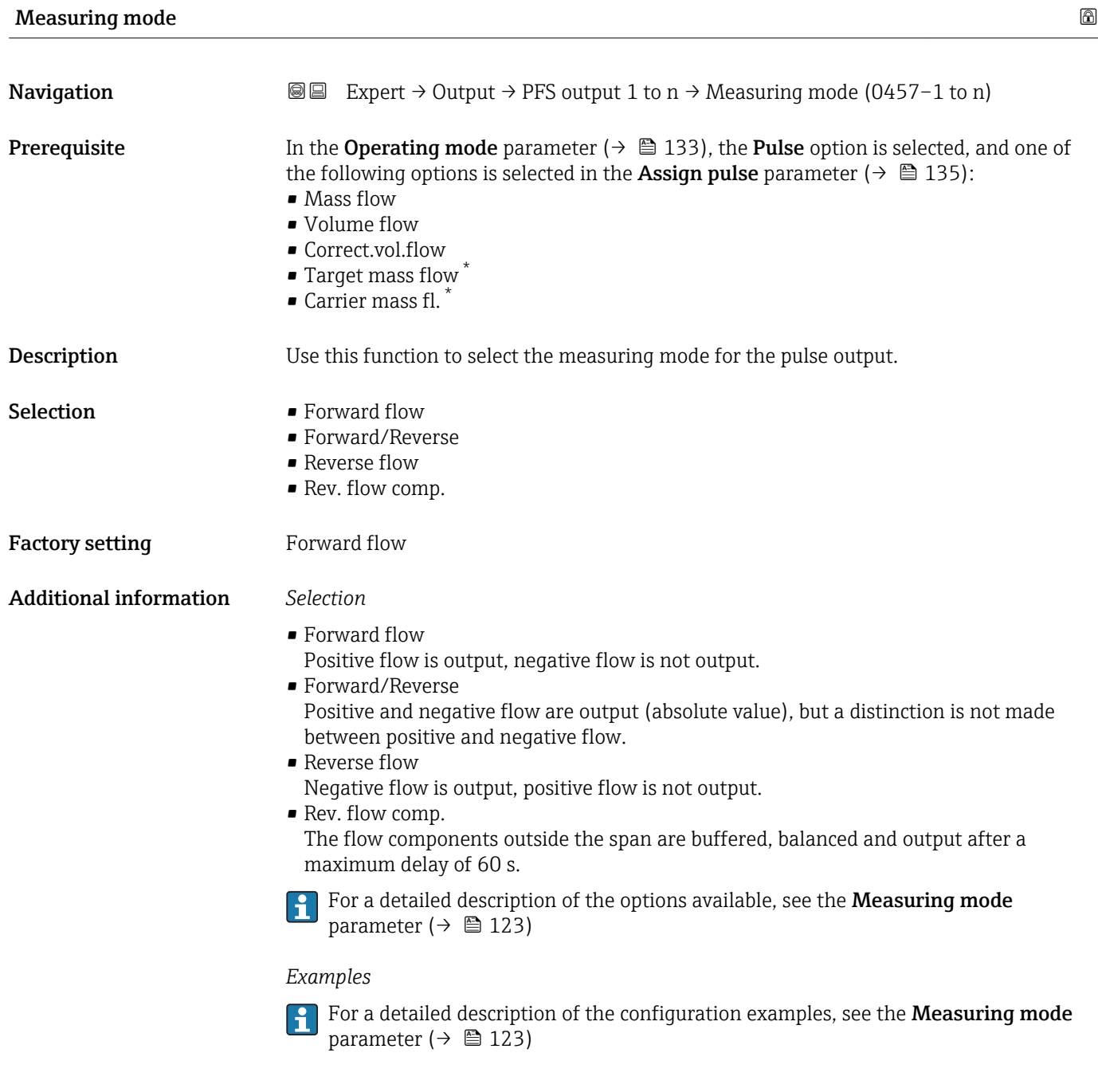

| Failure mode       |                                                                                                    | 6 |
|--------------------|----------------------------------------------------------------------------------------------------|---|
| Navigation         | Expert $\rightarrow$ Output $\rightarrow$ PFS output 1 to n $\rightarrow$ Failure mode (0480–1 to n)<br>8 B                                                                                                |   |
| Prerequisite       | The <b>Pulse</b> option is selected in the <b>Operating mode</b> parameter ( $\rightarrow \Box$ 133) and a process<br>variable is selected in the <b>Assign pulse</b> parameter ( $\rightarrow \Box$ 135). |   |
| <b>Description</b> | Use this function to select the failure mode of the pulse output in the event of a device<br>alarm.                                                                                                    |   |

<sup>\*</sup> Visibility depends on order options or device settings

<span id="page-137-0"></span>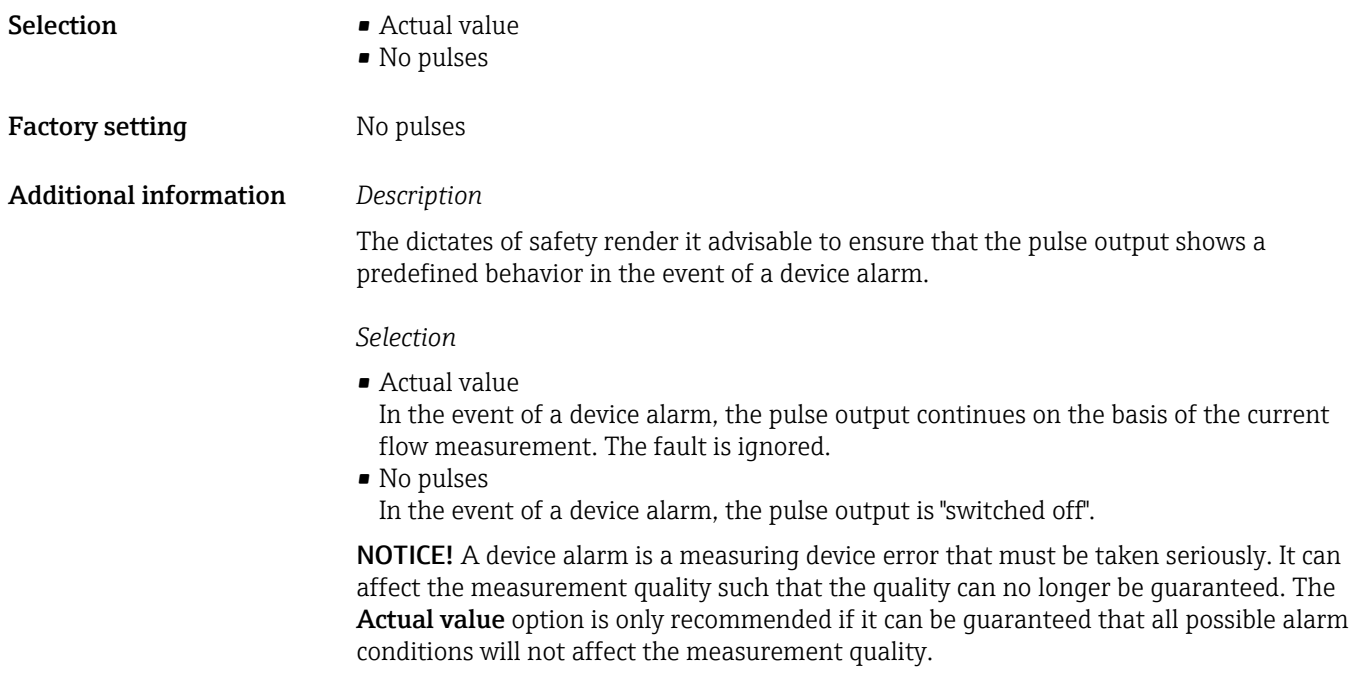

# Pulse output 1 to n

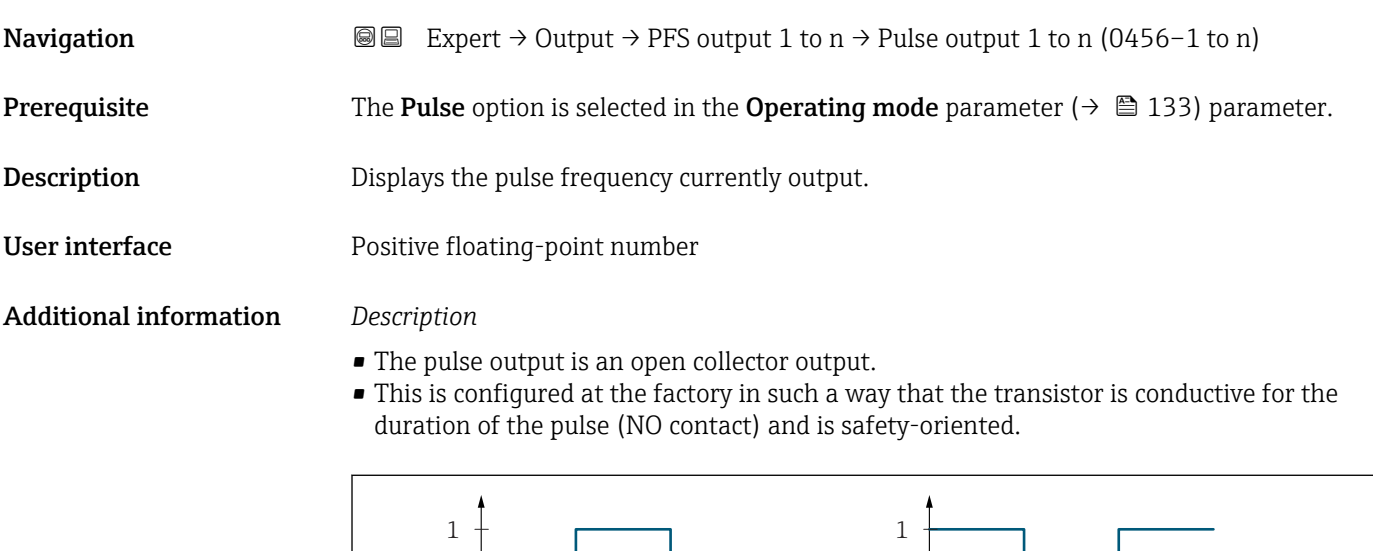

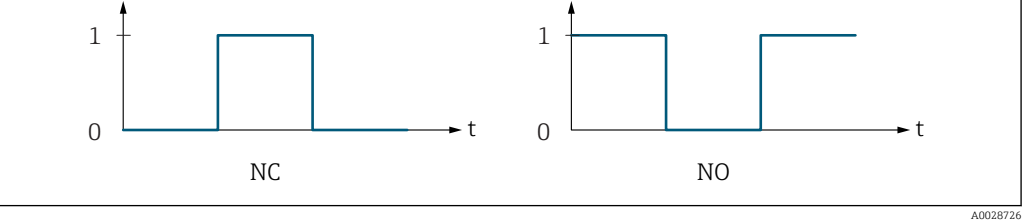

*0 Non-conductive*

*1 Conductive*

*NC NC contact (normally closed)*

*NO NO contact (normally open)*

The output behavior can be reversed via the Invert outp.sig. parameter ( $\rightarrow \Box$  153) i.e. the transistor does not conduct for the duration of the pulse.

In addition, the behavior of the output in the event of a device alarm (Failure mode parameter ( $\rightarrow \blacksquare$  137)) can be configured.

<span id="page-138-0"></span>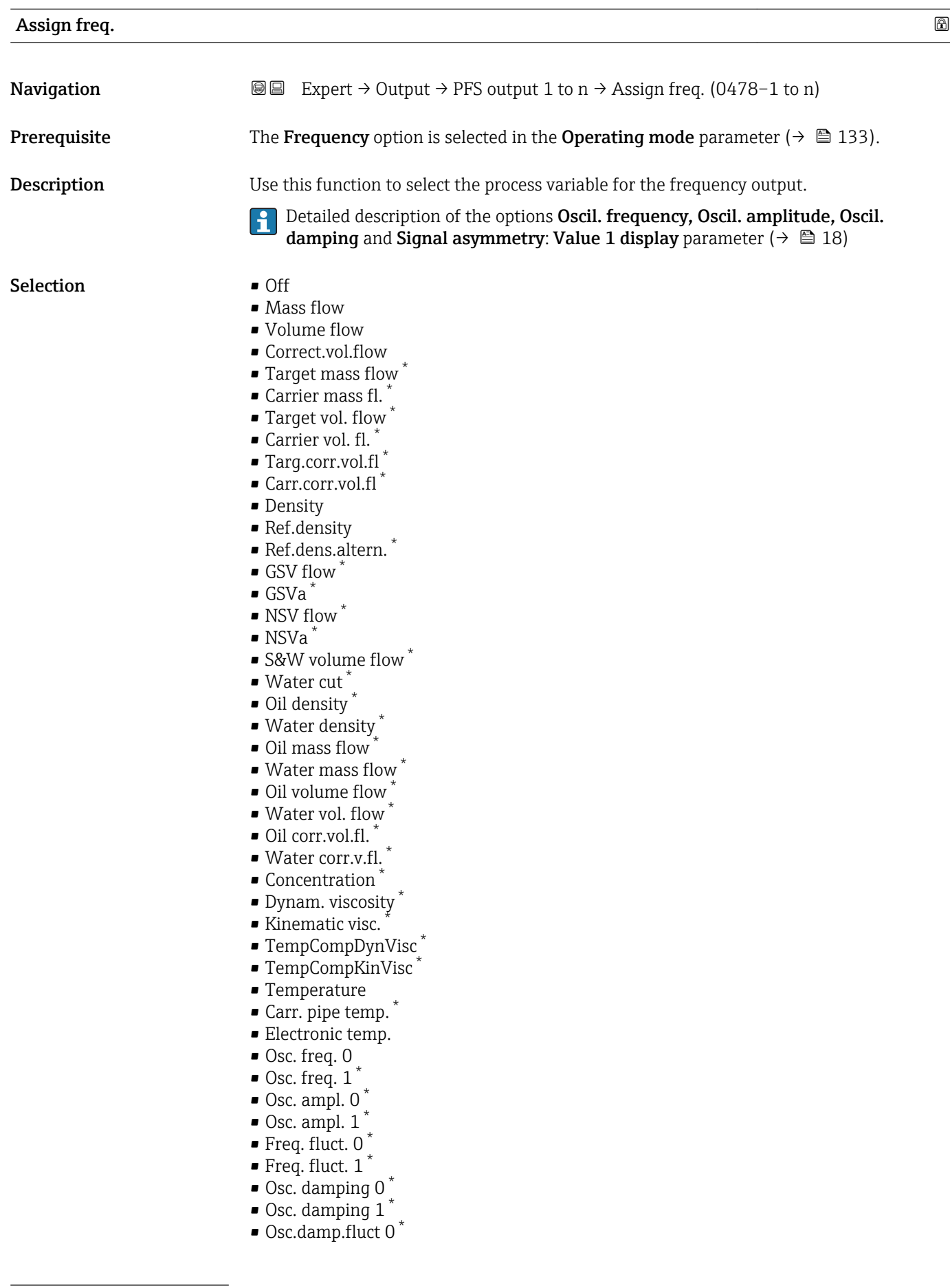

<sup>\*</sup> Visibility depends on order options or device settings

<span id="page-139-0"></span>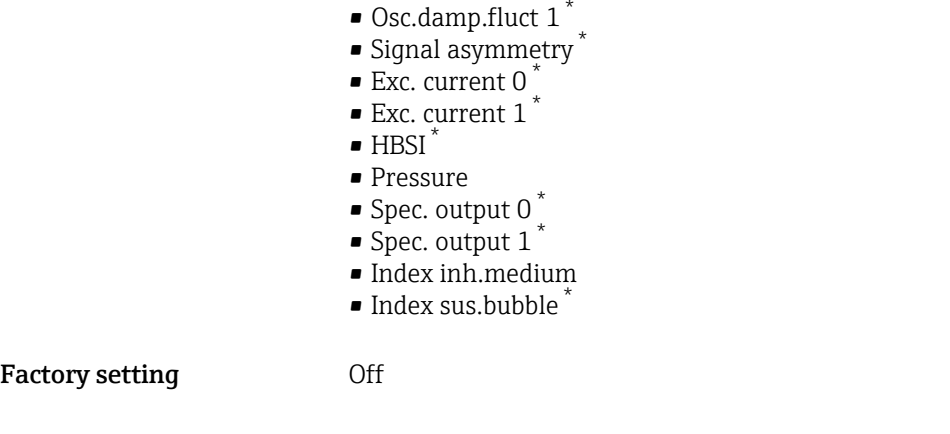

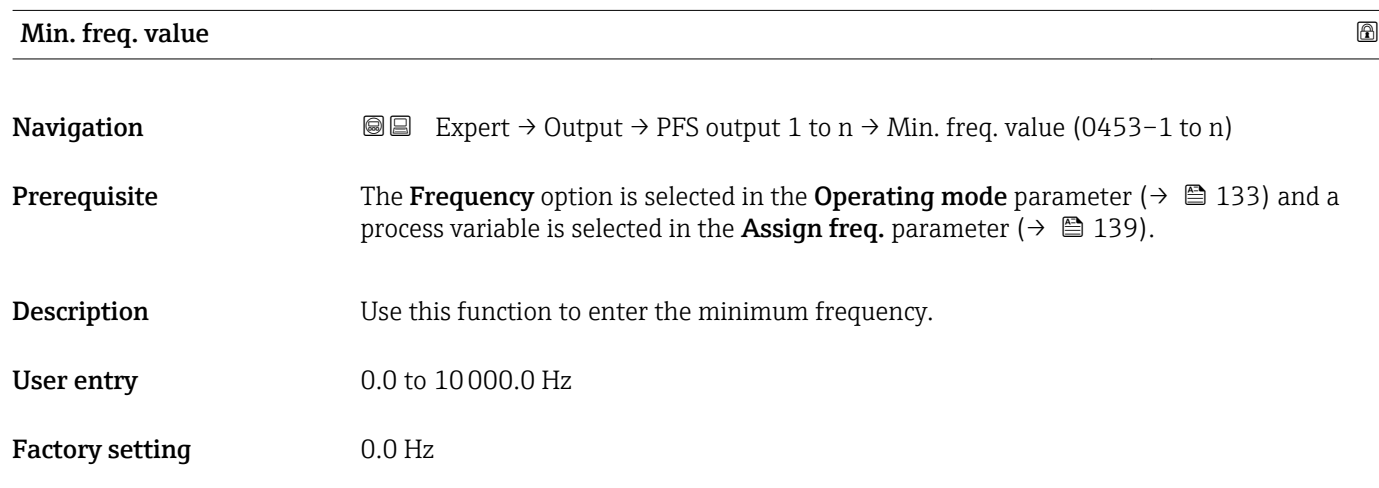

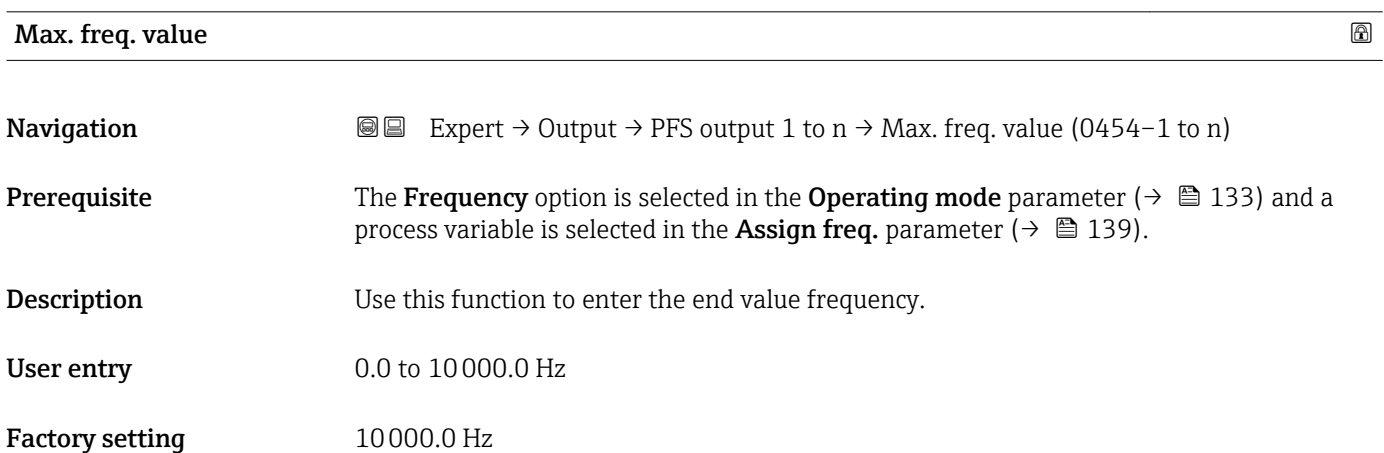

<sup>\*</sup> Visibility depends on order options or device settings

# <span id="page-140-0"></span>Val. at min.freq **Navigation**  $\text{□}$  **Expert** → Output → PFS output 1 to n → Val. at min.freq (0476–1 to n) **Prerequisite** The Frequency option is selected in the Operating mode parameter ( $\rightarrow \Box$  133) and a process variable is selected in the Assign freq. parameter ( $\rightarrow \equiv$  139). **Description** Use this function to enter the measured value for the start value frequency. User entry Signed floating-point number Factory setting **Depends** on country and nominal diameter Additional information *Dependency* The entry depends on the process variable selected in the Assign freq. parameter  $(\rightarrow \boxplus 139)$ .

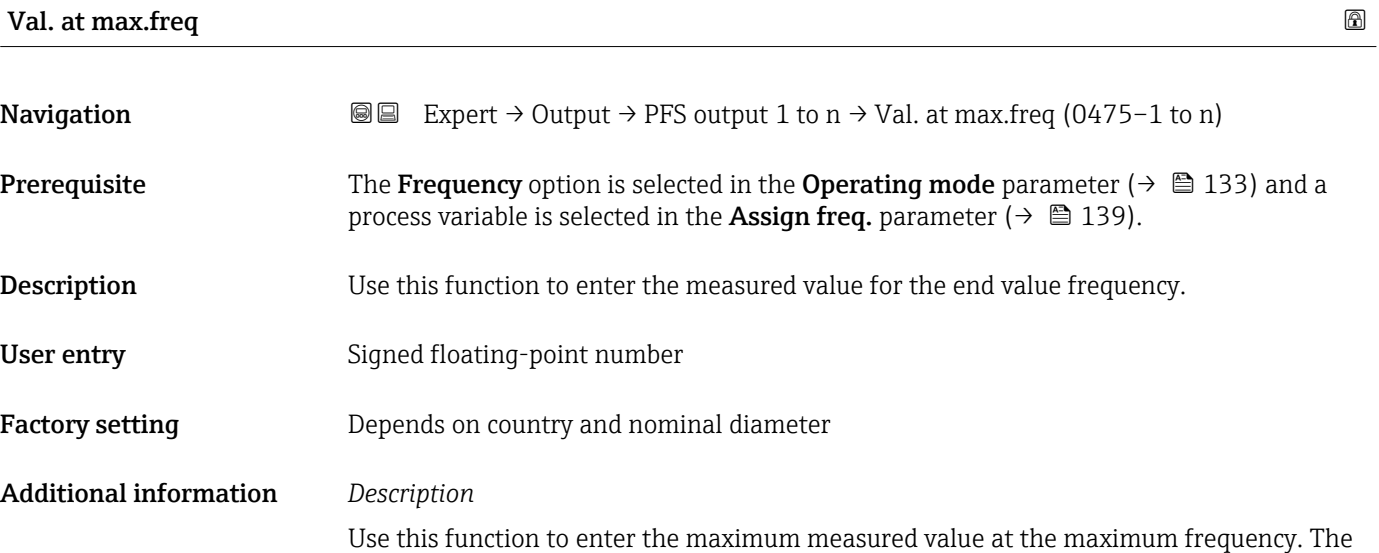

selected process variable is output as a proportional frequency.

#### *Dependency*

The entry depends on the process variable selected in the Assign freq. parameter  $(\rightarrow \triangleq 139)$ .

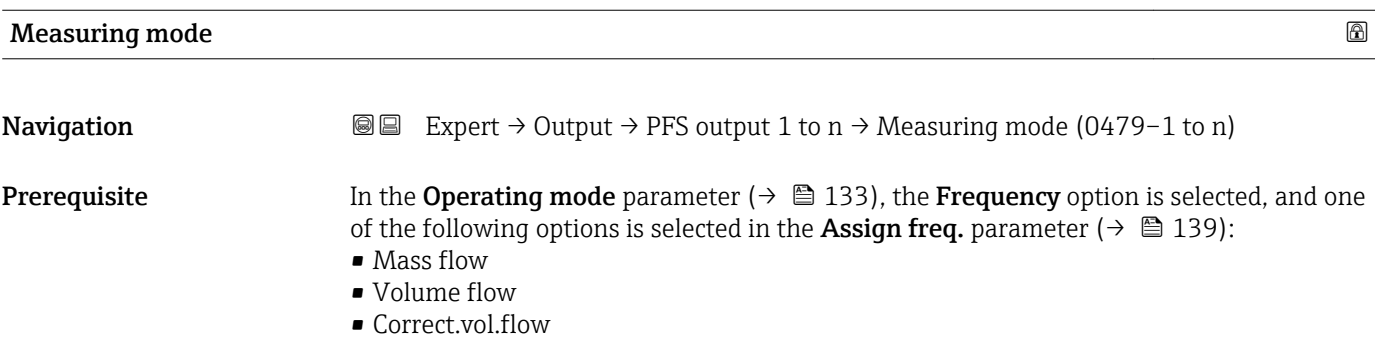

- Target mass flow \*
- Carrier mass fl. \*
- Density
- Ref.density
- Concentration \*
- Dynam. viscosity \*
- Kinematic visc.
- TempCompDynVisc
- $\bullet$  TempCompKinVisc
- Temperature
- Carr. pipe temp. \*
- Electronic temp.
- Osc. freq. 0
- $\bullet$  Osc. freq. 1
- Freq. fluct. 0
- Freq. fluct.  $1^{\degree}$
- $\bullet$  Osc. ampl. 0
- $\bullet$  Osc. ampl. 1
- Osc. damping 0
- $\bullet$  Osc. damping 1<sup>'</sup>
- Osc.damp.fluct 0
- $\bullet$  Osc.damp.fluct 1
- Signal asymmetry
- Exc. current 0
- Exc. current 1

Detailed description of the options Oscil. frequency, Oscil. amplitude, Oscil. H damping and Signal asymmetry: Value 1 display parameter ( $\rightarrow \Box$  18)

**Description** Use this function to select the measuring mode for the frequency output.

- Selection **•** Forward flow
	- Forward/Reverse
	- Rev. flow comp.

Factory setting Forward flow

Additional information *Selection*

For a detailed description of the options available, see the Measuring mode parameter ( $\rightarrow \blacksquare$  123)

# *Examples*

 $\mathbf{f}$ 

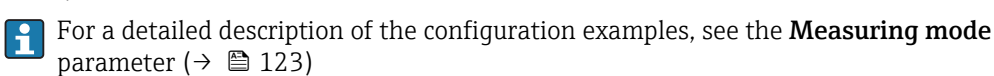

Visibility depends on order options or device settings

<span id="page-142-0"></span>

| $^{\circ}$<br>Damping out. 1 to n |                                                                                                    |  |
|-----------------------------------|----------------------------------------------------------------------------------------------------|--|
| Navigation                        | Expert $\rightarrow$ Output $\rightarrow$ PFS output 1 to n $\rightarrow$ Damping out. 1 to n (0477-1 to n)<br>88                                                                                                    |  |
| Prerequisite                      | In the <b>Operating mode</b> parameter ( $\rightarrow \Box$ 133), the <b>Frequency</b> option is selected, and one<br>of the following options is selected in the <b>Assign freq.</b> parameter ( $\rightarrow \Box$ 139):<br>• Mass flow<br>• Volume flow<br>Correct.vol.flow<br>• Target mass flow<br>Carrier mass fl.<br>• Density<br>Ref.density<br>• Concentration<br>• Dynam. viscosity<br>Kinematic visc.<br>■ TempCompDynVisc<br>■ TempCompKinVisc<br>■ Temperature<br>Carr. pipe temp.<br>Electronic temp.<br>Osc. freq. 0<br>$\bullet$ Osc. freq. 1 <sup>*</sup><br>$\blacksquare$ Freq. fluct. 0<br>■ Freq. fluct. $1^{\prime}$<br>$\bullet$ Osc. ampl. 0<br>$\bullet$ Osc. ampl. 1 <sup>*</sup><br>Osc. damping 0<br>$\bullet$ Osc. damping 1<br>• Osc.damp.fluct 0<br>• Osc.damp.fluct 1<br>• Signal asymmetry<br>Exc. current 0<br>$\bullet$ Exc. current 1 <sup>*</sup><br>Detailed description of the options Oscil. frequency, Oscil. amplitude, Oscil.<br>i<br>damping and Signal asymmetry: Value 1 display parameter ( $\rightarrow \Box$ 18) |  |
| Description                       | Use this function to enter a time constant for the reaction time of the output signal to<br>fluctuations in the measured value.                                                                                                    |  |
| User entry                        | 0 to 999.9 s                                                                                                    |  |
| <b>Factory setting</b>            | 0.0 s                                                                                                    |  |
| <b>Additional information</b>     | User entry                                                                                                    |  |
|                                   | Use this function to enter a time constant (PT1 element <sup>7)</sup> ) for frequency output damping:<br>If a low time constant is entered, the current output reacts particularly quickly to<br>fluctuating measured variables.<br>• On the other hand, the current output reacts more slowly if a high time constant is<br>entered.                                                                                                    |  |
|                                   | Damping is switched off if 0 is entered (factory setting).<br>$\ddot{\mathbf{r}}$                                                                                                    |  |

<sup>\*</sup> Visibility depends on order options or device settings

<sup>7)</sup> proportional transmission behavior with first order delay

The frequency output is subject to separate damping that is independent of all preceding time constants.

<span id="page-143-0"></span>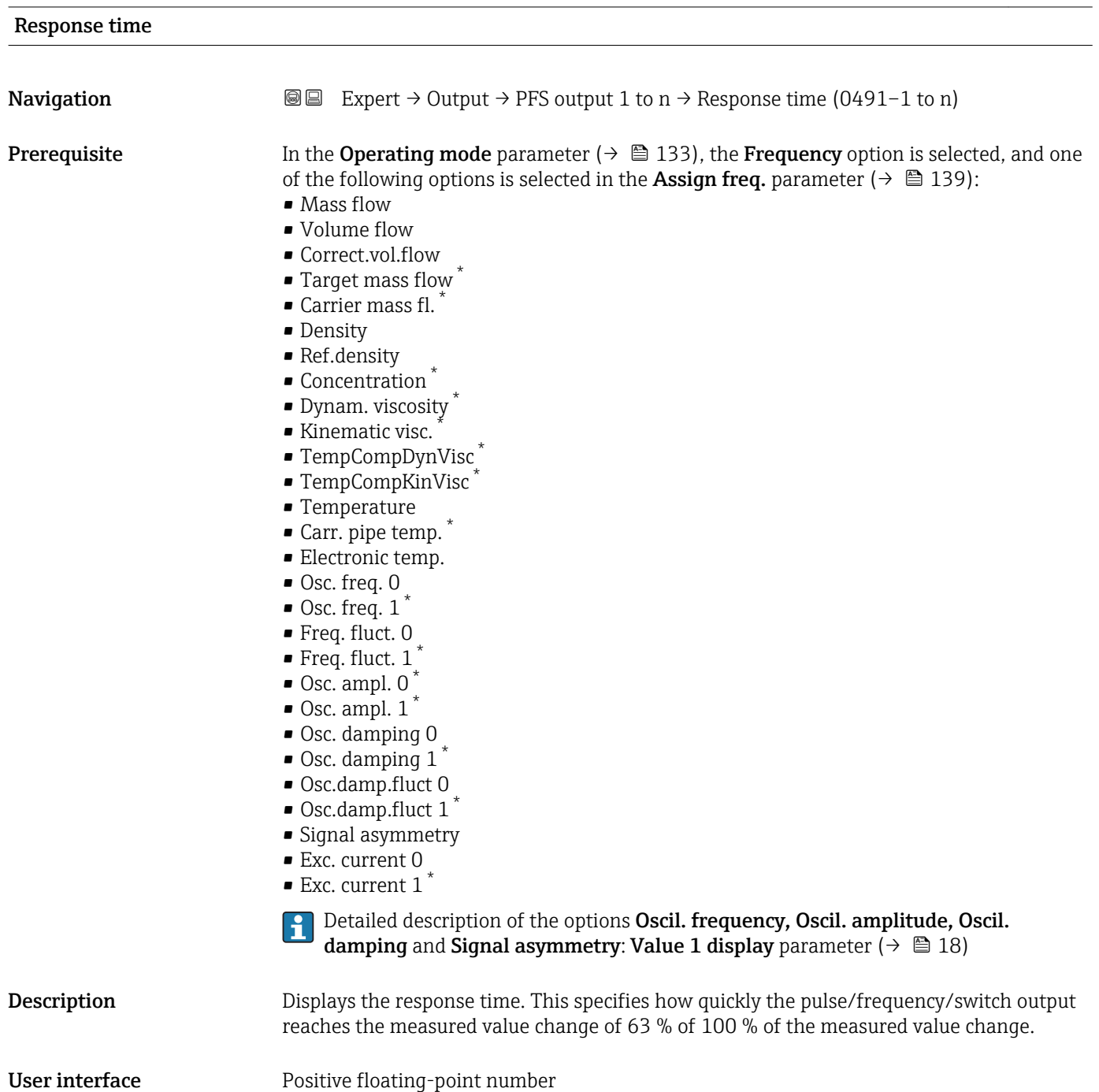

<sup>\*</sup> Visibility depends on order options or device settings
#### Additional information *Description*

- The response time is made up of the time specified for the following dampings:
	- Damping of pulse/frequency/switch output  $\rightarrow$   $\blacksquare$  128 and
		- Depending on the measured variable assigned to the output.
			- Flow damping or
			- Density damping
				- or
			- Temperature damping

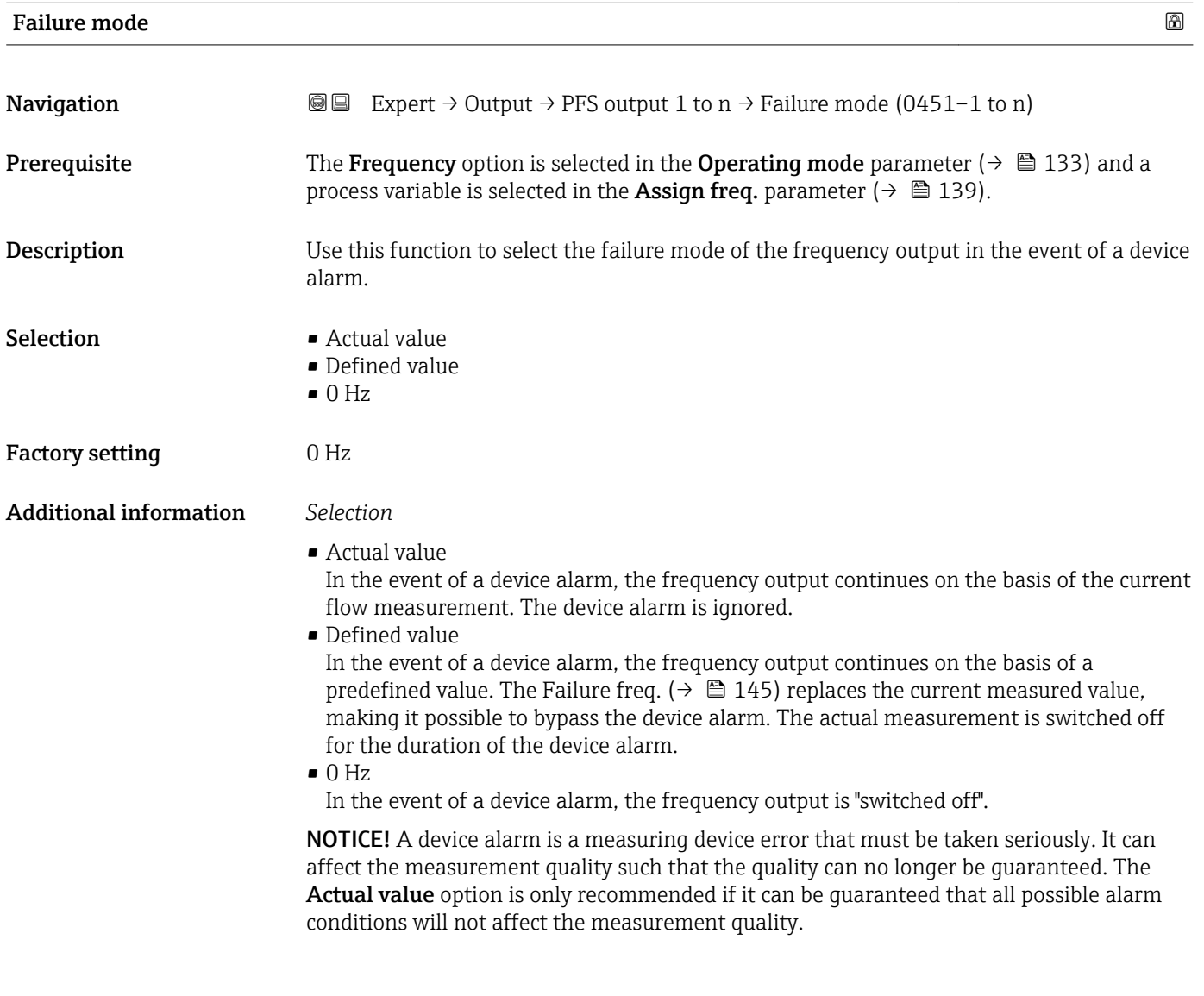

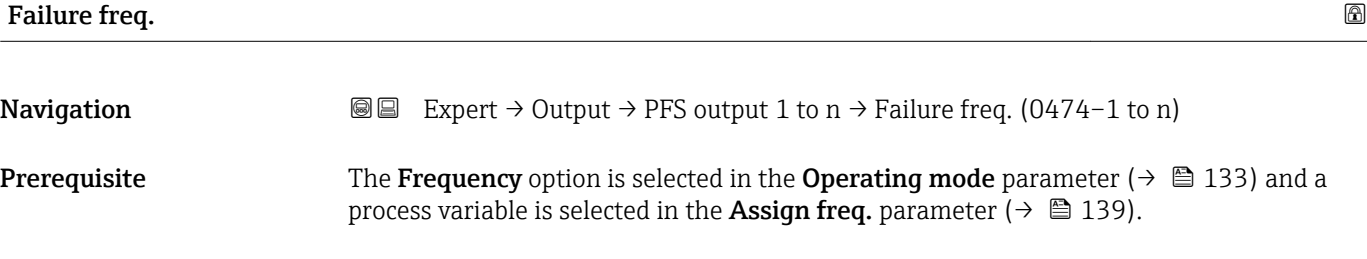

<span id="page-145-0"></span>**Description** Use this function to enter the value for the frequency output in the event of a device alarm in order to bypass the alarm. **User entry** 0.0 to 12 500.0 Hz

Factory setting  $0.0 \text{ Hz}$ 

#### Output freq. 1 to n

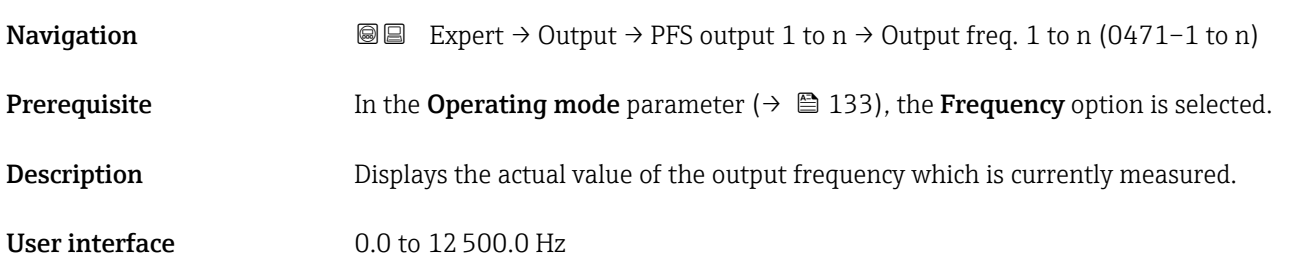

### Switch out funct

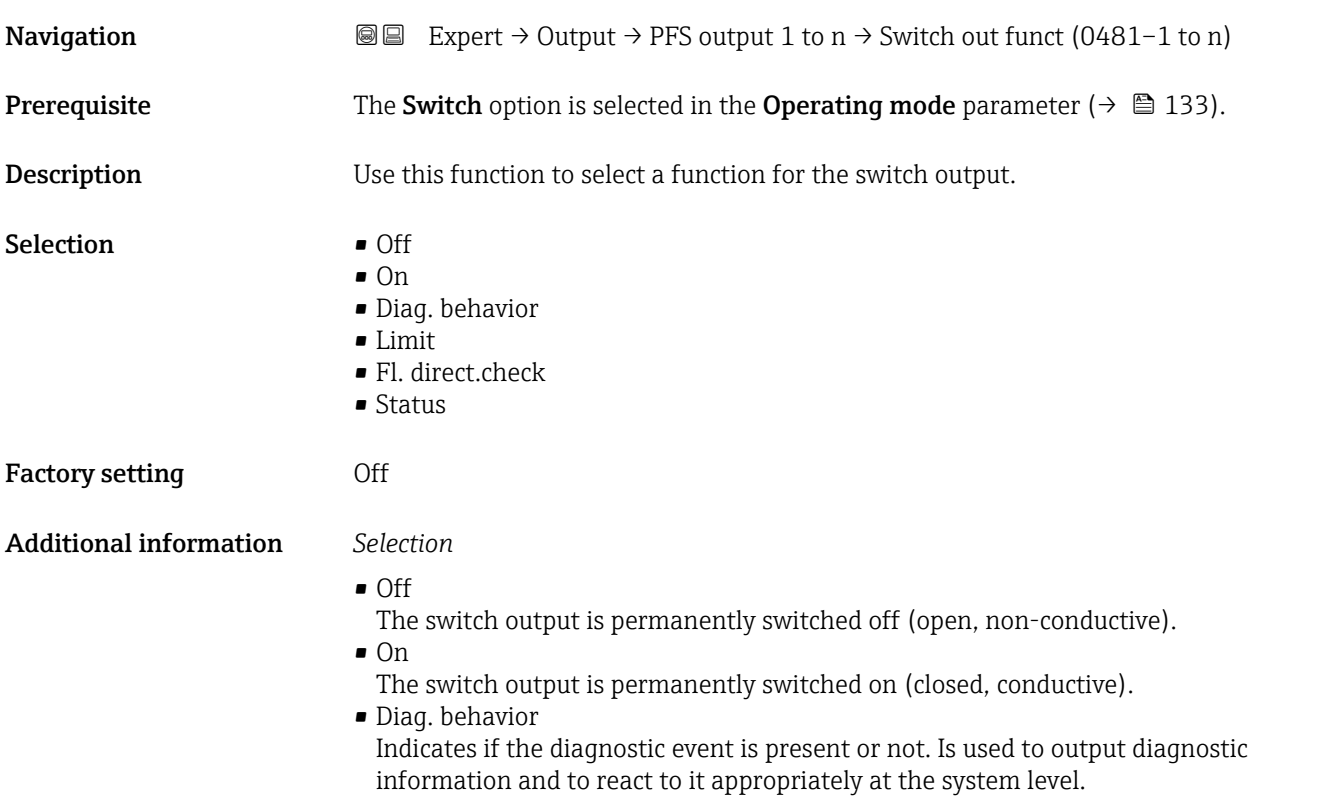

<span id="page-146-0"></span>• Limit Indicates if a specified limit value has been reached for the process variable. Is used to output diagnostic information relating to the process and to react to it appropriately at the system level. • Fl. direct.check Indicates the flow direction (forward or reverse flow). • Status Indicates the device status depending on whether empty pipe detection or low flow cut off is selected. Assign diag. beh **Navigation**  $\text{Q} \text{E}$  Expert  $\rightarrow$  Output  $\rightarrow$  PFS output 1 to n  $\rightarrow$  Assign diag. beh (0482–1 to n) **Prerequisite** • In the Operating mode parameter ( $\rightarrow \Box$  133), the Switch option is selected. • In the Switch out funct parameter  $(\rightarrow \Box$  146), the Diag. behavior option is selected. **Description** Use this function to select the diagnostic event category that is displayed for the switch output. Selection • Alarm • Alarm or warning • Warning Factory setting **Alarm** Additional information *Description* If no diagnostic event is pending, the switch output is closed and conductive.  $\boxed{2}$ *Selection* • Alarm

- The switch output signals only diagnostic events in the alarm category.
- Alarm or warning
- The switch output signals diagnostic events in the alarm and warning category. • Warning
	- The switch output signals only diagnostic events in the warning category.

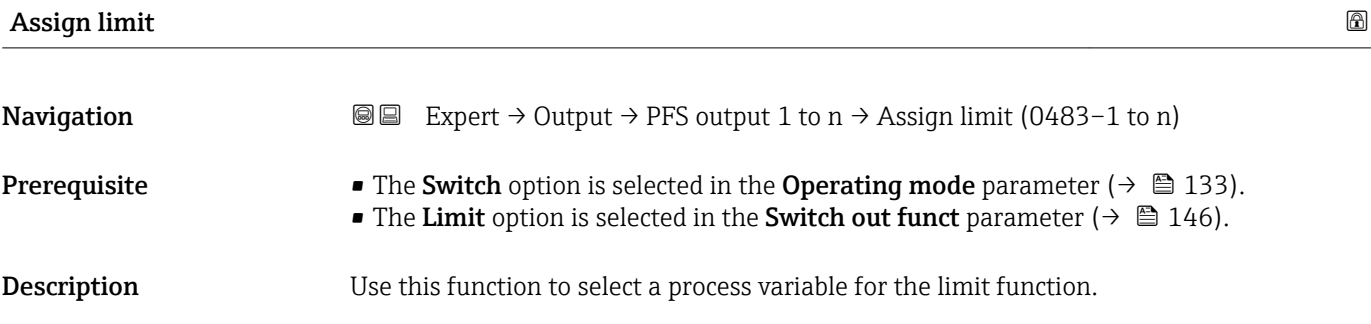

#### Selection • Mass flow

- 
- Volume flow
- Correct.vol.flow \*
- $\blacksquare$  Target mass flow
- Carrier mass fl. \*  $\blacksquare$  Target vol. flow
- $\bullet$  Carrier vol. fl.
- Targ.corr.vol.fl \*
- 
- Carr.corr.vol.fl \*
- Density
- Ref.density \*
- Ref.dens.altern. \*  $\bullet$  GSV flow
- 
- $\bullet$  GSVa
- NSV flow<sup>\*</sup>
- $\blacksquare$  NSVa
- S&W volume flow \*
- Water cut  $\tilde{\ }$
- Oil density \*
- Water density \*
- Oil mass flow
- Water mass flow \*
- Oil volume flow
- $\bullet$  Water vol. flow
- Oil corr.vol.fl. \*
- Water corr.v.fl. \*
- Dynam. viscosity \*
- Concentration \*
- Kinematic visc. \*
- TempCompDynVisc \*
- TempCompKinVisc \*
- Temperature
- Totalizer 1
- Totalizer 2
- Totalizer 3
- Oscil. damping
- Pressure
- Spec. output 0 \*
- Spec. output  $1^*$
- Index inh.medium
- $\blacksquare$  Index sus.bubble

### Factory setting Mass flow

#### Additional information *Description*

- Behavior of status output when Switch-on value > Switch-off value:
- Process variable > Switch-on value: transistor is conductive
- Process variable < Switch-off value: transistor is non-conductive

Visibility depends on order options or device settings

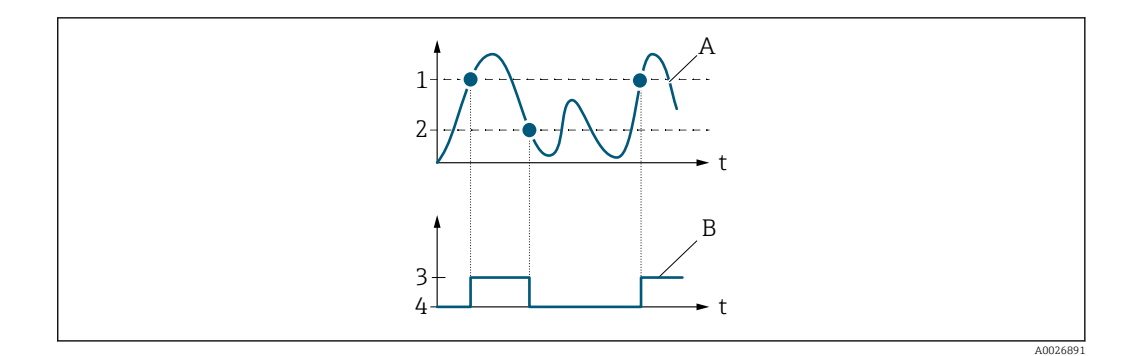

- *1 Switch-on value*
- *2 Switch-off value*
- *3 Conductive*
- *4 Non-conductive A Process variable*
- *B Status output*
- 

Behavior of status output when Switch-on value < Switch-off value:

- Process variable < Switch-on value: transistor is conductive
- Process variable > Switch-off value: transistor is non-conductive

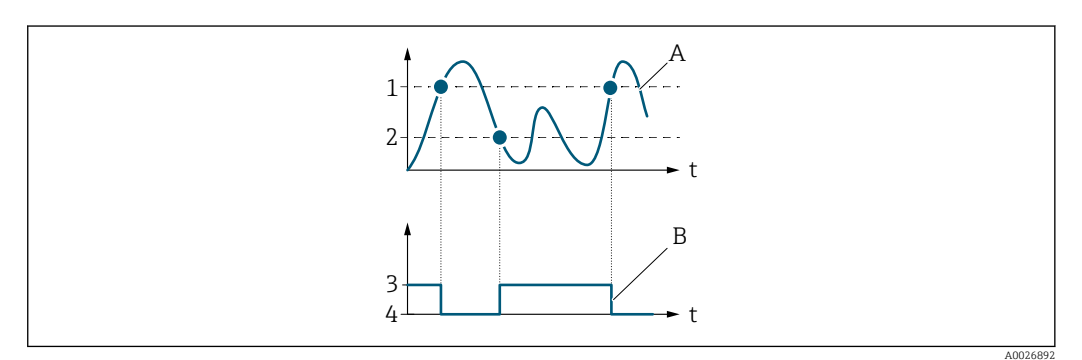

- *1 Switch-off value*
- *2 Switch-on value*
- *3 Conductive*
- *4 Non-conductive*
- *A Process variable*
- *B Status output*

Behavior of status output when Switch-on value = Switch-off value:

- Process variable > Switch-on value: transistor is conductive
- Process variable < Switch-off value: transistor is non-conductive

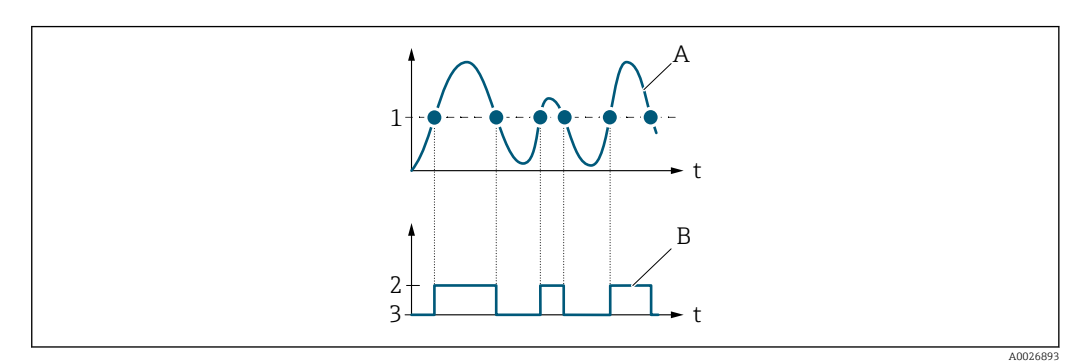

- *1 Switch-on value = Switch-off value*
- *2 Conductive*
- *3 Non-conductive*
- *A Process variable*
- *B Status output*

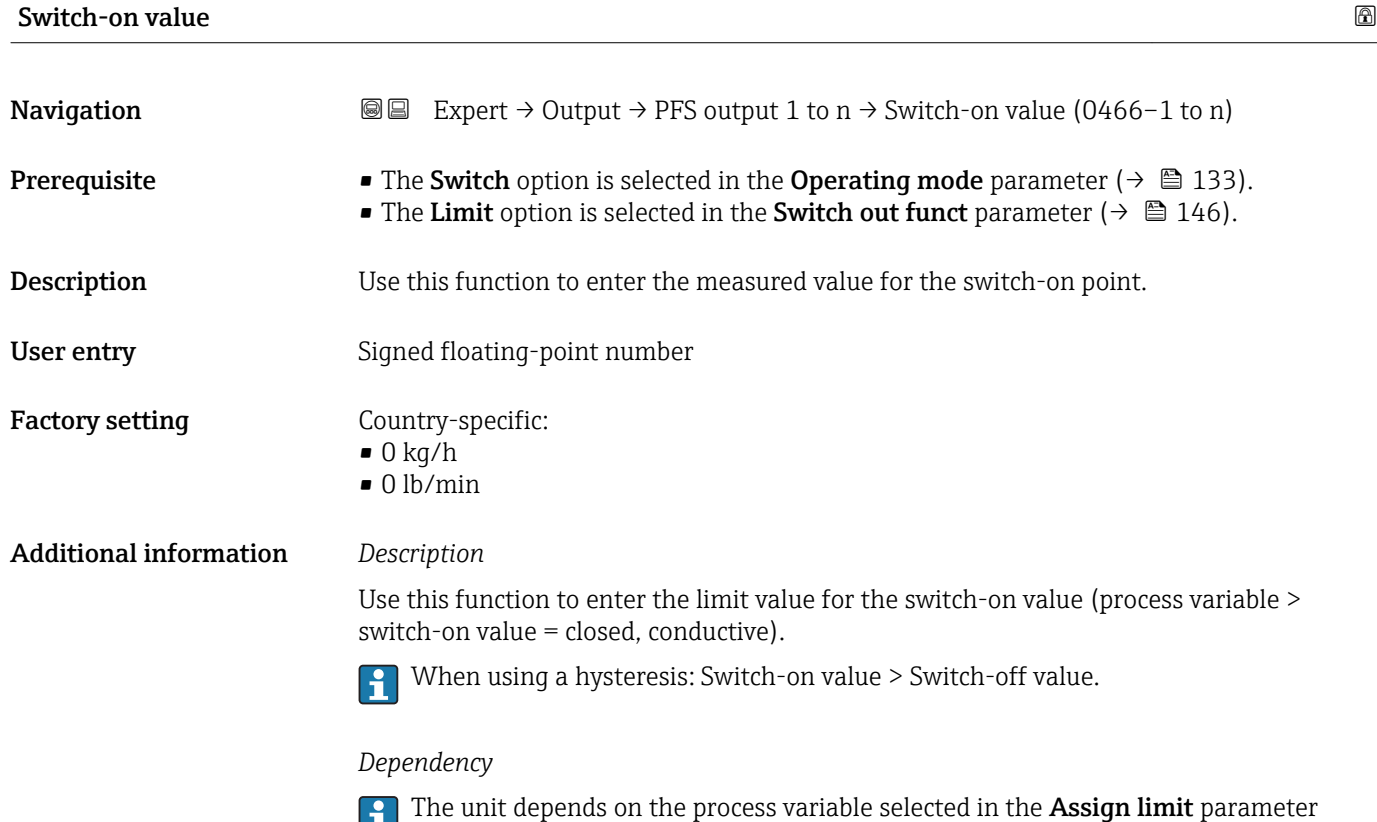

 $(\rightarrow \boxplus 147)$ .

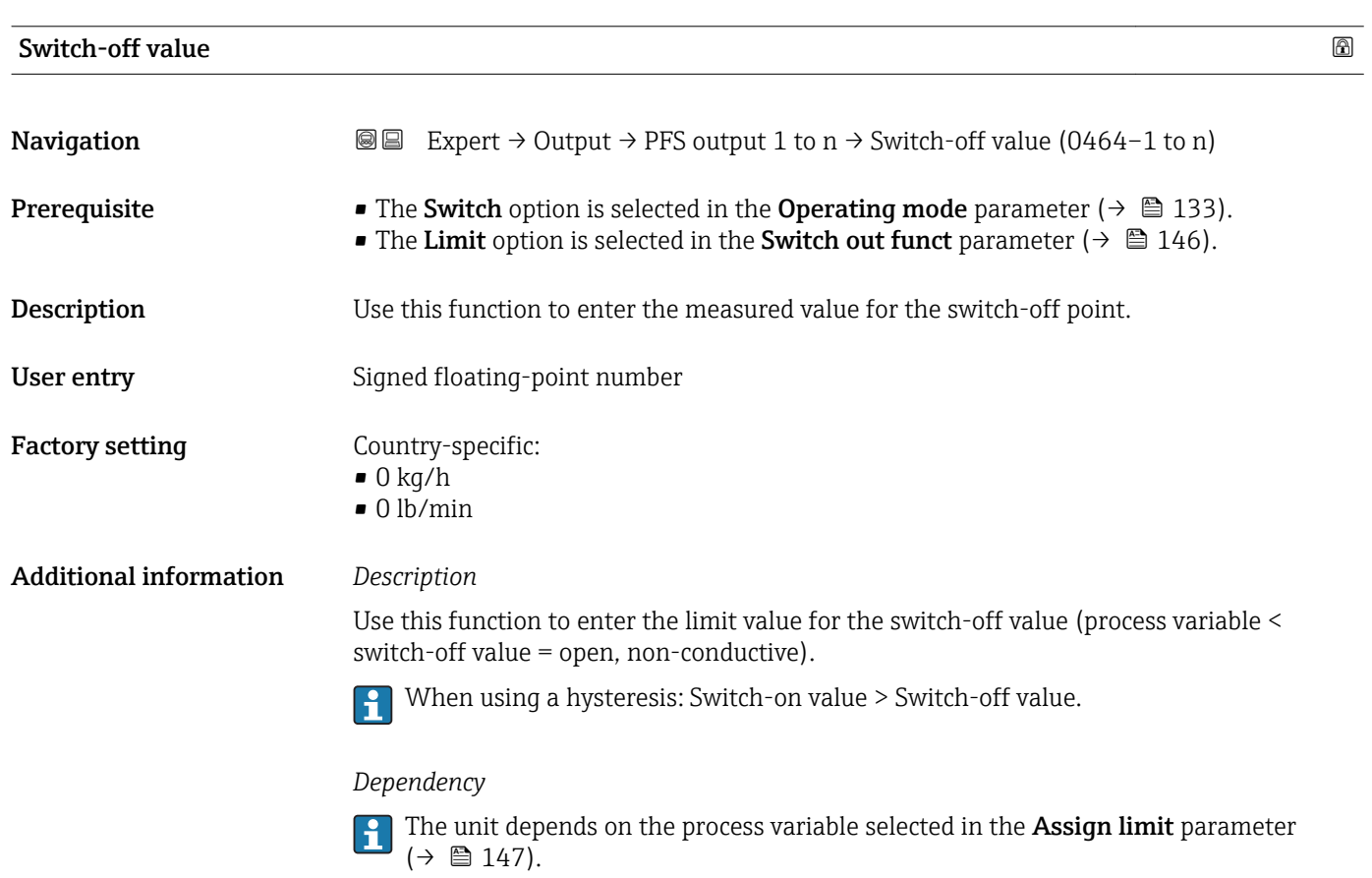

#### 150 Endress+Hauser

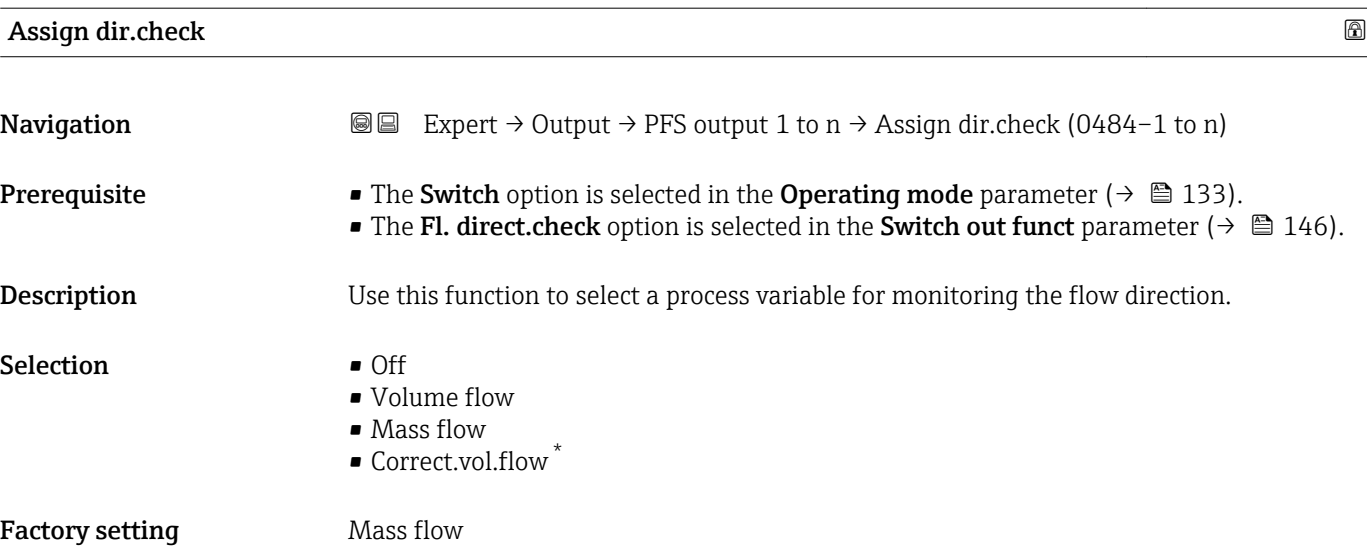

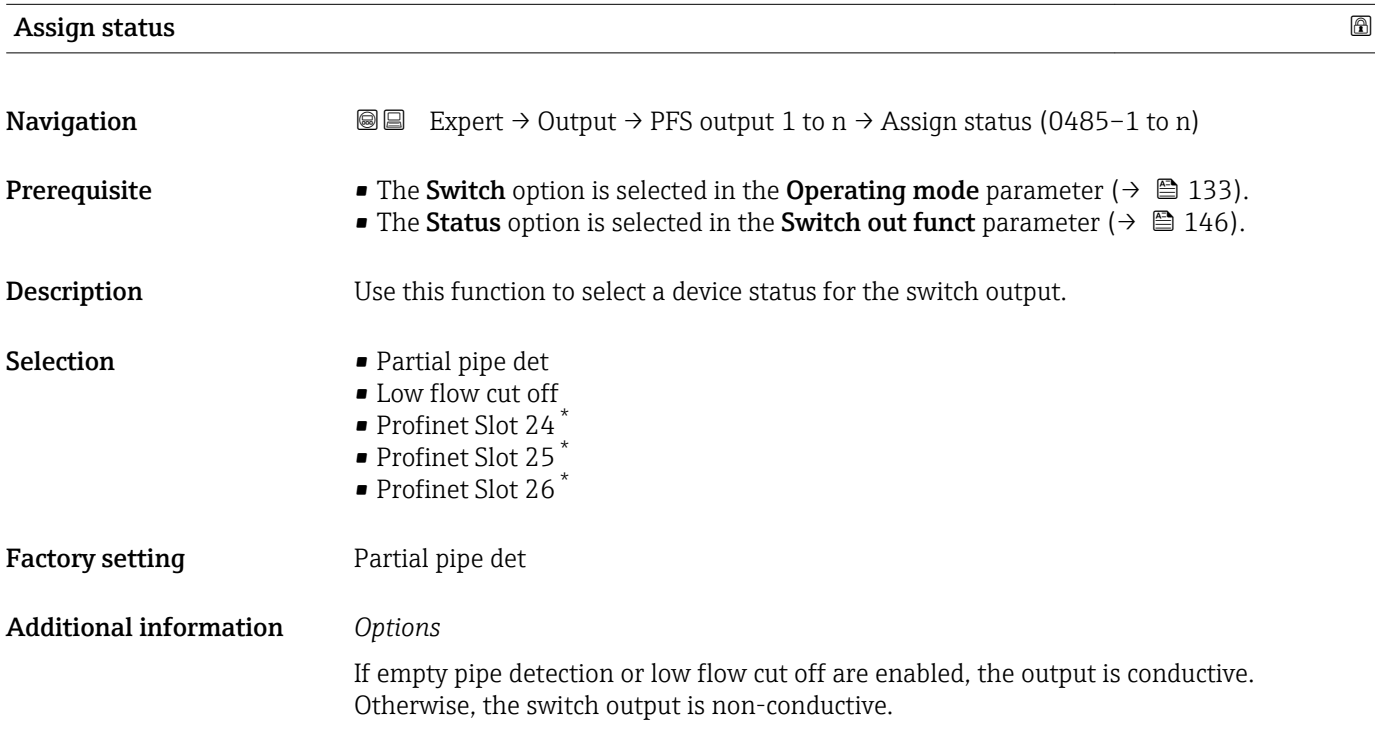

| Switch-on delay |                                                                                                    | $^{\circ}$ |
|-----------------|----------------------------------------------------------------------------------------------------|------------|
| Navigation      | Expert $\rightarrow$ Output $\rightarrow$ PFS output 1 to n $\rightarrow$ Switch-on delay (0467-1 to n)<br>88                                                                               |            |
| Prerequisite    | • The Switch option is selected in the Operating mode parameter ( $\rightarrow \cong 133$ ).<br>• The Limit option is selected in the Switch out funct parameter ( $\rightarrow \Box$ 146). |            |
| Description     | Use this function to enter a delay time for switching on the switch output.                                                                                                    |            |

<sup>\*</sup> Visibility depends on order options or device settings

Factory setting 0.0 s

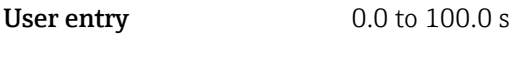

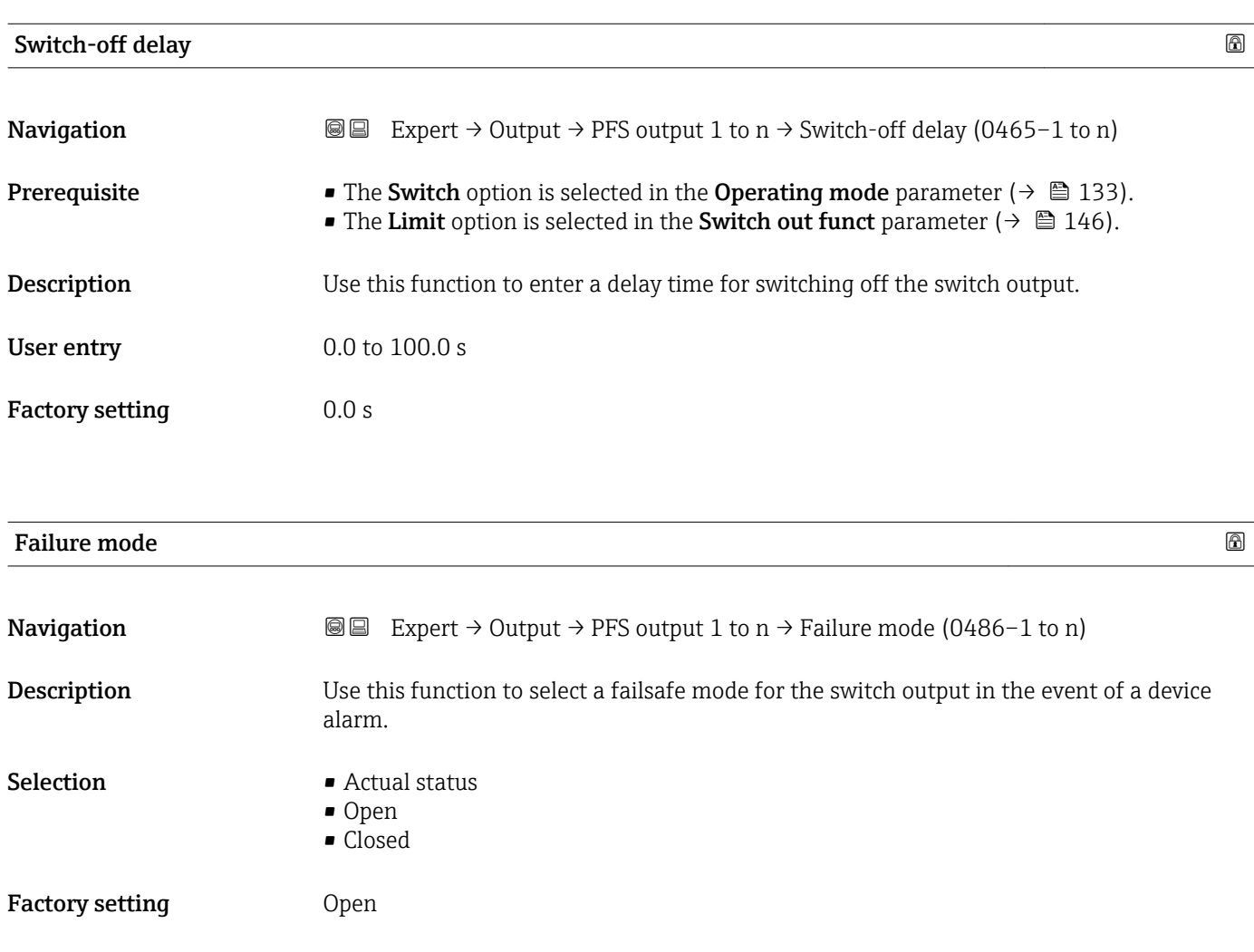

Additional information *Options*

- Actual status In the event of a device alarm, faults are ignored and the current behavior of the input value is output by the switch output. The **Actual status** option behaves in the same way as the current input value.
	- Open
	- In the event of a device alarm, the switch output's transistor is set to **non-conductive**. • Closed
		- In the event of a device alarm, the switch output's transistor is set to **conductive**.

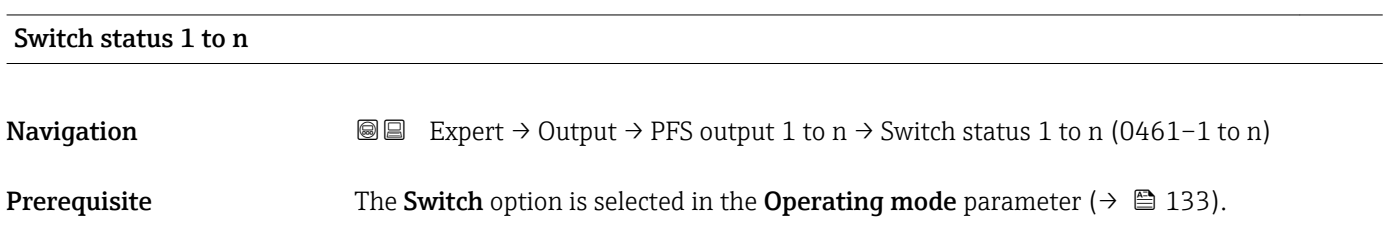

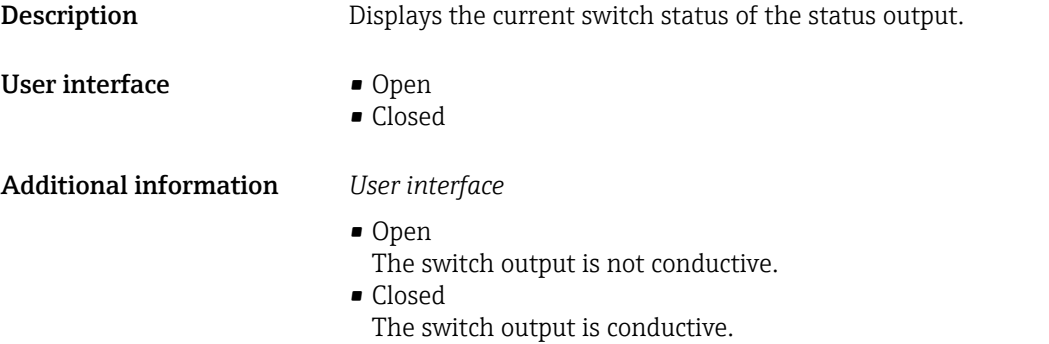

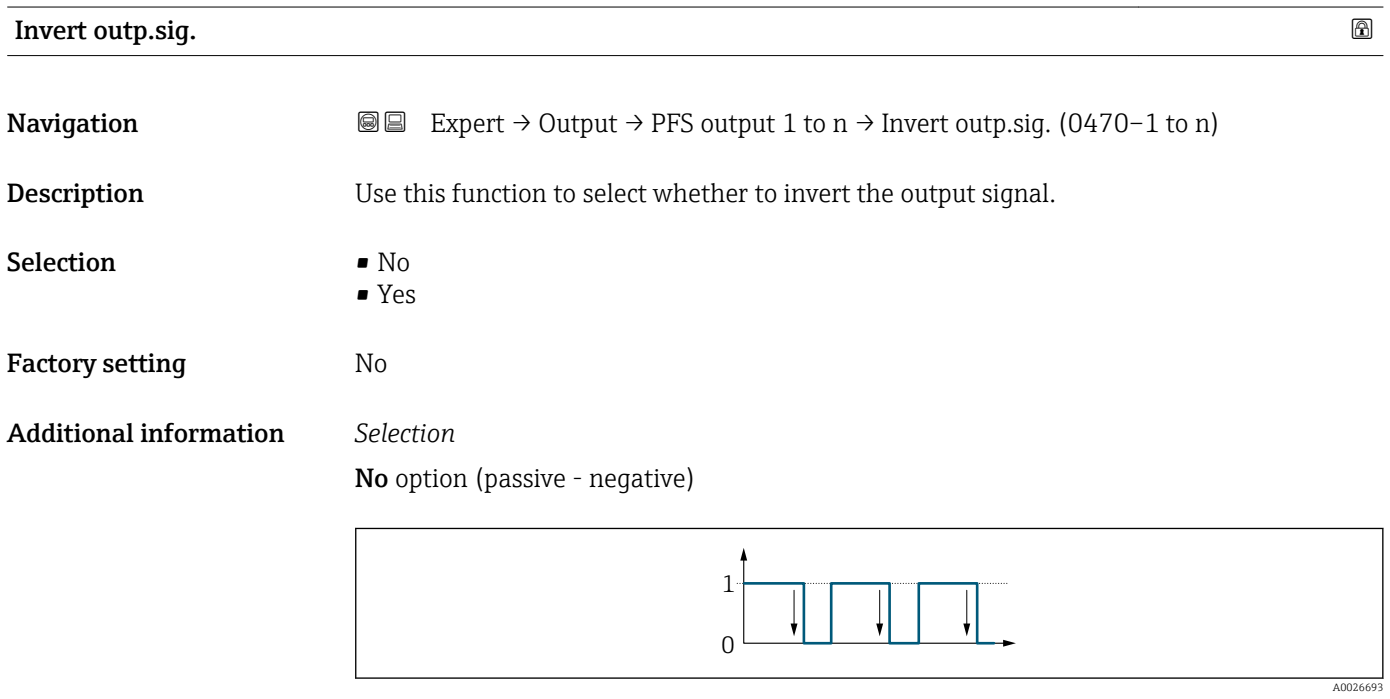

Yes option (passive - positive)

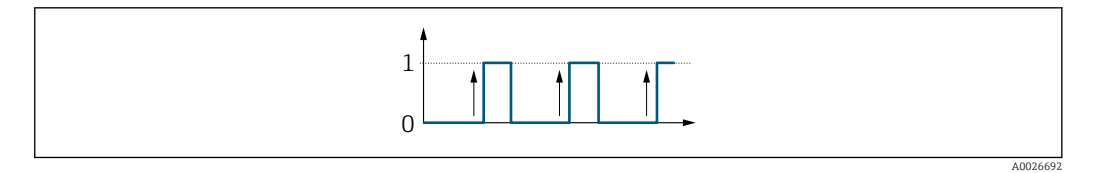

# 3.5.3 "Relay output 1 to n" submenu

*Navigation* 
■■ Expert → Output → Relay output 1 to n

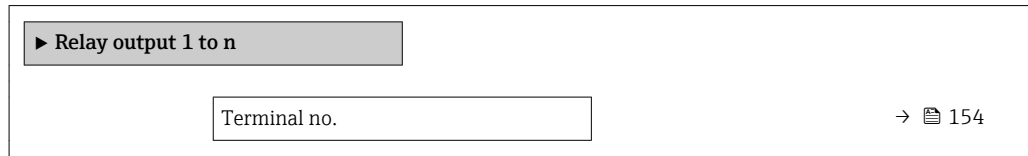

<span id="page-153-0"></span>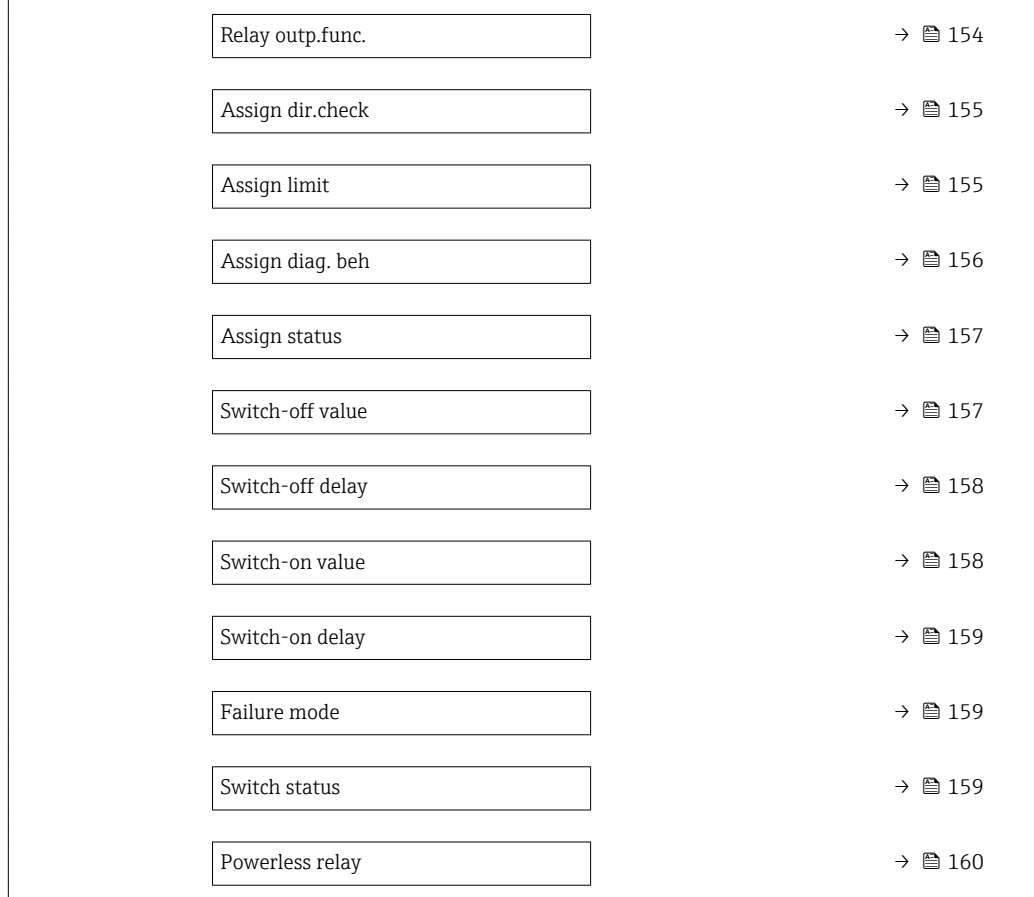

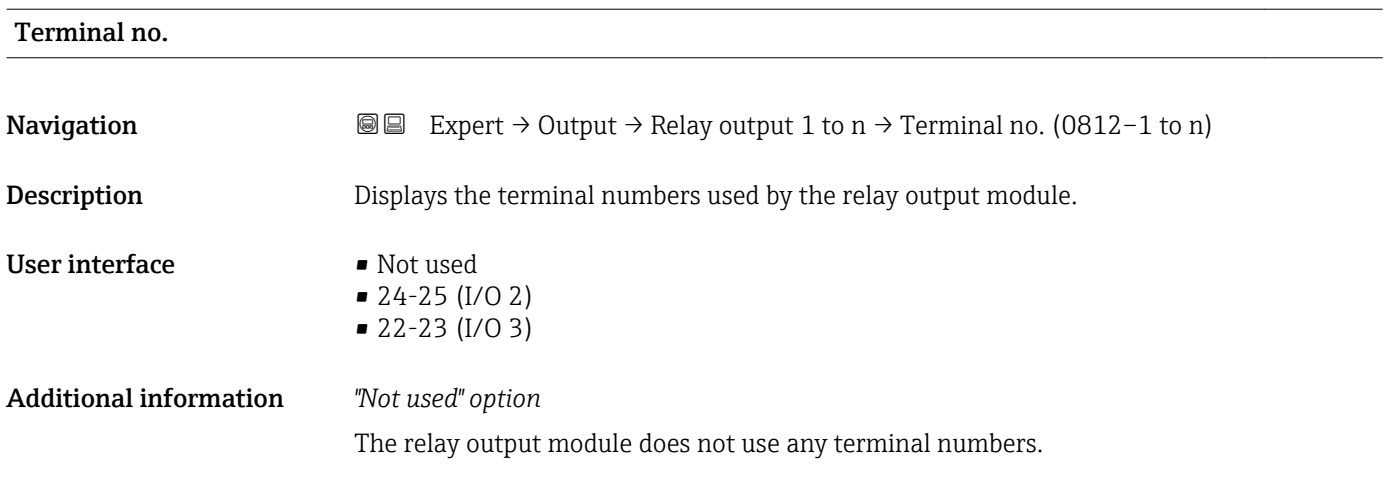

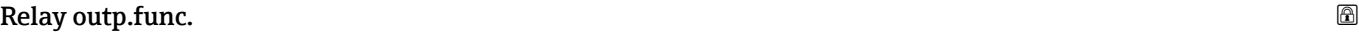

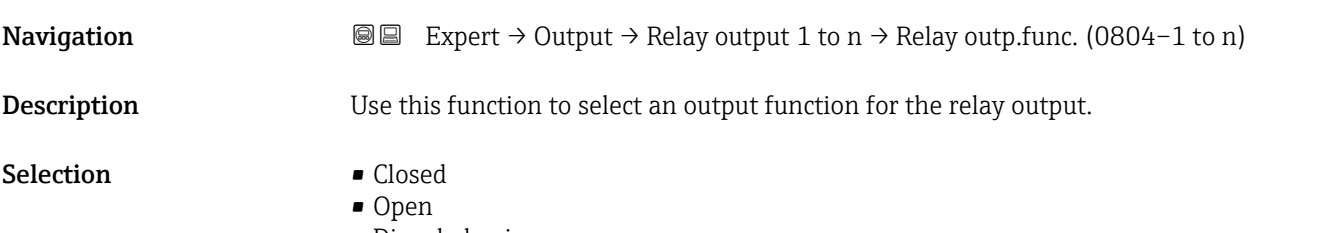

• Diag. behavior

<span id="page-154-0"></span>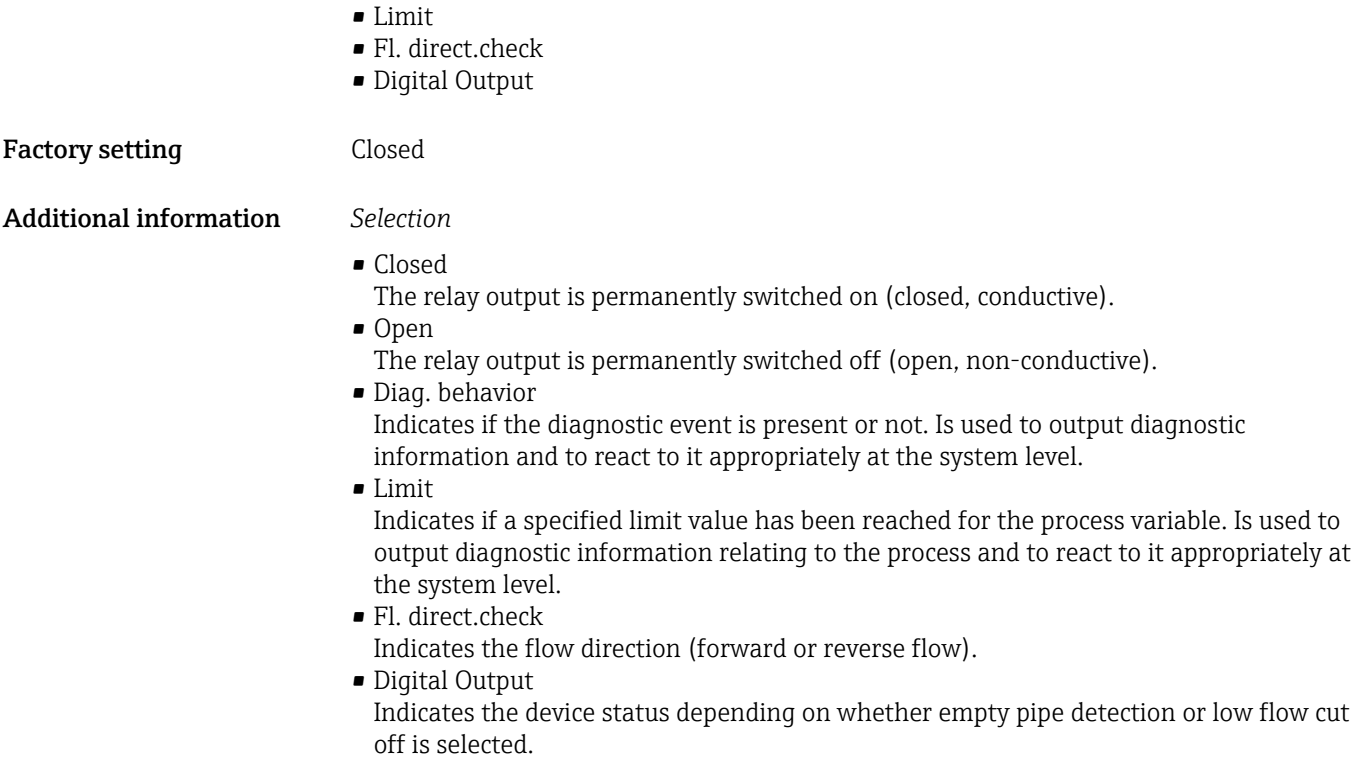

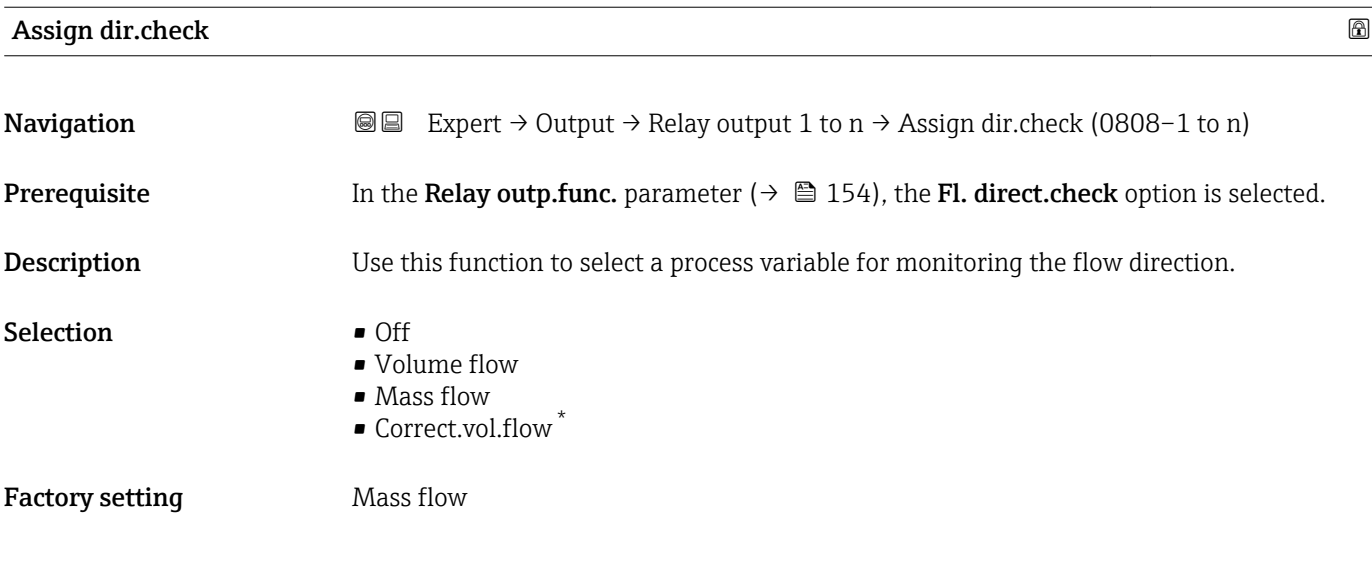

| Assign limit |                                                                                                    | ⋒ |
|--------------|----------------------------------------------------------------------------------------------------|---|
| Navigation   | <b>a</b> Expert $\rightarrow$ Output $\rightarrow$ Relay output 1 to n $\rightarrow$ Assign limit (0807-1 to n) |   |
| Prerequisite | The Limit option is selected in the Relay outp.func. parameter ( $\rightarrow \Box$ 154).                       |   |
| Description  | Use this function to select a process variable for the limit value function.                                    |   |

<sup>\*</sup> Visibility depends on order options or device settings

#### <span id="page-155-0"></span>Selection • Mass flow

- 
- Volume flow
- Correct.vol.flow \*
- $\blacksquare$  Target mass flow
- $\bullet$  Carrier mass fl.  $\check{\phantom{a}}$  $\blacksquare$  Target vol. flow
- 
- $\bullet$  Carrier vol. fl.
- Targ.corr.vol.fl \*
- Carr.corr.vol.fl \*
- Density
- Ref.density \* • Ref.dens.altern. \*
- $\blacksquare$  GSV flow
- $\bullet$  GSVa
- NSV flow<sup>\*</sup>
- $\blacksquare$  NSVa
- 
- S&W volume flow \*
- $\bullet$  Water cut<sup>\*</sup>
- Oil density \*
- Water density \*
- $\bullet$  Oil mass flow
- Water mass flow \*
- Oil volume flow
- $\bullet$  Water vol. flow
- Oil corr.vol.fl. \*
- $\bullet$  Water corr.v.fl.  $\star$
- Dynam. viscosity \*
- Concentration \*
- Kinematic visc. \*
- TempCompDynVisc \*
- TempCompKinVisc \*
- Temperature
- Totalizer 1
- Totalizer 2
- Totalizer 3
- Oscil. damping
- Pressure
- Spec. output 0 \*
- Spec. output  $1^*$
- Index inh.medium
- Index sus.bubble \*

Factory setting Mass flow

# Assign diag. beh

| Navigation   | Expert $\rightarrow$ Output $\rightarrow$ Relay output 1 to n $\rightarrow$ Assign diag. beh (0806–1 to n)<br>88  |
|--------------|----------------------------------------------------------------------------------------------------|
| Prerequisite | In the <b>Relay outp.func.</b> parameter ( $\rightarrow \Box$ 154), the <b>Diaq. behavior</b> option is selected. |
| Description  | Use this function to select the category of the diagnostic events that are displayed for the<br>relay output.     |

Visibility depends on order options or device settings

<span id="page-156-0"></span>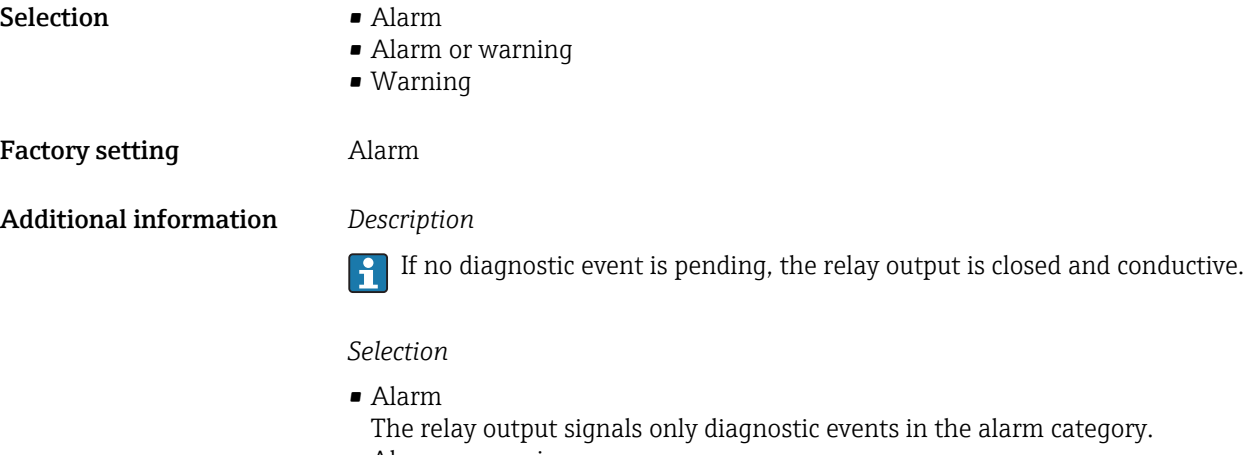

- Alarm or warning The relay output signals diagnostic events in the alarm and warning category.
- Warning The relay output signals only diagnostic events in the warning category.

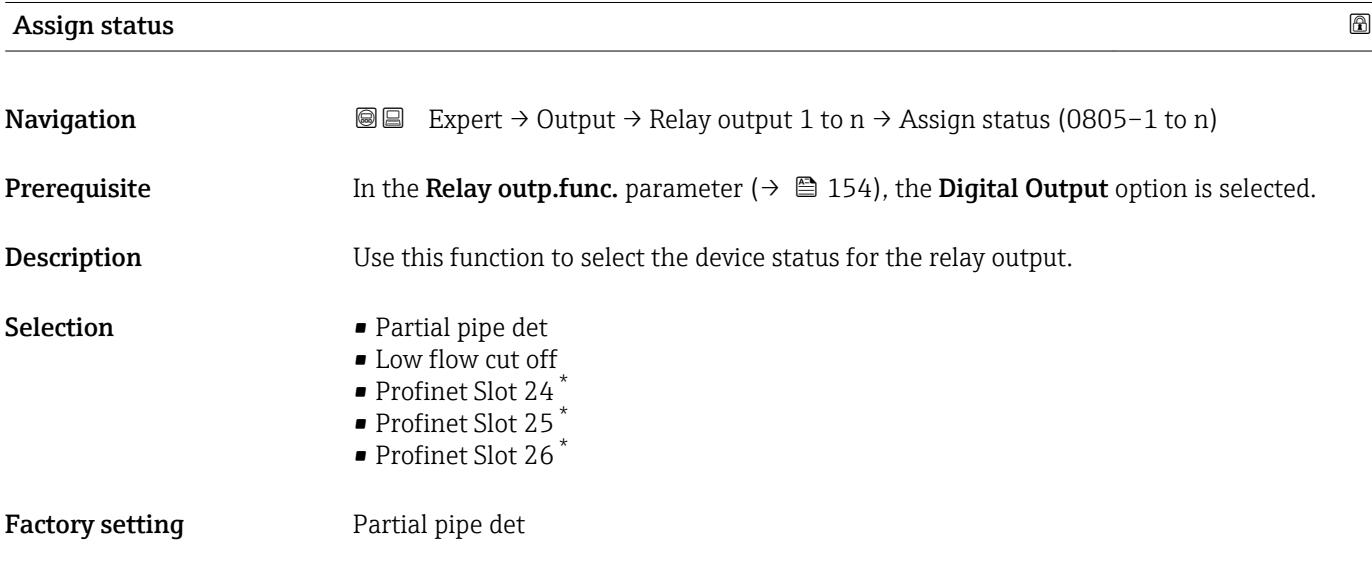

#### Switch-off value

| Navigation             | Expert $\rightarrow$ Output $\rightarrow$ Relay output 1 to n $\rightarrow$ Switch-off value (0809–1 to n)<br>88 |
|------------------------|----------------------------------------------------------------------------------------------------|
| Prerequisite           | In the <b>Relay outp.func.</b> parameter ( $\rightarrow \Box$ 154), the <b>Limit</b> option is selected.         |
| Description            | Use this function to enter the measured value for the switch-off point.                                          |
| User entry             | Signed floating-point number                                                                                     |
| <b>Factory setting</b> | Country-specific:<br>$\bullet$ 0 kg/h<br>$\bullet$ 0 lb/min                                                      |

<sup>\*</sup> Visibility depends on order options or device settings

#### <span id="page-157-0"></span>Additional information *Description*

Use this function to enter the limit value for the switch-off value (process variable < switch-off value = open, non-conductive).

When using a hysteresis: Switch-on value > Switch-off value.  $\vert \mathbf{f} \vert$ 

#### *Dependency*

The unit is dependent on the process variable selected in the **Assign limit** parameter  $(\rightarrow \text{ } \text{ } \text{ } 155).$ 

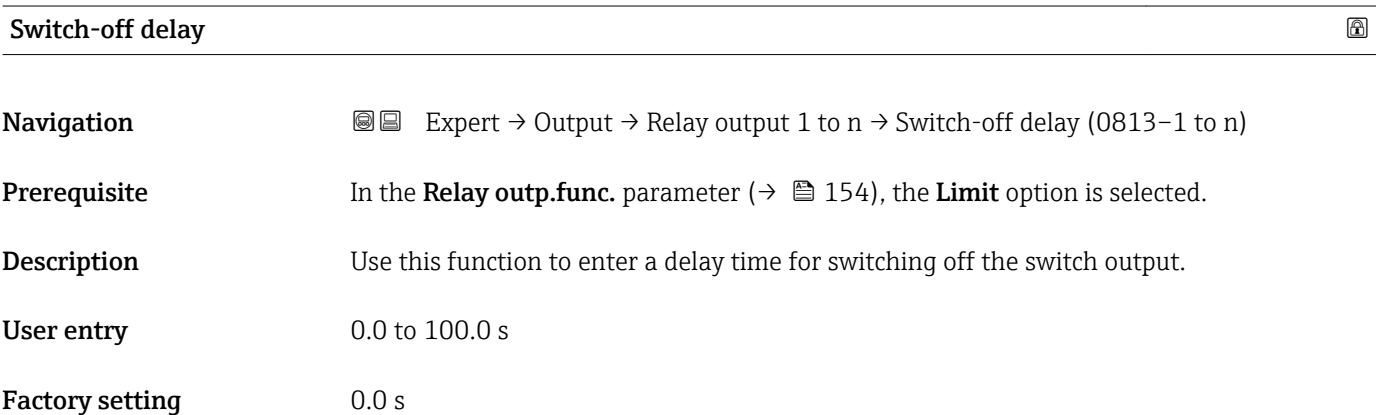

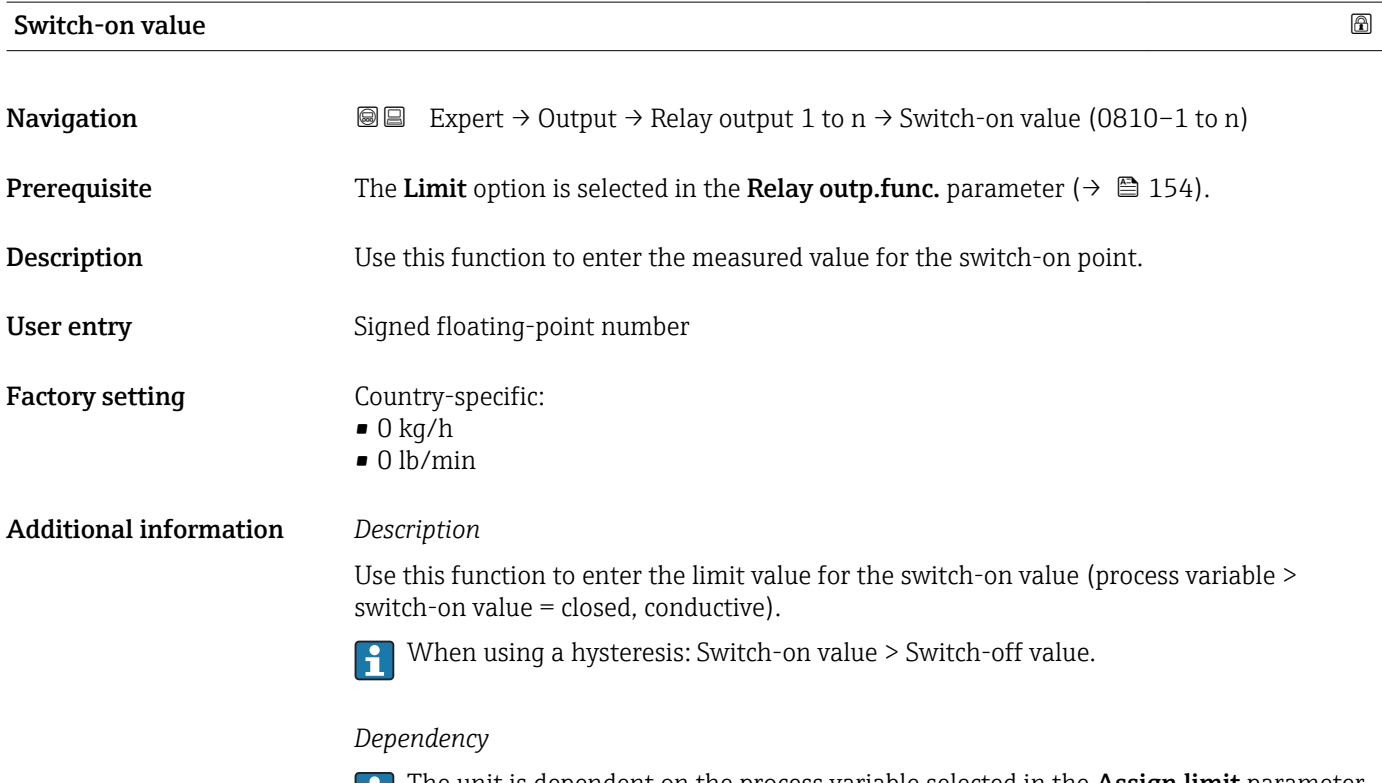

The unit is dependent on the process variable selected in the Assign limit parameter  $(\rightarrow \text{ } \text{ } \text{ } 155).$ 

<span id="page-158-0"></span>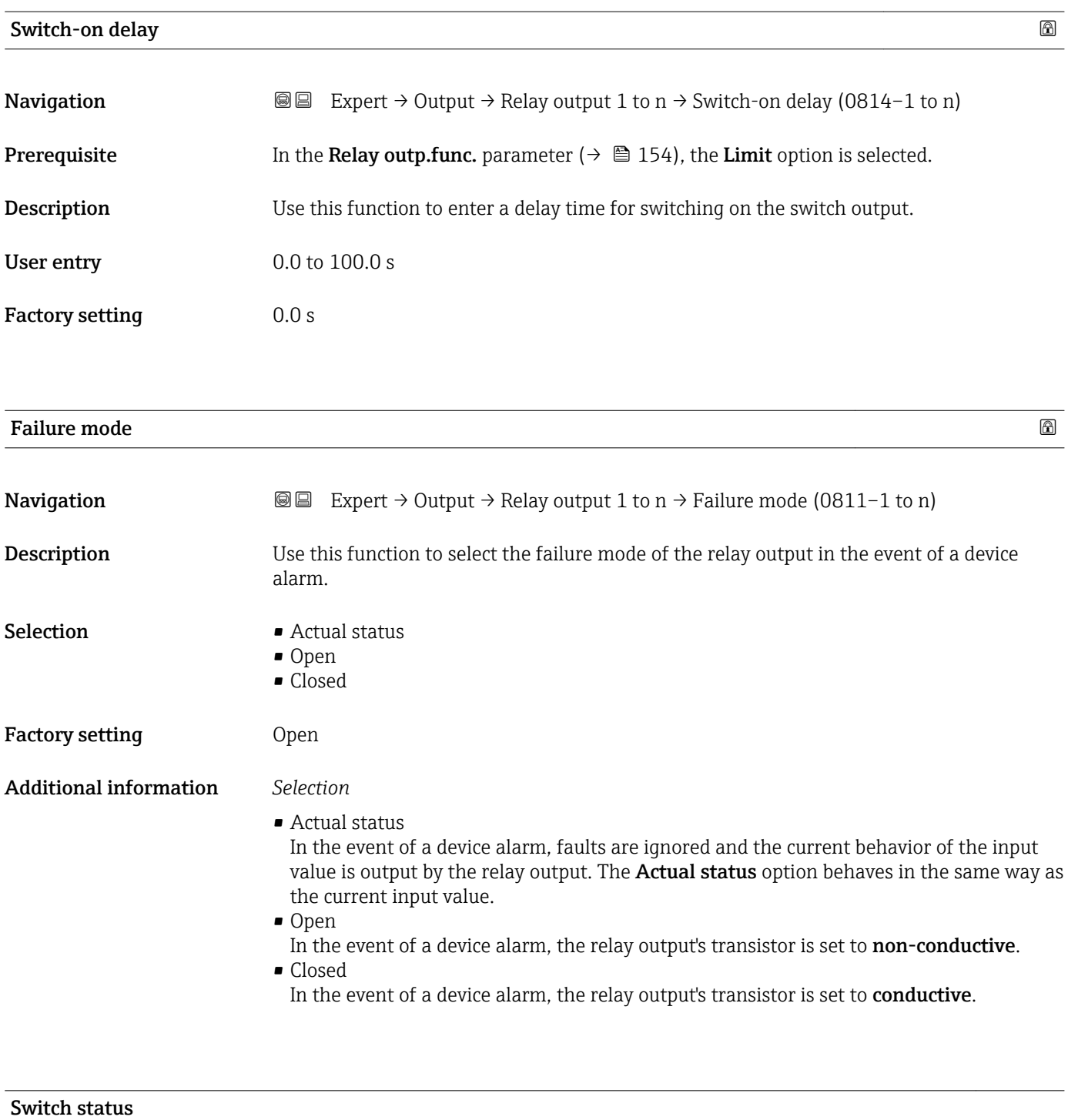

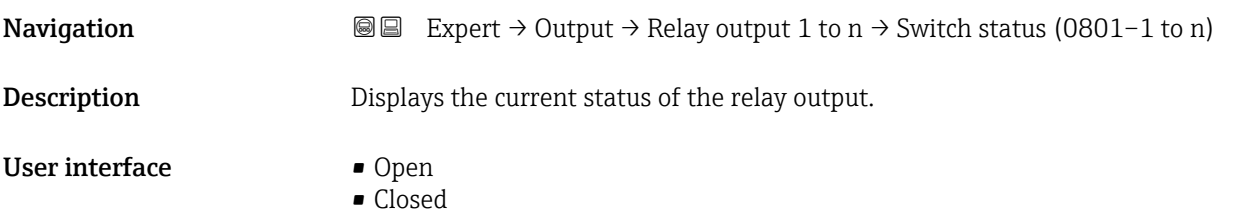

### <span id="page-159-0"></span>Additional information *User interface*

- Open
- The relay output is not conductive.
- Closed The relay output is conductive.

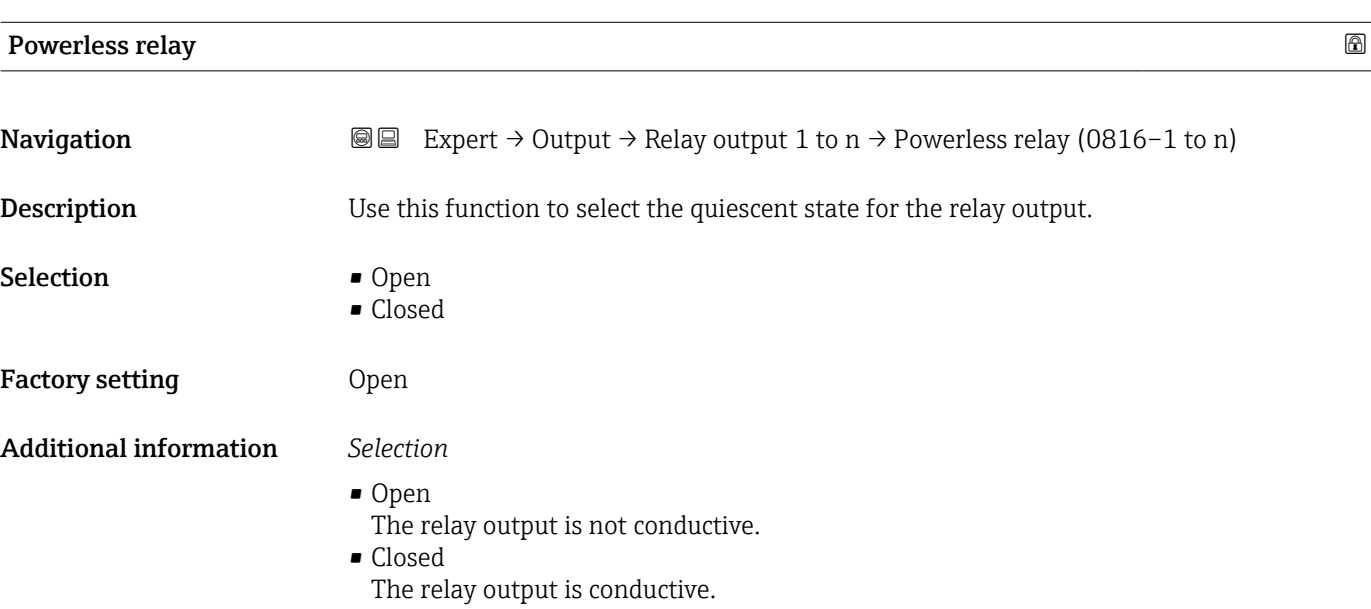

# 3.6 "Communication" submenu

*Navigation* 
■■ Expert → Communication

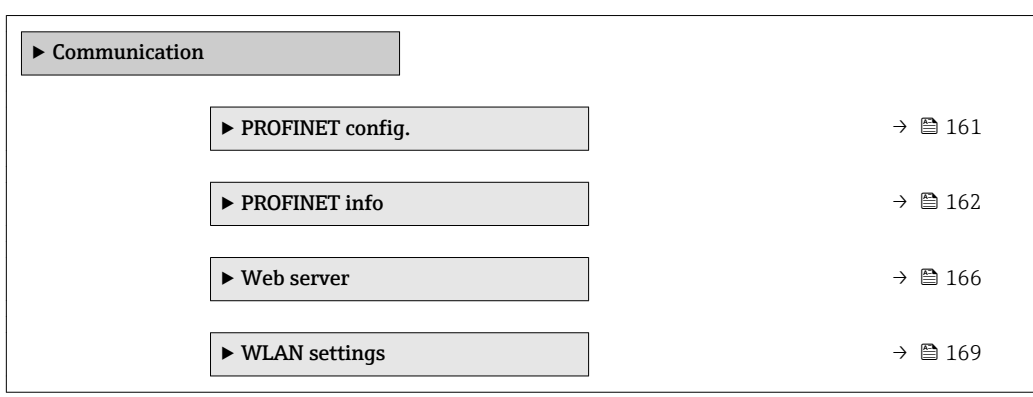

# <span id="page-160-0"></span>3.6.1 "PROFINET config." submenu

*Navigation*  $\text{□}$  **Expert → Communication → PROFINET config.** 

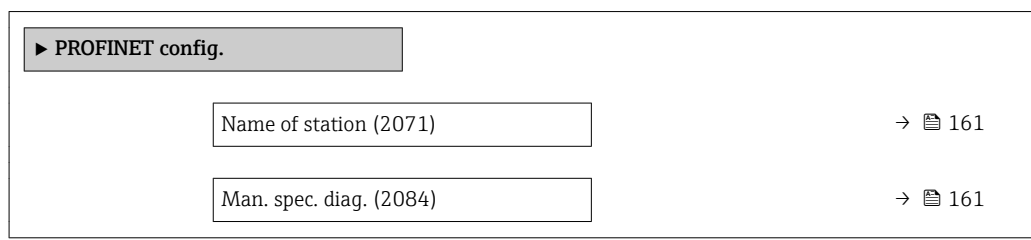

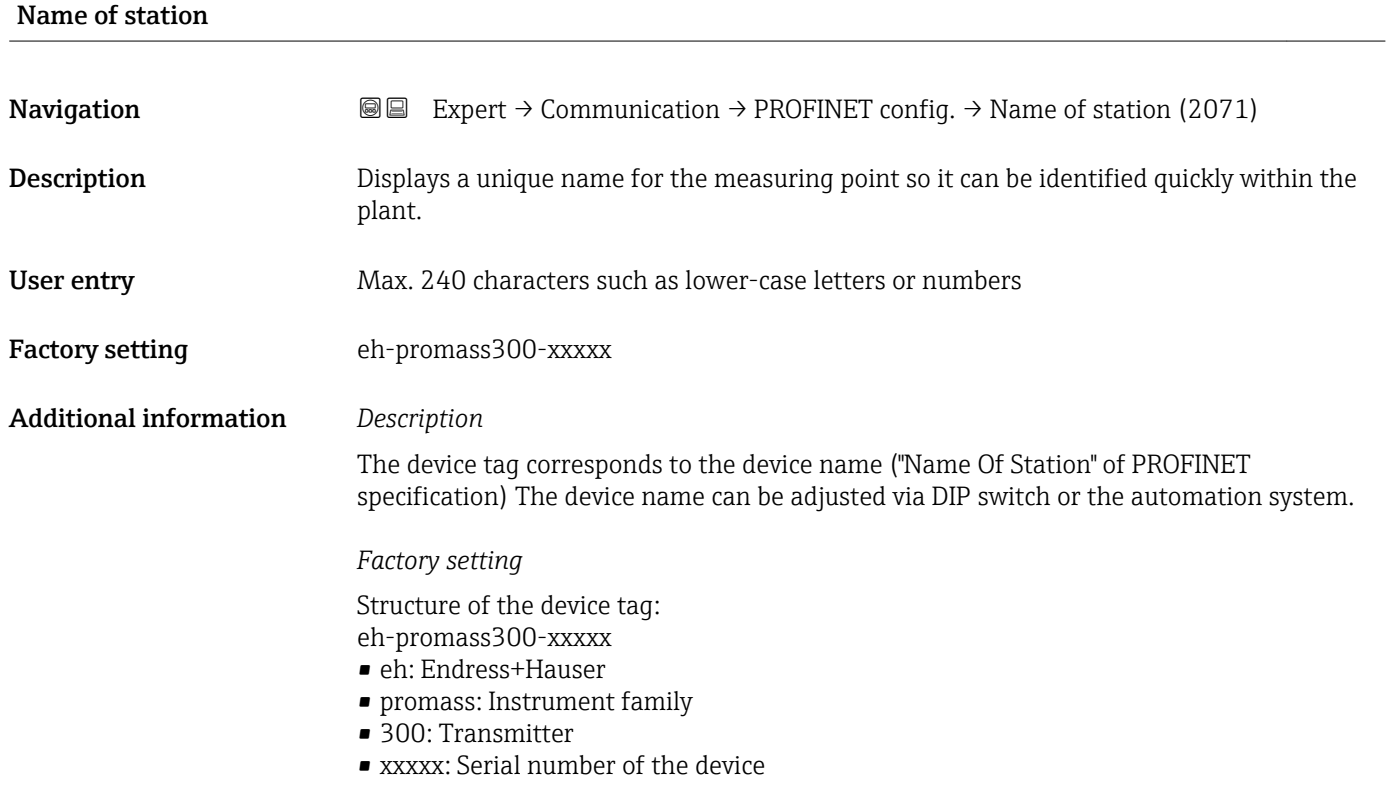

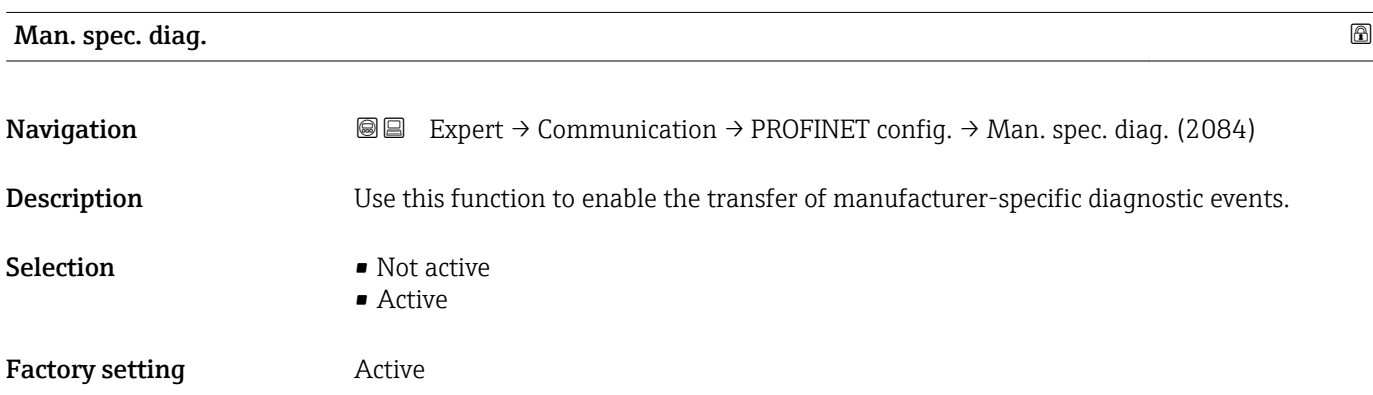

#### <span id="page-161-0"></span>Additional information *Description*

• Active

In addition to the PROFINET standard alarms, active manufacturing-specific diagnostic events are also transferred to the automation system. The diagnostic number and the error text of the respective diagnostic event are displayed.

• Not active

Only the PROFINET standard alarms are transferred to the automation system.

#### *Selection*

This selection affects PROFINET communication only.

Diagnostic events are displayed in the DTM or web server regardless of the selection made in this parameter. The PROFINET standard alarms (diagnosis and process) for the stack are also unaffected by the selected made.

### 3.6.2 "PROFINET info" submenu

*Navigation* 
■■ Expert → Communication → PROFINET info

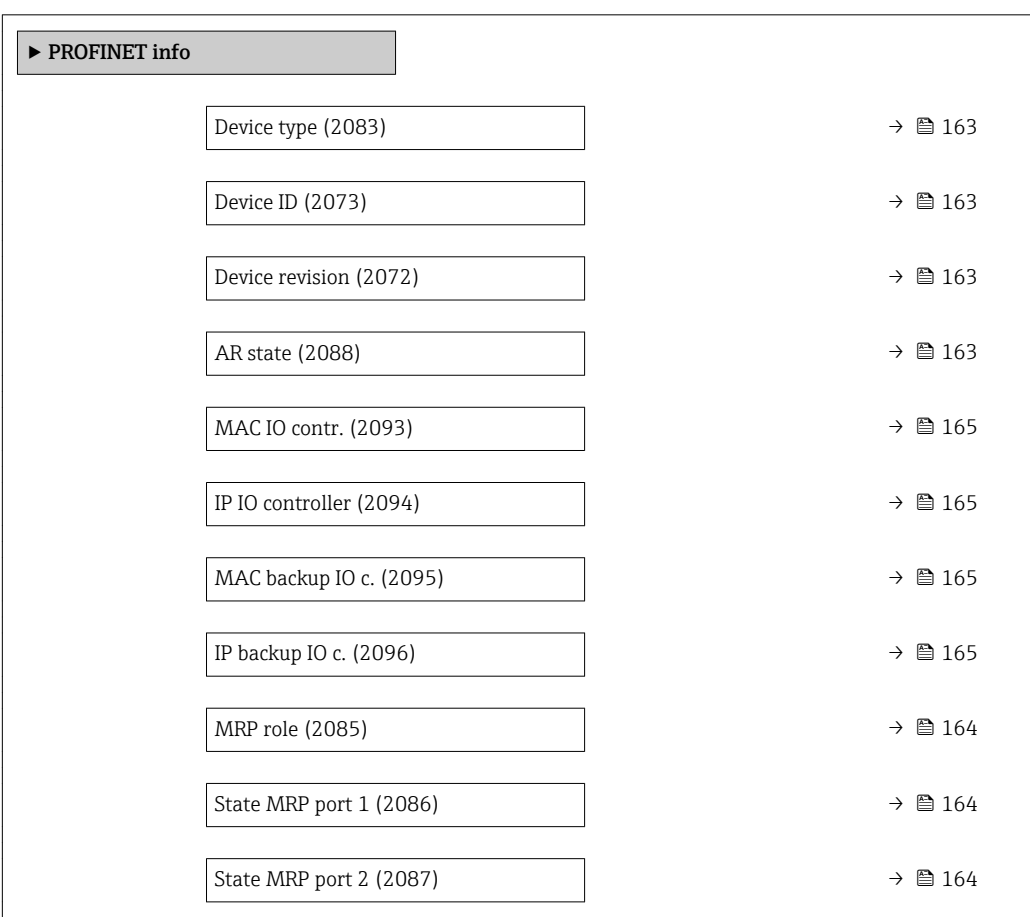

<span id="page-162-0"></span>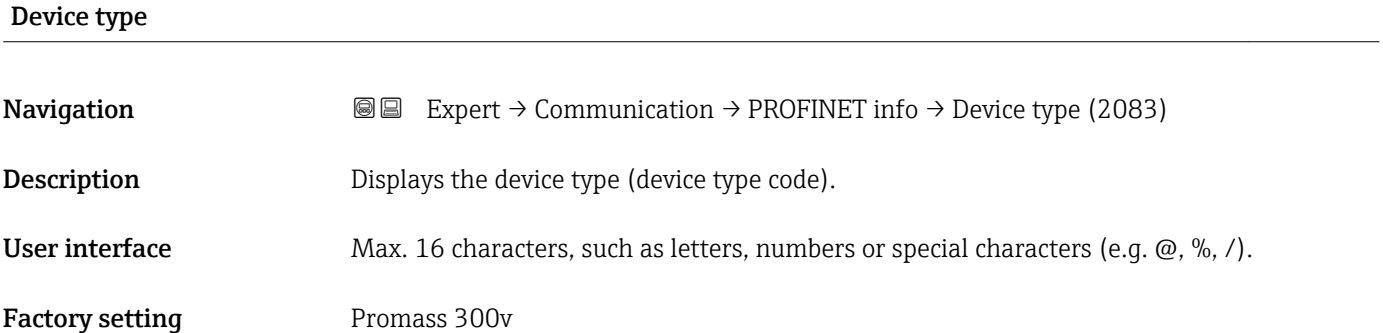

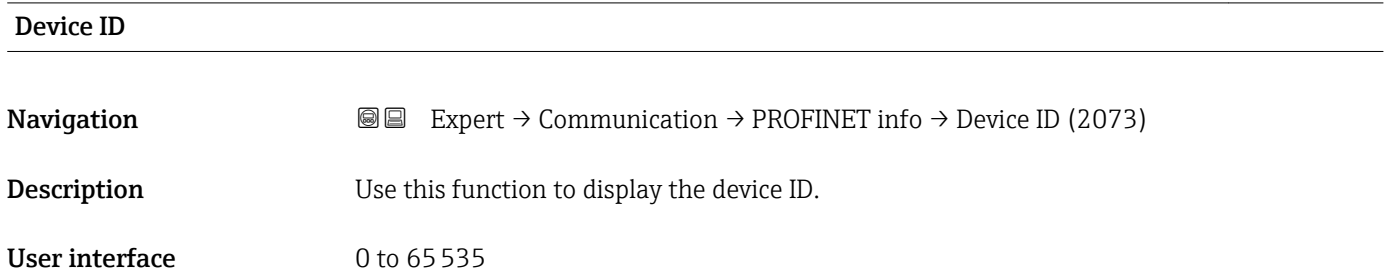

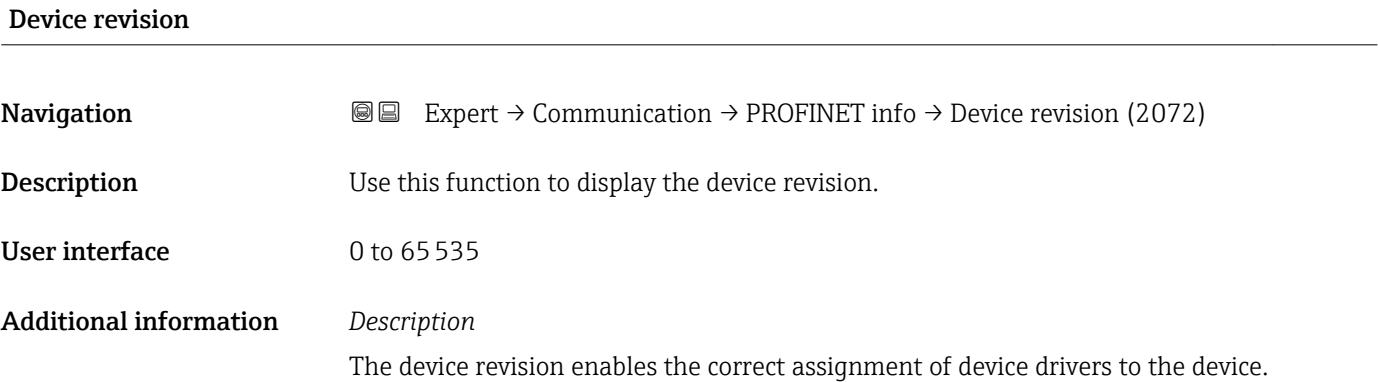

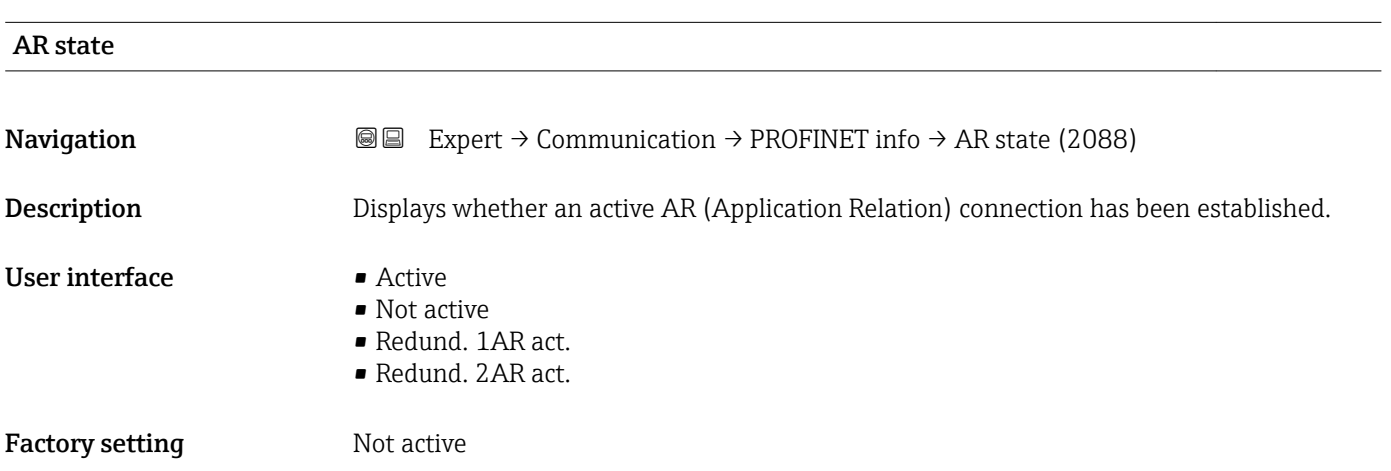

#### <span id="page-163-0"></span>MRP role

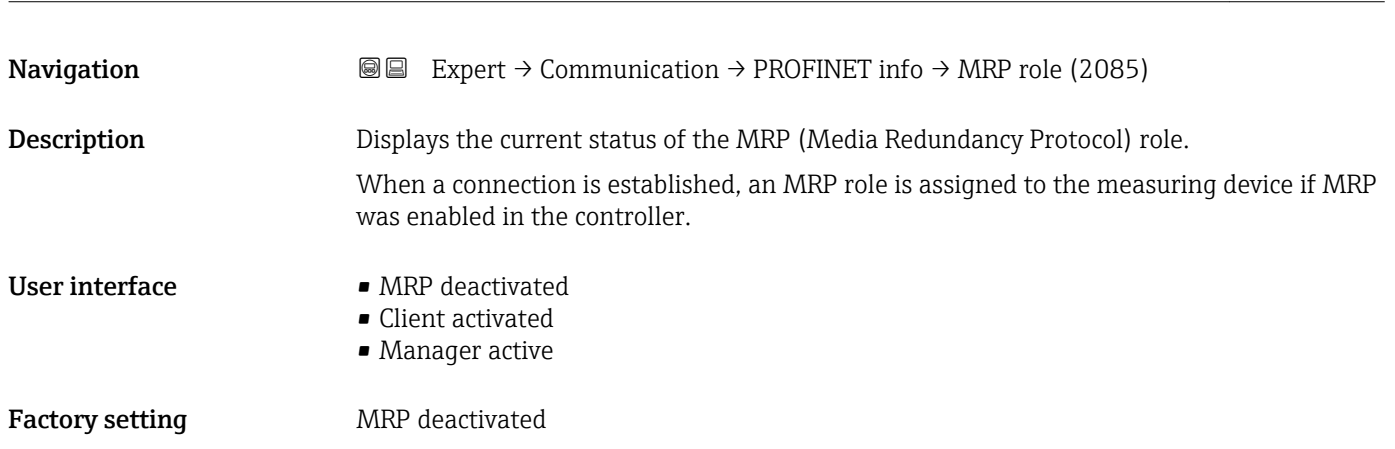

# State MRP port 1

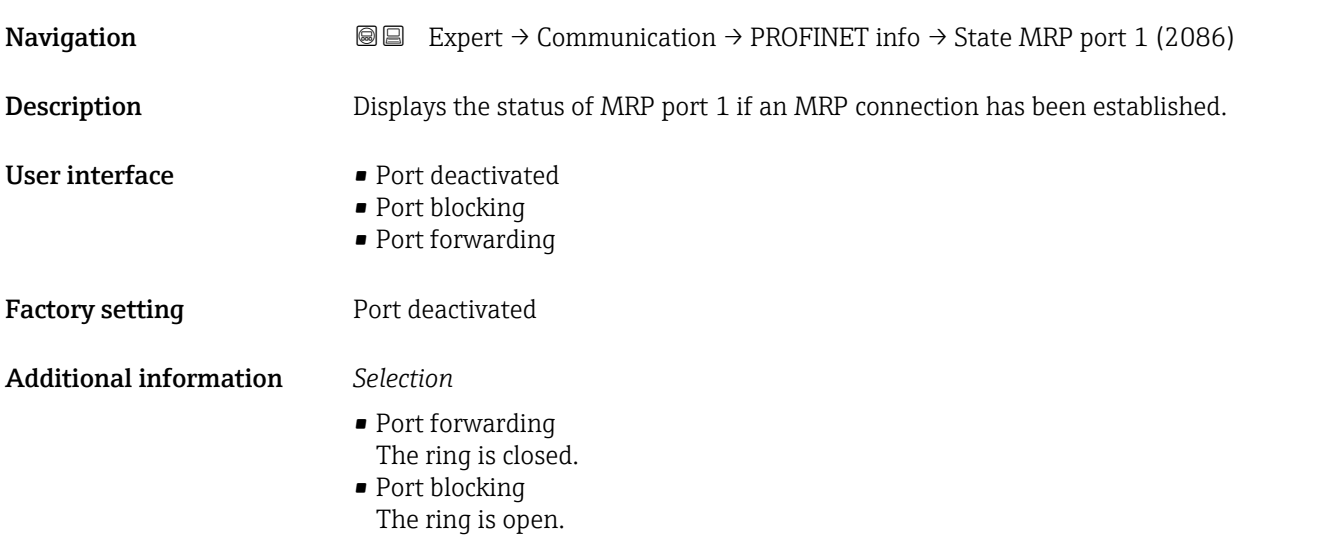

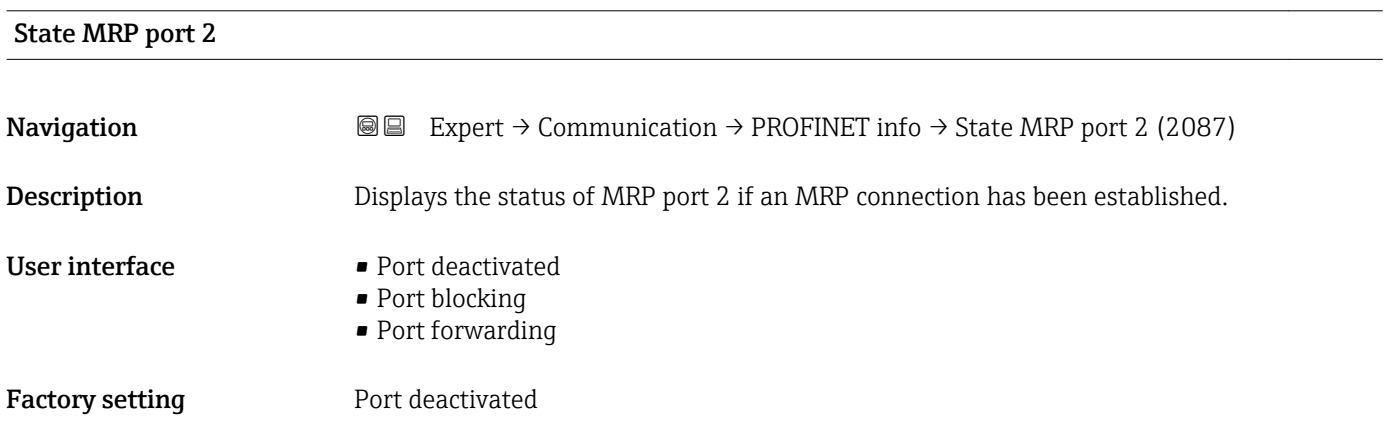

#### <span id="page-164-0"></span>Additional information *Selection*

- Port forwarding The ring is closed.
- Port blocking
	- The ring is open.

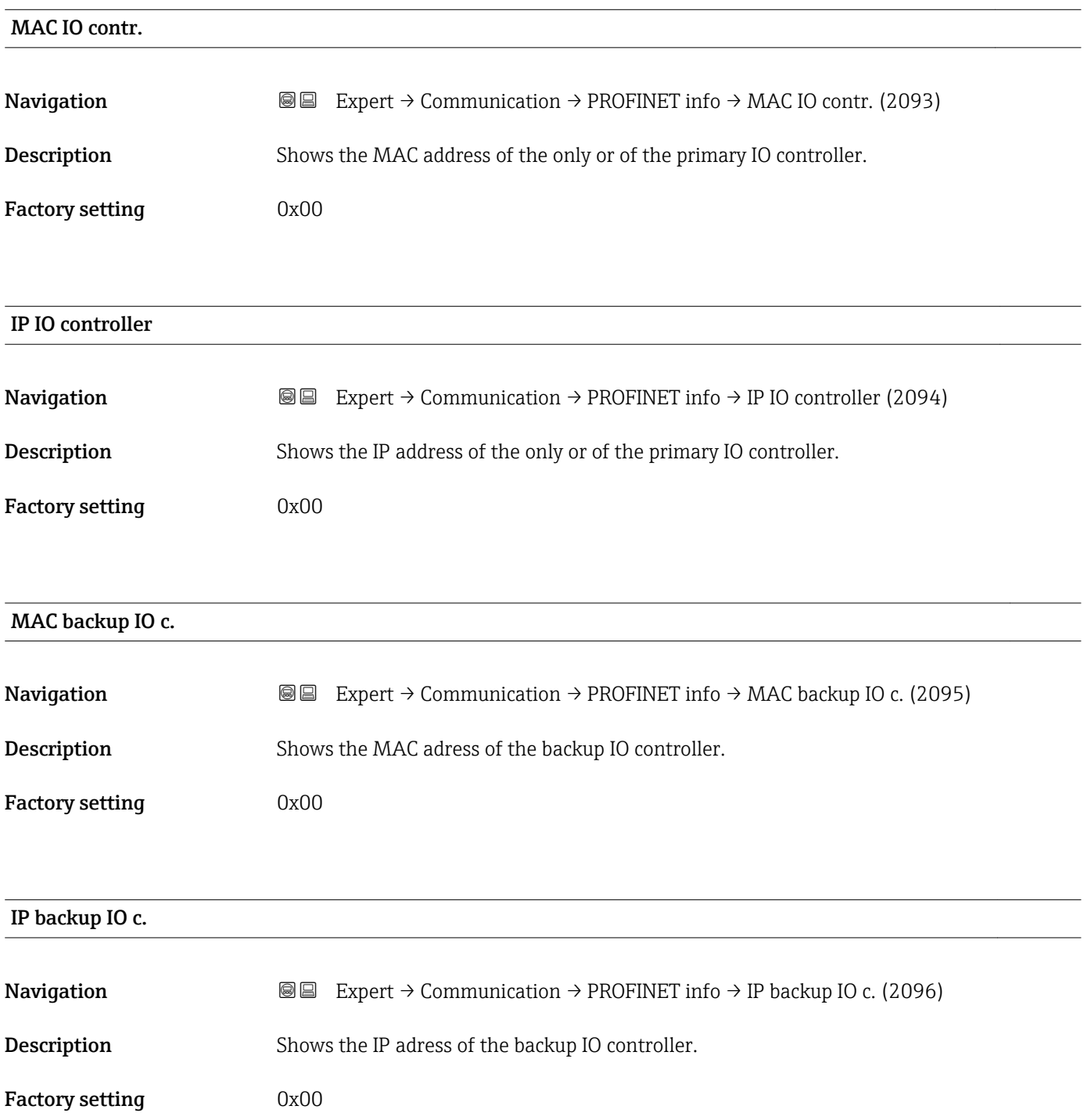

# <span id="page-165-0"></span>3.6.3 "Web server" submenu

*Navigation* Expert → Communication → Web server

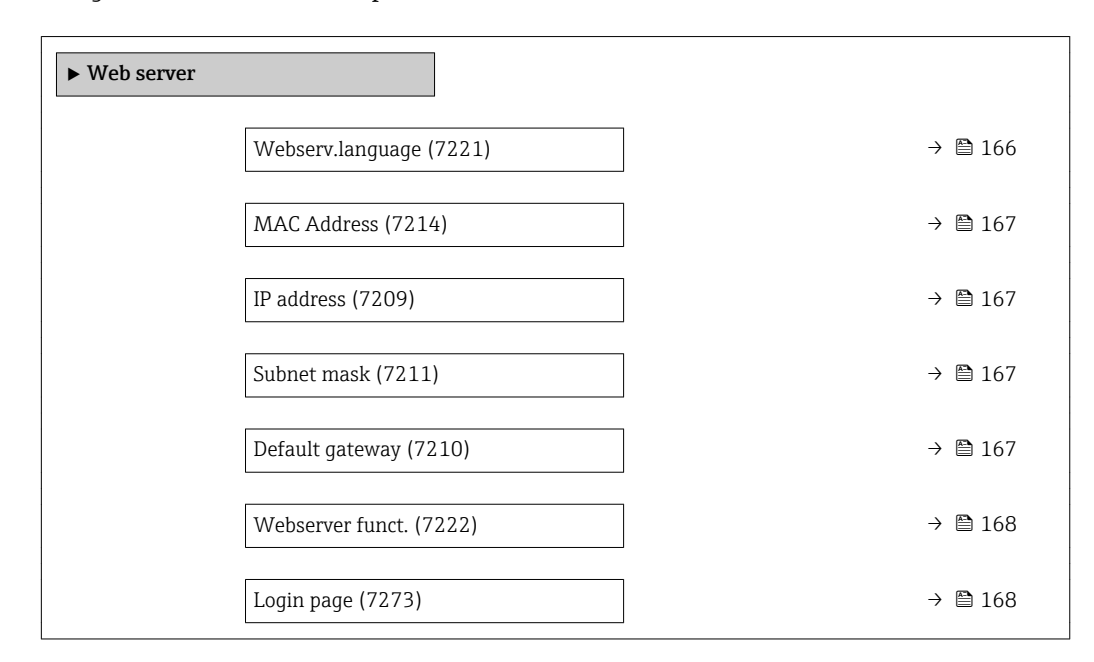

#### Webserv.language

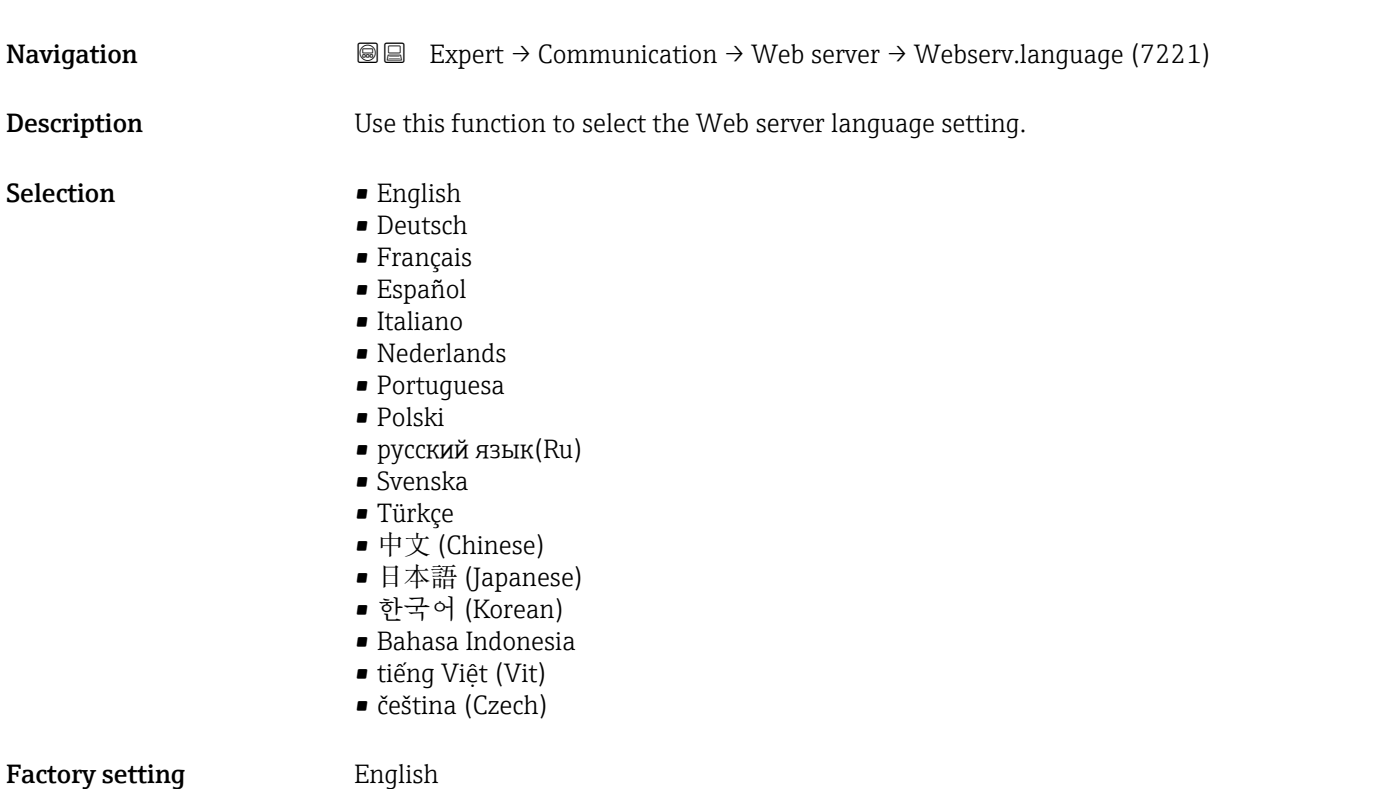

# <span id="page-166-0"></span>MAC Address **Navigation EXPERT** Expert  $\rightarrow$  Communication  $\rightarrow$  Web server  $\rightarrow$  MAC Address (7214) **Description** Displays the MAC  $8$ ) address of the measuring device. User interface Unique 12-digit character string comprising letters and numbers Factory setting Each measuring device is given an individual address. Additional information *Example* For the display format 00:07:05:10:01:5F IP address  $\qquad \qquad \textcircled{a}$ **Navigation EXpert** → Communication → Web server → IP address (7209) **Description** Display or enter the IP address of the Web server integrated in the measuring device. User entry 4 octet: 0 to 255 (in the particular octet) **Factory setting 192.168.1.212** Subnet mask **Navigation EXPERT** Expert  $\rightarrow$  Communication  $\rightarrow$  Web server  $\rightarrow$  Subnet mask (7211) **Description** Display or enter the subnet mask. User entry 4 octet: 0 to 255 (in the particular octet) **Factory setting 255.255.255.0** Default gateway **Navigation EXpert** → Communication → Web server → Default gateway (7210) **Description** Display or enter the Default gateway ( $\rightarrow \Box$  167). User entry 4 octet: 0 to 255 (in the particular octet)

<sup>8)</sup> Media Access Control

<span id="page-167-0"></span>Factory setting  $0.0.0.0$ 

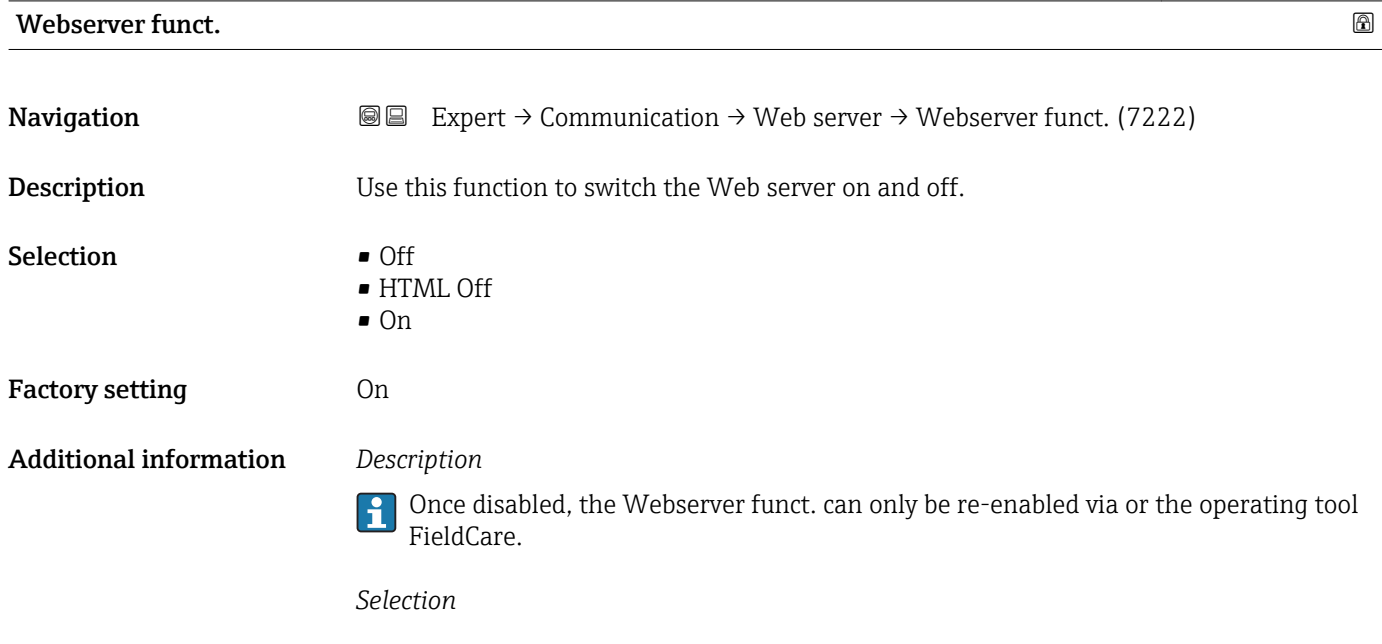

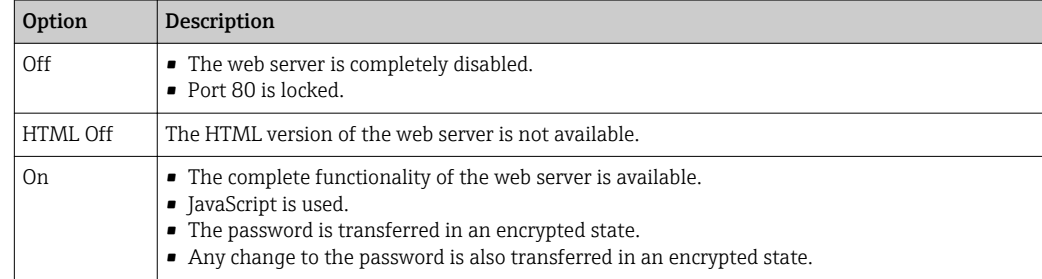

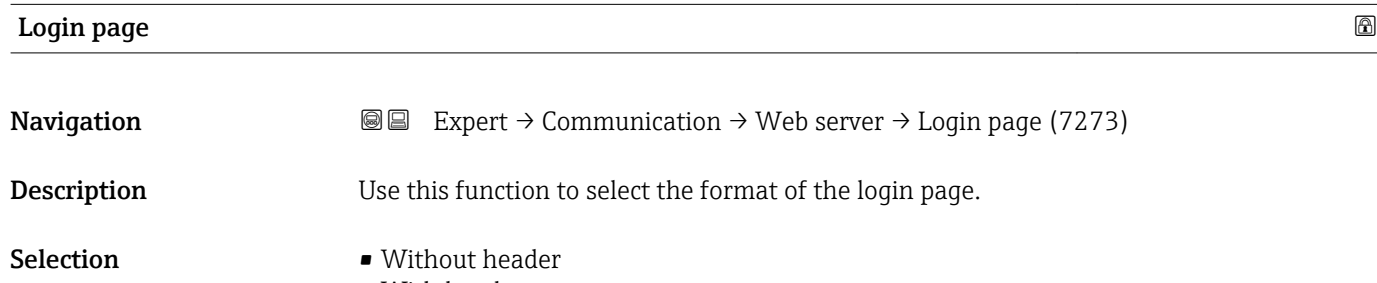

• With header

Factory setting **With header** 

# <span id="page-168-0"></span>3.6.4 "WLAN settings" submenu

*Navigation* 
■■ Expert → Communication → WLAN settings

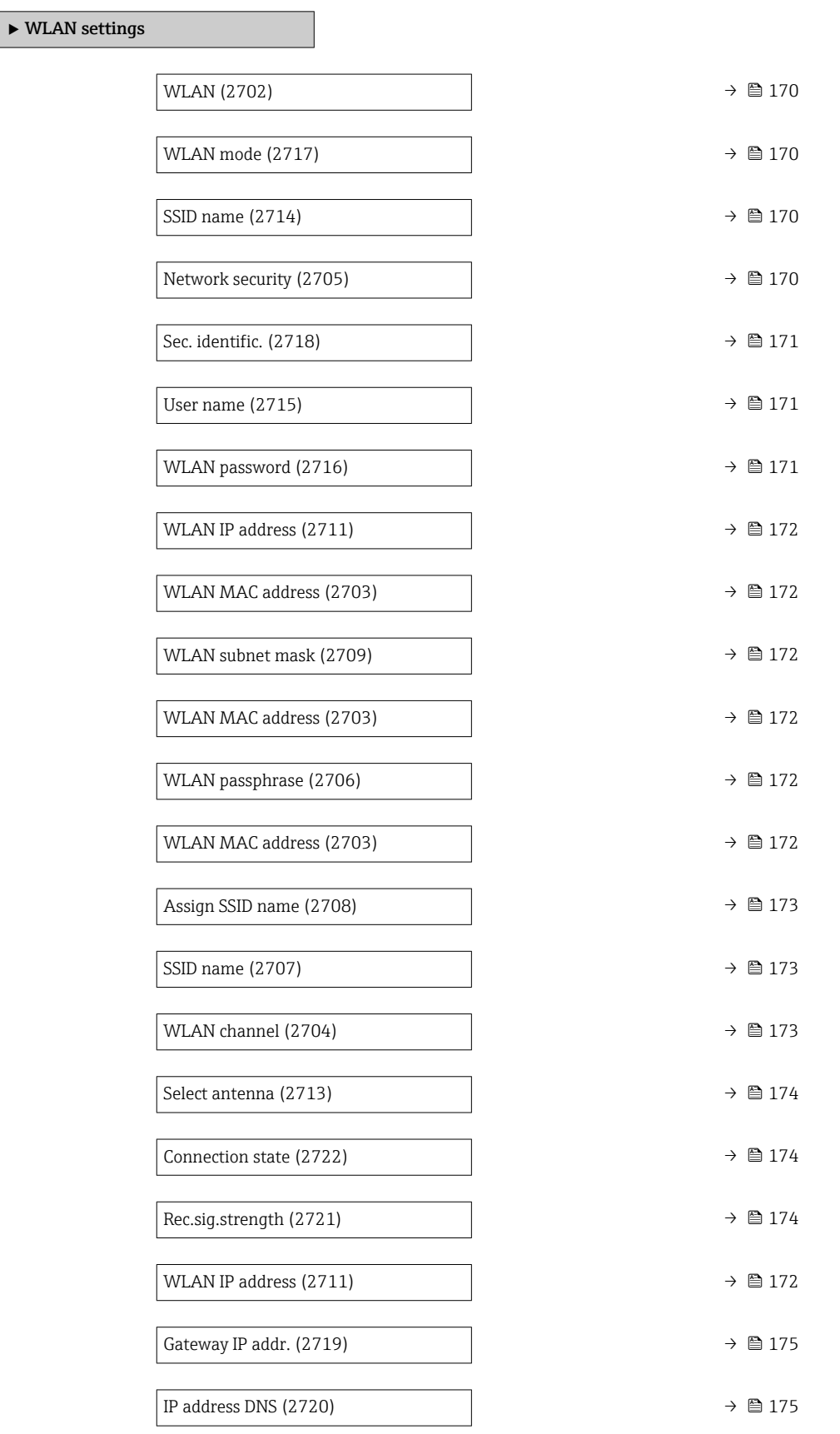

<span id="page-169-0"></span>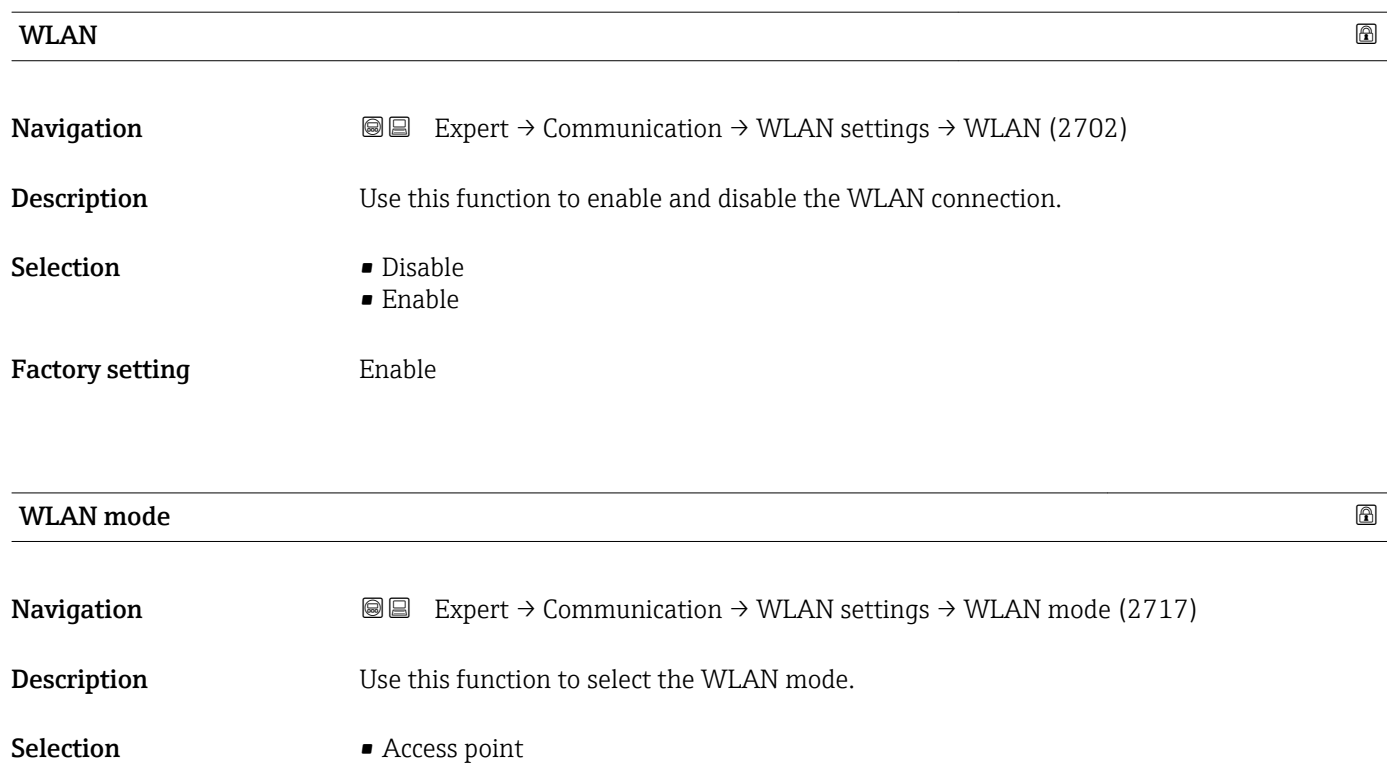

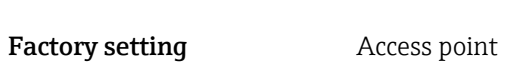

• WLAN Client

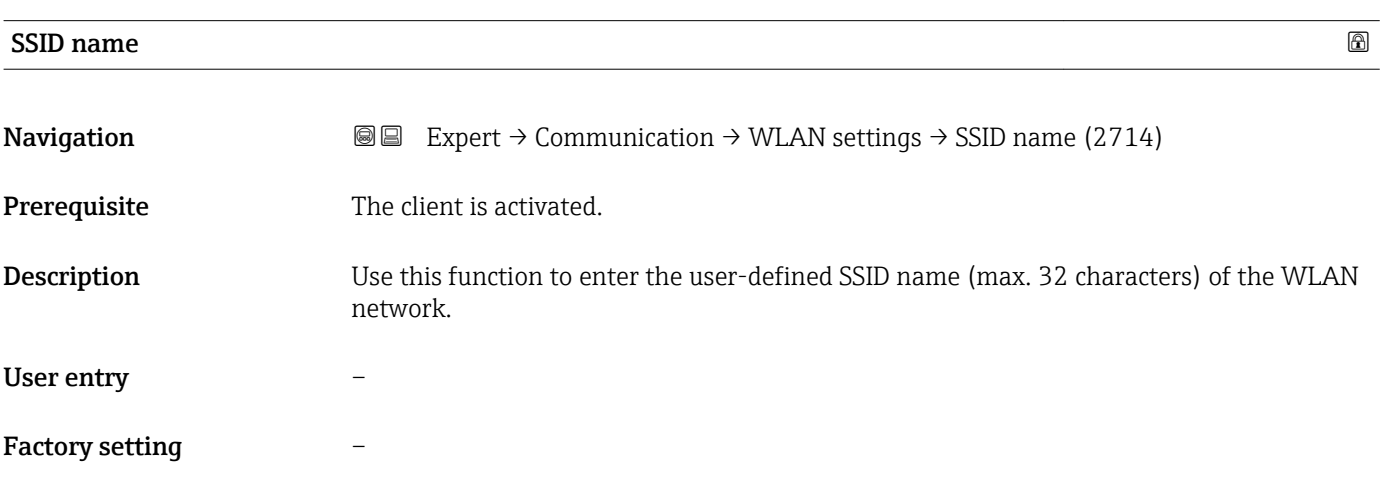

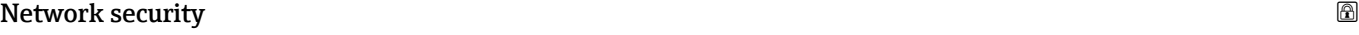

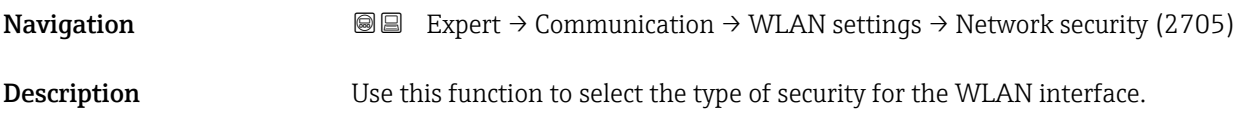

<span id="page-170-0"></span>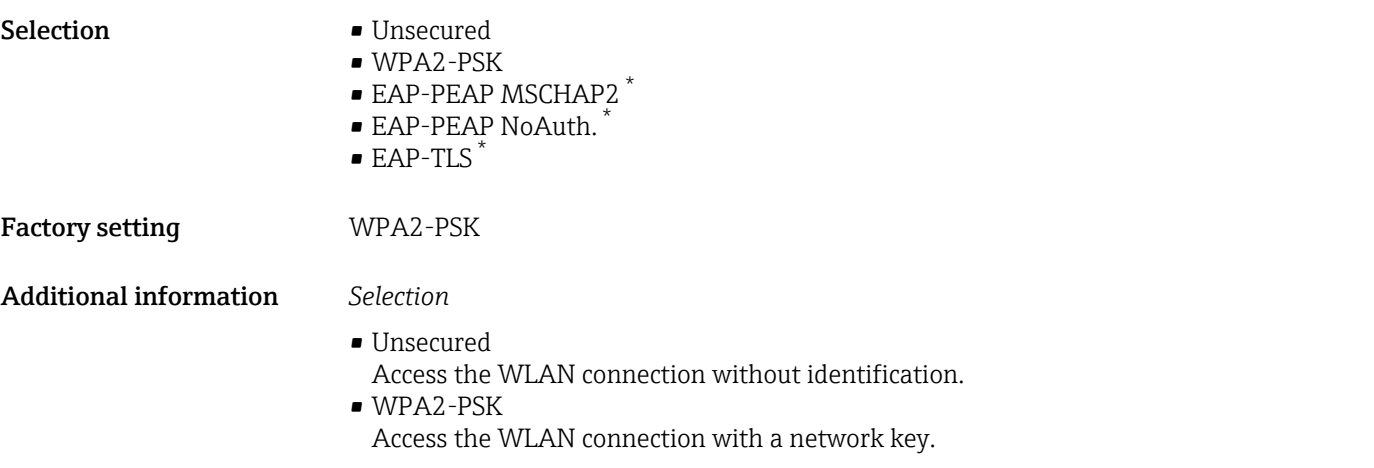

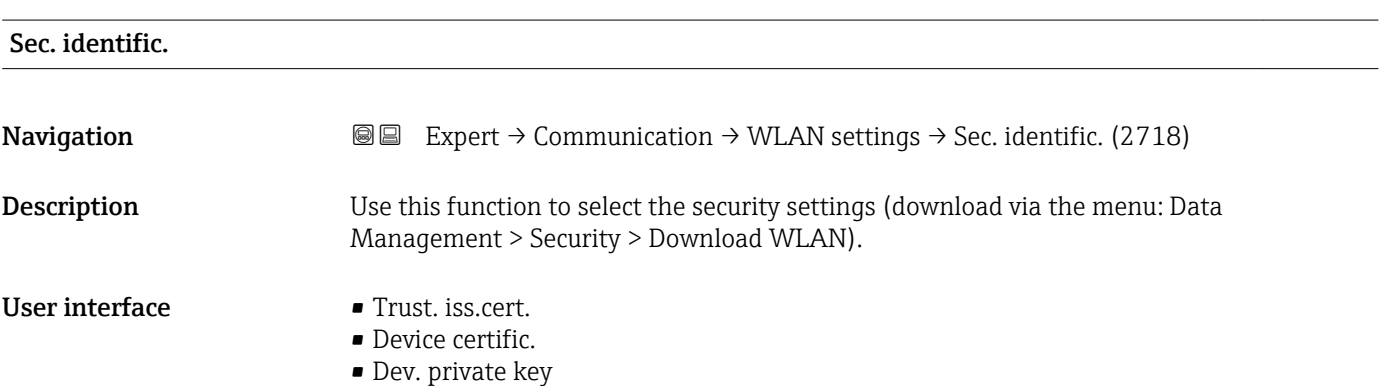

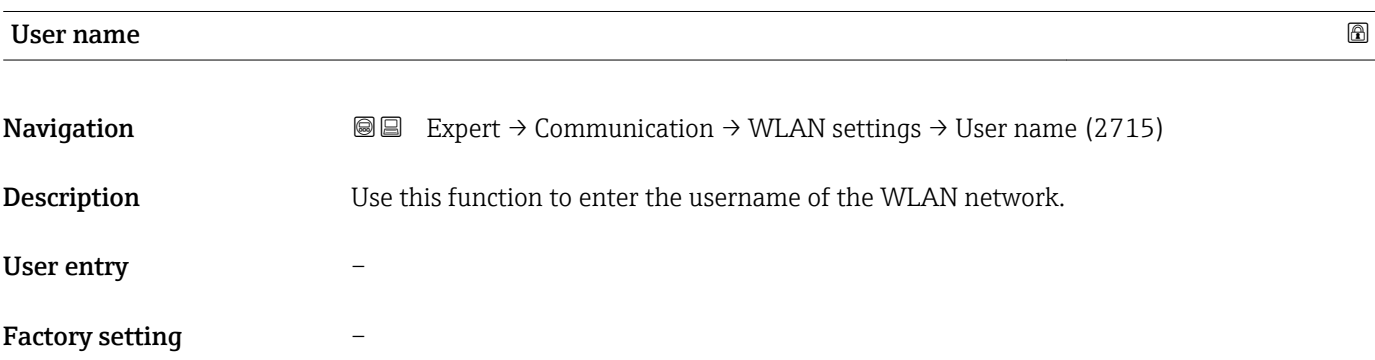

| <b>WLAN</b> password   |                                                                                                    | $^{\circ}$ |
|------------------------|----------------------------------------------------------------------------------------------------|------------|
| Navigation             | Expert $\rightarrow$ Communication $\rightarrow$ WLAN settings $\rightarrow$ WLAN password (2716)<br>88 |            |
| Description            | Use this function to enter the WLAN password for the WLAN network.                                      |            |
| User entry             |                                                                                                    |            |
| <b>Factory setting</b> |                                                                                                    |            |

<sup>\*</sup> Visibility depends on order options or device settings

# <span id="page-171-0"></span>WLAN IP address

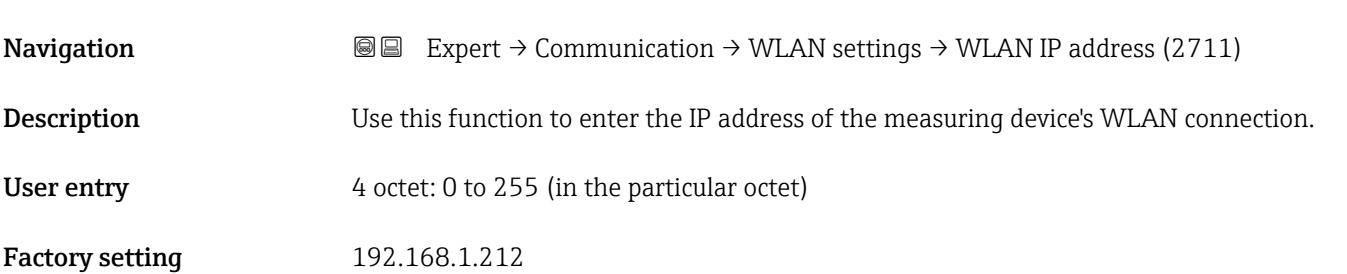

### WLAN MAC address

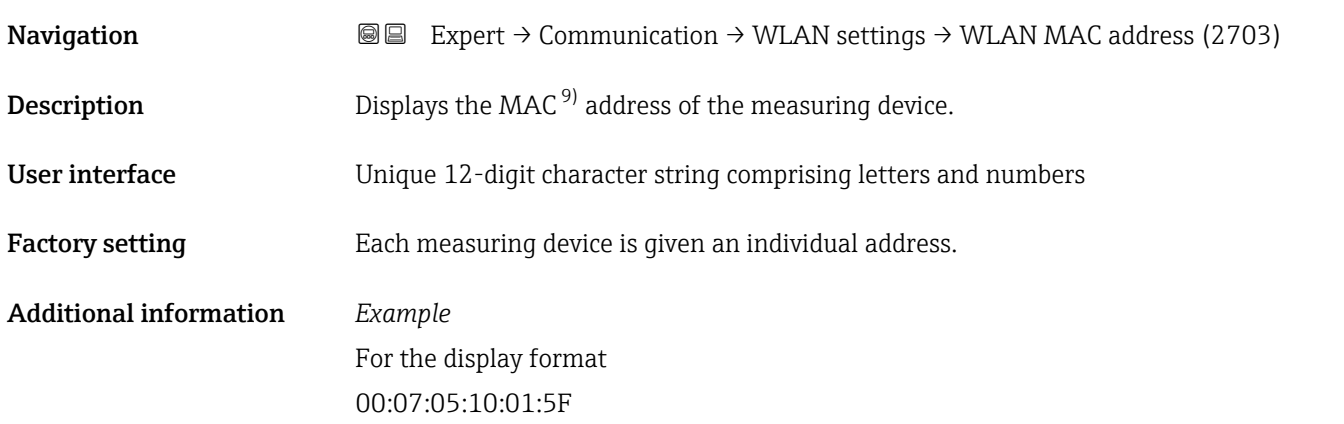

# WLAN subnet mask **Navigation EXpert** → Communication → WLAN settings → WLAN subnet mask (2709) **Description** Use this function to enter the subnet mask. User entry 4 octet: 0 to 255 (in the particular octet)

Factory setting 255.255.255.0

#### WLAN passphrase

| Navigation   | <b>a</b> ■ Expert $\rightarrow$ Communication $\rightarrow$ WLAN settings $\rightarrow$ WLAN passphrase (2706) |
|--------------|----------------------------------------------------------------------------------------------------|
| Prerequisite | The <b>WPA2-PSK</b> option is selected in the <b>Security type</b> parameter ( $\rightarrow \Box$ 170).        |
| Description  | Use this function to enter the network key.                                                                    |

<sup>9)</sup> Media Access Control

<span id="page-172-0"></span>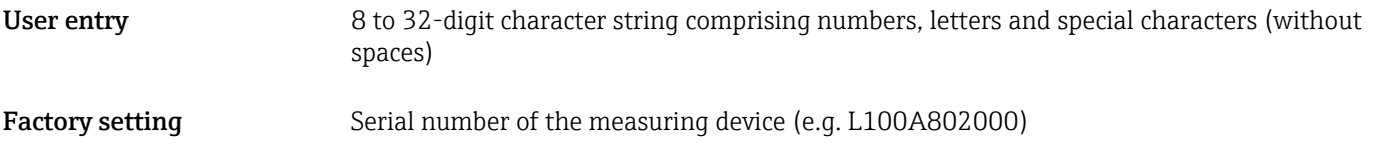

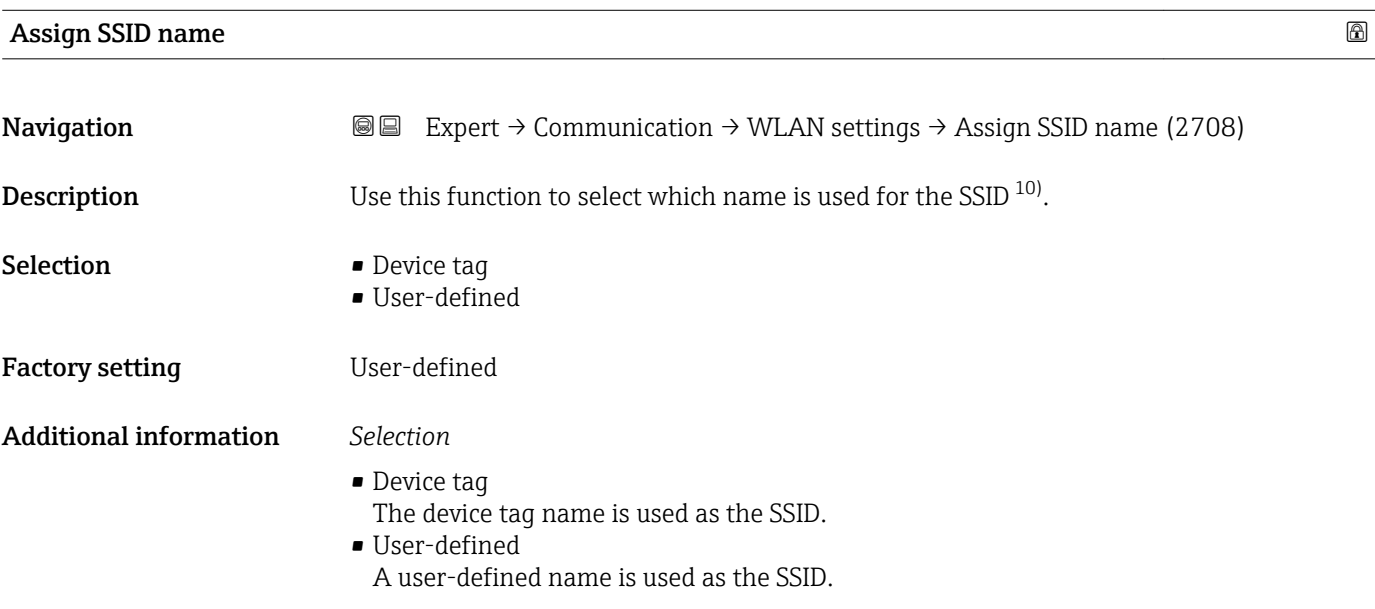

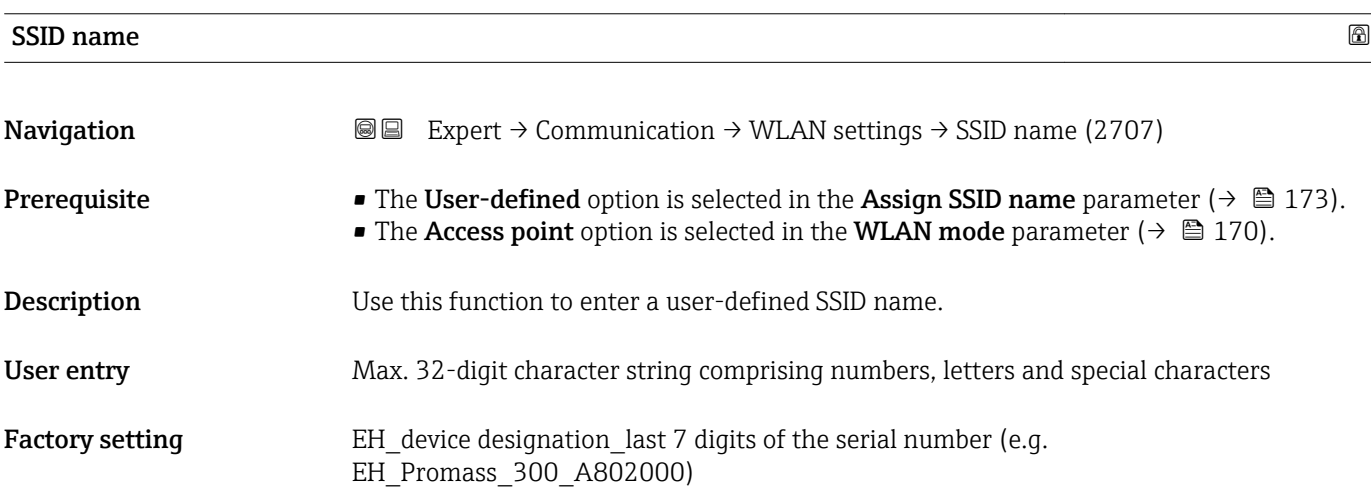

| WLAN channel |                                                                                                    | $^{\circ}$ |
|--------------|----------------------------------------------------------------------------------------------------|------------|
| Navigation   | <b>③</b> Expert $\rightarrow$ Communication $\rightarrow$ WLAN settings $\rightarrow$ WLAN channel (2704) |            |
| Description  | Use this function to enter the WLAN channel.                                                              |            |
| User entry   | 1 to 11                                                                                                   |            |

<sup>10)</sup> Service Set Identifier

<span id="page-173-0"></span>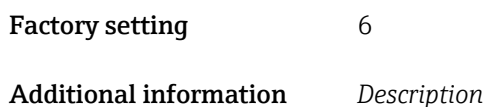

• It is only necessary to enter a WLAN channel if multiple WLAN devices are in use. • If just one measuring device is in use, it is recommended to keep the factory setting.

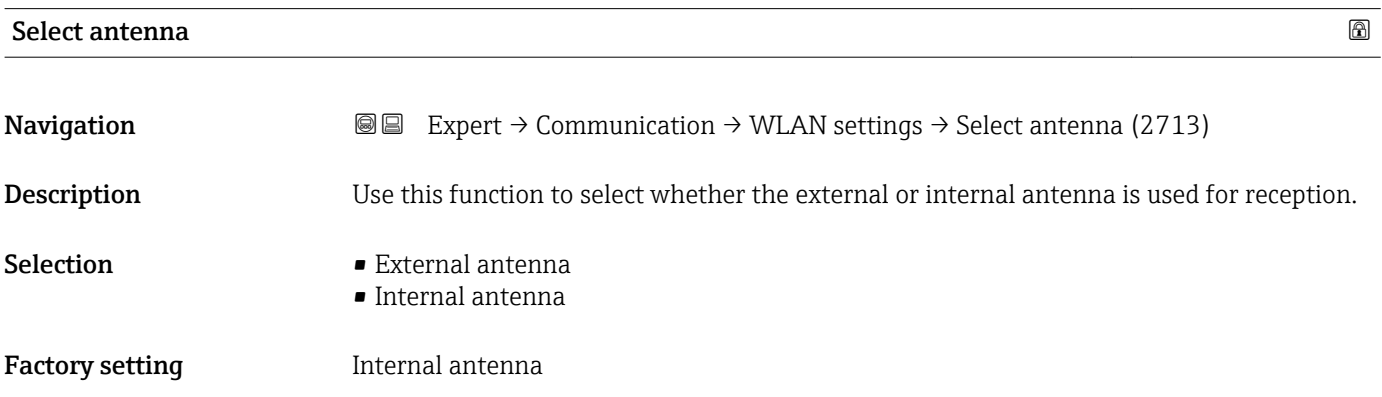

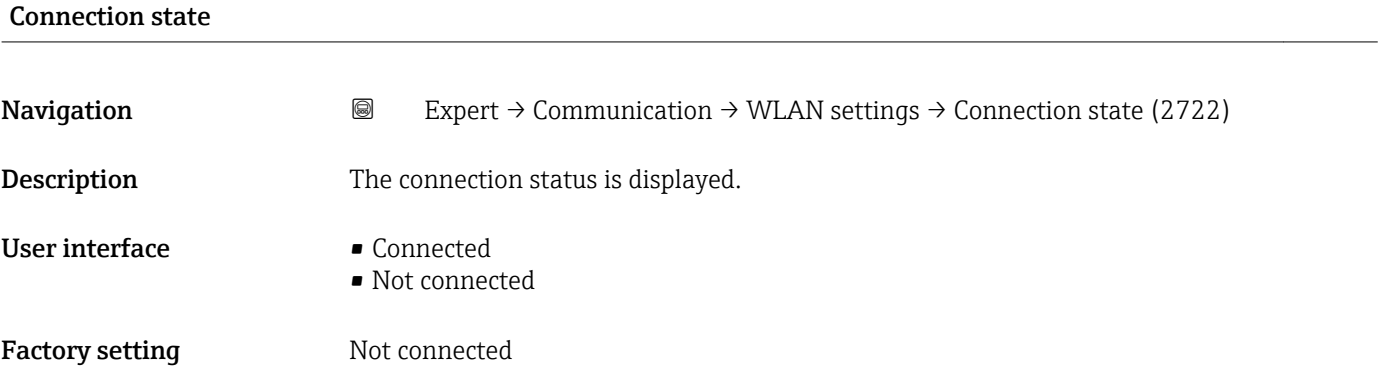

### Rec.sig.strength

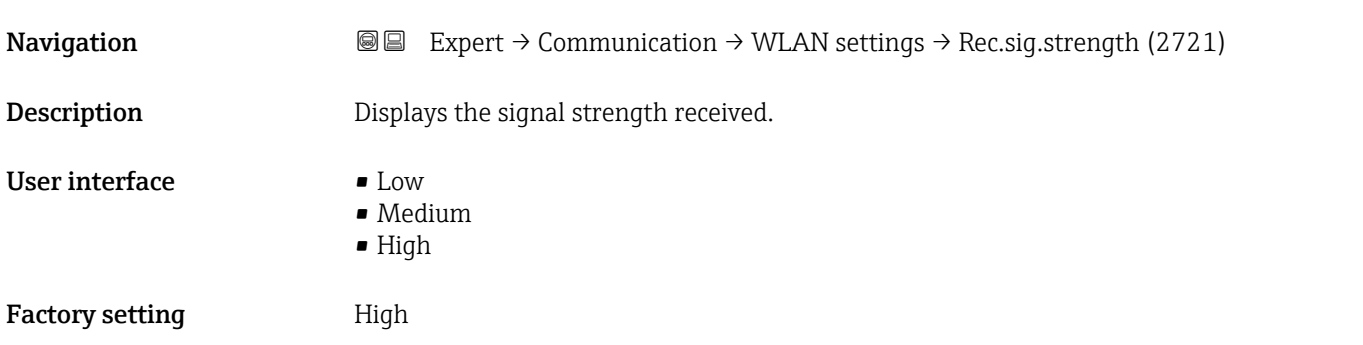

#### <span id="page-174-0"></span>Gateway IP addr.

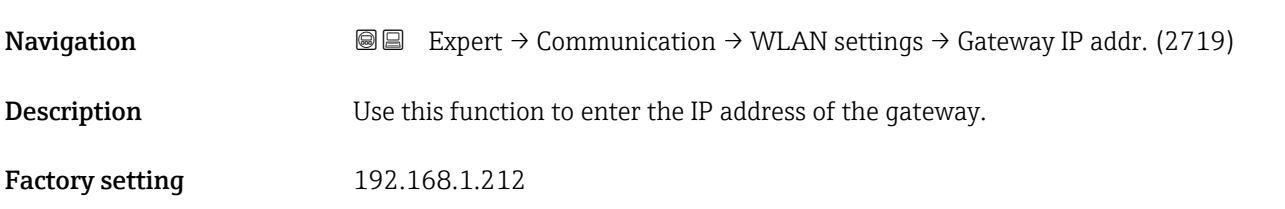

### IP address DNS

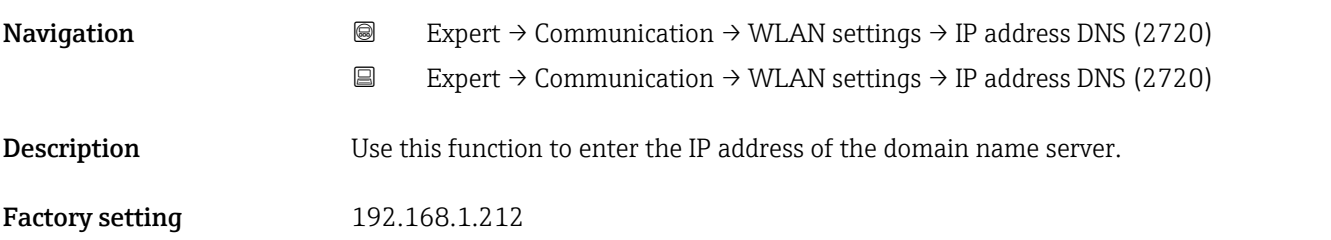

# 3.6.5 "Diag. config." submenu

For a list of all the diagnostic events, see the Operating Instructions for the device  $\rightarrow$   $\blacksquare$  7

*Assign a category to the particular diagnostic event:*

| Category          | Meaning                                                                                                    |
|-------------------|----------------------------------------------------------------------------------------------------|
| Failure (F)       | A device error is present. The measured value is no longer valid.                                                                                                    |
| Funct. check (C)  | The device is in service mode (e.g. during a simulation).                                                                                                    |
| Out of spec. (S)  | The device is being operated:<br>• Outside its technical specification limits (e.g. outside the process temperature<br>range)<br>• Outside of the configuration carried out by the user (e.g. maximum flow in<br>parameter 20 mA value) |
| Mainten. reg. (M) | Maintenance is required. The measured value is still valid.                                                                                                    |
| No effect (N)     | Has no effect on the condensed status <sup>1)</sup> .                                                                                                    |

1) Condensed status according to NAMUR recommendation NE107

*Navigation* 
■
Expert → Communication → Diag. config.

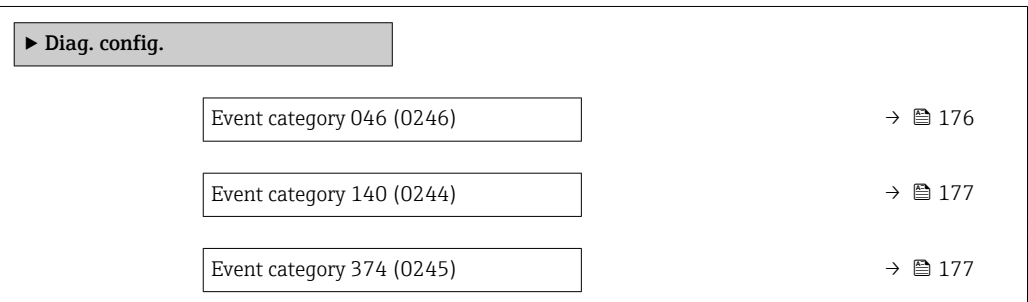

<span id="page-175-0"></span>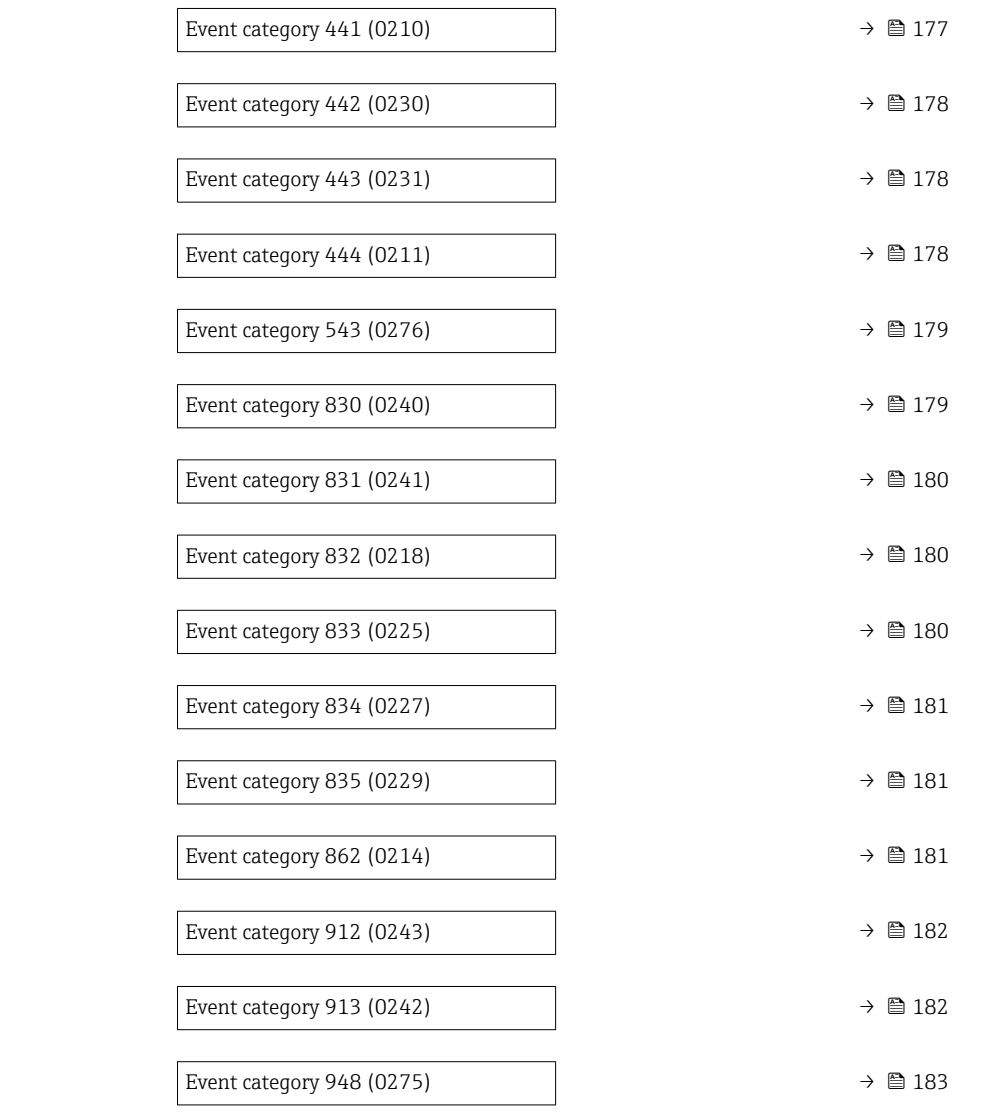

# Event category 046 (Sensor limit)

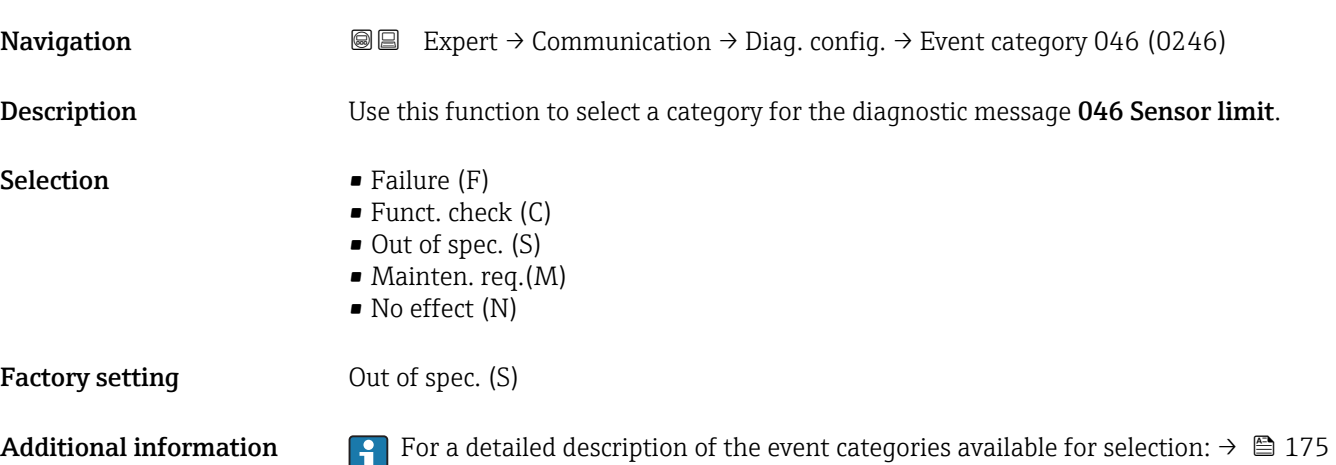

<span id="page-176-0"></span>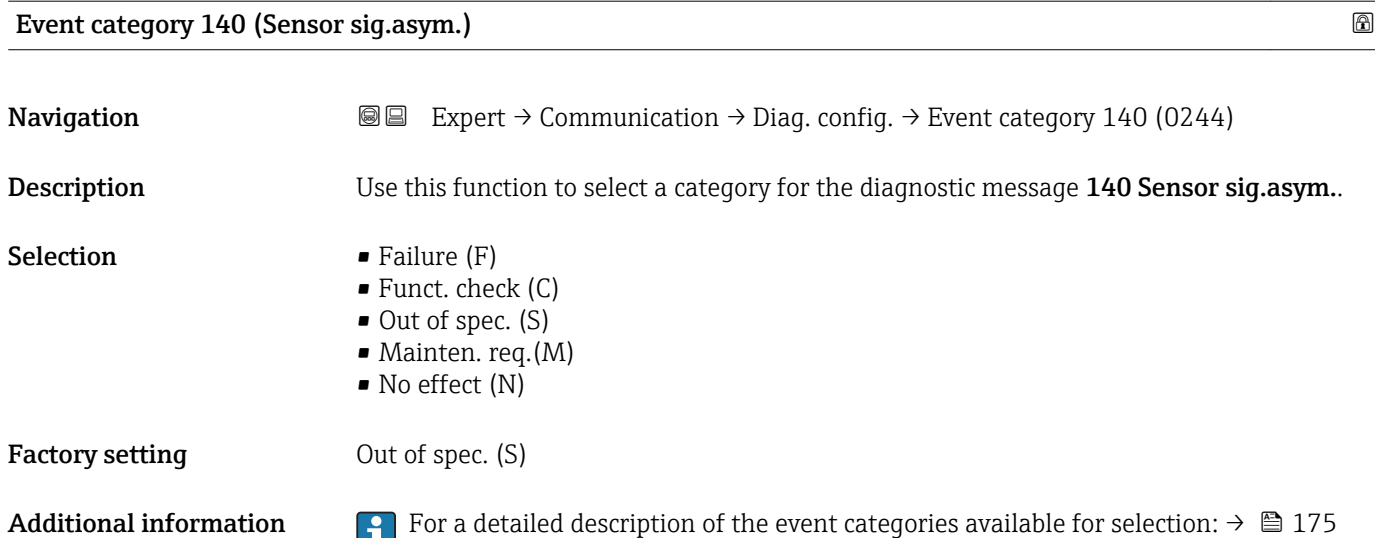

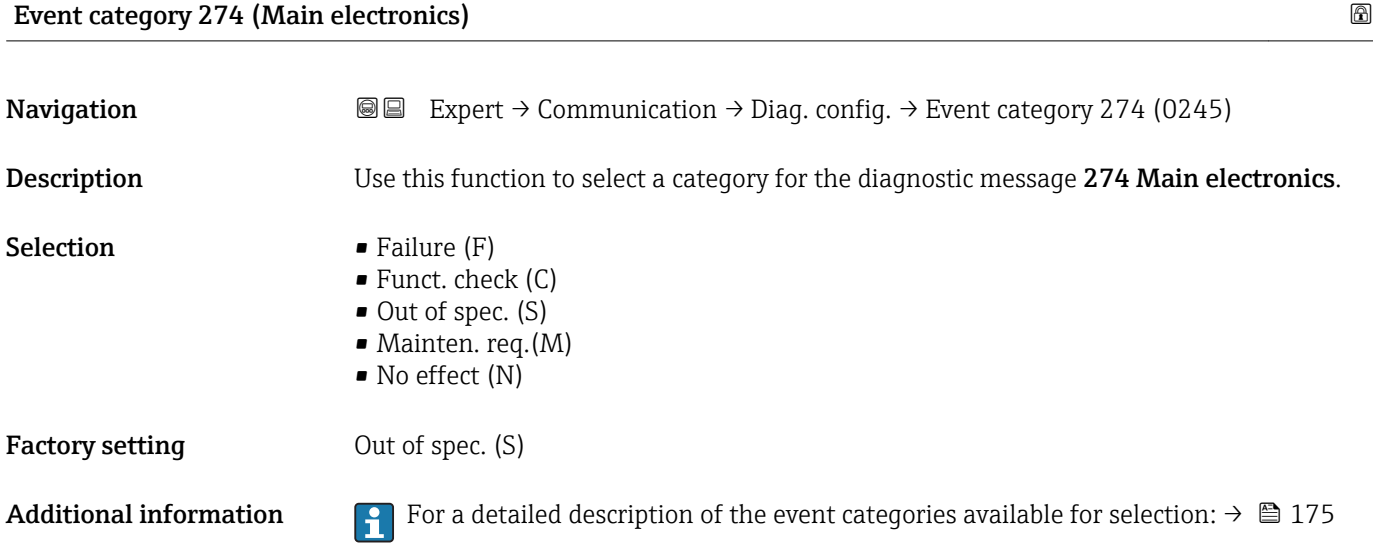

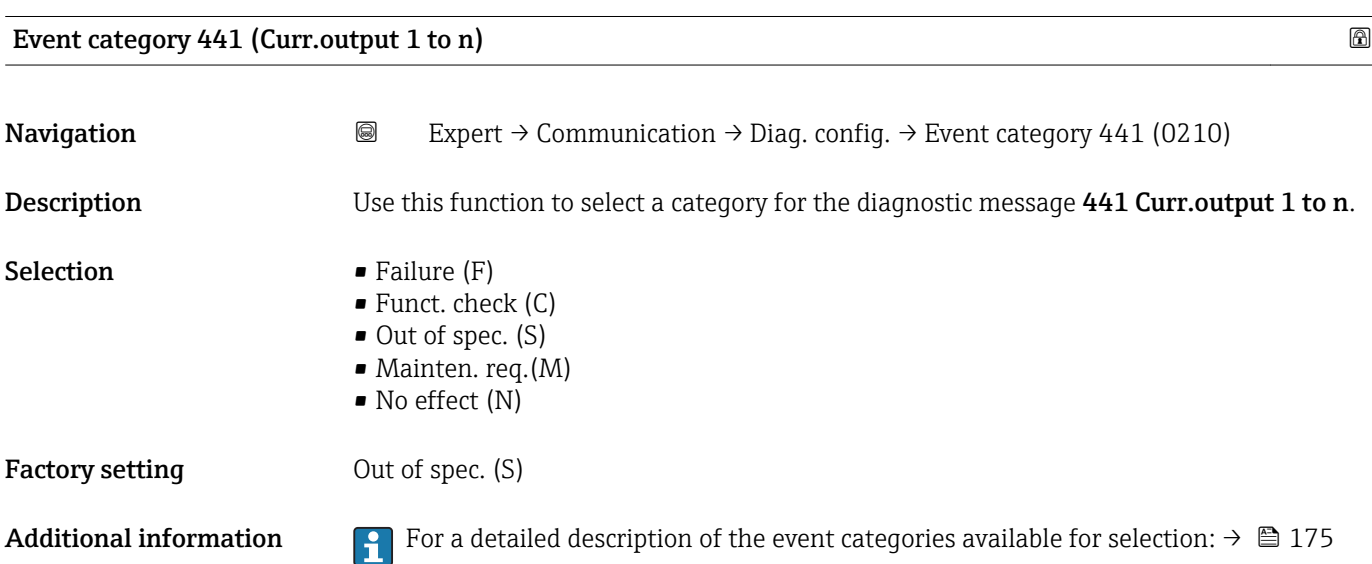

# <span id="page-177-0"></span>Event category 442 (Freq. output 1 to n)

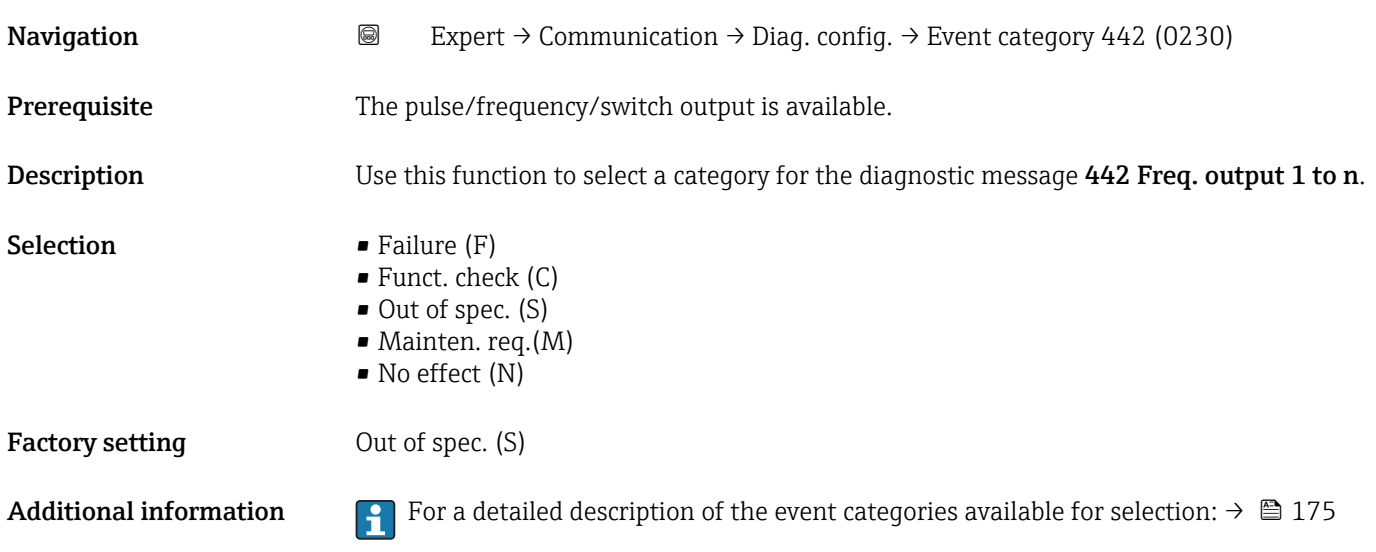

# Event category 443 (Pulse output 1 to n)

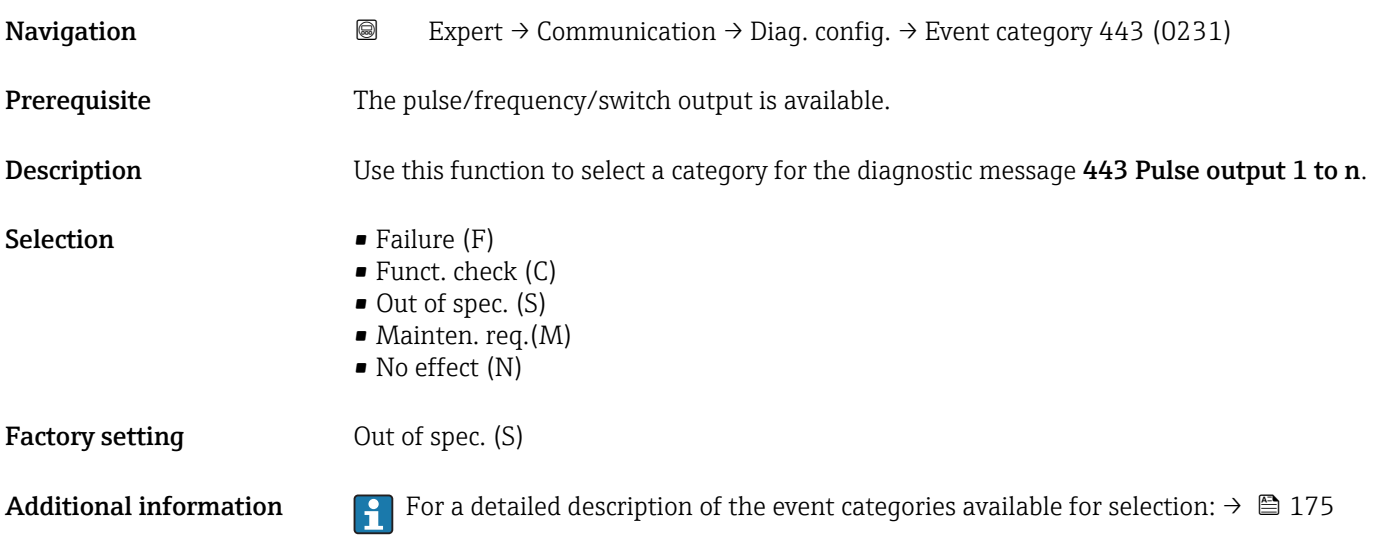

### Event category 444 (Current input 1 to n)

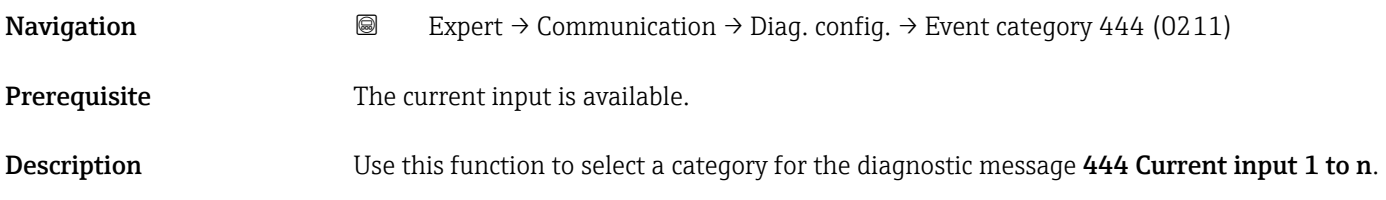

<span id="page-178-0"></span>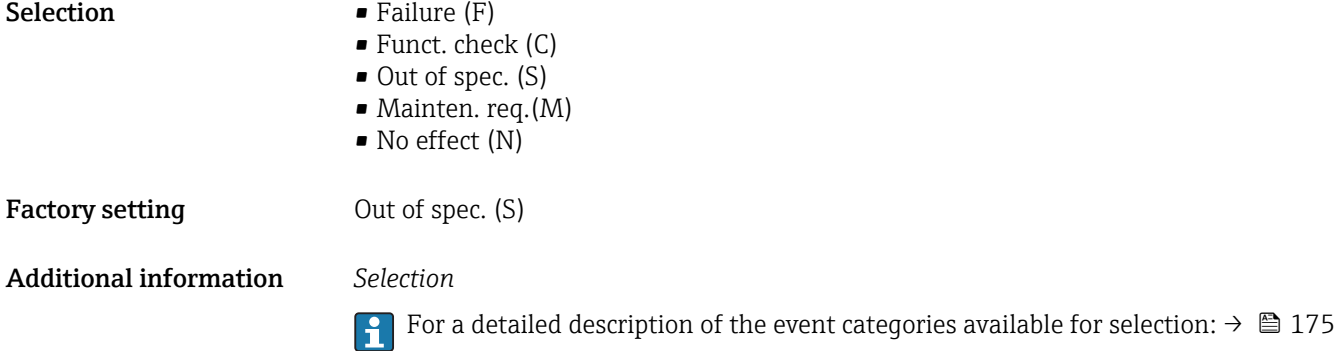

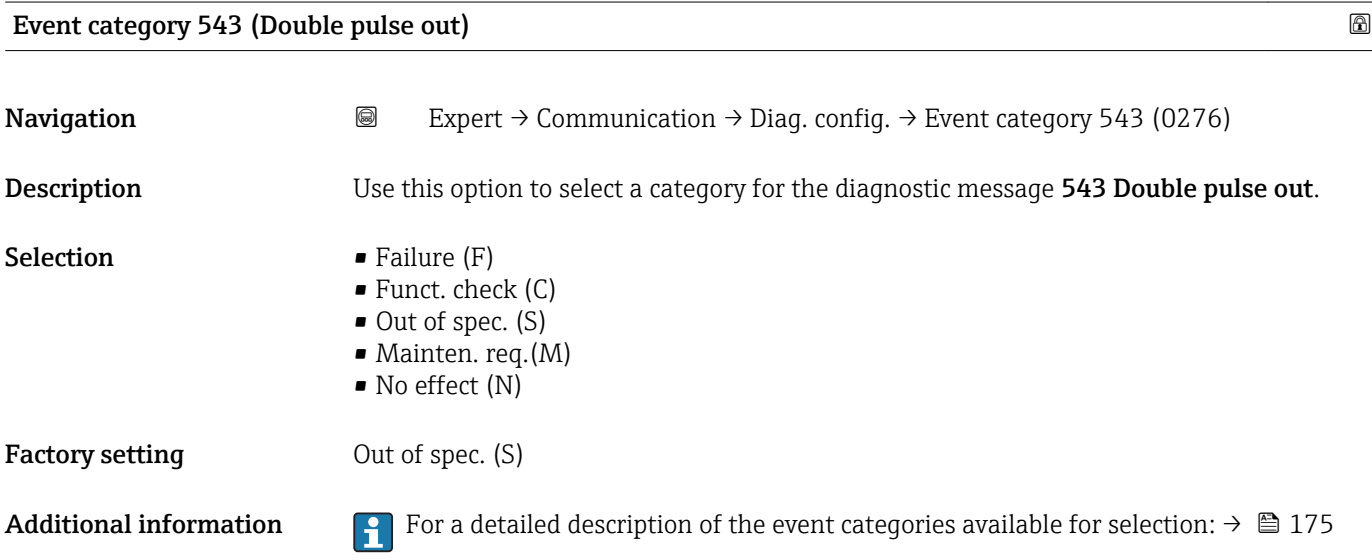

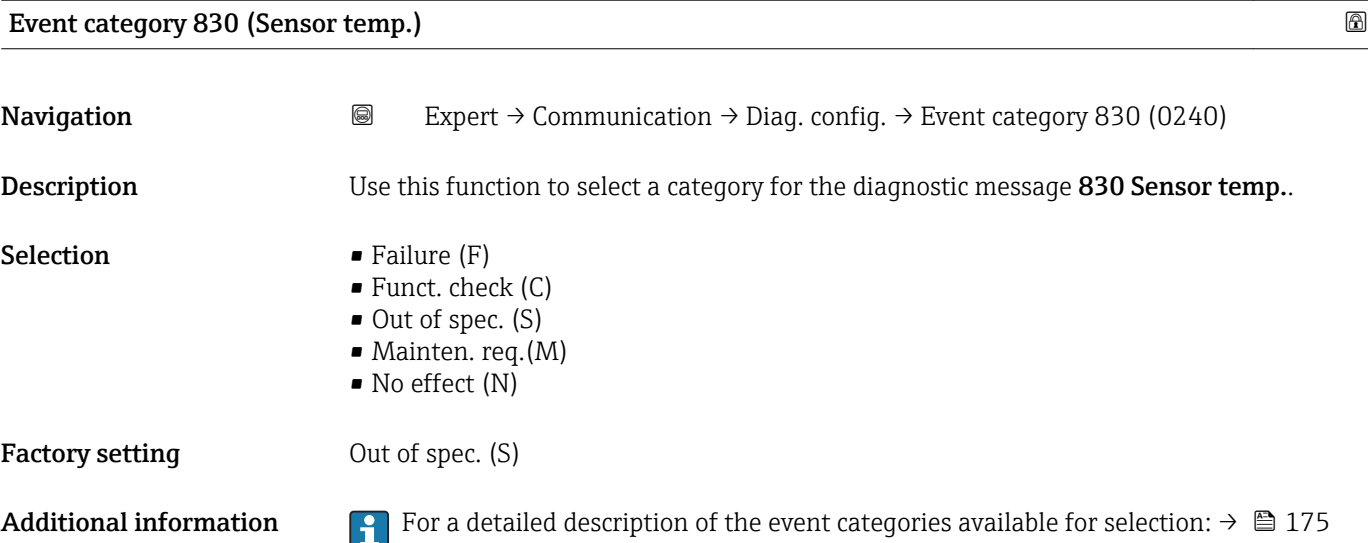

<span id="page-179-0"></span>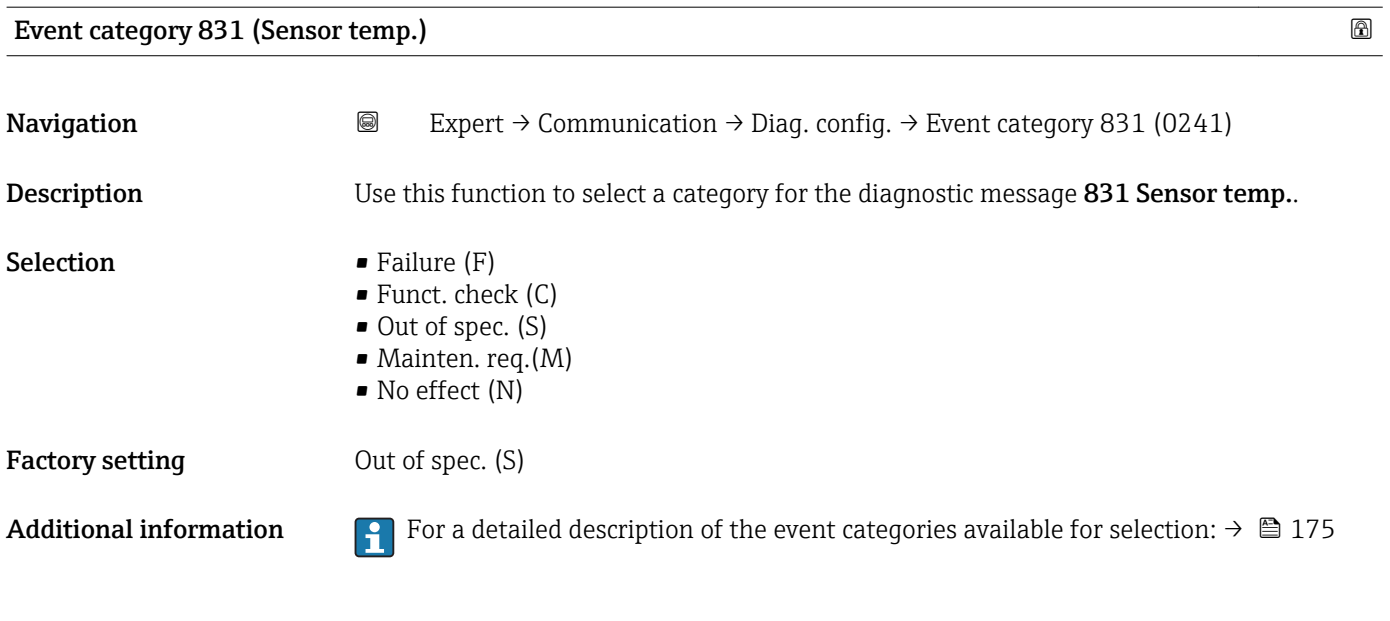

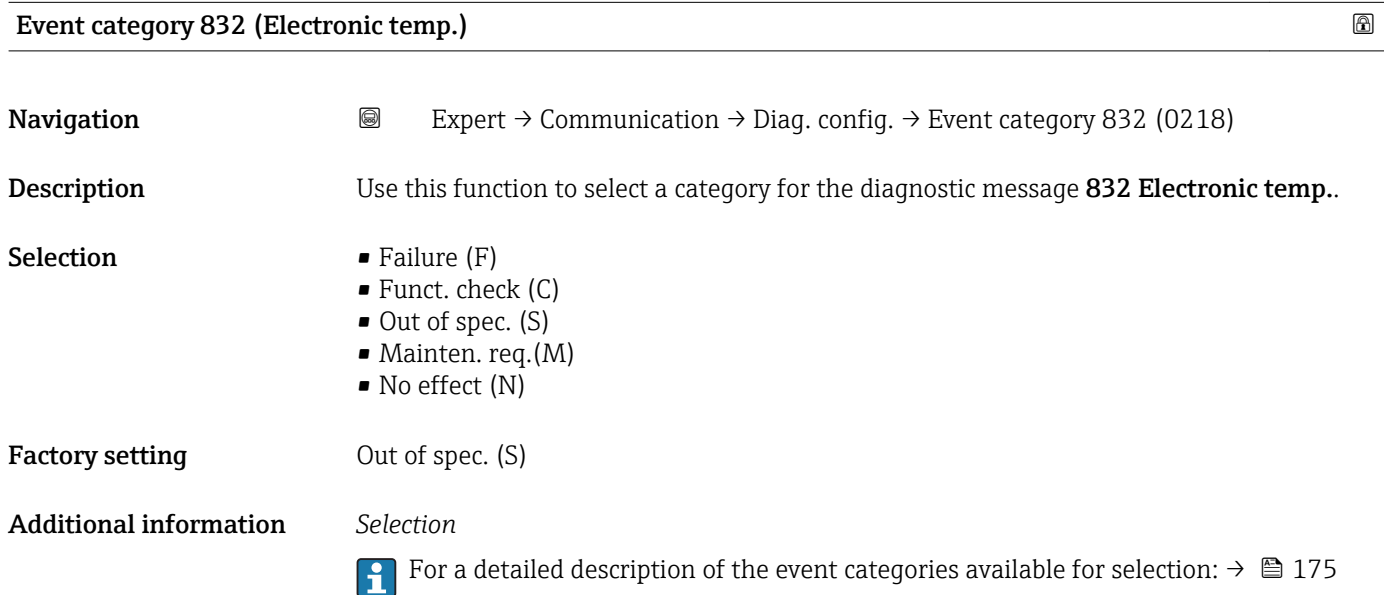

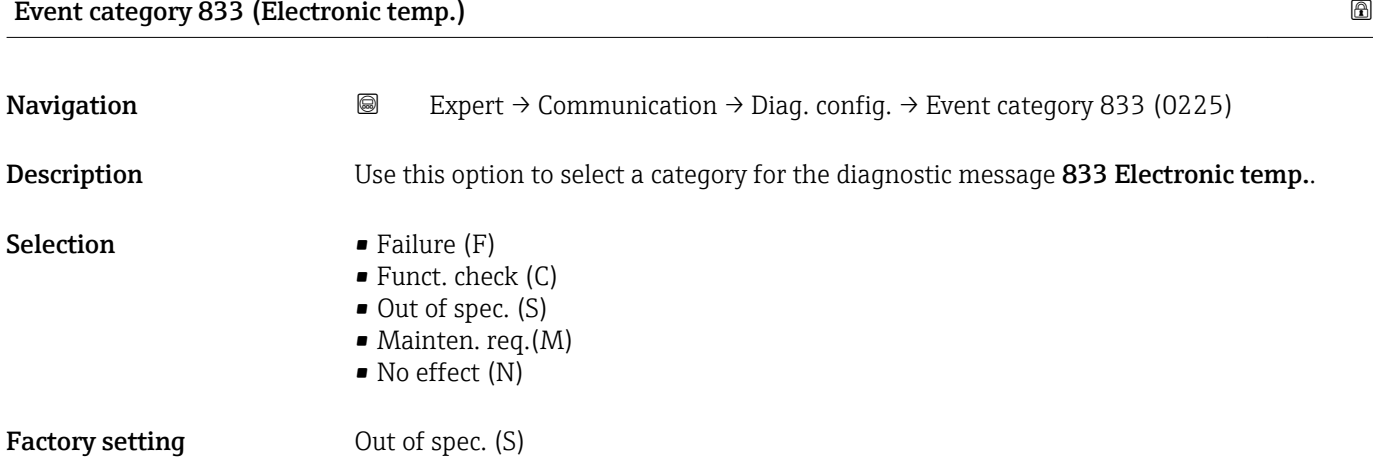
#### Additional information *Selection*

For a detailed description of the event categories available for selection:  $\rightarrow \cong 175$ 

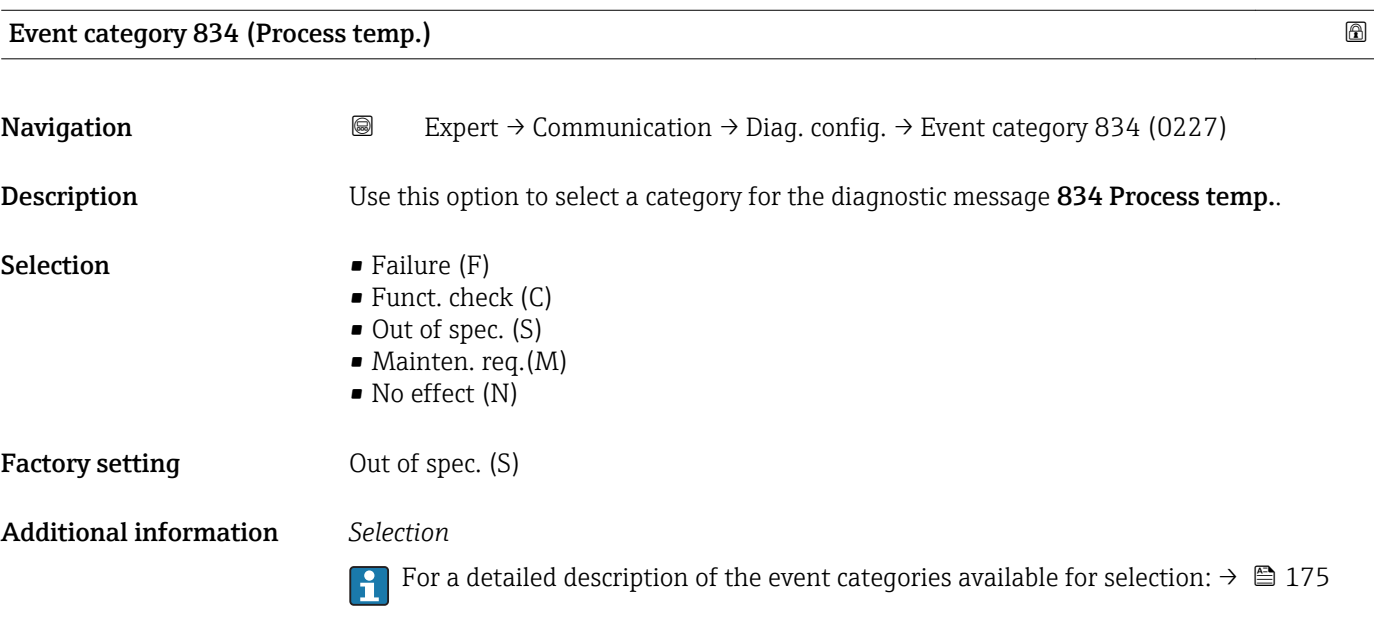

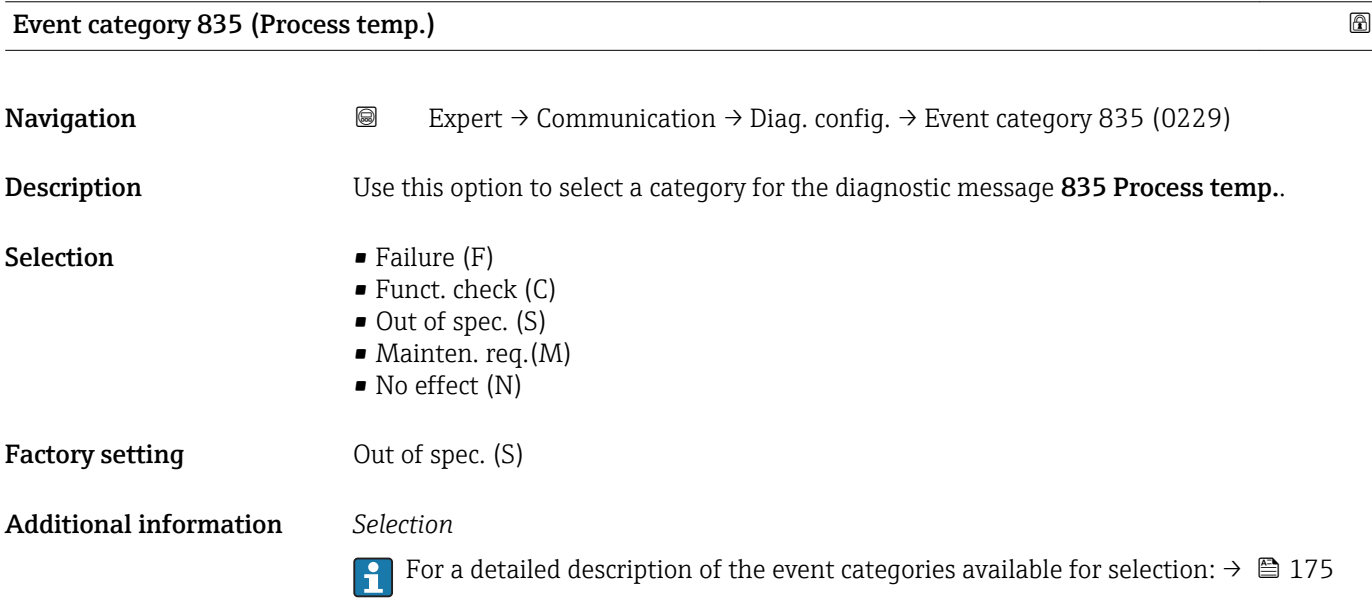

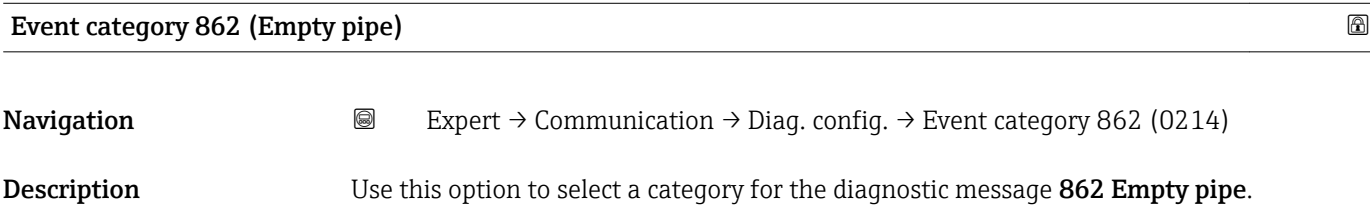

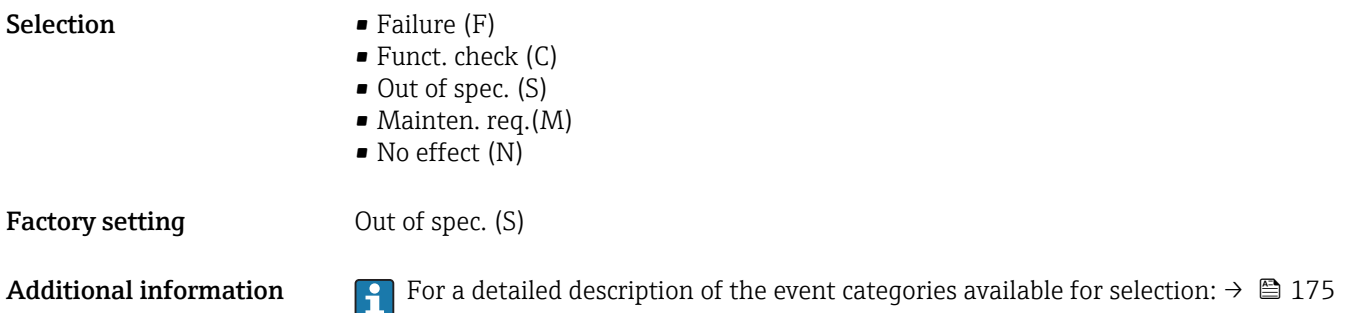

#### Event category 912 (Medium inhomog.)

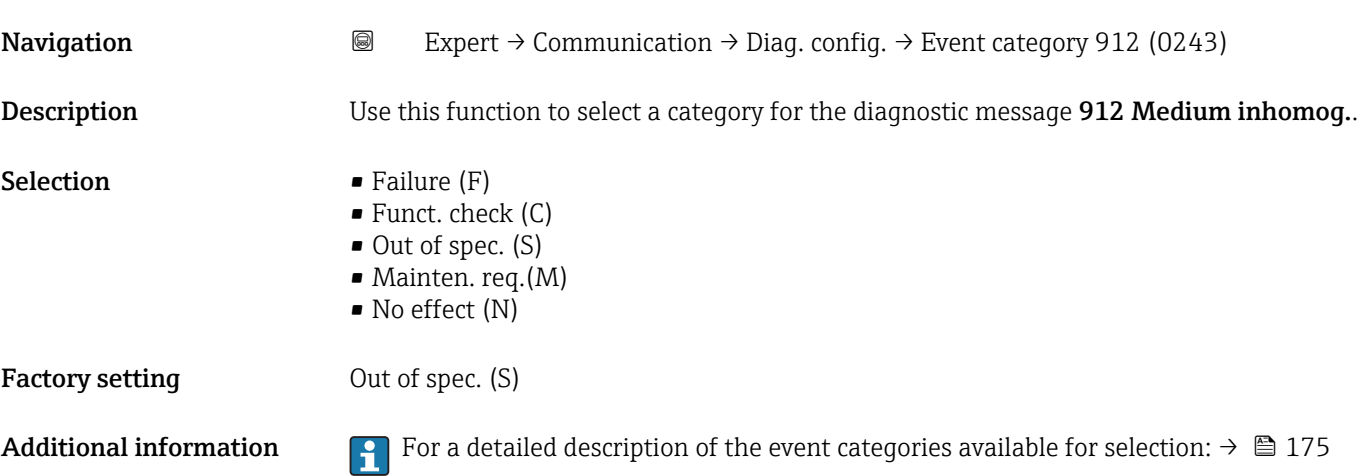

### Event category 913 (Medium unsuitab.)

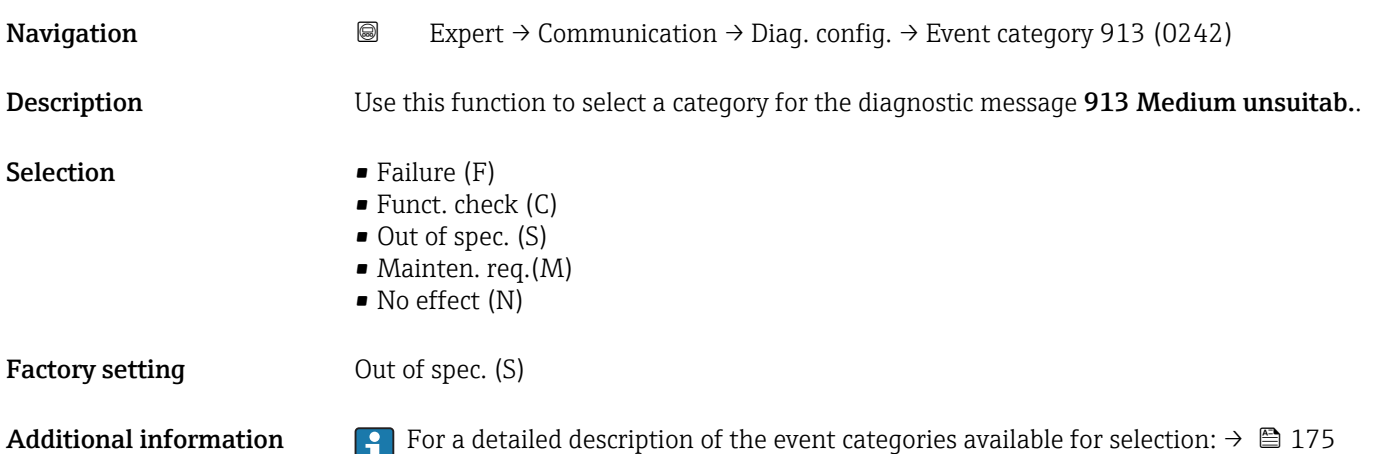

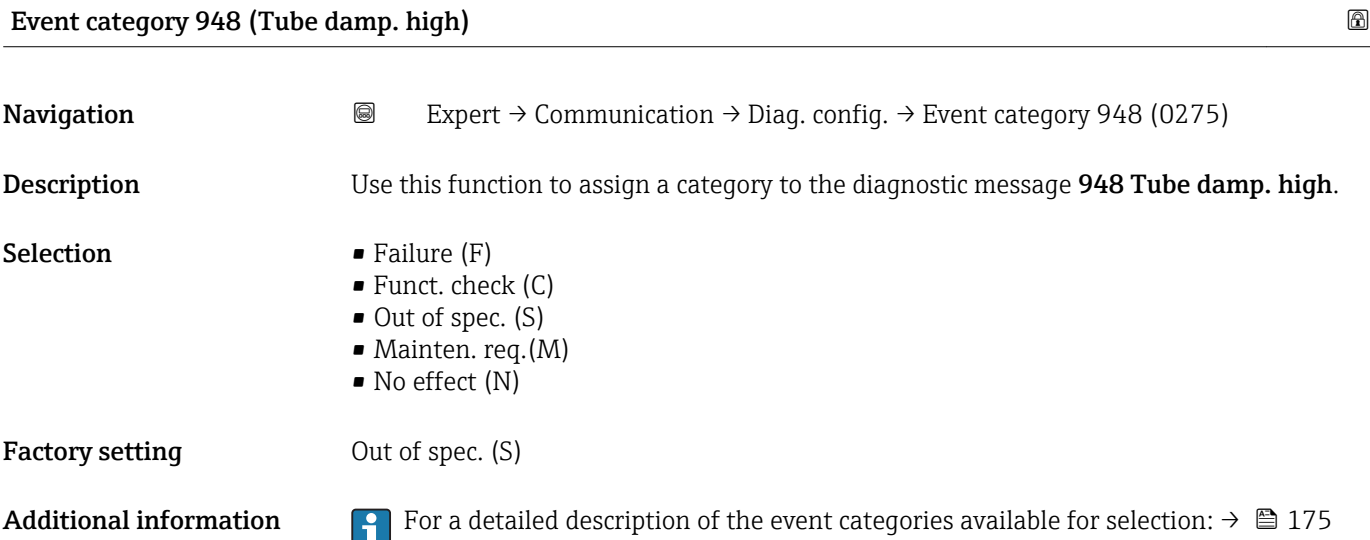

# 3.7 "Application" submenu

*Navigation* Expert → Application

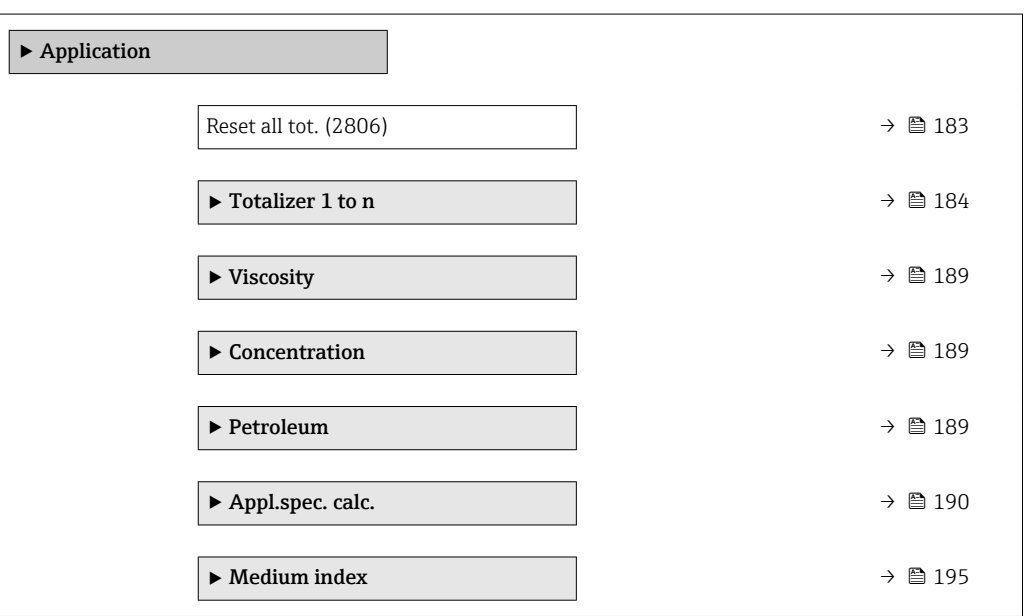

#### Reset all tot.

**Navigation**  $\text{■}$   $\text{■}$   $\text{■}$   $\text{■}$   $\text{■}$   $\text{■}$   $\text{■}$   $\text{■}$   $\text{Example}$   $\text{Example}$ 

**Description** Use this function to reset all totalizers to the value 0 and restart the totaling process. This deletes all the flow values previously totalized.

#### <span id="page-183-0"></span>Selection **• Cancel**

• Reset + totalize

Factory setting Cancel

Additional information *Selection*

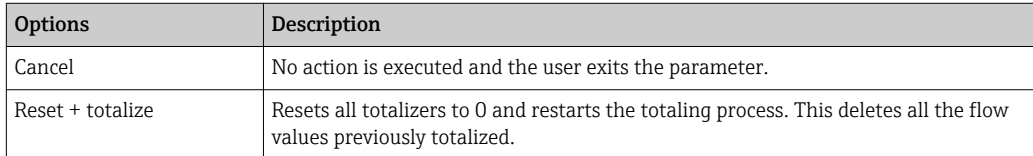

### 3.7.1 "Totalizer 1 to n" submenu

#### *Navigation* 
■■ Expert → Application → Totalizer 1 to n

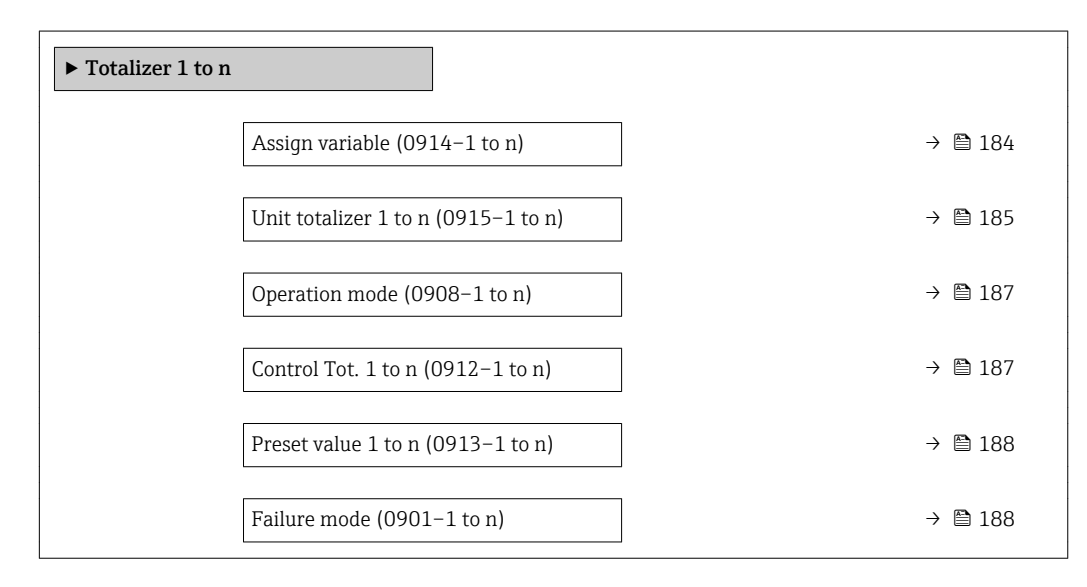

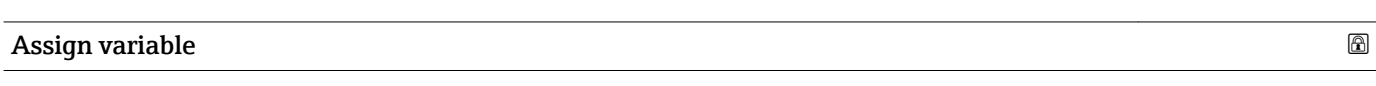

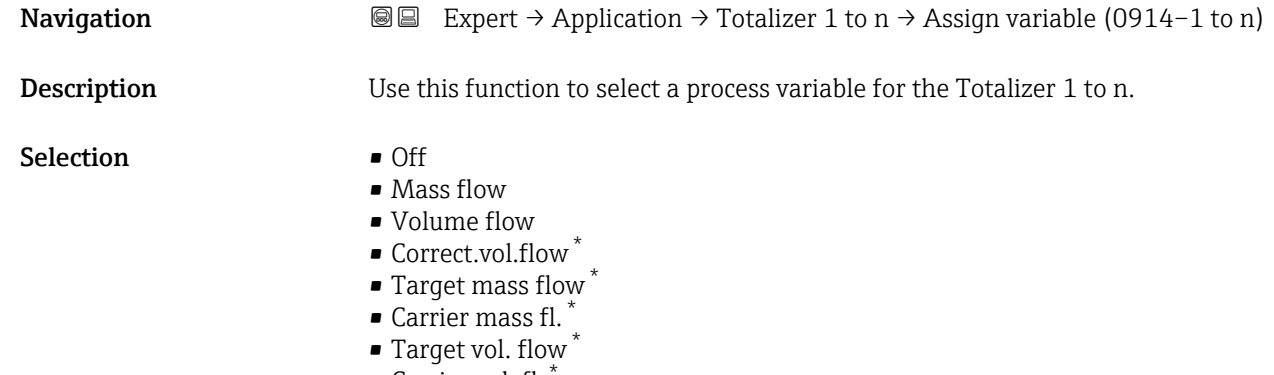

• Carrier vol. fl. \*

Visibility depends on order options or device settings

<span id="page-184-0"></span>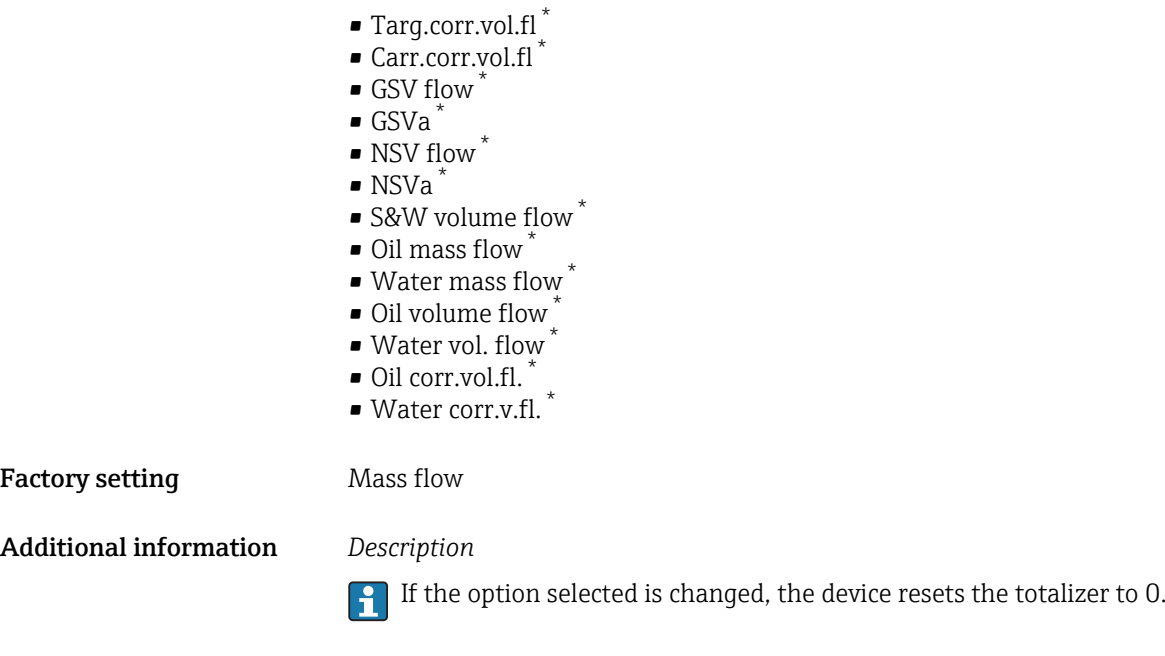

*Selection*

If the Off option is selected, only Assign variable parameter ( $\rightarrow \Box$  184) is still displayed in the Totalizer 1 to n submenu. All other parameters in the submenu are hidden.

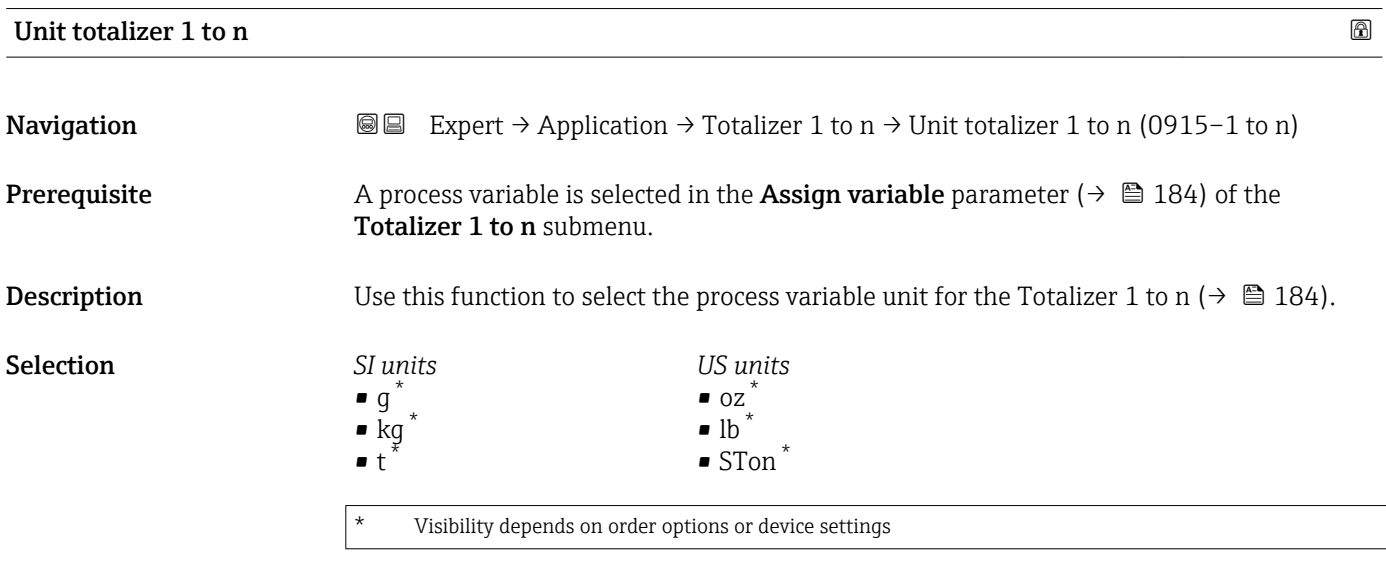

or

<sup>\*</sup> Visibility depends on order options or device settings

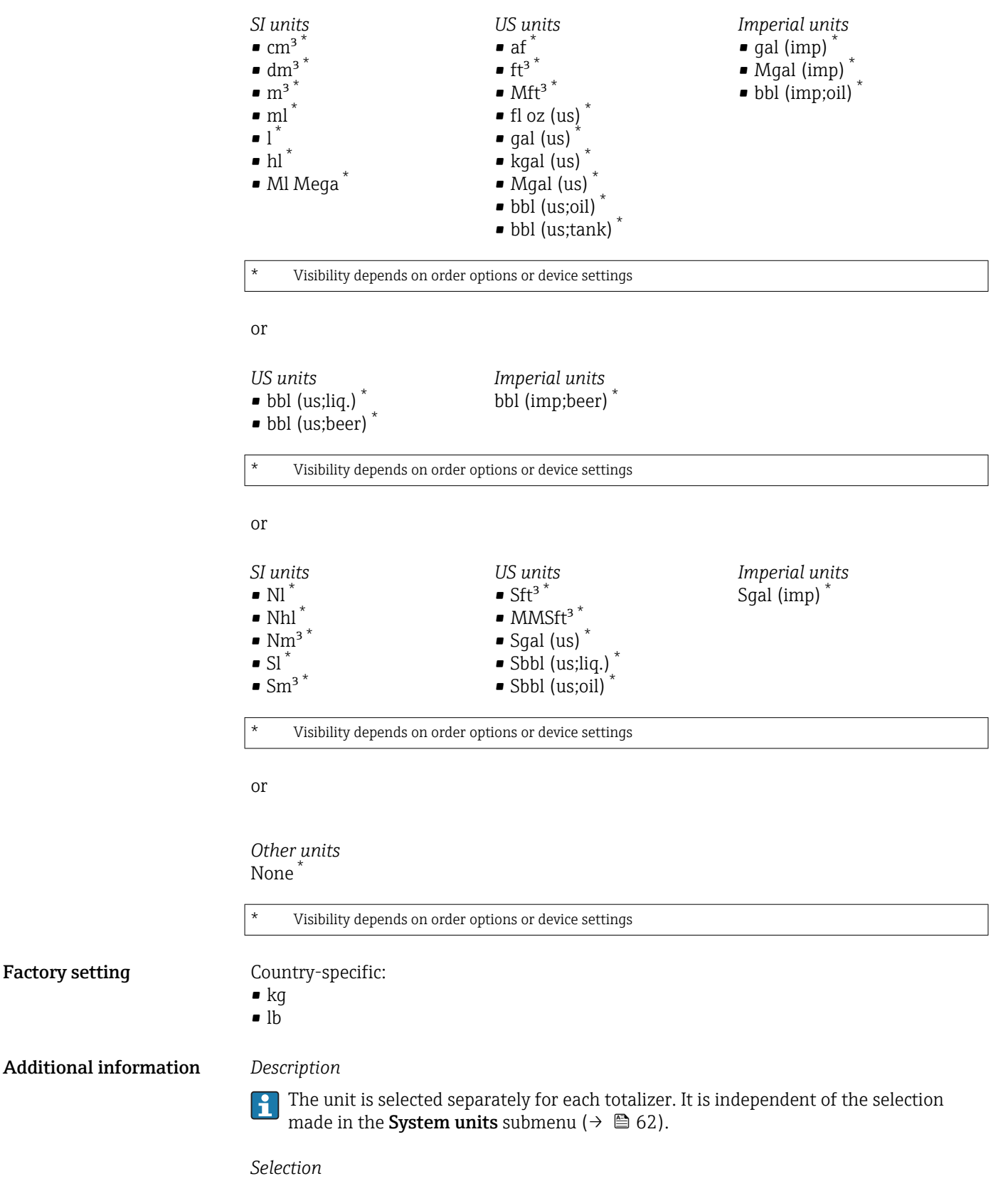

The selection is dependent on the process variable selected in the Assign variable parameter ( $\rightarrow \blacksquare$  184).

<span id="page-186-0"></span>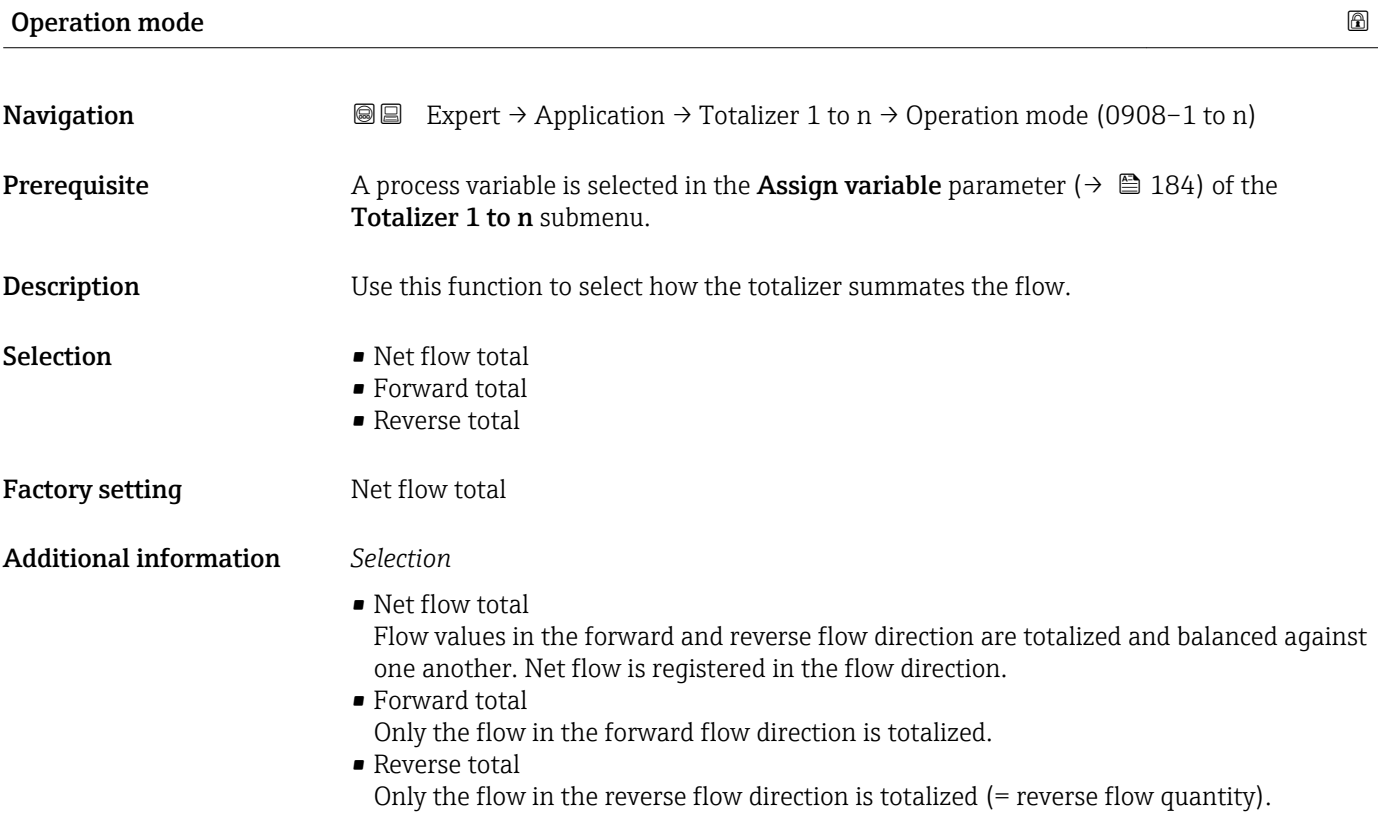

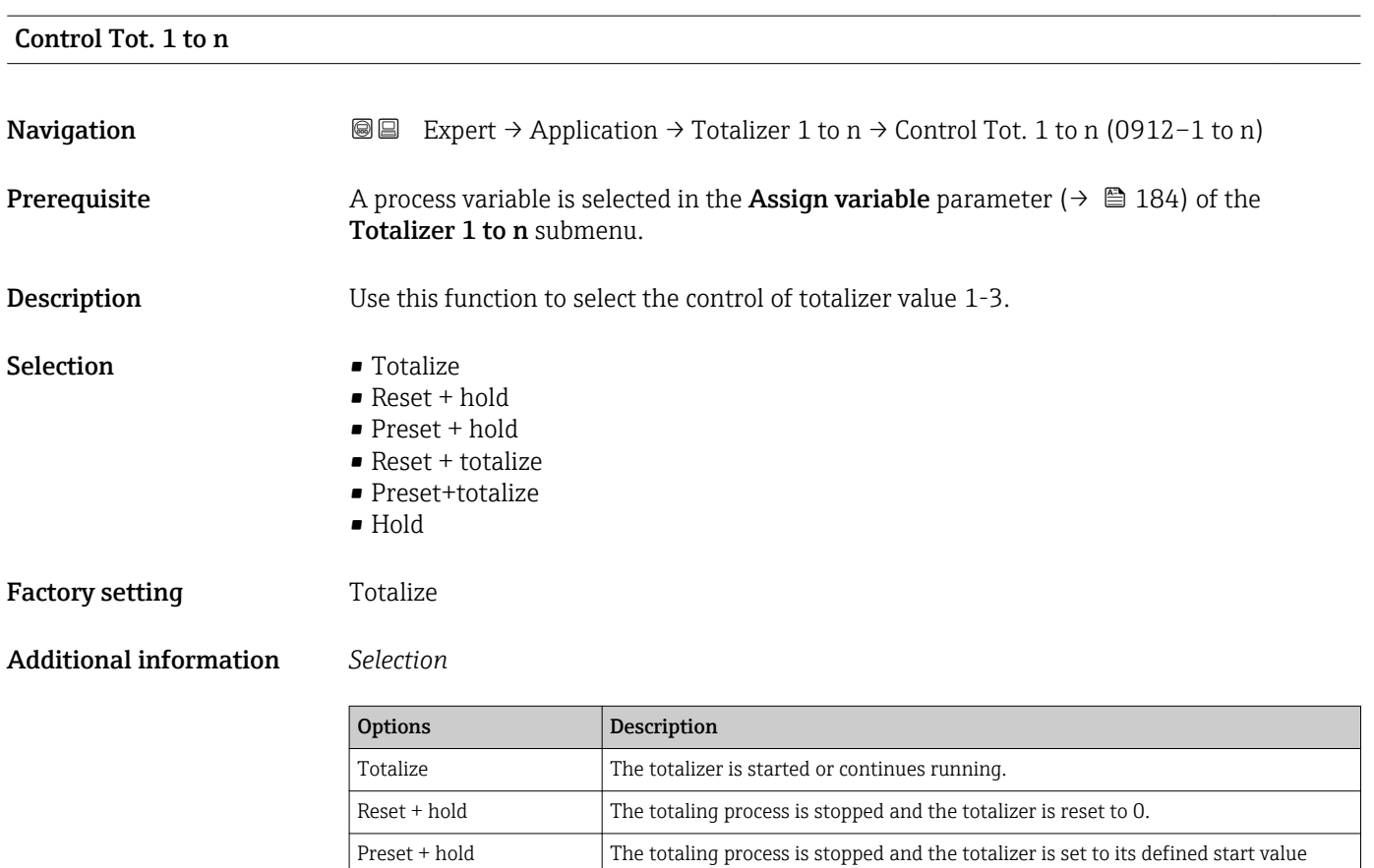

from the Preset value parameter. Reset + totalize  $\vert$  The totalizer is reset to 0 and the totaling process is restarted.

<span id="page-187-0"></span>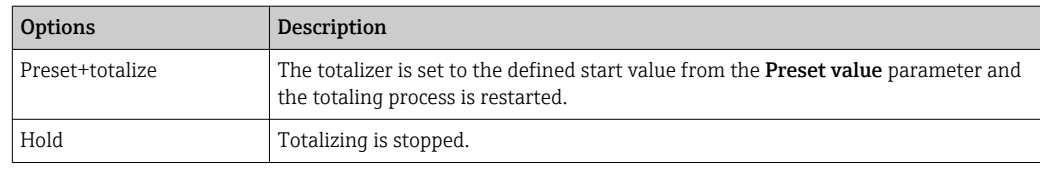

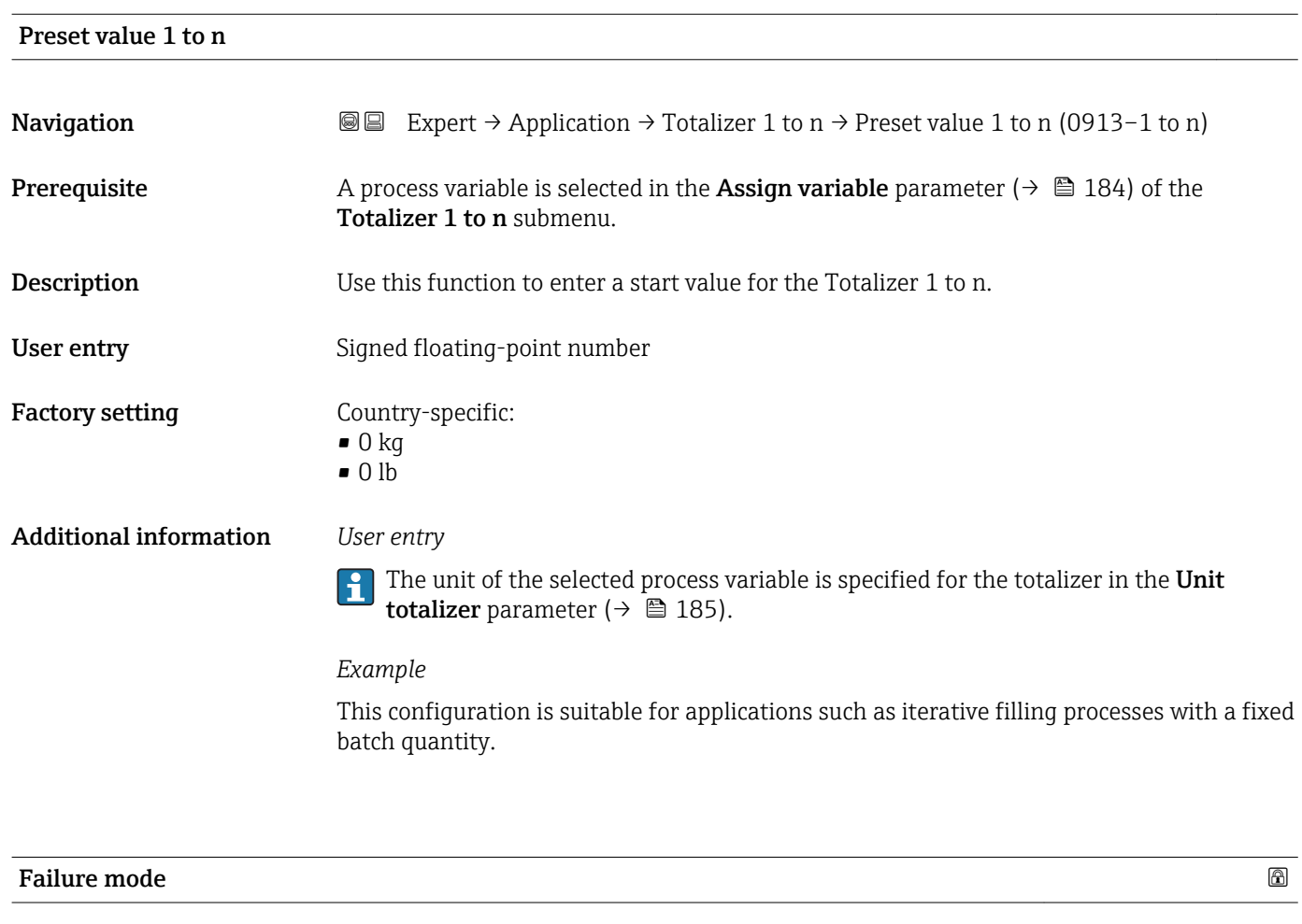

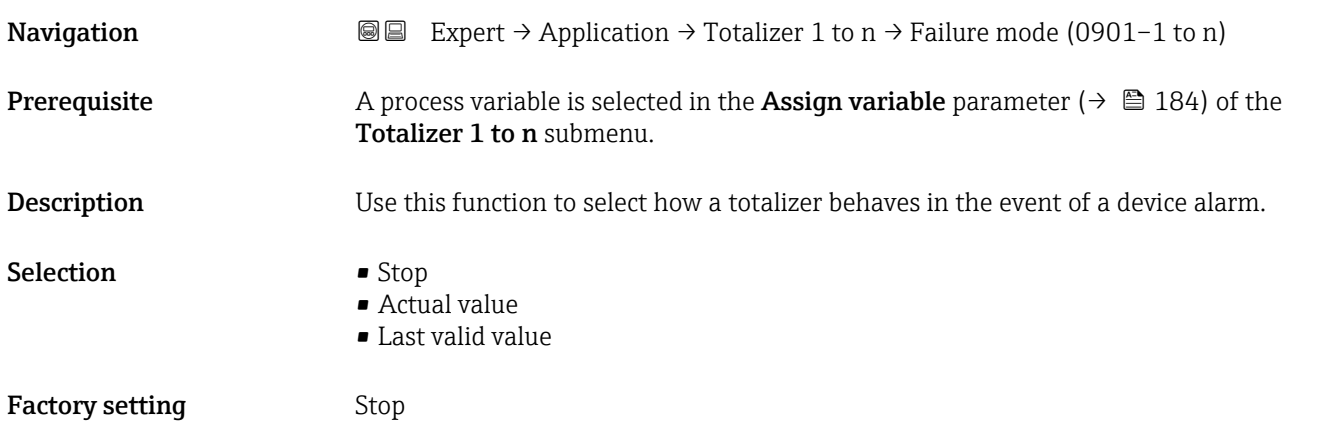

<span id="page-188-0"></span>Additional information *Description*

This setting does not affect the failsafe mode of other totalizers and the outputs. This is specified in separate parameters.

*Selection*

• Stop

The totalizer is stopped in the event of a device alarm.

• Actual value

The totalizer continues to count based on the actual measured value; the device alarm is ignored.

• Last valid value

The totalizer continues to count based on the last valid measured value before the device alarm occurred.

#### 3.7.2 "Viscosity" submenu

**P** Only available for Promass I.

For detailed information on the parameter descriptions for the Viscosity application package, refer to the Special Documentation for the device  $\rightarrow$   $\blacksquare$  7

*Navigation* Expert → Application → Viscosity

▶ Viscosity

#### 3.7.3 "Concentration" submenu

For detailed information on the parameter descriptions for the **Concentration** application package, refer to the Special Documentation for the device  $\rightarrow \blacksquare$  7

*Navigation* Expert → Application → Concentration

▶ Concentration

#### 3.7.4 "Petroleum" submenu

For detailed information on the parameter descriptions for the Petroleum application package, refer to the Special Documentation for the device  $\rightarrow \Box$  7

*Navigation* Expert → Application → Petroleum

‣ Petroleum

#### <span id="page-189-0"></span>3.7.5 "Appl.spec. calc." submenu

*Navigation*  $Q \cong R$  Expert  $\rightarrow$  Application  $\rightarrow$  Appl.spec. calc.

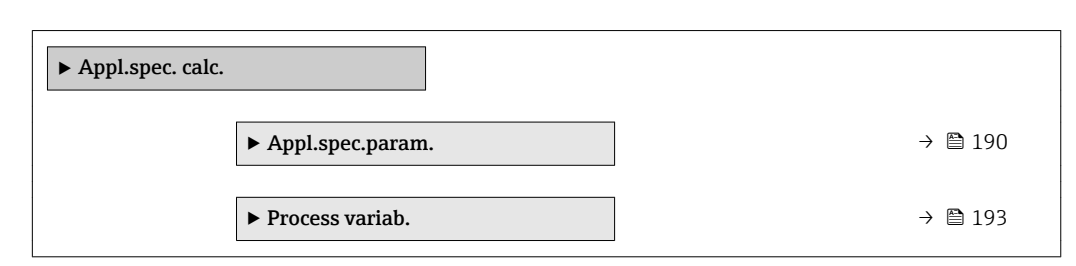

#### "Appl.spec.param." submenu

*Navigation* 
■■ Expert → Application → Appl.spec. calc. → Appl.spec.param.

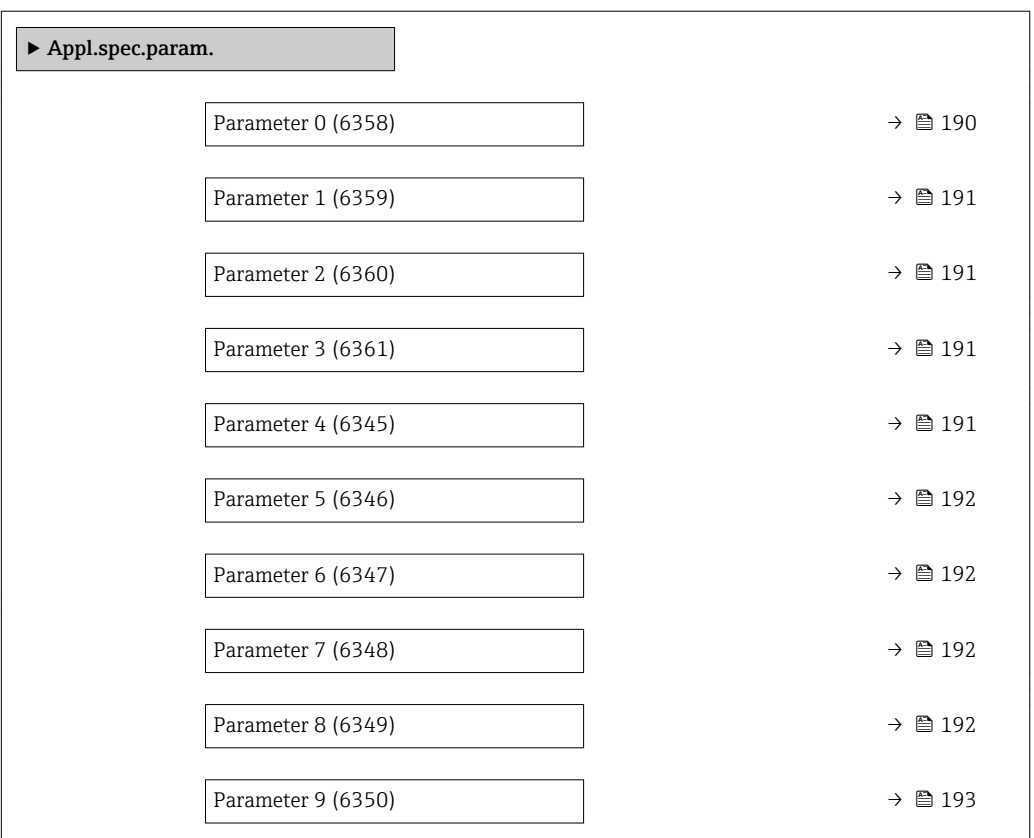

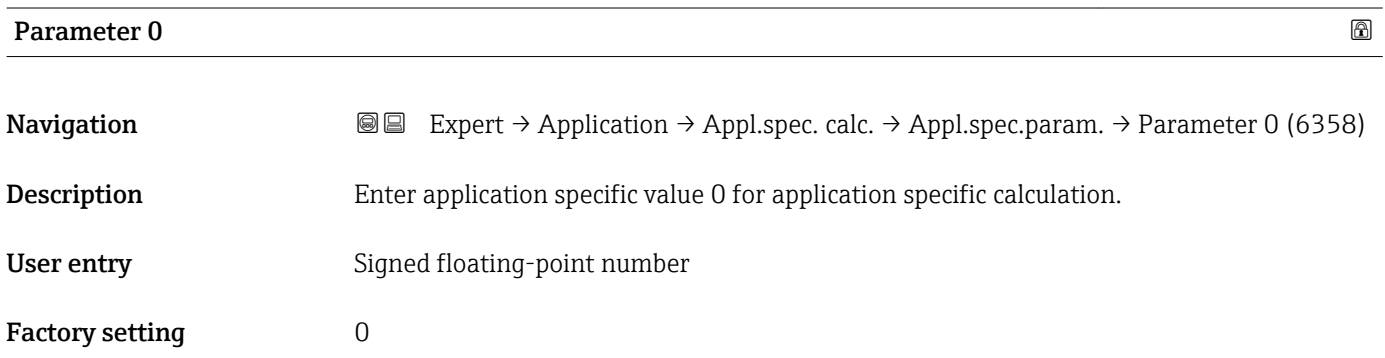

<span id="page-190-0"></span>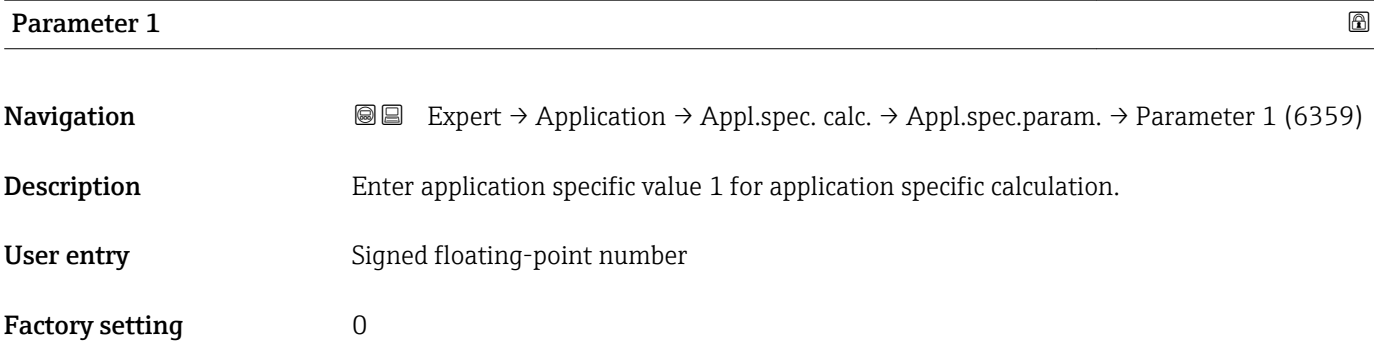

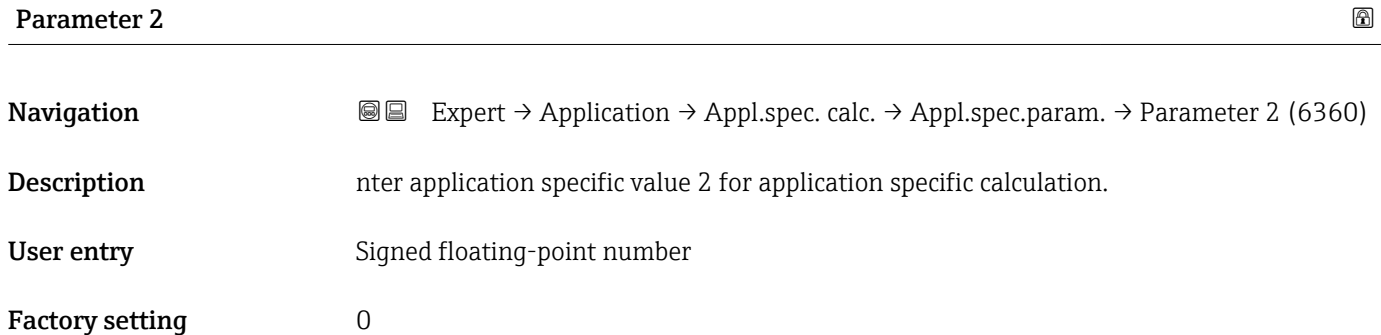

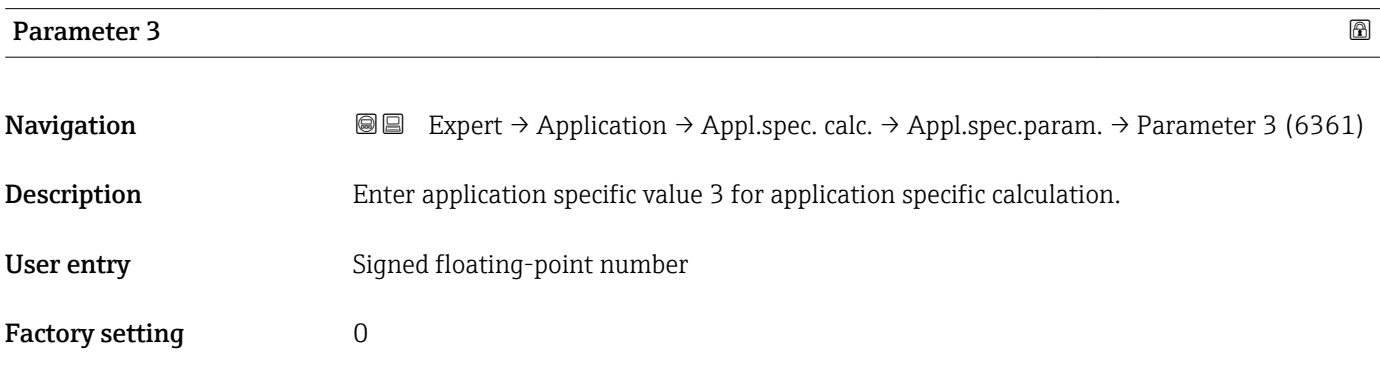

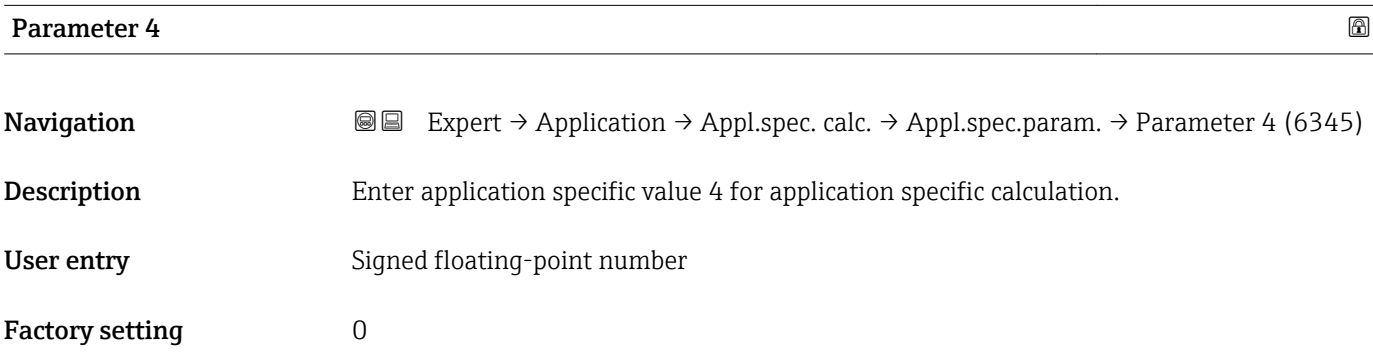

<span id="page-191-0"></span>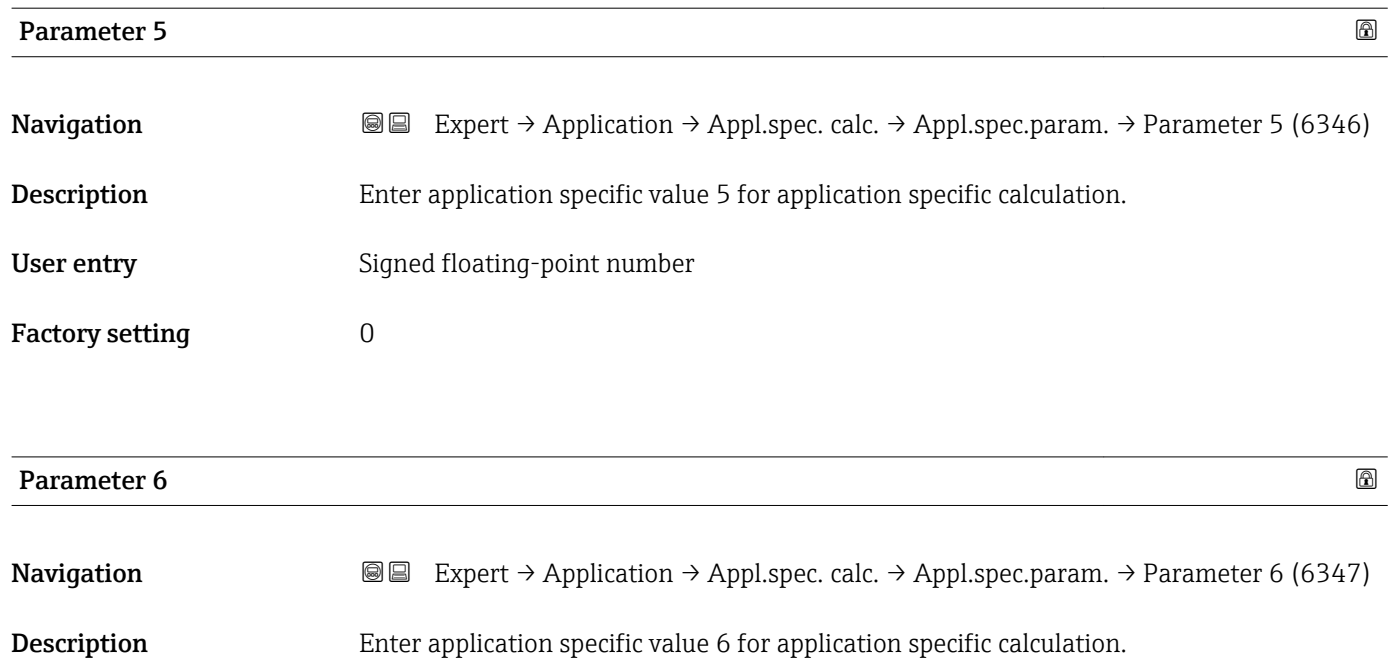

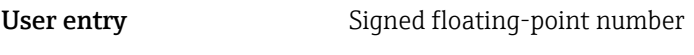

Factory setting  $0$ 

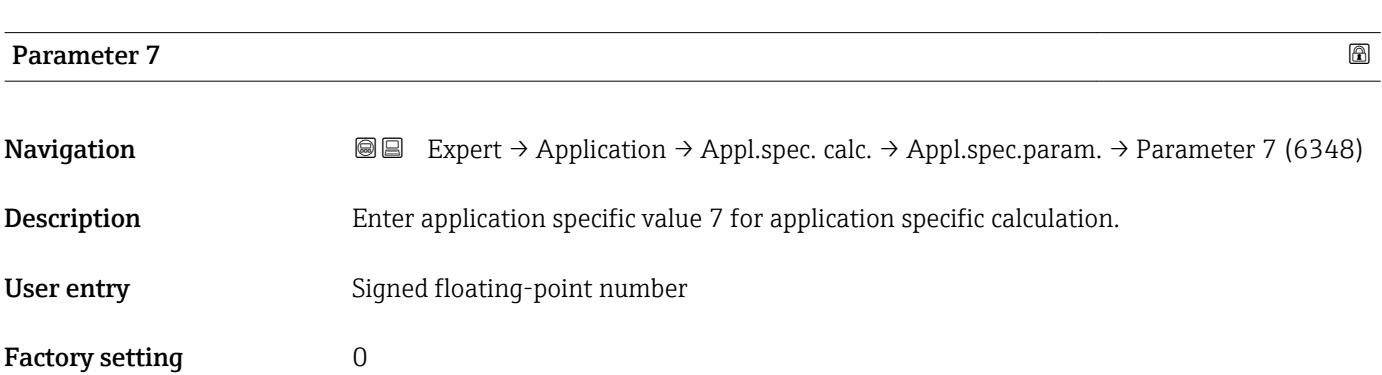

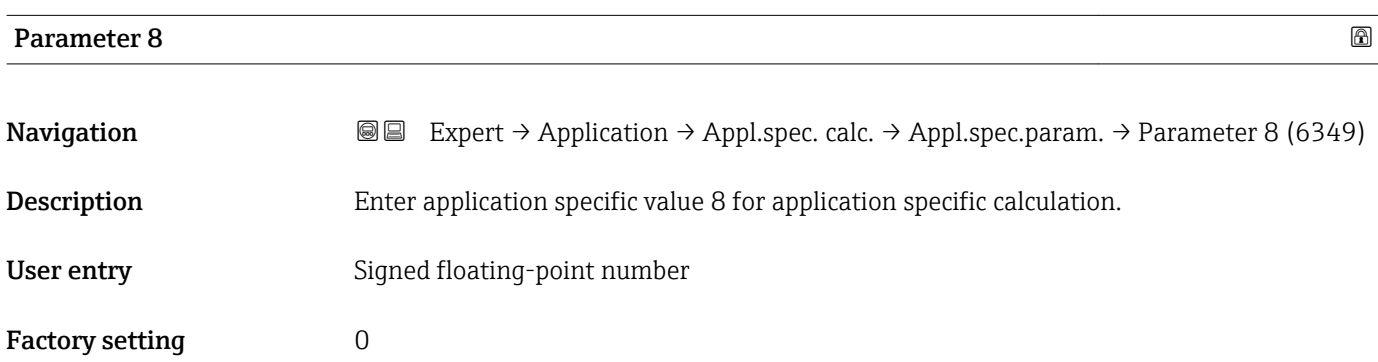

<span id="page-192-0"></span>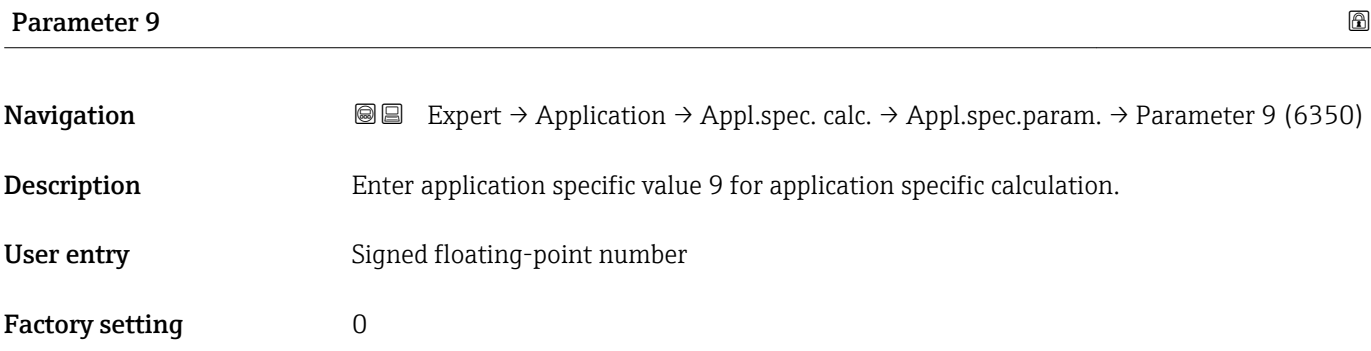

#### "Process variab." submenu

*Navigation* 
■■ Expert → Application → Appl.spec. calc. → Process variab.

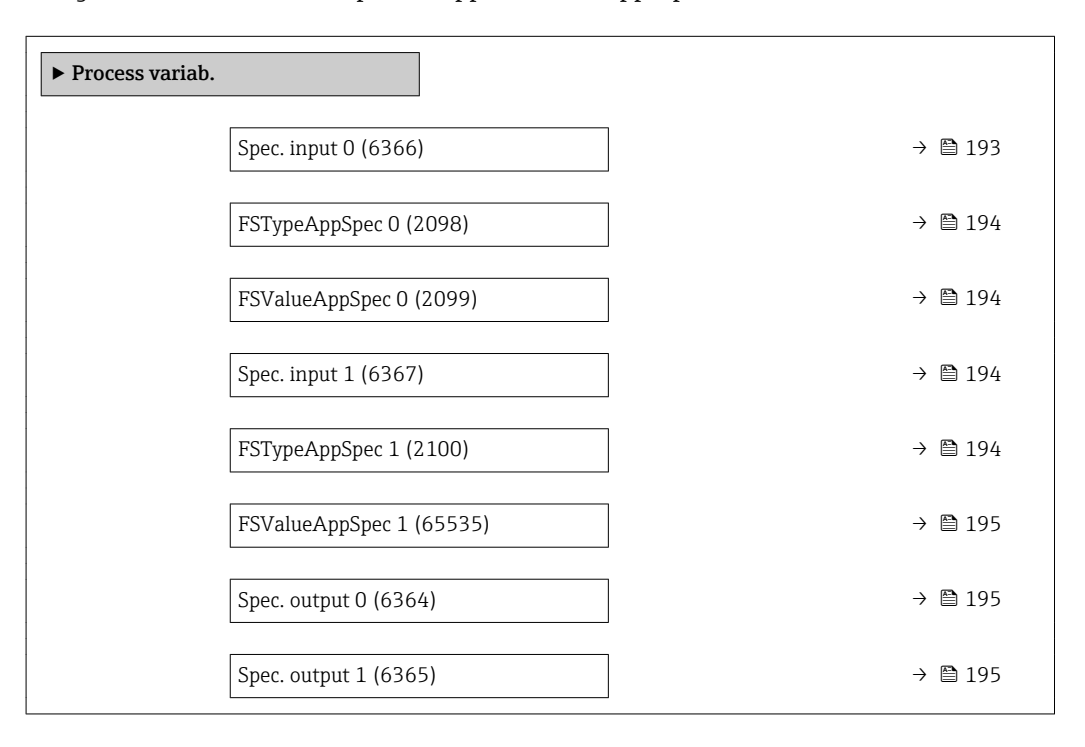

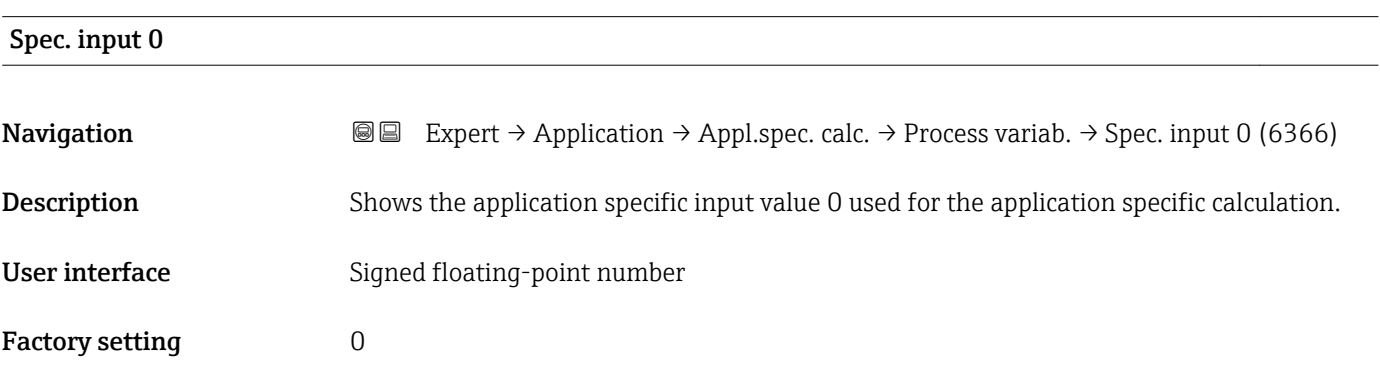

<span id="page-193-0"></span>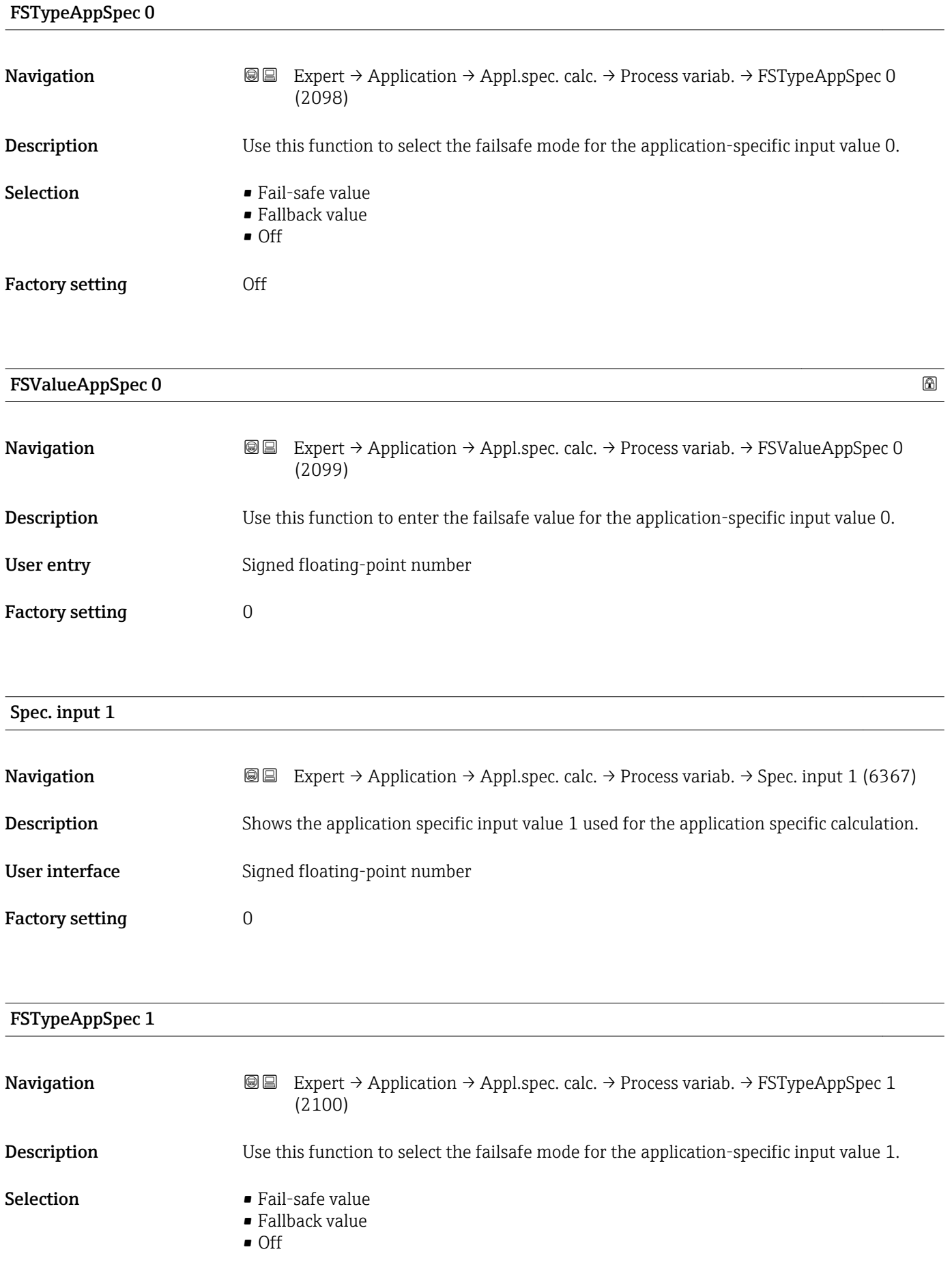

<span id="page-194-0"></span>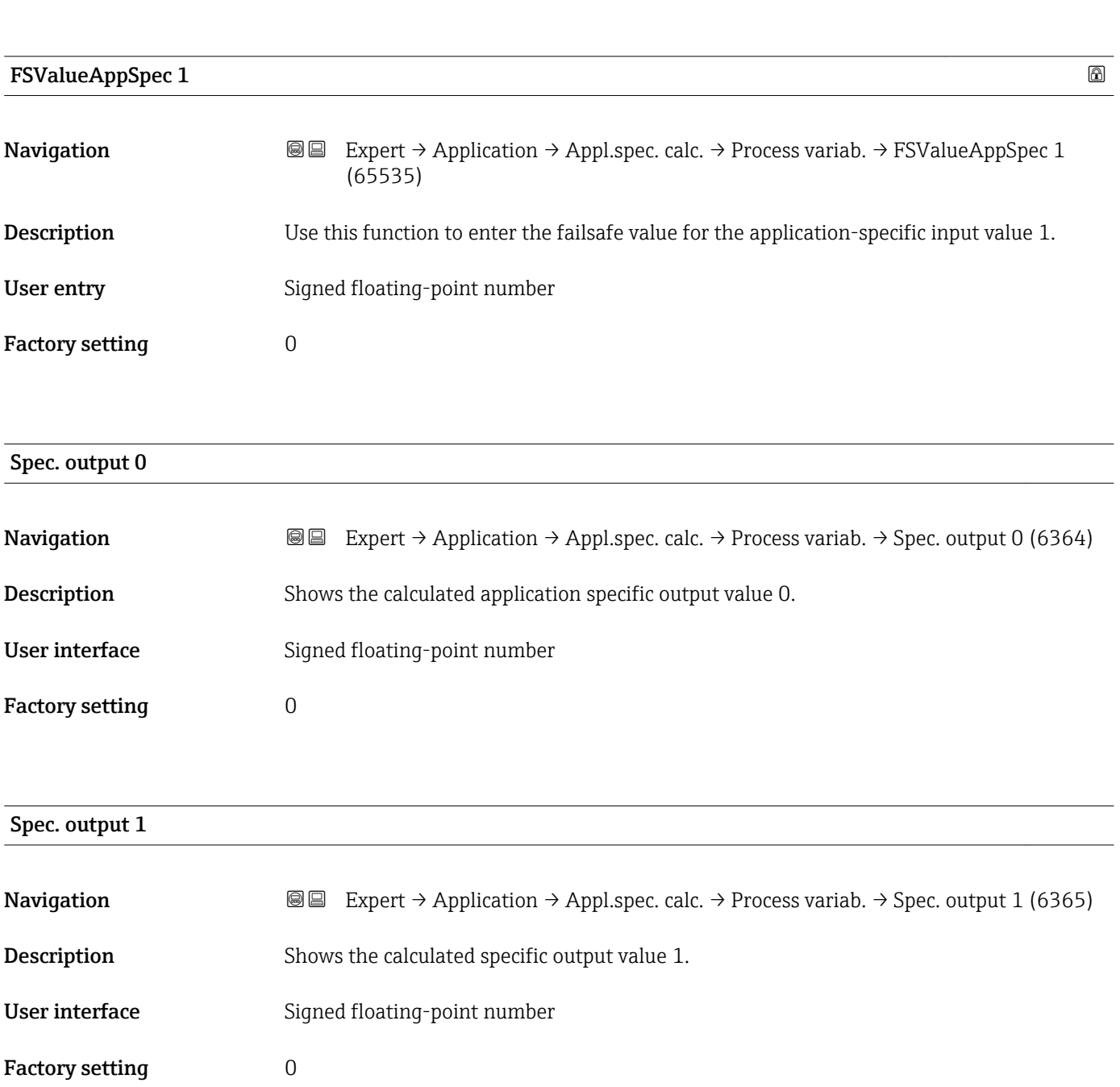

#### 3.7.6 "Medium index" submenu

*Navigation* 
■■ Expert → Application → Medium index

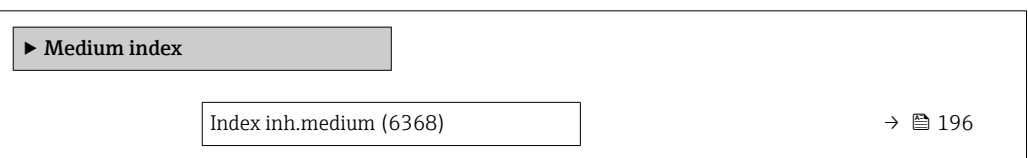

<span id="page-195-0"></span>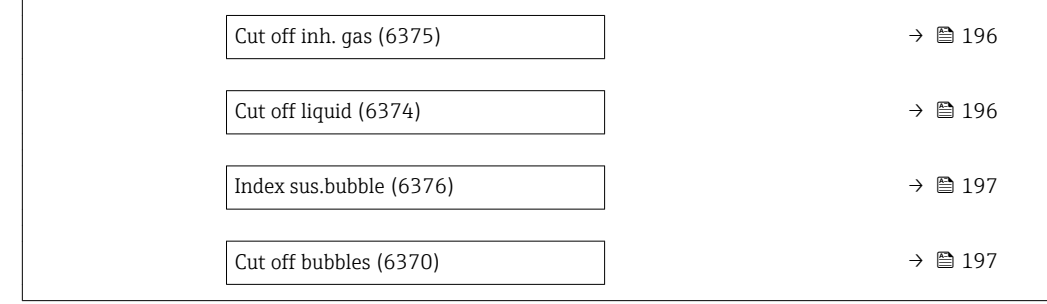

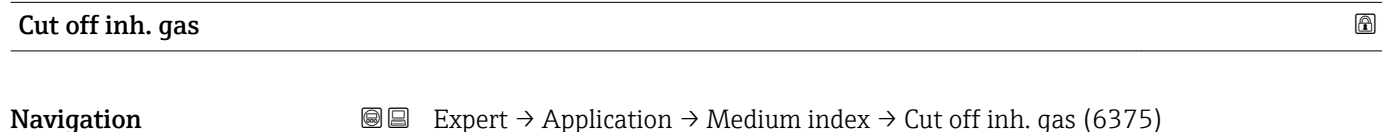

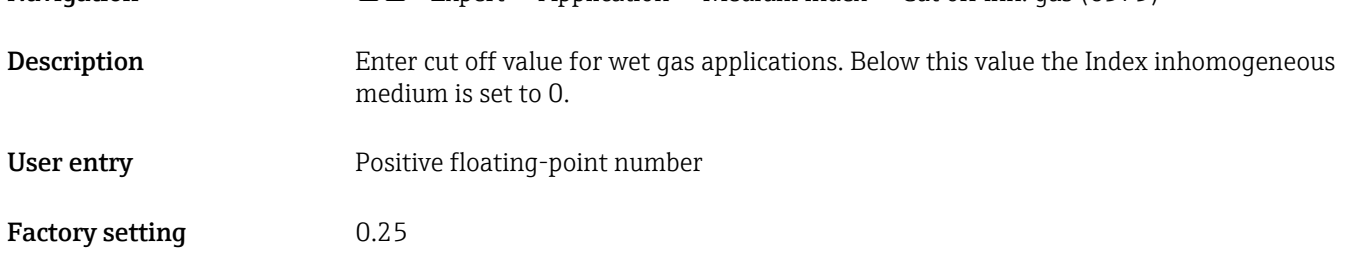

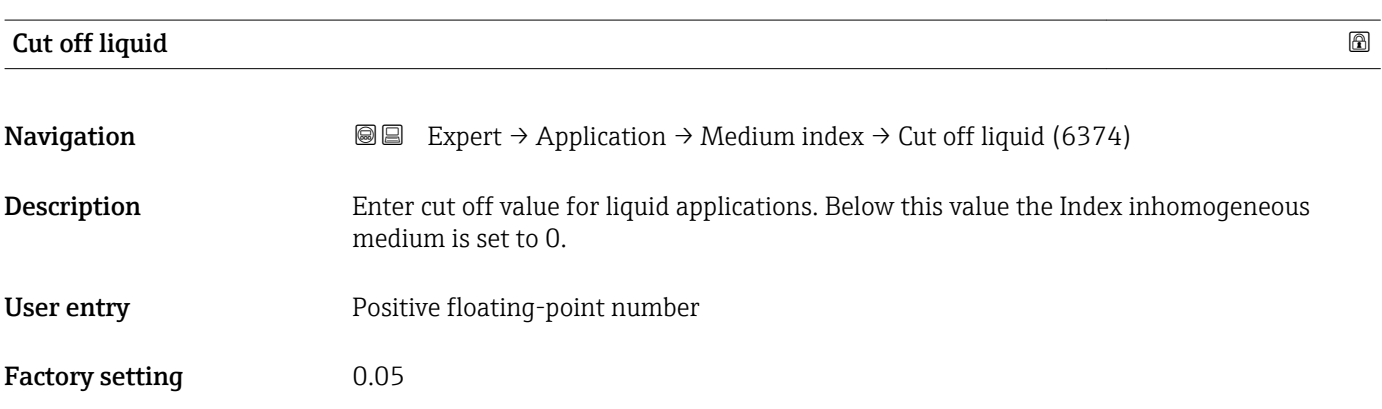

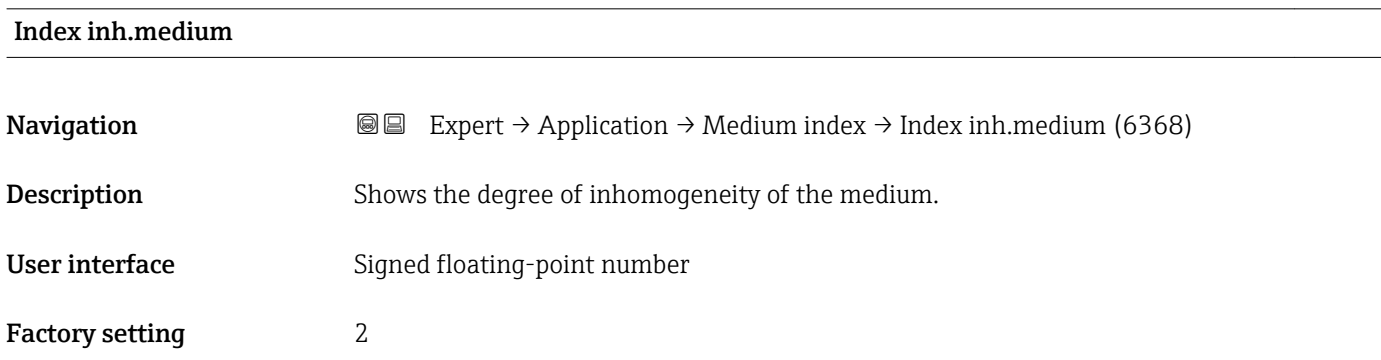

<span id="page-196-0"></span>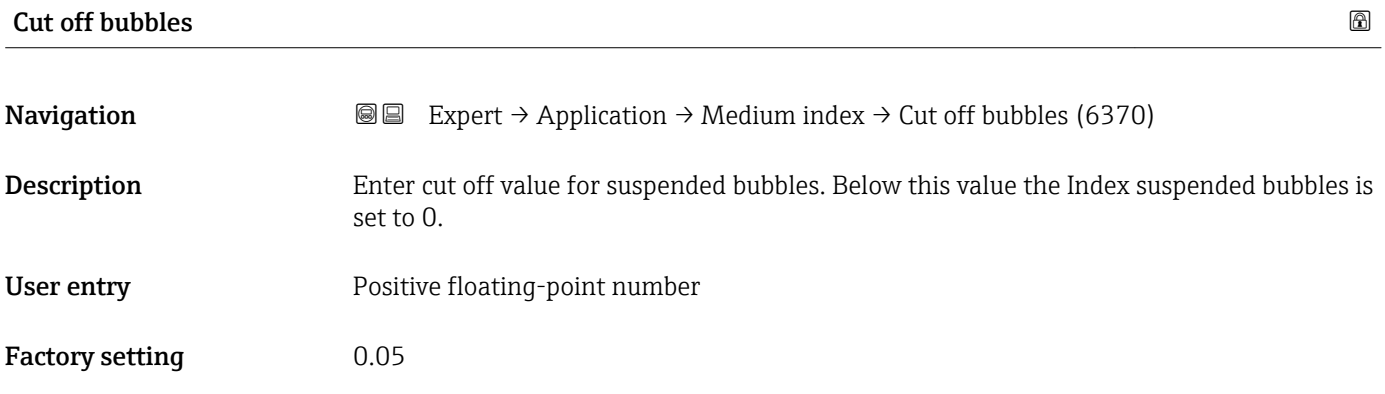

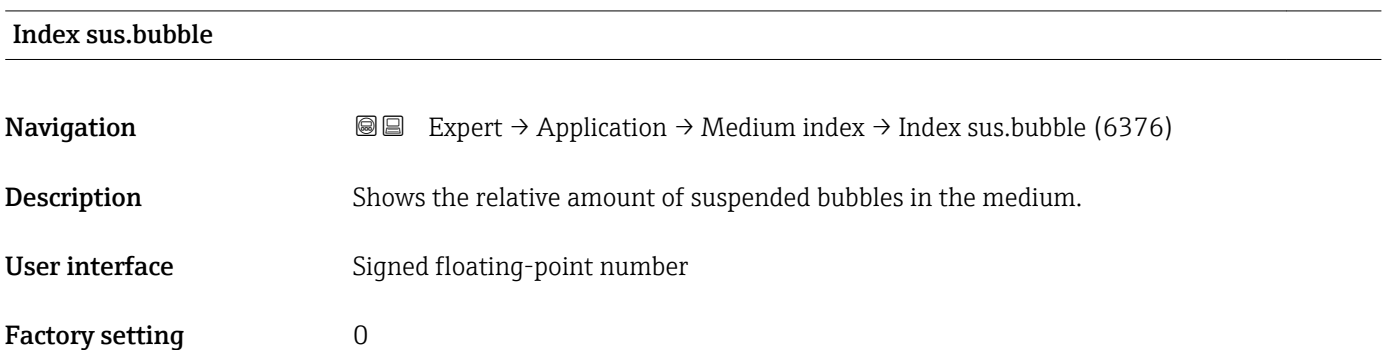

## 3.8 "Diagnostics" submenu

*Navigation* 
■■ Expert → Diagnostics

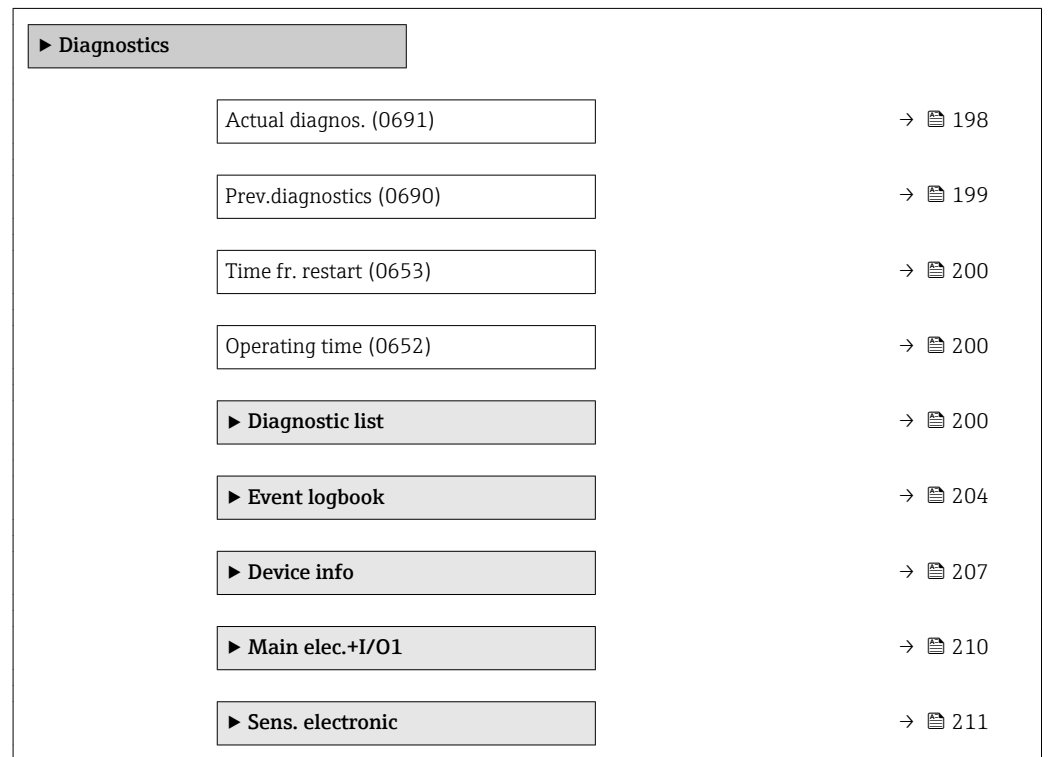

<span id="page-197-0"></span>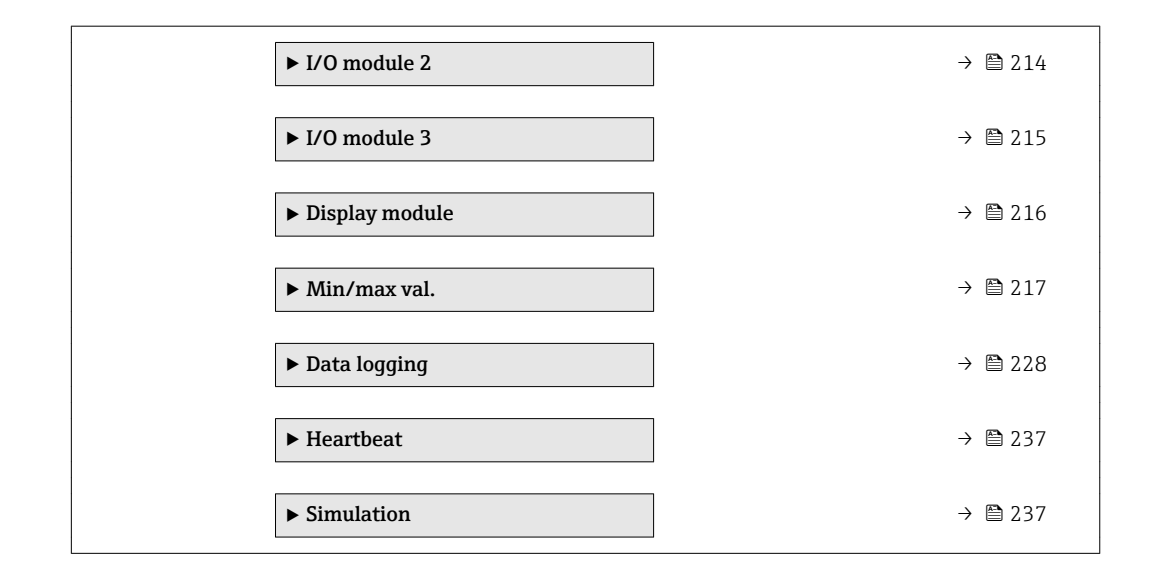

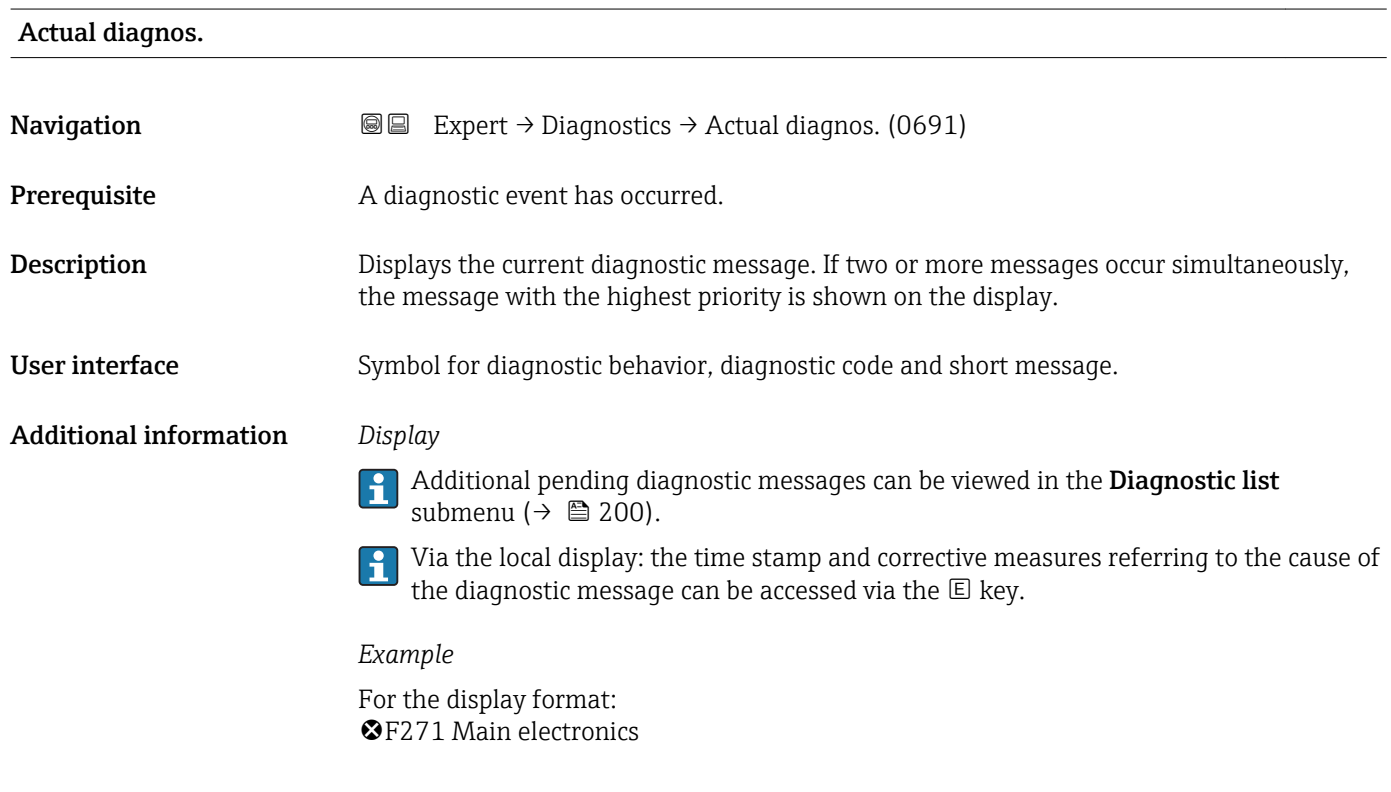

#### Timestamp

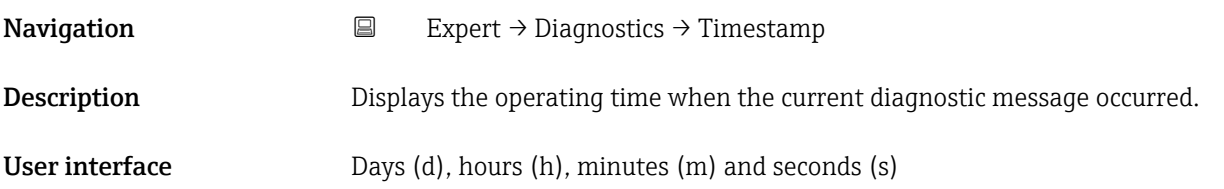

#### <span id="page-198-0"></span>Additional information *Display*

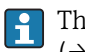

The diagnostic message can be viewed via the **Actual diagnos.** parameter  $(\rightarrow \Box$  198).

*Example*

For the display format: 24d12h13m00s

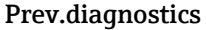

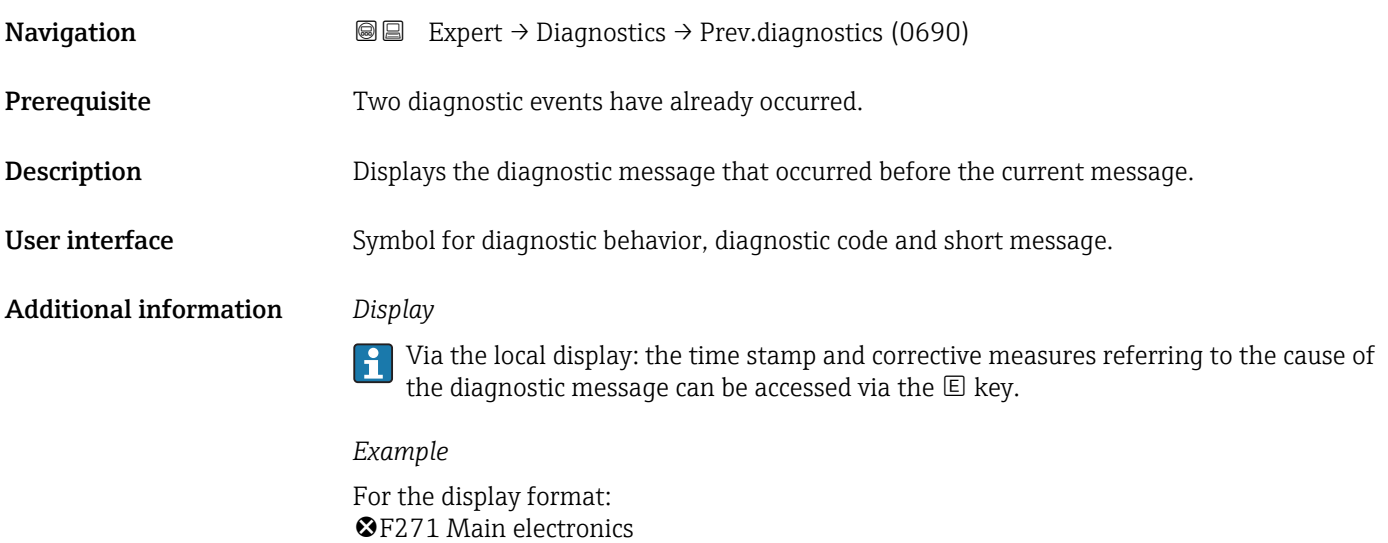

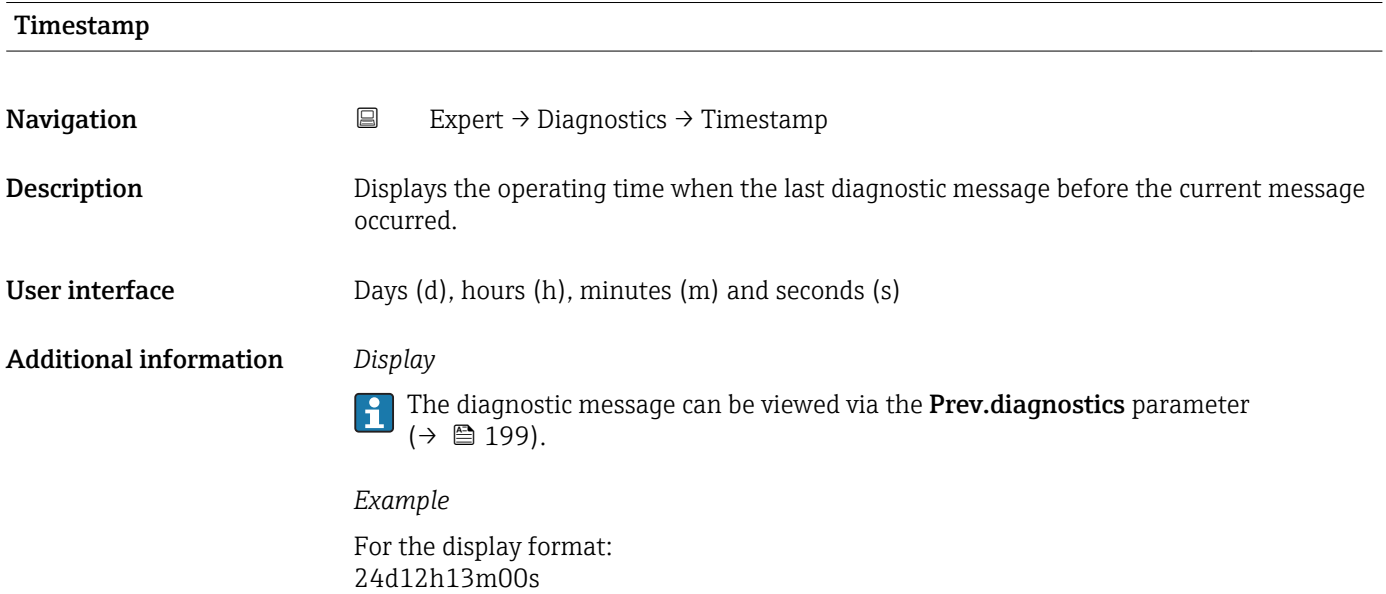

#### <span id="page-199-0"></span>Time fr. restart

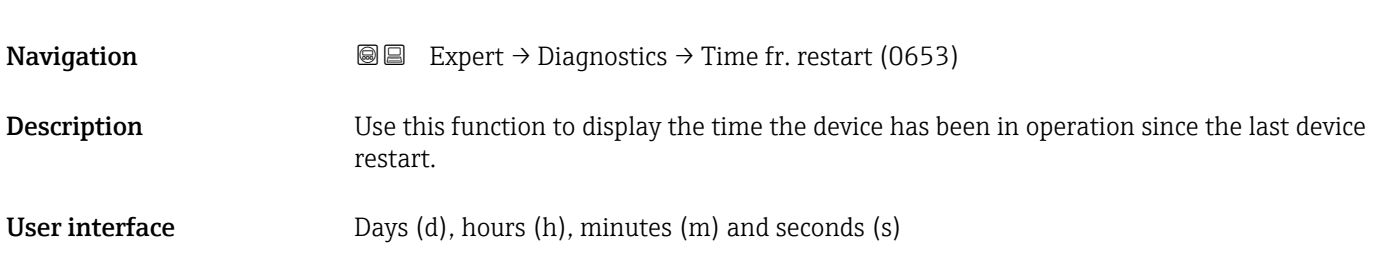

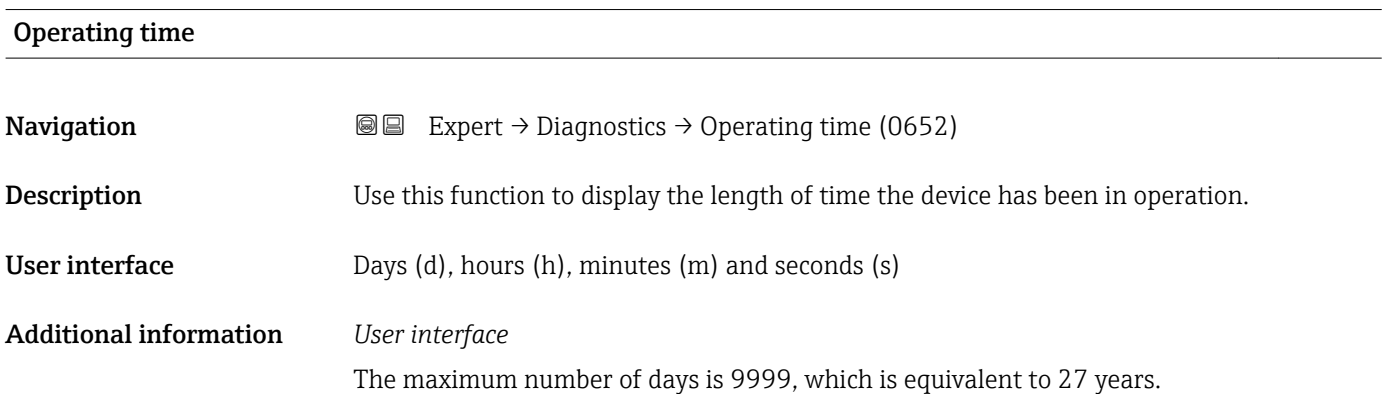

#### 3.8.1 "Diagnostic list" submenu

*Navigation* 
■■ Expert → Diagnostics → Diagnostic list

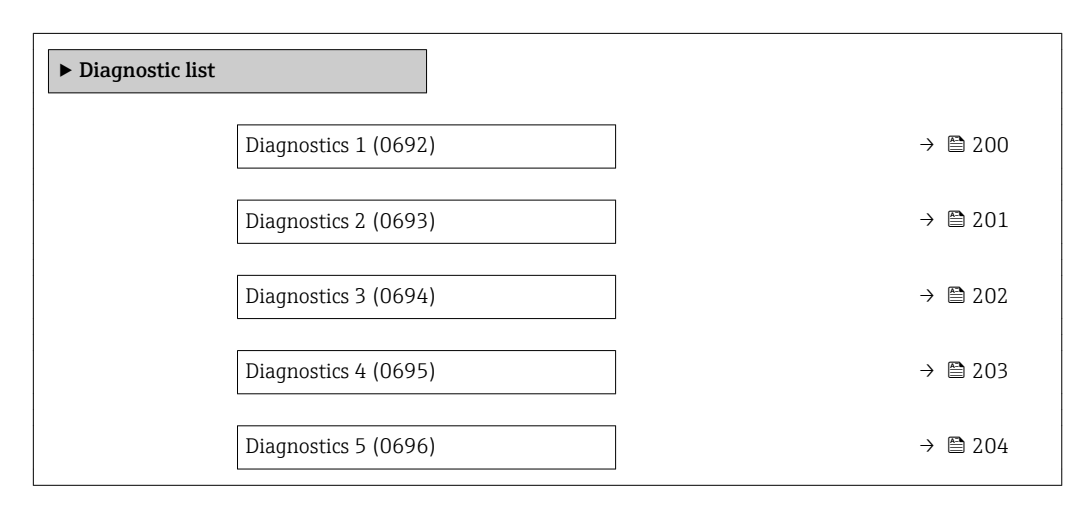

# Diagnostics 1 **Navigation EXpert** → Diagnostics → Diagnostic list → Diagnostics 1 (0692) **Description** Displays the current diagnostics message with the highest priority.

<span id="page-200-0"></span>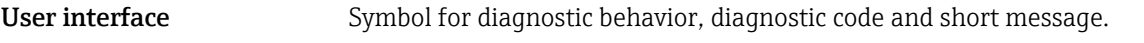

#### Additional information *Display*

Via the local display: the time stamp and corrective measures referring to the cause of the diagnostic message can be accessed via the  $\mathsf E$  key.

#### *Examples*

For the display format:

- **OF271** Main electronics
- $\bullet$   $\otimes$  F276 I/O module

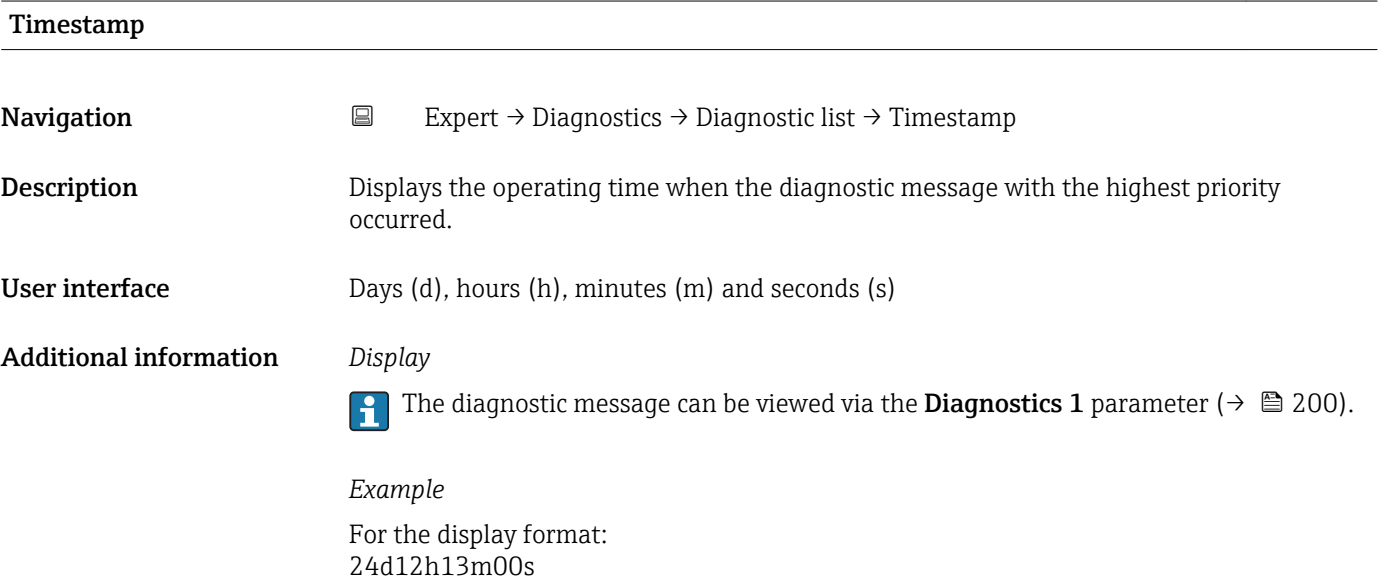

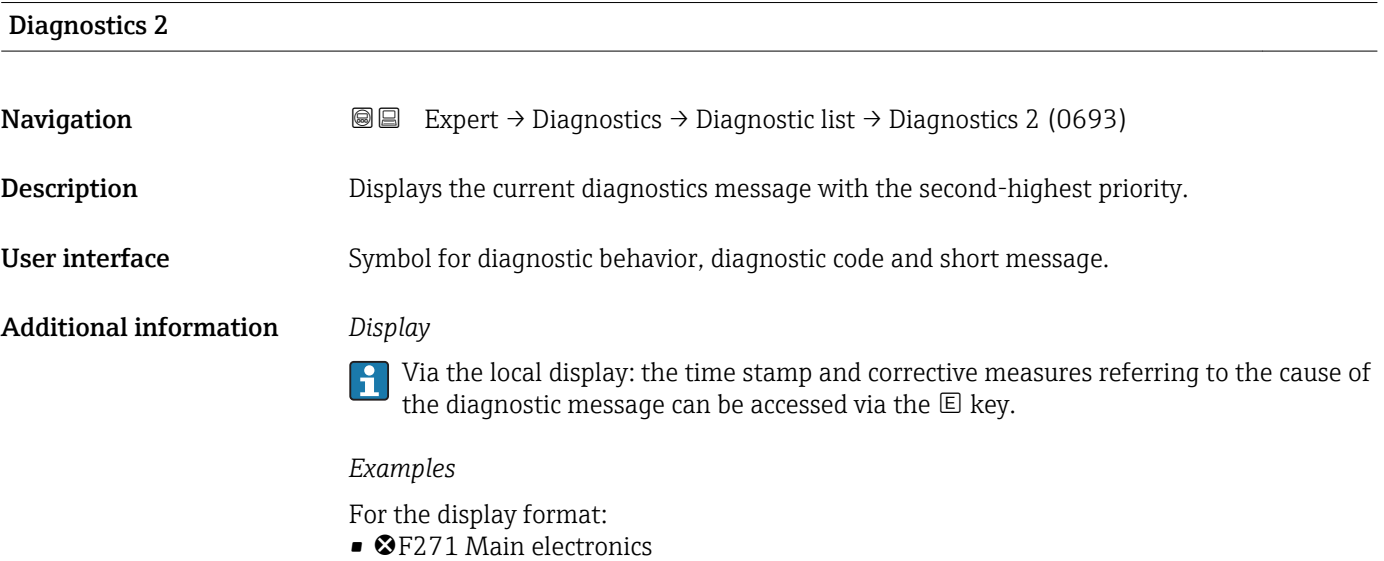

 $\bullet$   $\otimes$  F276 I/O module

<span id="page-201-0"></span>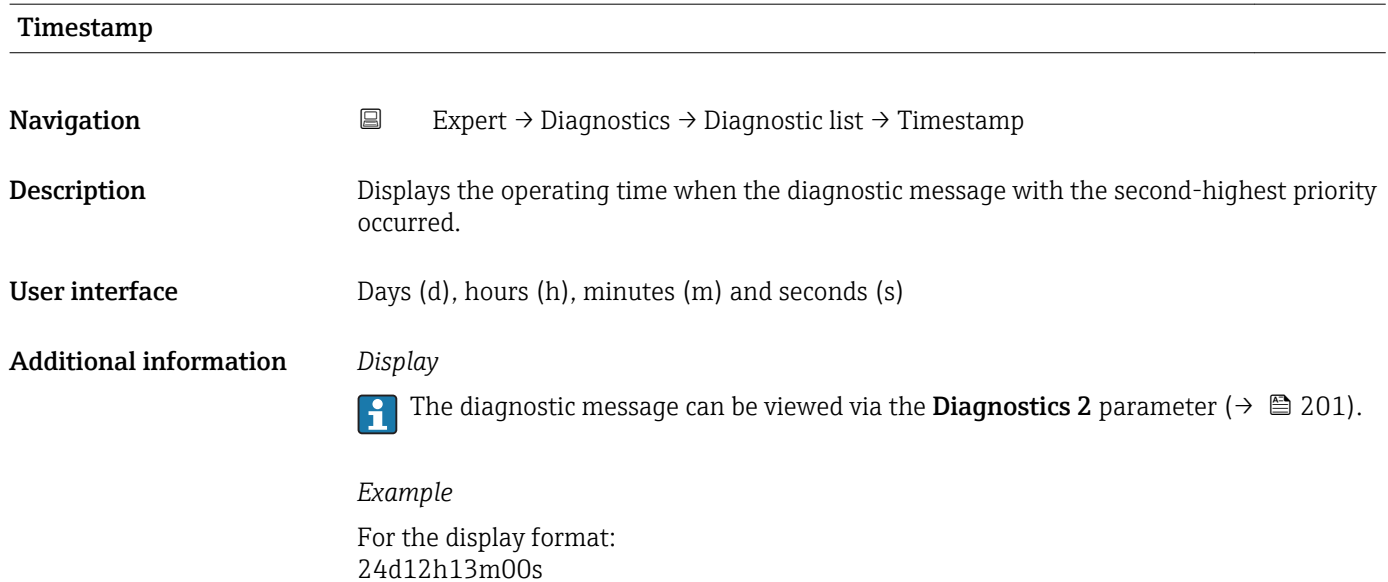

## Diagnostics 3 **Navigation**  $\text{Q} \text{Q}$  Expert  $\rightarrow$  Diagnostics  $\rightarrow$  Diagnostic list  $\rightarrow$  Diagnostics 3 (0694) **Description** Displays the current diagnostics message with the third-highest priority. User interface Symbol for diagnostic behavior, diagnostic code and short message. Additional information *Display* Via the local display: the time stamp and corrective measures referring to the cause of the diagnostic message can be accessed via the  $E$  key. *Examples* For the display format: • **OF271** Main electronics  $\bullet$   $\otimes$  F276 I/O module

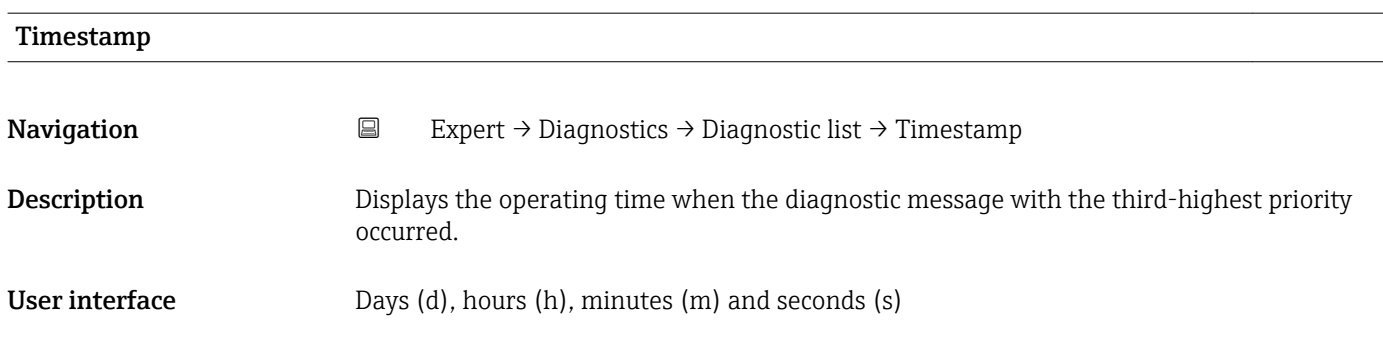

### <span id="page-202-0"></span>Additional information *Display*

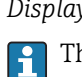

he diagnostic message can be viewed via the **Diagnostics 3** parameter ( $\rightarrow \blacksquare$  202).

*Example* For the display format: 24d12h13m00s

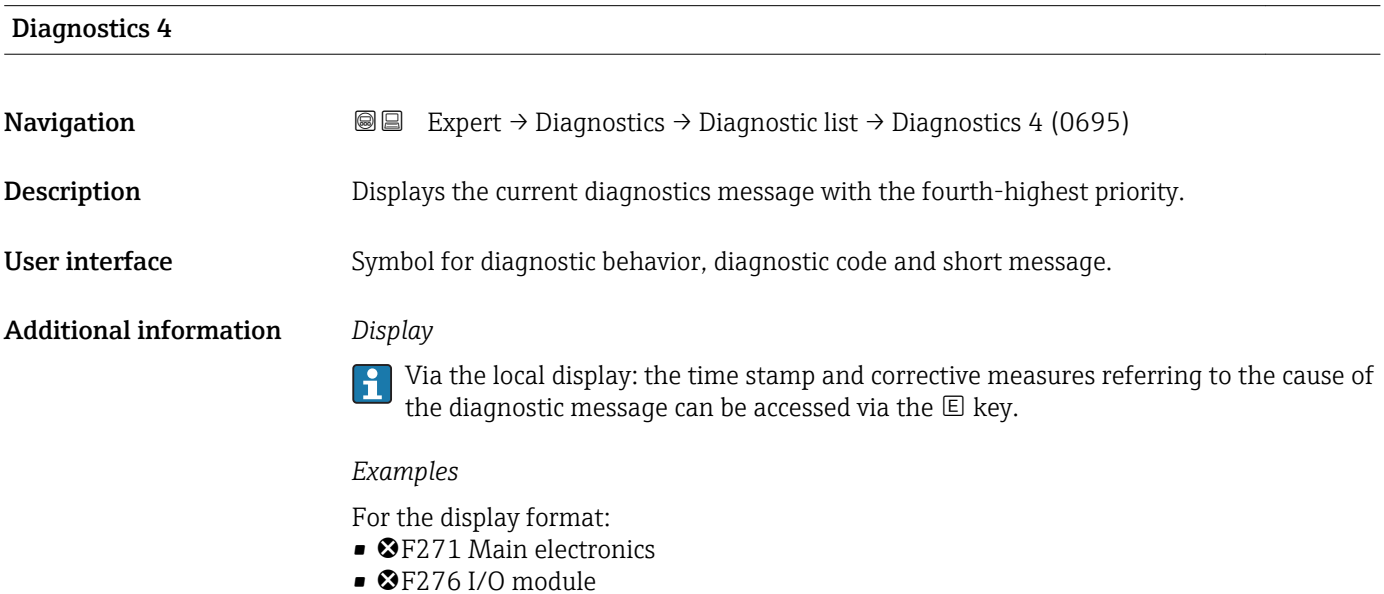

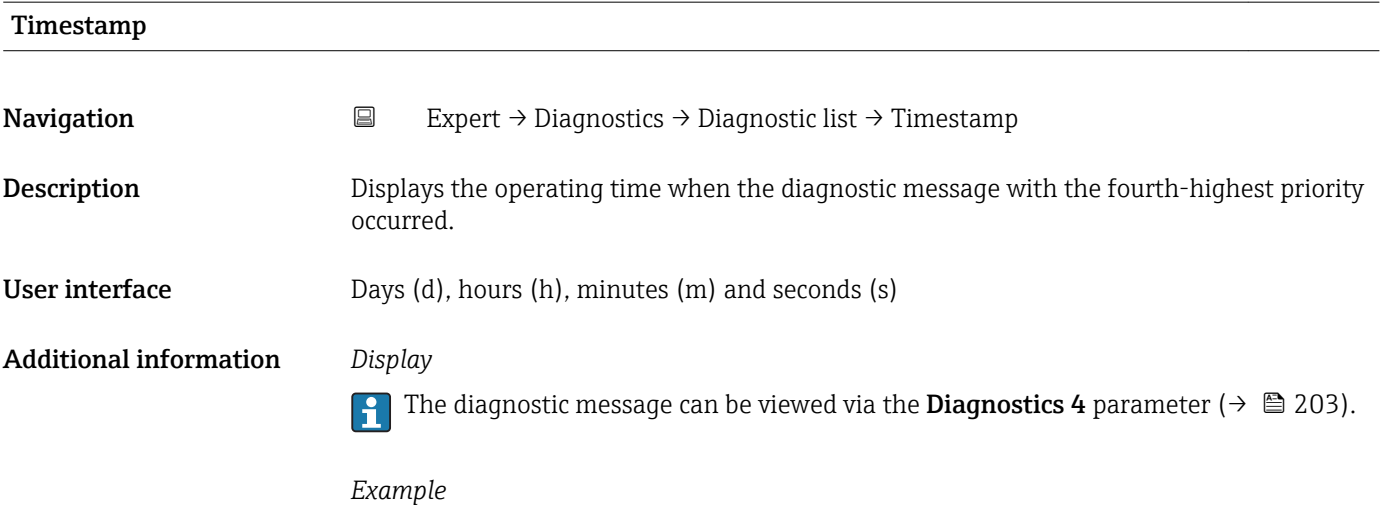

For the display format: 24d12h13m00s

# <span id="page-203-0"></span>Diagnostics 5 **Navigation EXpert** → Diagnostics → Diagnostic list → Diagnostics 5 (0696) **Description** Displays the current diagnostics message with the fifth-highest priority. User interface Symbol for diagnostic behavior, diagnostic code and short message. Additional information *Display* Via the local display: the time stamp and corrective measures referring to the cause of

the diagnostic message can be accessed via the  $\mathbb E$  key. *Examples* For the display format: • **@F271 Main electronics** 

 $\bullet$   $\otimes$  F276 I/O module

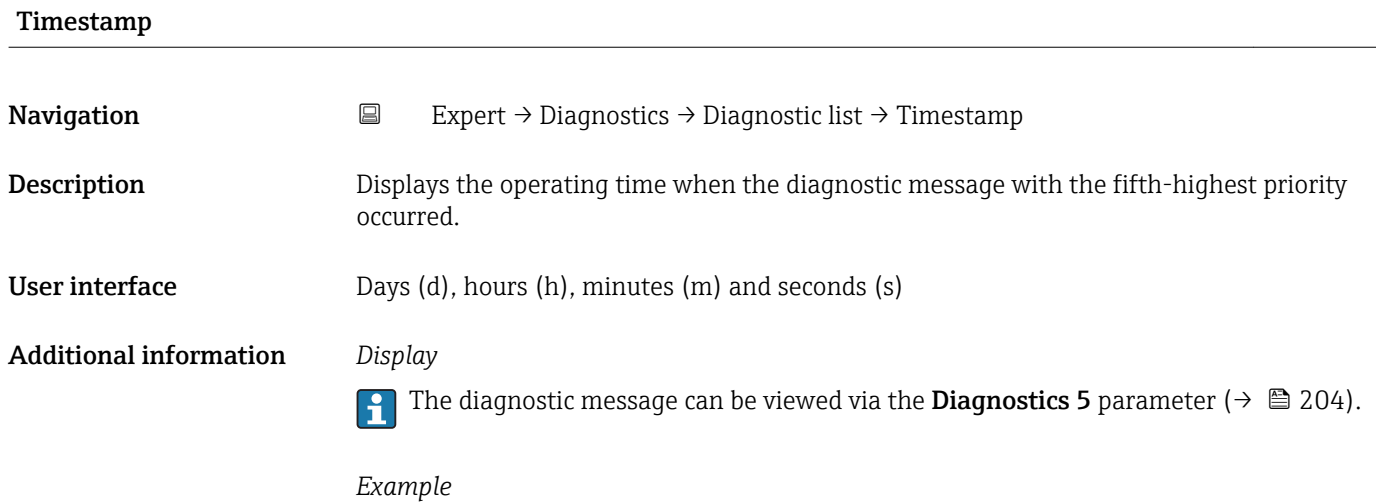

For the display format: 24d12h13m00s

#### 3.8.2 "Event logbook" submenu

*Navigation* Expert → Diagnostics → Event logbook

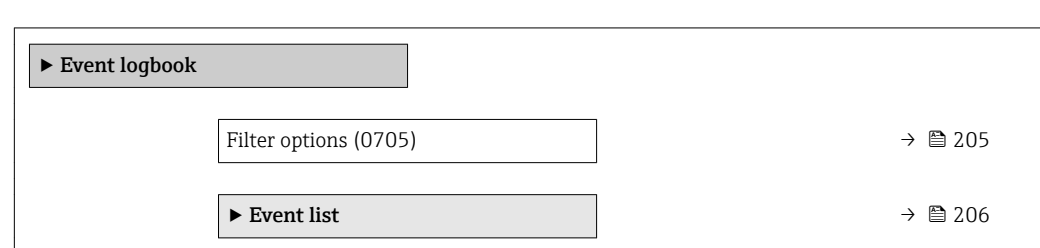

<span id="page-204-0"></span>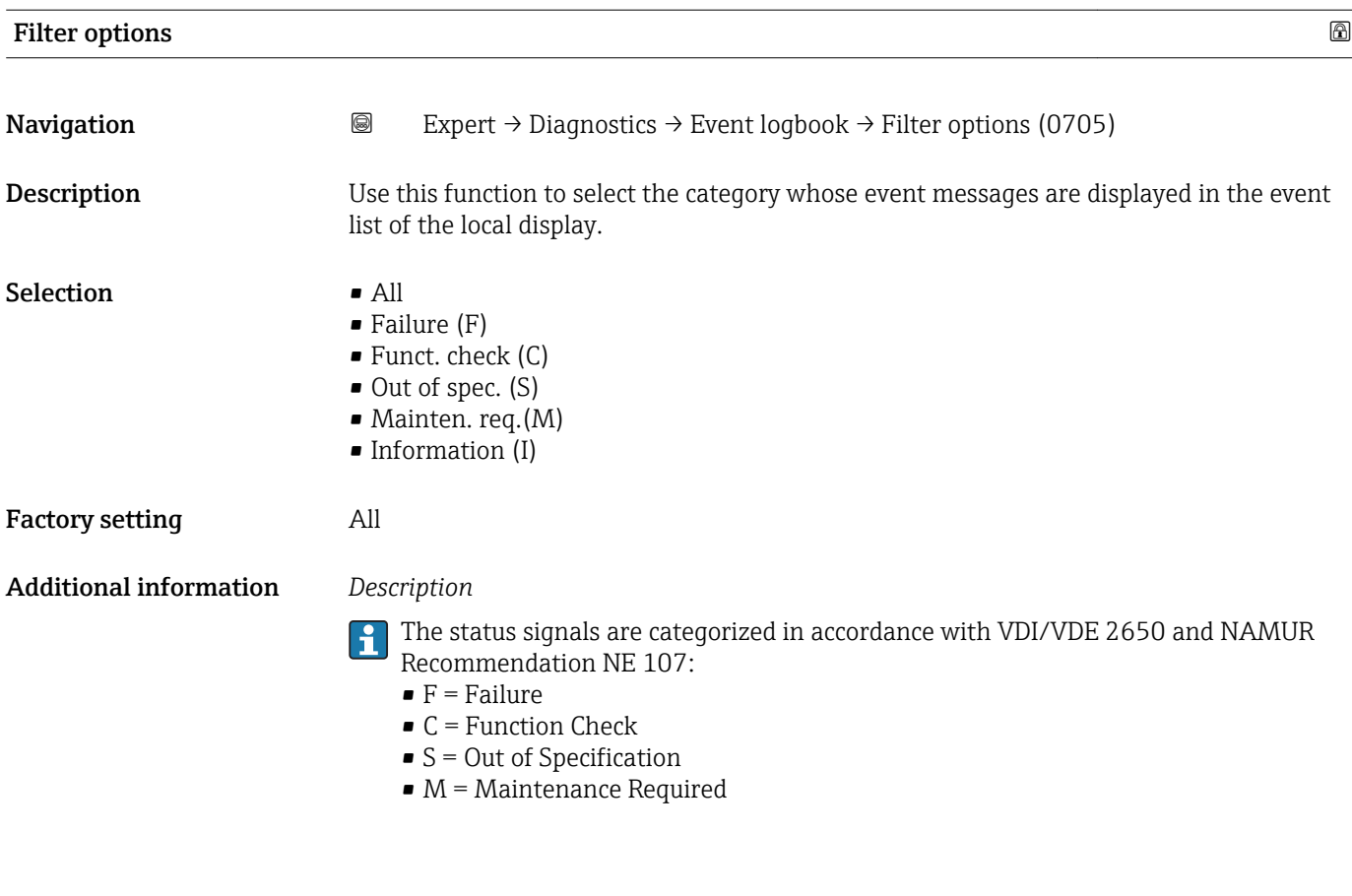

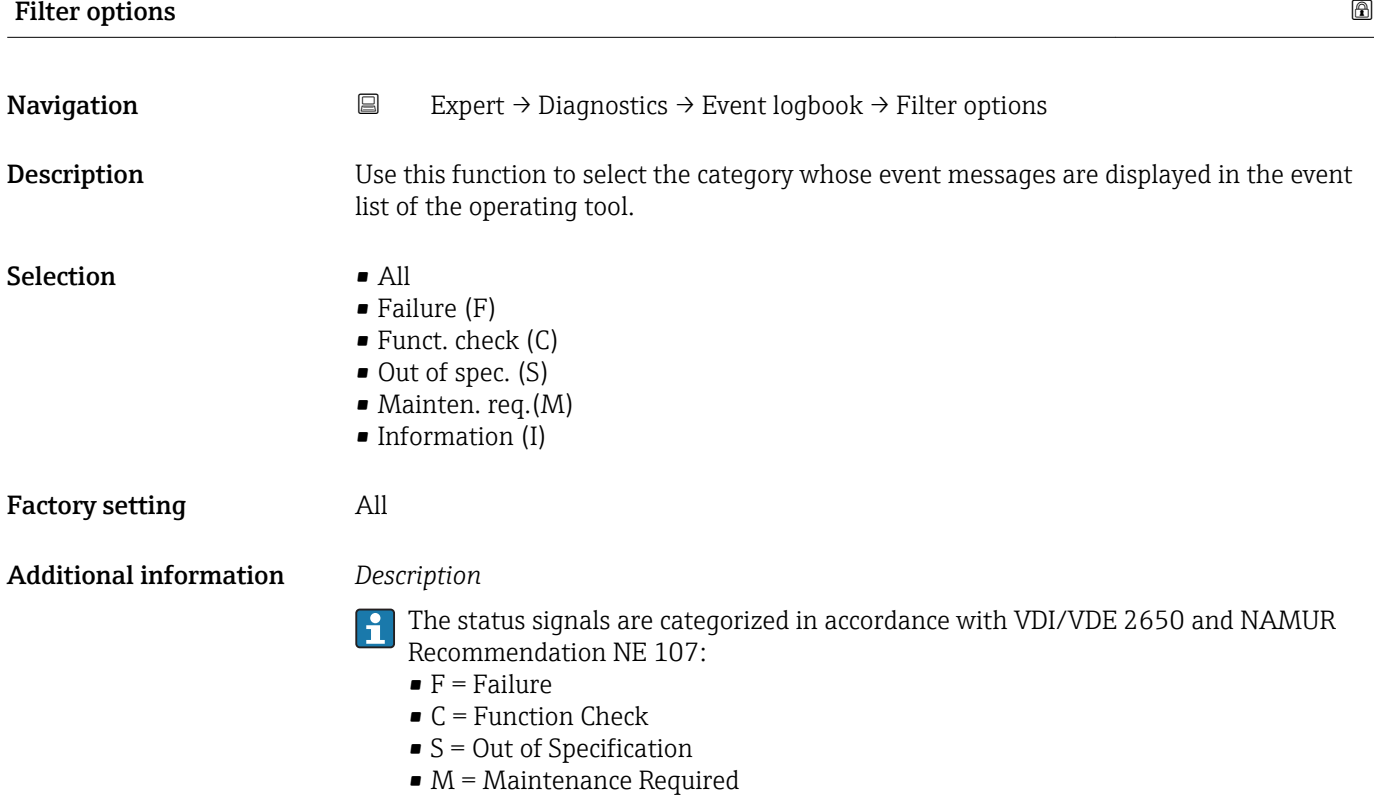

#### <span id="page-205-0"></span>"Event list" submenu

The **Event list** submenu is only displayed if operating via the local display.  $\mathbf{1}$ 

If operating via the FieldCare operating tool, the event list can be read out with a separate FieldCare module.

If operating via the Web browser, the event messages can be found directly in the Event logbook submenu.

*Navigation* **III** III Expert → Diagnostics → Event logbook → Event list

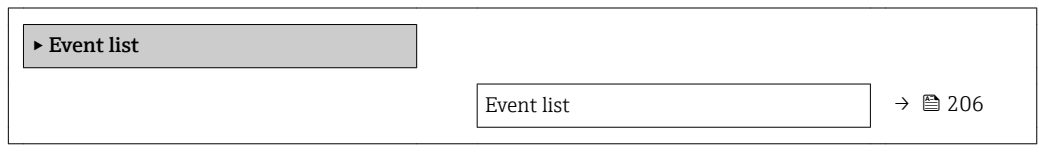

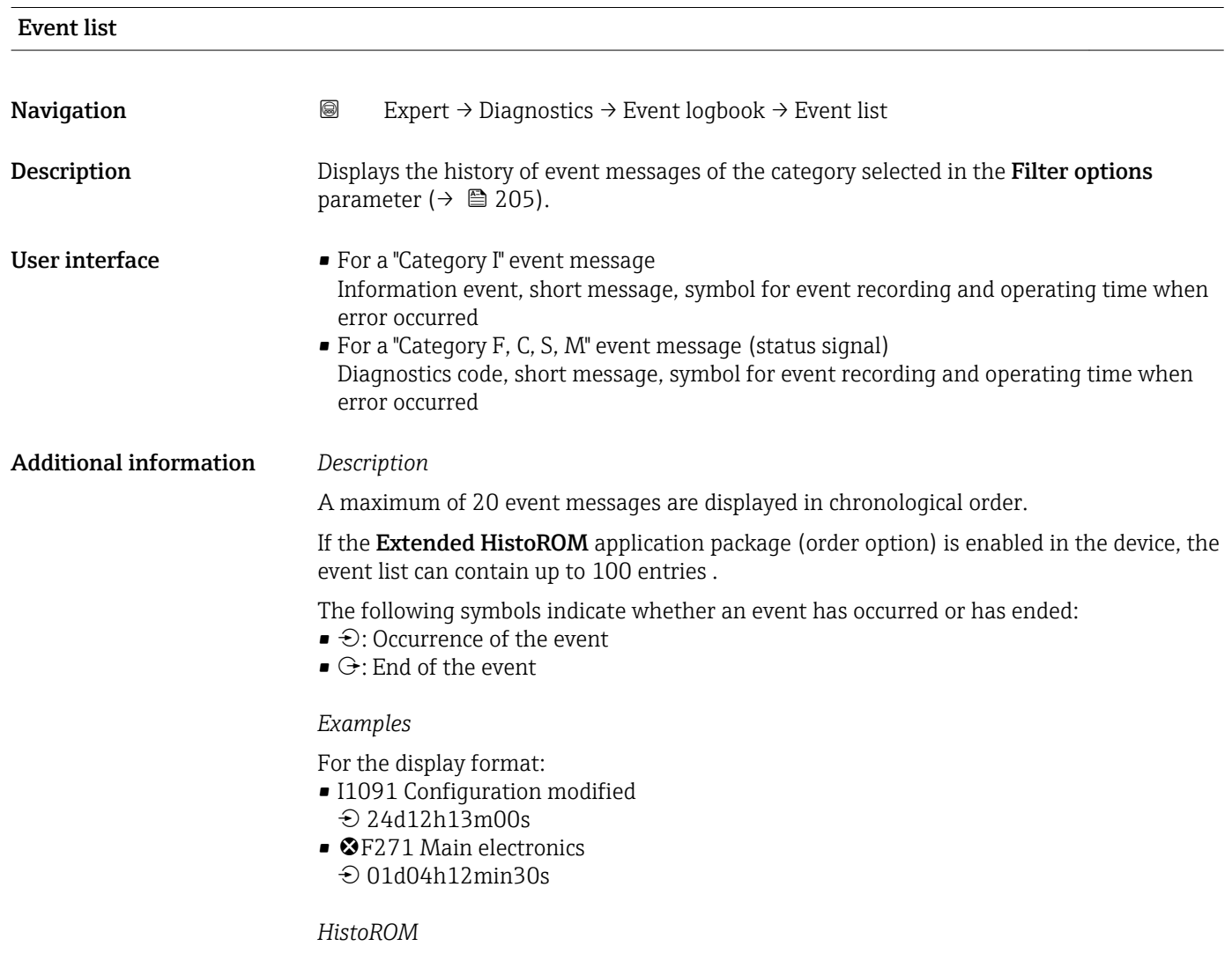

A HistoROM is a "non-volatile" device memory in the form of an EEPROM.

#### <span id="page-206-0"></span>3.8.3 "Device info" submenu

*Navigation* Expert → Diagnostics → Device info

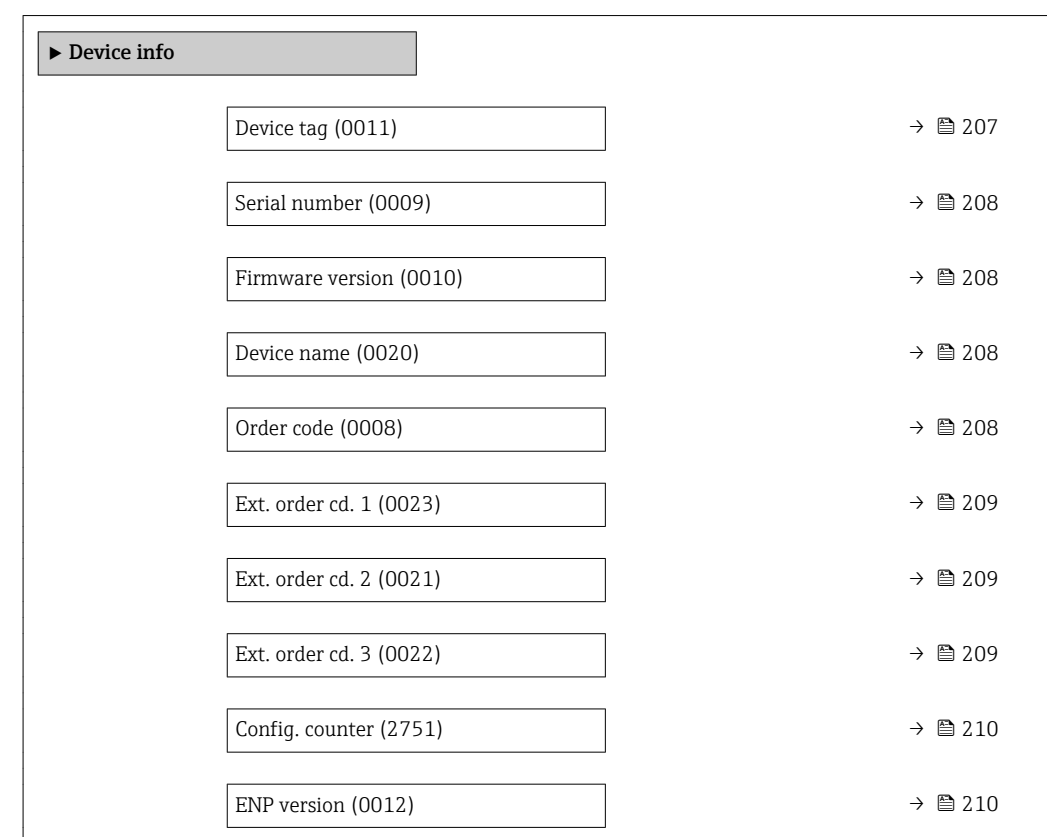

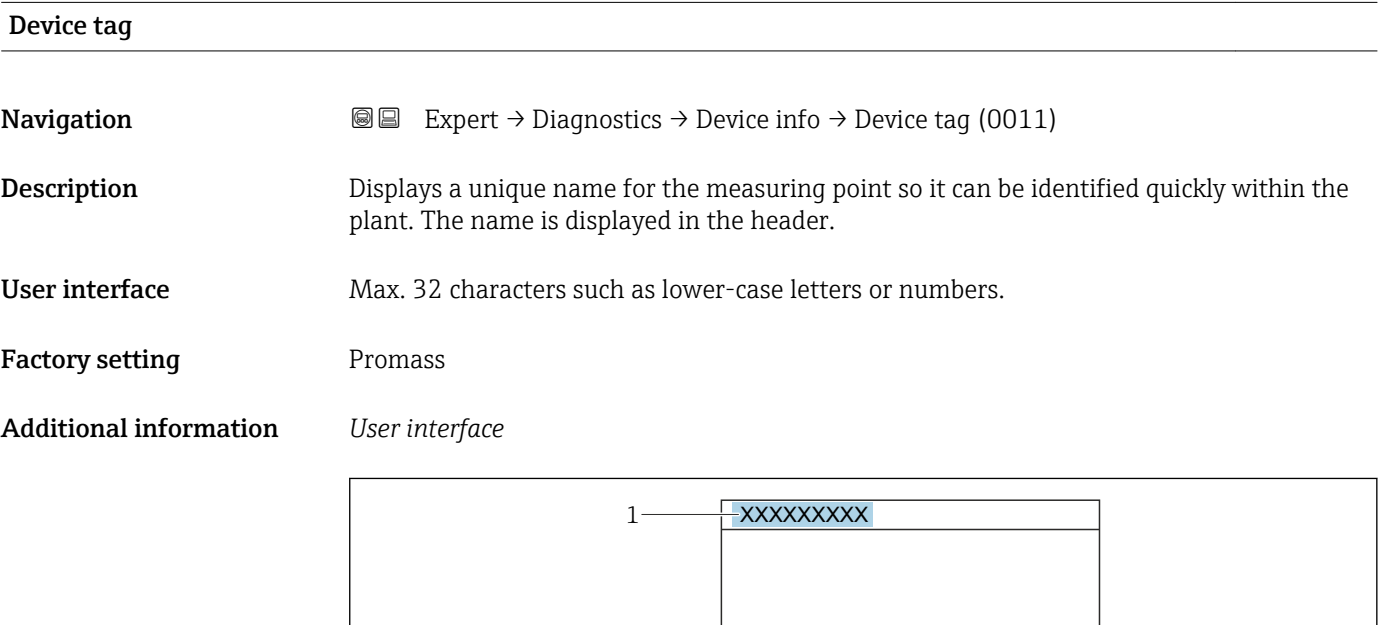

*1 Position of the header text on the display*

The number of characters displayed depends on the characters used.

A0029422

<span id="page-207-0"></span>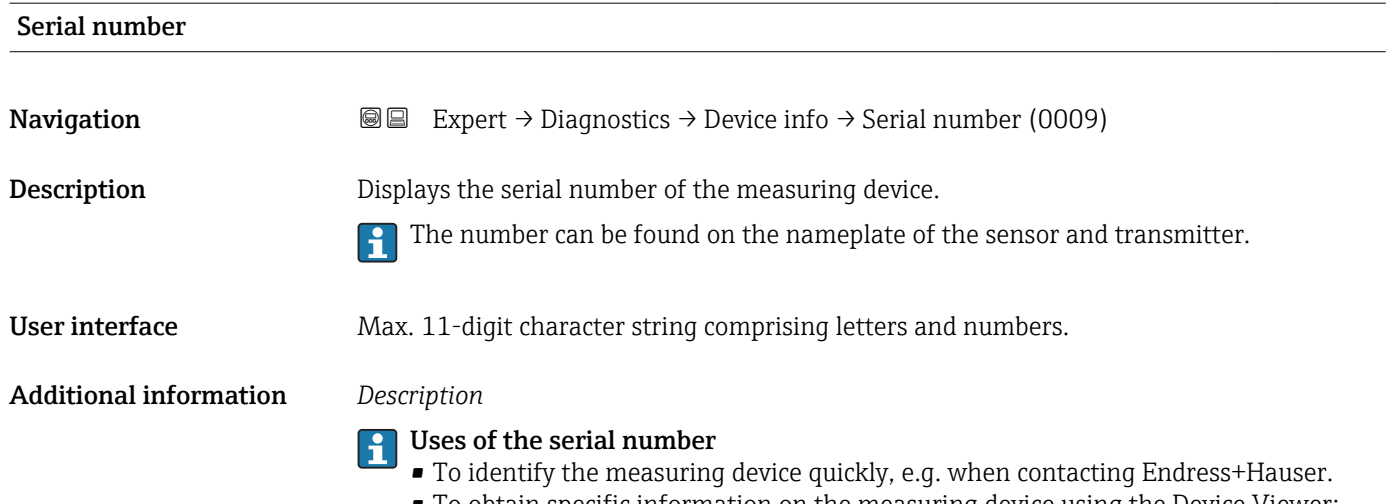

• To obtain specific information on the measuring device using the Device Viewer: www.endress.com/deviceviewer

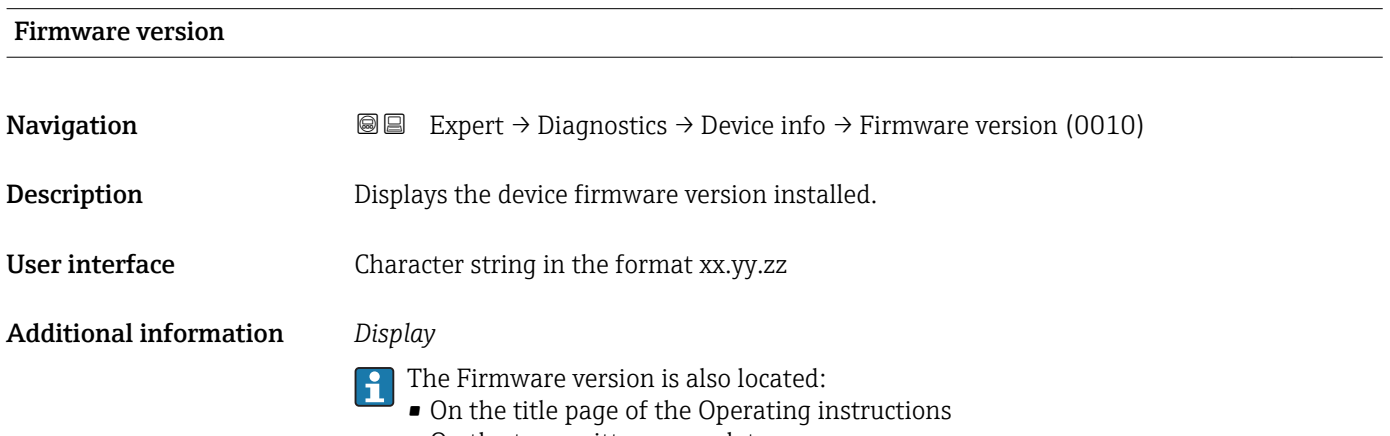

• On the transmitter nameplate

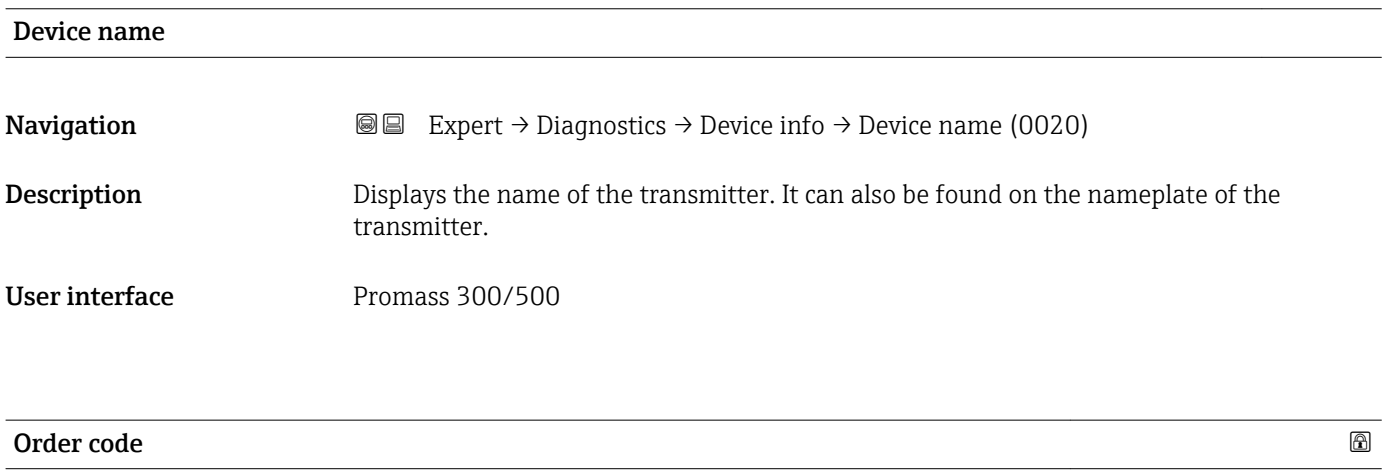

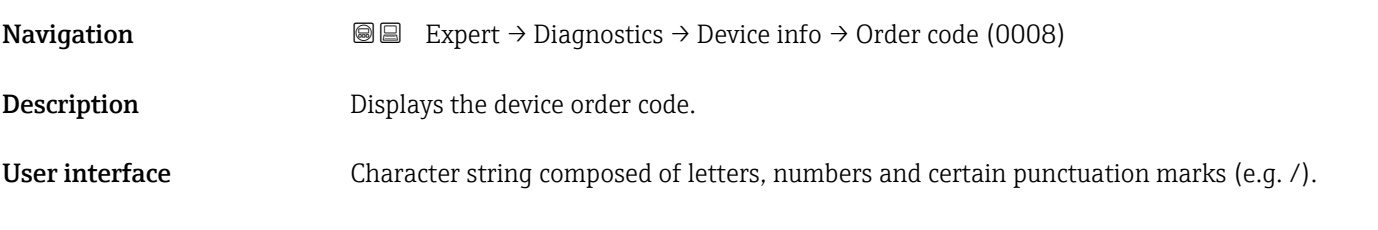

#### <span id="page-208-0"></span>Additional information *Description*

The order code can be found on the nameplate of the sensor and transmitter in the "Order code" field.

The order code is generated from the extended order code through a process of reversible transformation. The extended order code indicates the attributes for all the device features in the product structure. The device features are not directly readable from the order code.

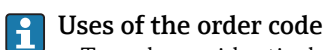

- To order an identical spare device.
- To identify the device quickly and easily, e.g. when contacting Endress+Hauser.

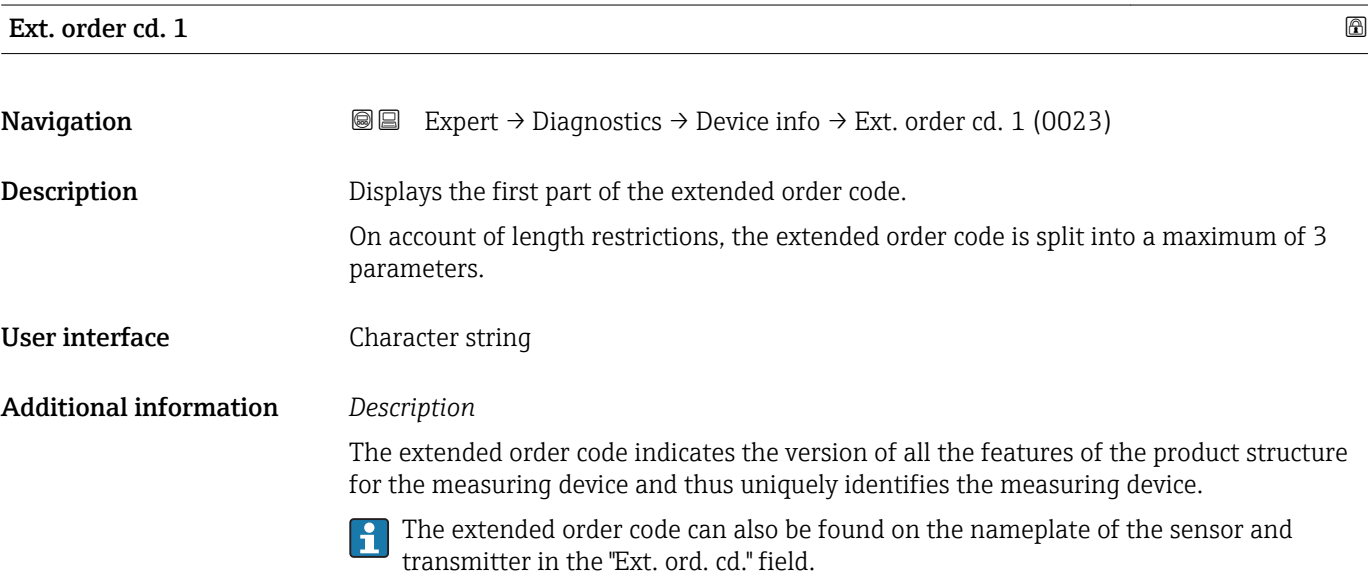

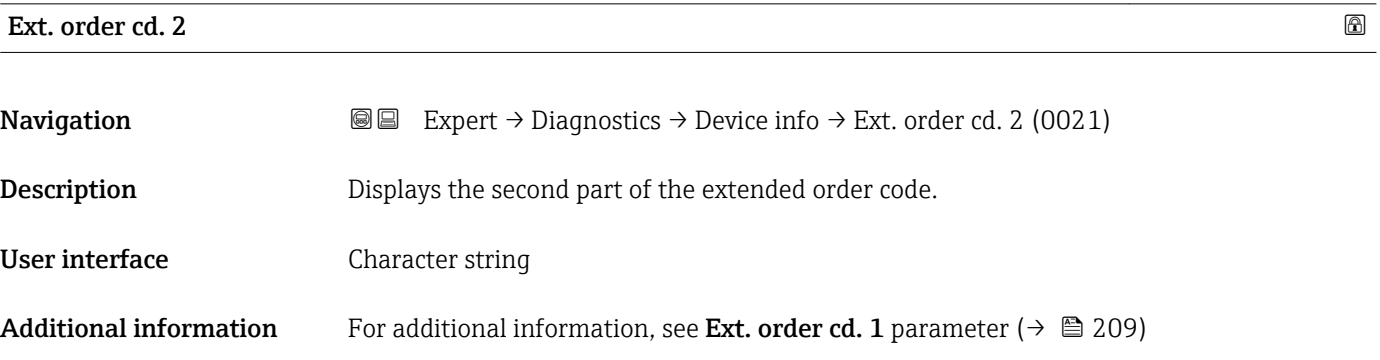

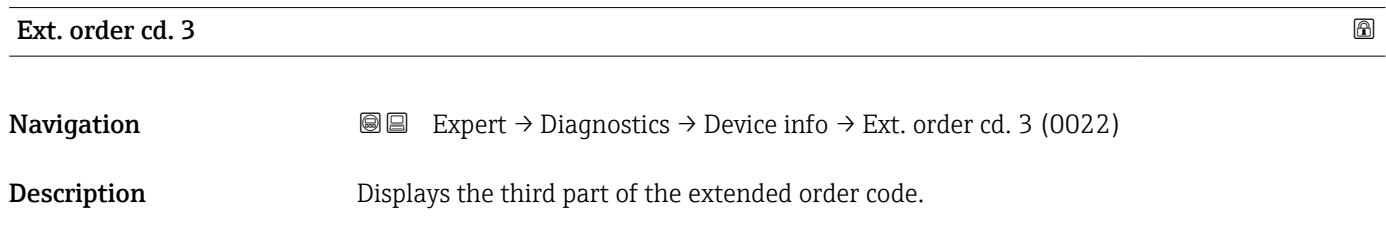

User interface Character string

### <span id="page-209-0"></span>Additional information For additional information, see Ext. order cd. 1 parameter ( $\rightarrow \cong 209$ )

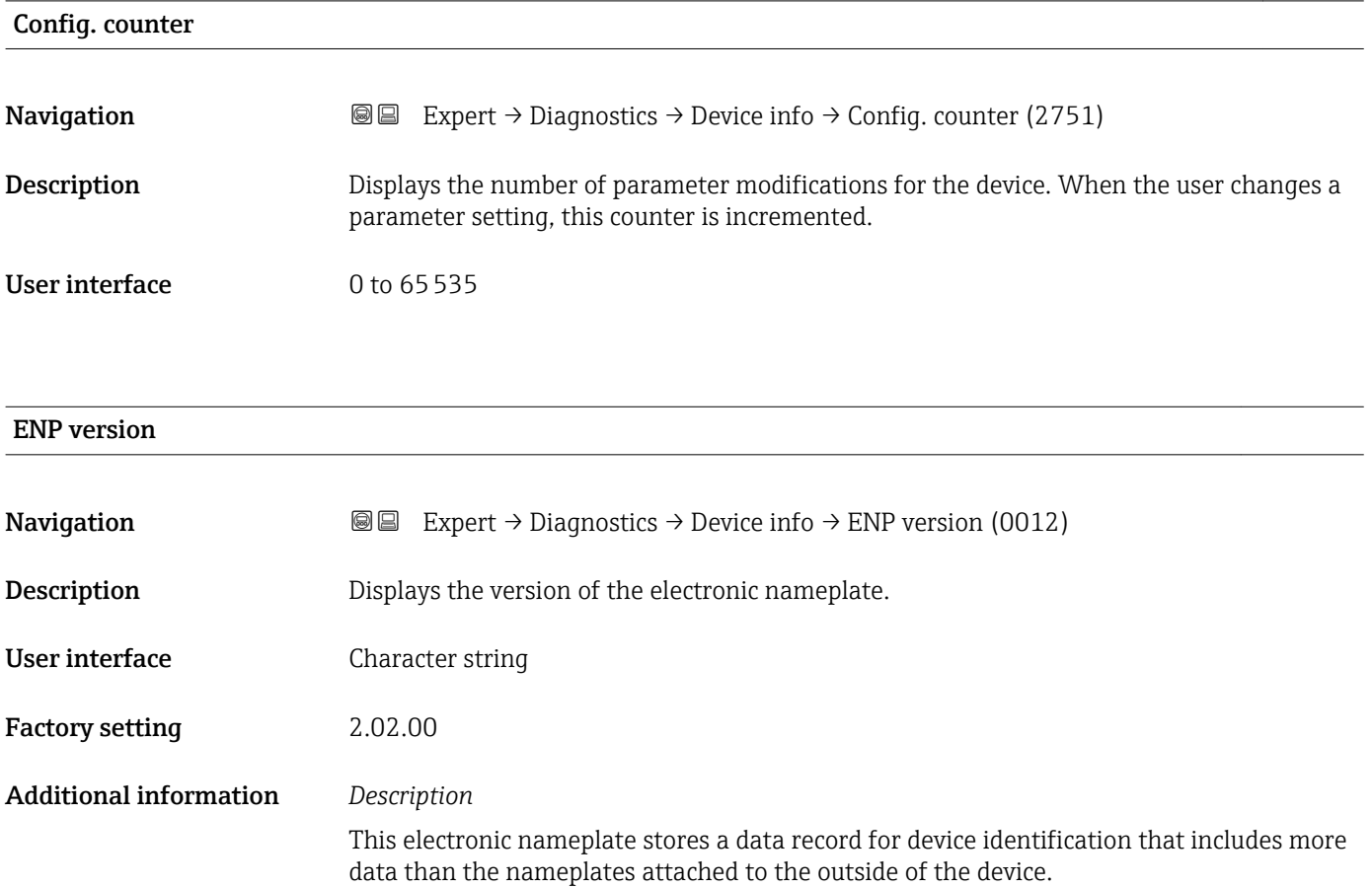

## 3.8.4 "Main elec.+I/O1" submenu

*Navigation* Expert → Diagnostics → Main elec.+I/O1

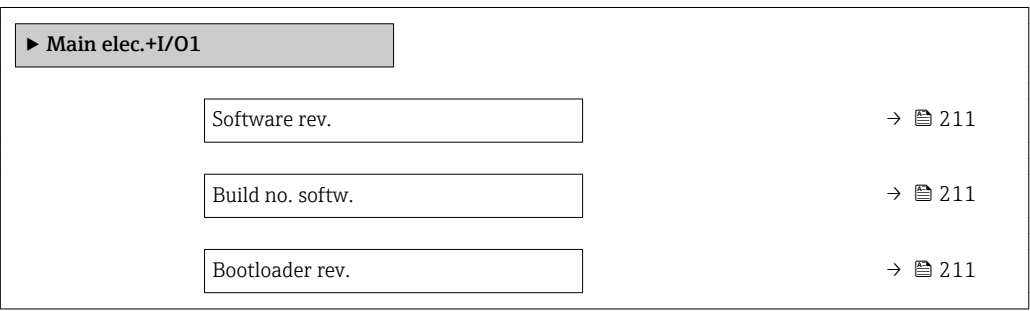

<span id="page-210-0"></span>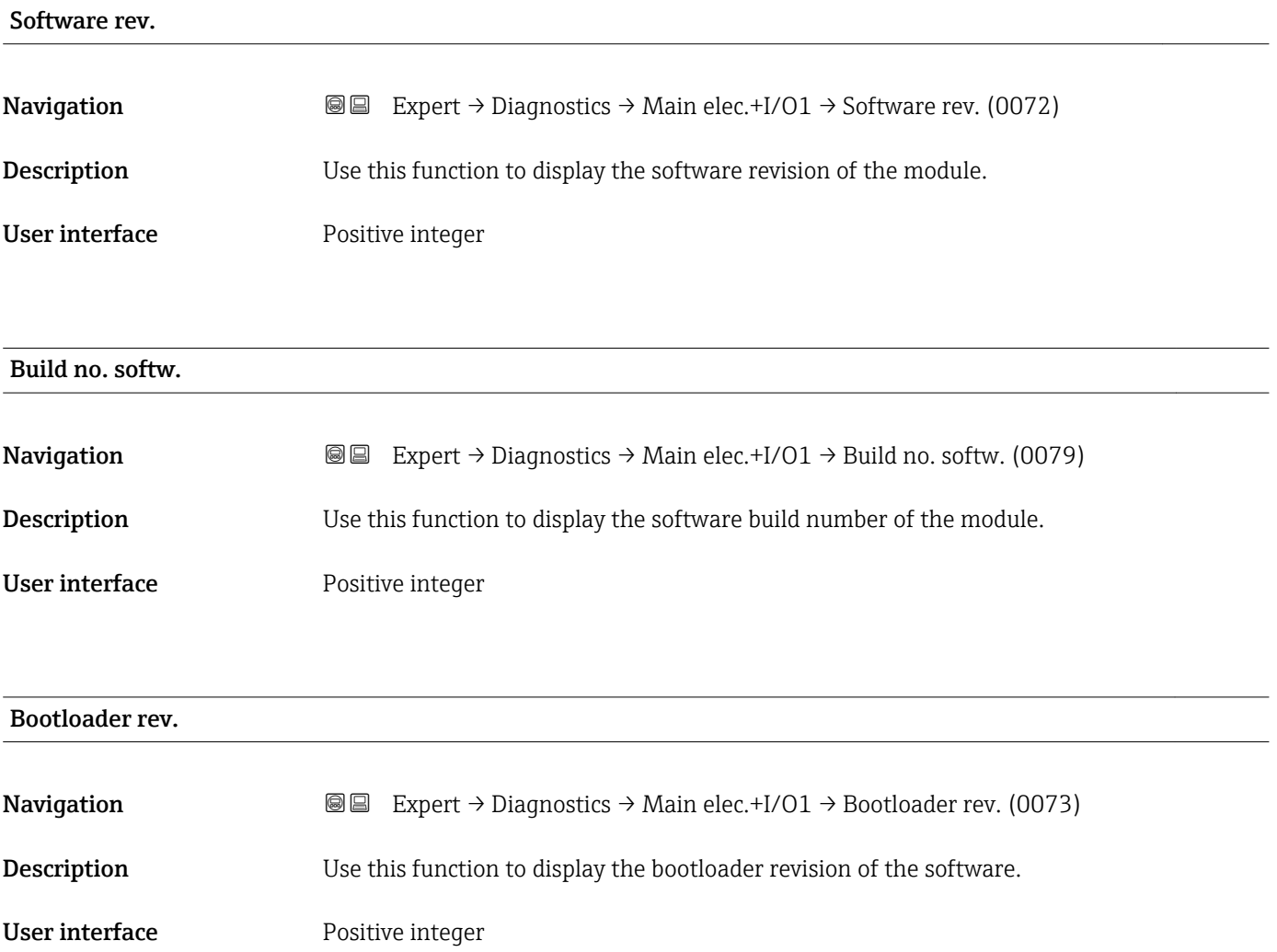

## 3.8.5 "Sens. electronic" submenu

*Navigation* Expert → Diagnostics → Sens. electronic

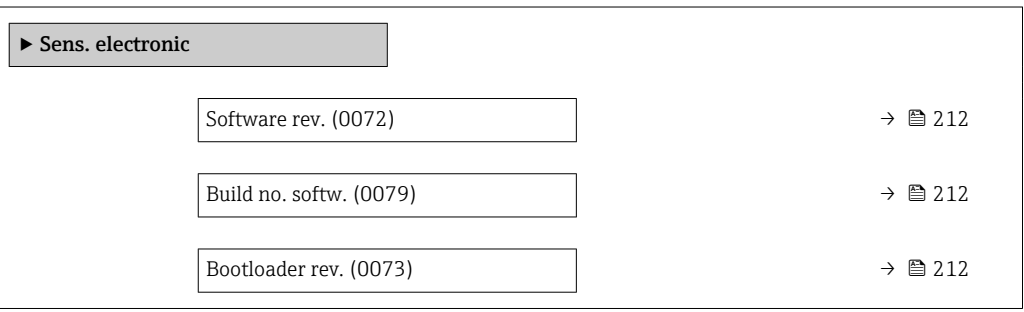

<span id="page-211-0"></span>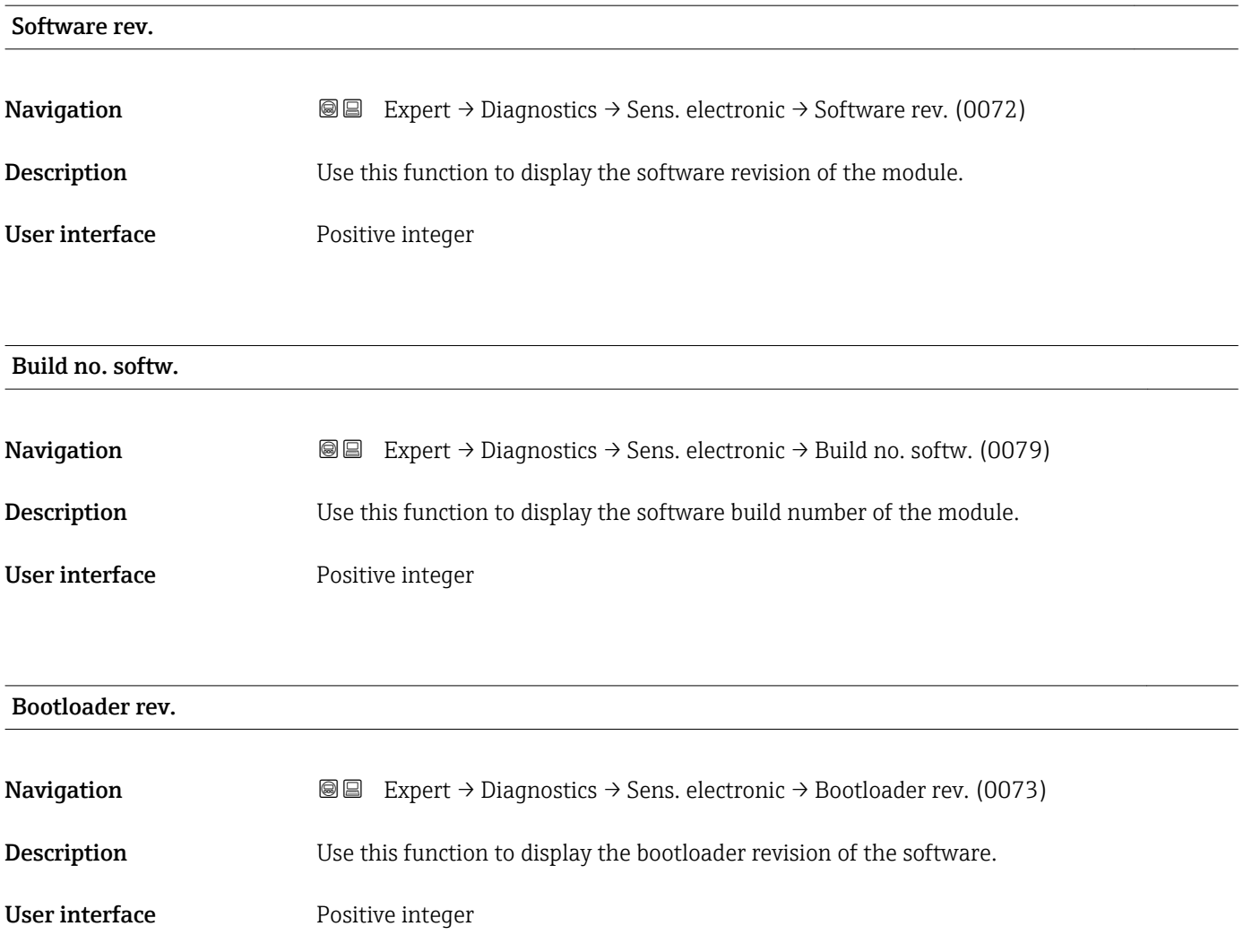

#### 3.8.6 "I/O module 1" submenu

*Navigation* Expert → Diagnostics → I/O module 1

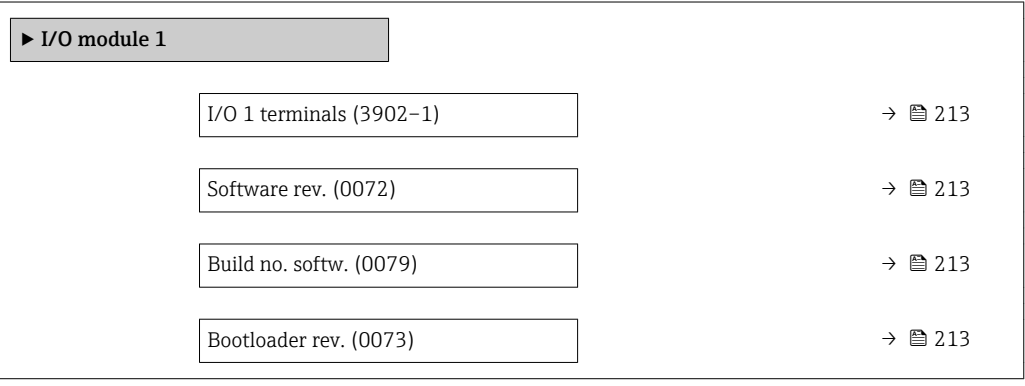

#### <span id="page-212-0"></span>I/O 1 terminals

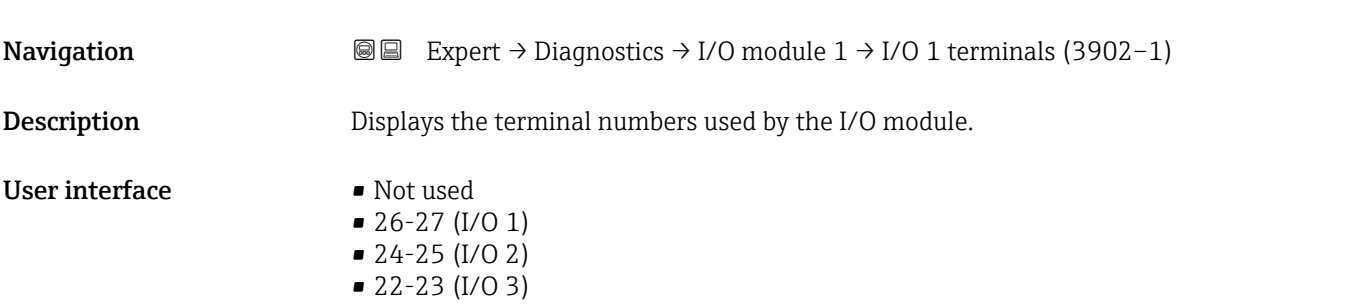

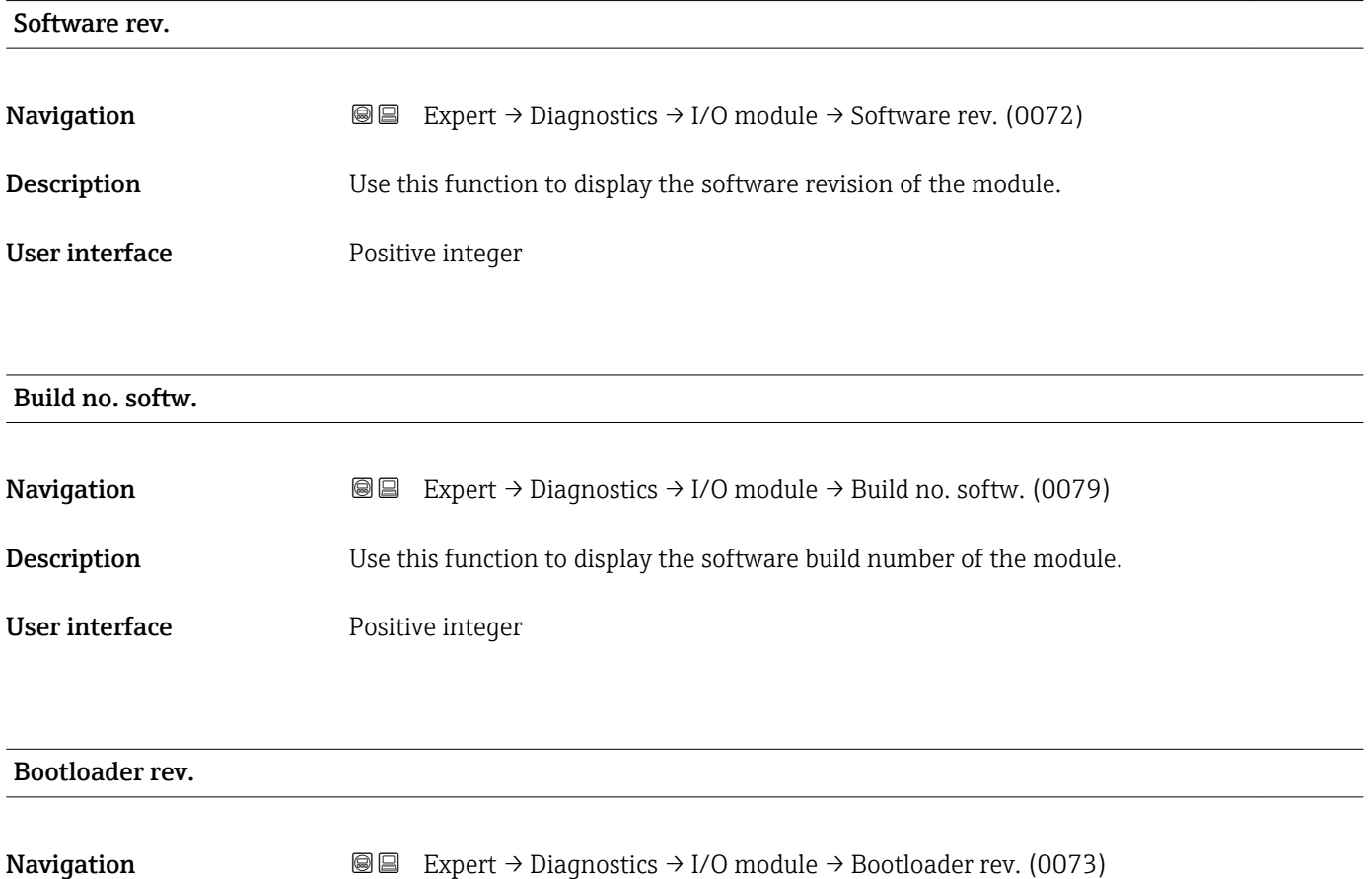

Description Use this function to display the bootloader revision of the software. User interface **Positive integer** 

#### <span id="page-213-0"></span>3.8.7 "I/O module 2" submenu

*Navigation* 
■■ Expert → Diagnostics → I/O module 2

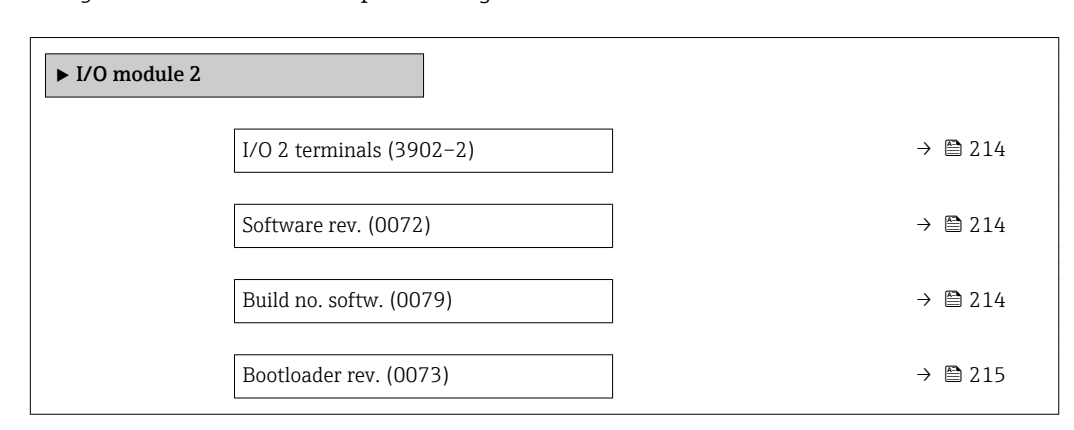

# I/O 2 terminals **Navigation EXpert** → Diagnostics → I/O module  $2 \rightarrow$  I/O 2 terminals (3902–2) **Description** Displays the terminal numbers used by the I/O module. User interface • Not used • 26-27 (I/O 1) • 24-25 (I/O 2) • 22-23 (I/O 3)

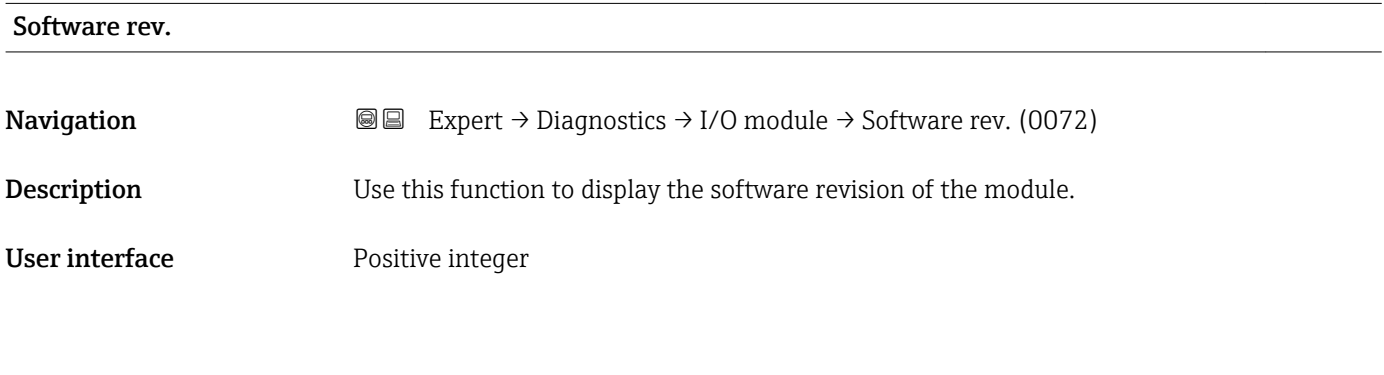

#### Build no. softw.

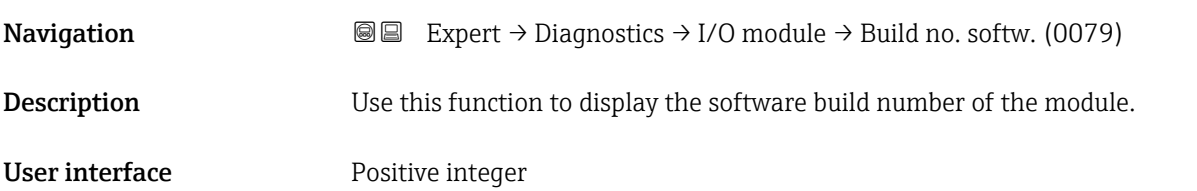

#### <span id="page-214-0"></span>Bootloader rev.

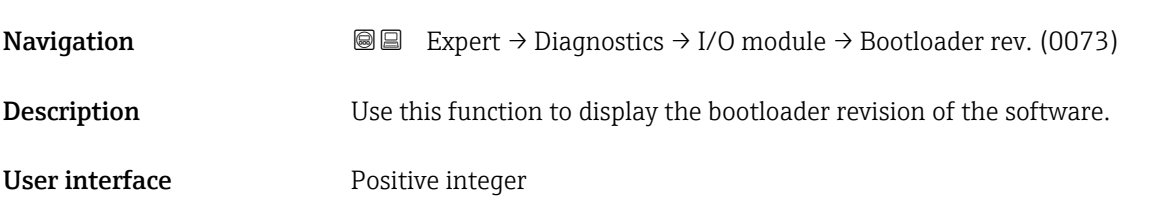

### 3.8.8 "I/O module 3" submenu

*Navigation* Expert → Diagnostics → I/O module 3

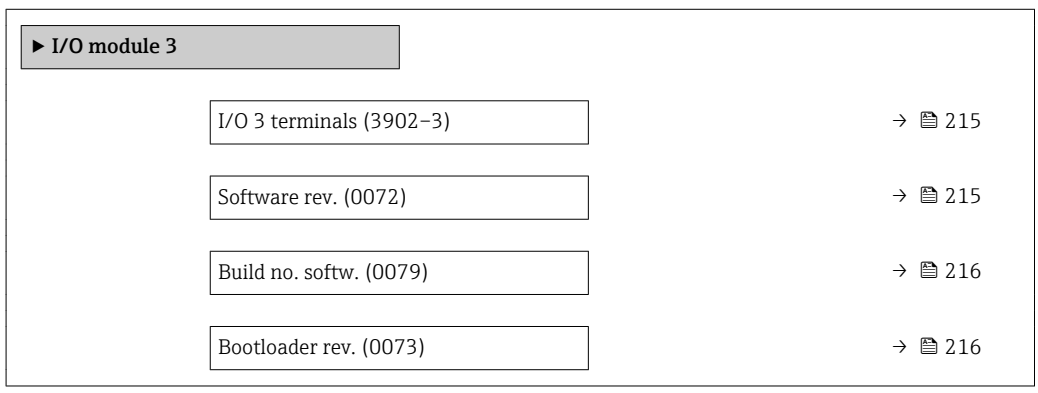

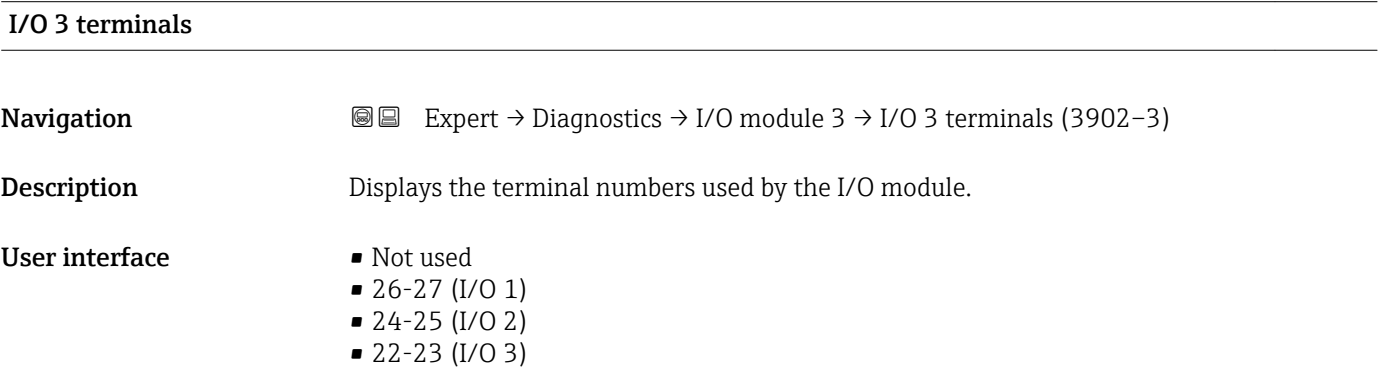

#### Software rev.

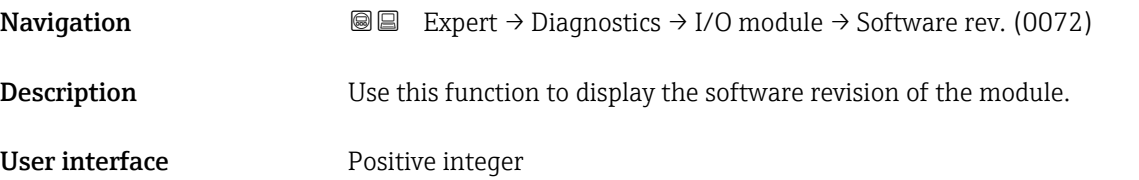

<span id="page-215-0"></span>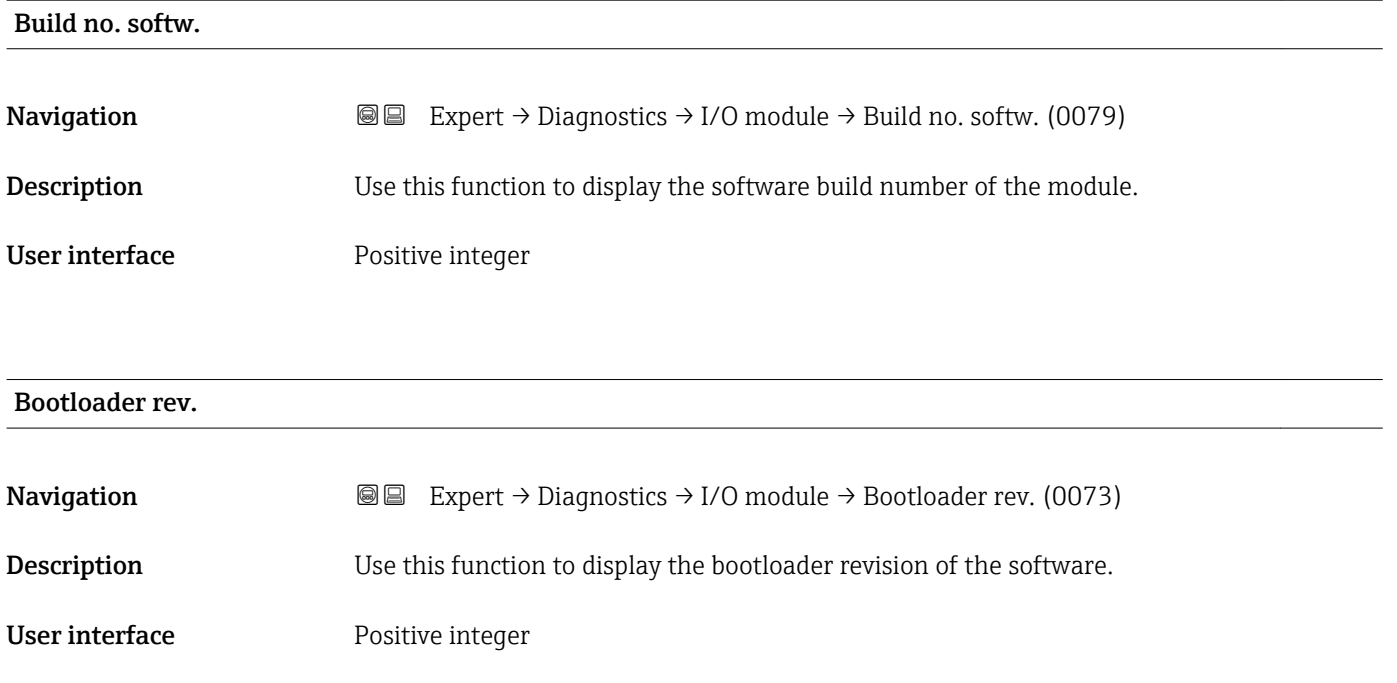

### 3.8.9 "Display module" submenu

*Navigation* Expert → Diagnostics → Display module

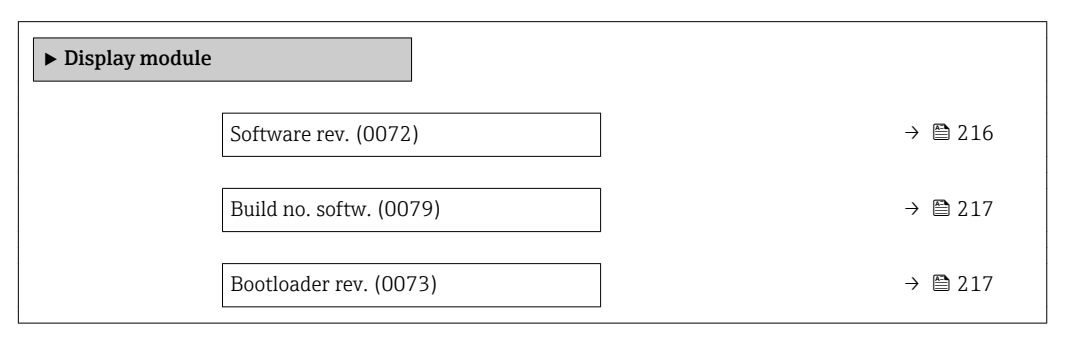

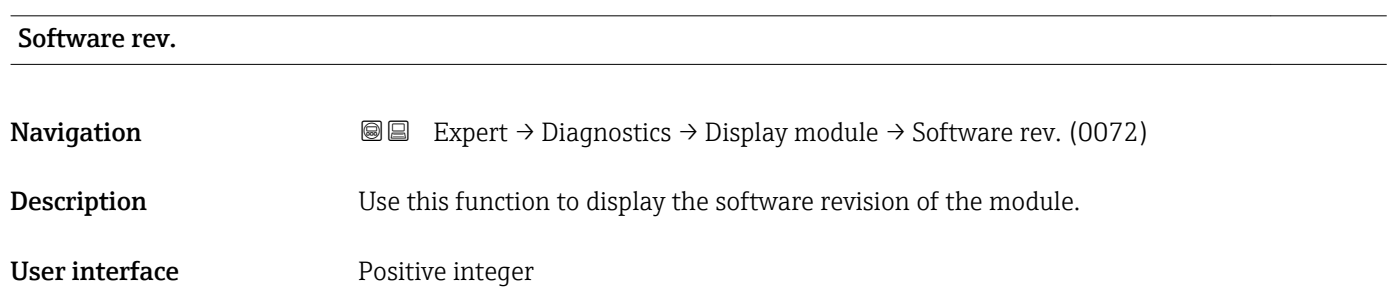
Bootloader rev.

# Build no. softw. **Navigation EXPERT**  $\bigcirc$  Expert  $\rightarrow$  Diagnostics  $\rightarrow$  Display module  $\rightarrow$  Build no. softw. (0079) **Description** Use this function to display the software build number of the module. User interface Positive integer

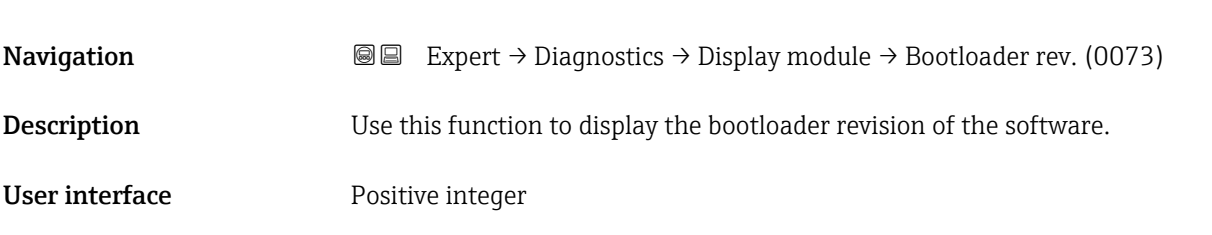

# 3.8.10 "Min/max val." submenu

*Navigation* **■** Expert → Diagnostics → Min/max val.

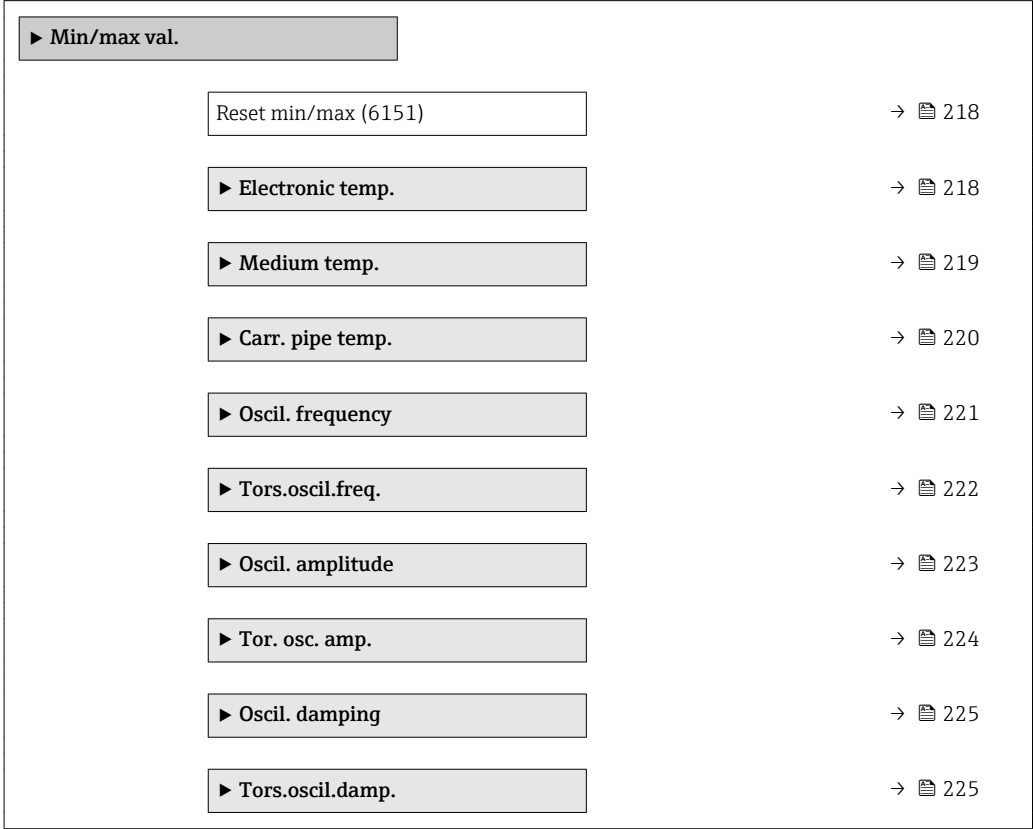

<span id="page-217-0"></span>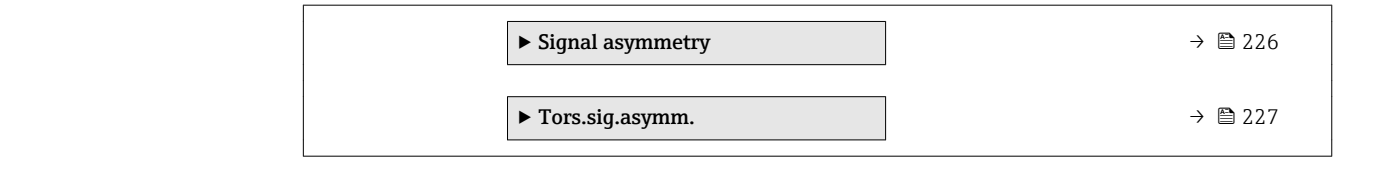

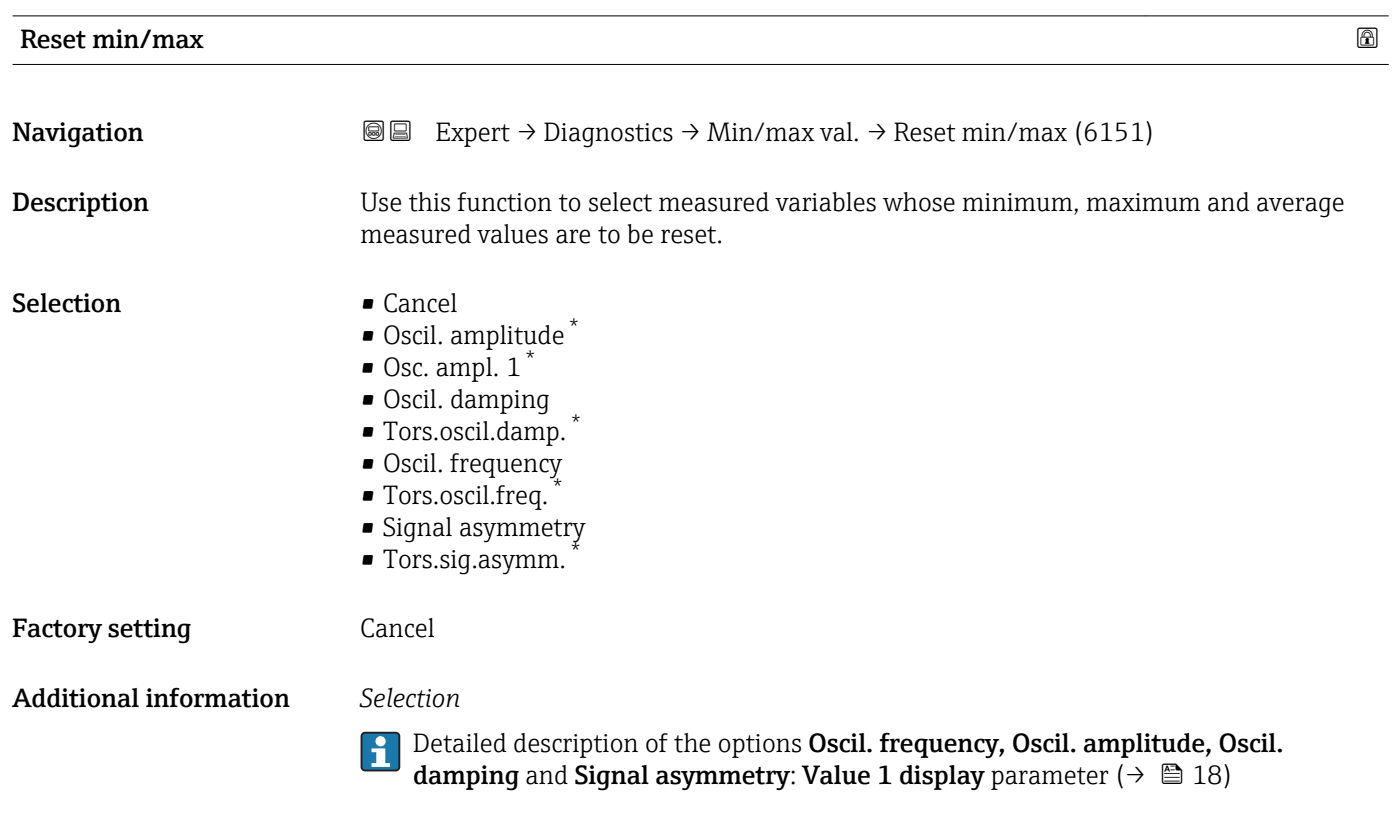

#### "Electronic temp." submenu

*Navigation* Expert → Diagnostics → Min/max val. → Electronic temp.

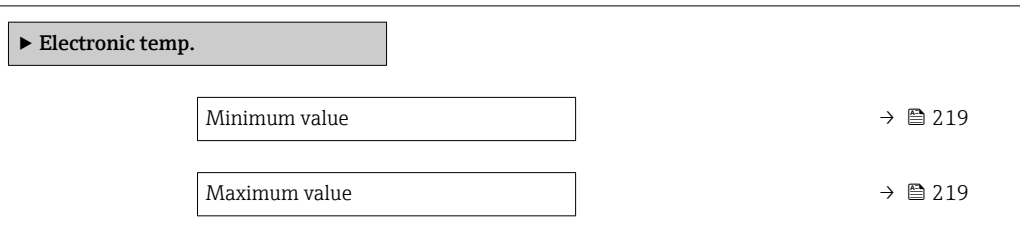

<sup>\*</sup> Visibility depends on order options or device settings

<span id="page-218-0"></span>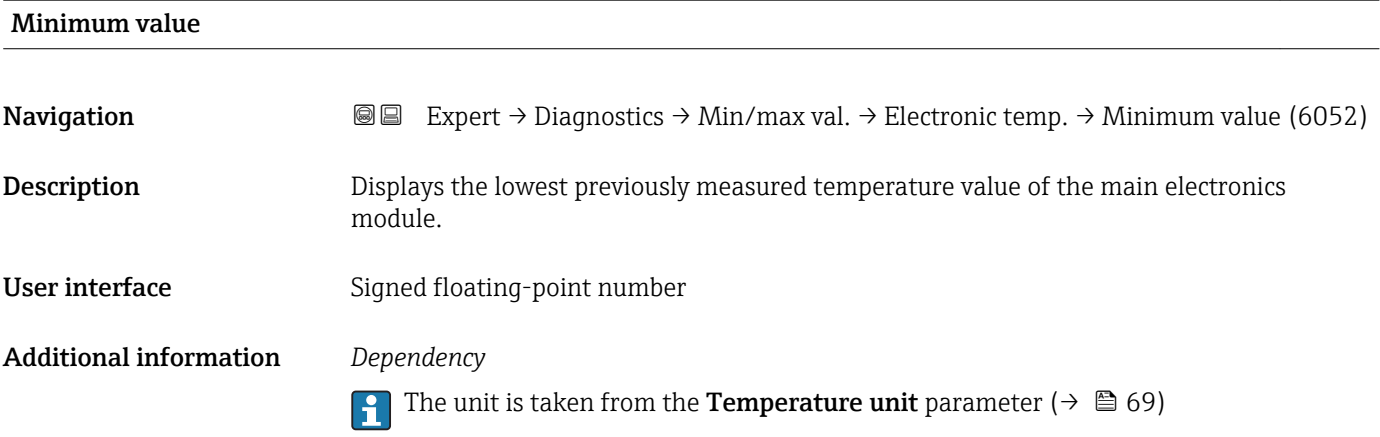

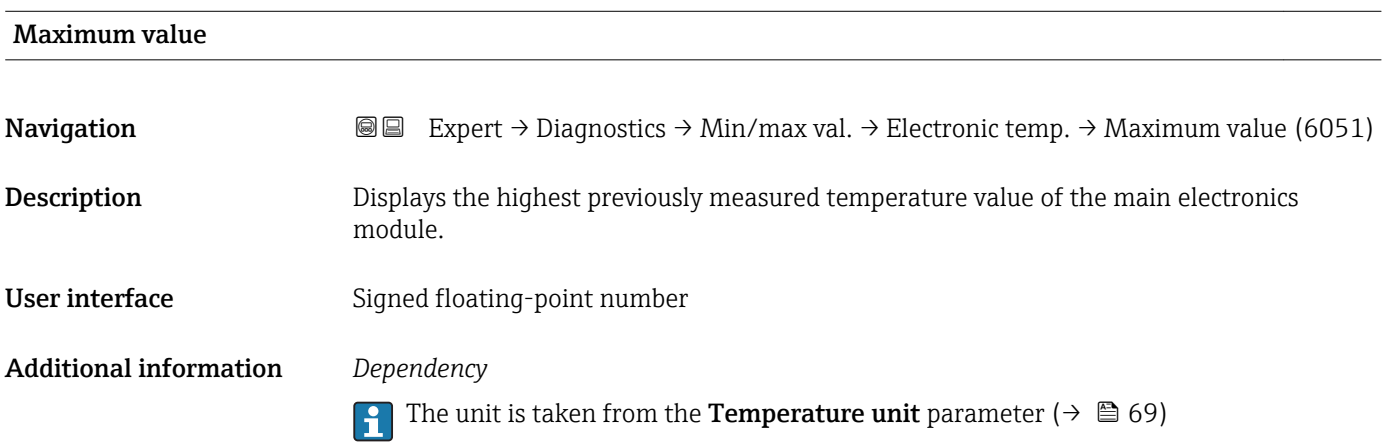

# "Medium temp." submenu

*Navigation* **III** III Expert → Diagnostics → Min/max val. → Medium temp.

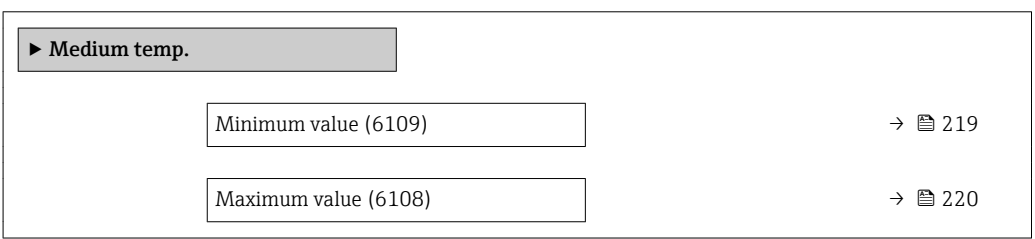

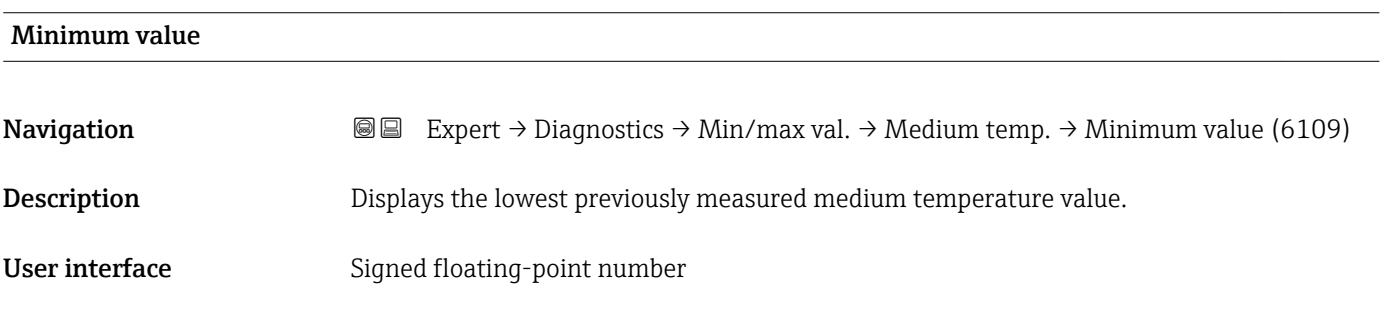

#### <span id="page-219-0"></span>Additional information *Dependency*

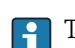

The unit is taken from the **Temperature unit** parameter ( $\rightarrow \Box$  69)

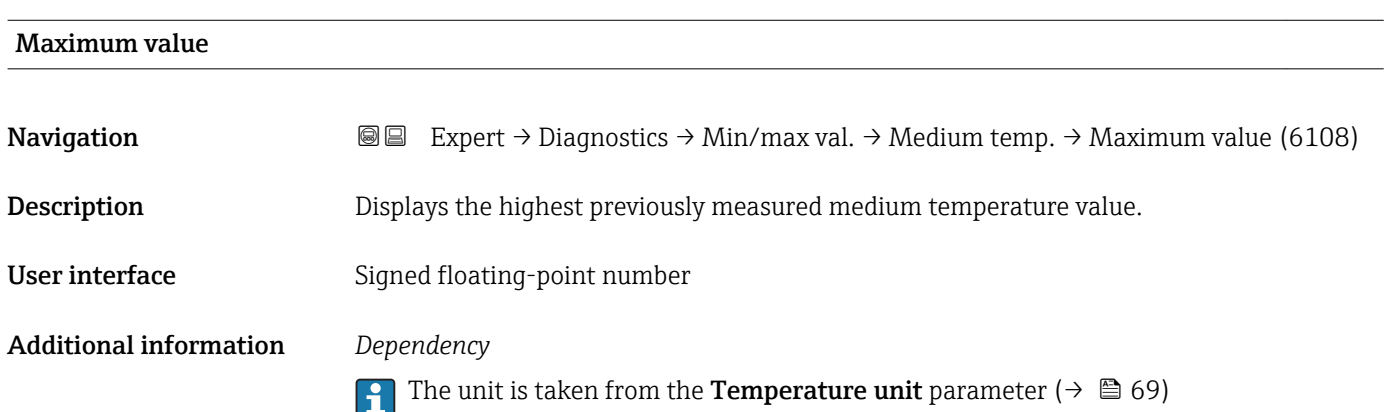

#### "Carr. pipe temp." submenu

*Navigation* **III** Expert → Diagnostics → Min/max val. → Carr. pipe temp.

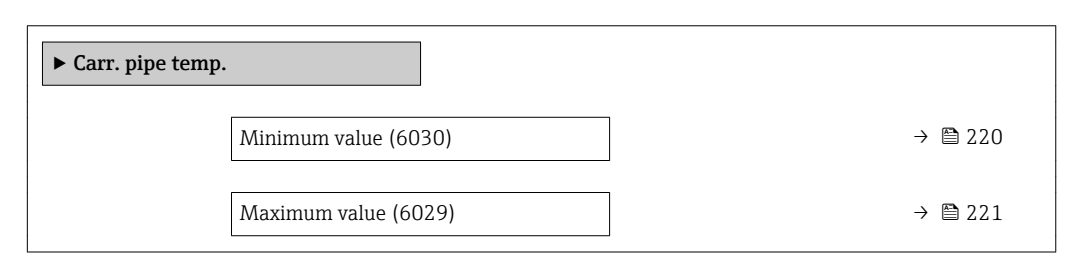

#### Minimum value

**Navigation EXPERT** Expert  $\rightarrow$  Diagnostics  $\rightarrow$  Min/max val.  $\rightarrow$  Carr. pipe temp.  $\rightarrow$  Minimum value (6030)

- Prerequisite **Conservation** C<sub>1</sub> Only available for:
	- Promass A
	- Promass F
	- Promass H
	- Promass I
	- Promass O
	- Promass P • PromassQ
	- Promass S
	- Promass X

For the following order code "Application package", option EB "Heartbeat Verification + Monitoring"

**Description** Displays the lowest previously measured temperature value of the carrier pipe.

<span id="page-220-0"></span>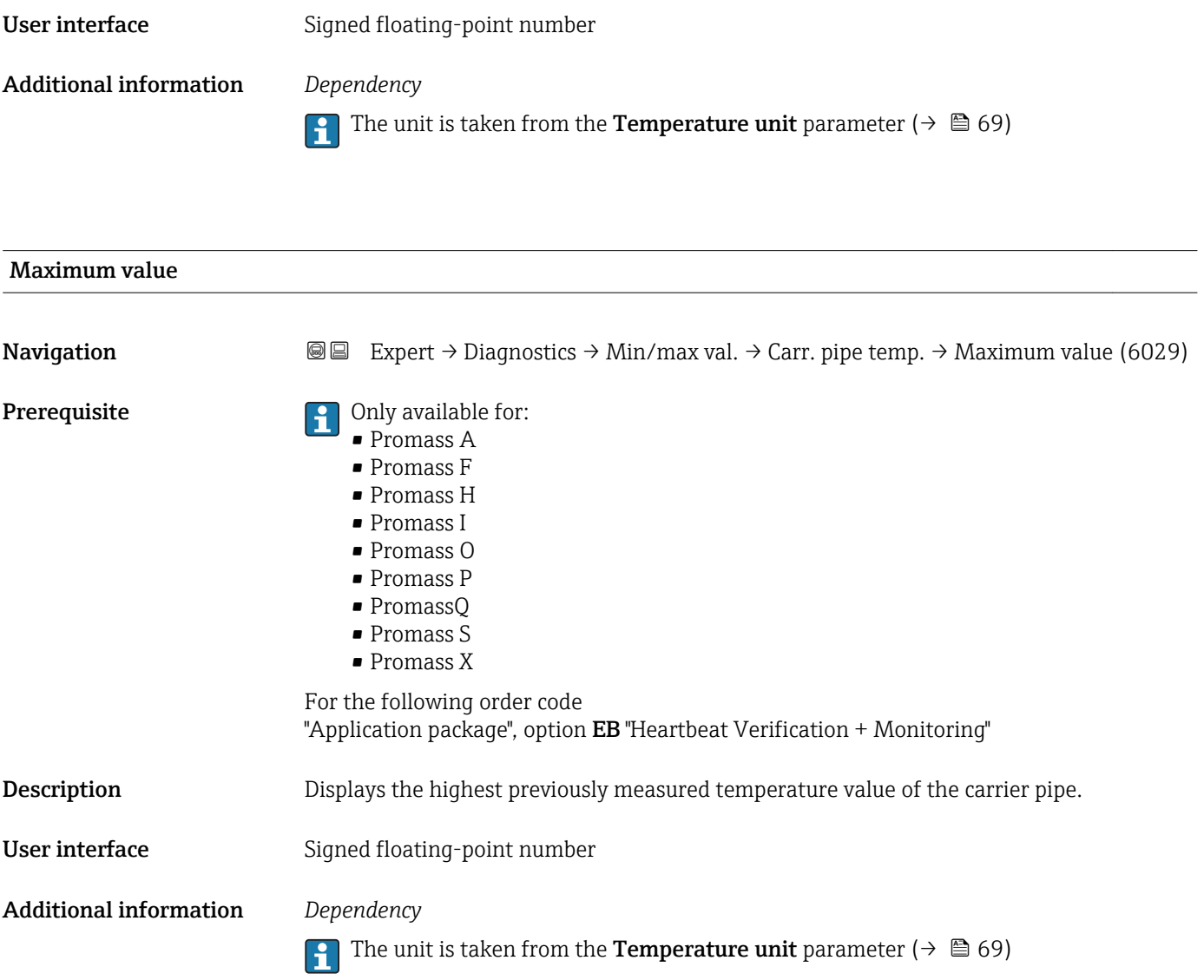

#### "Oscil. frequency" submenu

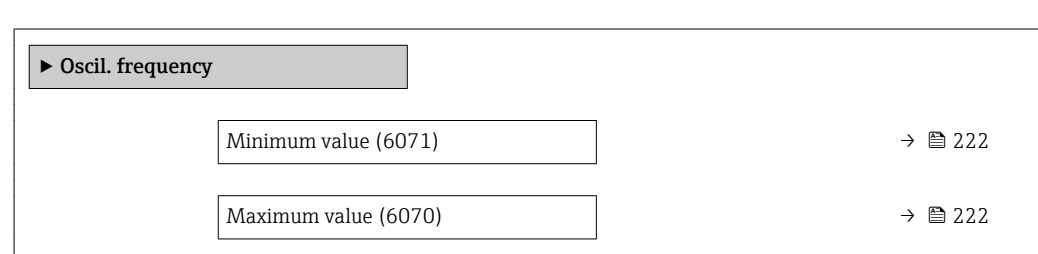

*Navigation* <sup>■■</sup> Expert → Diagnostics → Min/max val. → Oscil. frequency

# <span id="page-221-0"></span>Minimum value **Navigation EXPERT** Expert  $\rightarrow$  Diagnostics  $\rightarrow$  Min/max val.  $\rightarrow$  Oscil. frequency  $\rightarrow$  Minimum value (6071) **Description** Displays the lowest previously measured oscillation frequency. User interface Signed floating-point number

# Maximum value **Navigation EXPERT**  $\bigcirc$  Expert  $\rightarrow$  Diagnostics  $\rightarrow$  Min/max val.  $\rightarrow$  Oscil. frequency  $\rightarrow$  Maximum value (6070) **Description** Displays the highest previously measured oscillation frequency. User interface Signed floating-point number

#### "Tors.oscil.freq." submenu

*Navigation* **IE** Expert → Diagnostics → Min/max val. → Tors.oscil.freq.

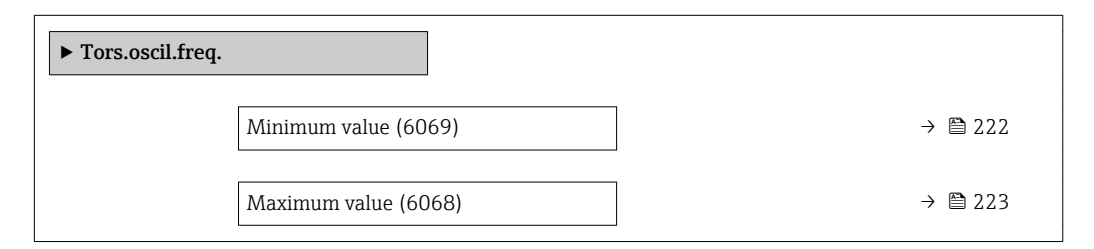

# Minimum value **Navigation EXpert** → Diagnostics → Min/max val. → Tors.oscil.freq. → Minimum value (6069) Prerequisite **Prerequisite Prerequisite Promass I.** For the following order code: "Application package", option EB "Heartbeat Verification + Monitoring" Description Displays the lowest previously measured torsion oscillation frequency. User interface Signed floating-point number

<span id="page-222-0"></span>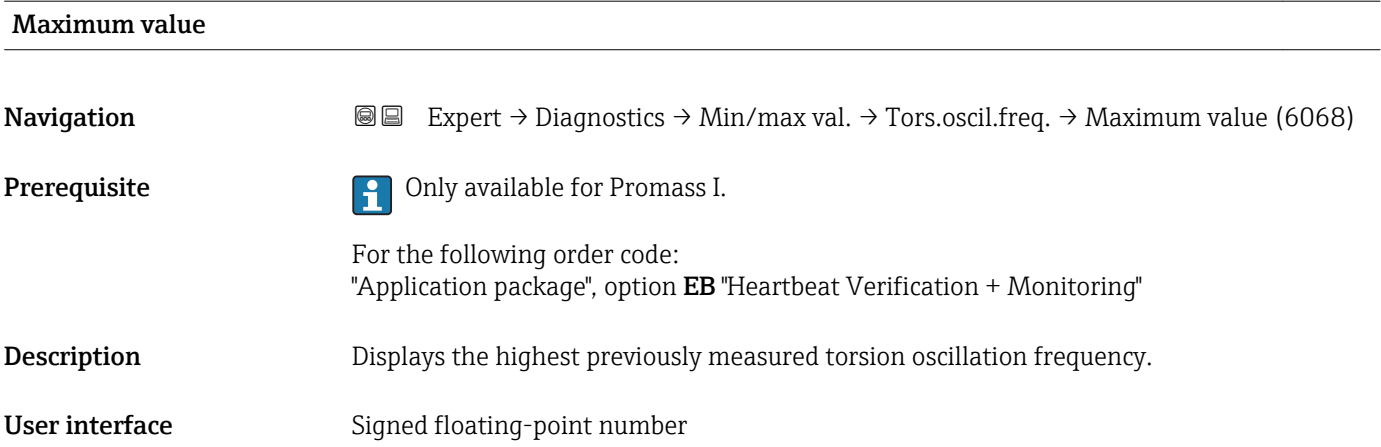

#### "Oscil. amplitude" submenu

*Navigation* 
■■ Expert → Diagnostics → Min/max val. → Oscil. amplitude

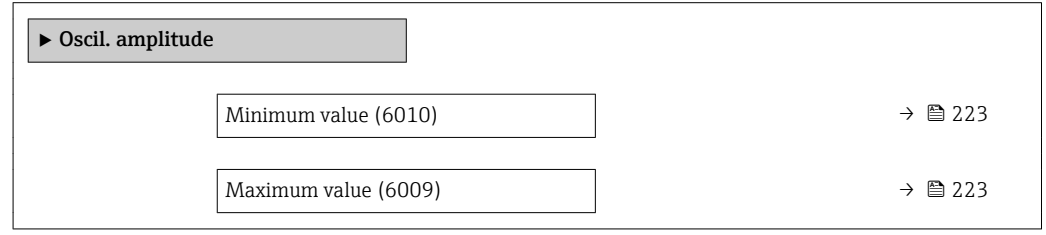

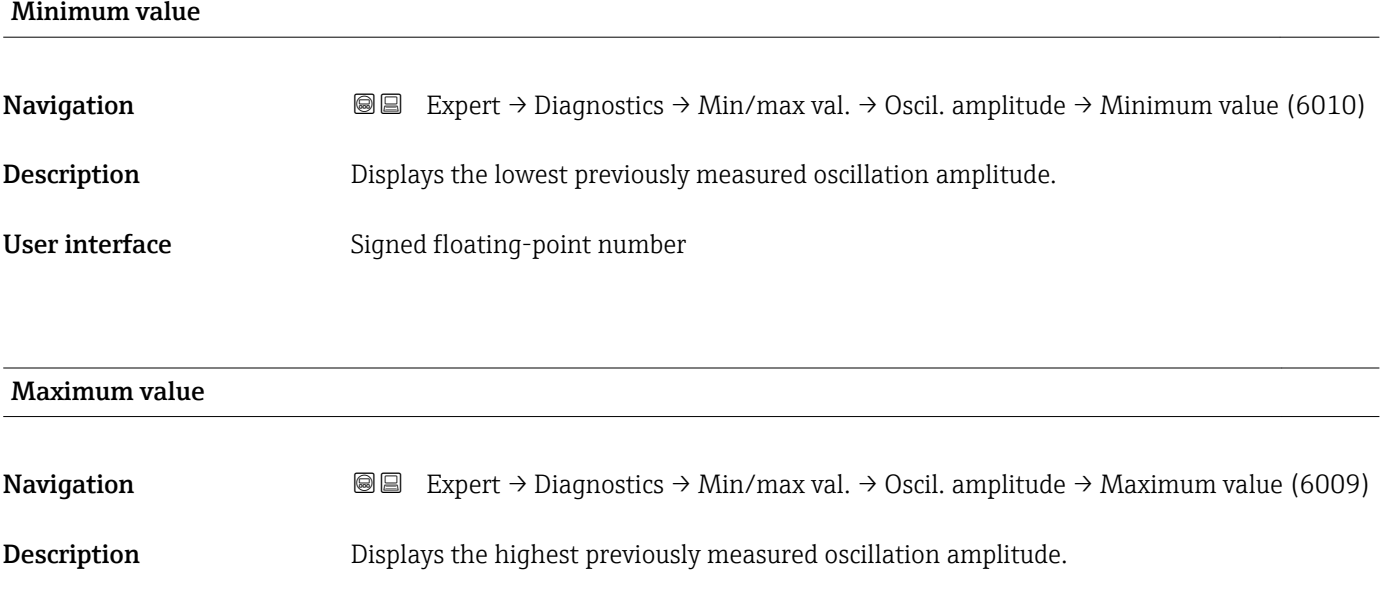

User interface Signed floating-point number

#### <span id="page-223-0"></span>"Tor. osc. amp." submenu

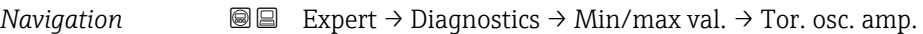

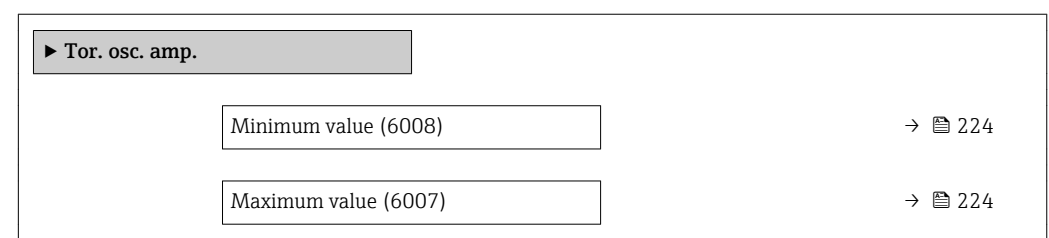

#### Minimum value

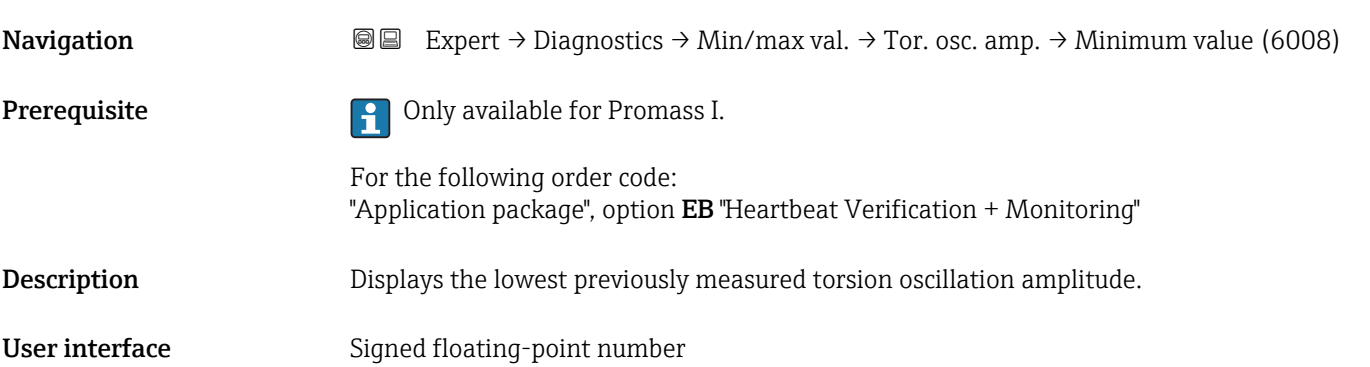

# Maximum value **Navigation**  $\text{■}$  Expert  $\rightarrow$  Diagnostics  $\rightarrow$  Min/max val.  $\rightarrow$  Tor. osc. amp.  $\rightarrow$  Maximum value (6007) Prerequisite **Preference** Only available for Promass I. For the following order code: "Application package", option EB "Heartbeat Verification + Monitoring" Description Displays the highest previously measured torsion oscillation amplitude. User interface Signed floating-point number

#### <span id="page-224-0"></span>"Oscil. damping" submenu

*Navigation* Expert → Diagnostics → Min/max val. → Oscil. damping

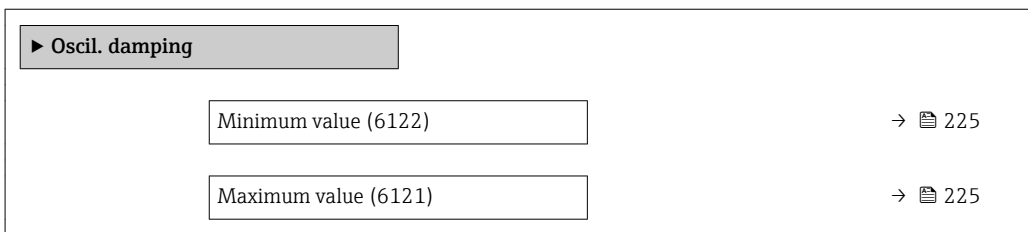

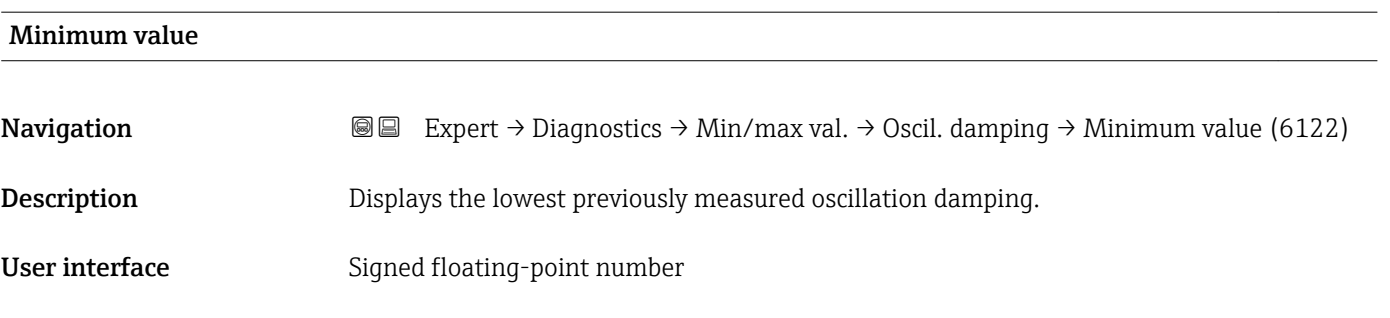

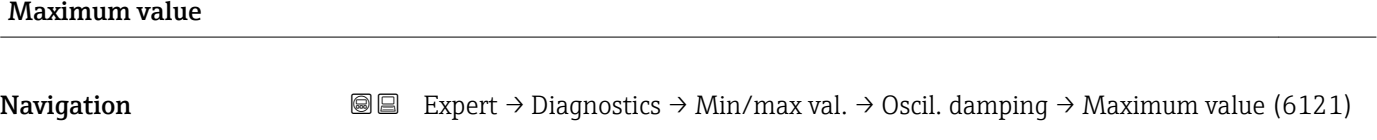

Description Displays the highest previously measured oscillation damping.

User interface Signed floating-point number

#### "Tors.oscil.damp." submenu

*Navigation* **III** Expert → Diagnostics → Min/max val. → Tors.oscil.damp.

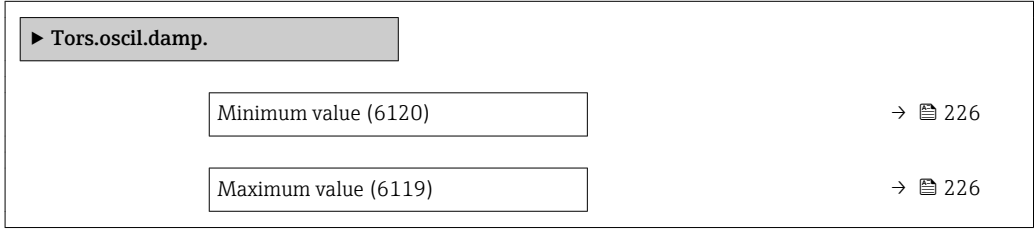

<span id="page-225-0"></span>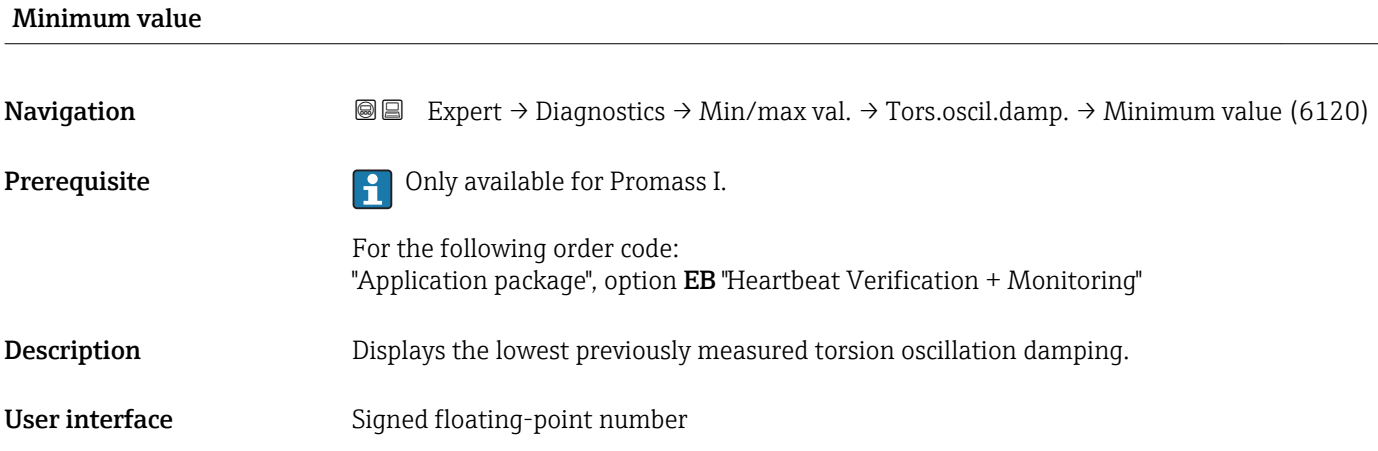

# Maximum value **Navigation EXPERT** → Diagnostics → Min/max val. → Tors.oscil.damp. → Maximum value (6119) Prerequisite **Prerequisite Prerequisite Prerequisite Promass I.** For the following order code: "Application package", option EB "Heartbeat Verification + Monitoring" **Description** Displays the highest previously measured torsion oscillation damping. User interface Signed floating-point number

#### "Signal asymmetry" submenu

*Navigation* 
■■ Expert → Diagnostics → Min/max val. → Signal asymmetry

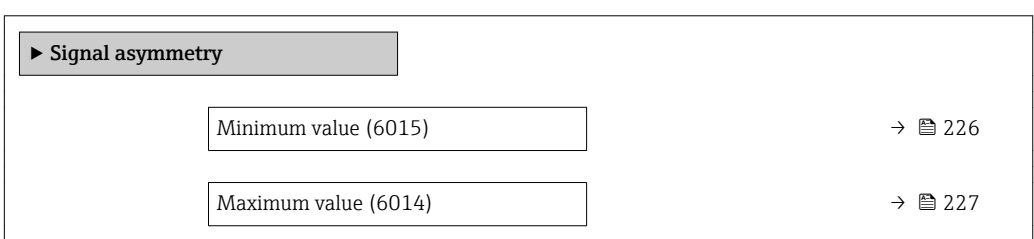

Minimum value **Navigation EXPERT** Expert  $\rightarrow$  Diagnostics  $\rightarrow$  Min/max val.  $\rightarrow$  Signal asymmetry  $\rightarrow$  Minimum value (6015) **Description** Displays the lowest previously measured signal asymmetry.

<span id="page-226-0"></span>User interface Signed floating-point number

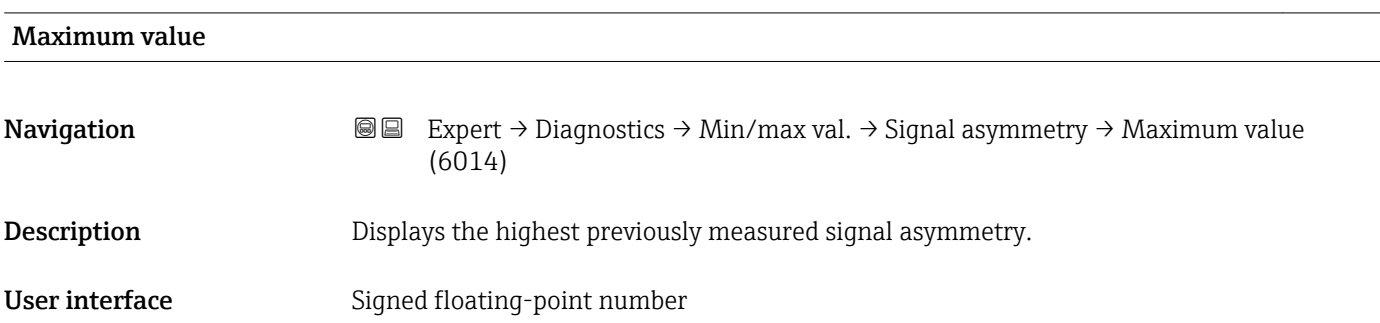

#### "Torsion signal asymmetry" submenu

*Navigation* **III** III Expert → Diagnostics → Min/max val. → Tors.sig.asymm.

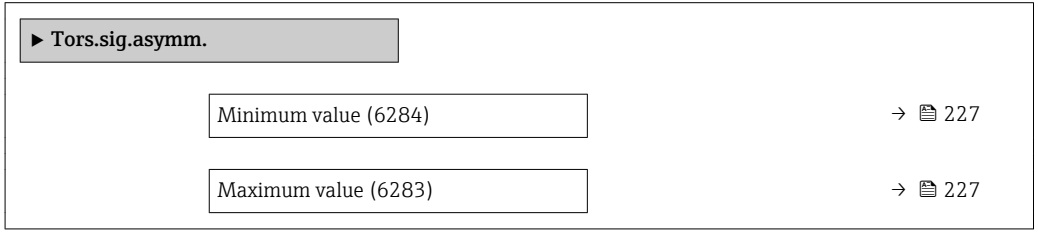

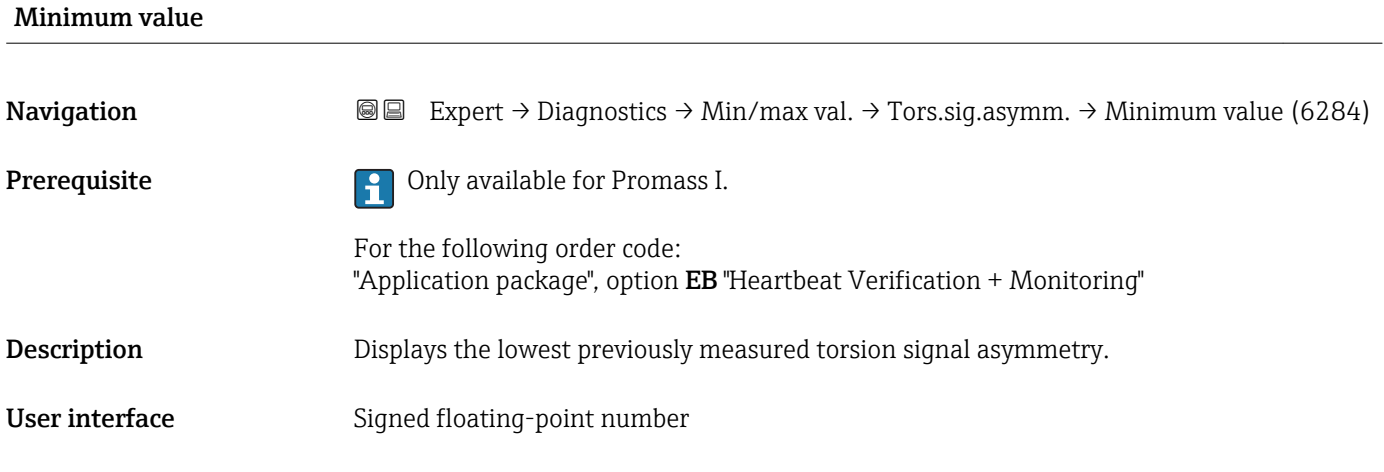

#### Maximum value

**Navigation EXPERT** → Diagnostics → Min/max val. → Tors.sig.asymm. → Maximum value (6283)

Prerequisite **Prerequisite C** Only available for Promass I.

For the following order code: "Application package", option EB "Heartbeat Verification + Monitoring"

**Description** Displays the highest previously measured torsion signal asymmetry.

User interface Signed floating-point number

# 3.8.11 "Data logging" submenu

*Navigation* 
■■ Expert → Diagnostics → Data logging

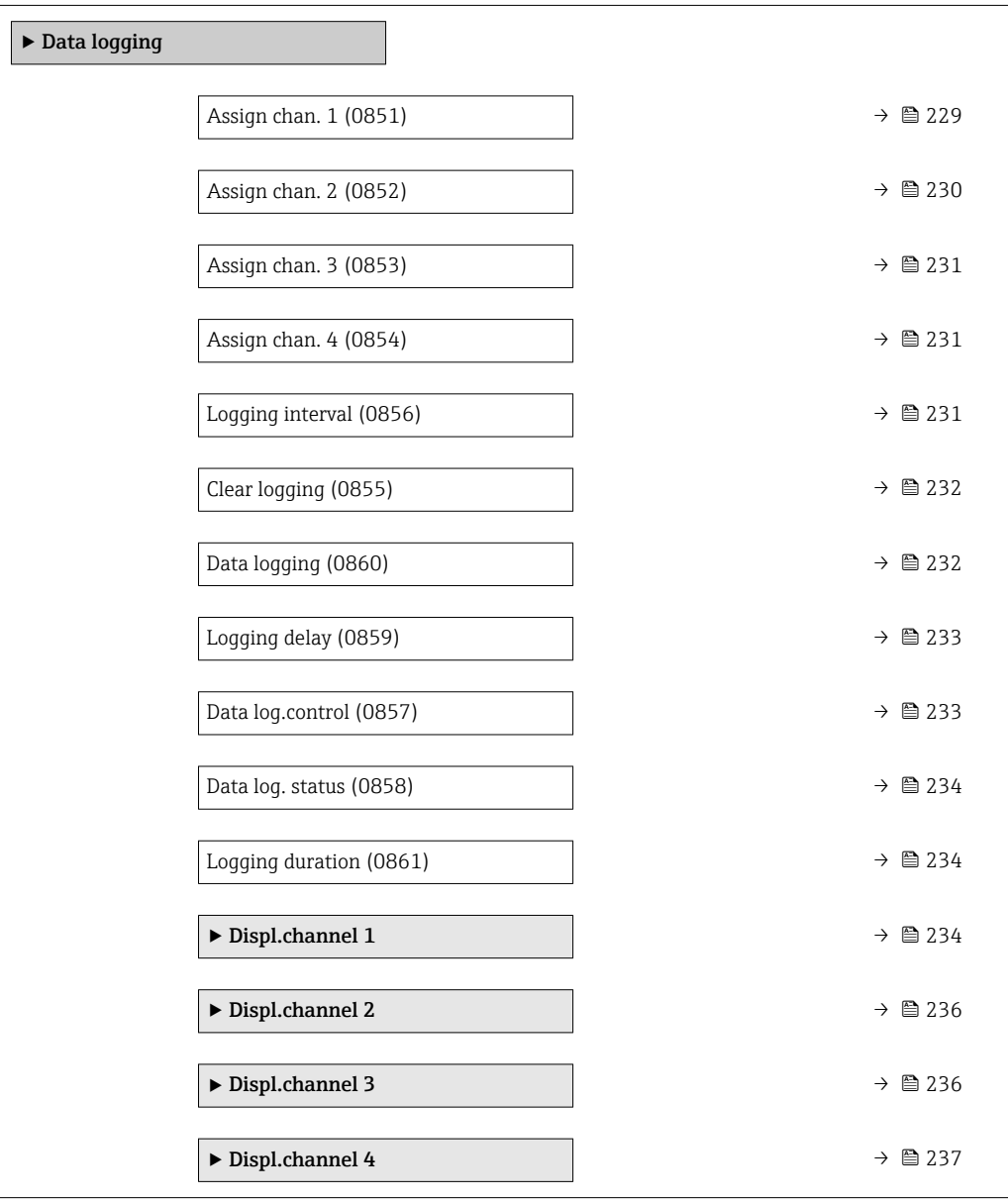

<span id="page-228-0"></span>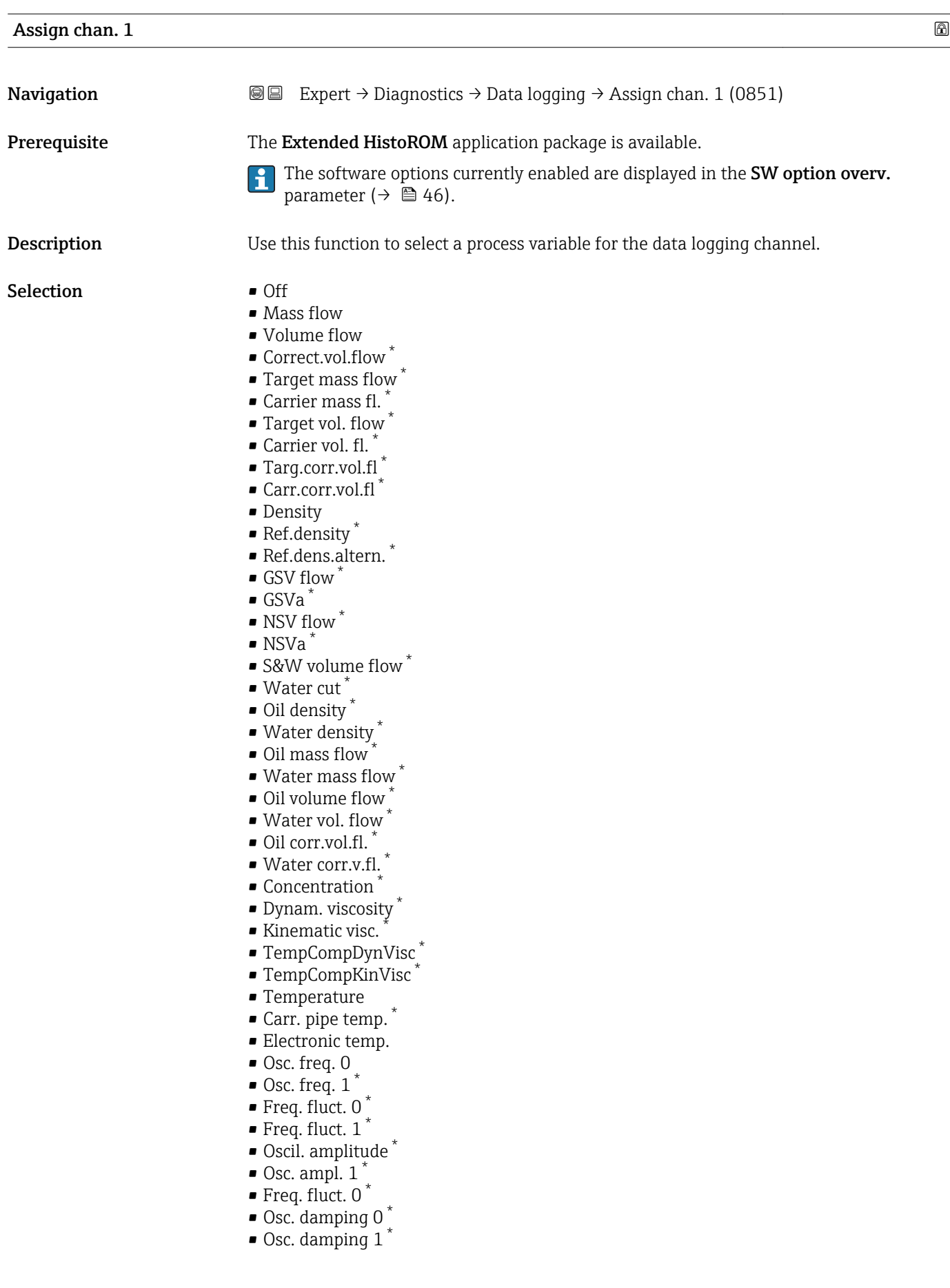

<sup>\*</sup> Visibility depends on order options or device settings

Factory setting

• Osc.damp.fluct 0 \* • Osc.damp.fluct 1 \* • Signal asymmetry \*

<span id="page-229-0"></span>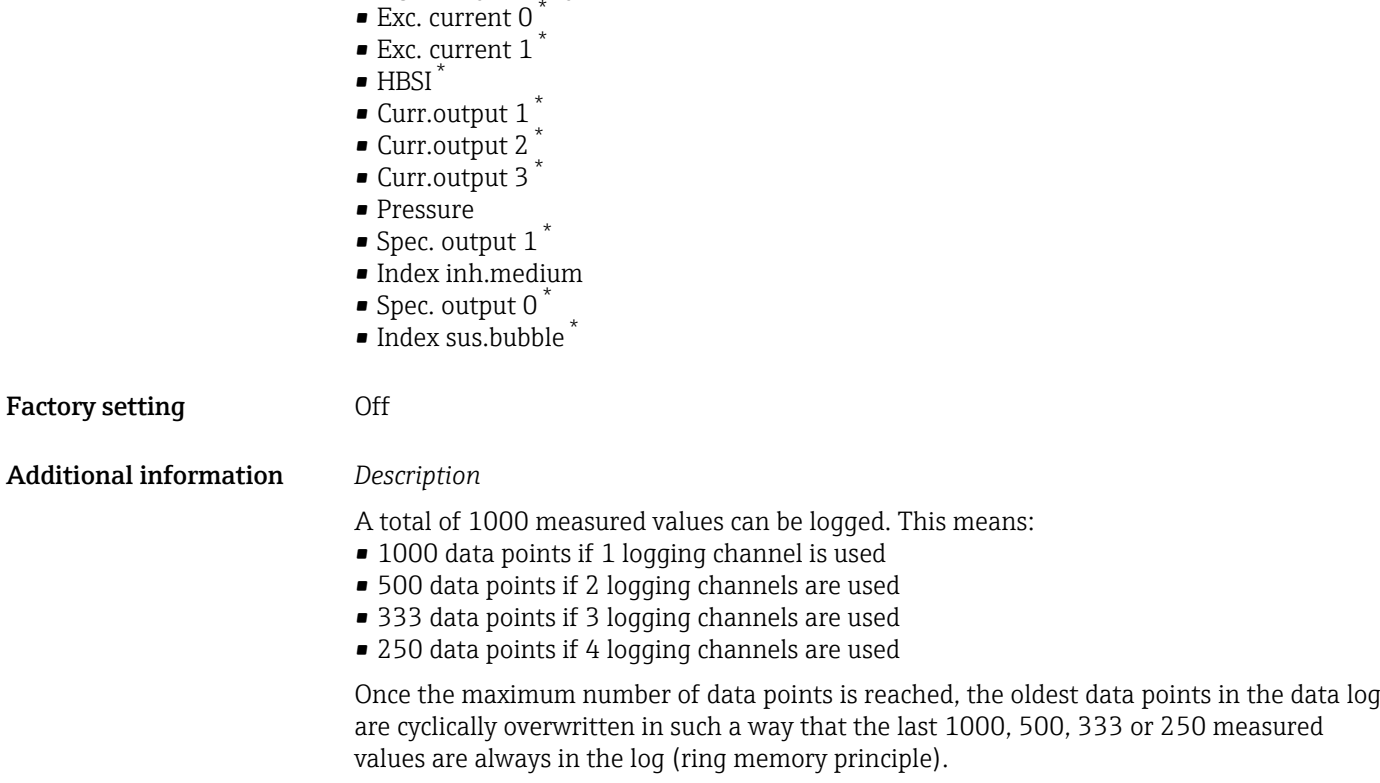

The log contents are cleared if the option selected is changed.

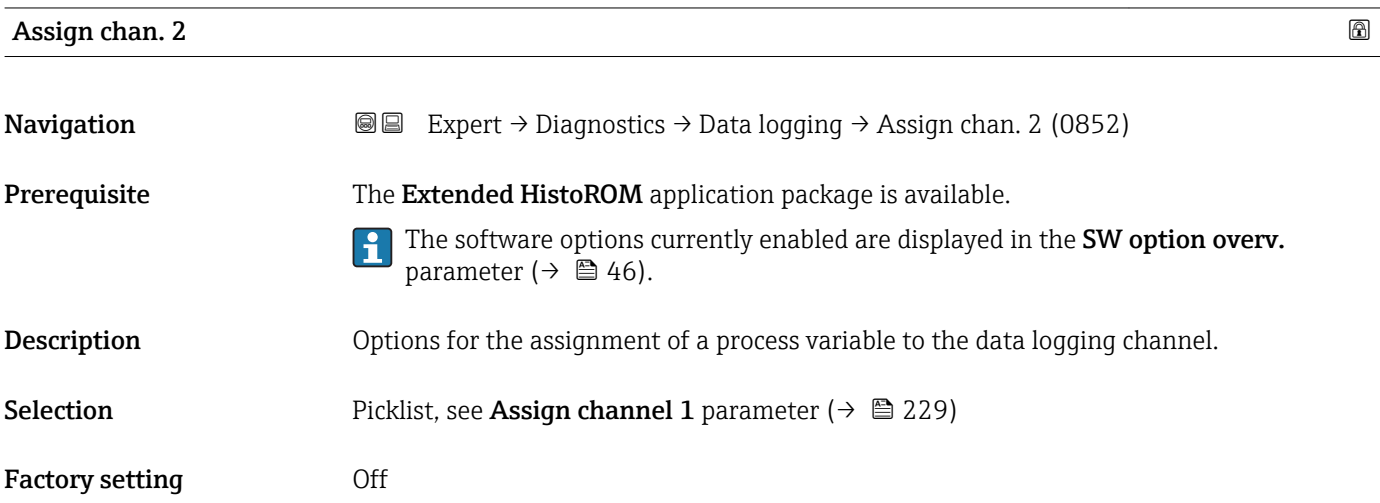

<sup>\*</sup> Visibility depends on order options or device settings

<span id="page-230-0"></span>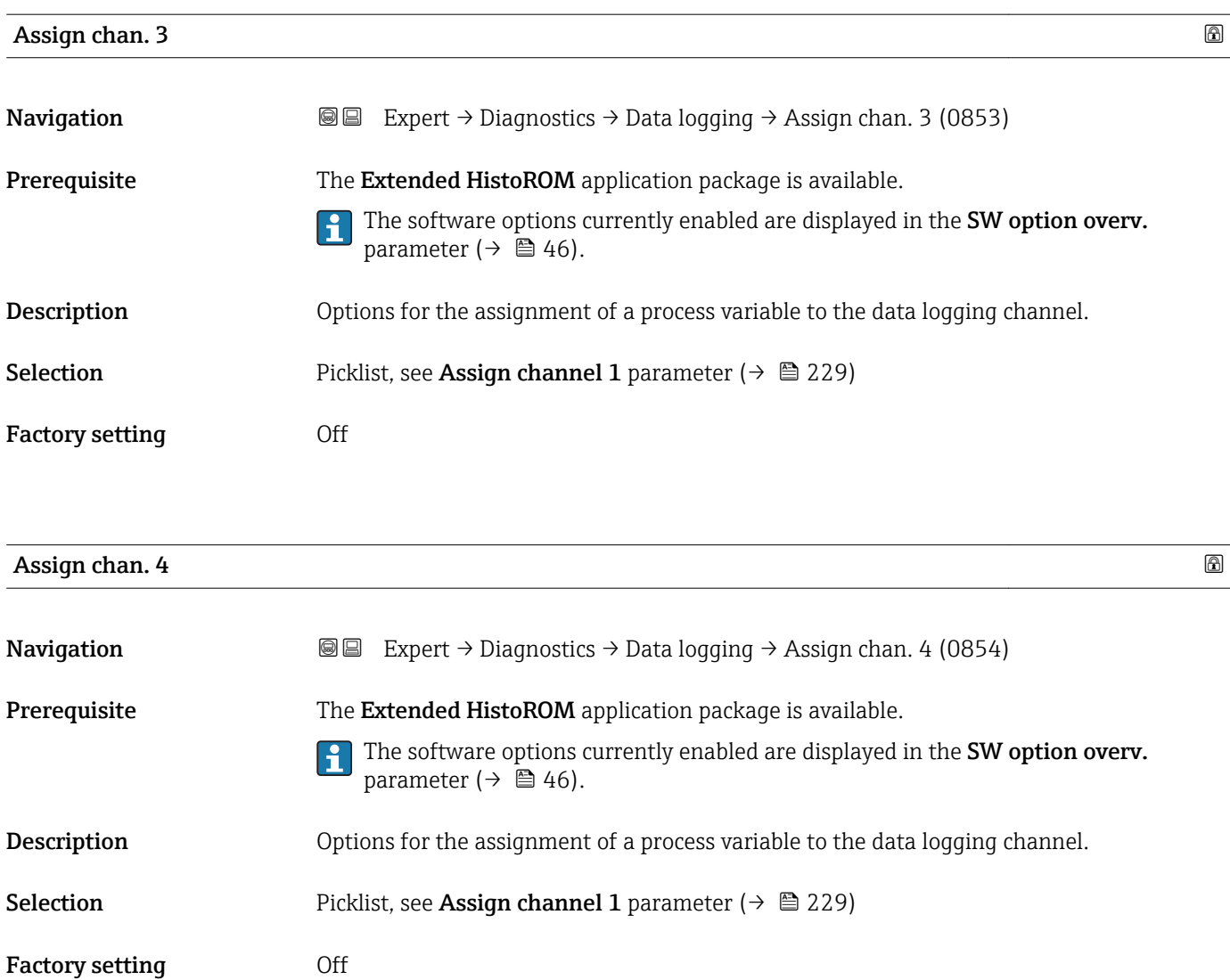

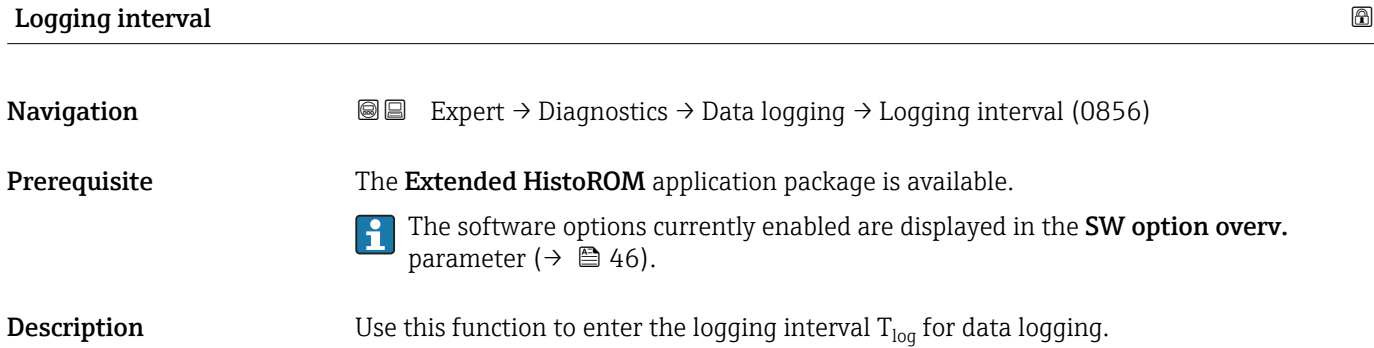

**User entry** 0.1 to 3600.0 s

Factory setting 1.0 s

#### <span id="page-231-0"></span>Additional information *Description*

This defines the interval between the individual data points in the data log, and thus the maximum loggable process time  $T_{log}$ :

- If 1 logging channel is used:  $T_{log}$  = 1000  $\times$  t<sub>log</sub>
- If 2 logging channels are used:  $T_{log}$  = 500  $\times$  t<sub>log</sub>
- If 3 logging channels are used:  $T_{log} = 333 \times t_{log}$
- If 4 logging channels are used:  $T_{\text{log}} = 250 \times t_{\text{log}}$

Once this time elapses, the oldest data points in the data log are cyclically overwritten such that a time of  $T_{\text{log}}$  always remains in the memory (ring memory principle).

The log contents are cleared if the length of the logging interval is changed. I÷

#### *Example*

If 1 logging channel is used:

- $T_{\text{log}} = 1000 \times 1 \text{ s} = 1000 \text{ s} \approx 15 \text{ min}$
- $T_{\text{log}}$  = 1000 × 10 s = 10 000 s ≈ 3 h
- $T_{\text{log}}$  = 1000 × 80 s = 80 000 s ≈ 1 d
- $\bullet$  T<sub>log</sub> = 1000 × 3 600 s = 3 600 000 s  $\approx$  41 d

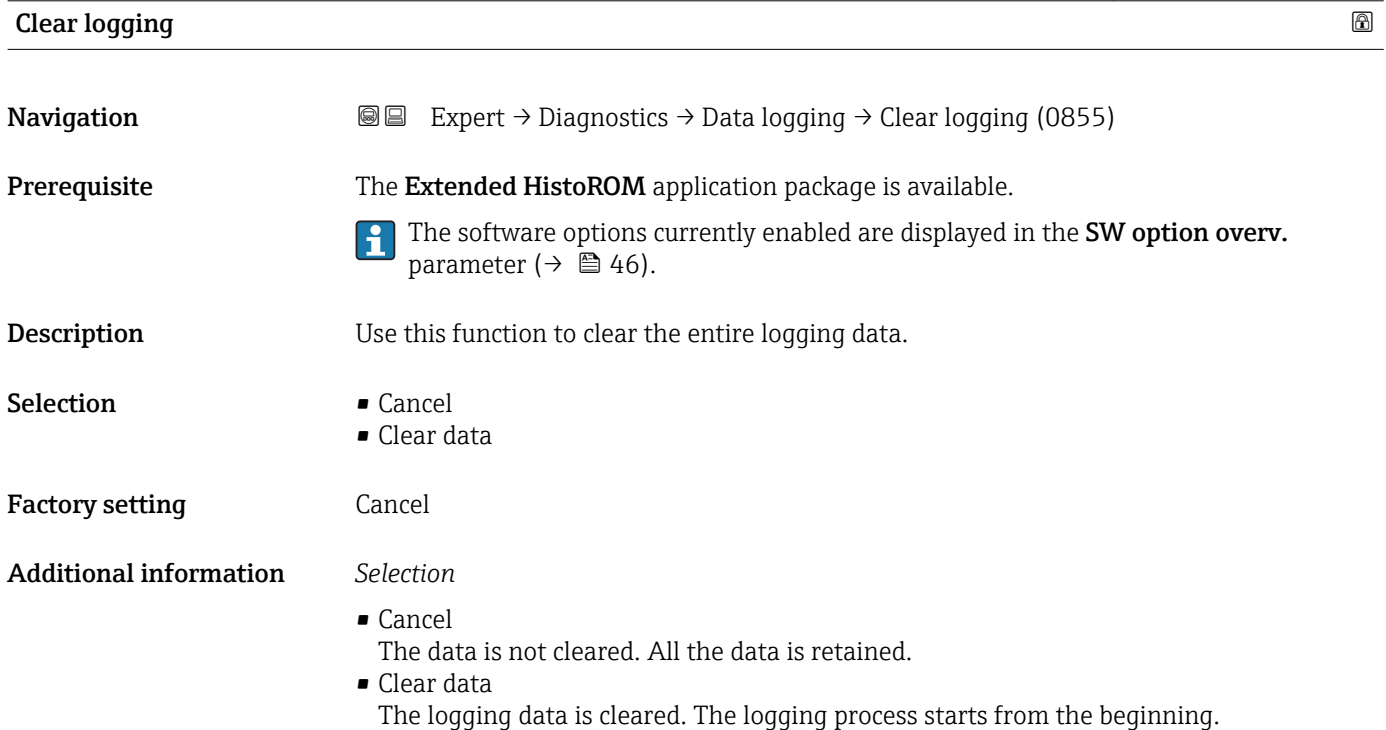

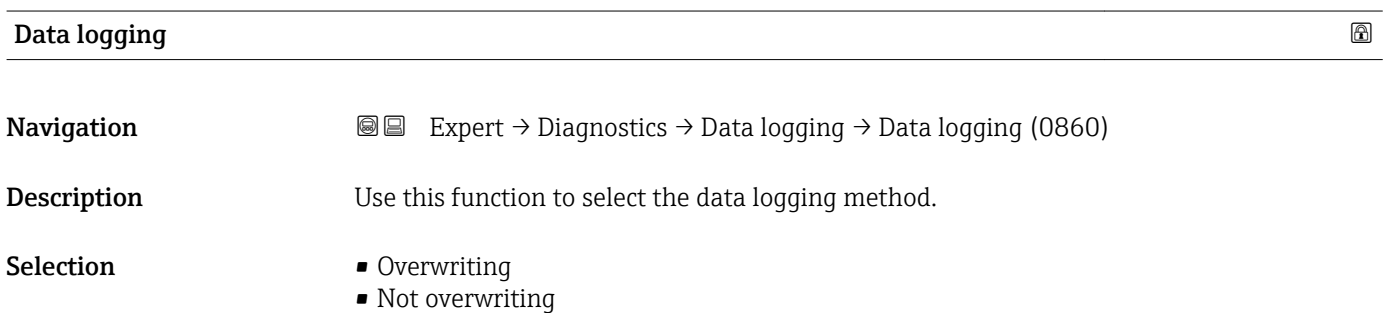

<span id="page-232-0"></span>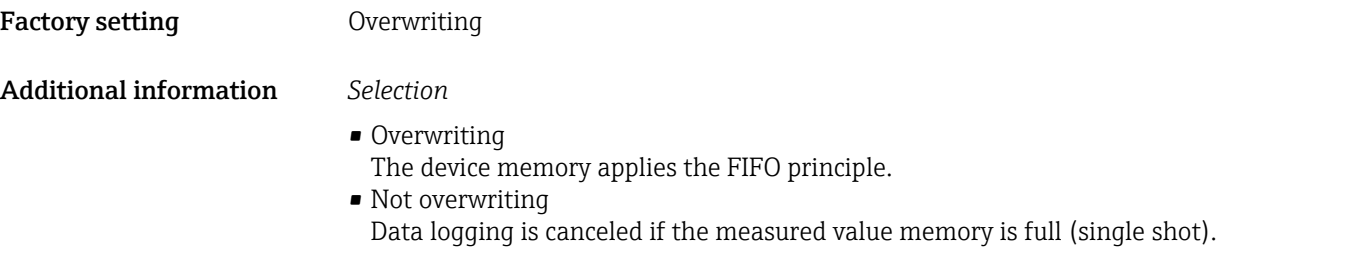

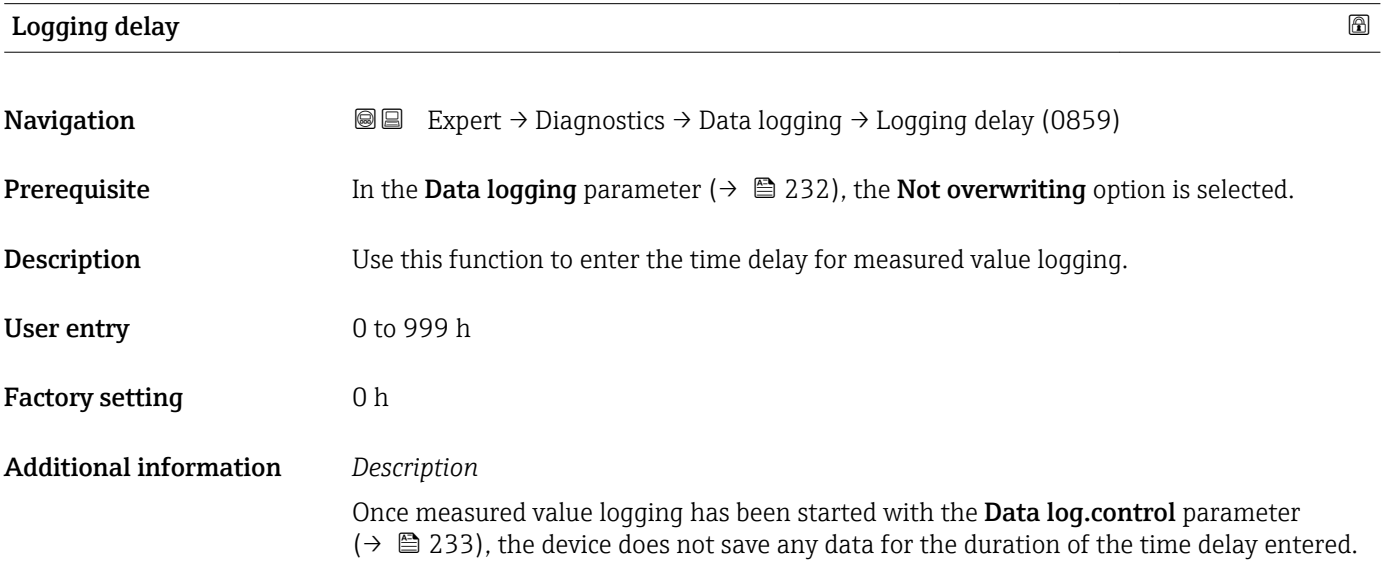

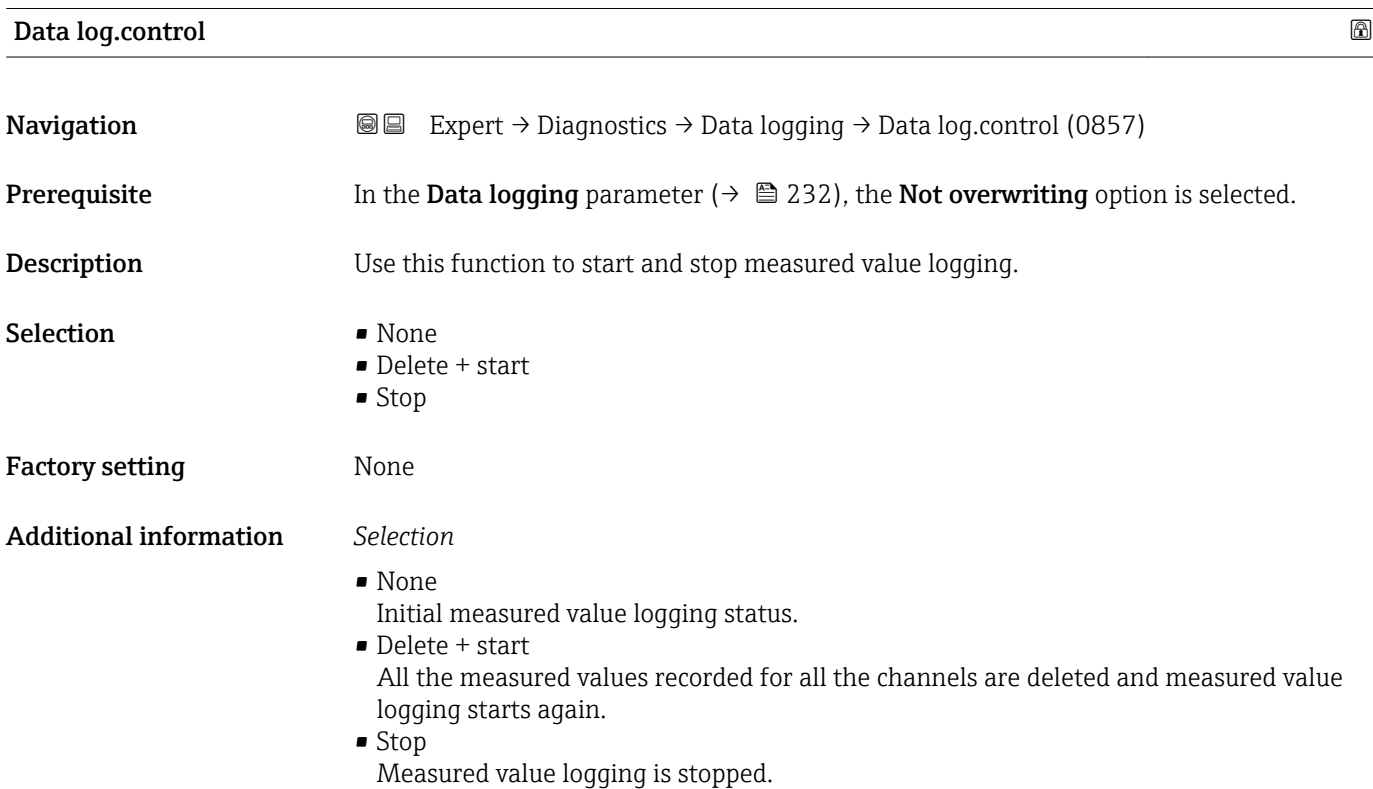

### <span id="page-233-0"></span>Data log. status

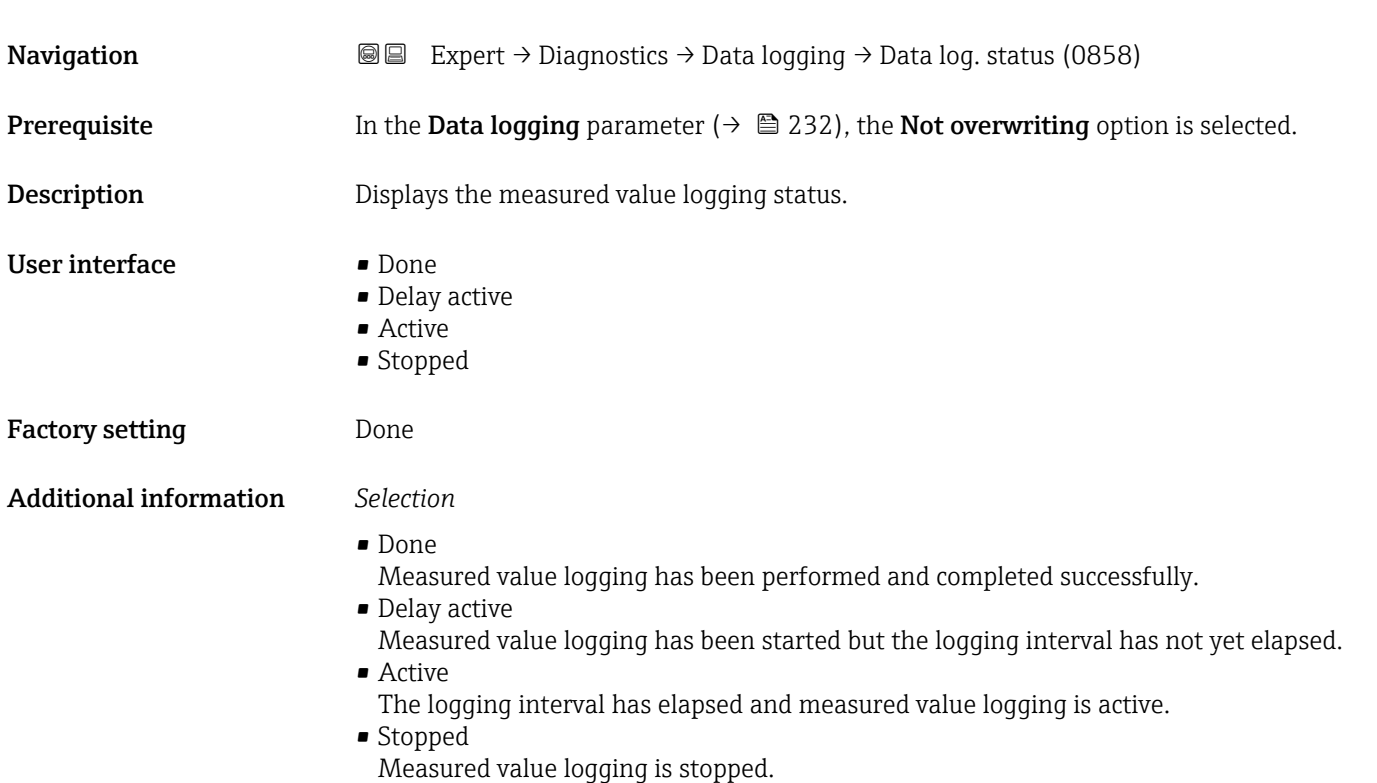

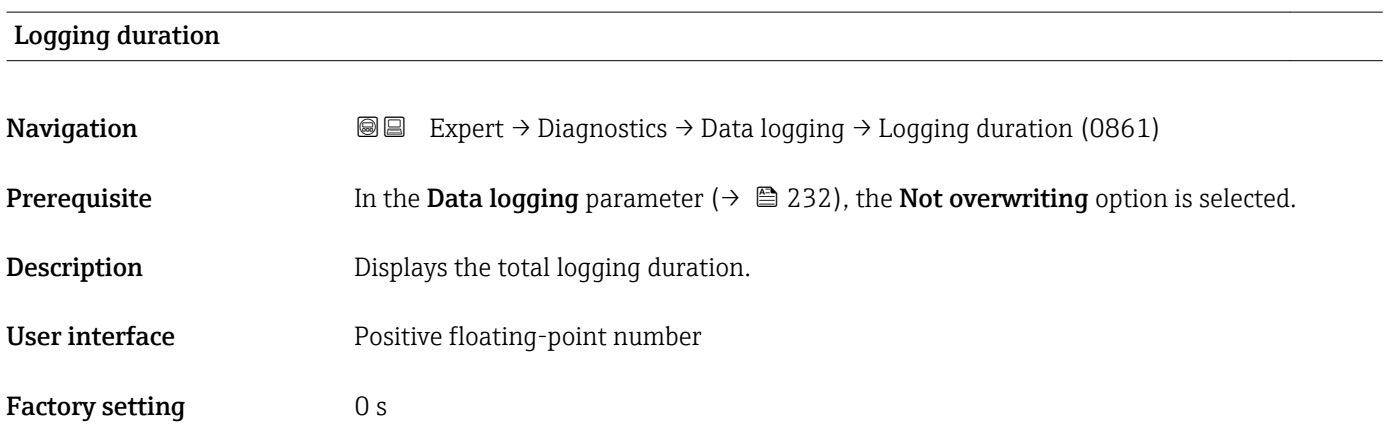

# "Displ.channel 1" submenu

*Navigation* Expert → Diagnostics → Data logging → Displ.channel 1

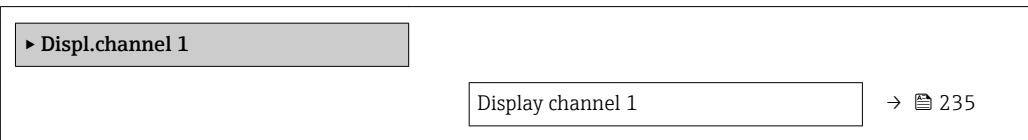

<span id="page-234-0"></span>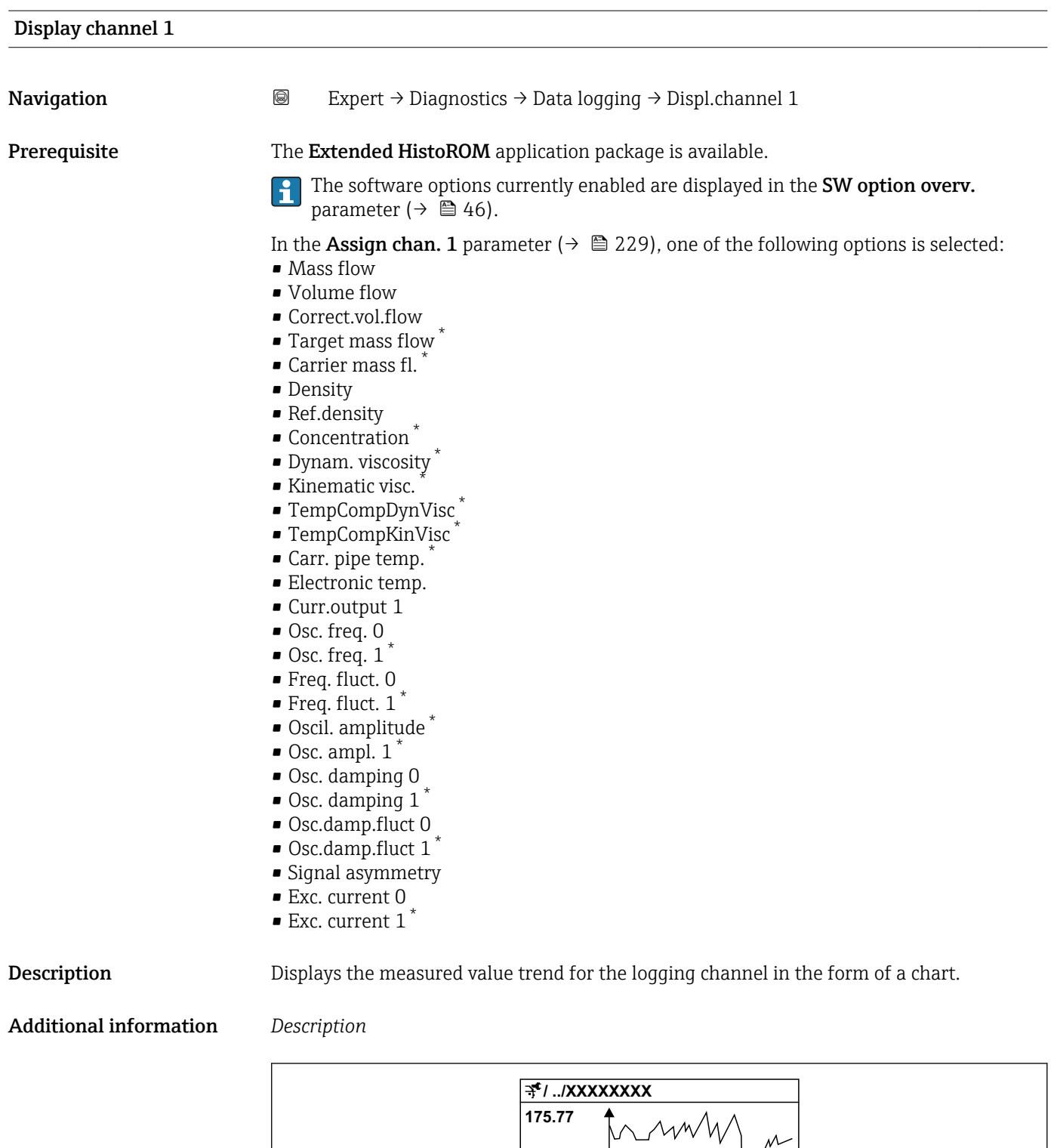

**40.69 kg/h**

**-100s**

A0016357

**0**

 *<sup>9</sup> Chart of a measured value trend*

<sup>\*</sup> Visibility depends on order options or device settings

- <span id="page-235-0"></span>• x-axis: depending on the number of channels selected displays 250 to 1000 measured values of a process variable.
- y-axis: displays the approximate measured value span and constantly adapts this to the ongoing measurement.

#### "Displ.channel 2" submenu

*Navigation* 
■
Expert → Diagnostics → Data logging → Displ.channel 2

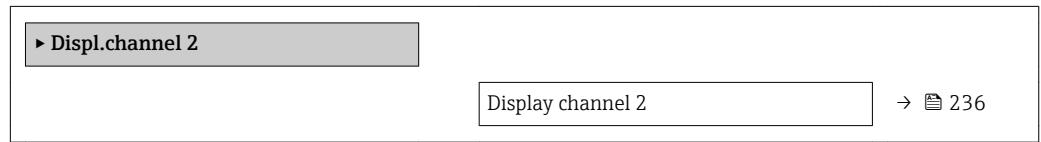

# Display channel 2 **Navigation a**  $\text{Q}$  Expert → Diagnostics → Data logging → Displ.channel 2 **Prerequisite** A process variable is defined in the **Assign chan. 2** parameter. **Description** See the **Display channel 1** parameter  $\rightarrow \blacksquare$  235

#### "Displ.channel 3" submenu

*Navigation* 
■
Expert → Diagnostics → Data logging → Displ.channel 3

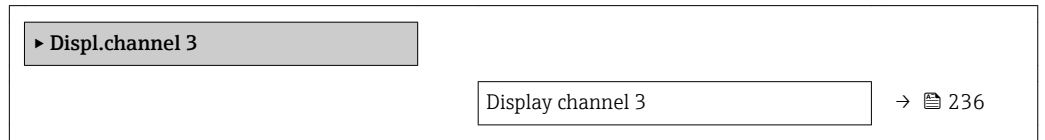

#### Display channel 3

Navigation 
and Expert → Diagnostics → Data logging → Displ.channel 3 **Prerequisite** A process variable is defined in the **Assign chan. 3** parameter. **Description** See the **Display channel 1** parameter  $\rightarrow \blacksquare$  235

#### <span id="page-236-0"></span>"Displ.channel 4" submenu

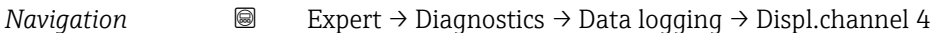

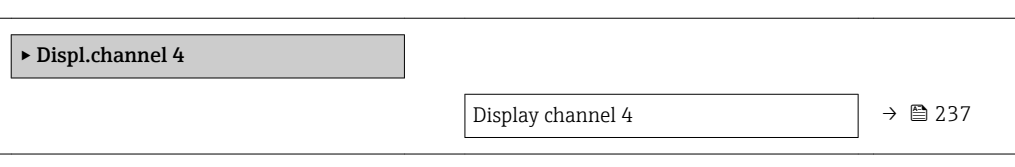

#### Display channel 4

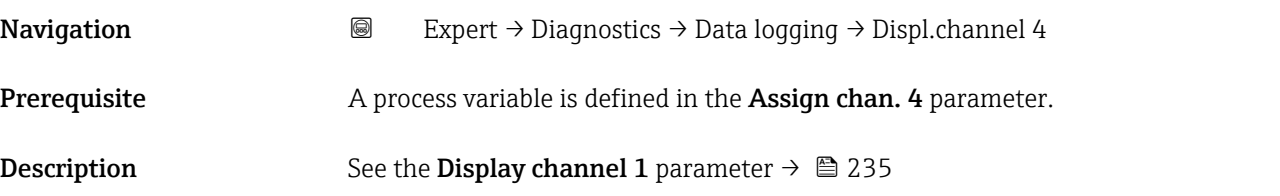

### 3.8.12 "Heartbeat" submenu

For detailed information on the parameter descriptions for the Heartbeat **Verification+Monitoring** refer to the Special Documentation for the device  $\rightarrow \blacksquare$  7

*Navigation* Expert → Diagnostics → Heartbeat

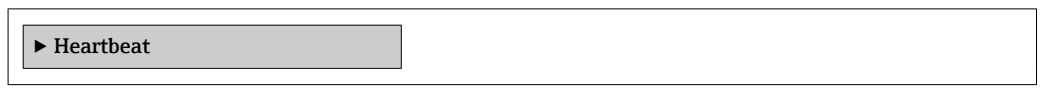

## 3.8.13 "Simulation" submenu

*Navigation* Expert → Diagnostics → Simulation

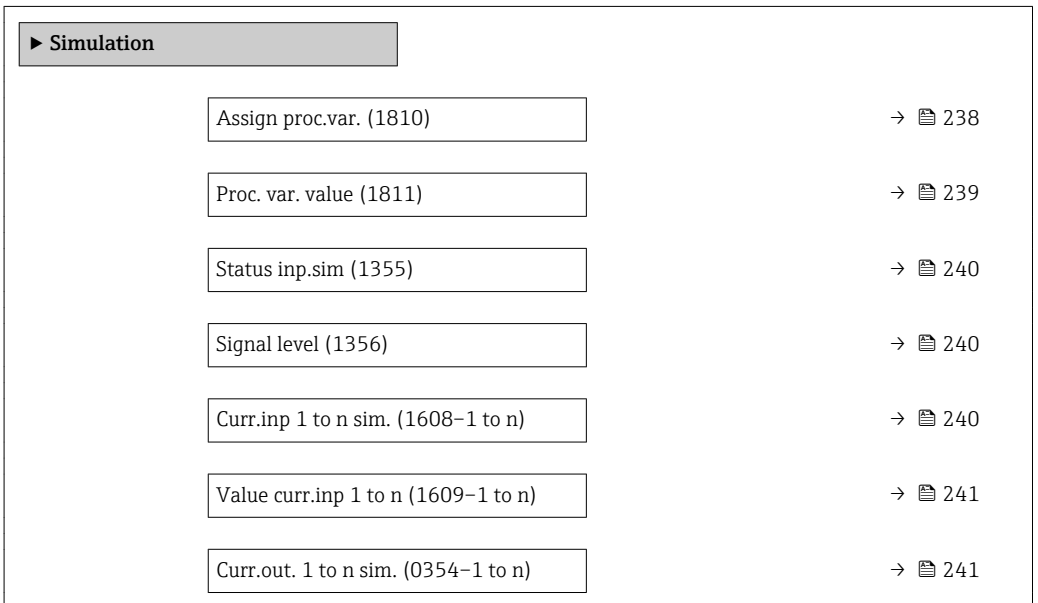

<span id="page-237-0"></span>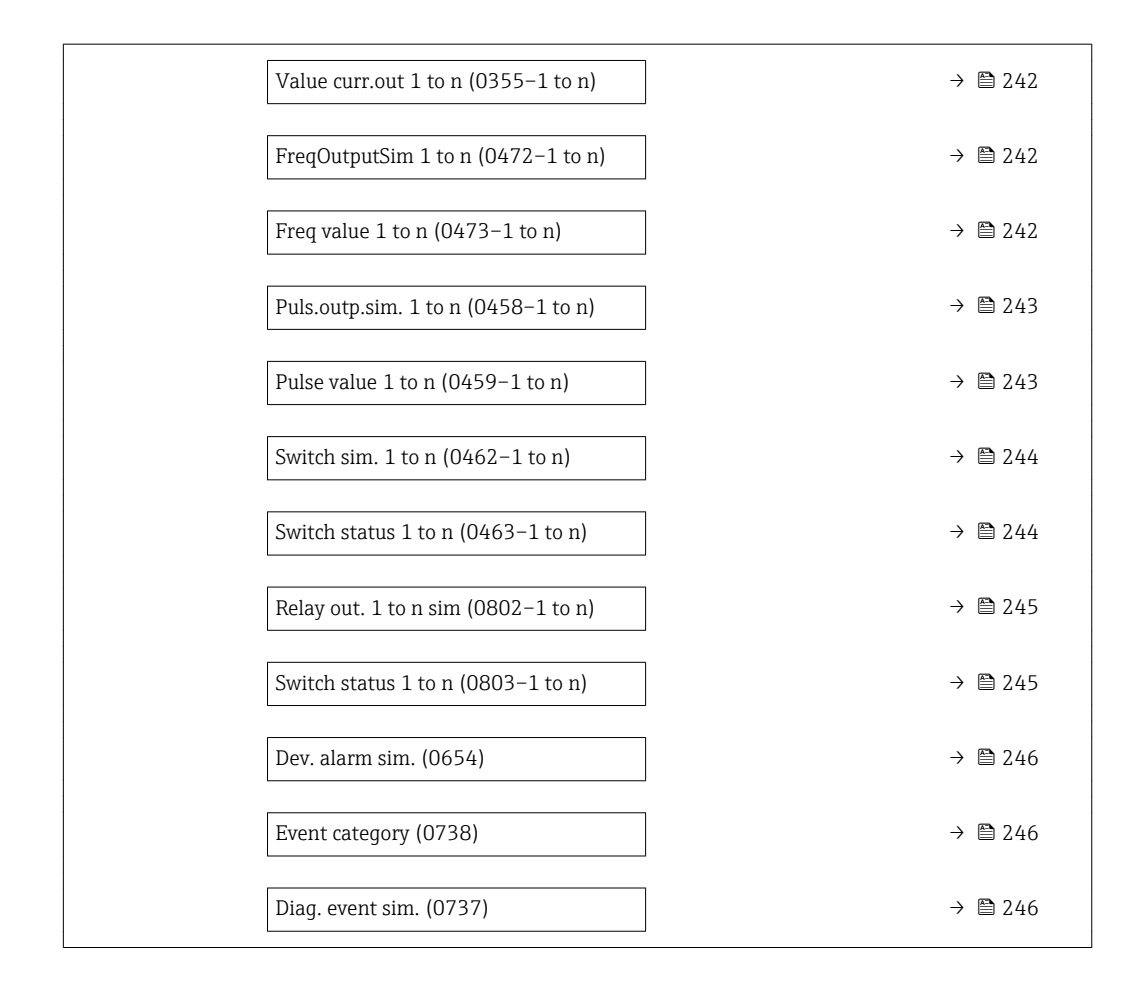

| Assign proc.var. | ⋒                                                                                                    |
|------------------|----------------------------------------------------------------------------------------------------|
| Navigation       | Expert $\rightarrow$ Diagnostics $\rightarrow$ Simulation $\rightarrow$ Assign proc.var. (1810)<br>88                                                                                                    |
| Description      | Use this function to select a process variable for the simulation process that is activated.<br>The display alternates between the measured value and a diagnostic message of the<br>"Function check" category (C) while simulation is in progress.                                                                                                    |
| Selection        | $\bullet$ Off<br>$\blacksquare$ Mass flow<br>• Volume flow<br>Correct.vol.flow<br>■ Target vol. flow<br>$\bullet$ Carrier vol. fl.<br>$\blacksquare$ Targ.corr.vol.fl $\check{}$<br>■ Carr.corr.vol.fl <sup>*</sup><br>• Density<br>Ref.density<br>Ref.dens.altern.<br>GSV flow<br>$\bullet$ GSVa <sup>*</sup><br>$\blacksquare$ NSV flow<br>$\bullet$ NSVa <sup>*</sup> |

Visibility depends on order options or device settings

<span id="page-238-0"></span>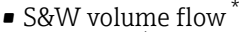

- Water cut \*
- $\bullet$  Oil density  $\overline{\phantom{a}}$
- Water density \*
- Oil mass flow
- Water mass flow \*
- Oil volume flow
- Water vol. flow
- Oil corr.vol.fl. \*
- Water corr.v.fl. \*
- Temperature
- Dynam. viscosity \*
- Kinematic visc. \*
- TempCompDynVisc \*
- TempCompKinVisc \*
- Concentration \*
- $\bullet$  Target mass flow  $\check{~}$
- Carrier mass fl. \*

#### Factory setting **Off**

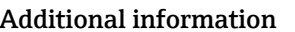

#### Additional information *Description*

The simulation value of the process variable selected is defined in the Proc. var. value parameter ( $\rightarrow \cong$  239).

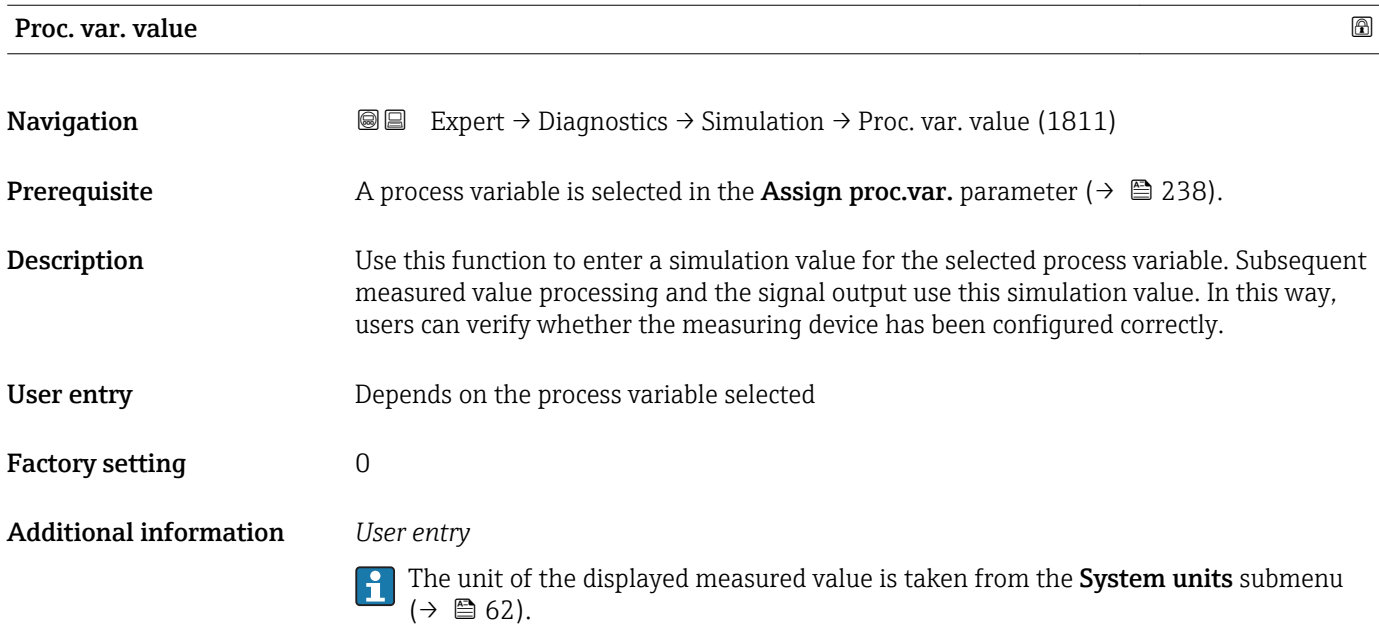

<sup>\*</sup> Visibility depends on order options or device settings

<span id="page-239-0"></span>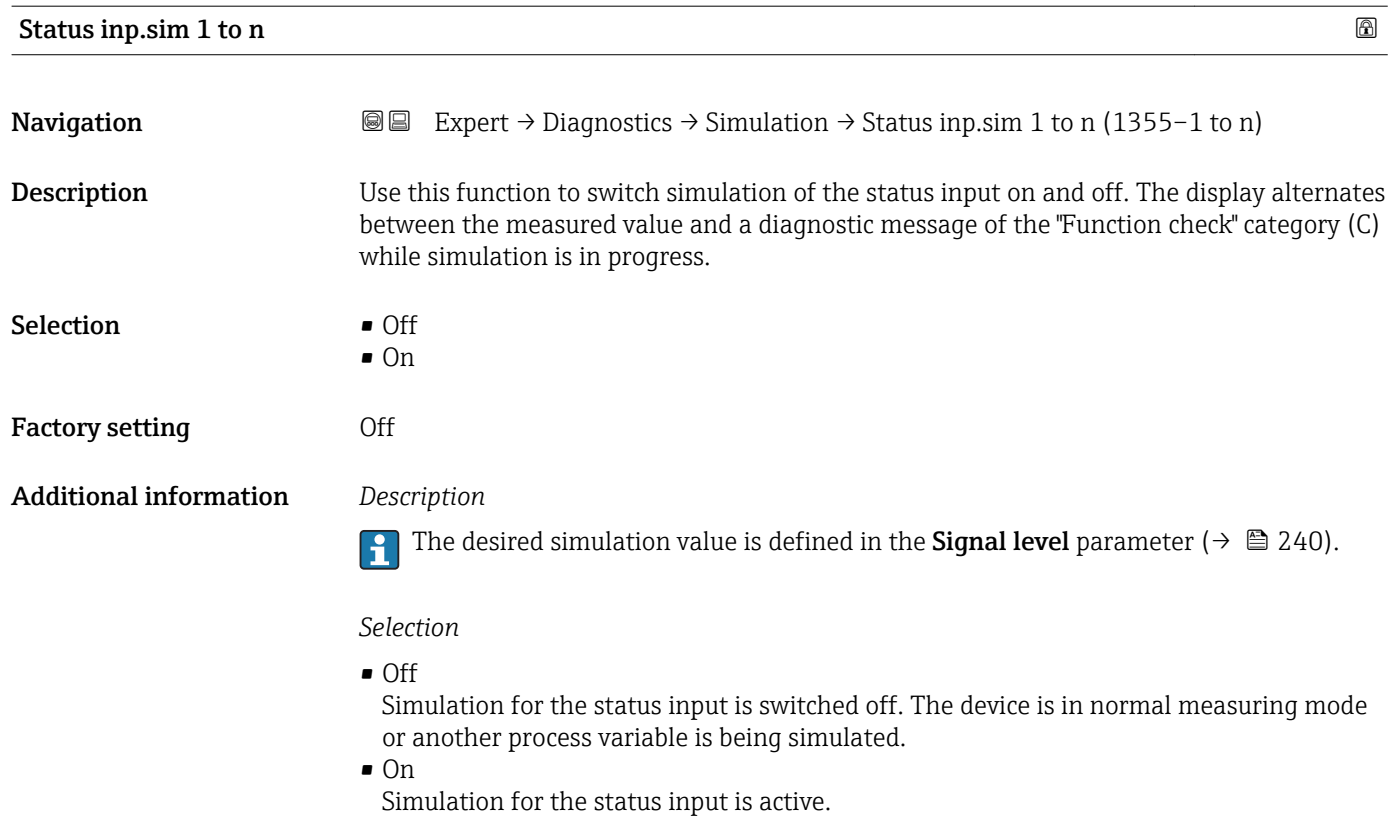

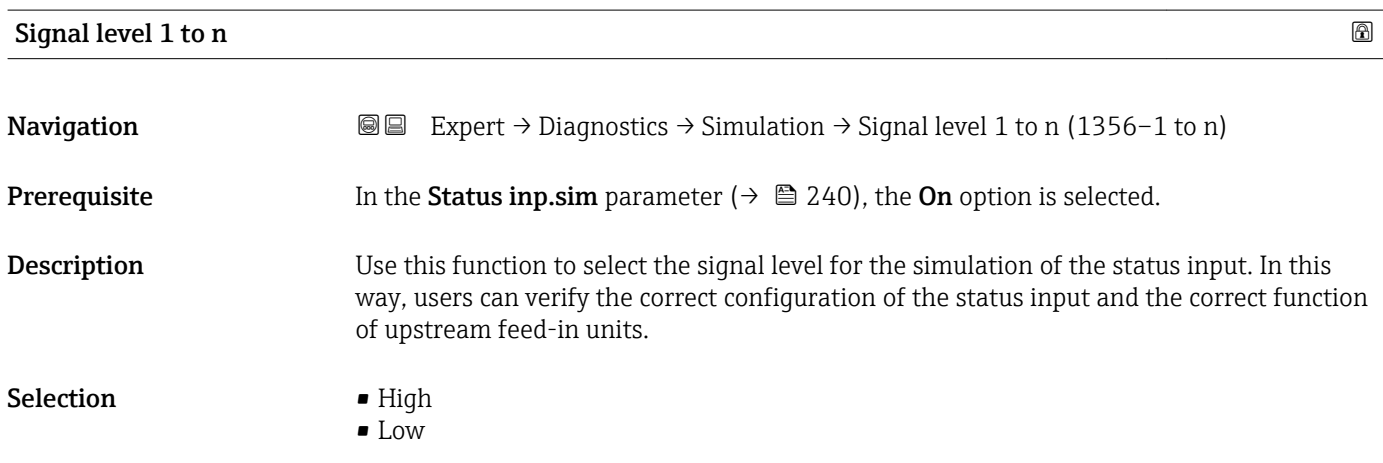

# Curr.inp 1 to n sim.

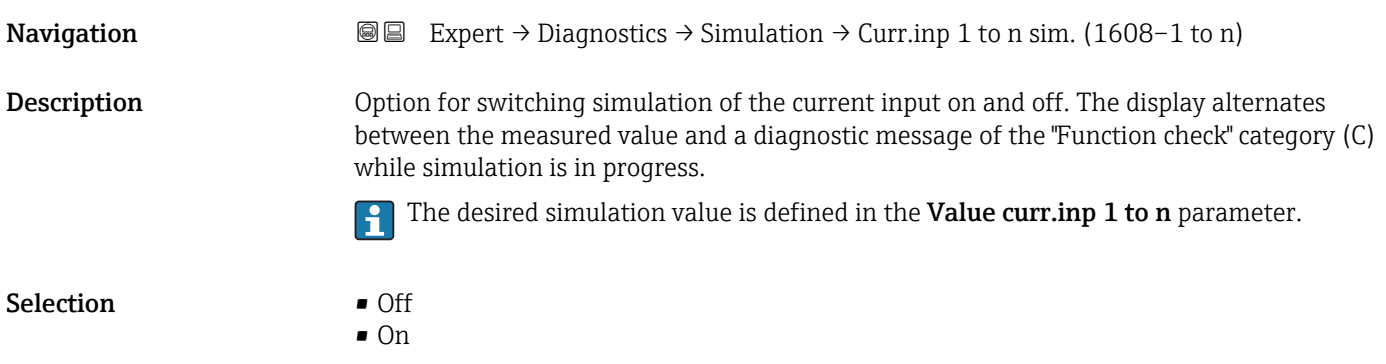

<span id="page-240-0"></span>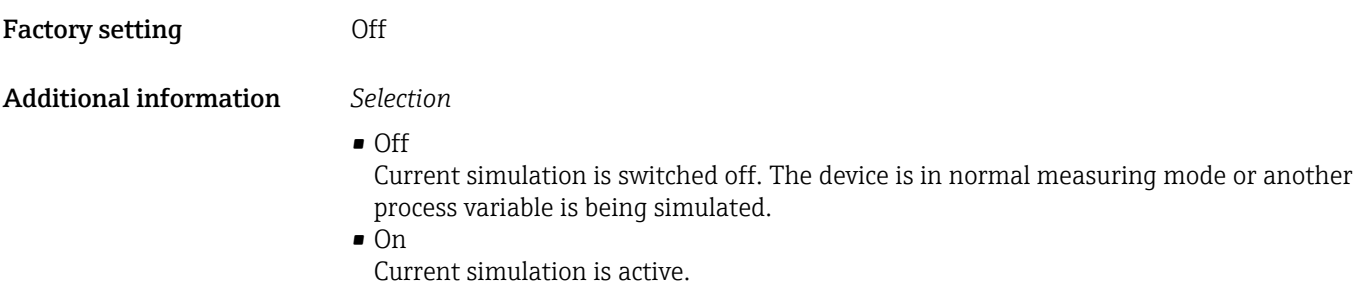

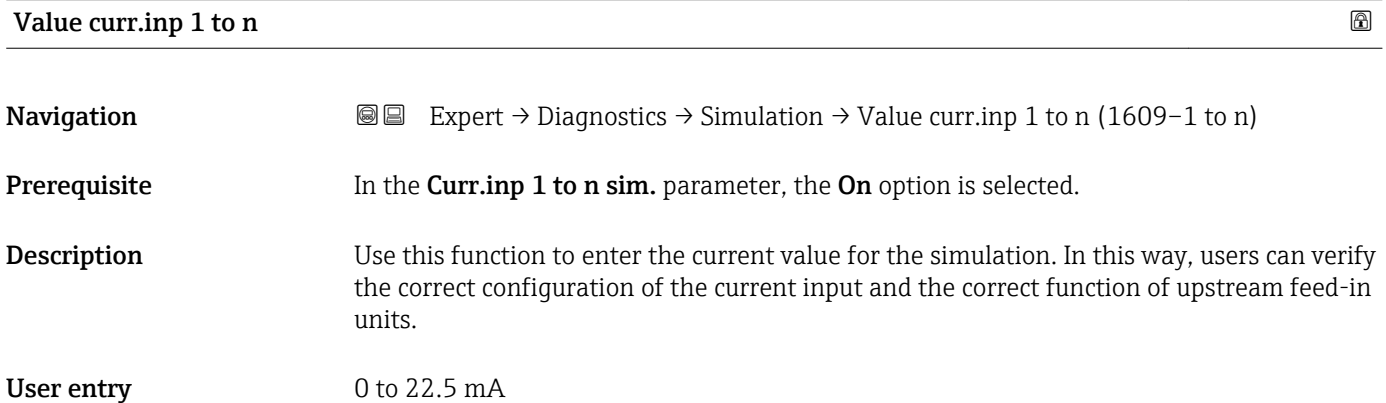

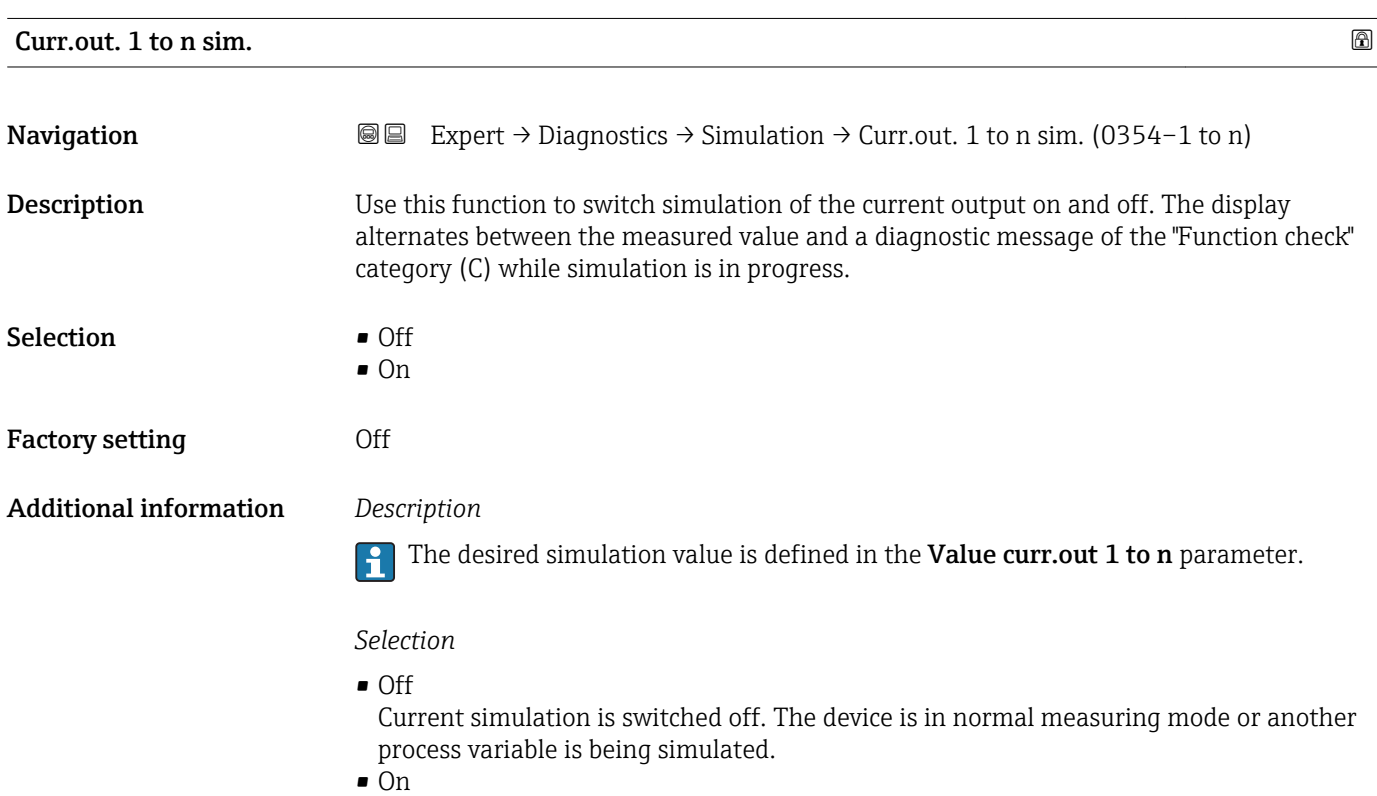

Current simulation is active.

# <span id="page-241-0"></span>Value curr.out 1 to n

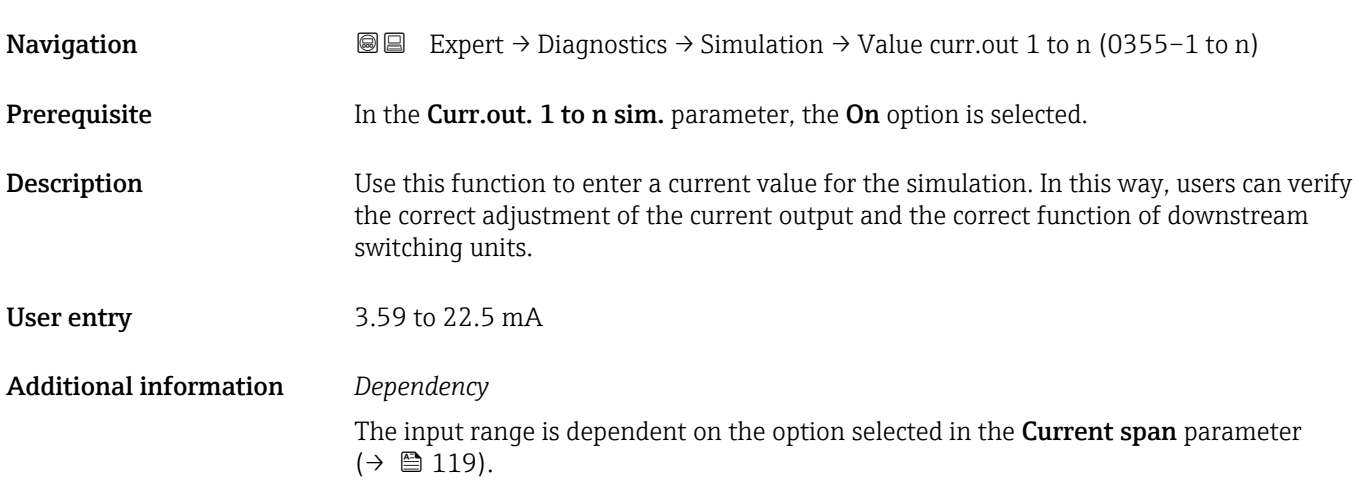

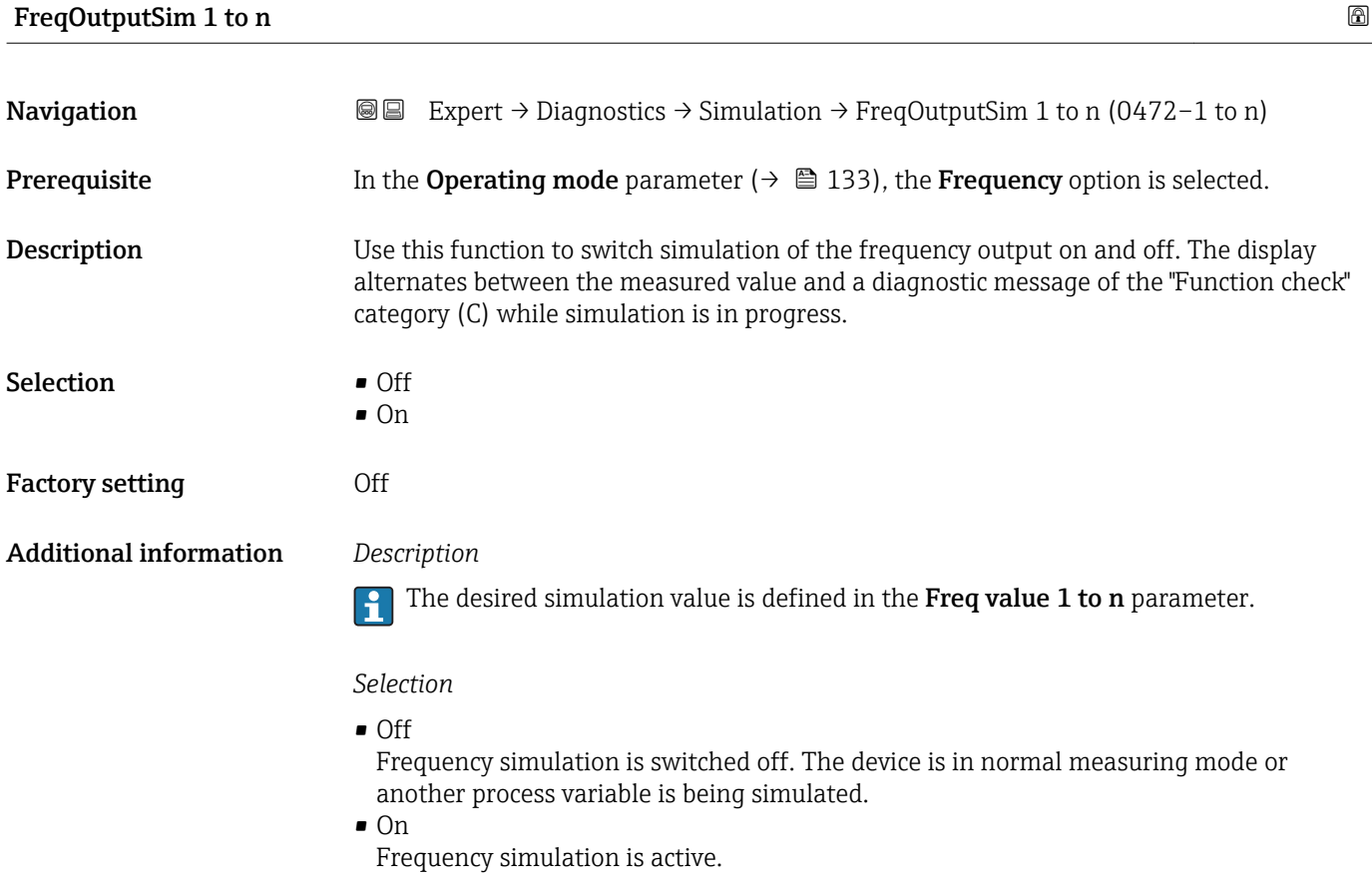

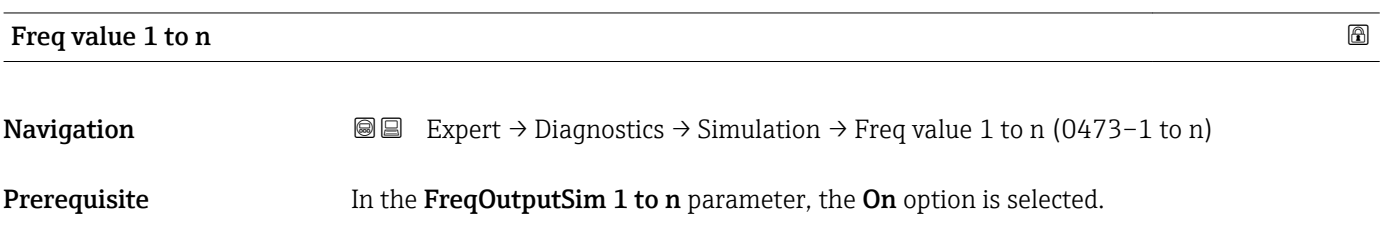

<span id="page-242-0"></span>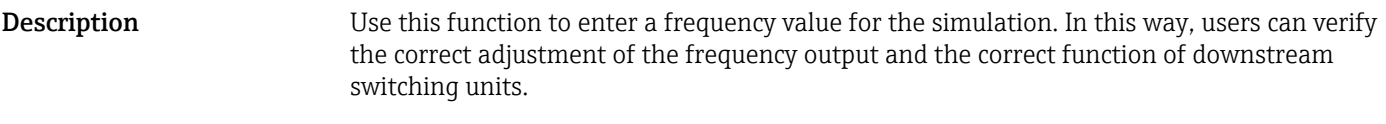

**User entry** 0.0 to 12 500.0 Hz

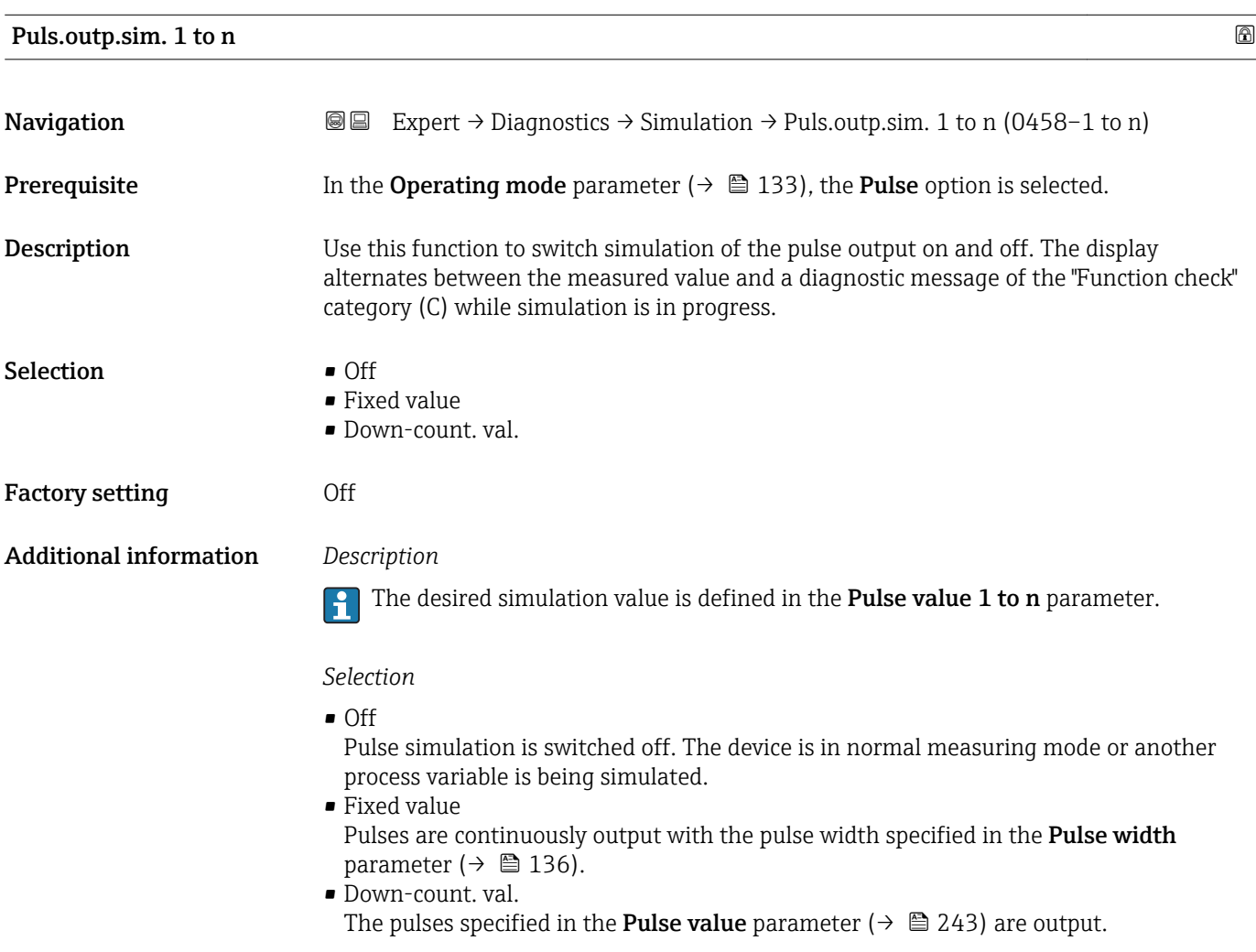

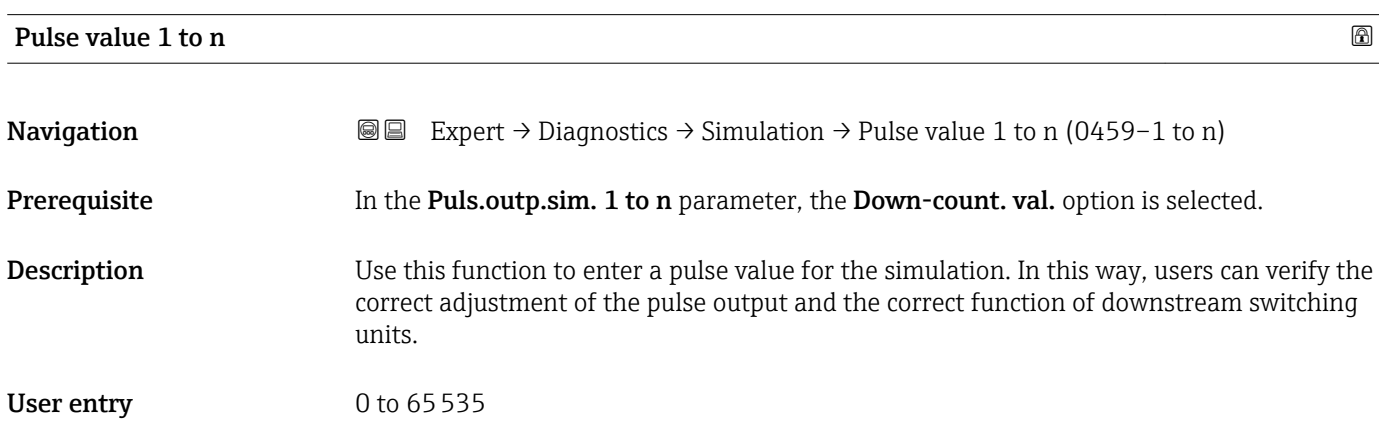

<span id="page-243-0"></span>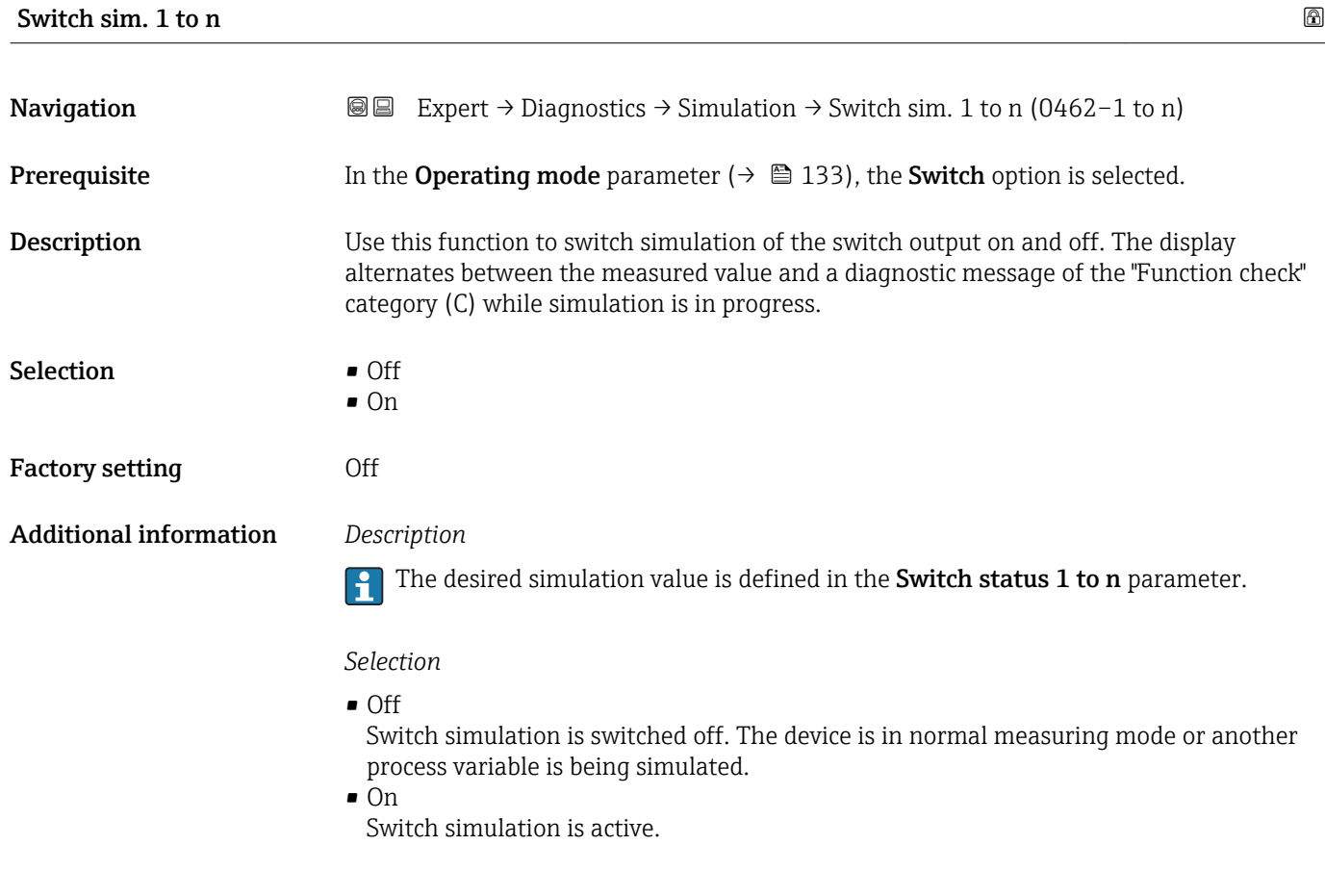

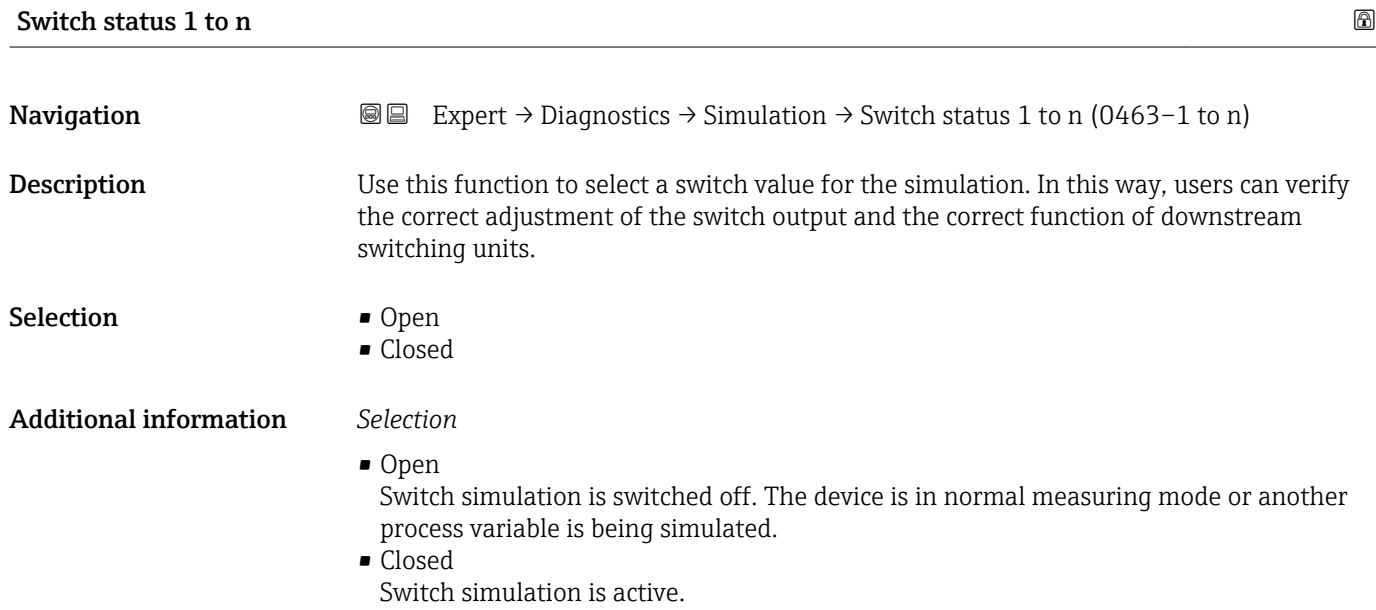

<span id="page-244-0"></span>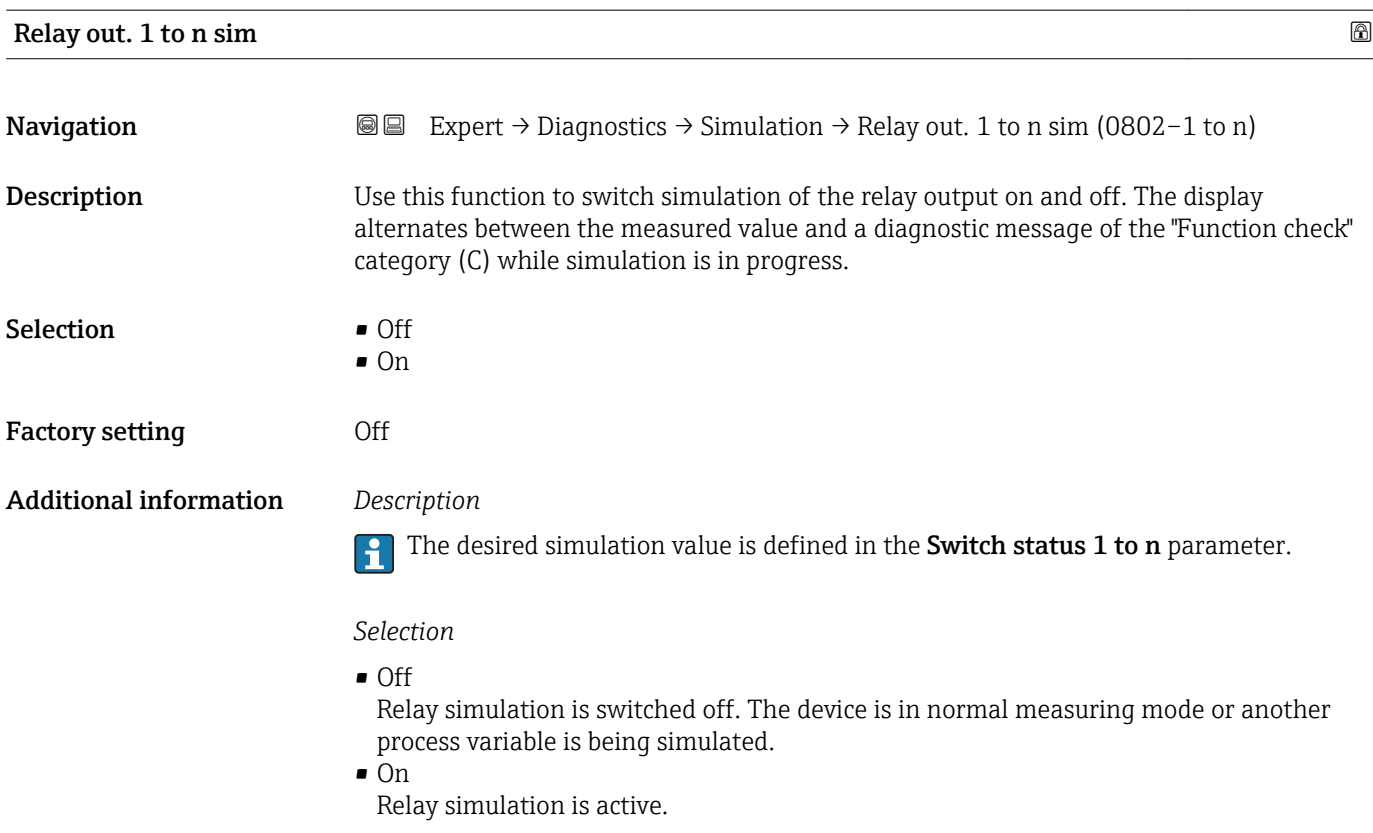

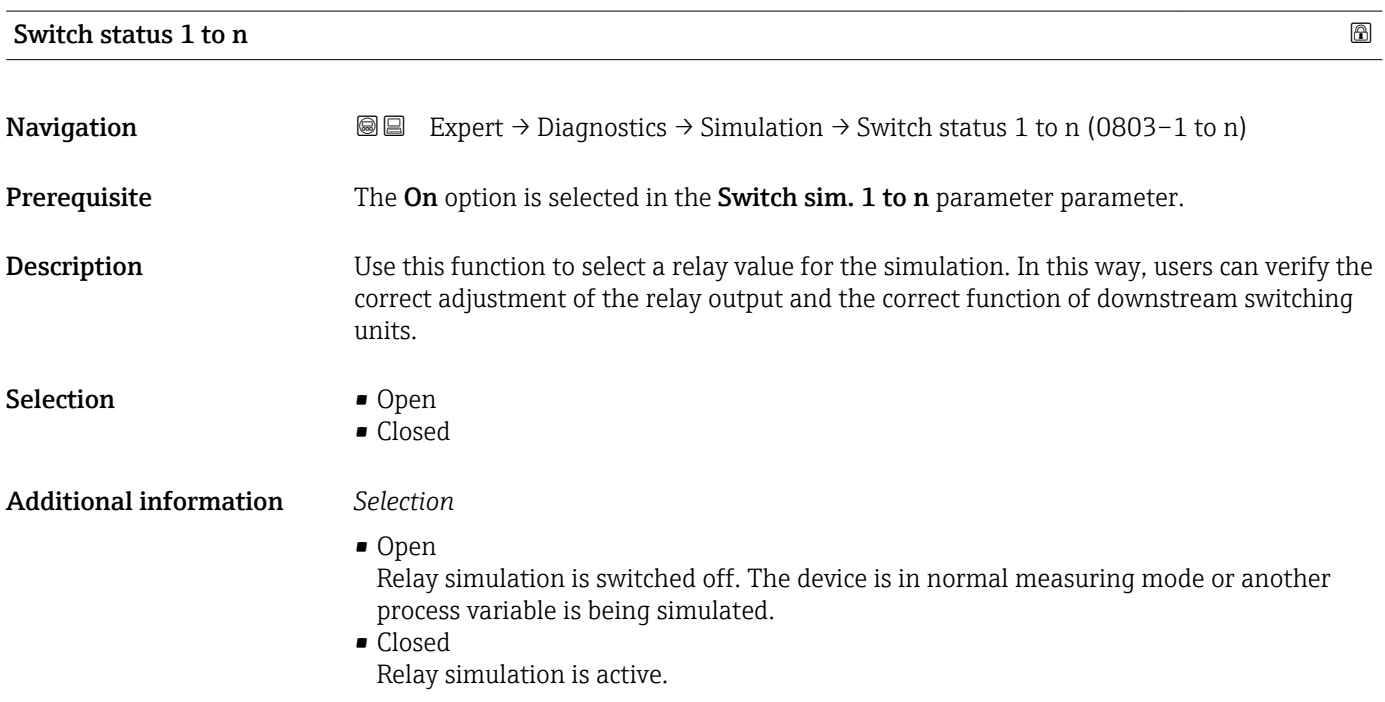

<span id="page-245-0"></span>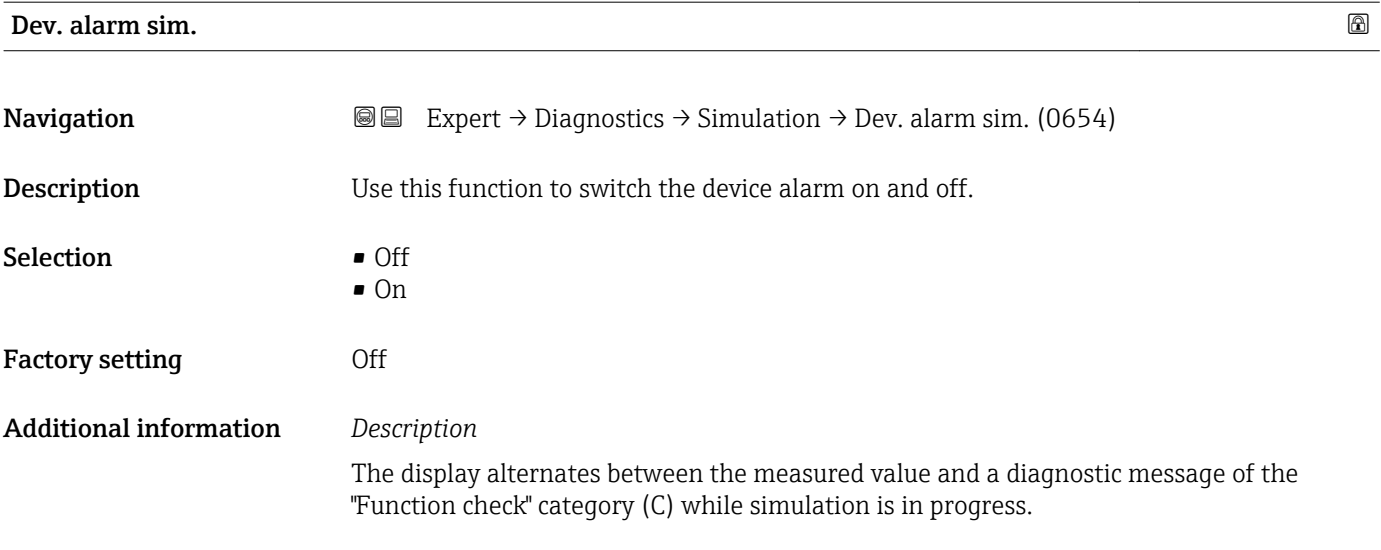

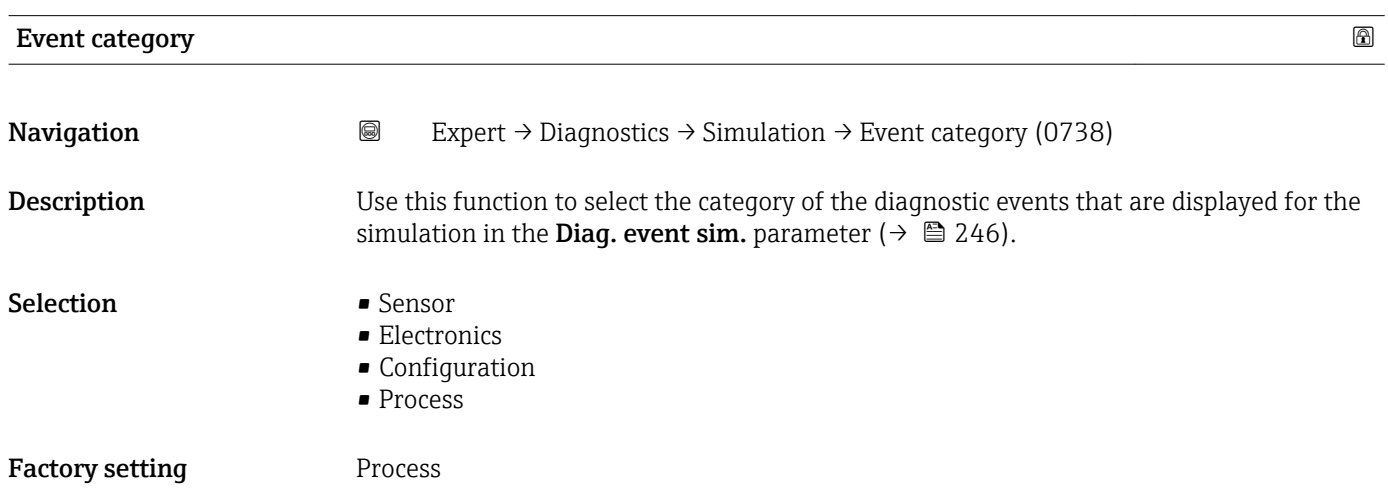

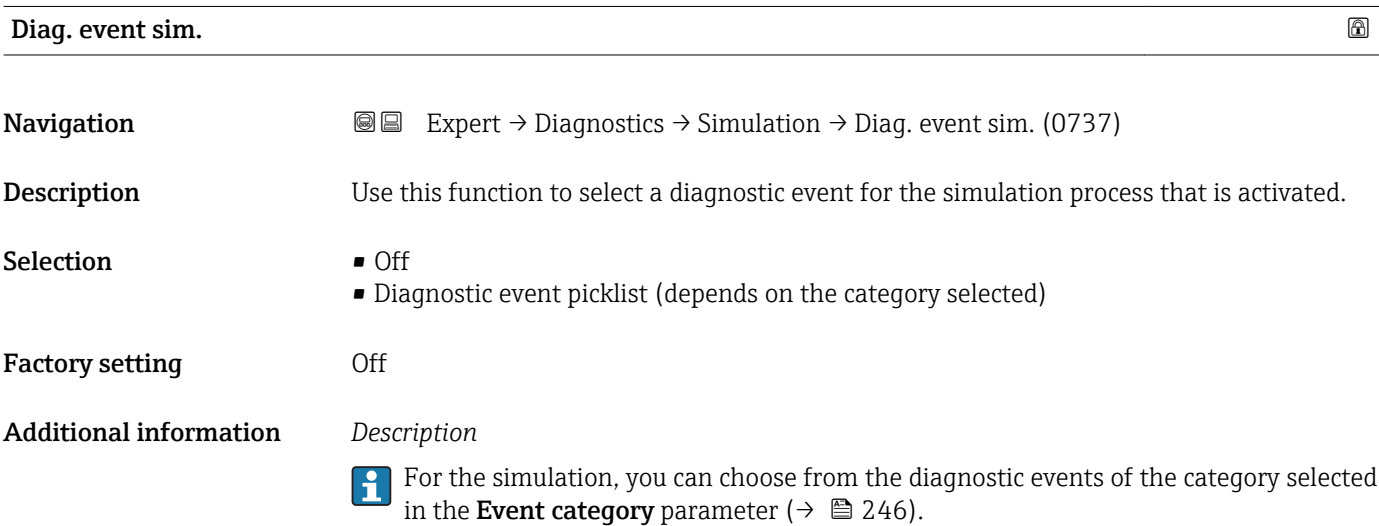

# 4 Country-specific factory settings

# 4.1 SI units

**P** Not valid for USA and Canada.

# 4.1.1 System units

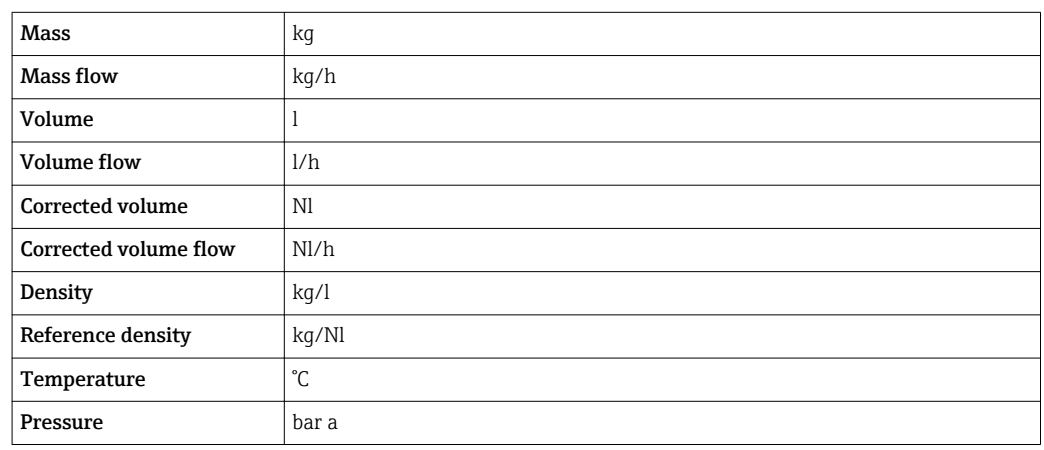

# 4.1.2 Full scale values

The factory settings applie to the following parameters:

- 20 mA value (full scale value of the current output)
- 100% bar graph value 1

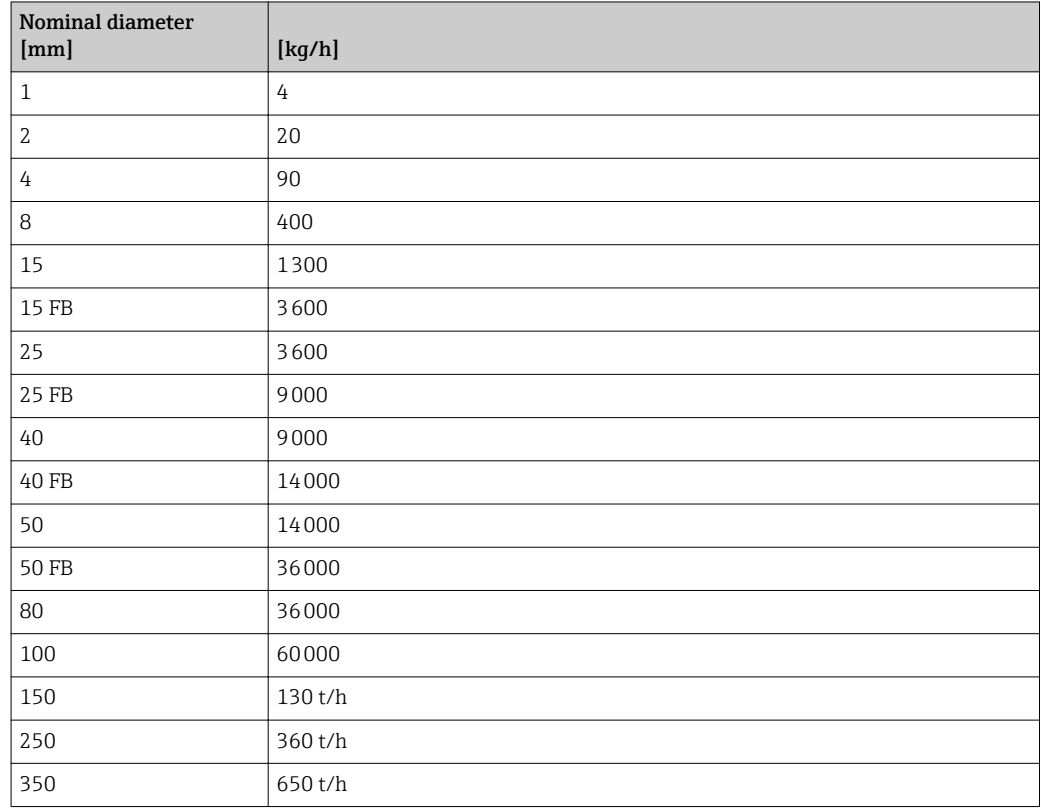

# 4.1.3 Output current span

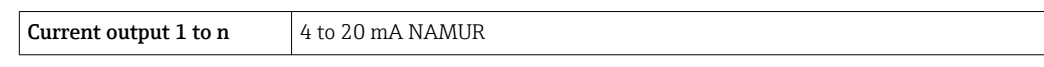

### 4.1.4 Pulse value

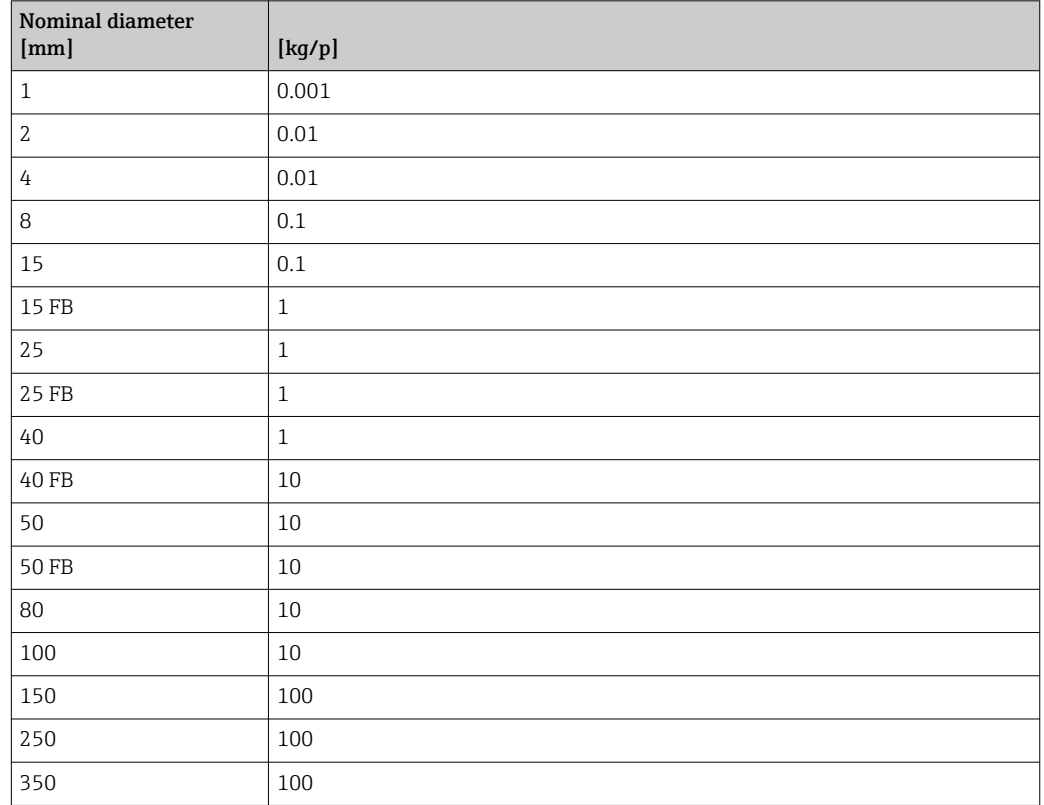

# 4.1.5 On value low flow cut off

The switch-on point depends on the type of medium and the nominal diameter.

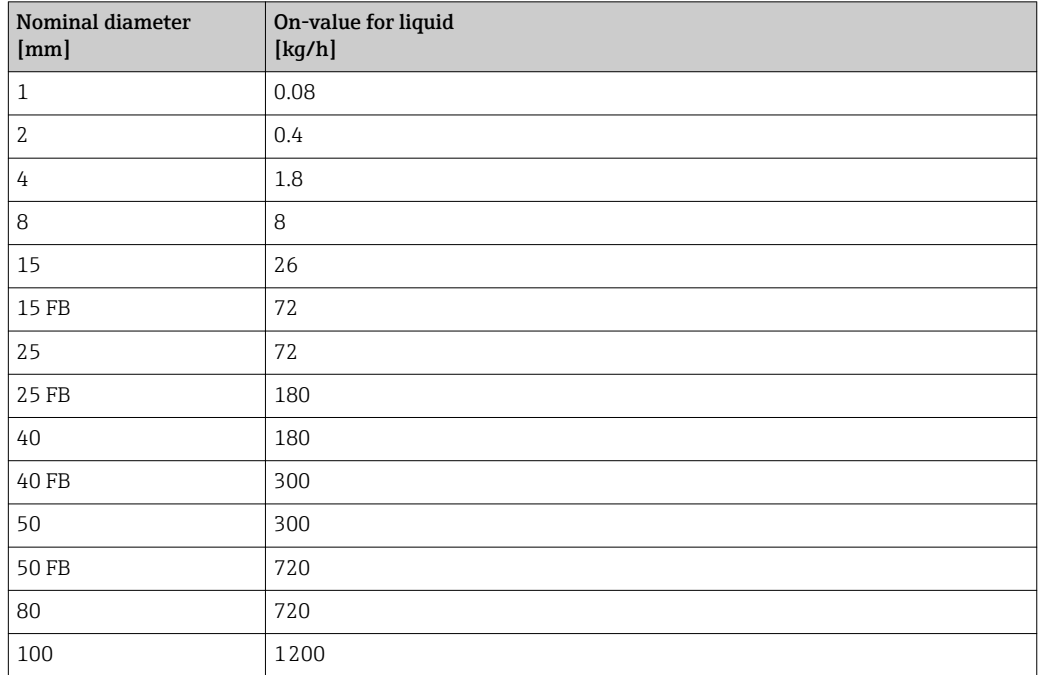

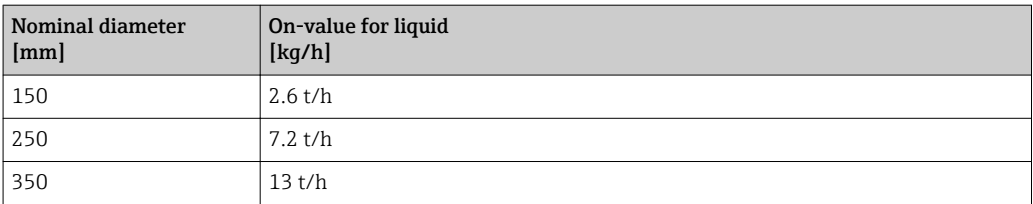

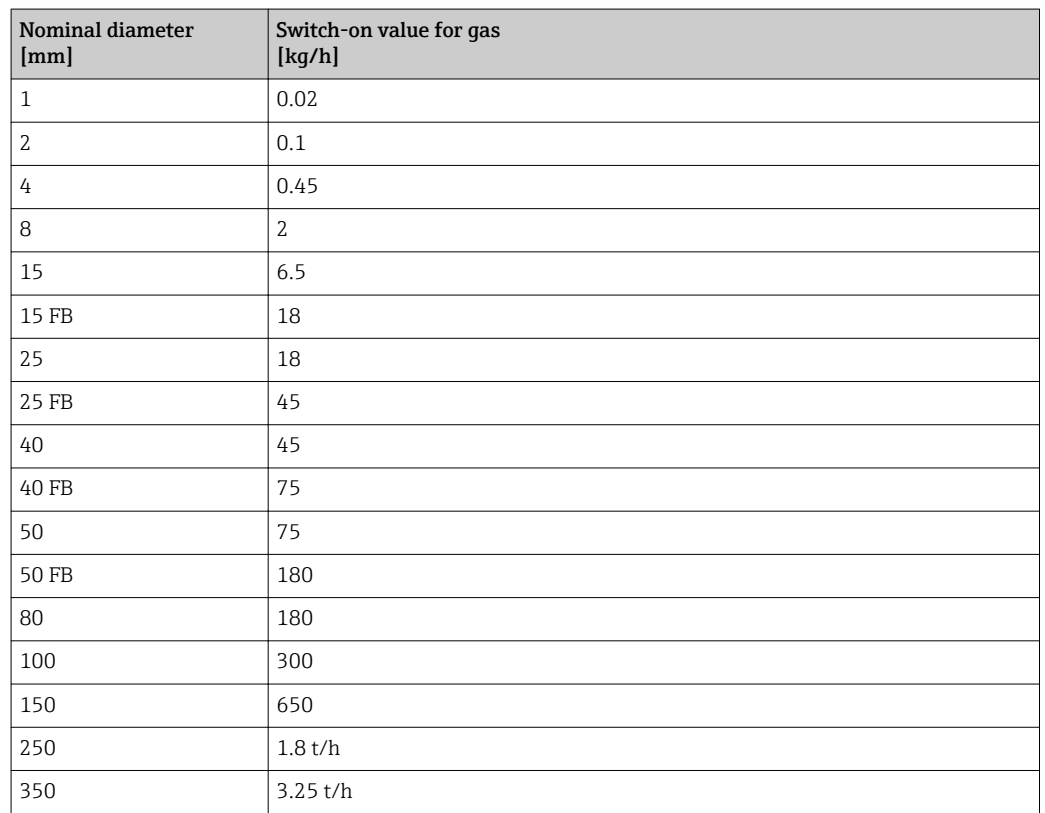

# 4.2 US units

**COL** Only valid for USA and Canada.

# 4.2.1 System units

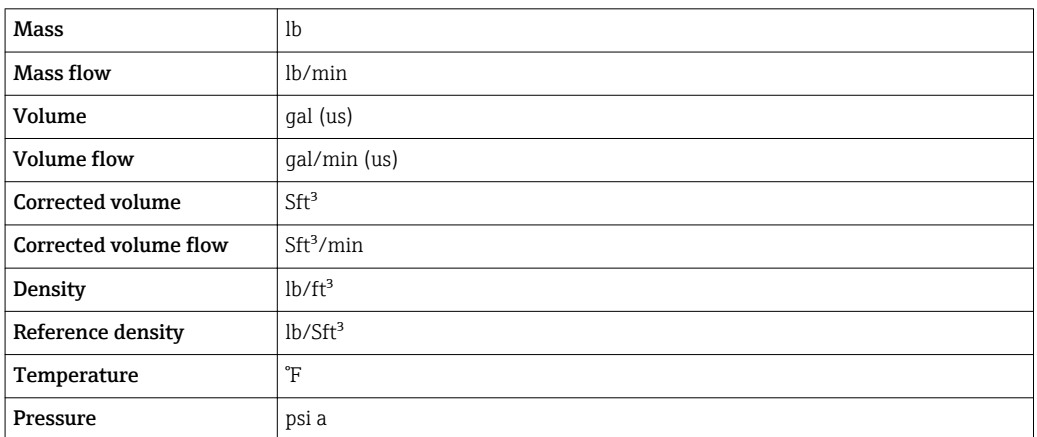

# 4.2.2 Full scale values

The factory settings applie to the following parameters:

- 20 mA value (full scale value of the current output)
	- 100% bar graph value 1

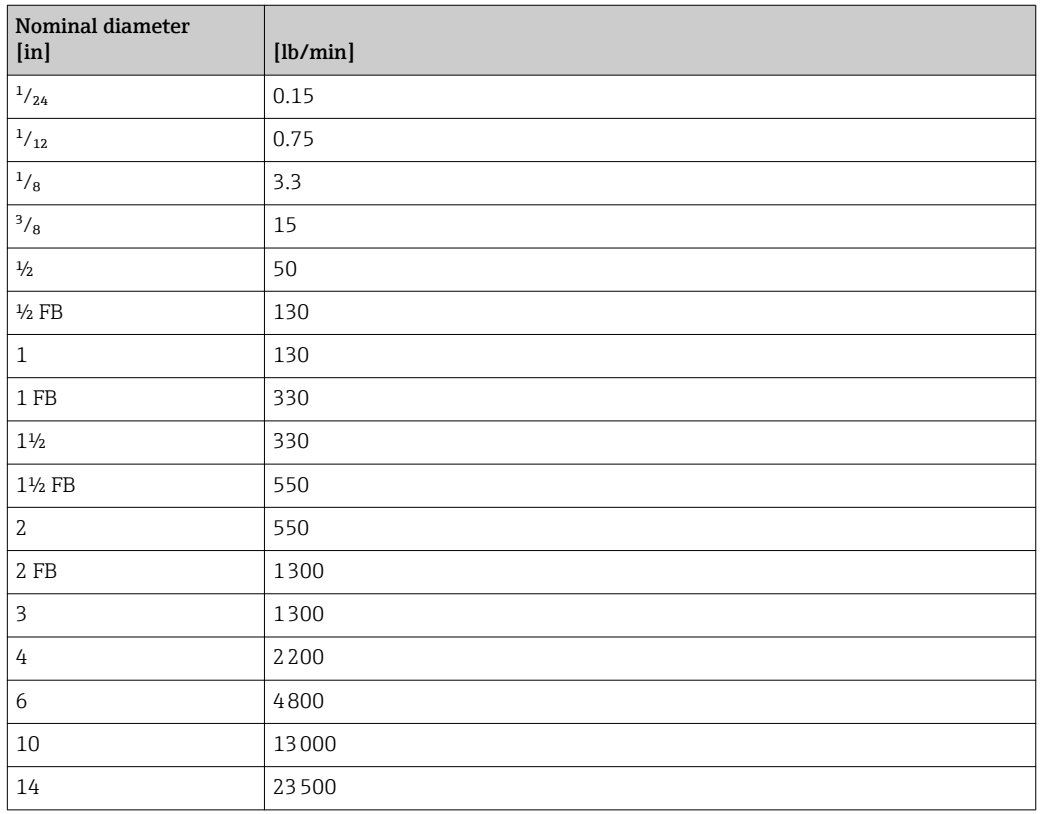

# 4.2.3 Output current span

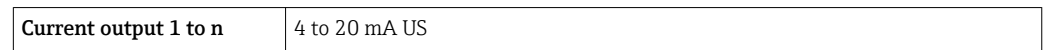

# 4.2.4 Pulse value

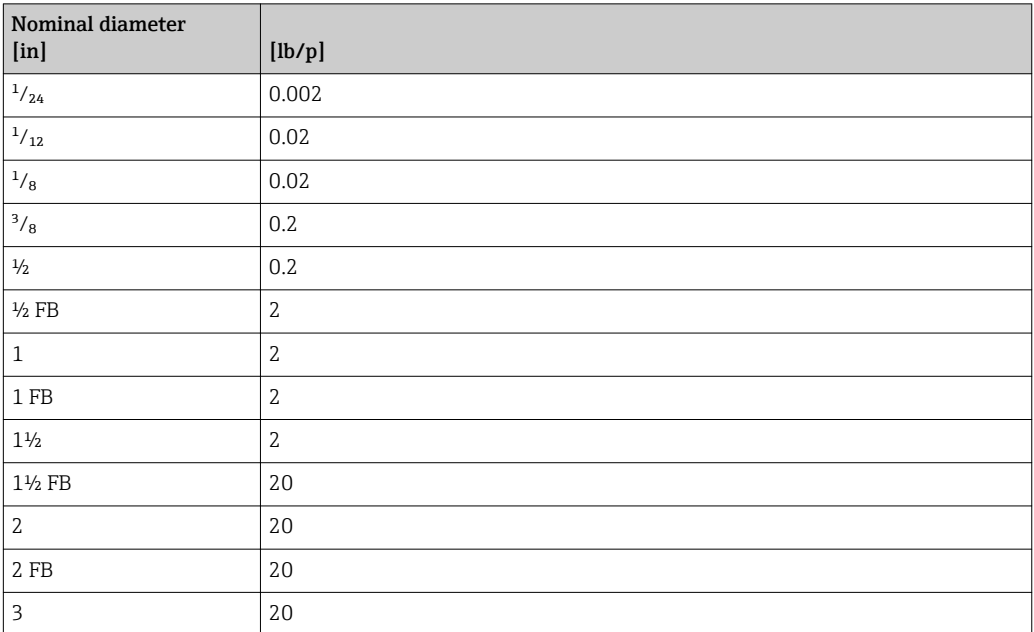

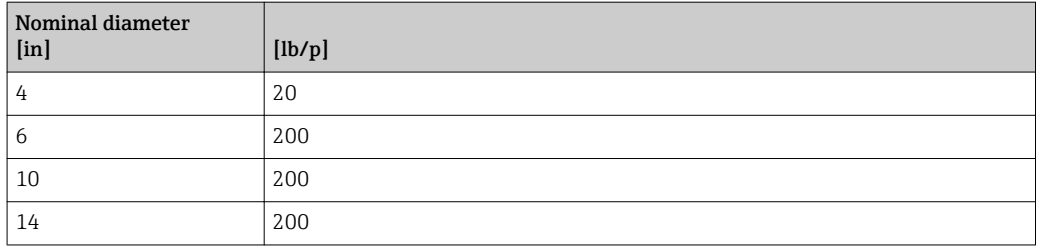

# 4.2.5 On value low flow cut off

The switch-on point depends on the type of medium and the nominal diameter.

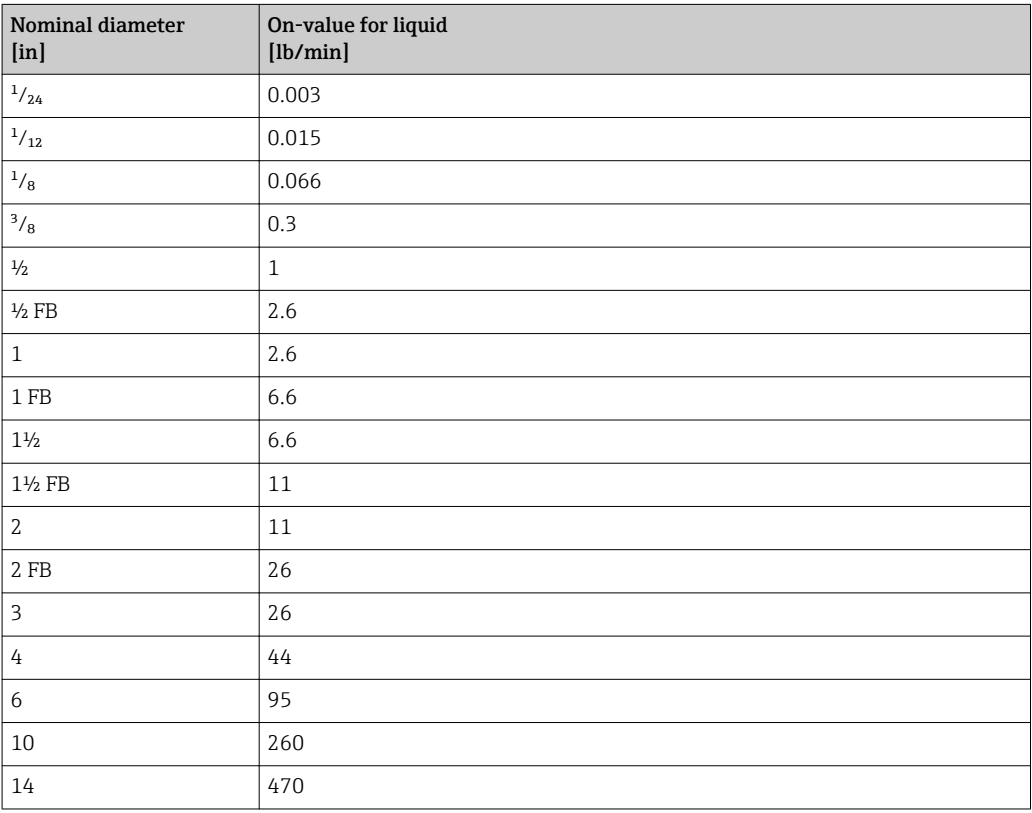

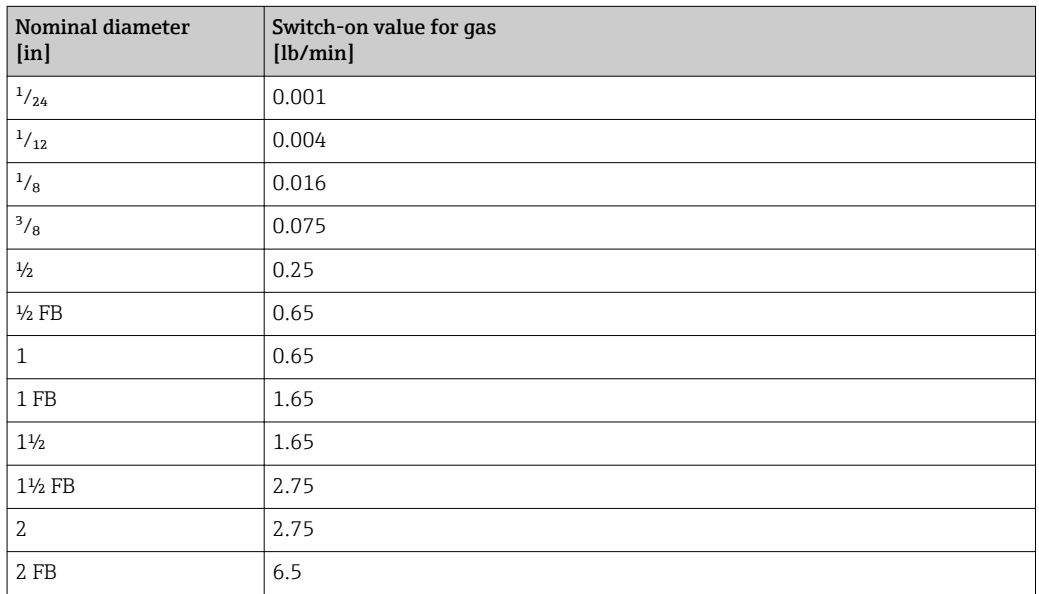

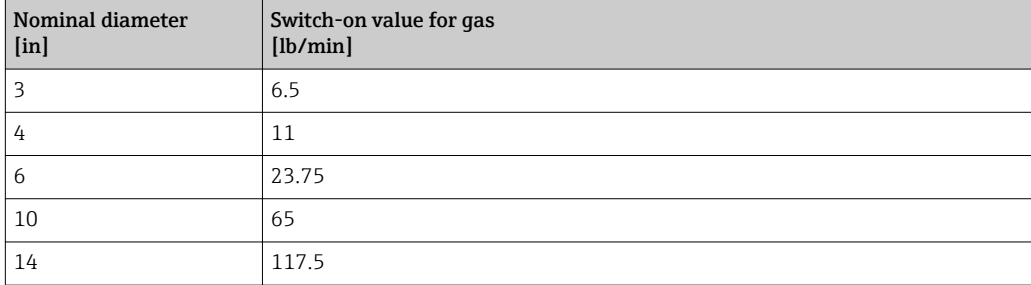
# 5 Explanation of abbreviated units

# 5.1 SI units

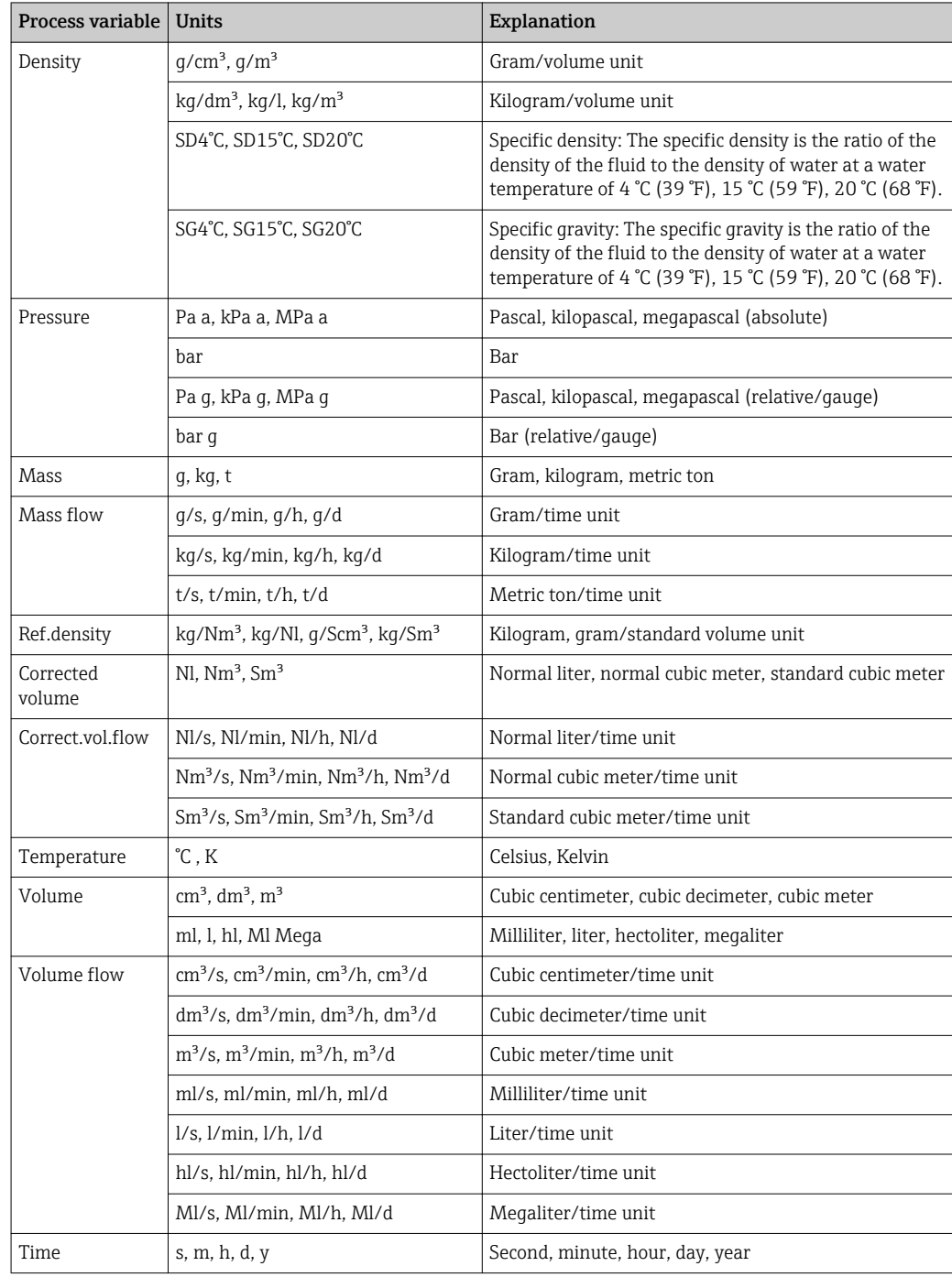

# 5.2 US units

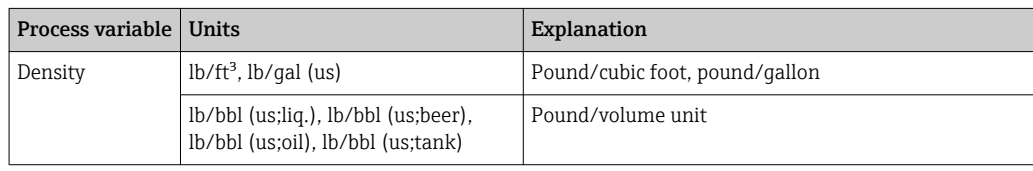

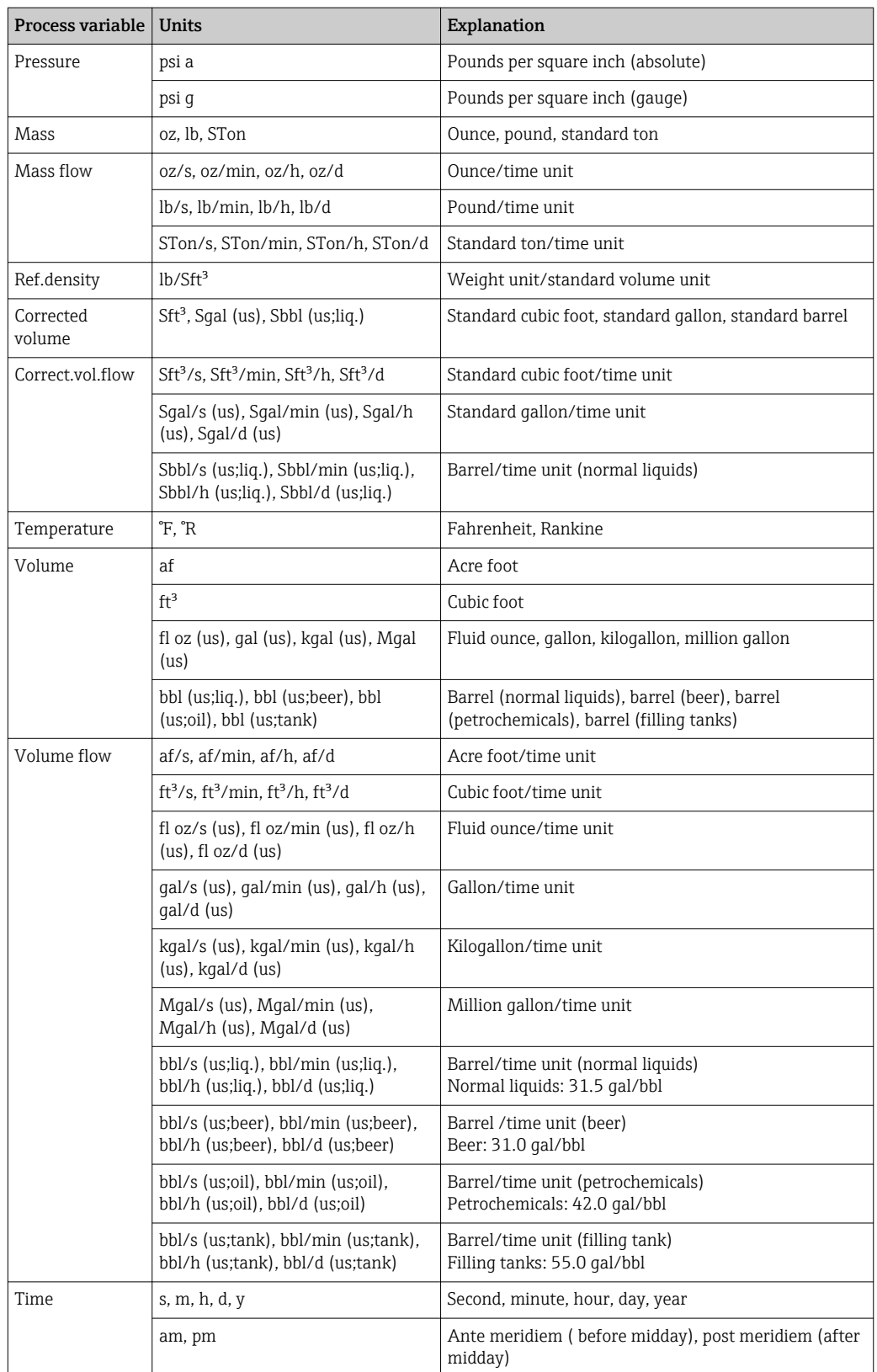

# 5.3 Imperial units

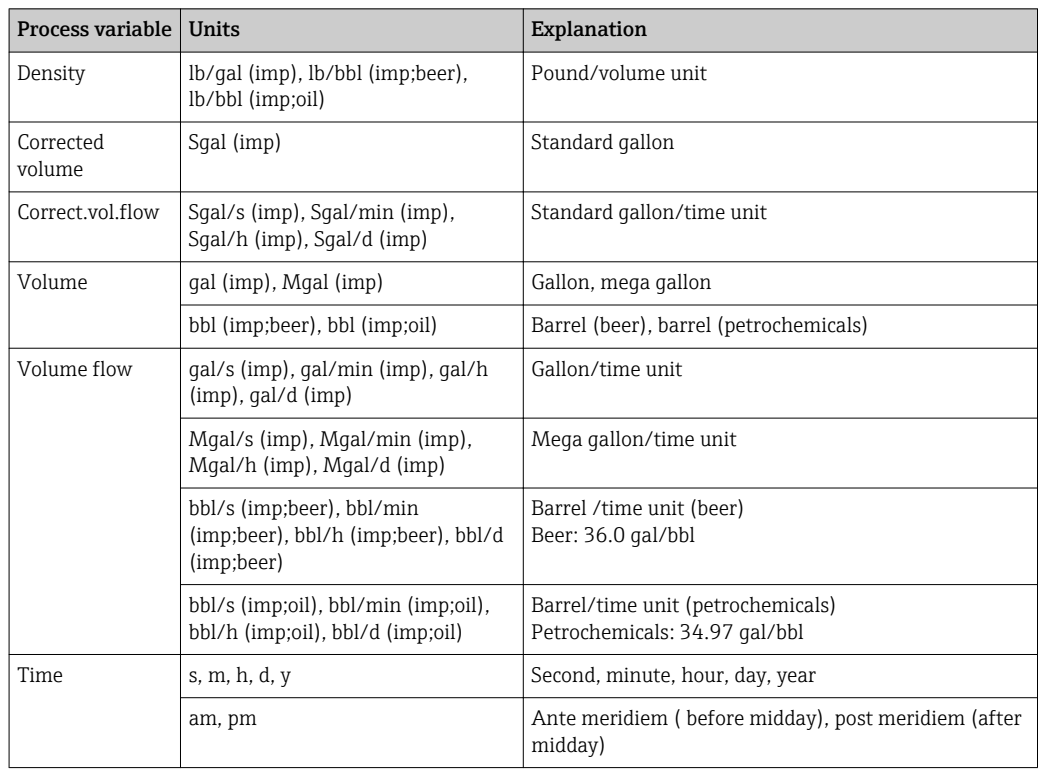

# Index

## 0 … 9

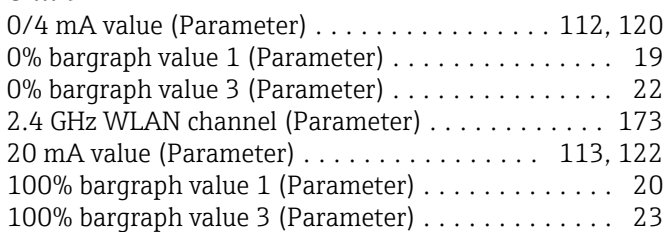

#### A

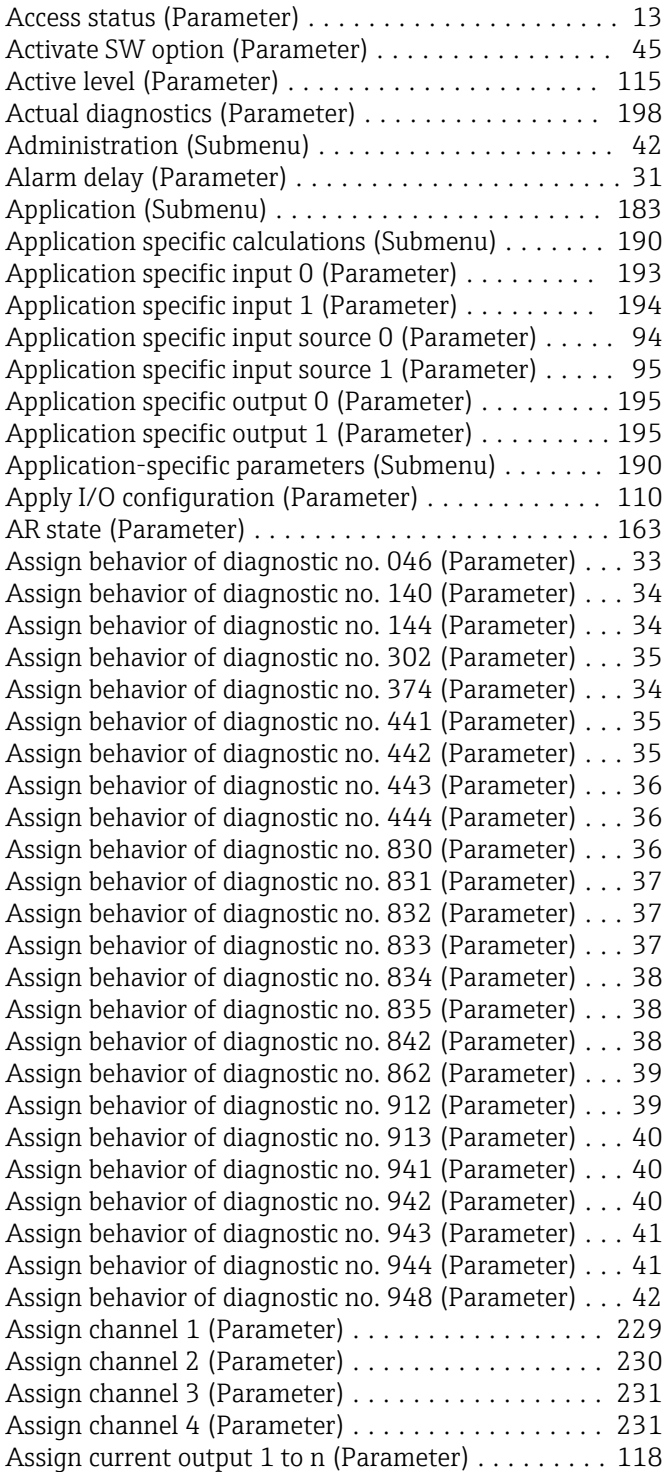

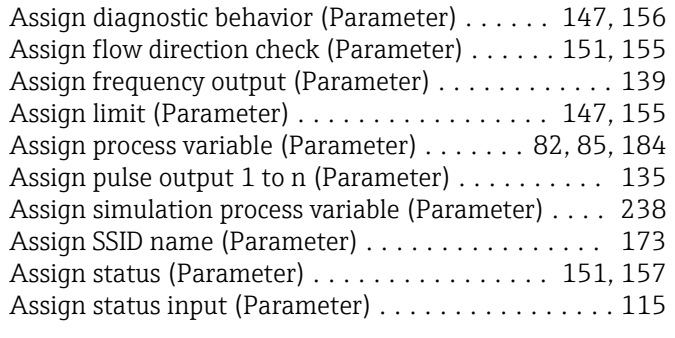

#### B

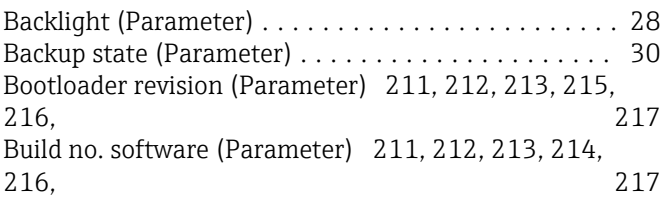

### C

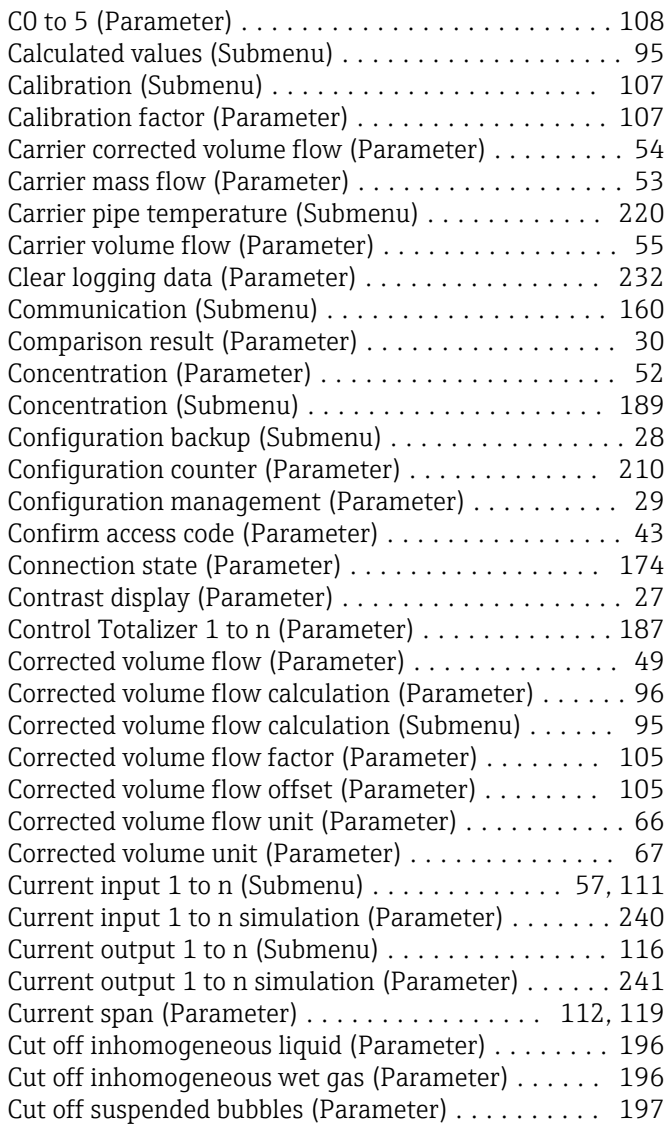

#### D

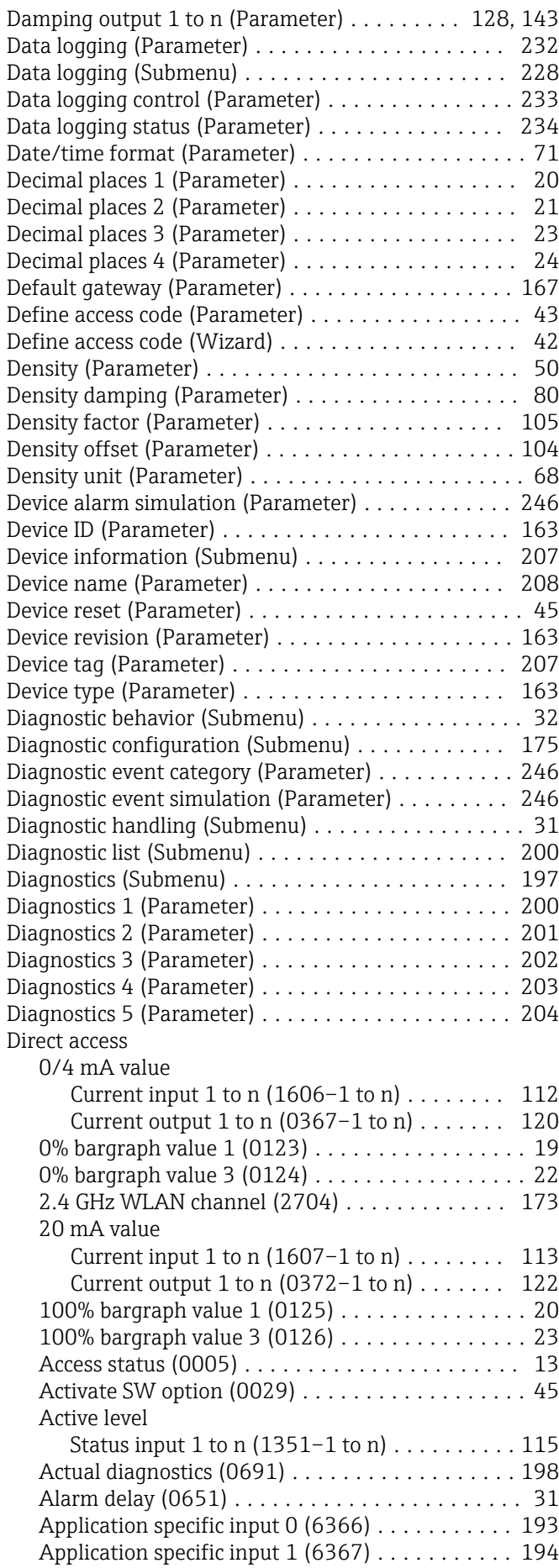

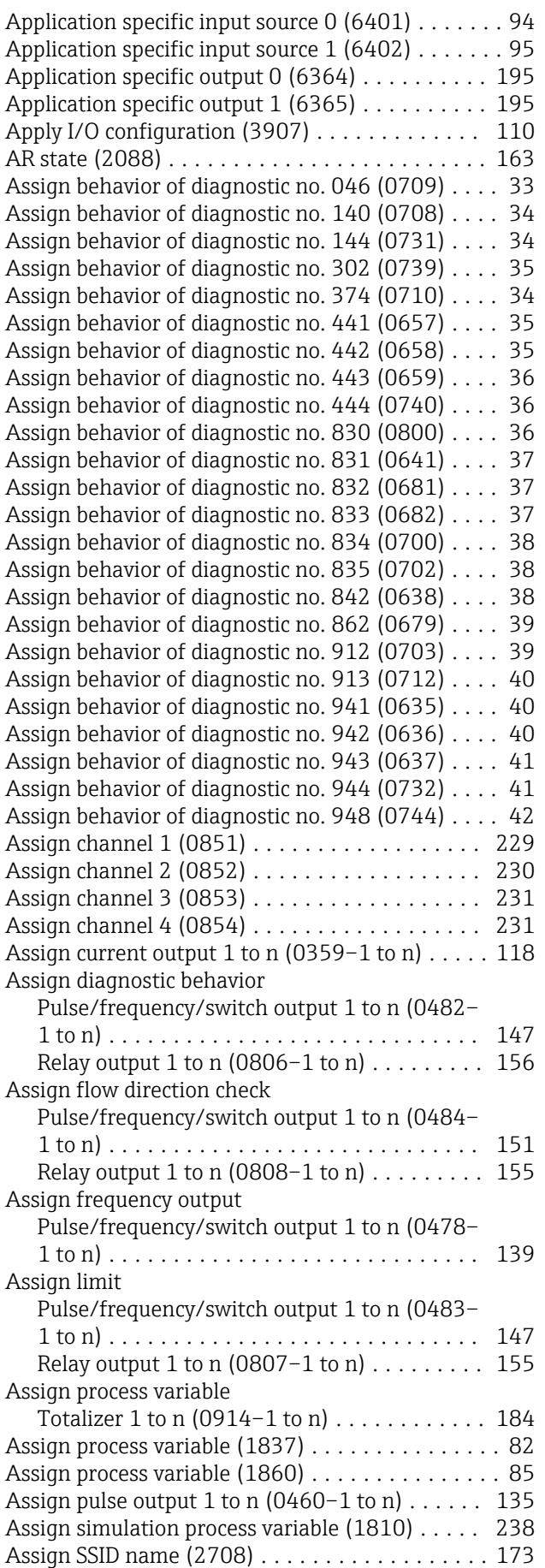

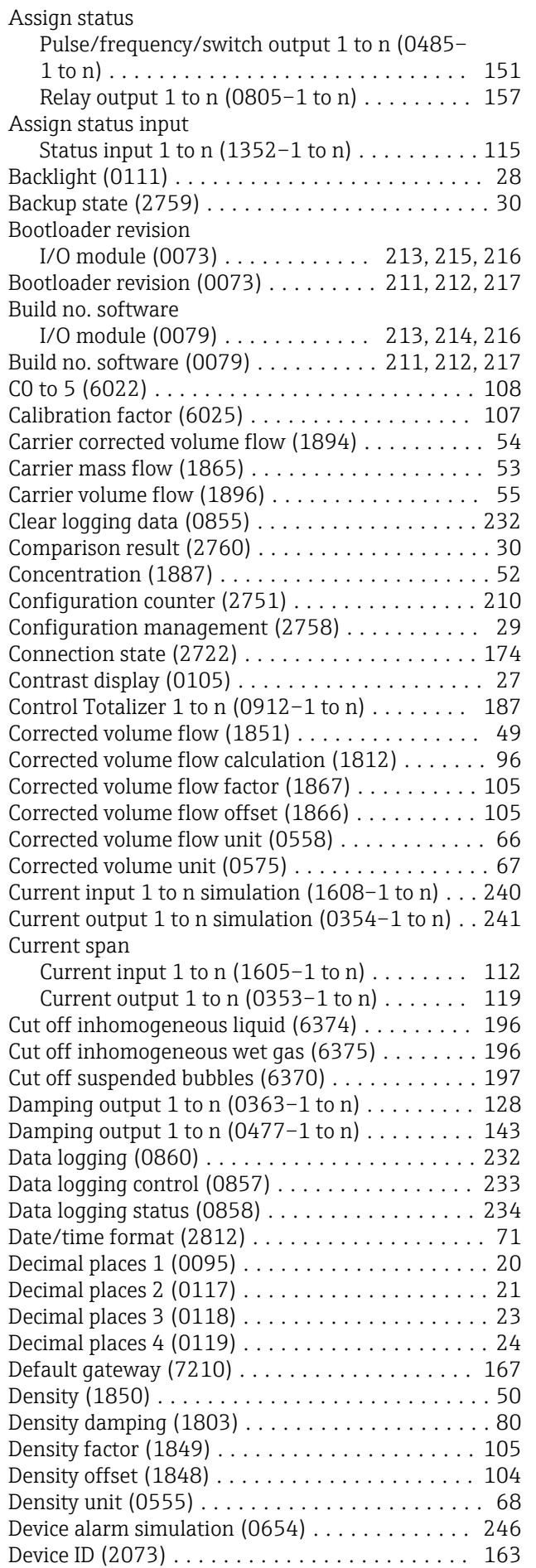

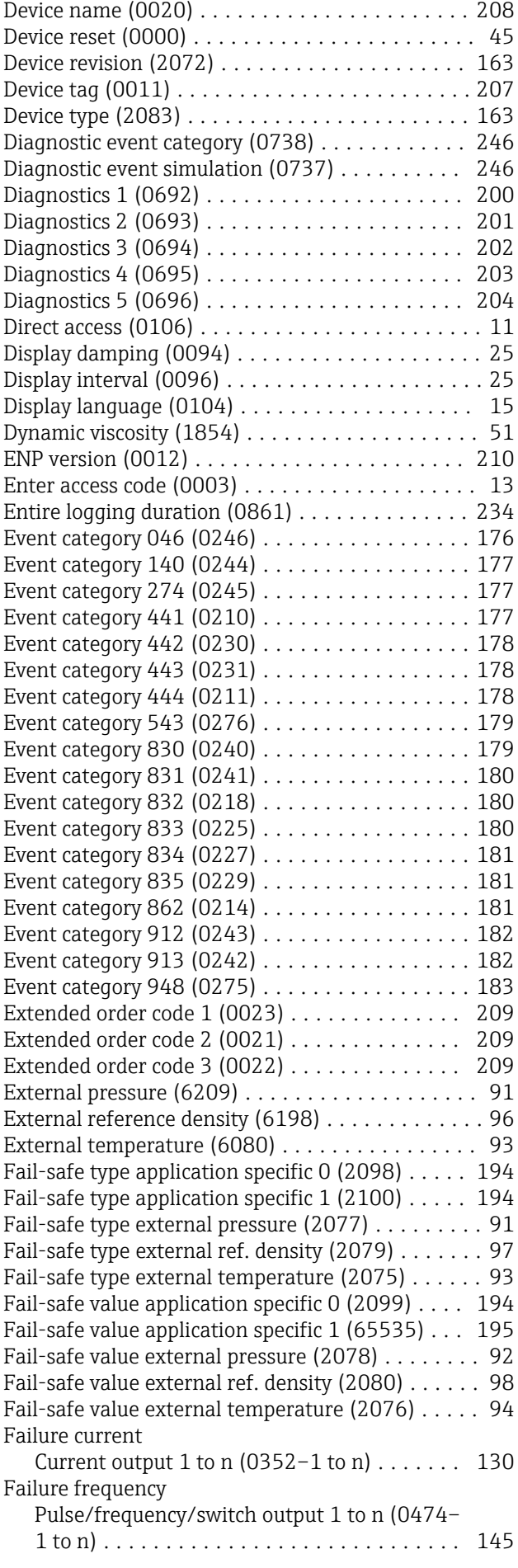

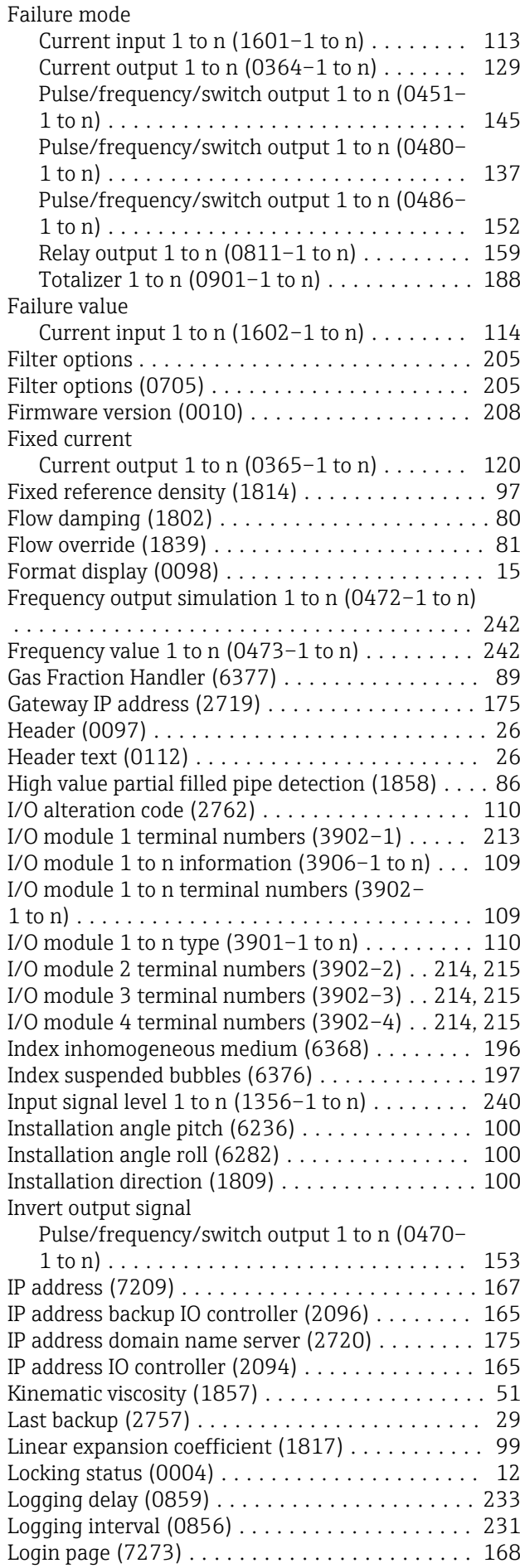

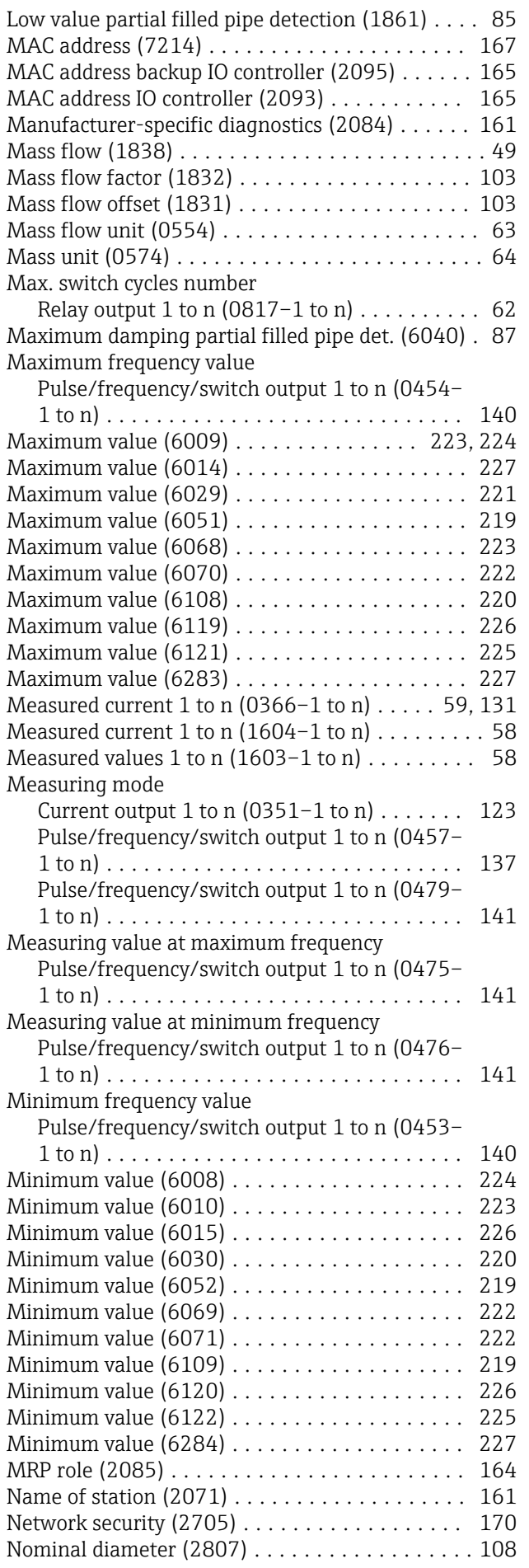

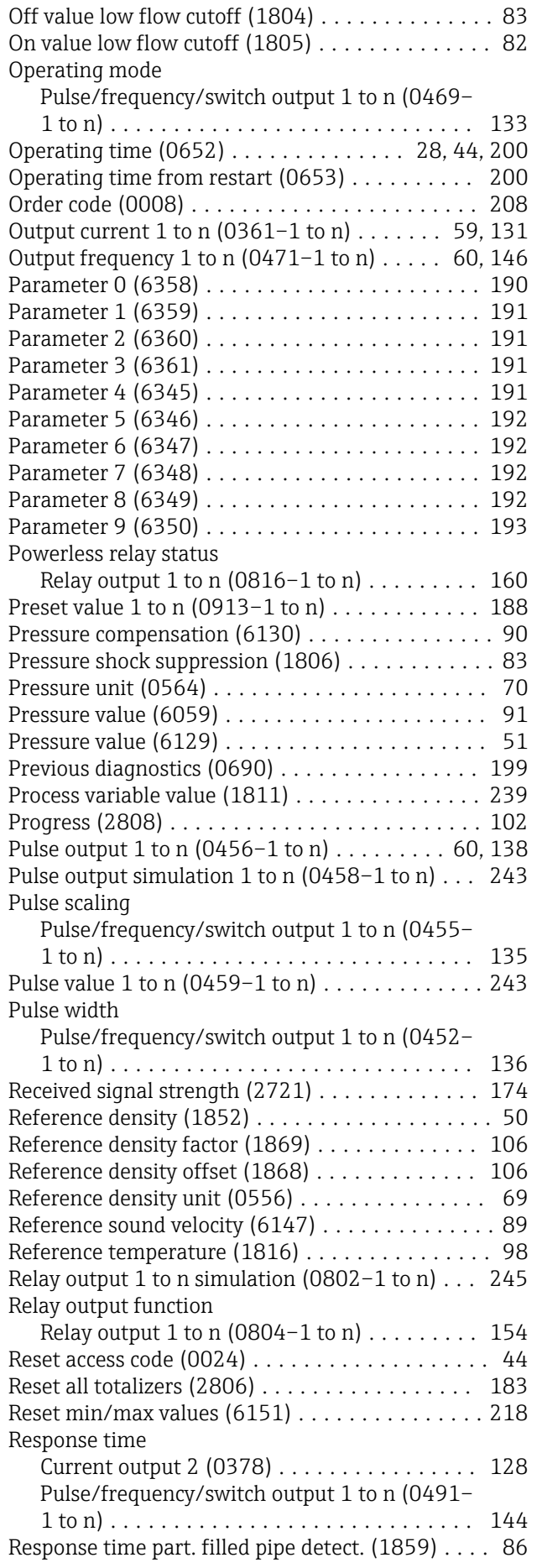

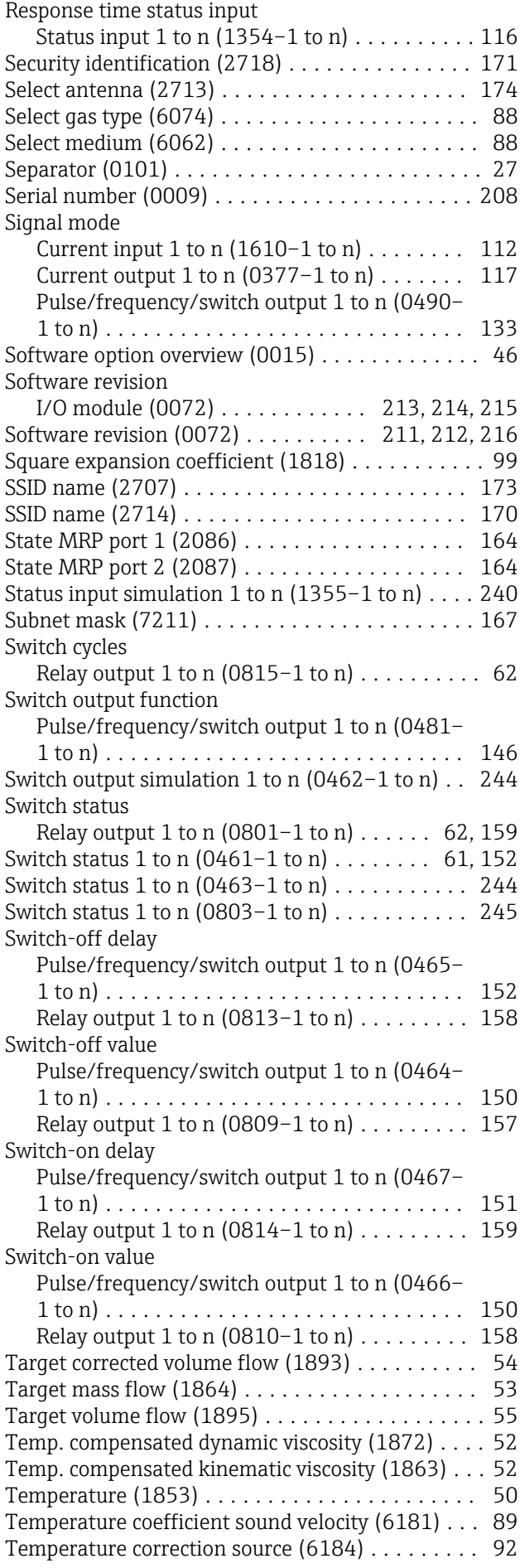

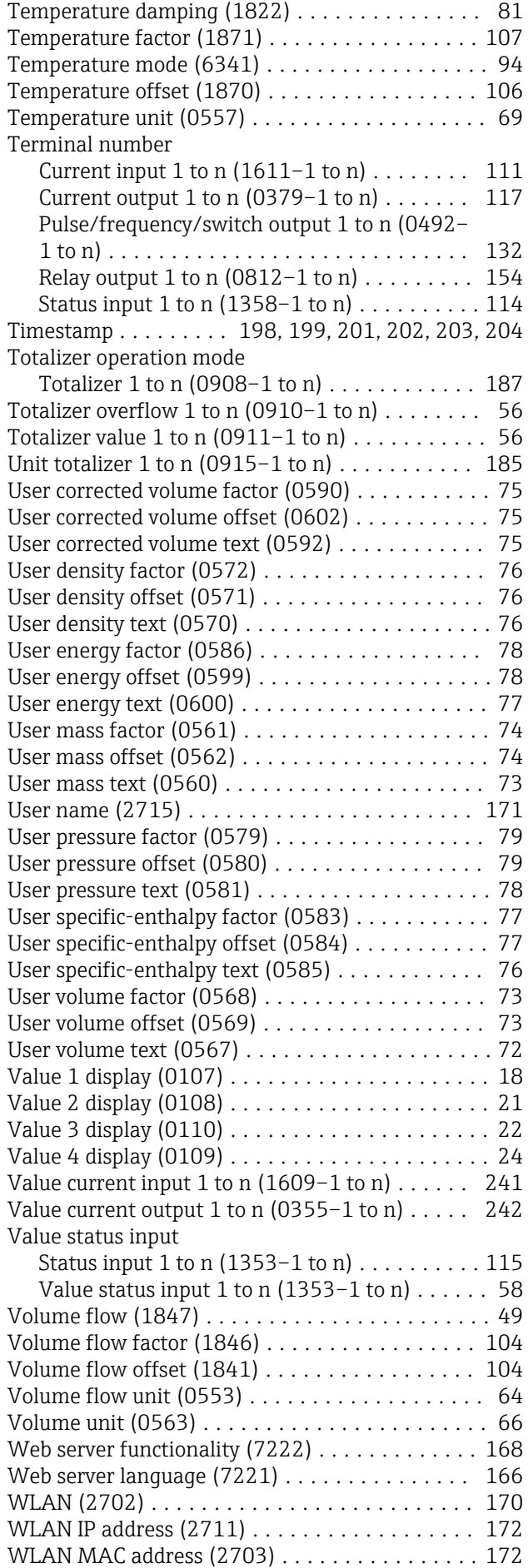

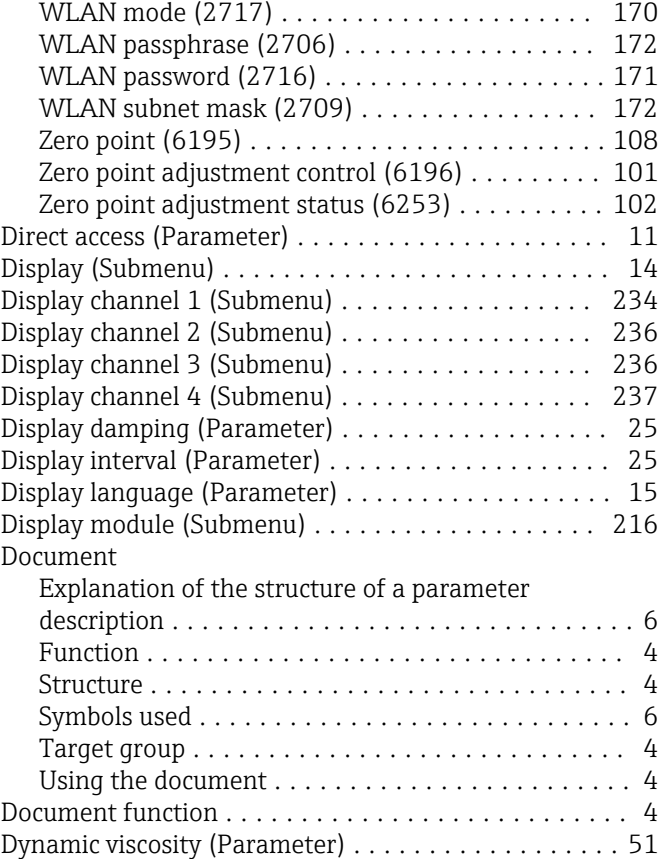

#### E

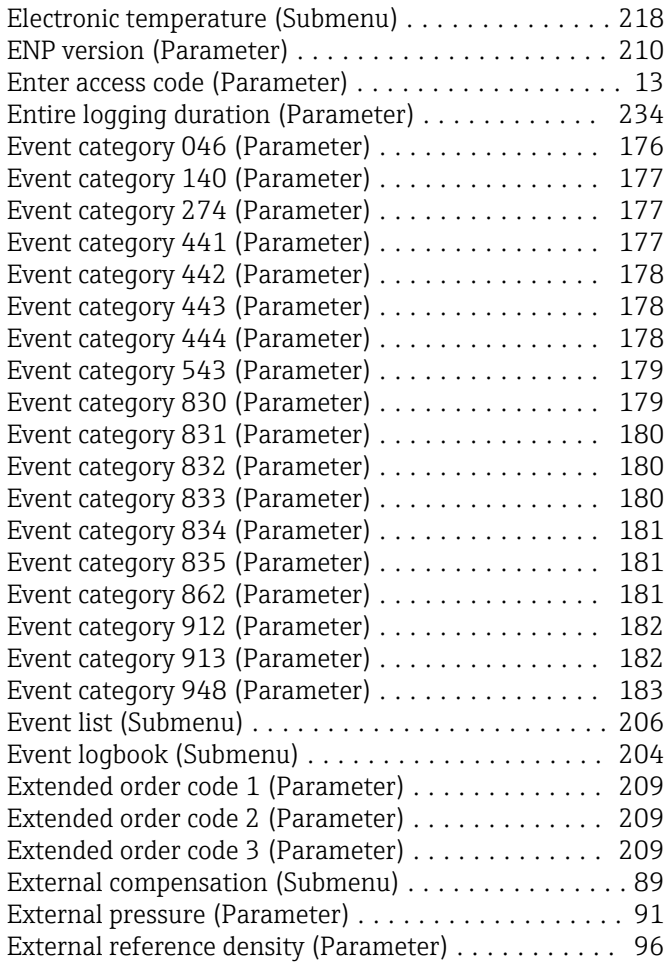

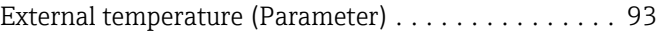

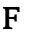

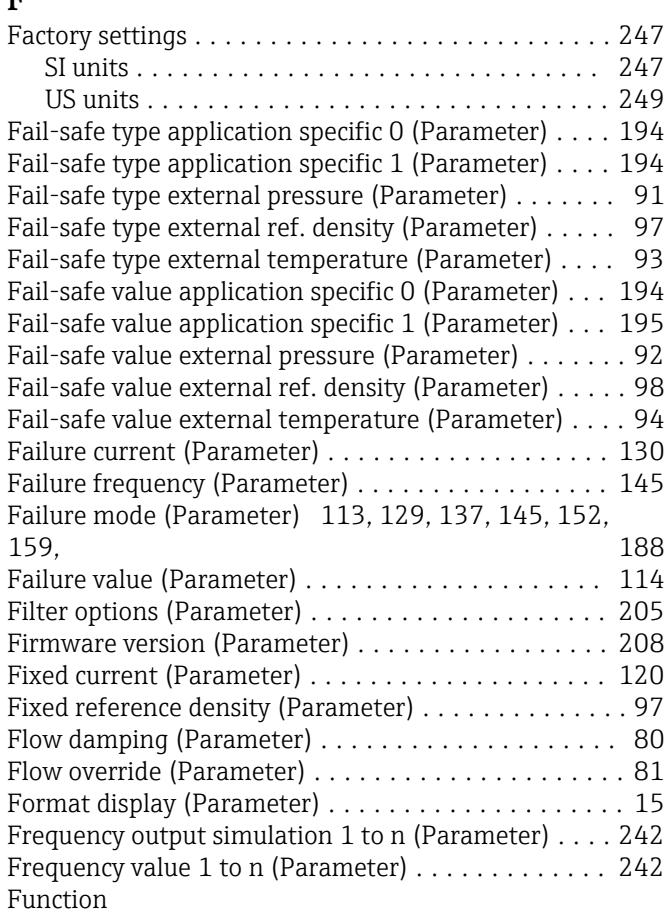

see Parameter

#### G

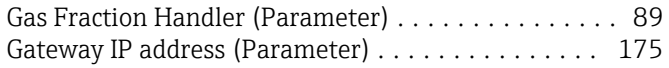

#### H

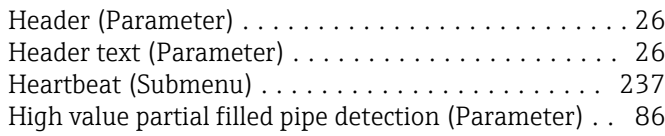

#### I

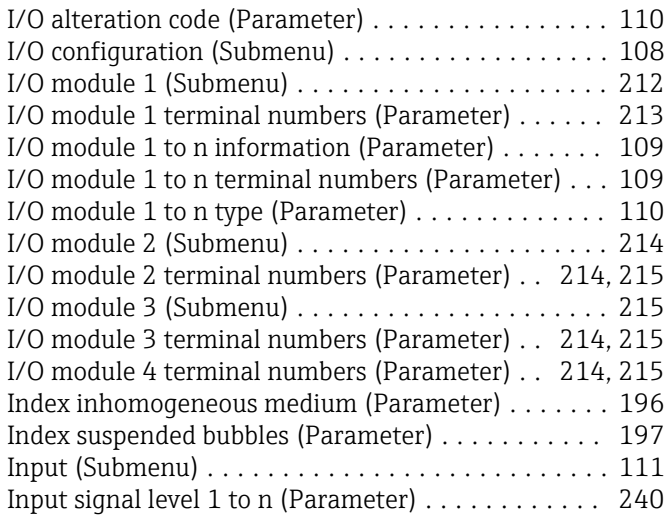

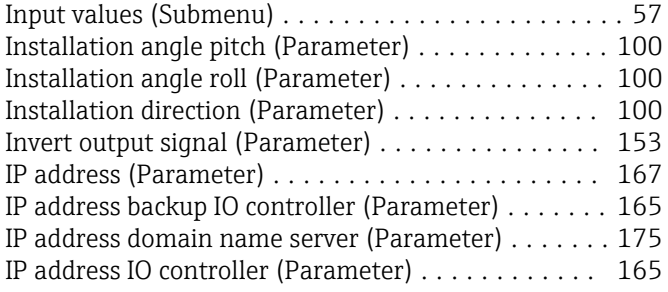

#### K

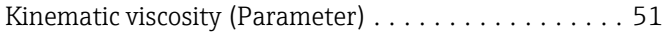

#### L

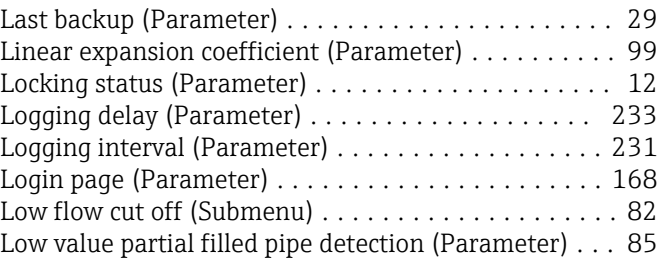

#### M

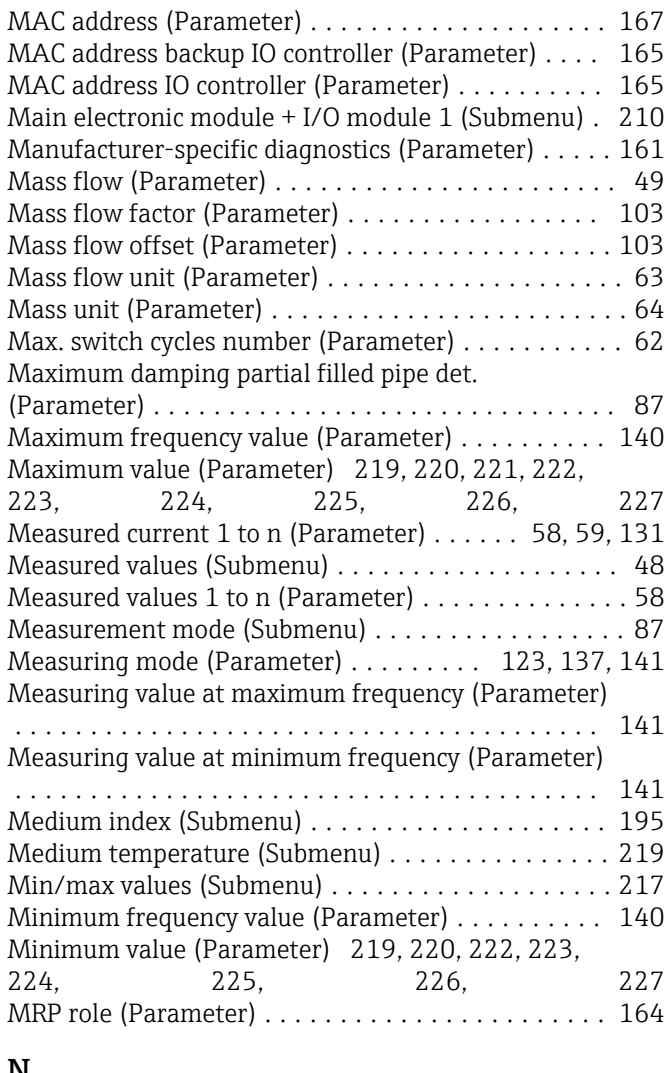

#### N

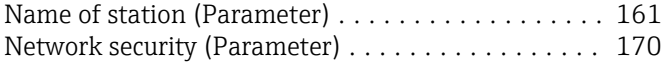

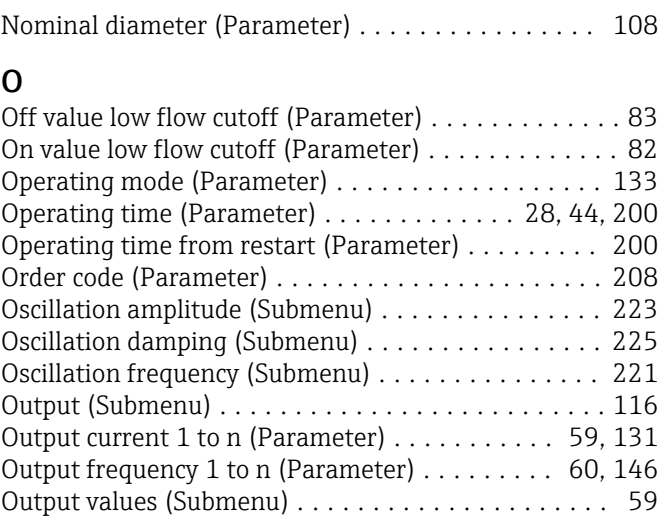

# P

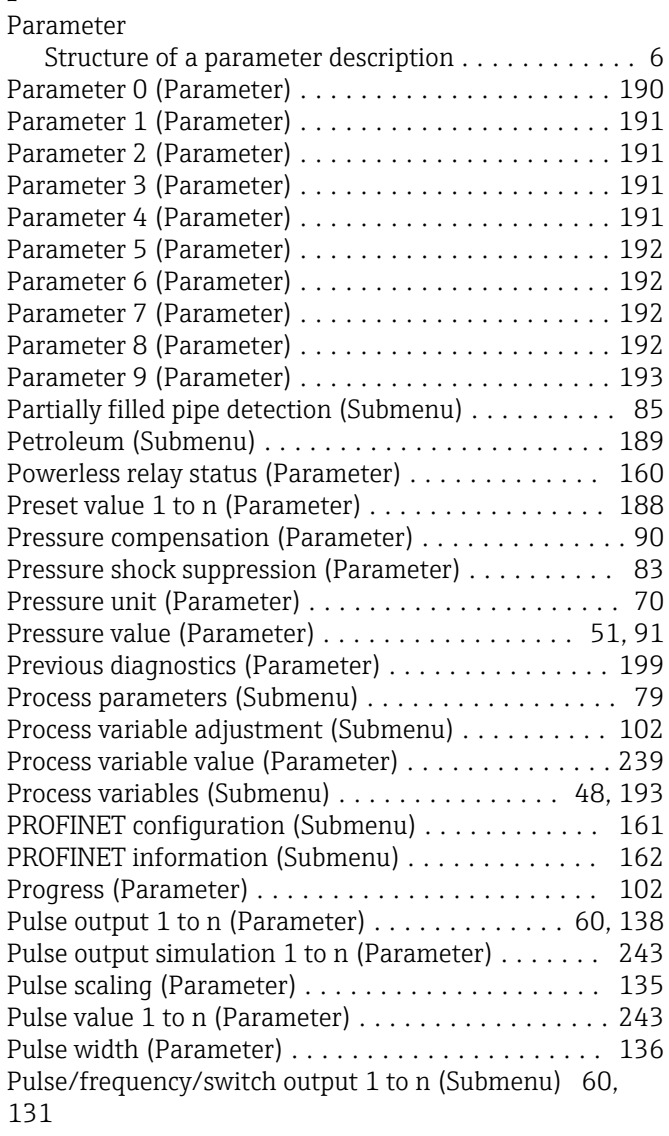

## R

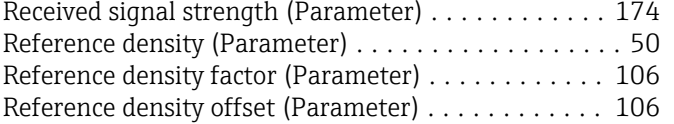

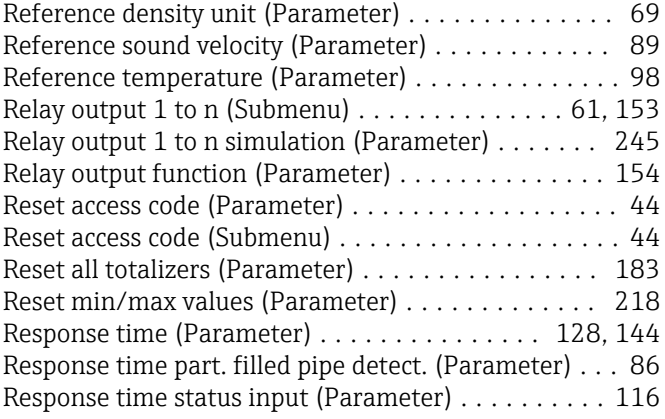

# $S$ <sub>Se</sub>

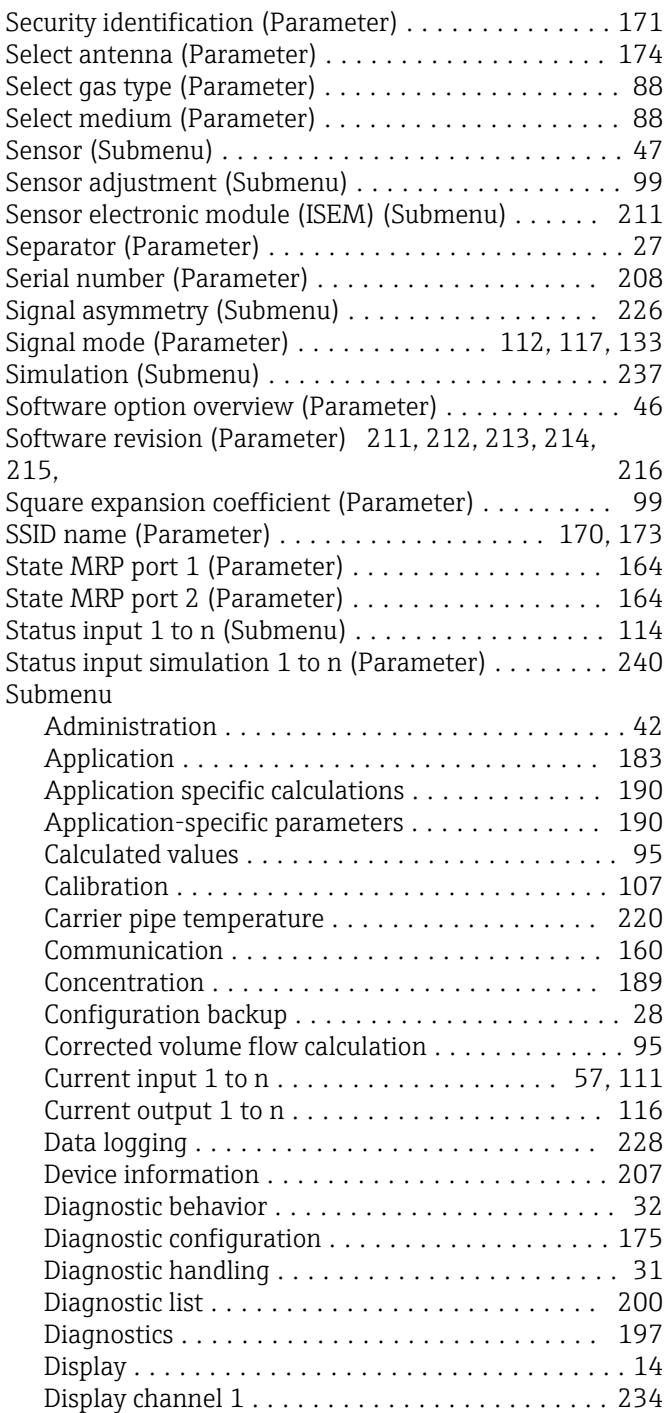

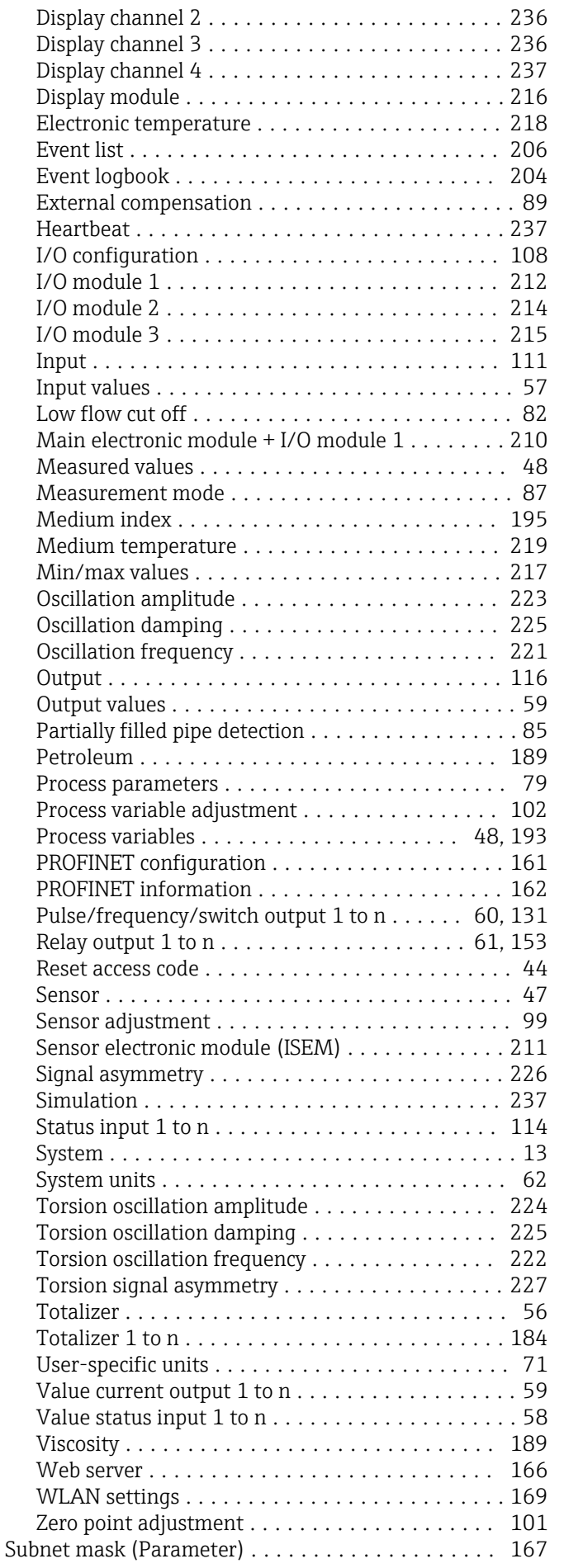

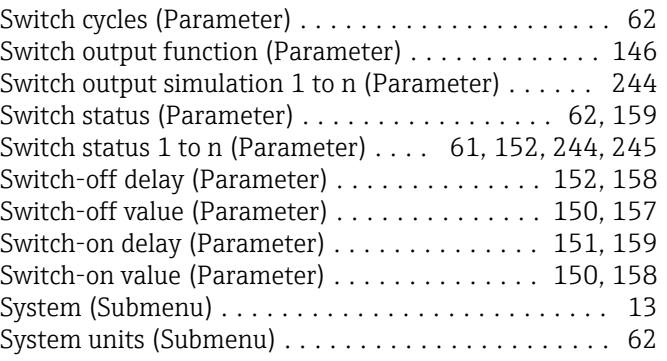

#### T

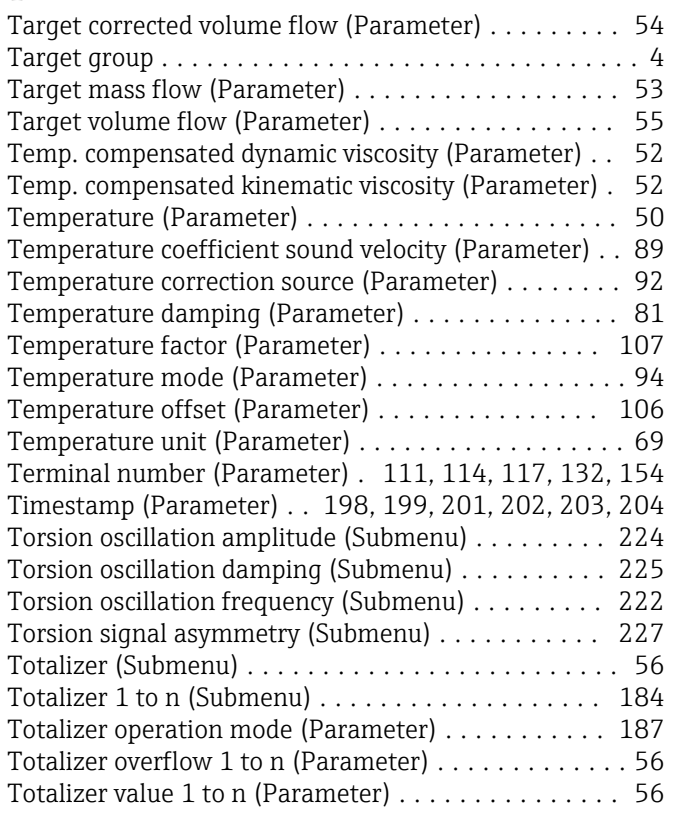

#### U

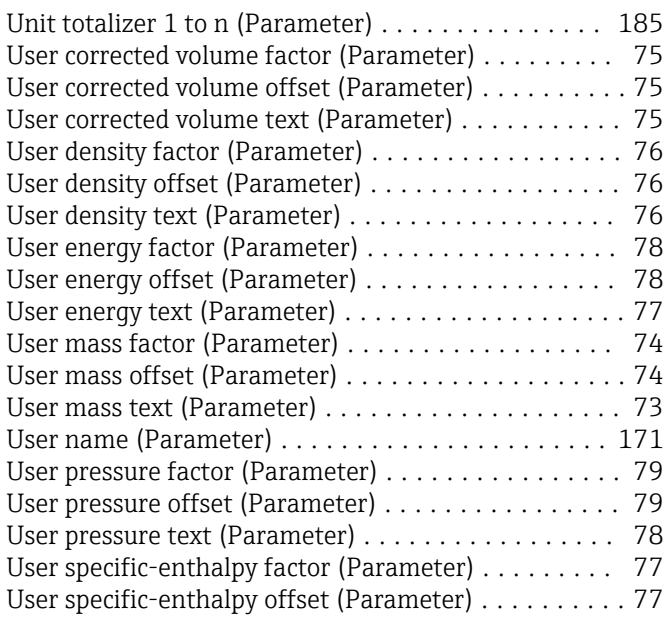

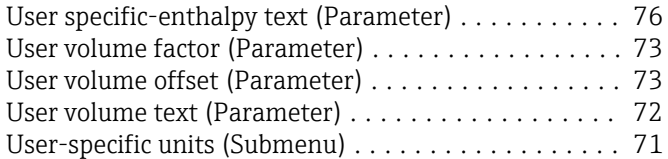

#### V

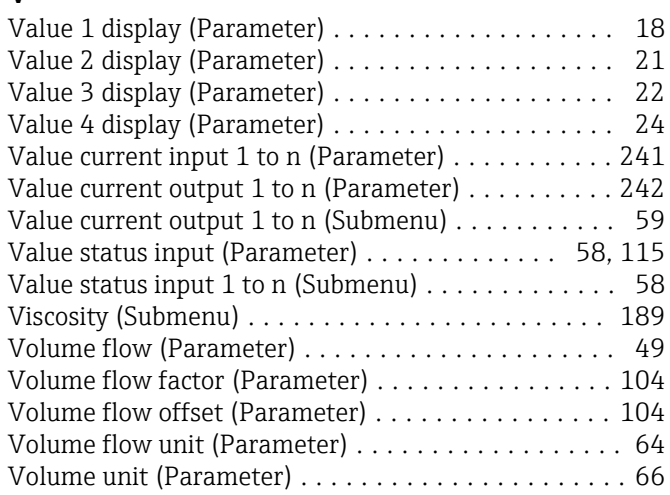

#### W

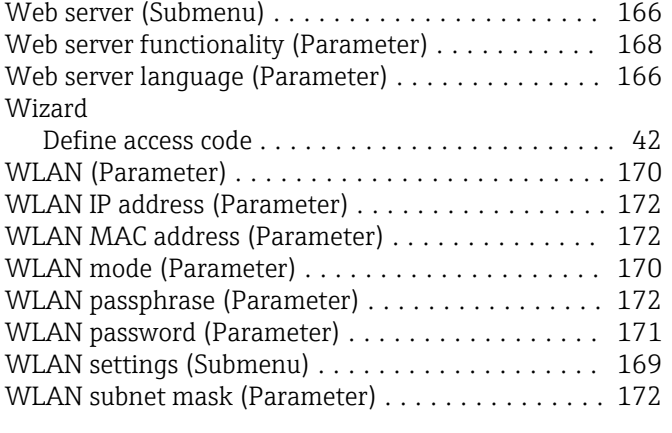

#### Z

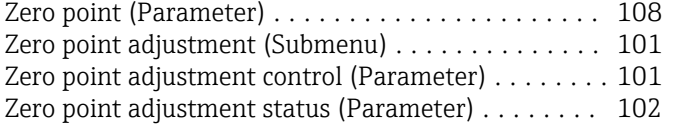

www.addresses.endress.com

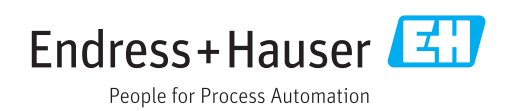